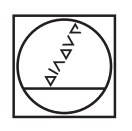

#### $\circledcirc$ **HEIDENHAIN** Manueller Betrieb Programm-Test  $\bigcirc$ C:\1\_TNC\_DEMOS\4\_.\1\_START\_Echse\_lizard.h  $\begin{smallmatrix} \textbf{Y} + 27 & 4877 & 2 & -14 & 578 \\ \textbf{Y} + 27 & 4877 & 2 & -14 & 502 \\ \textbf{Y} + 27 & 3872 & 2 & -14 & 502 \\ \textbf{Y} + 39 & 0.937 & 41 & 837 \\ \textbf{Y} + 39 & 0.937 & 74 & 837 \\ \textbf{Y} + 39 & 0.937 & 7 & 14 & 318 \\ \textbf{Y} + 37 & 0.932 & 2 & -14 & 318 \\ \textbf{Y} + 37 & 0$ Y+37.4677 2-14.6759  $\triangledown$  $00:23:16$ F MAX WERKSTOCK WERKZEUG WKZ-WEGE ANSIGHT WERKZEUG- ROHTEIL<br>
WERKSTOCK WERKZEUG WEGE ZURÖCK-<br>
WERKSTOCK SETZEN SETZEN SETZEN  $\begin{picture}(120,10) \put(0,0){\line(1,0){10}} \put(15,0){\line(1,0){10}} \put(15,0){\line(1,0){10}} \put(15,0){\line(1,0){10}} \put(15,0){\line(1,0){10}} \put(15,0){\line(1,0){10}} \put(15,0){\line(1,0){10}} \put(15,0){\line(1,0){10}} \put(15,0){\line(1,0){10}} \put(15,0){\line(1,0){10}} \put(15,0){\line(1,0){10}} \put(15,0){\line($  $\frac{\text{PGM}}{\text{MST}}$  $-$  698  $\circ$ LETZTE  $\overline{1}$ ANSICHTS CALC MOD HELP  $\overline{6}$  $rac{1}{\text{STATUS}}$  $\overline{1}$ FMAX  $rac{mn}{30}$ **DOTO** E B C ON NO BBDD  $\bullet$  $\circ$  $\ddot{\circ}$  $\hat{\mathbf{C}}$  $\odot$  $\odot$  $\overline{w}$

# **HEIDENHAIN**

## **TNC 620**

Benutzerhandbuch Zyklenprogrammierung

**NC-Software 817600-07 817601-07 817605-07**

**Deutsch (de) 10/2019**

**Inhaltsverzeichnis**

## **Inhaltsverzeichnis**

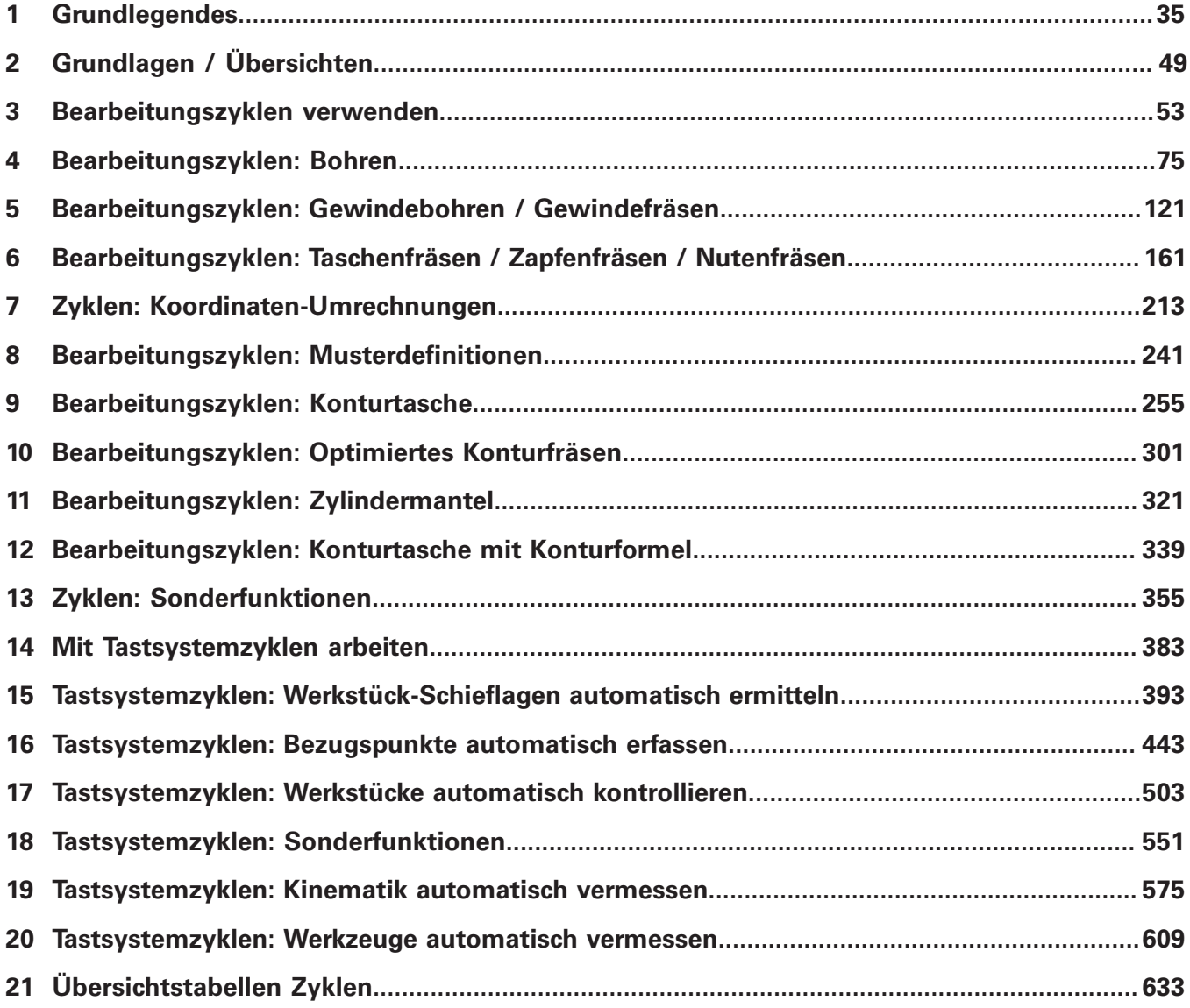

**Inhaltsverzeichnis**

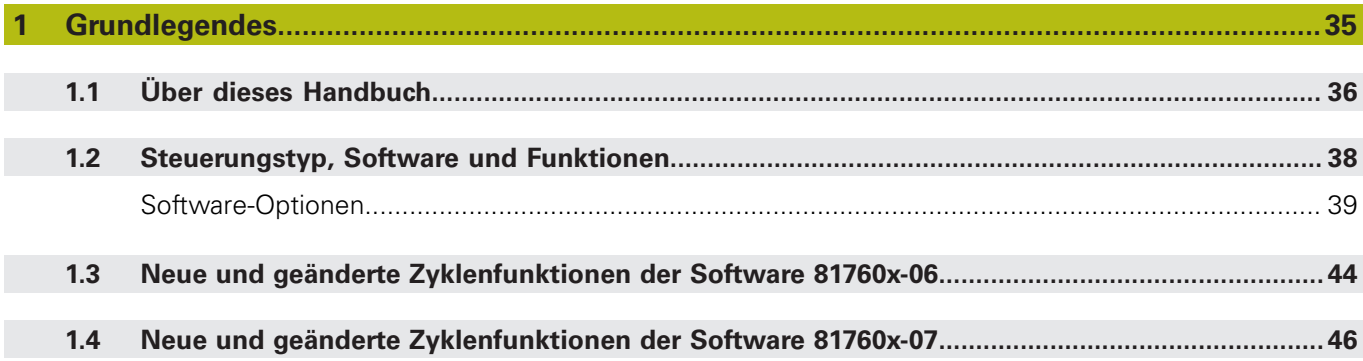

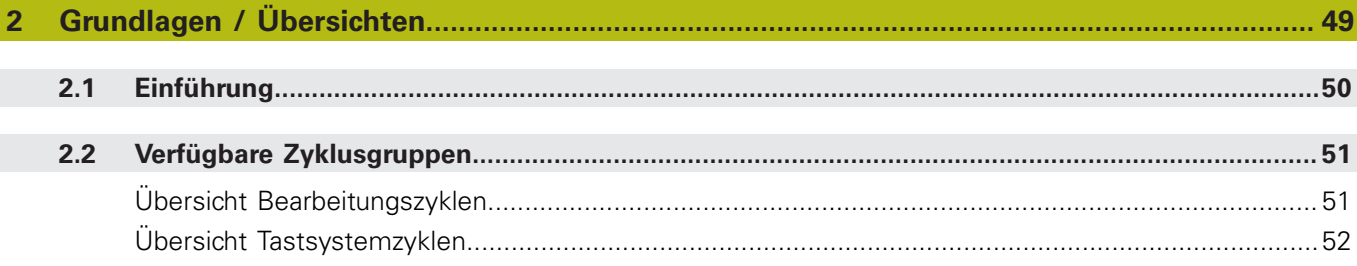

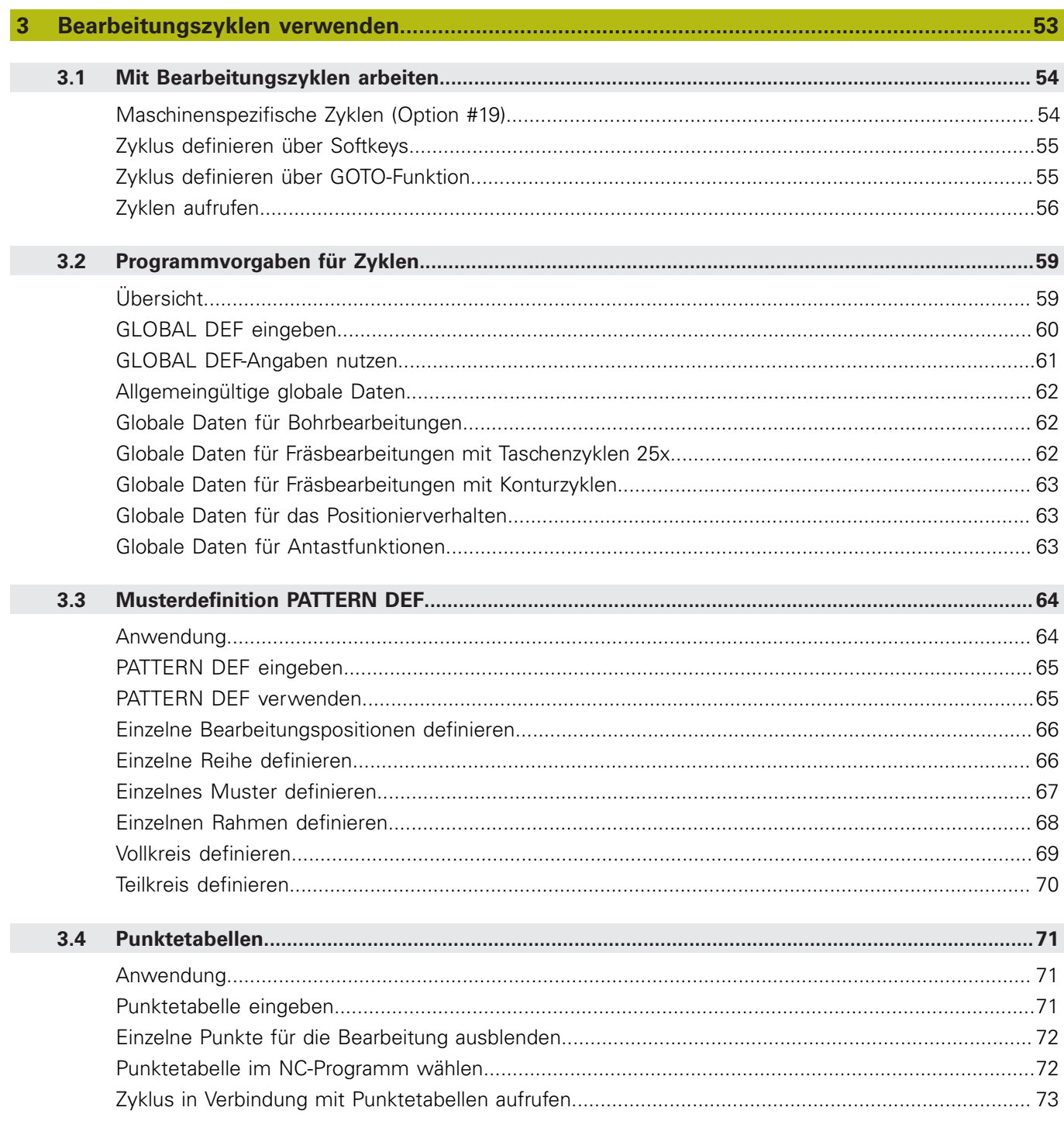

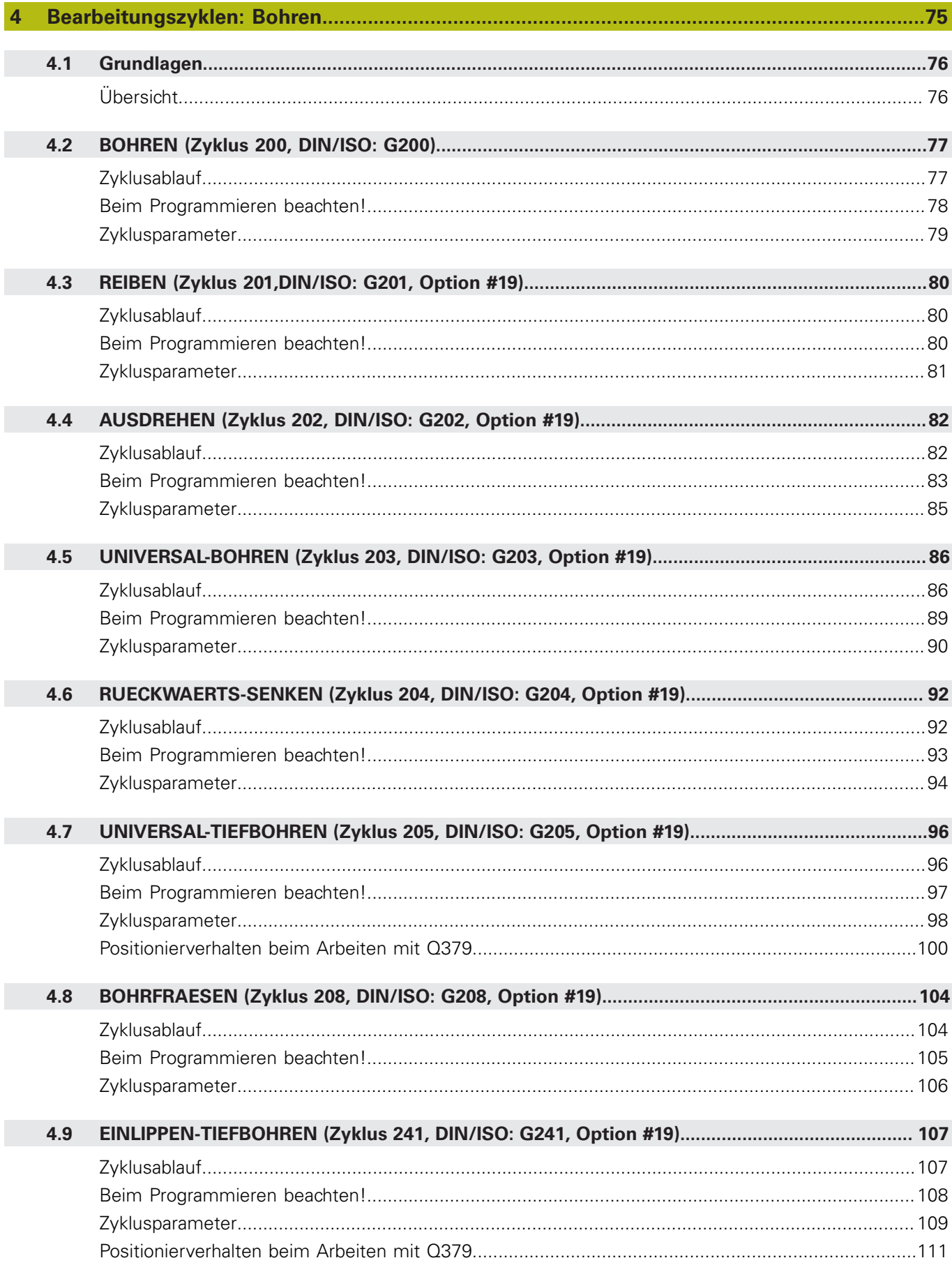

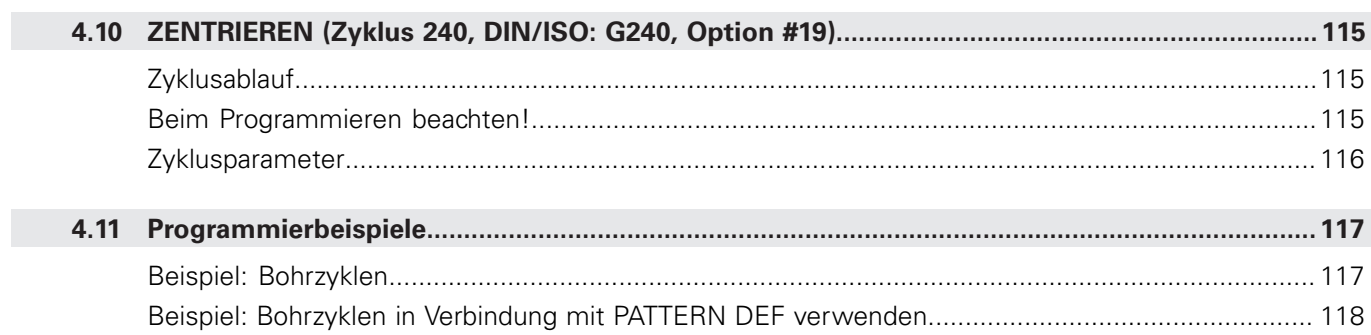

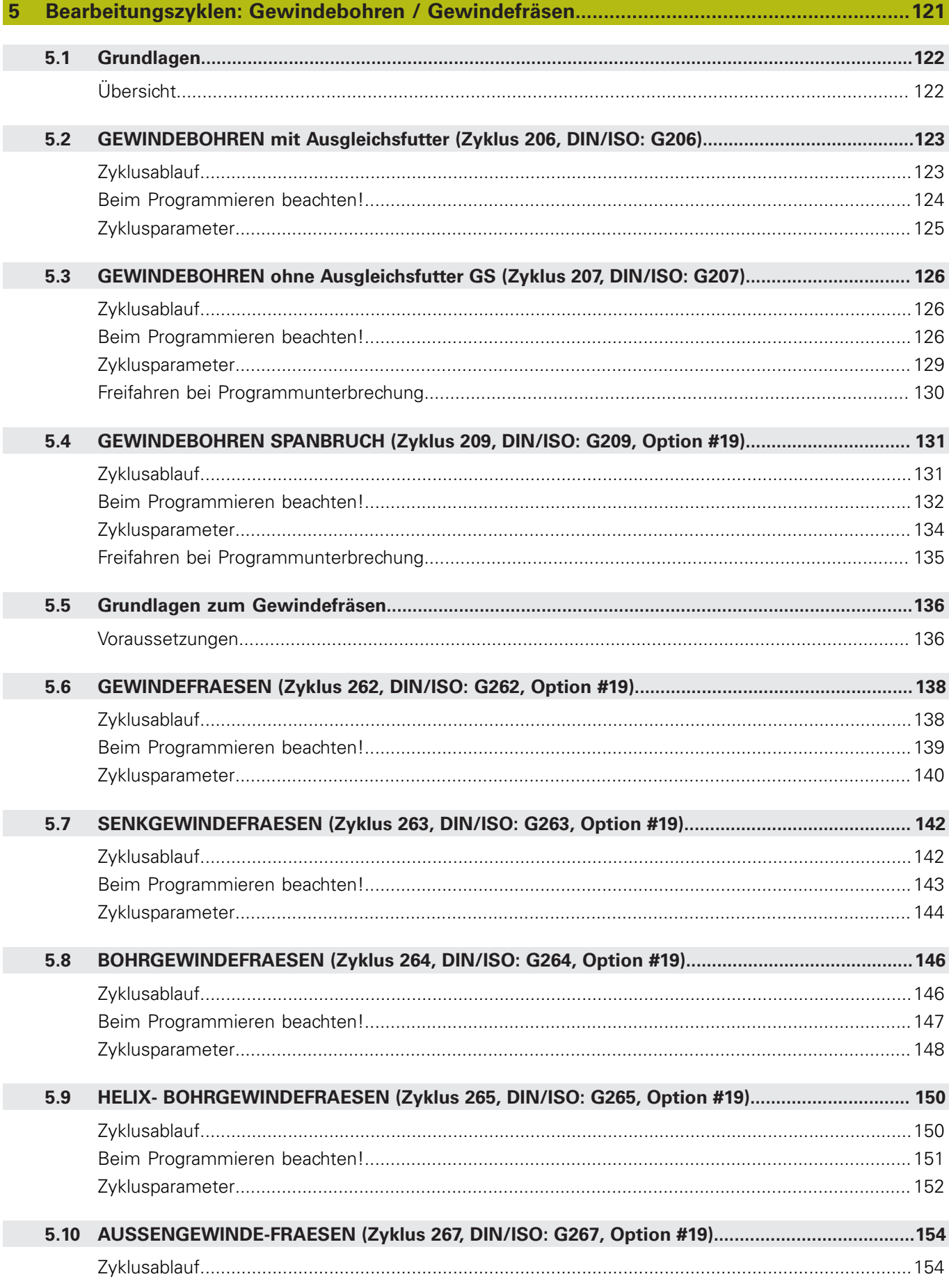

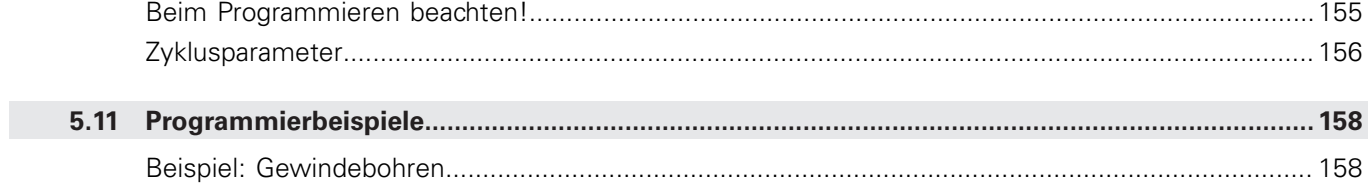

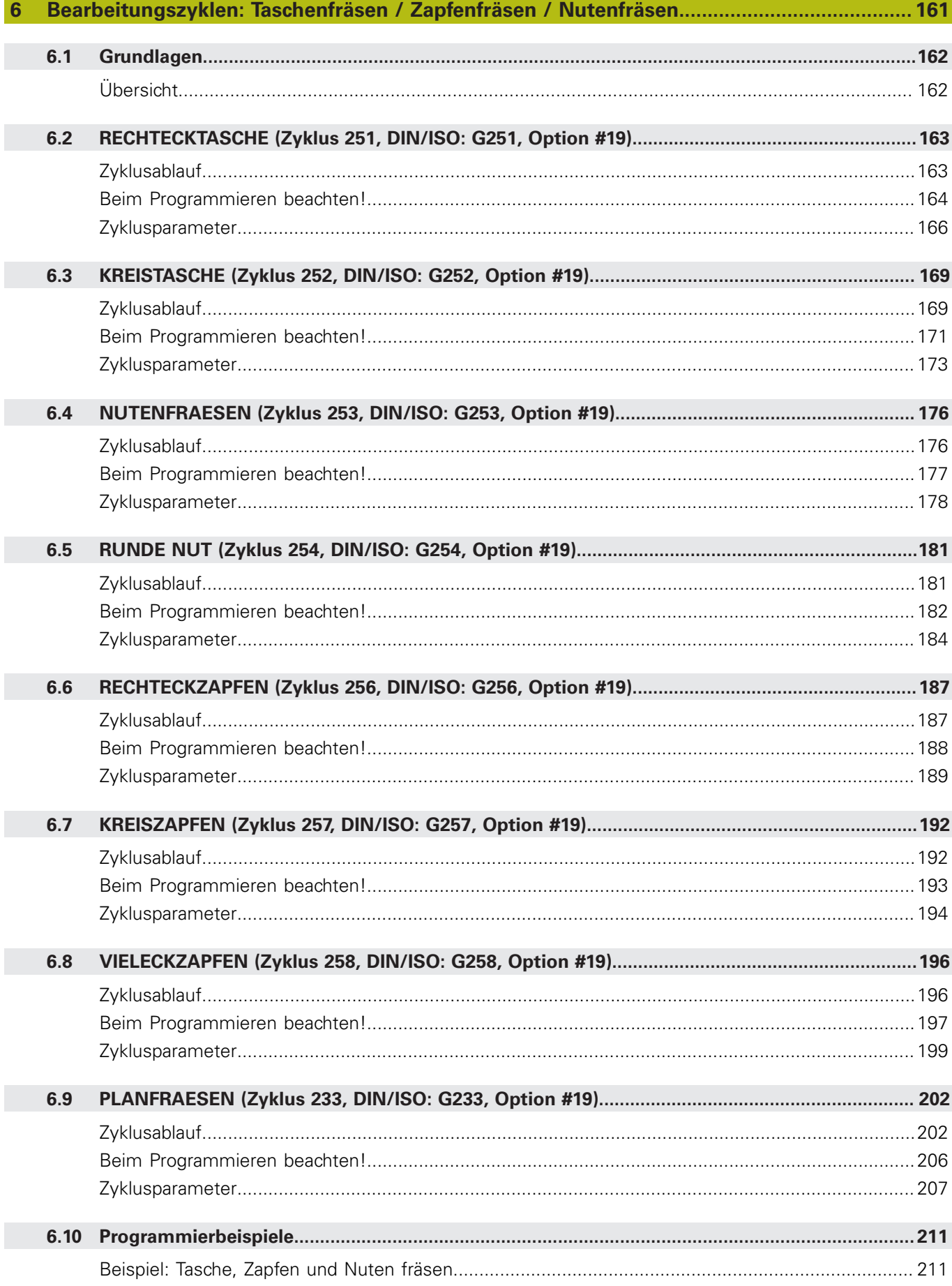

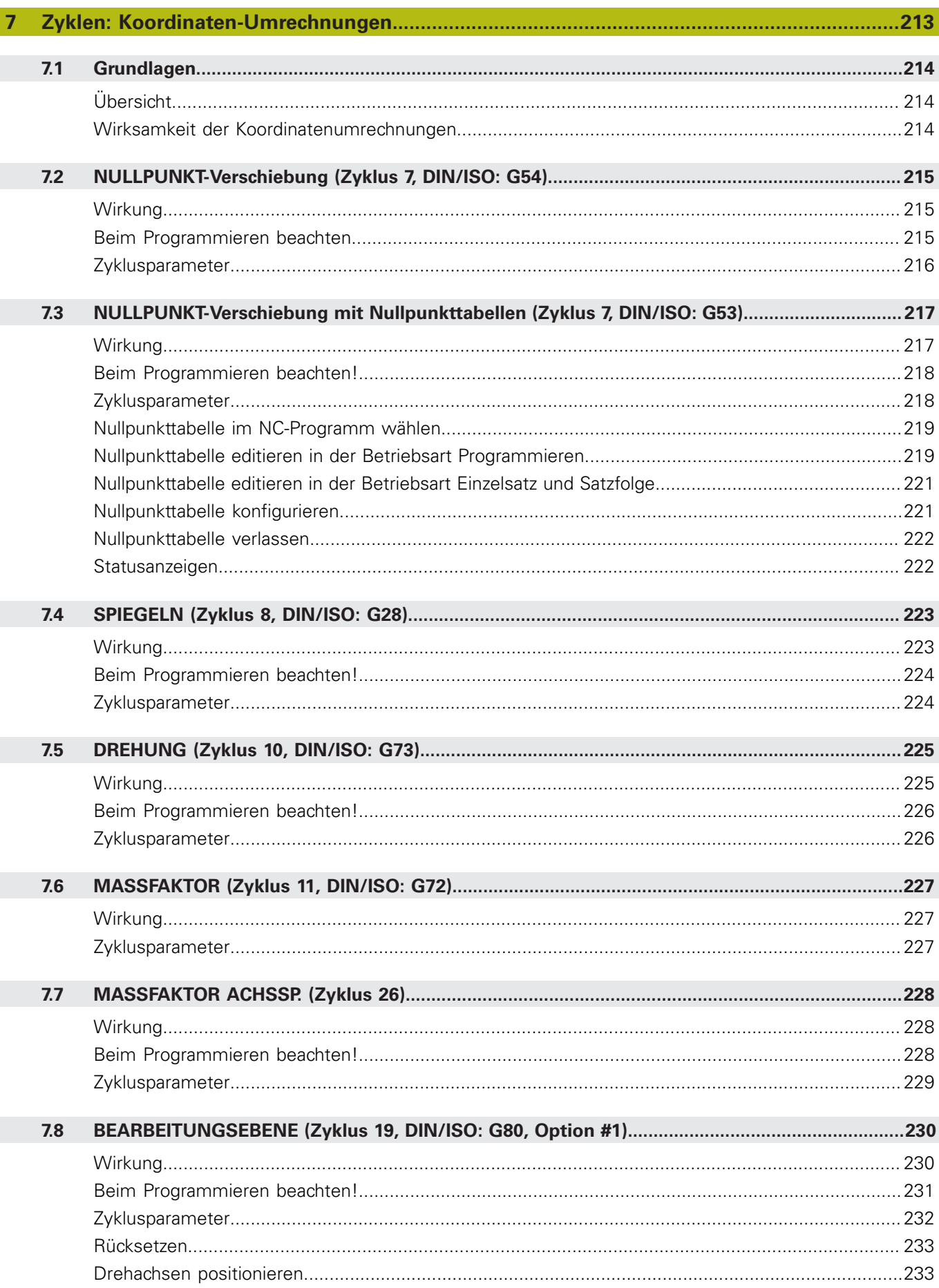

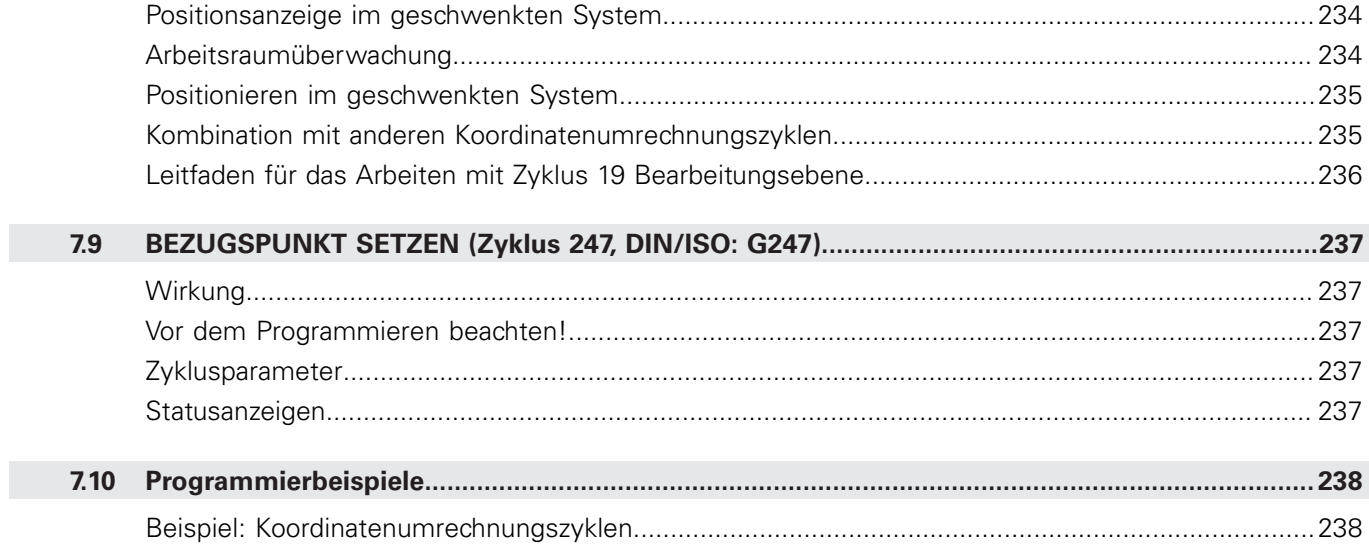

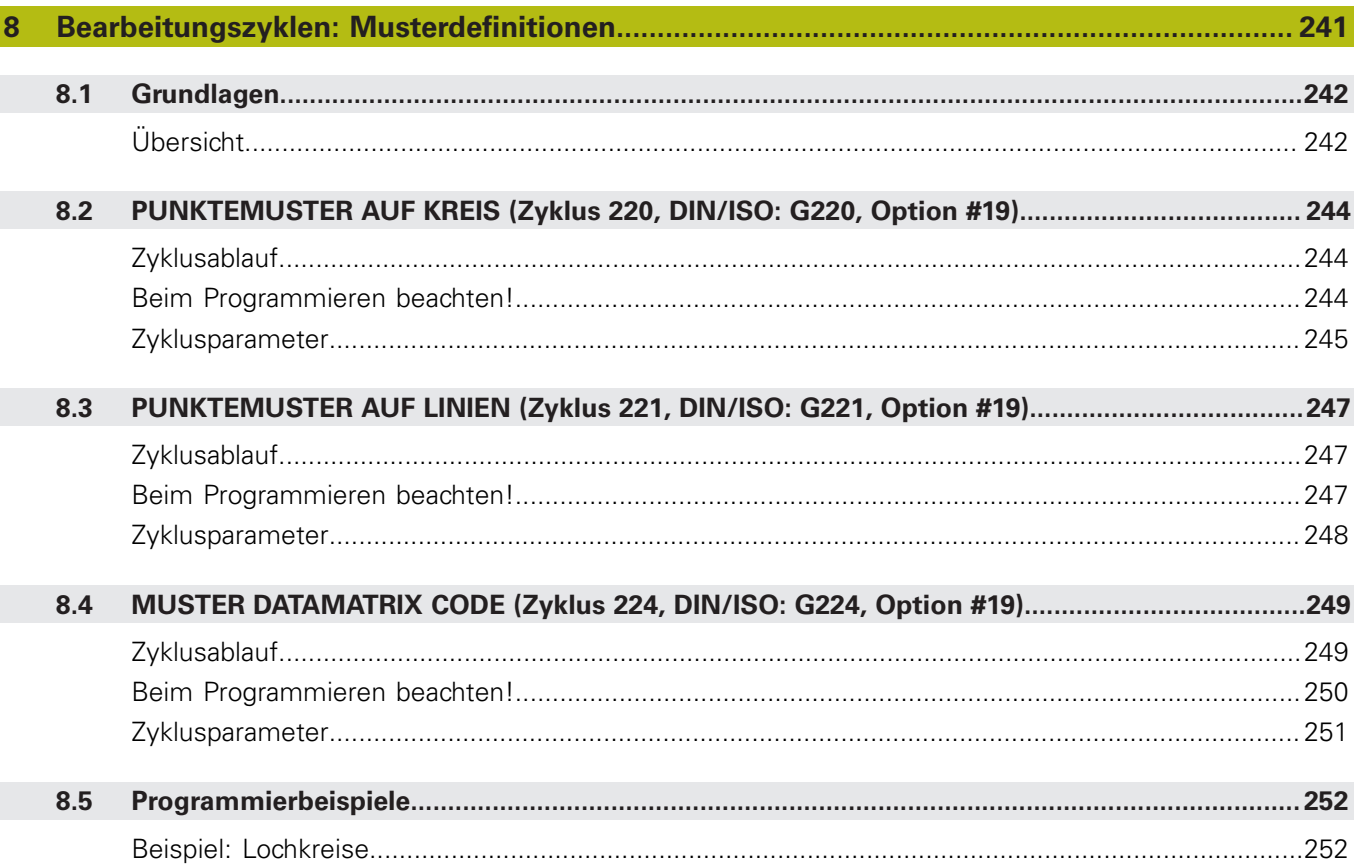

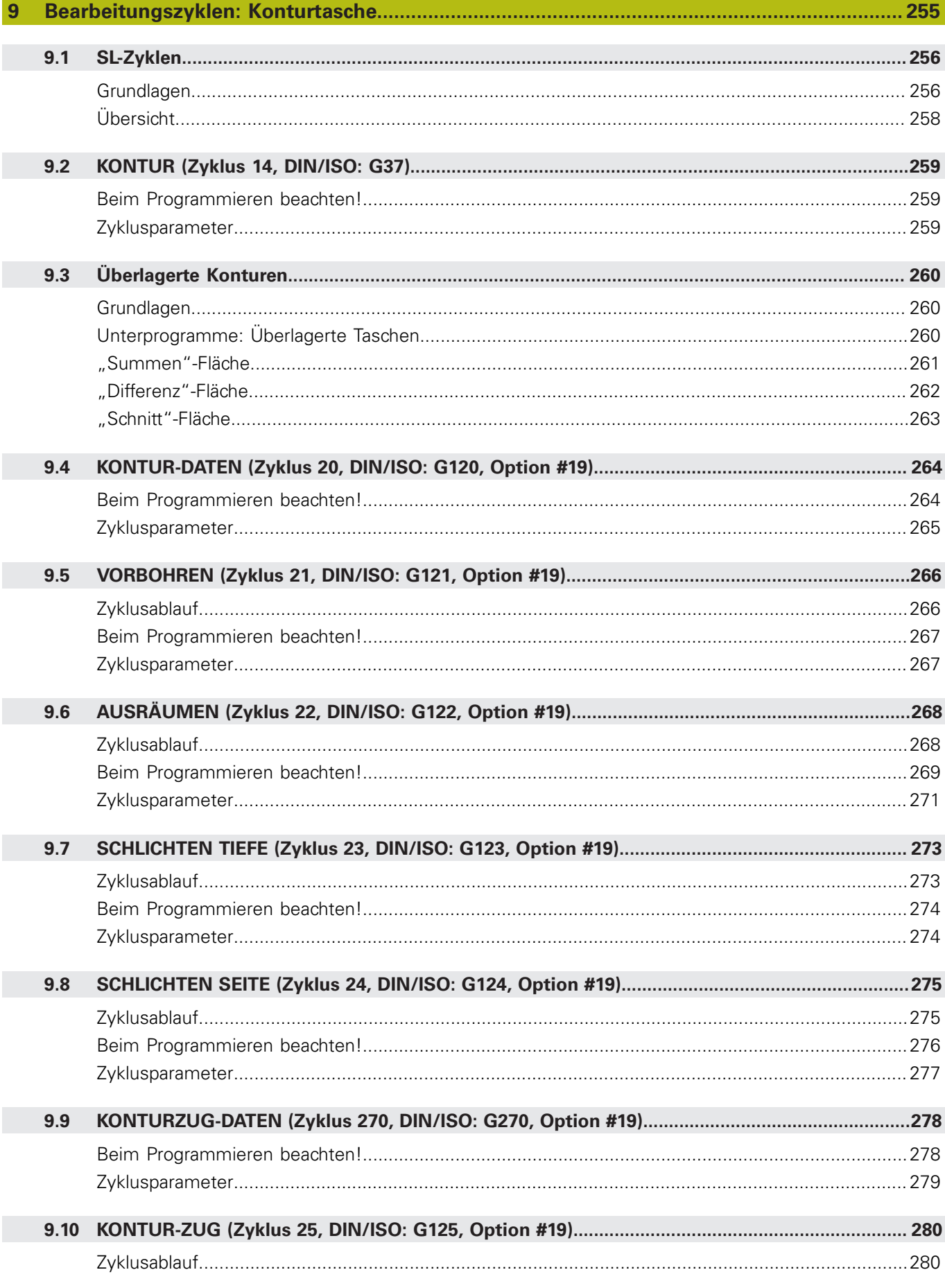

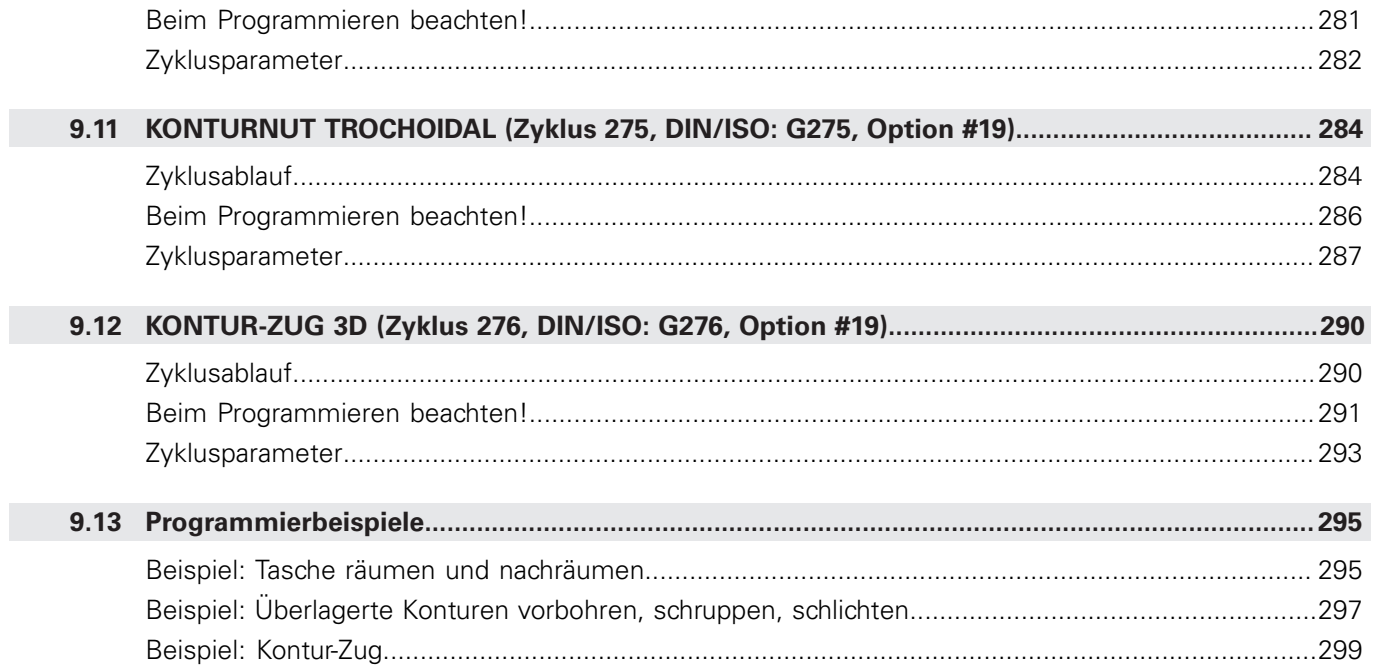

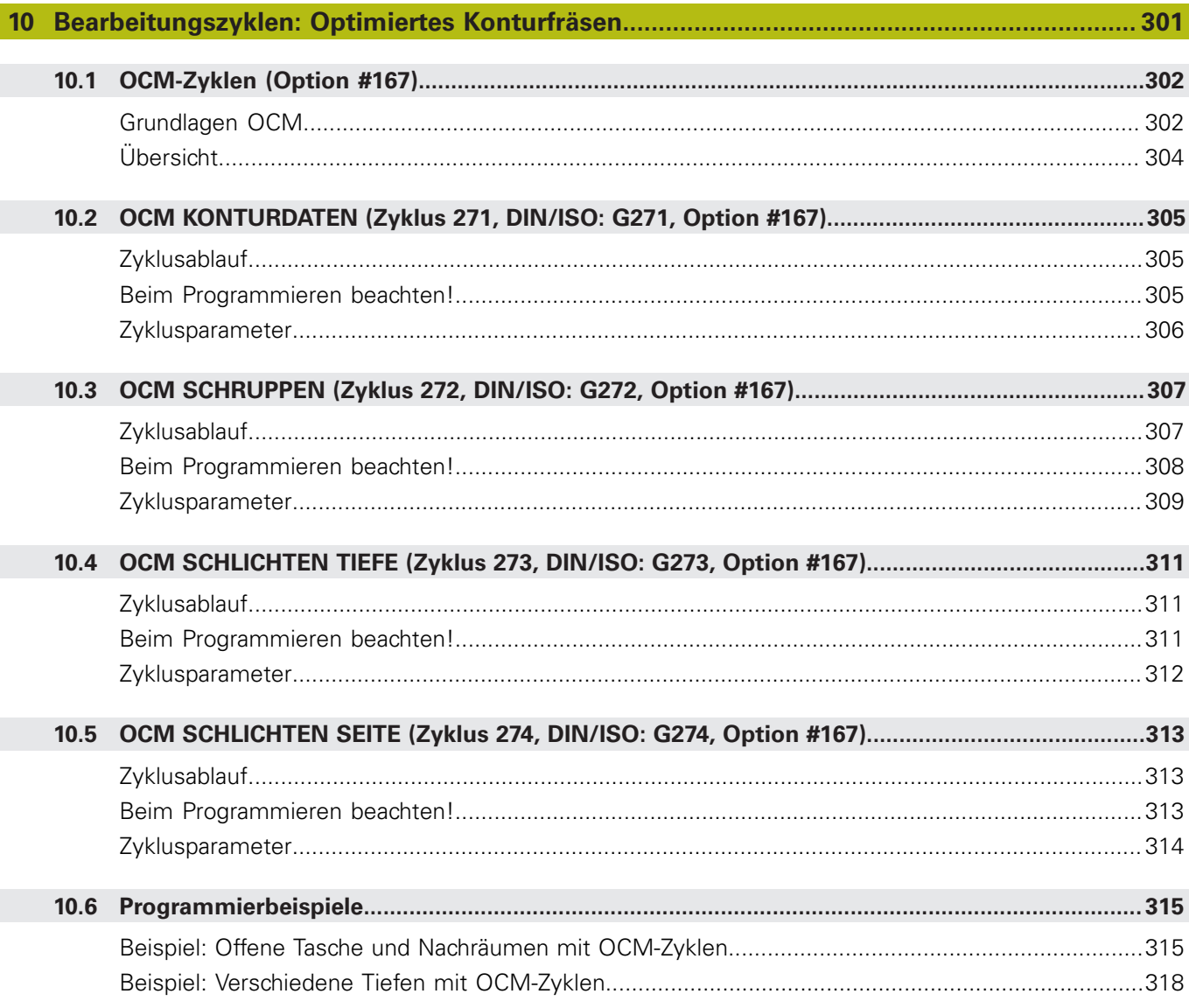

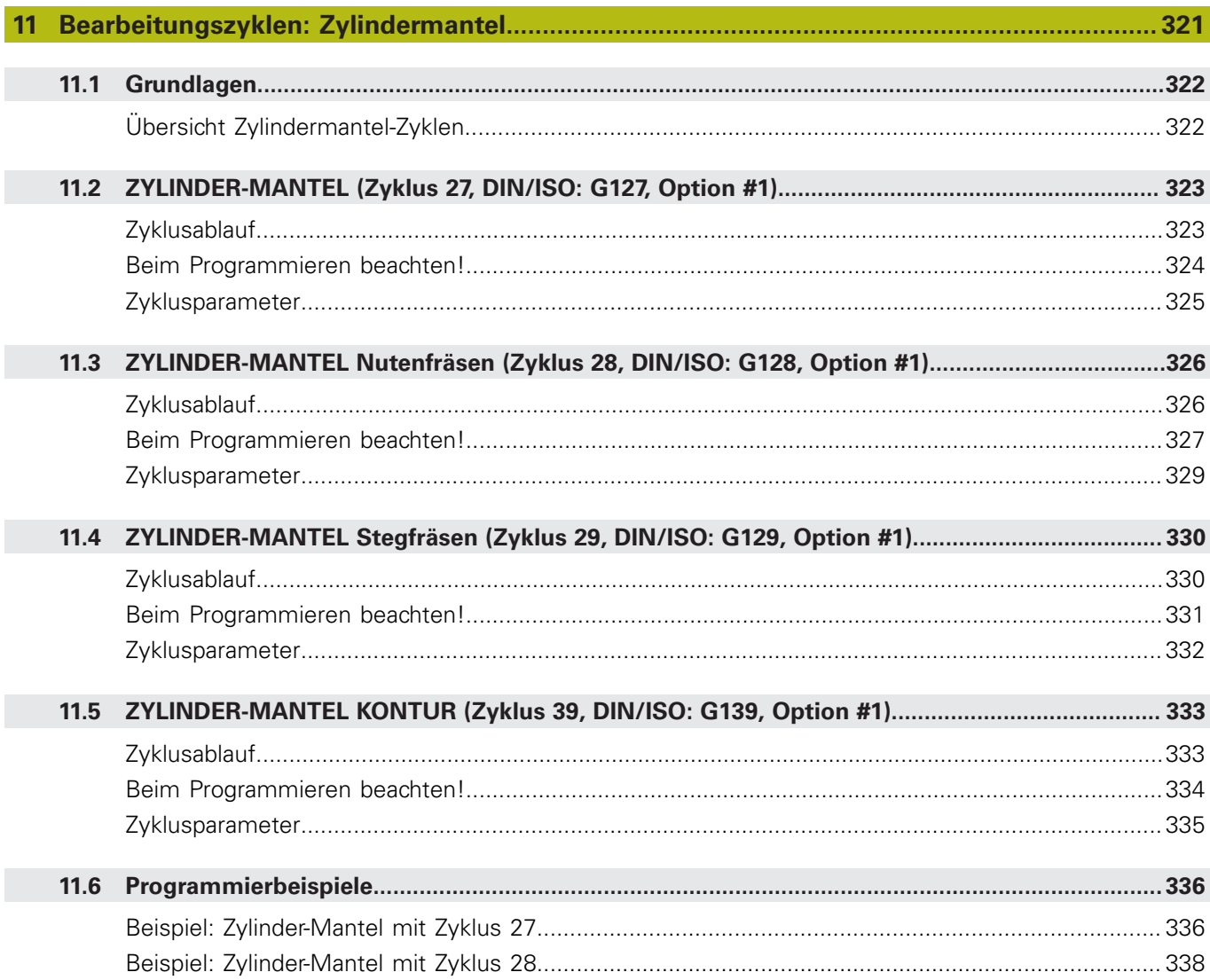

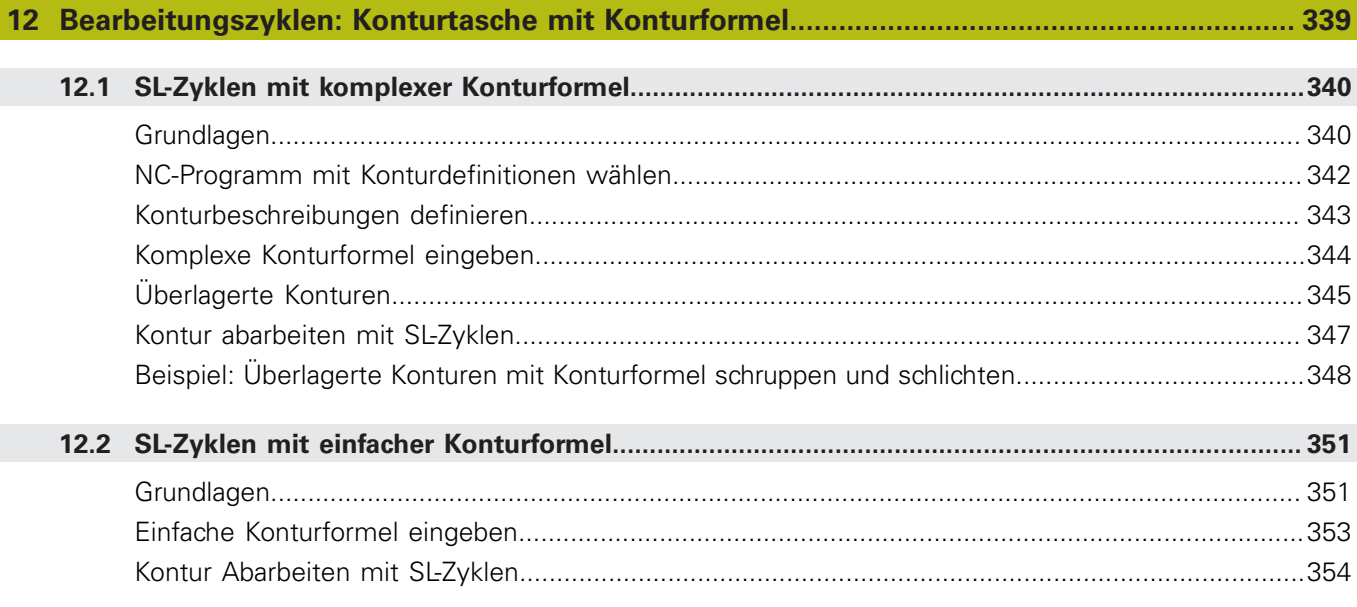

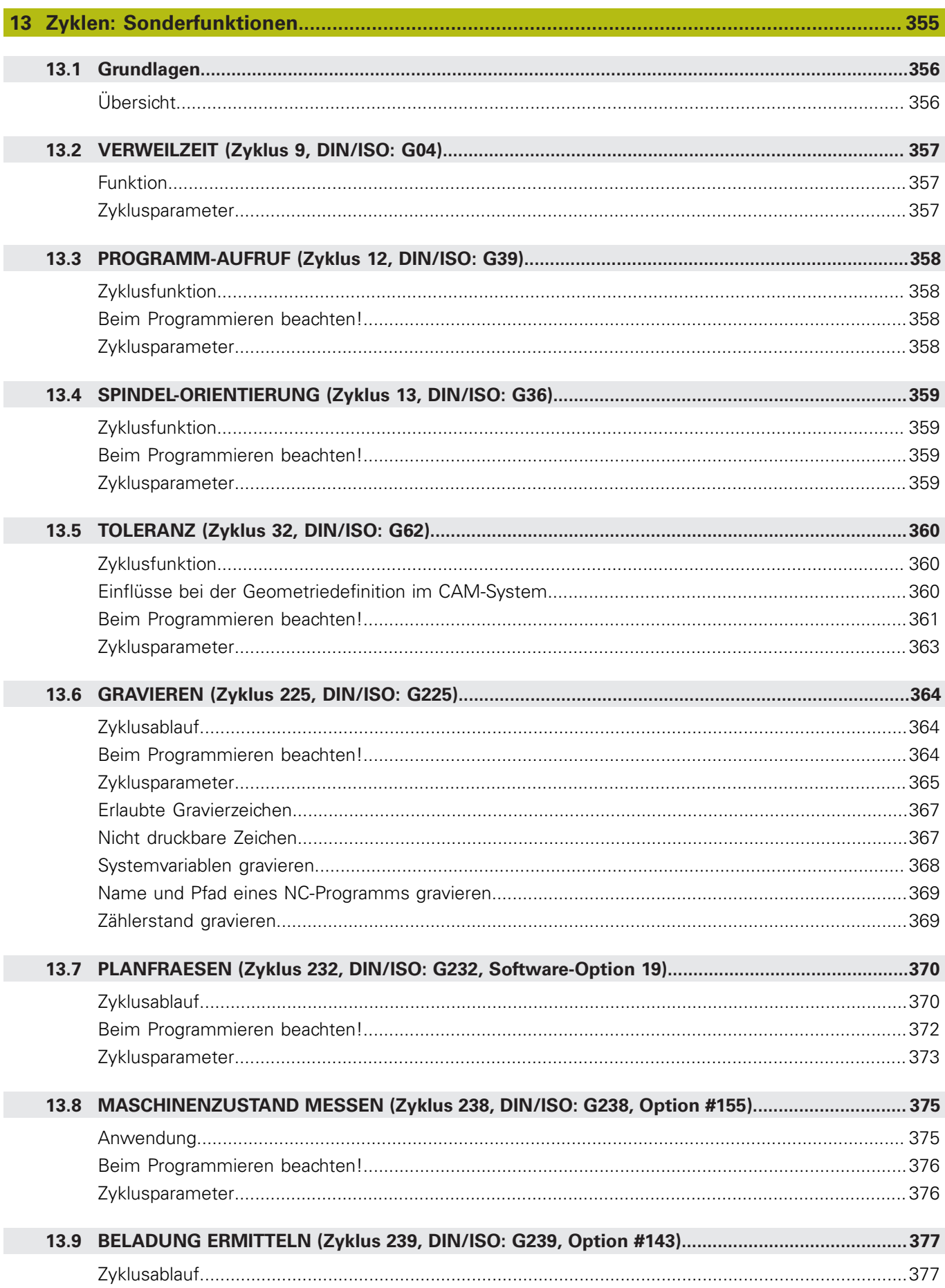

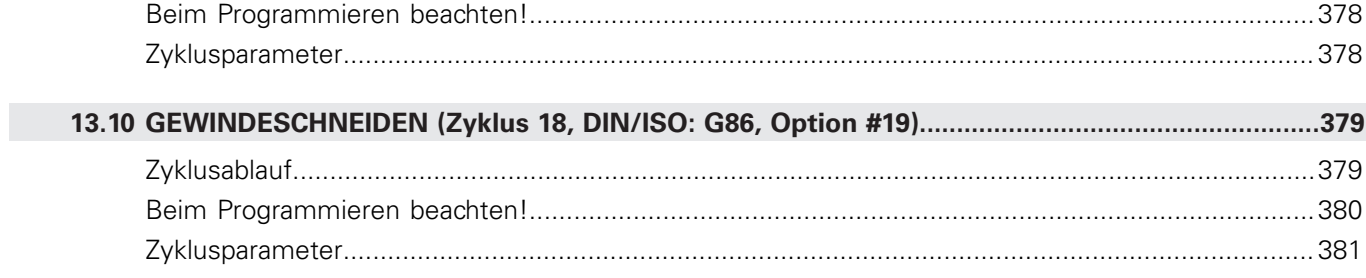

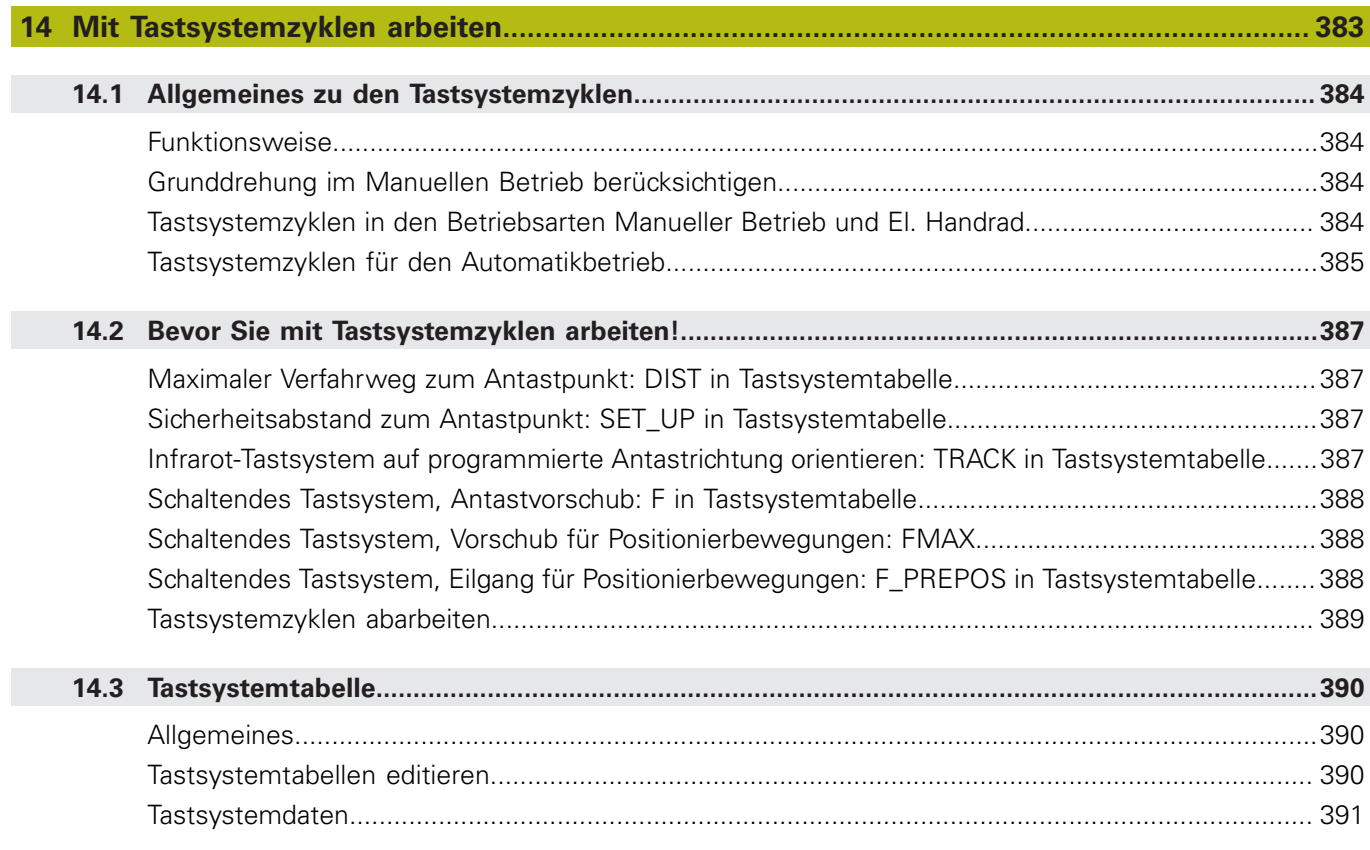

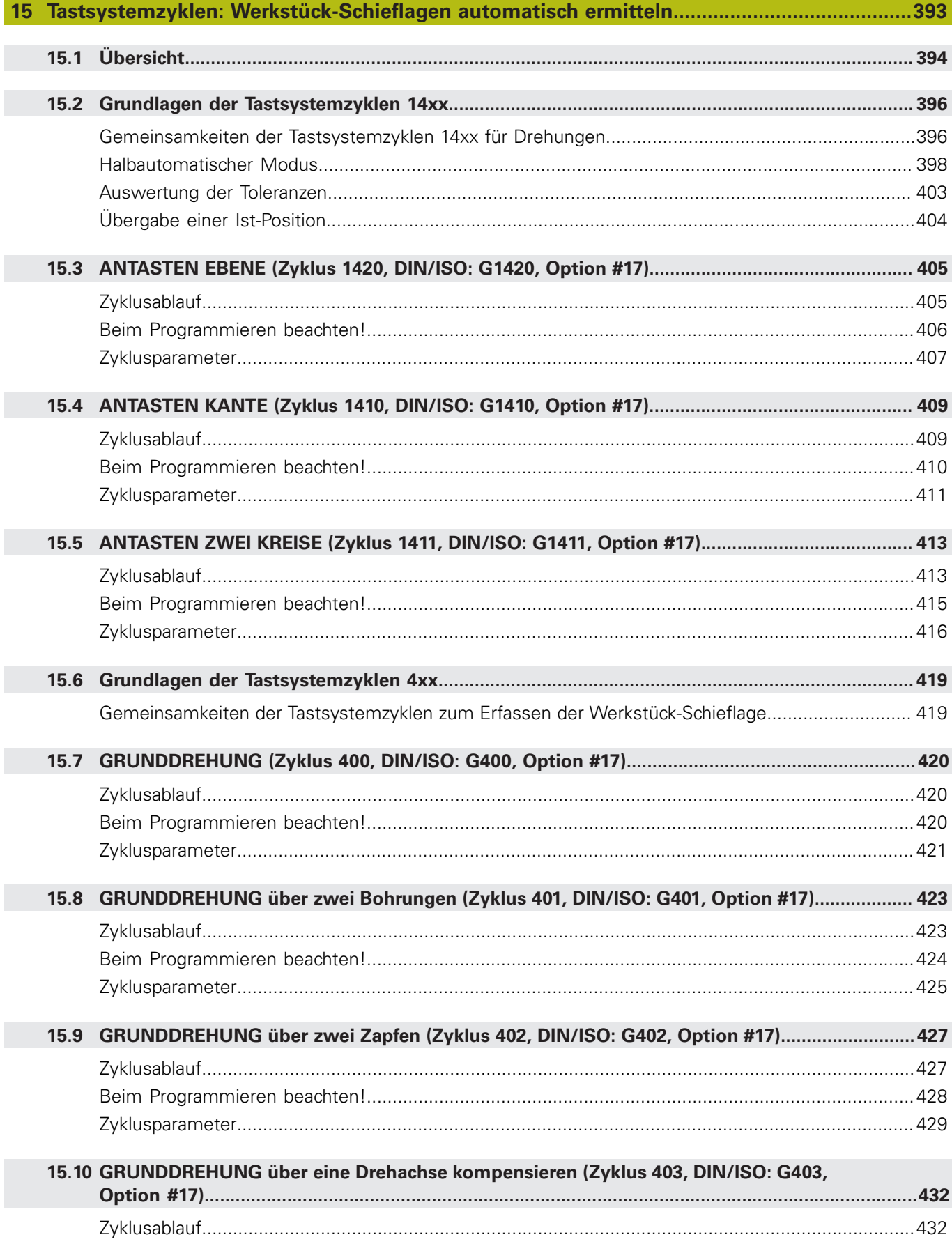

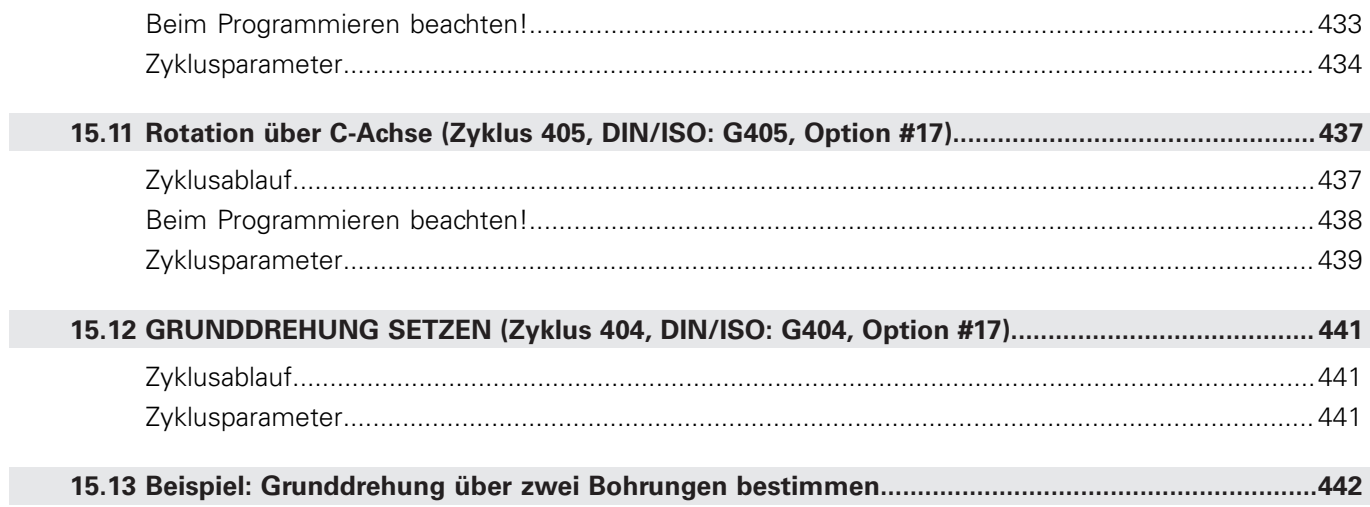

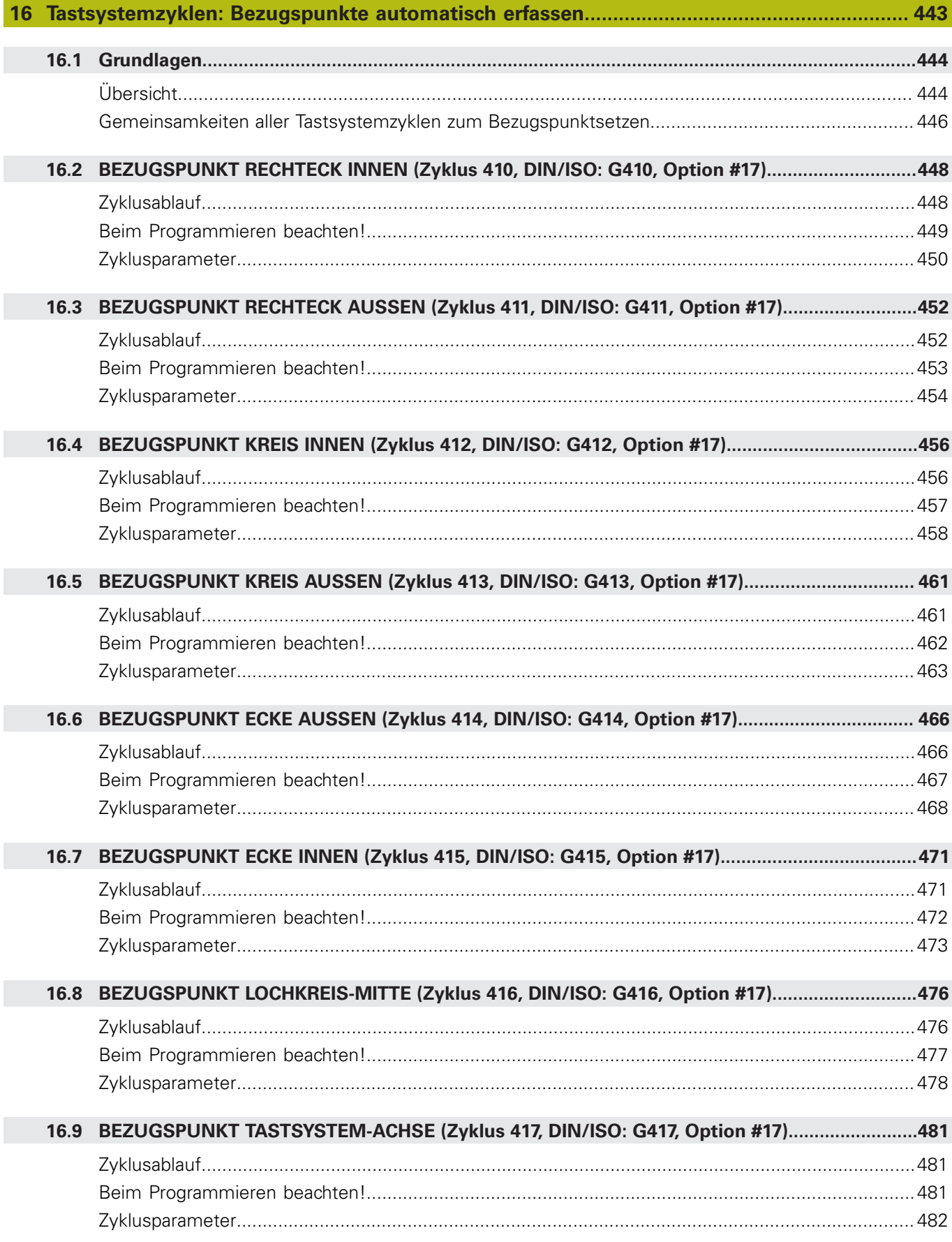

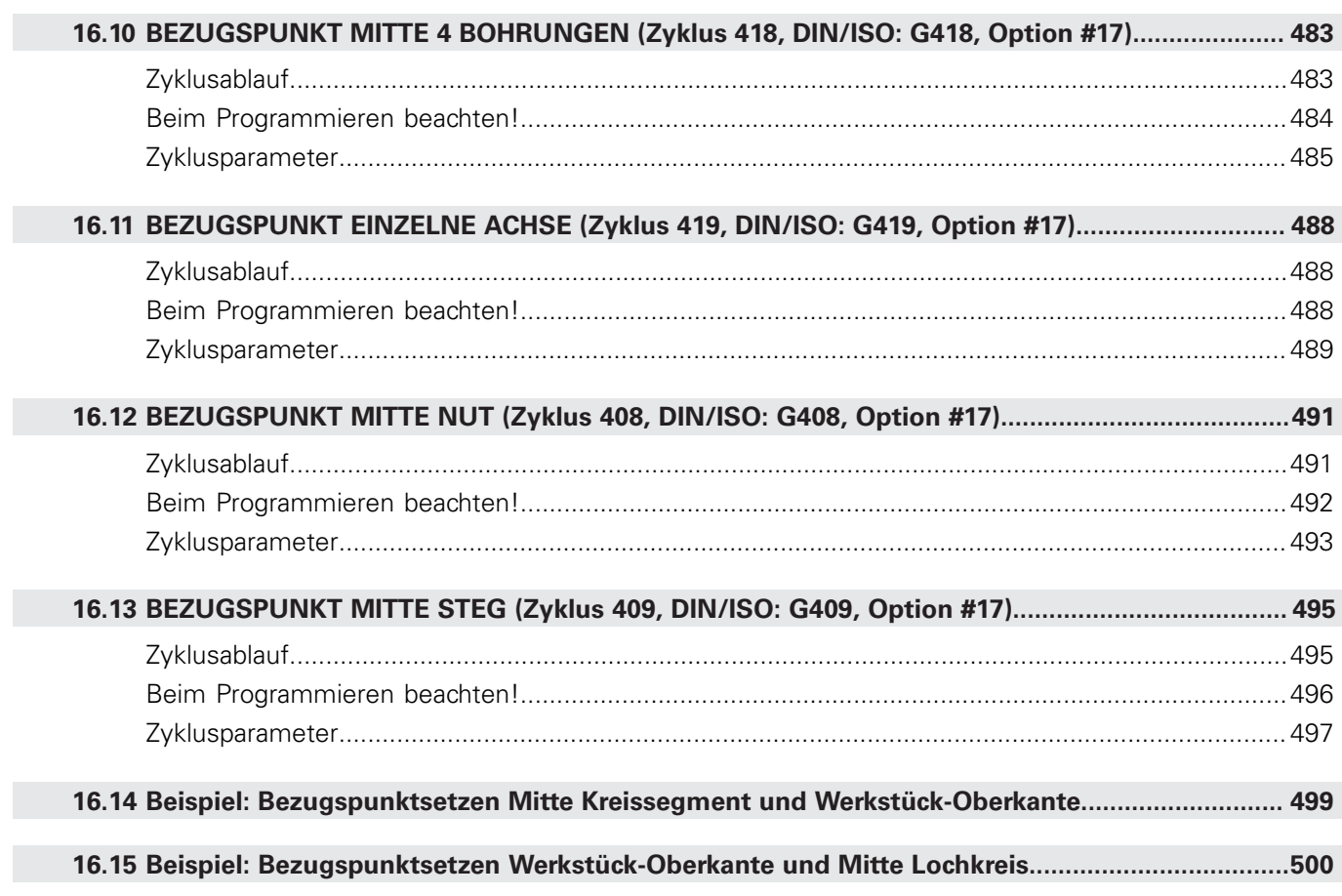

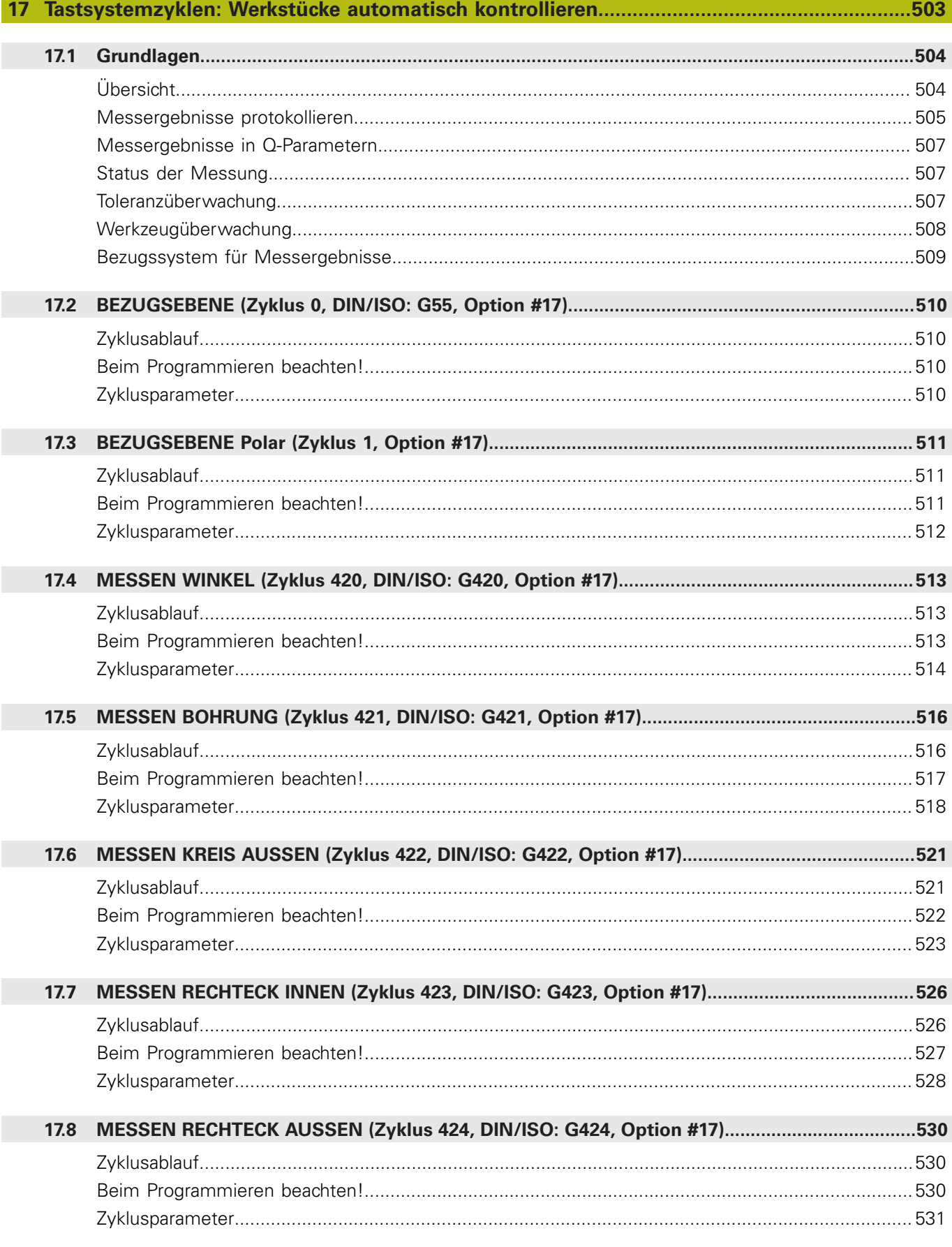

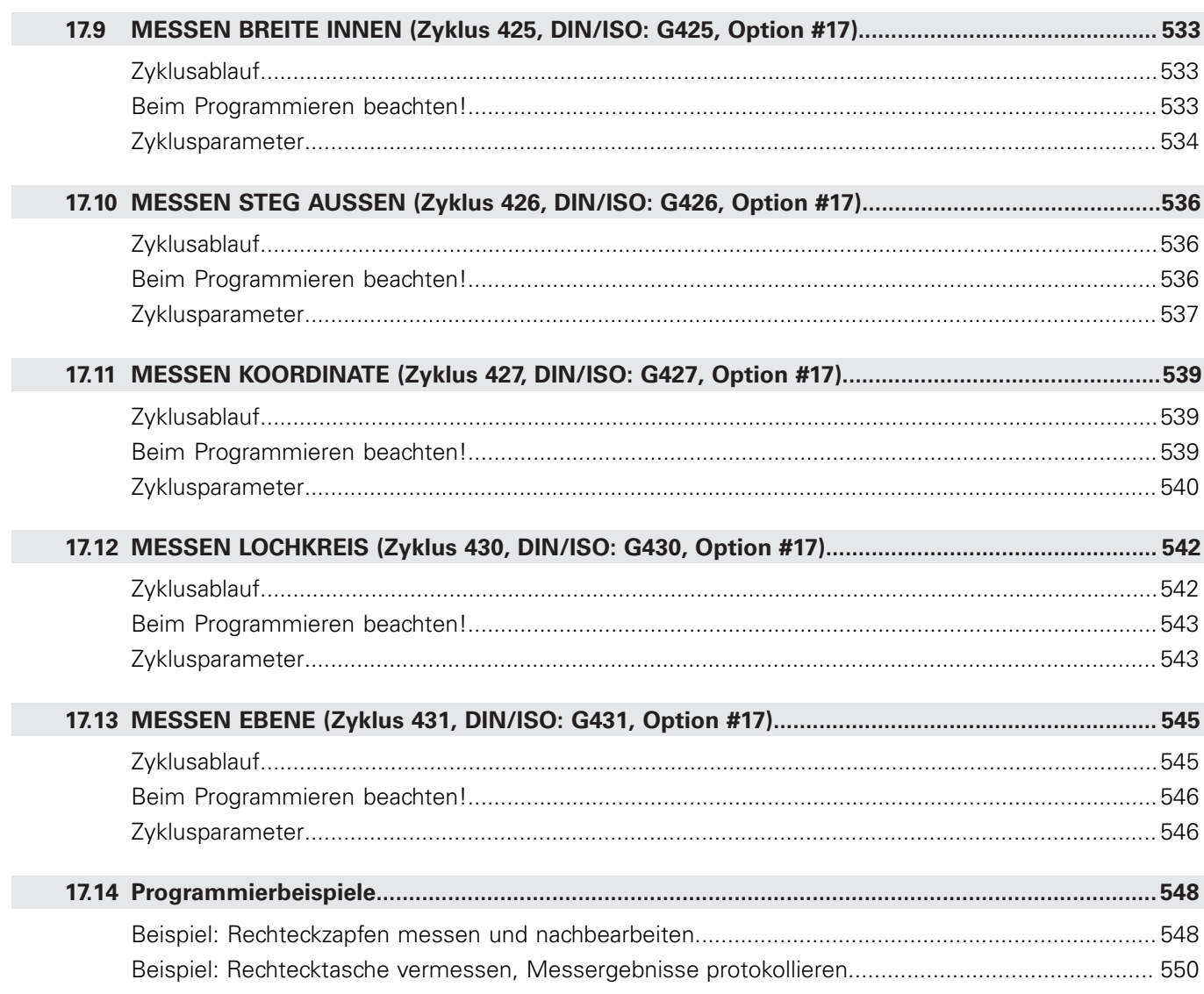

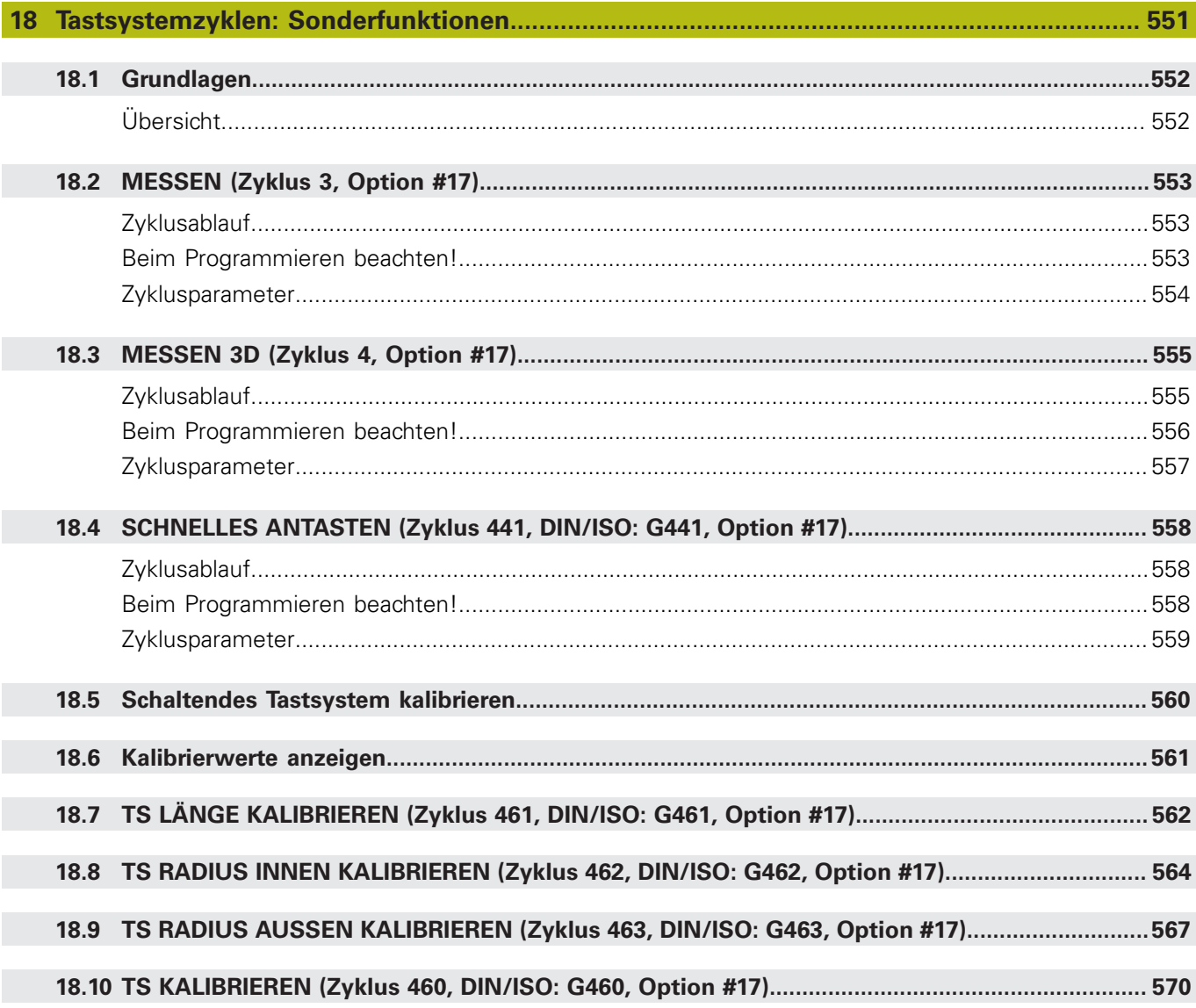

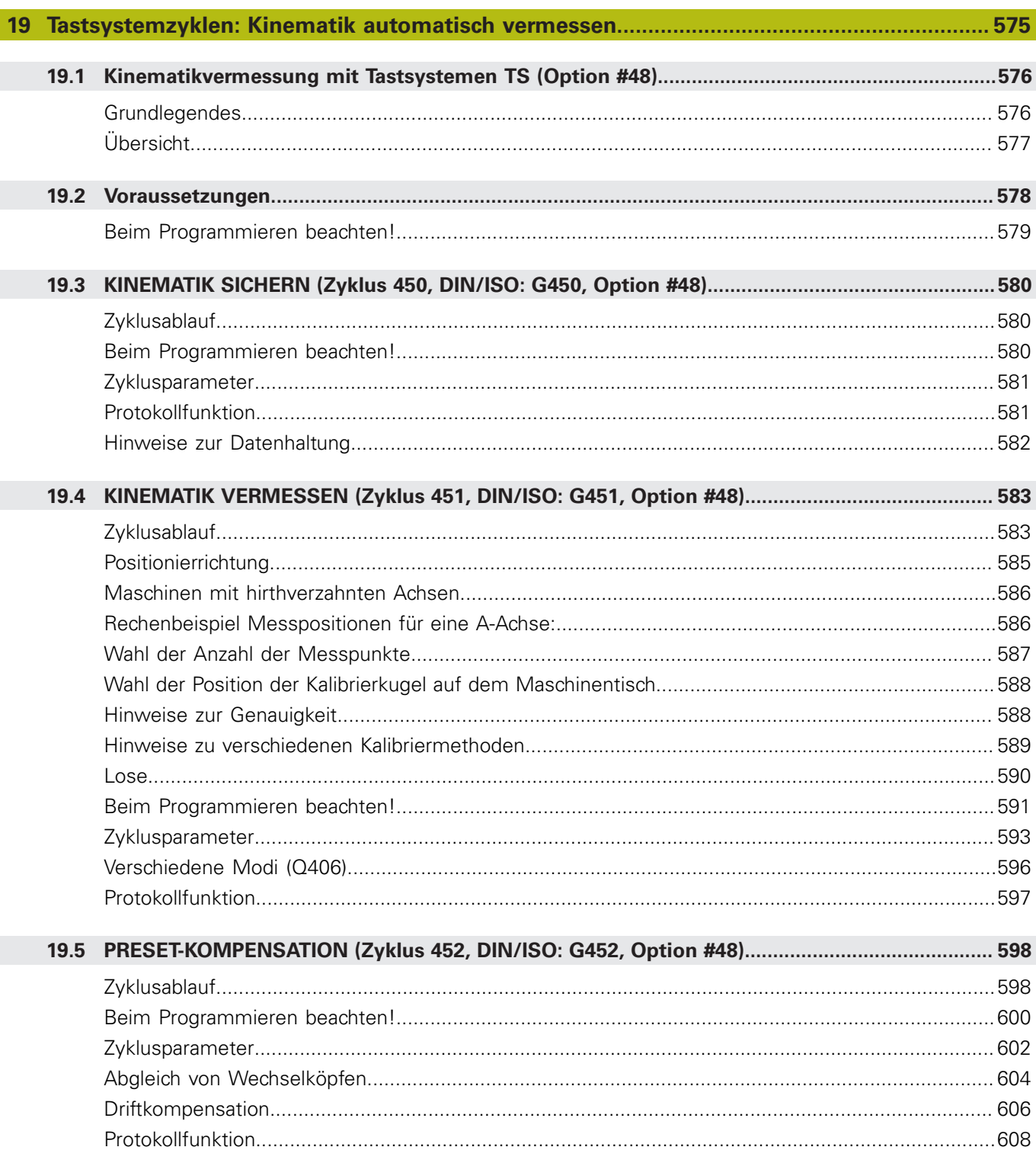

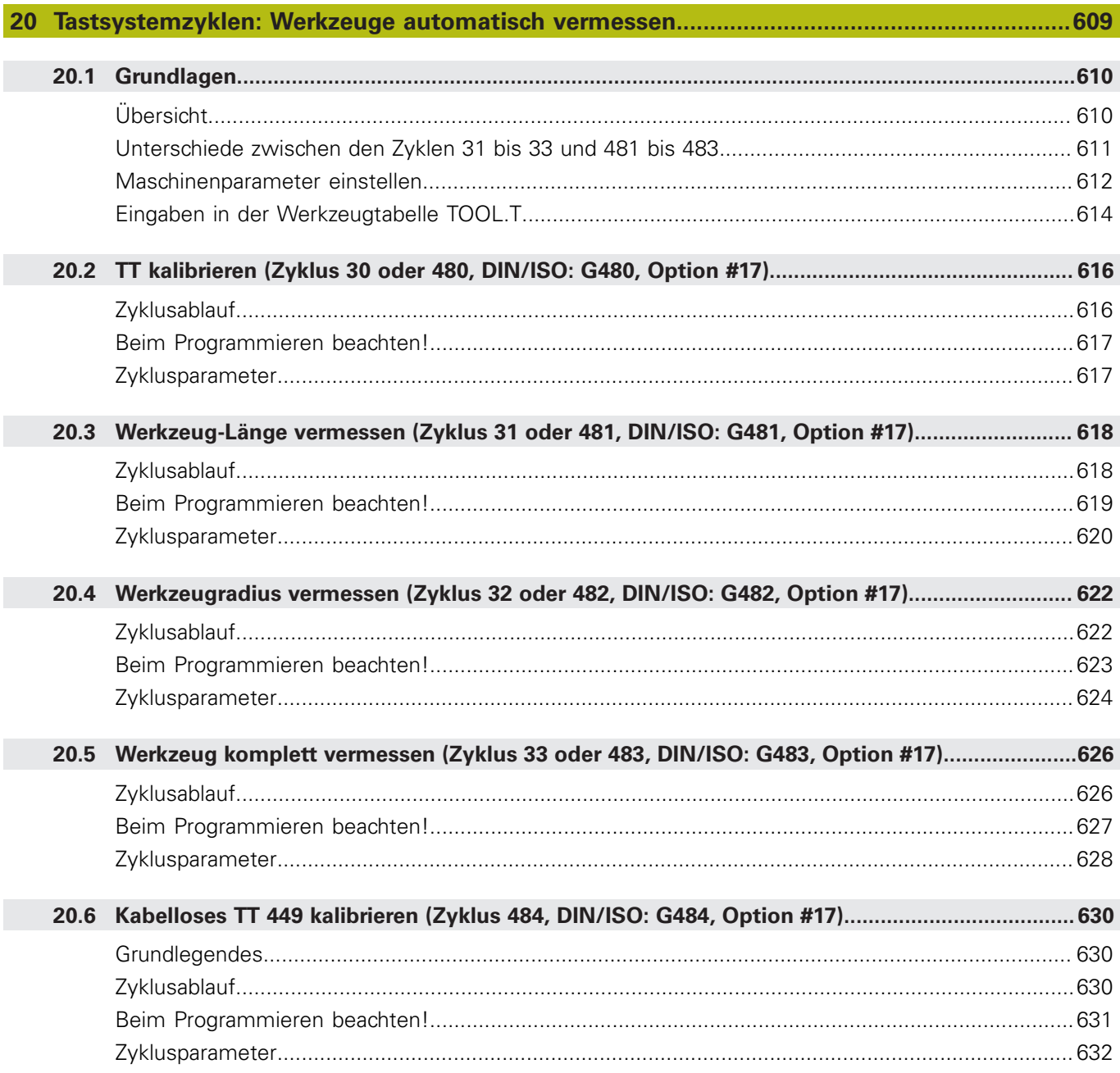

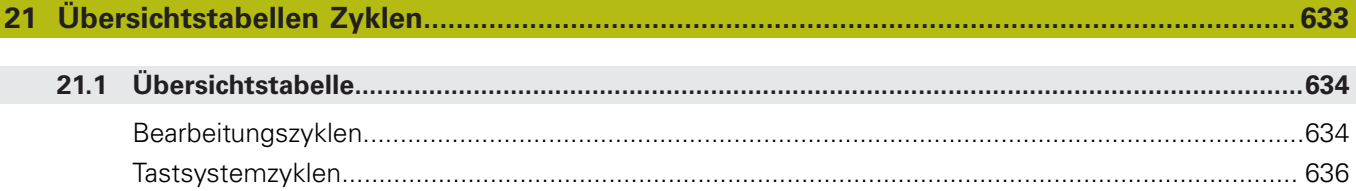

<span id="page-34-0"></span>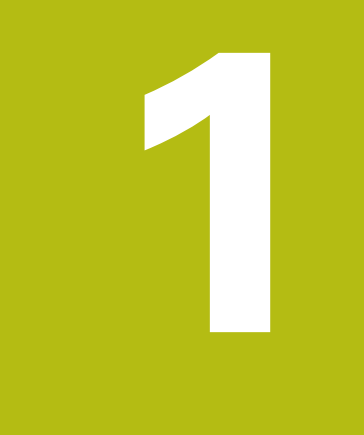

## **Grundlegendes**

## <span id="page-35-0"></span>**1.1 Über dieses Handbuch**

#### **Sicherheitshinweise**

Beachten Sie alle Sicherheitshinweise in dieser Dokumentation und in der Dokumentation Ihres Maschinenherstellers!

Sicherheitshinweise warnen vor Gefahren im Umgang mit Software und Geräten und geben Hinweise zu deren Vermeidung. Sie sind nach der Schwere der Gefahr klassifiziert und in die folgenden Gruppen unterteilt:

## **GEFAHR**

**Gefahr** signalisiert Gefährdungen für Personen. Wenn Sie die Anleitung zum Vermeiden der Gefährdung nicht befolgen, dann führt die Gefährdung **sicher zum Tod oder schweren Körperverletzungen**.

### **WARNUNG**

**Warnung** signalisiert Gefährdungen für Personen. Wenn Sie die Anleitung zum Vermeiden der Gefährdung nicht befolgen, dann führt die Gefährdung **voraussichtlich zum Tod oder schweren Körperverletzungen**.

## **A VORSICHT**

**Vorsicht** signalisiert Gefährdungen für Personen. Wenn Sie die Anleitung zum Vermeiden der Gefährdung nicht befolgen, dann führt die Gefährdung **voraussichtlich zu leichten Körperverletzungen**.

### **HINWEIS**

**Hinweis** signalisiert Gefährdungen für Gegenstände oder Daten. Wenn Sie die Anleitung zum Vermeiden der Gefährdung nicht befolgen, dann führt die Gefährdung **voraussichtlich zu einem Sachschaden**.

#### **Informationsreihenfolge innerhalb der Sicherheitshinweise**

Alle Sicherheitshinweise enthalten die folgenden vier Abschnitte:

- Das Signalwort zeigt die Schwere der Gefahr
- Art und Quelle der Gefahr i.
- Folgen bei Missachtung der Gefahr, z. B. "Bei nachfolgenden × Bearbeitungen besteht Kollisionsgefahr"
- Entkommen Maßnahmen zur Abwehr der Gefahr  $\overline{\phantom{a}}$
#### **Informationshinweise**

Beachten Sie die Informationshinweise in dieser Anleitung für einen fehlerfreien und effizienten Einsatz der Software. In dieser Anleitung finden Sie folgende Informationshinweise:

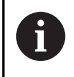

Das Informationssymbol steht für einen **Tipp**. Ein Tipp gibt wichtige zusätzliche oder ergänzende Informationen.

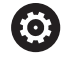

Dieses Symbol fordert Sie auf, die Sicherheitshinweise Ihres Maschinenherstellers zu befolgen. Das Symbol weist auch auf maschinenabhängige Funktionen hin. Mögliche Gefährdungen für den Bediener und die Maschine sind im Maschinenhandbuch beschrieben.

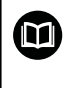

Das Buchsymbol steht für einen **Querverweis** zu externen Dokumentationen, z. B. der Dokumentation Ihres Maschinenherstellers oder eines Drittanbieters.

#### **Änderungen gewünscht oder den Fehlerteufel entdeckt?**

Wir sind ständig bemüht, unsere Dokumentation für Sie zu verbessern. Helfen Sie uns dabei und teilen uns bitte Ihre Änderungswünsche unter folgender E-Mail-Adresse mit:

**[tnc-userdoc@heidenhain.de](mailto:tnc-userdoc@heidenhain.de)**

# **1.2 Steuerungstyp, Software und Funktionen**

Dieses Handbuch beschreibt Programmierfunktionen, die in den Steuerungen ab den folgenden NC-Softwarenummern verfügbar sind.

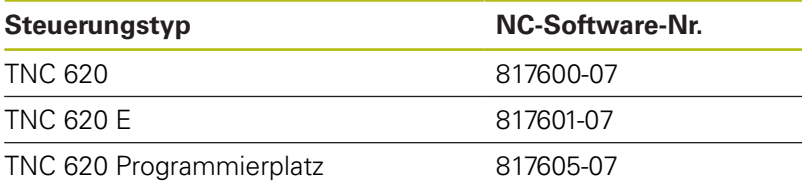

Der Kennbuchstabe E kennzeichnet die Export-Version der Steuerung. Folgende Software-Optionen sind in der Export-Version nicht oder nur eingeschränkt verfügbar:

- Advanced Function Set 2 (Option #9) auf 4-Achsinterpolation beschränkt
- KinematicsComp (Option #52)

Der Maschinenhersteller passt den nutzbaren Leistungsumfang der Steuerung über die Maschinenparameter an die jeweilige Maschine an. Daher sind in diesem Handbuch auch Funktionen beschrieben, die nicht an jeder Steuerung verfügbar sind.

Steuerungsfunktionen, die nicht an allen Maschinen zur Verfügung stehen, sind z. B.:

Werkzeugvermessung mit dem TT

Um den tatsächlichen Funktionsumfang Ihrer Maschine kennenzulernen, setzen Sie sich mit dem Maschinenhersteller in Verbindung.

Viele Maschinenhersteller und HEIDENHAIN bieten für die HEIDENHAIN-Steuerungen Programmierkurse an. Um sich intensiv mit den Steuerungsfunktionen vertraut zu machen, ist die Teilnahme an solchen Kursen empfehlenswert.

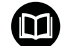

### **Benutzerhandbuch:**

Alle Steuerungsfunktionen, die nicht mit den Zyklen in Verbindung stehen, sind im Benutzerhandbuch der TNC 620 beschrieben. Benötigen Sie dieses Handbuch, wenden Sie sich ggf. an HEIDENHAIN.

ID-Benutzerhandbuch Klartextprogrammierung: 1096883-xx

ID-Benutzerhandbuch DIN/ISO-Programmierung: 1096887-xx

ID-Benutzerhandbuch Einrichten, NC-Programme testen und abarbeiten: 1263172-xx

# **Software-Optionen**

Die TNC 620 verfügt über verschiedene Software-Optionen, die von Ihrem Maschinenhersteller freigeschaltet werden können. Jede Option ist separat freizuschalten und beinhaltet jeweils die nachfolgend aufgeführten Funktionen:

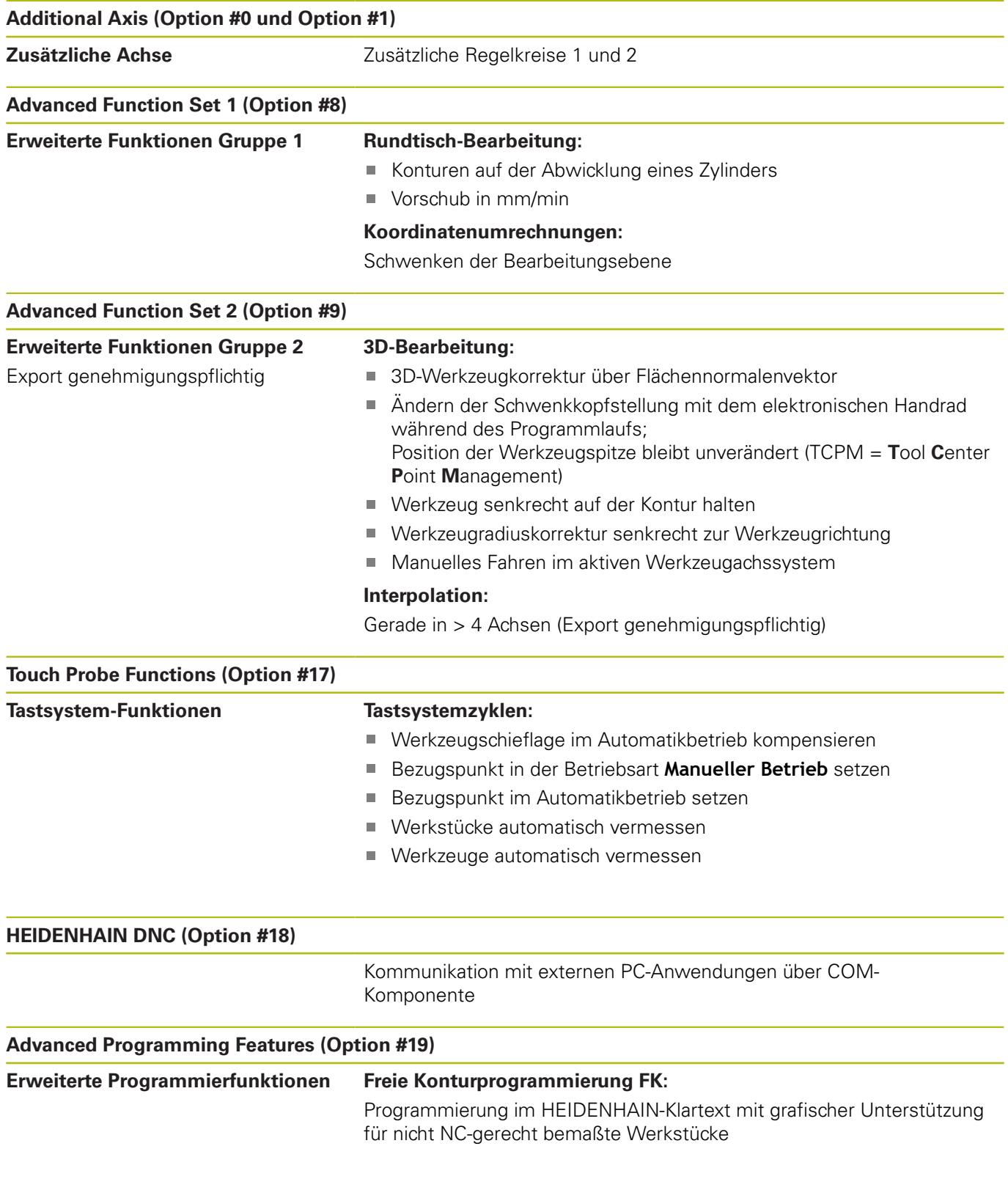

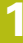

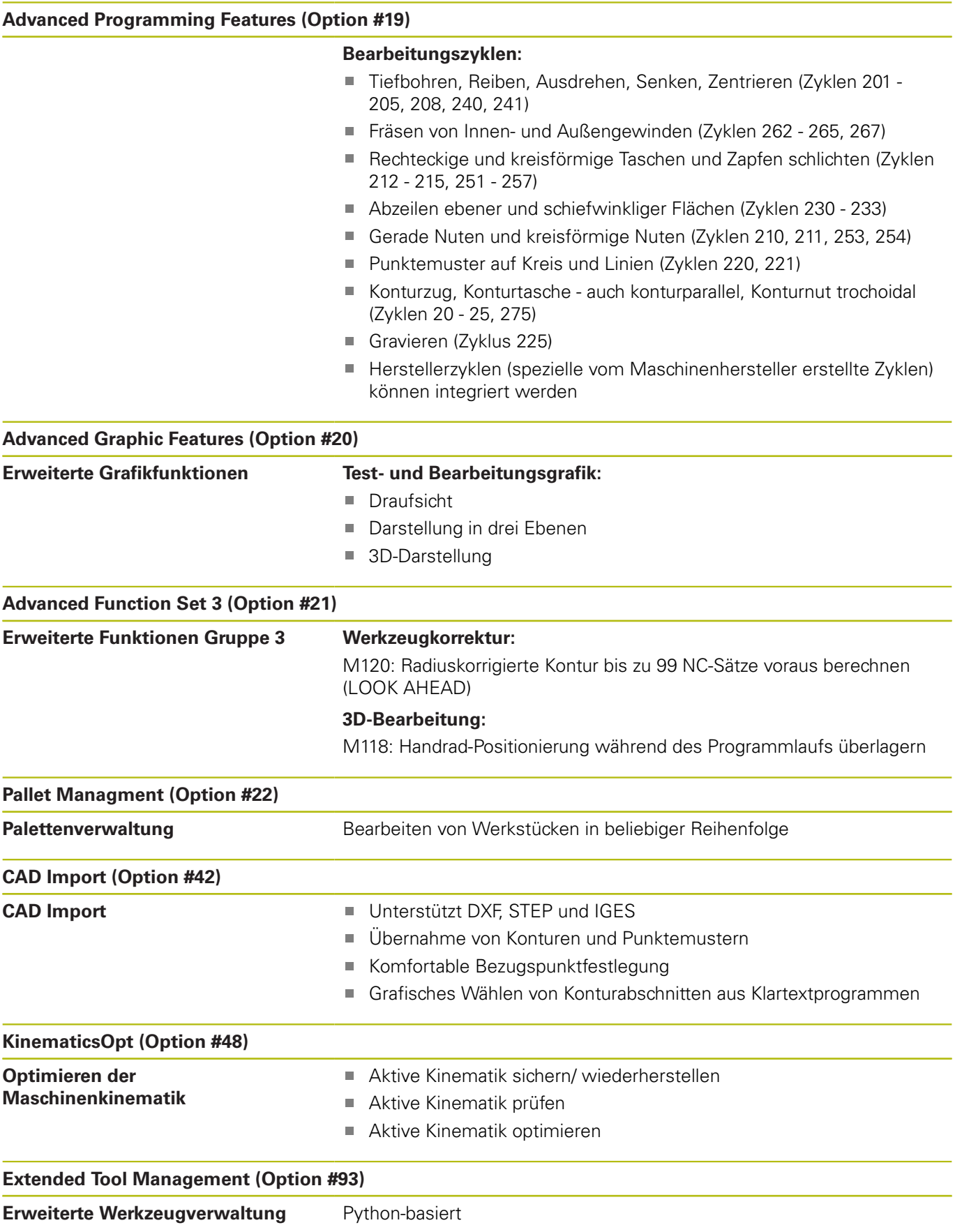

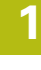

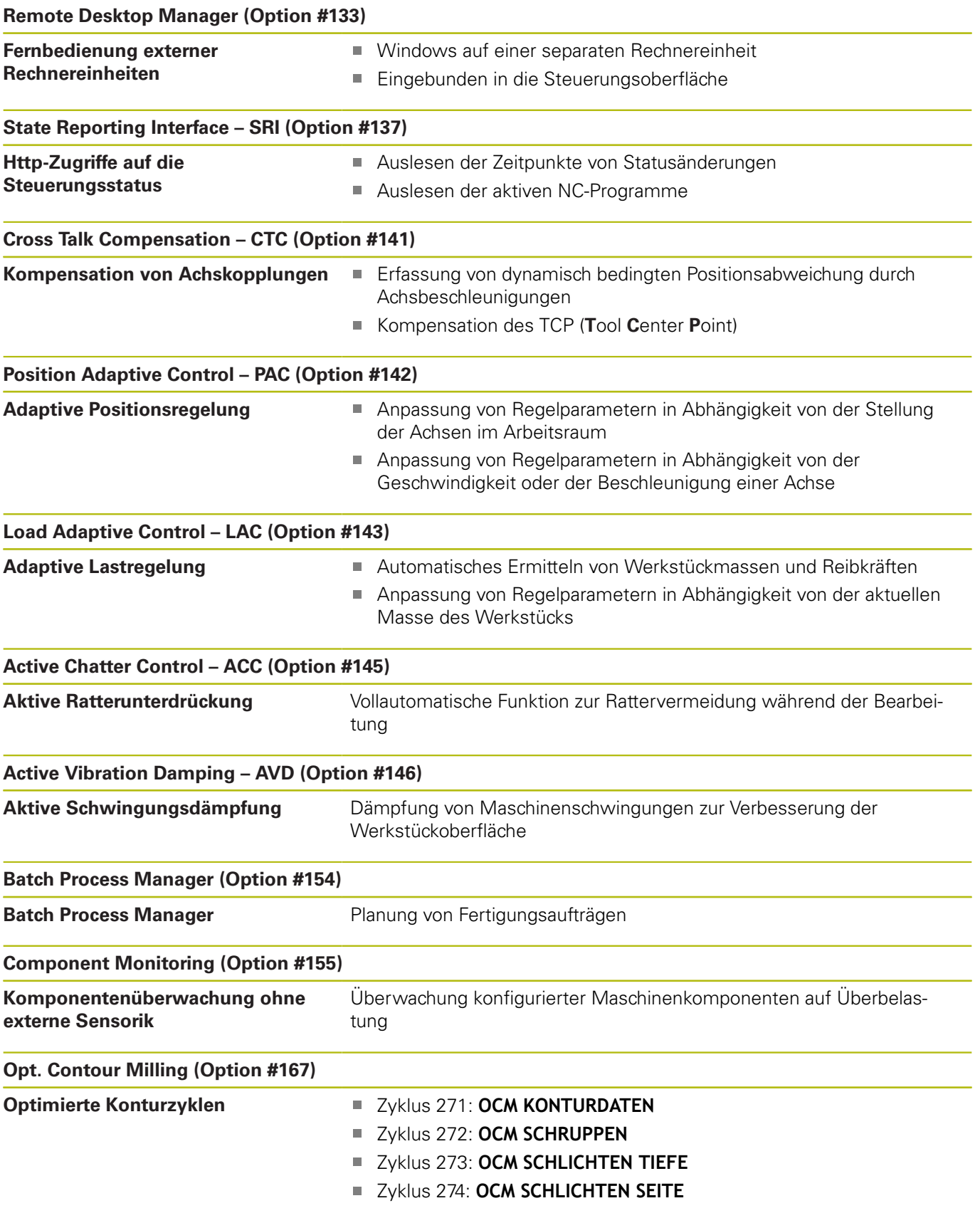

# **Entwicklungsstand (Upgrade-Funktionen)**

Neben Software-Optionen werden wesentliche Weiterentwicklungen der Steuerungs-Software über Upgrade-Funktionen, den sogenannten **F**eature **C**ontent **L**evel (engl. Begriff für Entwicklungsstand), verwaltet. Funktionen, die dem FCL unterliegen, stehen Ihnen nicht zur Verfügung, wenn Sie an Ihrer Steuerung ein Software-Update erhalten.

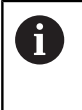

Wenn Sie eine neue Maschine erhalten, dann stehen Ihnen alle Upgrade-Funktionen ohne Mehrkosten zur Verfügung.

Upgrade-Funktionen sind im Handbuch mit **FCL n** gekennzeichnet, wodurch **n** die fortlaufende Nummer des Entwicklungsstands kennzeichnet.

Sie können durch eine käuflich zu erwerbende Schlüsselzahl die FCL-Funktionen dauerhaft freischalten. Setzen Sie sich hierzu mit Ihrem Maschinenhersteller oder mit HEIDENHAIN in Verbindung.

# **Vorgesehener Einsatzort**

Die Steuerung entspricht der Klasse A nach EN 55022 und ist hauptsächlich für den Betrieb in den Industriegebieten vorgesehen.

### **Rechtlicher Hinweis**

Dieses Produkt verwendet Open-Source-Software. Weitere Informationen finden Sie auf der Steuerung unter

- Betriebsart Programmieren
- ▶ MOD-Funktion
- Softkey **LIZENZ Hinweise**

# <span id="page-42-0"></span>**Optionale Parameter**

HEIDENHAIN entwickelt das umfangreiche Zyklenpaket fortlaufend weiter, daher kann es mit jeder neuen Software auch neue Q-Parameter für Zyklen geben. Diese neuen Q-Parameter sind optionale Parameter, sie standen auf älteren Softwareständen teilweise noch nicht zur Verfügung. Im Zyklus befinden sie sich immer am Ende der Zyklusdefinition. Welche optionalen Q-Parameter bei dieser Software hinzugekommen sind, finden Sie in der Übersicht ["Neue und geänderte Zyklenfunktionen der Software](#page-45-0) [81760x-07 ".](#page-45-0) Sie können selbst entscheiden, ob Sie optionale Q-Parameter definieren oder mit der Taste NO ENT löschen möchten. Sie können auch den gesetzten Standardwert übernehmen. Wenn Sie einen optionalen Q-Parameter versehentlich gelöscht haben oder wenn Sie nach einem Software-Update Zyklen Ihrer bestehenden NC-Programme erweitern möchten, können Sie optionale Q-Parameter auch nachträglich in Zyklen einfügen. Das Vorgehen ist im Folgenden beschrieben.

Gehen Sie wie folgt vor:

- Zyklusdefinition aufrufen
- $\mathbf{b}$ Pfeiltaste rechts drücken, bis die neuen Q-Parameter angezeigt werden
- Eingetragenen Standardwert übernehmen
- Alternativ einen Wert eintragen
- Wenn Sie den neuen Q-Parameter übernehmen möchten, verlassen Sie das Menü durch weiteres Drücken auf die Pfeiltaste rechts oder **END**
- Wenn Sie den neuen Q-Parameter nicht übernehmen wollen, drücken Sie auf die Taste **NO ENT**

#### **Kompatibilität**

NC-Programme, die Sie an älteren HEIDENHAIN-Bahnsteuerungen (ab TNC 150 B) erstellt haben, sind von diesem neuen Softwarestand der TNC 620 größtenteils abarbeitbar. Auch wenn neue, optionale Parameter [\("Optionale Parameter"\)](#page-42-0) zu bestehenden Zyklen dazugekommen sind, können Sie in der Regel Ihre NC-Programme weiterhin wie gewohnt abarbeiten. Das wird durch den hinterlegten Default-Wert erreicht. Wollen Sie in umgekehrter Richtung ein NC-Programm auf einer älteren Steuerung ablaufen lassen, das auf einem neuen SW-Stand programmiert wurde, können Sie die jeweiligen optionalen Q-Parameter mit der Taste NO ENT aus der Zyklusdefinition löschen. Somit erhalten Sie ein entsprechend abwärtskompatibles NC-Programm. Falls NC-Sätze ungültige Elemente enthalten, werden diese von der Steuerung beim Öffnen der Datei als ERROR-Sätze gekennzeichnet.

# **1.3 Neue und geänderte Zyklenfunktionen der Software 81760x-06**

- × Neuer Zyklus 1410 ANTASTEN KANTE (Option #17), [siehe](#page-408-0) ["ANTASTEN KANTE \(Zyklus 1410, DIN/ISO: G1410, Option #17\)",](#page-408-0) [Seite 409](#page-408-0)
- Neuer Zyklus 1411 ANTASTEN ZWEI KREISE (Option #17), [siehe](#page-412-0) ["ANTASTEN ZWEI KREISE \(Zyklus 1411, DIN/ISO: G1411, Option](#page-412-0) [#17\)", Seite 413](#page-412-0)
- Neuer Zyklus 1420 ANTASTEN EBENE (Option #17), [siehe](#page-404-0) ["ANTASTEN EBENE \(Zyklus 1420, DIN/ISO: G1420, Option #17\)",](#page-404-0) [Seite 405](#page-404-0)
- Im Zyklus 24 SCHLICHTEN SEITE erfolgt An- und Abrunden in der letzten Zustellung durch tangentiale Helix, [siehe](#page-274-0) ["SCHLICHTEN SEITE \(Zyklus 24, DIN/ISO: G124, Option #19\)",](#page-274-0) [Seite 275](#page-274-0)
- Der Zyklus 233 PLANFRAESEN wurde um den Parameter Q367 FLAECHENLAGE erweitert, [siehe "PLANFRAESEN \(Zyklus 233,](#page-201-0) [DIN/ISO: G233, Option #19\)", Seite 202](#page-201-0)
- Zyklus 257 KREISZAPFEN verwendet Q207 VORSCHUB FRAESEN auch für die Schruppbearbeitung, [siehe](#page-191-0) ["KREISZAPFEN \(Zyklus 257, DIN/ISO: G257, Option #19\)",](#page-191-0) [Seite 192](#page-191-0)
- Automatische Tastsystemzyklen 408 bis 419 berücksichtigen chkTiltingAxes (Nr. 204600) beim Bezugspunktsetzen, [siehe](#page-442-0) ["Tastsystemzyklen: Bezugspunkte automatisch erfassen",](#page-442-0) [Seite 443](#page-442-0)
- Tastsystemzyklen 41x, Bezugspunkte automatisch erfassen: neues Verhalten von Zyklenparameter Q303 MESSWERT-UEBERGABE und Q305 NR. IN TABELLE, [siehe](#page-442-0) ["Tastsystemzyklen: Bezugspunkte automatisch erfassen",](#page-442-0) [Seite 443](#page-442-0)
- $\blacksquare$ Im Zyklus 420 MESSEN WINKEL werden beim Vorpositionieren, die Angaben des Zyklus und der Tastsystemtabelle berücksichtigt, [siehe "MESSEN WINKEL \(Zyklus 420, DIN/ISO:](#page-512-0) [G420, Option #17\)", Seite 513](#page-512-0)
- Zyklus 450 KINEMATIK SICHERN schreibt beim Restaurieren keine gleichen Werte, [siehe "KINEMATIK SICHERN \(Zyklus 450,](#page-579-0) [DIN/ISO: G450, Option #48\)", Seite 580](#page-579-0)
- Zyklus 451 KINEMATIK VERMESSEN wurde um den Wert 3 im Zyklenparameter Q406 MODUS erweitert, [siehe "KINEMATIK](#page-582-0) [VERMESSEN \(Zyklus 451, DIN/ISO: G451, Option #48\)",](#page-582-0) [Seite 583](#page-582-0)
- Im Zyklus 451 KINEMATIK VERMESSEN wird nur bei der zweiten Messung, der Radius der Kalibrierkugel überwacht, [siehe "KINEMATIK VERMESSEN \(Zyklus 451, DIN/ISO: G451,](#page-582-0) [Option #48\)", Seite 583](#page-582-0)
- Die Tastsystemtabelle wurde um eine Spalte REACTION erweitert, [siehe "Tastsystemtabelle", Seite 390](#page-389-0)
- Der Maschinenparameter CfgThreadSpindle (Nr. 113600) steht Ihnen zur Verfügung, [siehe "GEWINDEBOHREN mit](#page-122-0) [Ausgleichsfutter \(Zyklus 206, DIN/ISO: G206\)", Seite 123](#page-122-0) , [siehe "GEWINDEBOHREN ohne Ausgleichsfutter GS \(Zyklus](#page-125-0) [207, DIN/ISO: G207\)", Seite 126](#page-125-0), [siehe "GEWINDEBOHREN](#page-130-0) [SPANBRUCH \(Zyklus 209, DIN/ISO: G209, Option #19\)",](#page-130-0) [Seite 131](#page-130-0) , [siehe "GEWINDESCHNEIDEN \(Zyklus 18, DIN/](#page-378-0) [ISO: G86, Option #19\)", Seite 379](#page-378-0)

# <span id="page-45-0"></span>**1.4 Neue und geänderte Zyklenfunktionen der Software 81760x-07**

- Neuer Punktemusterzyklus 224 MUSTER DATAMATRIX CODE, mit dem Sie einen DataMatrix-Code herstellen können, [siehe](#page-248-0) ["MUSTER DATAMATRIX CODE \(Zyklus 224, DIN/ISO: G224,](#page-248-0) [Option #19\) ", Seite 249](#page-248-0)
- Neuer Zyklus 238 MASCHINENZUSTAND MESSEN, mit dem Sie Maschinenkomponenten auf Verschleiß überwachen, [siehe](#page-374-0) ["MASCHINENZUSTAND MESSEN \(Zyklus 238, DIN/ISO: G238,](#page-374-0) [Option #155\)", Seite 375](#page-374-0)
- Neuer Zyklus 271 OCM KONTURDATEN, mit dem Sie Bearbeitungsinformationen für die OCM-Zyklen definieren, [siehe "OCM KONTURDATEN \(Zyklus 271, DIN/ISO: G271,](#page-304-0) [Option #167\) ", Seite 305](#page-304-0)
- Neuer Zyklus 272 OCM SCHRUPPEN, mit dem Sie offene Taschen bearbeiten und den Eingriffswinkel einhalten können, [siehe "OCM SCHRUPPEN \(Zyklus 272, DIN/ISO: G272,](#page-306-0) [Option #167\) ", Seite 307](#page-306-0)
- Neuer Zyklus 273 OCM SCHLICHTEN TIEFE, mit dem Sie offene Taschen bearbeiten und den Eingriffswinkel einhalten können[,siehe "OCM SCHLICHTEN TIEFE \(Zyklus 273, DIN/ISO:](#page-310-0) [G273, Option #167\)", Seite 311](#page-310-0)
- Neuer Zyklus 274 OCM SCHLICHTEN SEITE, mit dem Sie offene Taschen bearbeiten und den Eingriffswinkel einhalten können, [siehe "OCM SCHLICHTEN SEITE \(Zyklus 274, DIN/ISO:](#page-312-0) [G274, Option #167\)", Seite 313](#page-312-0)
- $\overline{\phantom{a}}$ Neuer Softkey NULLPUNKT TABELLE in der Betriebsart Programmlauf Einzelsatz und Satzfolge. Des Weiteren kann eine Istwertübernahme in die Nullpunkttabelle in der Betriebsart Programmlauf Einzelsatz und Satzfolge erfolgen, [siehe](#page-220-0) ["Nullpunkttabelle editieren in der Betriebsart Einzelsatz und](#page-220-0) [Satzfolge", Seite 221](#page-220-0)
- Ī. In den Zyklen 205 UNIVERSAL-TIEFBOHREN und 241 EINLIPPEN-TIEFBOHREN wird der eingegebene Wert des Q379 STARTPUNKT geprüft und mit Q201 TIEFE verglichen. Ggf. wird eine Fehlermeldung ausgeben, [siehe "UNIVERSAL-TIEFBOHREN](#page-95-0) [\(Zyklus 205, DIN/ISO: G205, Option #19\)", Seite 96](#page-95-0) oder [Seite 107](#page-106-0)
- Mit Zyklus 225 GRAVIEREN kann ein Pfad oder Name eines NC-Programms graviert werden, [siehe "Name und Pfad eines NC-](#page-368-0)[Programms gravieren", Seite 369](#page-368-0)
- Ist im Zyklus 233 eine Begrenzung programmiert, verlängert der Zyklus PLANFRAESEN die Kontur um den Eckenradius in Zustellrichtung, [siehe "PLANFRAESEN \(Zyklus 233, DIN/ISO:](#page-201-0) [G233, Option #19\)", Seite 202](#page-201-0)
- Zyklus 239 BELADUNG ERMITTELN wird nur angezeigt, wenn der Maschinenhersteller das definiert hat, [siehe "BELADUNG](#page-376-0) [ERMITTELN \(Zyklus 239, DIN/ISO: G239, Option #143\)",](#page-376-0) [Seite 377](#page-376-0)
- Das Hilfebild im Zyklus 256 RECHTECKZAPFEN bei Q224 DREHLAGE wurde geändert, [siehe "RECHTECKZAPFEN \(Zyklus](#page-186-0) [256, DIN/ISO: G256, Option #19\)", Seite 187](#page-186-0)
- Das Hilfebild im Zyklus 415 BZPKT ECKE INNEN bei Q326 ABSTAND 1. ACHSE und Q327 ABSTAND 2. ACHSE wurde geändert, [siehe "BEZUGSPUNKT ECKE INNEN \(Zyklus 415, DIN/](#page-470-0) [ISO: G415, Option #17\)", Seite 471](#page-470-0)
- Das Hilfebild im Zyklus 481 und 31 WERKZEUG-LAENGE sowie im Zyklus 482 und 32 WERKZEUG-RADIUS bei Q341 SCHNEIDENVERMESSUNG wurde geändert, [siehe "Werkzeug-](#page-617-0)[Länge vermessen \(Zyklus 31 oder 481, DIN/ISO: G481, Option](#page-617-0) [#17\)", Seite 618](#page-617-0) oder [Seite 622](#page-621-0)
- In den Zyklen 14xx kann im halbautomatischen Modus mit einem Handrad vorpositioniert werden. Sie können nach dem Antasten manuell auf Sichere Höhe verfahren, [siehe](#page-397-0) ["Halbautomatischer Modus", Seite 398](#page-397-0)

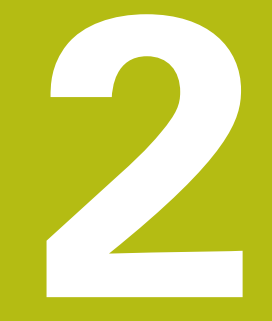

# **Grundlagen / Übersichten**

# **2.1 Einführung**

Häufig wiederkehrende Bearbeitungen, die mehrere Bearbeitungsschritte umfassen, sind in der Steuerung als Zyklen gespeichert. Auch die Koordinatenumrechnungen und einige Sonderfunktionen stehen als Zyklen zur Verfügung. Die meisten Zyklen verwenden Q-Parameter als Übergabeparameter.

# **HINWEIS**

#### **Achtung Kollisionsgefahr!**

A

Zyklen führen umfangreiche Bearbeitungen durch. Kollisionsgefahr!

Vor dem Abarbeiten einen Programmtest durchführen

Wenn Sie bei Zyklen mit Nummern größer 200 indirekte Parameterzuweisungen (z. B. **Q210 = Q1**) verwenden, wird eine Änderung des zugewiesenen Parameters (z. B. **Q1**) nach der Zyklusdefinition nicht wirksam. Definieren Sie in solchen Fällen den Zyklusparameter (z. B. **Q210**) direkt.

Wenn Sie bei Bearbeitungszyklen mit Nummern größer 200 einen Vorschubparameter definieren, dann können Sie per Softkey anstelle eines Zahlenwerts auch den im **TOOL CALL**-Satz definierten Vorschub (Softkey **FAUTO**) zuweisen. Abhängig vom jeweiligen Zyklus und von der jeweiligen Funktion des Vorschubparameters stehen noch die Vorschubalternativen **FMAX** (Eilgang), **FZ** (Zahnvorschub) und **FU** (Umdrehungsvorschub) zur Verfügung.

Beachten Sie, dass eine Änderung des **FAUTO**-Vorschubs nach einer Zyklusdefinition keine Wirkung hat, da die Steuerung bei der Verarbeitung der Zyklusdefinition den Vorschub aus dem **TOOL CALL**-Satz intern fest zuordnet.

Wenn Sie einen Zyklus mit mehreren Teilsätzen löschen wollen, gibt die Steuerung einen Hinweis aus, ob der komplette Zyklus gelöscht werden soll.

# **2.2 Verfügbare Zyklusgruppen**

# **Übersicht Bearbeitungszyklen**

 $\begin{bmatrix} CYCL \\ DEF \end{bmatrix}$ 

Taste **CYCL DEF** drücken

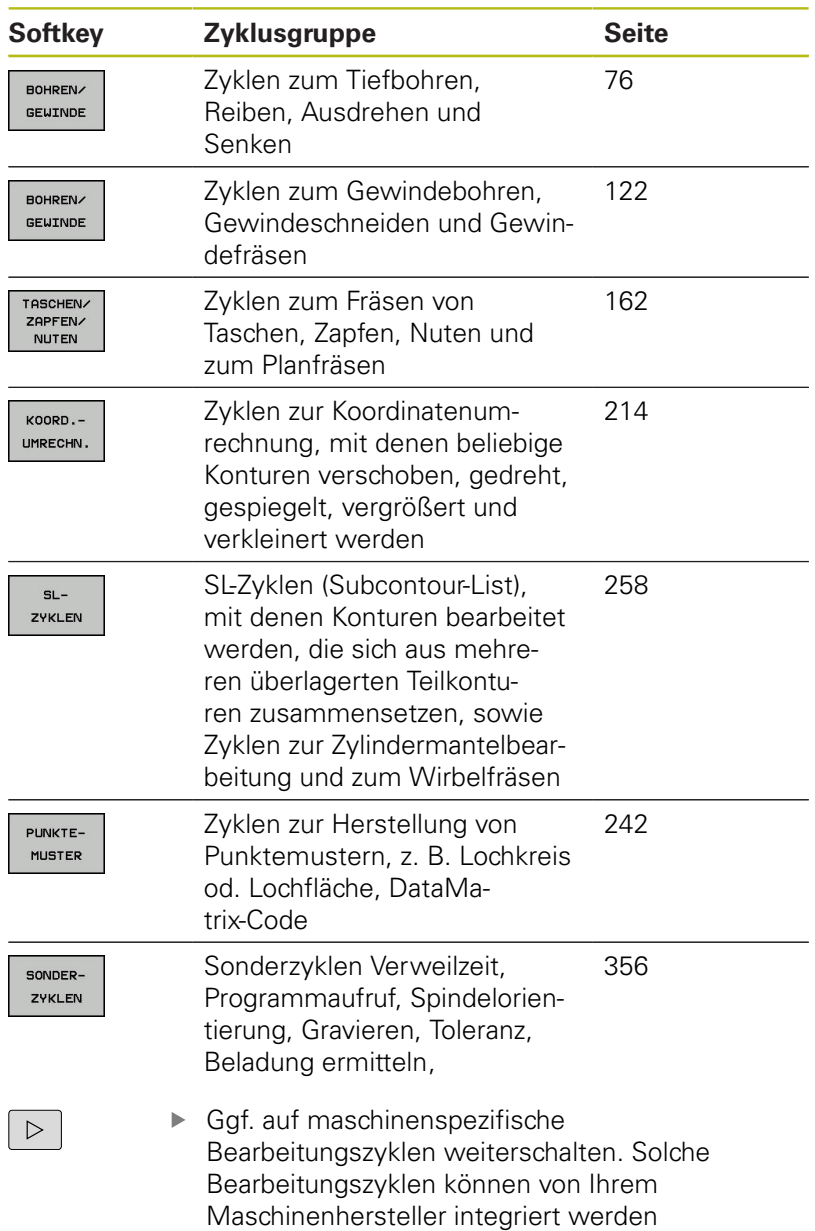

# **Übersicht Tastsystemzyklen**

Taste **TOUCH PROBE** drücken TOUCH<br>PROBE

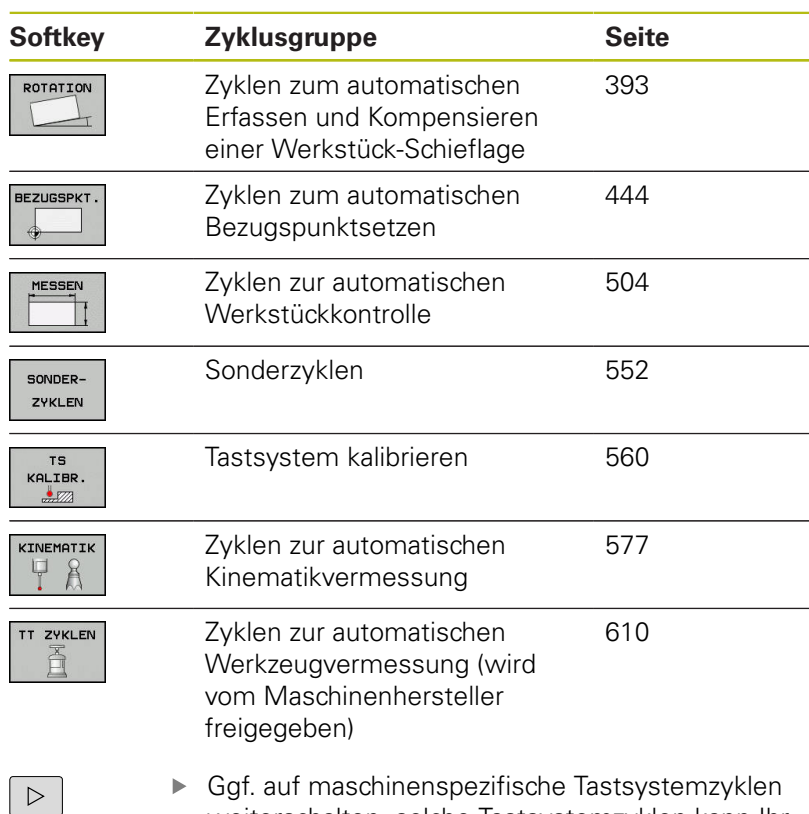

Maschinenhersteller integrieren

weiterschalten, solche Tastsystemzyklen kann Ihr

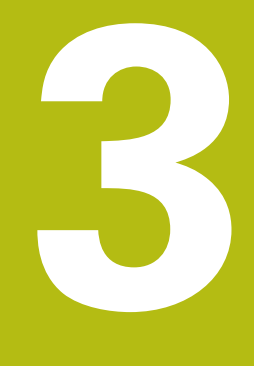

# **Bearbeitungszyklen verwenden**

# **3.1 Mit Bearbeitungszyklen arbeiten**

# **Maschinenspezifische Zyklen (Option #19)**

An vielen Maschinen stehen Zyklen zur Verfügung. Diese Zyklen kann Ihr Maschinenhersteller zusätzlich zu den HEIDENHAIN-Zyklen in die Steuerung implementieren. Hierfür steht ein separater Zyklennummernkreis zur Verfügung:

- $\blacksquare$  Zyklen 300 bis 399 Maschinenspezifische Zyklen, die über die Taste **CYCL DEF** zu definieren sind
- Zyklen 500 bis 599 Maschinenspezifische Tastsystemzyklen, die über die Taste **TOUCH PROBE** zu definieren sind

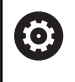

Beachten Sie hierzu die jeweilige Funktionsbeschreibung im Maschinenhandbuch.

U.U. werden bei maschinenspezifischen Zyklen auch Übergabeparameter verwendet, die HEIDENHAIN bereits in Standardzyklen verwendet hat. Um bei der gleichzeitigen Verwendung von DEF-aktiven Zyklen (Zyklen, die die Steuerung automatisch bei der Zyklusdefinition abarbeitet) und CALL-aktiven Zyklen (Zyklen, die Sie zur Ausführung aufrufen müssen).

Probleme hinsichtlich des Überschreibens von mehrfach verwendeten Übergabeparametern vermeiden.

Gehen Sie wie folgt vor:

DEF-aktive Zyklen vor CALL-aktiven Zyklen programmieren

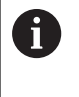

Zwischen der Definition eines CALL-aktiven Zyklus und dem jeweiligen Zyklusaufruf einen DEF-aktiven Zyklus nur dann programmieren, wenn keine Überschneidungen bei den Übergabeparametern dieser beiden Zyklen auftreten.

**Weitere Informationen:** ["Zyklen aufrufen", Seite 56](#page-55-0)

### **Zyklus definieren über Softkeys**

#### Gehen Sie wie folgt vor:

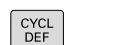

- Taste **CYCL DEF** drücken
- Die Softkey-Leiste zeigt die verschiedenen Zyklusgruppen.
- ▶ Zyklusgruppe wählen, z. B. Bohrzyklen

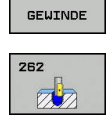

BOHREN/

- Zyklus wählen, z. B. **GEWINDEFRÄSEN**
- > Die Steuerung eröffnet einen Dialog und erfragt alle Eingabewerte. Gleichzeitig blendet die Steuerung in der rechten Bildschirmhälfte eine Grafik ein. Der einzugebende Parameter ist hell hinterlegt.
- Eingeben der geforderten Parameter
- Abschließen jeder Eingabe mit der Taste **ENT**
- > Die Steuerung beendet den Dialog, nachdem Sie alle erforderlichen Daten eingegeben haben.

# **Zyklus definieren über GOTO-Funktion**

#### Gehen Sie wie folgt vor:

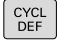

- Taste **CYCL DEF** drücken
- > Die Softkey-Leiste zeigt die verschiedenen Zyklusgruppen.

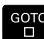

- Taste **GOTO** drücken
- > Die Steuerung zeigt in einem Überblendfenster die Zyklenübersicht an.
- Mit den Pfeiltasten den gewünschten Zyklus wählen
- Alternativ Zyklusnummer eingeben
- Jeweils mit der Taste **ENT** bestätigen
- > Die Steuerung eröffnet dann den Zyklusdialog wie zuvor beschrieben.

#### **Beispiel**

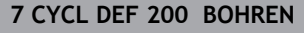

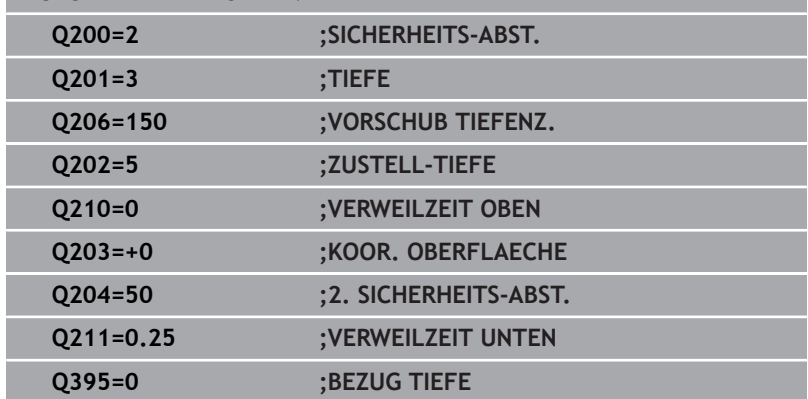

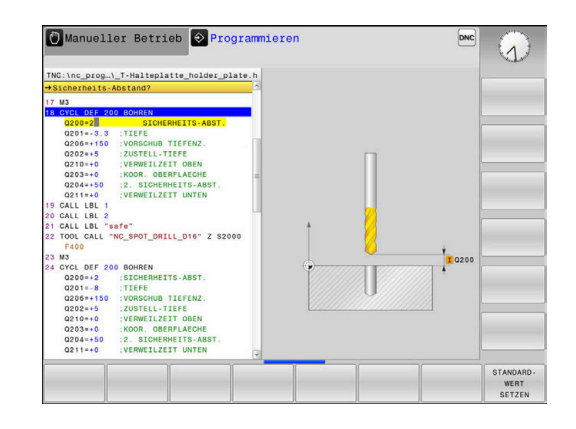

# <span id="page-55-0"></span>**Zyklen aufrufen**

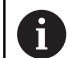

#### **Voraussetzungen**

Vor einem Zyklusaufruf programmieren Sie in jedem Fall:

- **BLK FORM** zur grafischen Darstellung (nur für Testgrafik erforderlich)
- Werkzeugaufruf
- Drehsinn der Spindel (Zusatzfunktion **M3**/**M4**)
- Zyklusdefinition (**CYCL DEF**)

Beachten Sie weitere Voraussetzungen, die bei den nachfolgenden Zyklusbeschreibungen aufgeführt sind.

Folgende Zyklen wirken ab ihrer Definition im NC-Programm. Diese Zyklen können und dürfen Sie nicht aufrufen:

- die Zyklen 220 Punktemuster auf Kreis und 221 Punktemuster auf Linien
- den SL-Zyklus 14 KONTUR
- den SL-Zyklus 20 KONTUR-DATEN
- Zyklus 32 TOLERANZ
- Zyklen zur Koordinatenumrechnung
- den Zyklus 9 VERWEILZEIT
- alle Tastsystemzyklen

Alle übrigen Zyklen können Sie mit den nachfolgend beschriebenen Funktionen aufrufen.

#### **Zyklusaufruf mit CYCL CALL**

Die Funktion **CYCL CALL** ruft den zuletzt definierten Bearbeitungszyklus einmal auf. Startpunkt des Zyklus ist die zuletzt vor dem **CYCL CYCL CALL**-Satz programmierte Position.

Gehen Sie wie folgt vor:

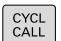

- **► Taste CYCL CALL drücken**
- ▶ Softkey **CYCL CALL M** drücken
- Ggf. Zusatzfunktion M eingeben (z. B. **M3**, um die Spindel einzuschalten)
- Mit der Taste **END** den Dialog beenden

#### **Zyklusaufruf mit CYCL CALL PAT**

Die Funktion **CYCL CALL PAT** ruft den zuletzt definierten Bearbeitungszyklus an allen Positionen auf, die Sie in einer Musterdefinition PATTERN DEF oder in einer Punktetabelle definiert haben.

**Weitere Informationen:** ["Musterdefinition PATTERN DEF",](#page-63-0) [Seite 64](#page-63-0)

**Weitere Informationen:** ["Punktetabellen", Seite 71](#page-70-0)

#### **Zyklusaufruf mit CYCL CALL POS**

Die Funktion **CYCL CALL POS** ruft den zuletzt definierten Bearbeitungszyklus einmal auf. Startpunkt des Zyklus ist die Position, die Sie im **CYCL CALL POS**-Satz definiert haben.

Die Steuerung fährt die im **CYCL CALL POS**-Satz angegebene Position mit Positionierlogik an:

- Wenn die aktuelle Werkzeugposition in der Werkzeugachse größer als die Oberkante des Werkstücks (**Q203**) ist, dann positioniert die Steuerung zuerst in der Bearbeitungsebene auf die programmierte Position und anschließend in der Werkzeugachse
- Wenn die aktuelle Werkzeugposition in der Werkzeugachse unterhalb der Oberkante des Werkstücks (**Q203**) liegt, dann positioniert die Steuerung zuerst in Werkzeugachse auf die Sichere Höhe und anschließend in der Bearbeitungsebene auf die programmierte Position

Im **CYCL CALL POS**-Satz müssen immer drei Koordinatenachsen programmiert sein. Über die Koordinate in der Werkzeugachse können Sie auf einfache Weise die Startposition verändern. Sie wirkt wie eine zusätzliche Nullpunktverschiebung.

Der im **CYCL CALL POS**-Satz definierte Vorschub gilt nur zum Anfahren der in diesem NC-Satz programmierten Startposition.

Die Steuerung fährt die im **CYCL CALL POS**-Satz definierte Position grundsätzlich mit inaktiver Radiuskorrektur (R0) an.

Wenn Sie mit **CYCL CALL POS** einen Zyklus aufrufen, in dem eine Startposition definiert ist (z. B. Zyklus 212), dann wirkt die im Zyklus definierte Position wie eine zusätzliche Verschiebung auf die im **CYCL CALL POS**-Satz definierte Position. Sie sollten daher die im Zyklus festzulegende Startposition immer mit 0 definieren.

#### **Zyklusaufruf mit M99/M89**

Die satzweise wirksame Funktion **M99** ruft den zuletzt definierten Bearbeitungszyklus einmal auf. **M99** können Sie am Ende eines Positioniersatzes programmieren, die Steuerung fährt dann auf diese Position und ruft anschließend den zuletzt definierten Bearbeitungszyklus auf.

Wenn die Steuerung den Zyklus nach jedem Positioniersatz automatisch ausführen soll, programmieren Sie den ersten Zyklusaufruf mit **M89**.

Um die Wirkung von **M89** aufzuheben, gehen Sie wie folgt vor:

- Programmieren im Positoniersatz von **M99**
- Die Steuerung fährt den letzten Startpunkt an.
- Alternativ, definieren eines neuen Bearbeitungszyklus mit **CYCL DEF**

 $\mathbf i$ 

 $\mathbf{f}$ 

Die Steuerung unterstützt **M89** in Kombination mit FK-Programmierung nicht!

#### **Zyklusaufruf mit SEL CYCLE**

Mit **SEL CYCLE** können Sie ein beliebiges NC-Programm als Bearbeitungszyklus verwenden.

Gehen Sie wie folgt vor:

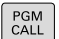

CYCL<br>CALL

ft

Taste **PGM CALL** drücken

- Softkey **ZYKLUS WÄHLEN** drücken
- Softkey **DATEI WÄHLEN** drücken
- Auswählen eines NC-Programms
- Softkey **CYCL CALL M**, **CYCL CALL PAT** oder **CYCL CALL POS** auswählen
- Alternativ **M99** programmieren

Wenn Sie ein mit **SEL CYCLE** gewähltes NC-Programm abarbeiten, wird es im Programmlauf Einzelsatz ohne Stopp nach jedem NC-Satz abgearbeitet. Es ist auch im Programmlauf Satzfolge nur als ein NC-Satz sichtbar.

**CYCL CALL PAT** und **CYCL CALL POS** verwenden eine Positionierlogik, bevor der Zyklus jeweils zur Ausführung kommt. In Bezug auf die Positionierlogik verhalten sich **SEL CYCLE** und Zyklus 12 **PGM CALL** gleich: Beim Punktemuster erfolgt die Berechnung der anzufahrenden sicheren Höhe über das Maximum aus Z-Position beim Start des Musters und allen Z-Positionen im Punktemuster. Bei **CYCL CALL POS** erfolgt keine Vorpositionierung in Werkzeugachsrichtung. Eine Vorpositionierung innerhalb der gerufenen Datei müssen Sie dann selbst programmieren.

# **3.2 Programmvorgaben für Zyklen**

# **Übersicht**

Alle Zyklen 20 bis 25 und mit Nummern größer 200 verwenden immer wieder identische Zyklenparameter, wie z. B. den Sicherheitsabstand **Q200**, die Sie bei jeder Zyklendefinition angeben müssen. Über die Funktion **GLOBAL DEF** haben Sie die Möglichkeit, diese Zyklenparameter am Programmanfang zentral zu definieren, sodass sie global für alle im NC-Programm verwendeten Bearbeitungszyklen wirksam sind. Im jeweiligen Bearbeitungszyklus verweisen Sie dann auf den Wert, den Sie am Programmanfang definiert haben.

Folgende GLOBAL DEF-Funktionen stehen zur Verfügung:

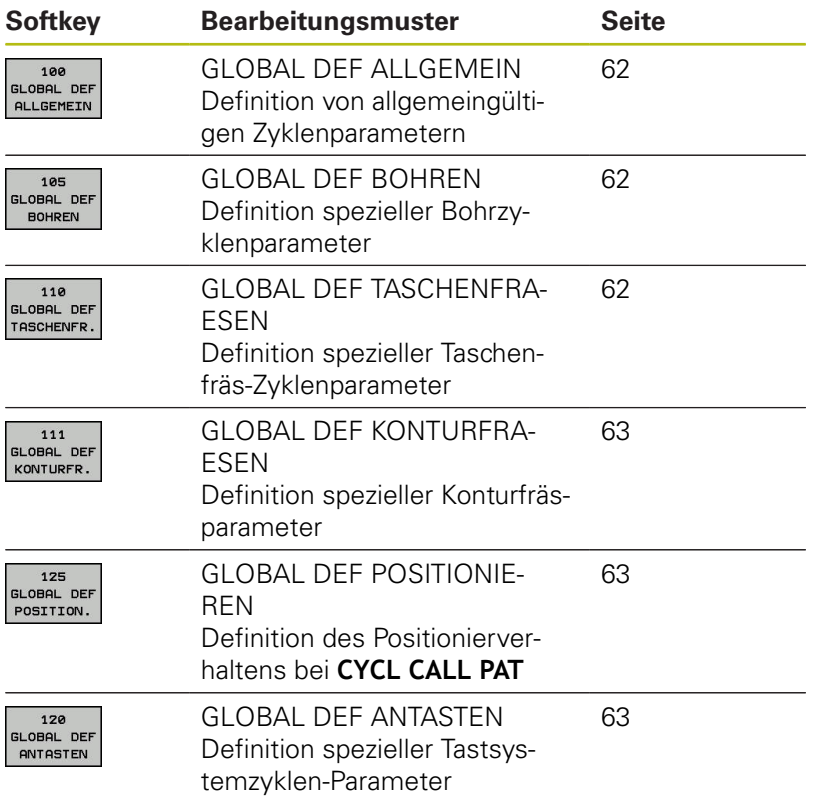

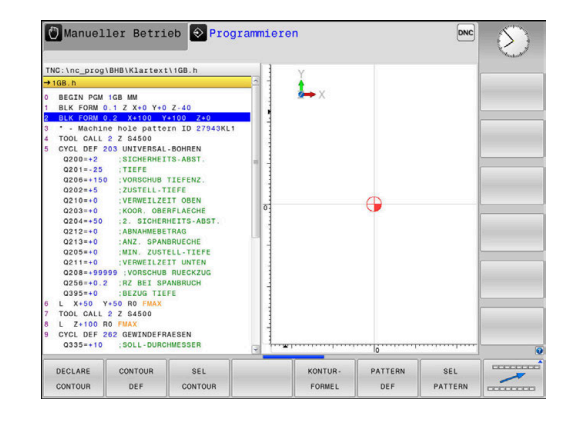

### **GLOBAL DEF eingeben**

Gehen Sie wie folgt vor:

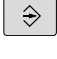

 $\begin{array}{c}\n\text{SPEC} \\
\text{FCT}\n\end{array}$ 

Taste **SPEC FCT** drücken

- PROGRAMM VORGABEN
- Softkey **PROGRAMM VORGABEN** drücken

Taste **PROGRAMMIEREN** drücken

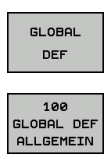

- Softkey **GLOBAL DEF** drücken
- Gewünschte GLOBAL-DEF-Funktion wählen, z. B. Softkey **GLOBAL DEF ALLGEMEIN** drücken
- **Erforderliche Definitionen eingeben**
- Jeweils mit Taste **ENT** bestätigen

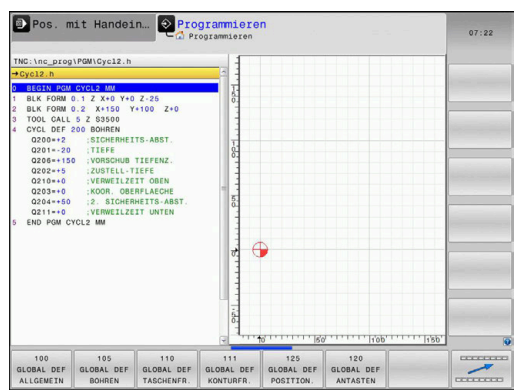

### **GLOBAL DEF-Angaben nutzen**

Wenn Sie am Programmanfang die entsprechenden GLOBAL DEF-Funktionen eingegeben haben, dann können Sie bei der Definition eines beliebigen Bearbeitungszyklus auf diese global gültigen Werte referenzieren.

Gehen Sie dabei wie folgt vor:

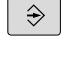

Taste **PROGRAMMIEREN** drücken

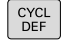

- Taste **CYCL DEF** drücken
- BOHREN GEWINDE

 $\nabla \nabla$ 

**STANDARD** LIERT SETZEN

- ► Gewünschte Zyklusgruppe wählen, z. B. Bohrzyklen
- Gewünschten Zyklus wählen, z. B. **BOHREN**.
- Wenn es dafür einen globalen Parameter gibt, blendet die Steuerung den Softkey **STANDARDWERT SETZEN** ein.
- Softkey **STANDARDWERT SETZEN** drücken
- Die Steuerung trägt das Wort **PREDEF** (englisch: vordefiniert) in die Zyklusdefinition ein. Damit haben Sie eine Verknüpfung zum entsprechenden **GLOBAL DEF**-Parameter durchgeführt, den Sie am Programmanfang definiert haben.

### **HINWEIS**

#### **Achtung Kollisionsgefahr!**

Wenn Sie nachträglich die Programmeinstellungen mit **GLOBAL DEF** ändern, dann wirken sich die Änderungen auf das gesamte NC-Programm aus. Somit kann sich der Bearbeitungsablauf erheblich verändern.

- **GLOBAL DEF** bewusst verwenden. Vor dem Abarbeiten einen Programmtest durchführen
- ▶ In Bearbeitungszyklen einen festen Wert eintragen, dann verändert **GLOBAL DEF** die Werte nicht

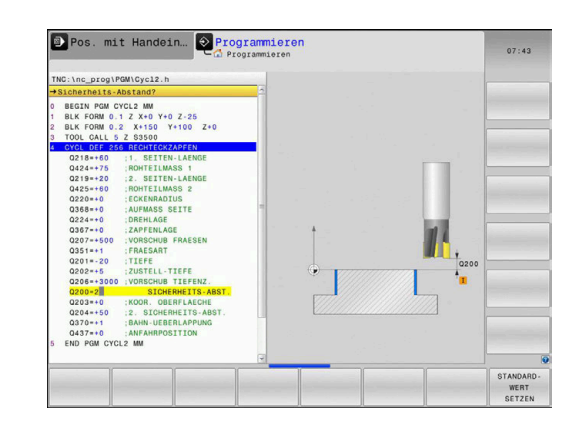

# <span id="page-61-0"></span>**Allgemeingültige globale Daten**

- **SICHERHEITS-ABSTAND: Abstand zwischen Werkzeugstirnfläche** und Werkstückoberfläche beim automatischen Anfahren der Zyklusstartposition in der Werkzeugachse
- **2. SICHERHEITS-ABST.**: Position, auf die die Steuerung das Werkzeug am Ende eines Bearbeitungsschritts positioniert (auf dieser Höhe wird die nächste Bearbeitungsposition in der Bearbeitungsebene angefahren)
- **F POSITIONIEREN**: Vorschub, mit dem die Steuerung das Werkzeug innerhalb eines Zyklus verfährt
- **F RÜCKZUG**: Vorschub, mit dem die Steuerung das Werkzeug zurückpositioniert

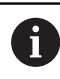

Parameter gelten für alle Bearbeitungszyklen 2xx.

### <span id="page-61-1"></span>**Globale Daten für Bohrbearbeitungen**

- **RÜCKZUG SPANBRUCH**: Wert, um den die Steuerung das Werkzeug beim Spanbrechen zurückzieht
- **VERWEILZEIT UNTEN**: Zeit in Sekunden, die das Werkzeug am  $\blacksquare$ Bohrungsgrund verweilt
- **VERWEILZEIT OBEN**: Zeit in Sekunden, die das Werkzeug auf Sicherheitsabstand verweilt

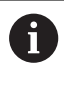

Parameter gelten für die Bohr-, Gewindebohr- und Gewindefräszyklen 200 bis 209, 240, 241 und 262 bis 267.

# <span id="page-61-2"></span>**Globale Daten für Fräsbearbeitungen mit Taschenzyklen 25x**

- **UBERLAPPUNGS-FAKTOR:** Werkzeugradius x Bahnüberlappung ergibt die seitliche Zustellung
- **FRAESART:** Gleichlauf/Gegenlauf
- $\blacksquare$ **EINTAUCHART**: Helixförmig, pendelnd oder senkrecht ins Material eintauchen

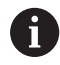

Parameter gelten für die Fräszyklen 251 bis 257.

# <span id="page-62-0"></span>**Globale Daten für Fräsbearbeitungen mit Konturzyklen**

- **SICHERHEITS-ABST.**: Abstand zwischen Werkzeugstirnfläche und Werkstückoberfläche beim automatischen Anfahren der Zyklusstartposition in der Werkzeugachse
- **SICHERE HOEHE**: Absolute Höhe, in der keine Kollision mit dem Werkstück erfolgen kann (für Zwischenpositionierungen und Rückzug am Zyklusende)
- **UBERLAPPUNGS-FAKTOR:** Werkzeugradius x Bahnüberlappung ergibt die seitliche Zustellung
- **FRAESART:** Gleichlauf/Gegenlauf

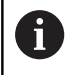

Parameter gelten für die SL-Zyklen 20, 22, 23, 24 und 25.

# <span id="page-62-1"></span>**Globale Daten für das Positionierverhalten**

**POSITIONIER-VERHALTEN**: Rückzug in der Werkzeugachse am Ende eines Bearbeitungsschritts auf 2.Sicherheitsabstand oder auf die Position am Unit-Anfang

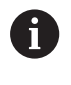

Parameter gelten für alle Bearbeitungszyklen, wenn Sie den jeweiligen Zyklus mit der Funktion **CYCL CALL PAT** rufen.

### <span id="page-62-2"></span>**Globale Daten für Antastfunktionen**

- **SICHERHEITS-ABSTAND: Abstand zwischen Taststift und** Werkstückoberfläche beim automatischen Anfahren der Antastposition
- **SICHERE HOEHE**: Koordinate in der Tastsystemachse, auf der die Steuerung das Tastsystem zwischen Messpunkten verfährt, wenn Option **FAHREN AUF S. HOEHE** aktiviert ist
- **FAHREN AUF S. HOEHE**: Wählen, ob die Steuerung zwischen Messpunkten auf Sicherheitsabstand oder auf sicherer Höhe verfährt

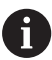

Parameter gelten für alle Tastsystemzyklen 4xx.

# <span id="page-63-0"></span>**3.3 Musterdefinition PATTERN DEF**

# **Anwendung**

Mit der Funktion **PATTERN DEF** definieren Sie auf einfache Weise regelmäßige Bearbeitungsmuster, die Sie mit der Funktion **CYCL CALL PAT** rufen können. Wie bei den Zyklusdefinitionen stehen auch bei der Musterdefinition Hilfsbilder zur Verfügung, die den jeweiligen Eingabeparameter verdeutlichen.

# **HINWEIS**

#### **Achtung Kollisionsgefahr!**

Die Funktion **PATTERN DEF** berechnet die Bearbeitungskoordinaten in den Achsen **X** und **Y**. Bei allen Werkzeugachsen außer **Z** besteht während der nachfolgenden Bearbeitung Kollisionsgefahr!

**PATTERN DEF** ausschließlich mit Werkzeugachse **Z** verwenden

Folgende Bearbeitungsmuster stehen zur Verfügung:

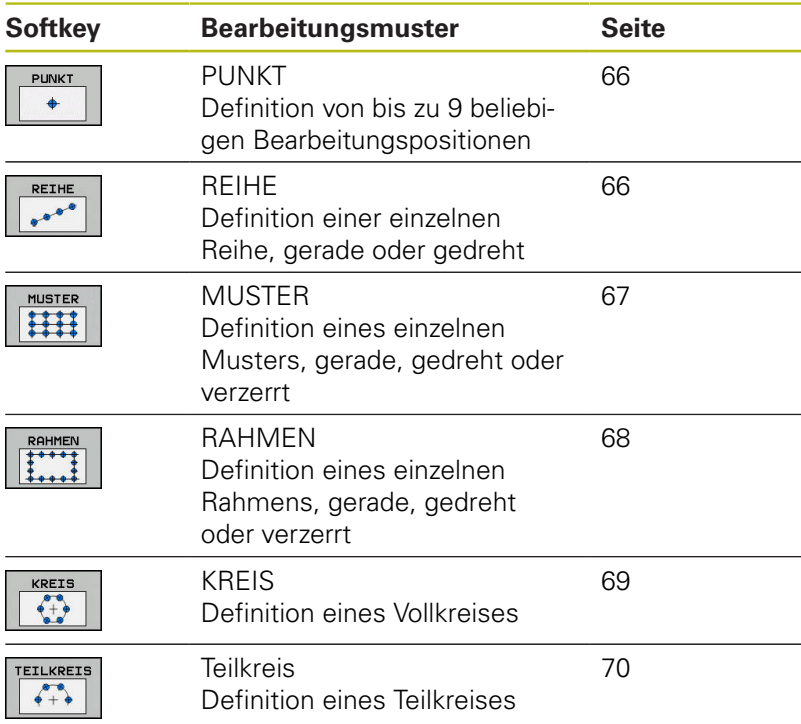

#### **PATTERN DEF eingeben**

Gehen Sie wie folgt vor:

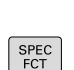

 $\hat{\mathcal{D}}$ 

Taste **PROGRAMMIEREN** drücken

► Taste **SPEC FCT** drücken

- KONTUR/-**PUNKT** BEARB
- 

Softkey **KONTUR/-PUNKT BEARB.** drücken

PATTERN DEF REIHE

 $e^{\theta}$ 

- **Softkey PATTERN DEF** drücken
- Gewünschtes Bearbeitungsmuster wählen, z. B. Softkey einzelne Reihe drücken
- Erforderliche Definitionen eingeben
- Jeweils mit Taste **ENT** bestätigen

### **PATTERN DEF verwenden**

Sobald Sie eine Musterdefinition eingegeben haben, können Sie diese über die Funktion **CYCL CALL PAT** aufrufen.

**Weitere Informationen:** ["Zyklen aufrufen", Seite 56](#page-55-0)

Die Steuerung führt den zuletzt definierten Bearbeitungszyklus, auf dem von Ihnen definierten Bearbeitungsmuster, aus.

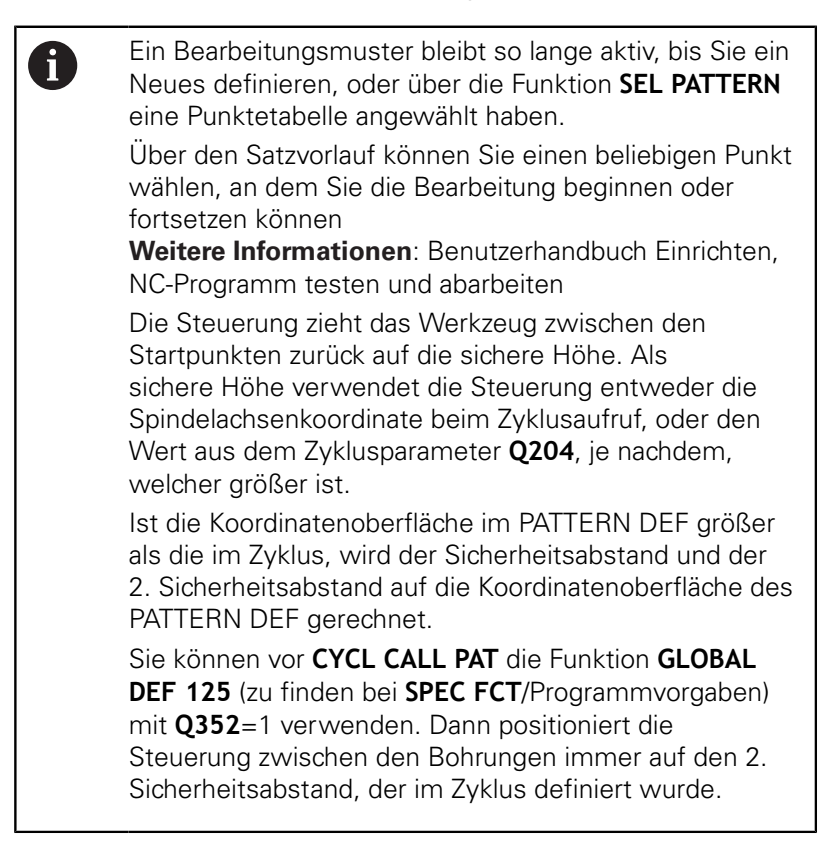

# <span id="page-65-0"></span>**Einzelne Bearbeitungspositionen definieren**

Sie können maximal 9 Bearbeitungspositionen eingeben, Eingabe jeweils mit Taste **ENT** bestätigen.

POS1 muss mit absoluten Koordinaten programmiert werden. POS2 bis POS9 darf absolut und/oder inkremental programmiert werden.

Wenn Sie eine **Werkstückoberfläche in Z** ungleich 0 definieren, dann wirkt dieser Wert zusätzlich zur Werkstückoberfläche **Q203**, die Sie im Bearbeitungszyklus definiert haben.

**PUNKT**  $\ddot{\bullet}$ 

A

- POS1: **X-Koordinate Bearbeitungspos.** (absolut): X-Koordinate eingeben
- POS1: **Y-Koordinate Bearbeitungspos.** (absolut): Y-Koordinate eingeben
- POS1: **Koordinate Werkstück-Oberfläche** (absolut): Z-Koordinate eingeben, an der die Bearbeitung startet
- POS2: **X-Koordinate Bearbeitungspos.** (absolut oder inkremental): X-Koordinate eingeben
- POS2: **Y-Koordinate Bearbeitungspos.** (absolut oder inkremental): Y-Koordinate eingeben
- POS2: **Koordinate Werkstück-Oberfläche** (absolut oder inkremental): Z-Koordinate eingeben

# <span id="page-65-1"></span>**Einzelne Reihe definieren**

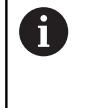

Wenn Sie eine **Werkstückoberfläche in Z** ungleich 0 definieren, dann wirkt dieser Wert zusätzlich zur Werkstückoberfläche **Q203**, die Sie im Bearbeitungszyklus definiert haben.

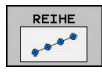

- ▶ **Startpunkt X** (absolut): Koordinate des Reihenstartpunkts in der X-Achse
- **Startpunkt Y**(absolut): Koordinate des Reihenstartpunkts in der Y-Achse
- **Abstand Bearbeitungspositionen** (inkremental): Abstand zwischen den Bearbeitungspositionen. Wert positiv oder negativ eingebbar
- **Anzahl Bearbeitungen**: Gesamtanzahl der Bearbeitungspositionen
- **Drehlage des gesamten Musters** (absolut): Drehwinkel um den eingegebenen Startpunkt. Bezugsachse: Hauptachse der aktiven Bearbeitungsebene (z. B. X bei Werkzeugachse Z). Wert positiv oder negativ eingebbar
- **Koordinate Werkstück-Oberfläche** (absolut): Z-Koordinate eingeben, an der die Bearbeitung startet

#### **Beispiel**

```
10 L Z+100 R0 FMAX
11 PATTERN DEF
```
**POS1 (X+25 Y+33,5 Z+0) POS2 (X+15 IY+6,5 Z+0)**

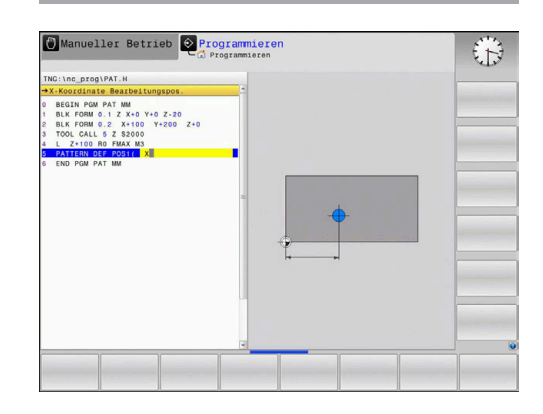

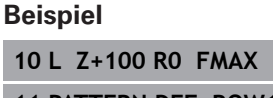

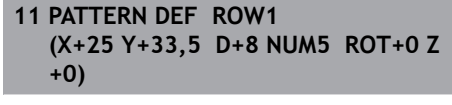

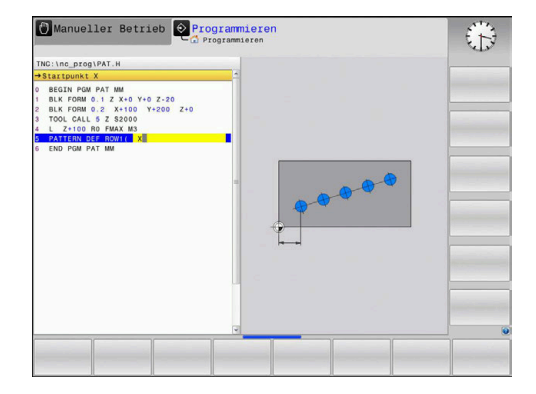

#### <span id="page-66-0"></span>**Einzelnes Muster definieren**

Wenn Sie eine **Werkstückoberfläche in Z** ungleich 0 definieren, dann wirkt dieser Wert zusätzlich zur Werkstückoberfläche **Q203**, die Sie im Bearbeitungszyklus definiert haben.

Die Parameter **Drehlage Hauptachse** und **Drehlage Nebenachse** wirken additiv auf eine zuvor durchgeführte **Drehlage des gesamten Musters**.

**MUSTER**  $\frac{1}{2}$ 

A

- **Startpunkt X** (absolut): Koordinate des Muster-Startpunkts in der X-Achse
- **Startpunkt Y** (absolut): Koordinate des Muster-Startpunkts in der Y-Achse
- **Abstand Bearbeitungspositionen X** (inkremental): Abstand zwischen den Bearbeitungspositionen in X-Richtung. Wert positiv oder negativ eingebbar
- **Abstand Bearbeitungspositionen Y** (inkremental): Abstand zwischen den Bearbeitungspositionen in Y-Richtung. Wert positiv oder negativ eingebbar
- **Anzahl Spalten**: Gesamtspaltenanzahl des **Musters**
- **Anzahl Zeilen**: Gesamtzeilenanzahl des Musters
- **Drehlage des gesamten Musters** (absolut): Drehwinkel, um den das gesamte Muster um den eingegebenen Startpunkt gedreht wird. Bezugsachse: Hauptachse der aktiven Bearbeitungsebene (z. B. X bei Werkzeugachse Z). Wert positiv oder negativ eingebbar
- **Drehlage Hauptachse**: Drehwinkel, um den ausschließlich die Hauptachse der Bearbeitungsebene bezogen auf den eingegebenen Startpunkt verzerrt wird. Wert positiv oder negativ eingebbar.
- **Drehlage Nebenachse**: Drehwinkel, um den ausschließlich die Nebenachse der Bearbeitungsebene bezogen auf den eingegebenen Startpunkt verzerrt wird. Wert positiv oder negativ eingebbar.
- **Koordinate Werkstück-Oberfläche** (absolut): Z-Koordinate eingeben, an der die Bearbeitung starten soll

#### **Beispiel**

- **10 L Z+100 R0 FMAX**
- **11 PATTERN DEF PAT1 (X+25 Y+33,5 DX+8 DY+10 NUMX5 NUMY4 ROT+0 ROTX+0 ROTY+0 Z+0)**

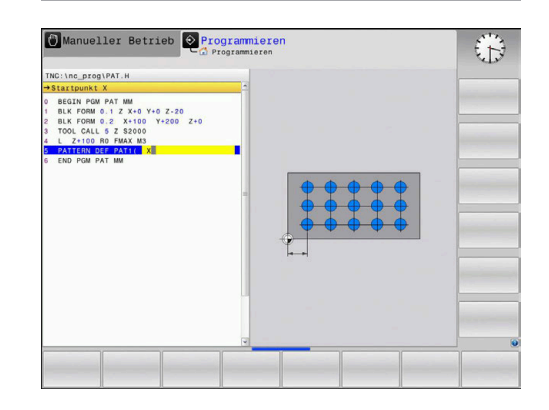

#### <span id="page-67-0"></span>**Einzelnen Rahmen definieren**

Wenn Sie eine **Werkstückoberfläche in Z** ungleich 0 definieren, dann wirkt dieser Wert zusätzlich zur Werkstückoberfläche **Q203**, die Sie im Bearbeitungszyklus definiert haben.

Die Parameter **Drehlage Hauptachse** und **Drehlage Nebenachse** wirken additiv auf eine zuvor durchgeführte **Drehlage des gesamten Musters**.

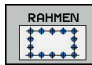

A

- **Startpunkt X** (absolut): Koordinate des  $\blacktriangleright$  . Rahmenstartpunkts in der X-Achse
- **Startpunkt Y**(absolut): Koordinate des Rahmenstartpunkts in der Y-Achse
- **Abstand Bearbeitungspositionen X** (inkremental): Abstand zwischen den Bearbeitungspositionen in X-Richtung. Wert positiv oder negativ eingebbar
- **Abstand Bearbeitungspositionen Y** (inkremental): Abstand zwischen den Bearbeitungspositionen in Y-Richtung. Wert positiv oder negativ eingebbar
- **Anzahl Spalten**: Gesamtspaltenanzahl des **Musters**
- **Anzahl Zeilen**: Gesamtzeilenanzahl des Musters
- **Drehlage des gesamten Musters** (absolut): Drehwinkel, um den das gesamte Muster um den eingegebenen Startpunkt gedreht wird. Bezugsachse: Hauptachse der aktiven Bearbeitungsebene (z. B. X bei Werkzeugachse Z). Wert positiv oder negativ eingebbar
- **Drehlage Hauptachse**: Drehwinkel, um den ausschließlich die Hauptachse der Bearbeitungsebene bezogen auf den eingegebenen Startpunkt verzerrt wird. Wert positiv oder negativ eingebbar.
- **Drehlage Nebenachse**: Drehwinkel, um den ausschließlich die Nebenachse der Bearbeitungsebene bezogen auf den eingegebenen Startpunkt verzerrt wird. Wert positiv oder negativ eingebbar.
- **Koordinate Werkstück-Oberfläche** (absolut): Z-Koordinate eingeben, an der die Bearbeitung startet

#### **Beispiel**

**10 L Z+100 R0 FMAX 11 PATTERN DEF FRAME1 (X+25 Y+33,5 DX+8 DY+10 NUMX5 NUMY4 ROT+0 ROTX+0 ROTY+0 Z +0)**

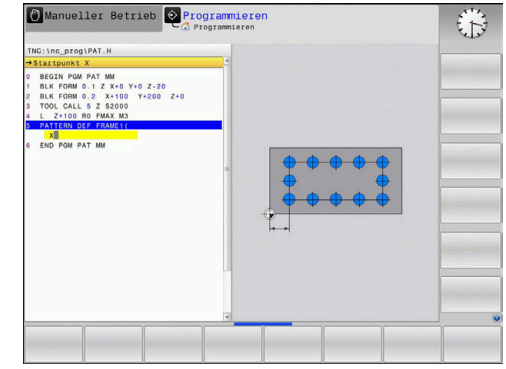

#### <span id="page-68-0"></span>**Vollkreis definieren**

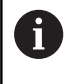

Wenn Sie eine **Werkstückoberfläche in Z** ungleich 0 definieren, dann wirkt dieser Wert zusätzlich zur Werkstückoberfläche **Q203**, die Sie im Bearbeitungszyklus definiert haben.

- KREIS
- **Lochkreis-Mitte X** (absolut): Koordinate des Kreismittelpunkts in der X-Achse
- **Lochkreis-Mitte Y** (absolut): Koordinate des Kreismittelpunkts in der Y-Achse
- **Lochkreis-Durchmesser**: Durchmesser des Lochkreises
- **Startwinkel**: Polarwinkel der ersten Bearbeitungsposition. Bezugsachse: Hauptachse der aktiven Bearbeitungsebene (z. B. X bei Werkzeugachse Z). Wert positiv oder negativ eingebbar
- **Anzahl Bearbeitungen**: Gesamtanzahl der Bearbeitungspositionen auf dem Kreis
- **Koordinate Werkstück-Oberfläche** (absolut): Z-Koordinate eingeben, an der die Bearbeitung startet

#### **Beispiel**

**10 L Z+100 R0 FMAX**

**11 PATTERN DEF CIRC1 (X+25 Y+33 D80 START+45 NUM8 Z +0)**

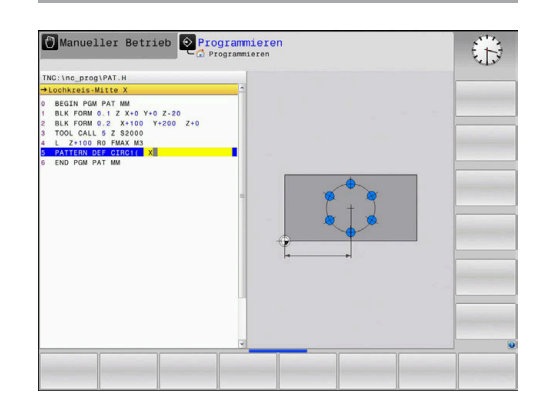

#### <span id="page-69-0"></span>**Teilkreis definieren**

A

Wenn Sie eine **Werkstückoberfläche in Z** ungleich 0 definieren, dann wirkt dieser Wert zusätzlich zur Werkstückoberfläche **Q203**, die Sie im Bearbeitungszyklus definiert haben.

- TEILKREIS  $\begin{array}{c}\n\bullet \\
\bullet \\
\end{array}$
- **Lochkreis-Mitte X** (absolut): Koordinate des Kreismittelpunkts in der X-Achse
- **Lochkreis-Mitte Y** (absolut): Koordinate des Kreismittelpunkts in der Y-Achse
- **Lochkreis-Durchmesser**: Durchmesser des Lochkreises
- **Startwinkel**: Polarwinkel der ersten Bearbeitungsposition. Bezugsachse: Hauptachse der aktiven Bearbeitungsebene (z. B. X bei Werkzeugachse Z). Wert positiv oder negativ eingebbar
- **Winkelschritt/Endwinkel**: Inkrementaler Polarwinkel zwischen zwei Bearbeitungspositionen. Wert positiv oder negativ eingebbar. Alternativ Endwinkel eingebbar (per Softkey umschalten)
- **Anzahl Bearbeitungen**: Gesamtanzahl der Bearbeitungspositionen auf dem Kreis
- **Koordinate Werkstück-Oberfläche** (absolut): Z-Koordinate eingeben, an der die Bearbeitung startet

#### **Beispiel**

**10 L Z+100 R0 FMAX**

**11 PATTERN DEF PITCHCIRC1 (X+25 Y+33 D80 START+45 STEP30 NUM8 Z+0)**

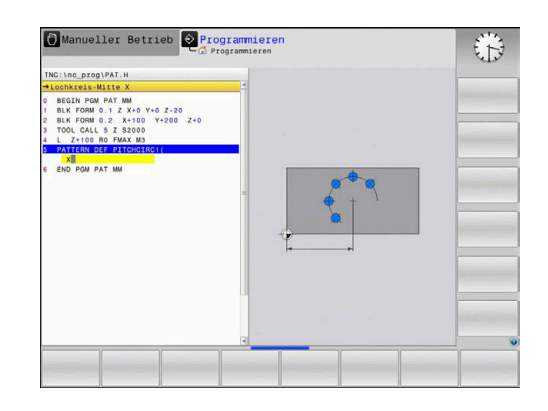

# <span id="page-70-0"></span>**3.4 Punktetabellen**

#### **Anwendung**

Wenn Sie einen Zyklus oder mehrere Zyklen hintereinander, auf einem unregelmäßigen Punktemuster abarbeiten wollen, dann erstellen Sie Punktetabellen.

Wenn Sie Bohrzyklen verwenden, entsprechen die Koordinaten der Bearbeitungsebene in der Punktetabelle den Koordinaten der Bohrungsmittelpunkte. Wenn Sie Fräszyklen einsetzen, entsprechen die Koordinaten der Bearbeitungsebene in der Punktetabelle den Startpunktkoordinaten des jeweiligen Zyklus (z. B. Mittelpunktskoordinaten einer Kreistasche). Koordinaten in der Spindelachse entsprechen der Koordinate der Werkstückoberfläche.

#### **Punktetabelle eingeben**

Gehen Sie wie folg

 $\hat{\Rightarrow}$ 

PGM<br>MGT

 $\mathsf{M}$ 

ZEI EINF

A

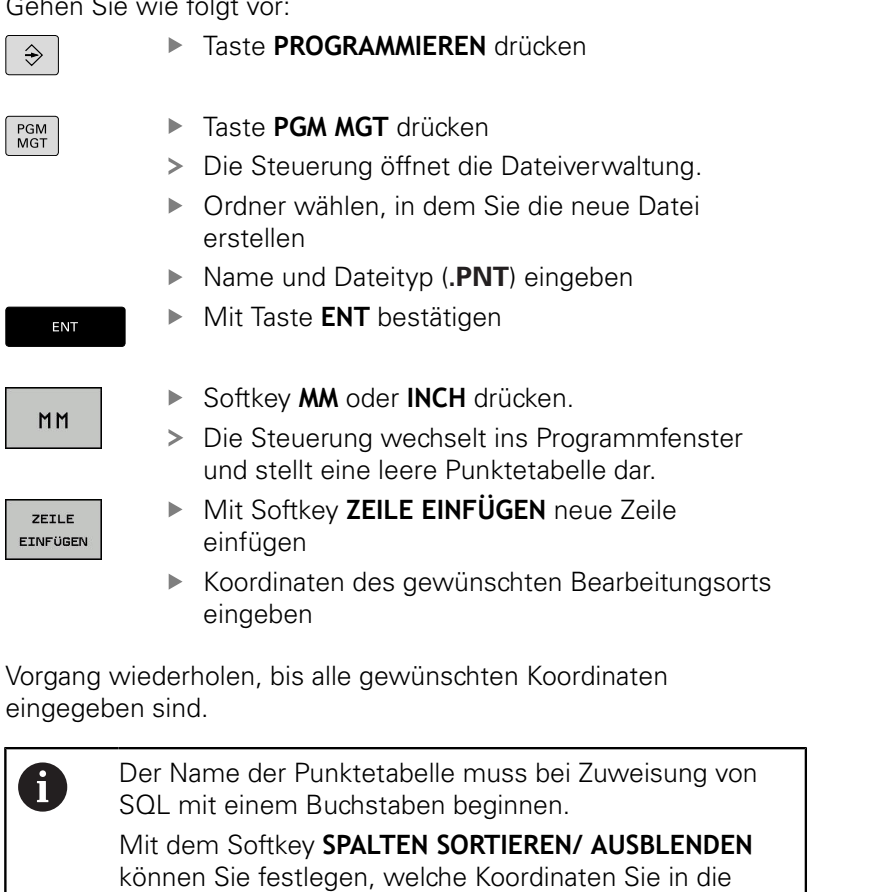

Punktetabelle eingeben möchten.

# **Einzelne Punkte für die Bearbeitung ausblenden**

In der Punktetabelle können Sie über die Spalte **FADE** den in der jeweiligen Zeile definierten Punkt so kennzeichnen, das dieser für die Bearbeitung wahlweise ausgeblendet wird.

Gehen Sie wie folgt vor:

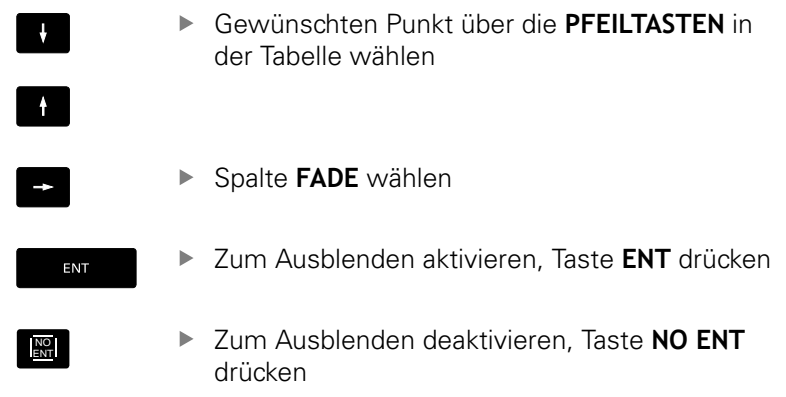

# **Punktetabelle im NC-Programm wählen**

In der Betriebsart **Programmieren** das NC-Programm wählen, für das die Punktetabelle aktiviert wird.

Gehen Sie wie folgt vor:

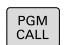

- Taste **PGM CALL** drücken
- PUNKTE TABELLE **WAHLEN**
- Softkey **PUNKTE TABELLE WÄHLEN** drücken
- DATEI WAHLEN
- Softkey **DATEI WÄHLEN** drücken
- Punktetabelle auswählen
- Softkey **OK** drücken

Wenn die Punktetabelle nicht im selben Verzeichnis gespeichert ist, wie das NC-Programm, dann müssen Sie den kompletten Pfadnamen eingeben.

#### **Beispiel**

**7 SEL PATTERN "TNC:\DIRKT5\NUST35.PNT"**
### **Zyklus in Verbindung mit Punktetabellen aufrufen**

Wenn die Steuerung den zuletzt definierten Bearbeitungszyklus an den Punkten aufruft, die in einer Punktetabelle definiert sind, programmieren Sie den Zyklusaufruf mit **CYCL CALL PAT**:

Gehen Sie wie folgt vor:

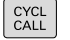

**▶ Taste CYCL CALL drücken** 

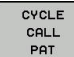

- ▶ Softkey **CYCL CALL PAT** drücken
- ▶ Vorschub eingeben
- Mit diesem Vorschub verfährt die Steuerung zwischen den Punkten.
- Alternativ Softkey **F MAX** drücken
- > Keine Eingabe: Verfahren mit zuletzt programmiertem Vorschub.
- ▶ Bei Bedarf Zusatzfunktion M eingeben
- Mit Taste **END** bestätigen

Die Steuerung zieht das Werkzeug zwischen den Startpunkten zurück auf die sichere Höhe. Als sichere Höhe verwendet die Steuerung entweder die Spindelachsenkoordinate beim Zyklusaufruf oder den Wert aus dem Zyklusparameter **Q204**, je nachdem, welcher größer ist.

Sie können vor **CYCL CALL PAT** die Funktion **GLOBAL DEF 125** (zu finden bei **SPEC FCT**/Programmvorgaben) mit **Q352**=1 verwenden. Dann positioniert die Steuerung zwischen den Bohrungen immer auf den 2. Sicherheitsabstand, der im Zyklus definiert wurde. Wenn Sie beim Vorpositionieren in der Spindelachse mit reduziertem Vorschub fahren wollen, verwenden Sie die Zusatzfunktion M103.

### **Wirkungsweise der Punktetabelle mit SL-Zyklen und Zyklus 12**

Die Steuerung interpretiert die Punkte als zusätzliche Nullpunktverschiebung.

#### **Wirkungsweise der Punktetabelle mit Zyklen 200 bis 208, 262 bis 267**

Die Steuerung interpretiert die Punkte der Bearbeitungsebene als Koordinaten des Bohrungsmittelpunkts. Wenn Sie die in der Punktetabelle definierte Koordinate in der Spindelachse als Startpunktkoordinate nutzen wollen, müssen Sie die Werkstück-Oberkante (**Q203**) mit 0 definieren.

### **Wirkungsweise der Punktetabelle mit Zyklen 251 bis 254**

Die Steuerung interpretiert die Punkte der Bearbeitungsebene als Koordinaten des Zyklusstartpunkts. Wenn Sie die in der Punktetabelle definierte Koordinate in der Spindelachse als Startpunktkoordinate nutzen wollen, müssen Sie die Werkstück-Oberkante (**Q203**) mit 0 definieren.

### **HINWEIS**

### **Achtung Kollisionsgefahr!**

Wenn Sie in der Punktetabelle bei beliebigen Punkten eine Sichere Höhe programmieren, ignoriert die Steuerung für **alle** Punkte den 2. Sicherheitsabstand des Bearbeitungszyklus!

**Programmieren Sie zuvor GLOBAL DEF 125 POSITIONIEREN** und die Steuerung berücksichtigt nur bei dem jeweiligen Punkt die Sichere Höhe der Punktetabelle.

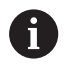

Die Steuerung arbeitet mit **CYCL CALL PAT** die Punktetabelle ab, die Sie zuletzt definiert haben. Auch wenn Sie die Punktetabelle in einem mit **CALL PGM** verschachtelten NC-Programm definiert haben.

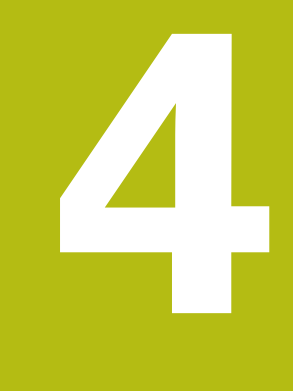

# **Bearbeitungszyklen: Bohren**

# **4.1 Grundlagen**

# **Übersicht**

Die Steuerung stellt folgende Zyklen für die verschiedensten Bohrbearbeitungen zur Verfügung:

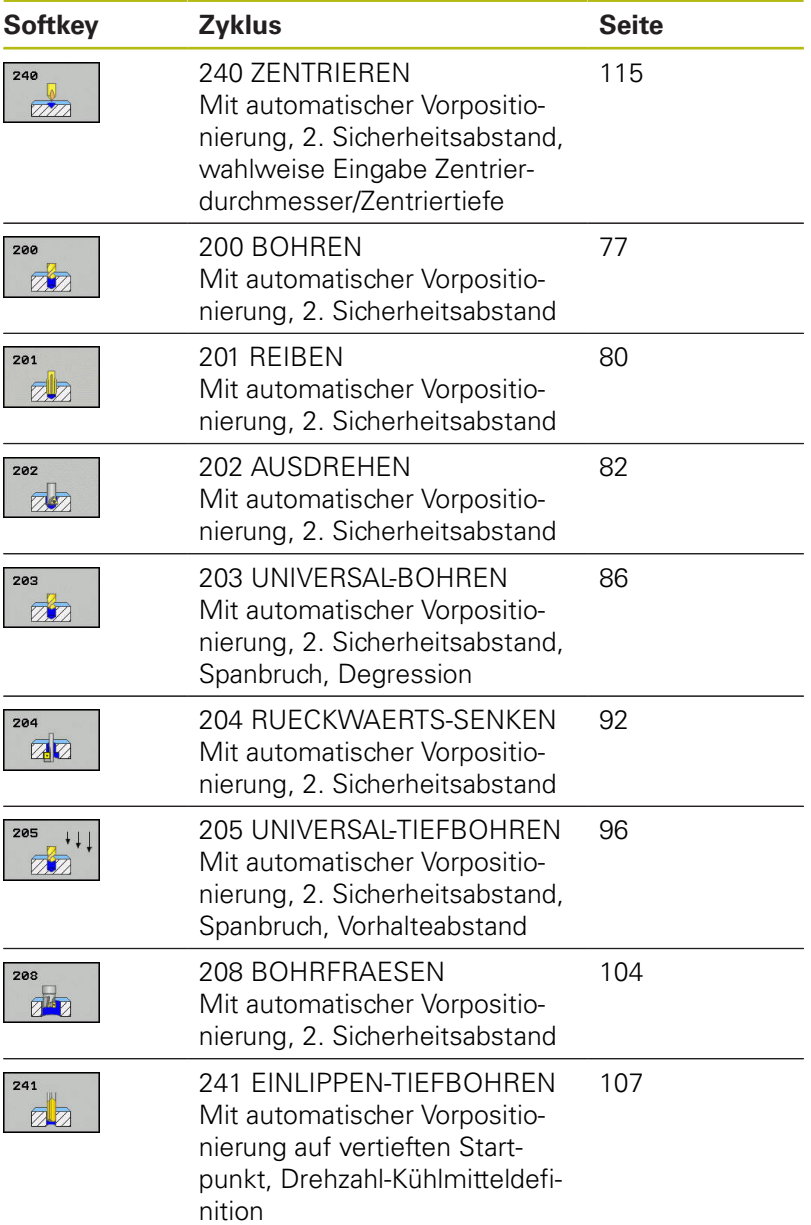

# <span id="page-76-0"></span>**4.2 BOHREN (Zyklus 200, DIN/ISO: G200)**

### **Zyklusablauf**

- 1 Die Steuerung positioniert das Werkzeug in der Spindelachse mit Eilgang **FMAX** auf den Sicherheitsabstand über der Werkstückoberfläche
- 2 Das Werkzeug bohrt mit dem programmierten Vorschub **F** bis zur ersten Zustelltiefe
- 3 Die Steuerung fährt das Werkzeug mit **FMAX** auf den Sicherheitsabstand zurück, verweilt dort - falls eingegeben - und fährt anschließend wieder mit **FMAX** bis auf Sicherheitsabstand über die erste Zustelltiefe
- 4 Anschließend bohrt das Werkzeug mit eingegebenem Vorschub F um eine weitere Zustelltiefe
- 5 Die Steuerung wiederholt diesen Ablauf (2 bis 4), bis die eingegebene Bohrtiefe erreicht ist (die Verweilzeit aus **Q211** wirkt bei jeder Zustellung)
- 6 Abschließend fährt das Werkzeug vom Bohrungsgrund mit **FMAX** auf Sicherheitsabstand oder auf den 2. Sicherheitsabstand. Der 2. Sicherheitsabstand **Q204** wirkt erst, wenn dieser größer programmiert ist als der Sicherheitsabstand **Q200**

### **Beim Programmieren beachten!**

### **HINWEIS**

### **Achtung Kollisionsgefahr!**

Wenn Sie bei einem Zyklus die Tiefe positiv eingeben, kehrt die Steuerung die Berechnung der Vorpositionierung um. Das Werkzeug fährt in der Werkzeugachse mit Eilgang auf Sicherheitsabstand **unter** die Werkstückoberfläche!

- $\blacktriangleright$  Tiefe negativ eingeben
- ▶ Mit Maschinenparameter **displayDepthErr** (Nr. 201003) einstellen, ob die Steuerung bei der Eingabe einer positiven Tiefe eine Fehlermeldung ausgeben soll (on) oder nicht (off)
- A

Diesen Zyklus können Sie ausschließlich in den Bearbeitungsmodi **FUNCTION MODE MILL** und **FUNCTION MODE TURN** ausführen.

Positioniersatz auf den Startpunkt (Bohrungsmitte) der Bearbeitungsebene mit Radiuskorrektur **R0** programmieren.

Das Vorzeichen des Zyklusparameters Tiefe legt die Arbeitsrichtung fest. Wenn Sie die Tiefe = 0 programmieren, dann führt die Steuerung den Zyklus nicht aus.

Wenn Sie ohne Spanbruch bohren möchten, definieren Sie in dem Parameter **Q202** einen höheren Wert als die Tiefe **Q201** plus die errechnete Tiefe aus dem Spitzenwinkel. Hierbei können Sie auch einen deutlichen höheren Wert angeben.

### **Zyklusparameter**

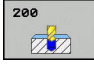

**Q200 Sicherheits-Abstand?** (inkremental): Abstand Werkzeugspitze – Werkstück-Oberfläche; Wert positiv eingeben. Eingabebereich 0 bis 99999,9999

- **Q201 Tiefe?** (inkremental): Abstand Werkstück-Oberfläche – Bohrungsgrund. Eingabebereich -99999,9999 bis 99999,9999
- **Q206 Vorschub Tiefenzustellung?**: Verfahrgeschwindigkeit des Werkzeugs beim Bohren in mm/min. Eingabebereich 0 bis 99999,999 alternativ **FAUTO**, **FU**
- **Q202 Zustell-Tiefe?** (inkremental): Maß, um welches das Werkzeug jeweils zugestellt wird. Eingabebereich 0 bis 99999,9999

Die Tiefe muss kein Vielfaches der Zustelltiefe sein. Die Steuerung fährt in einem Arbeitsgang auf die Tiefe wenn:

- Zustelltiefe und Tiefe gleich sind
- die Zustelltiefe größer als die Tiefe ist
- **Q210 Verweilzeit oben?**: Zeit in Sekunden, die das Werkzeug auf dem Sicherheitsabstand verweilt, nachdem es die Steuerung zum Entspanen aus der Bohrung herausgefahren hat. Eingabebereich 0 bis 3600,0000
- **Q203 Koord. Werkstück-Oberfläche?** (absolut): Koordinate Werkstück-Oberfläche. Eingabebereich -99999,9999 bis 99999,9999
- **Q204 2. Sicherheits-Abstand?** (inkremental): Koordinate Spindelachse, in der keine Kollision zwischen Werkzeug und Werkstück (Spannmittel) erfolgen kann. Eingabebereich 0 bis 99999,9999
- **Q211 Verweilzeit unten?**: Zeit in Sekunden, die das Werkzeug am Bohrungsgrund verweilt. Eingabebereich 0 bis 3600,0000
- **Q395 Bezug auf Durchmesser (0/1)?**: Auswahl, ob sich die eingegebene Tiefe auf die Werkzeugspitze oder auf den zylindrischen Teil des Werkzeugs bezieht. Wenn die Steuerung die Tiefe auf den zylindrischen Teil des Werkzeugs beziehen soll, müssen Sie den Spitzenwinkel des Werkzeugs in der Spalte **T-ANGLE** der Werkzeugtabelle TOOL.T definieren. **0** = Tiefe bezogen auf die Werkzeugspitze

**1** = Tiefe bezogen auf den zylindrischen Teil des **Werkzeugs** 

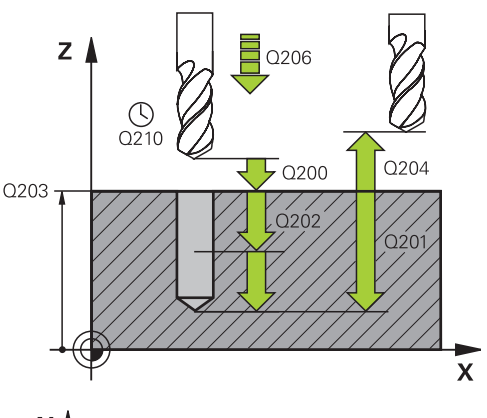

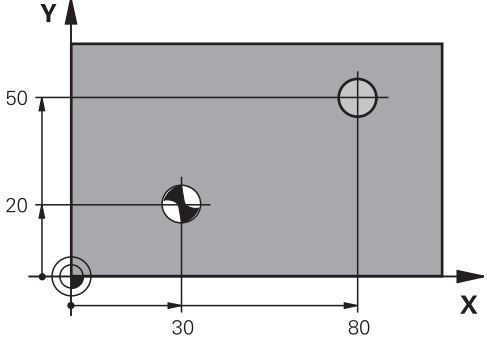

#### **Beispiel**

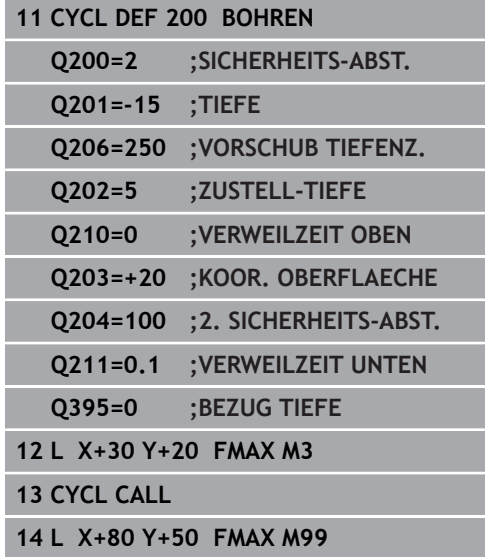

# <span id="page-79-0"></span>**4.3 REIBEN (Zyklus 201,DIN/ISO: G201, Option #19)**

# **Zyklusablauf**

- 1 Die Steuerung positioniert das Werkzeug in der Spindelachse im Eilgang **FMAX** auf den eingegebenen Sicherheitsabstand über der Werkstückoberfläche
- 2 Das Werkzeug reibt mit dem eingegebenen Vorschub **F** bis zur programmierten Tiefe
- 3 Am Bohrungsgrund verweilt das Werkzeug, falls eingegeben
- 4 Anschließend fährt die Steuerung das Werkzeug im Vorschub **F** zurück auf den Sicherheitsabstand oder auf den 2. Sicherheitsabstand. Der 2. Sicherheitsabstand **Q204** wirkt erst, wenn dieser größer programmiert ist als der Sicherheitsabstand **Q200**

### **Beim Programmieren beachten!**

# **HINWEIS**

### **Achtung Kollisionsgefahr!**

Wenn Sie bei einem Zyklus die Tiefe positiv eingeben, kehrt die Steuerung die Berechnung der Vorpositionierung um. Das Werkzeug fährt in der Werkzeugachse mit Eilgang auf Sicherheitsabstand **unter** die Werkstückoberfläche!

- $\blacktriangleright$  Tiefe negativ eingeben
- Mit Maschinenparameter **displayDepthErr** (Nr. 201003) einstellen, ob die Steuerung bei der Eingabe einer positiven Tiefe eine Fehlermeldung ausgeben soll (on) oder nicht (off)

A

Diesen Zyklus können Sie ausschließlich in den Bearbeitungsmodi **FUNCTION MODE MILL** und **FUNCTION MODE TURN** ausführen.

Positioniersatz auf den Startpunkt (Bohrungsmitte) der Bearbeitungsebene mit Radiuskorrektur **R0** programmieren.

Das Vorzeichen des Zyklusparameters Tiefe legt die Arbeitsrichtung fest. Wenn Sie die Tiefe = 0 programmieren, dann führt die Steuerung den Zyklus nicht aus.

#### **Zyklusparameter**

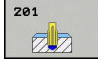

- **Q200 Sicherheits-Abstand?** (inkremental): Abstand zwischen Werkzeugspitze und Werkstückoberfläche. Eingabebereich 0 bis 99999,9999
- **Q201 Tiefe?** (inkremental): Abstand Werkstück-Oberfläche – Bohrungsgrund. Eingabebereich -99999,9999 bis 99999,9999
- **Q206 Vorschub Tiefenzustellung?**: Verfahrgeschwindigkeit des Werkzeugs beim Reiben in mm/min. Eingabebereich 0 bis 99999,999 alternativ **FAUTO**, **FU**
- **Q211 Verweilzeit unten?**: Zeit in Sekunden, die das Werkzeug am Bohrungsgrund verweilt. Eingabebereich 0 bis 3600,0000
- **Q208 Vorschub Rückzug?**: Verfahrgeschwindigkeit des Werkzeugs beim Herausfahren aus der Bohrung in mm/min. Wenn Sie **Q208** = 0 eingeben, dann gilt Vorschub Reiben. Eingabebereich 0 bis 99999,999
- **Q203 Koord. Werkstück-Oberfläche?** (absolut): Koordinate Werkstück-Oberfläche. Eingabebereich 0 bis 99999,9999
- **Q204 2. Sicherheits-Abstand?** (inkremental): Koordinate Spindelachse, in der keine Kollision zwischen Werkzeug und Werkstück (Spannmittel) erfolgen kann. Eingabebereich 0 bis 99999,9999

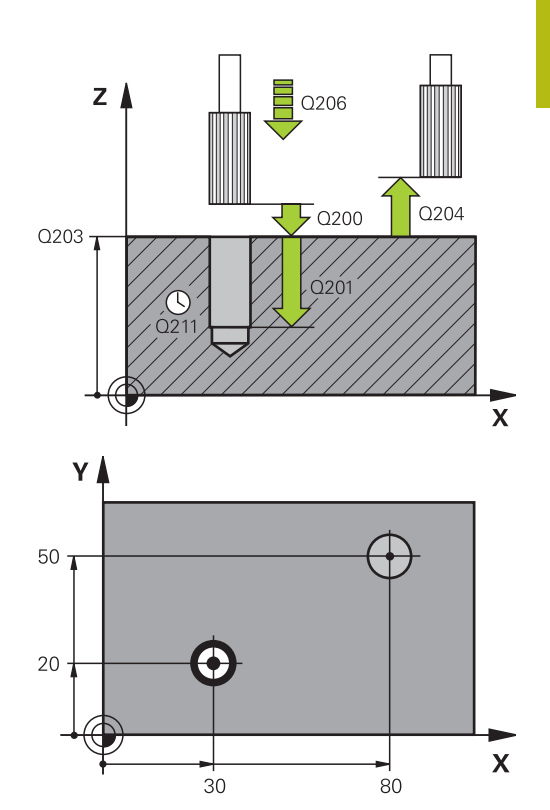

#### **Beispiel**

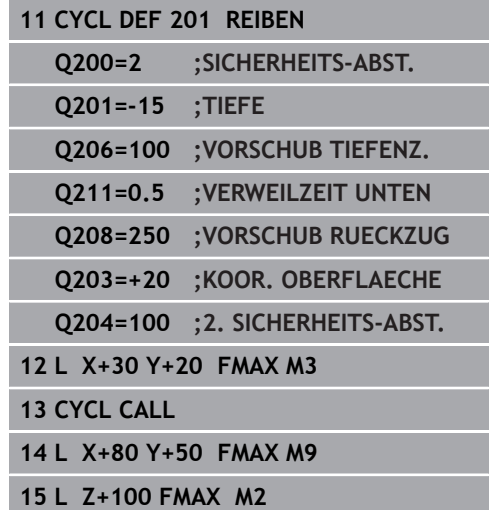

# <span id="page-81-0"></span>**4.4 AUSDREHEN (Zyklus 202, DIN/ISO: G202, Option #19)**

# **Zyklusablauf**

- 1 Die Steuerung positioniert das Werkzeug in der Spindelachse im Eilgang **FMAX** auf den Sicherheitsabstand über der Werkstückoberfläche
- 2 Das Werkzeug bohrt mit dem Bohrvorschub bis zur Tiefe
- 3 Am Bohrungsgrund verweilt das Werkzeug falls eingegeben mit laufender Spindel zum Freischneiden
- 4 Anschließend führt die Steuerung eine Spindelorientierung auf die Position durch, die im Parameter **Q336** definiert ist
- 5 Wenn Freifahren gewählt ist, fährt die Steuerung in der eingegebenen Richtung 0,2 mm (fester Wert) frei
- 6 Anschließend fährt die Steuerung das Werkzeug im Vorschub Rückzug auf den Sicherheitsabstand oder von dort mit **FMAX** auf den 2. Sicherheitsabstand. Der 2. Sicherheitsabstand **Q204** wirkt erst, wenn dieser größer programmiert ist als der Sicherheitsabstand **Q200**. Wenn **Q214**=0 erfolgt der Rückzug an der Bohrungswand
- 7 Zum Schluss positioniert die Steuerung das Werkzeug wieder zurück in die Mitte der Bohrung

### **Beim Programmieren beachten!**

### **HINWEIS**

#### **Achtung Kollisionsgefahr!**

Wenn Sie bei einem Zyklus die Tiefe positiv eingeben, kehrt die Steuerung die Berechnung der Vorpositionierung um. Das Werkzeug fährt in der Werkzeugachse mit Eilgang auf Sicherheitsabstand **unter** die Werkstückoberfläche!

- $\blacktriangleright$  Tiefe negativ eingeben
- Mit Maschinenparameter **displayDepthErr** (Nr. 201003) einstellen, ob die Steuerung bei der Eingabe einer positiven Tiefe eine Fehlermeldung ausgeben soll (on) oder nicht (off)

# **HINWEIS**

#### **Achtung Kollisionsgefahr!**

Wenn Sie die Freifahrrichtung falsch wählen, besteht Kollisionsgefahr. Eine evtl. vorhandene Spiegelung in der Bearbeitungsebene wird für die Freifahrrichtung nicht berücksichtigt. Dagegen werden aktive Transformationen beim Freifahren berücksichtigt.

- ▶ Prüfen Sie, die Position der Werkzeugspitze, wenn Sie eine Spindelorientierung auf den Winkel programmieren, den Sie im **Q336** eingeben (z. B. in der Betriebsart **Positionieren mit Handeingabe**). Dazu sollten keinerlei Transformationen aktiv sein.
- Winkel so wählen, dass die Werkzeugsspitze parallel zur Freifahrrichtung steht
- Freifahrrichtung **Q214** so wählen, dass das Werkzeug vom Bohrungsrand wegfährt

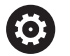

Maschine und Steuerung müssen vom Maschinenhersteller vorbereitet sein. Dieser Zyklus ist nur an Maschinen mit geregelter Spindel verwendbar.

# A

### Diesen Zyklus können Sie ausschließlich im Bearbeitungsmodus **FUNCTION MODE MILL** ausführen.

Positioniersatz auf den Startpunkt (Bohrungsmitte) der Bearbeitungsebene mit Radiuskorrektur **R0** programmieren.

Das Vorzeichen des Zyklusparameters Tiefe legt die Arbeitsrichtung fest. Wenn Sie die Tiefe = 0 programmieren, dann führt die Steuerung den Zyklus nicht aus.

Nach der Bearbeitung positioniert die Steuerung das Werkzeug wieder auf den Startpunkt in der Bearbeitungsebene. Somit können Sie anschließend inkremental weiterpositionieren.

Wenn vor dem Zyklusaufruf die Funktionen M7 oder M8 aktiv waren, stellt die Steuerung diesen Zustand am Zyklusende wieder her.

### **Zyklusparameter**

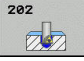

**Q200 Sicherheits-Abstand?** (inkremental): Abstand zwischen Werkzeugspitze und Werkstückoberfläche. Eingabebereich 0 bis 99999,9999

- **Q201 Tiefe?** (inkremental): Abstand Werkstück-Oberfläche – Bohrungsgrund. Eingabebereich -99999,9999 bis 99999,9999
- **Q206 Vorschub Tiefenzustellung?**: Verfahrgeschwindigkeit des Werkzeugs beim Ausdrehen in mm/min. Eingabebereich 0 bis 99999,999 alternativ **FAUTO**, **FU**
- **Q211 Verweilzeit unten?**: Zeit in Sekunden, die das Werkzeug am Bohrungsgrund verweilt. Eingabebereich 0 bis 3600,0000
- **Q208 Vorschub Rückzug?**: Verfahrgeschwindigkeit des Werkzeugs beim Herausfahren aus der Bohrung in mm/min. Wenn Sie **Q208**=0 eingeben, dann gilt Vorschub Tiefenzustellung. Eingabebereich 0 bis 99999,999 alternativ **FMAX**, **FAUTO**
- **Q203 Koord. Werkstück-Oberfläche?** (absolut): Koordinate Werkstück-Oberfläche. Eingabebereich -99999,9999 bis 99999,9999
- **Q204 2. Sicherheits-Abstand?** (inkremental): Koordinate Spindelachse, in der keine Kollision zwischen Werkzeug und Werkstück (Spannmittel) erfolgen kann. Eingabebereich 0 bis 99999,9999
- **Q214 Freifahr-Richtung (0/1/2/3/4)?**: Richtung festlegen, in der die Steuerung das Werkzeug am Bohrungsgrund freifährt (nach der Spindel-Orientierung)
	- **0**: Werkzeug nicht freifahren

**1**: Werkzeug freifahren in Minus-Richtung der Hauptachse

**2**: Werkzeug freifahren in Minus-Richtung der Nebenachse

**3**: Werkzeug freifahren in Plus-Richtung der Hauptachse

**4**: Werkzeug freifahren in Plus-Richtung der **Nebenachse** 

**Q336 Winkel für Spindel-Orientierung?** (absolut): Winkel, auf den die Steuerung das Werkzeug vor dem Freifahren positioniert. Eingabebereich -360,000 bis 360,000

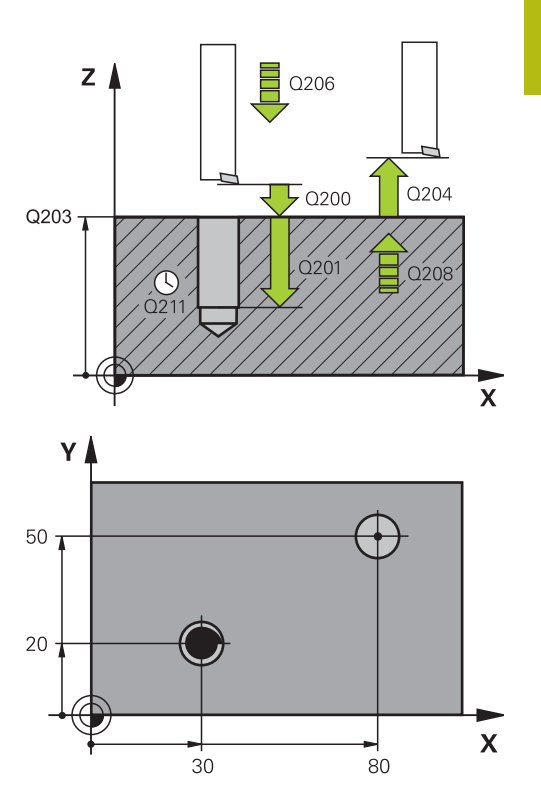

#### **Beispiel**

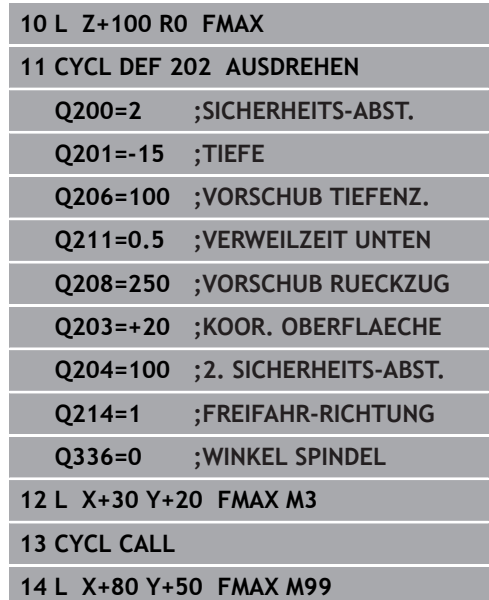

# <span id="page-85-0"></span>**4.5 UNIVERSAL-BOHREN (Zyklus 203, DIN/ISO: G203, Option #19)**

### **Zyklusablauf**

### **Verhalten ohne Spanbruch, ohne Abnahmebetrag:**

- 1 Die Steuerung positioniert das Werkzeug in der Spindelachse im Eilgang **FMAX** auf den eingegebenen **SICHERHEITS-ABST. Q200** über der Werkstückoberfläche
- 2 Das Werkzeug bohrt mit dem eingegebenen **VORSCHUB TIEFENZ. Q206** bis zur ersten **ZUSTELL-TIEFE Q202**
- 3 Anschließend zieht die Steuerung das Werkzeug aus der Bohrung heraus, auf **SICHERHEITS-ABST. Q200**
- 4 Nun taucht die Steuerung das Werkzeug wieder im Eilgang in die Bohrung ein und bohrt anschließend erneut eine Zustellung um **ZUSTELL-TIEFE Q202 VORSCHUB TIEFENZ. Q206**
- 5 Beim Arbeiten ohne Spanbruch zieht die Steuerung das Werkzeug nach jeder Zustellung mit **VORSCHUB RUECKZUG Q208** aus der Bohrung heraus auf **SICHERHEITS-ABST. Q200** und wartet dort ggf. die **VERWEILZEIT OBEN Q210** ab
- 6 Dieser Vorgang wird so lange wiederholt, bis die **Tiefe Q201** erreicht ist
- 7 Wenn die **TIEFE Q201** erreicht ist, zieht die Steuerung das Werkzeug mit **FMAX** aus der Bohrung auf den **SICHERHEITS-ABST. Q200** oder auf den **2. SICHERHEITS-ABST.** Der **2. SICHERHEITS-ABST. Q204** wirkt erst, wenn dieser größer programmiert ist als der **SICHERHEITS-ABST. Q200**

#### **Verhalten mit Spanbruch, ohne Abnahmebetrag:**

- 1 Die Steuerung positioniert das Werkzeug in der Spindelachse im Eilgang **FMAX** auf den eingegebenen **SICHERHEITS-ABST. Q200** über der Werkstückoberfläche
- 2 Das Werkzeug bohrt mit dem eingegebenen **VORSCHUB TIEFENZ. Q206** bis zur ersten **ZUSTELL-TIEFE Q202**
- 3 Anschließend zieht die Steuerung das Werkzeug um den Wert **RZ BEI SPANBRUCH Q256** zurück
- 4 Nun erfolgt erneut eine Zustellung um den Wert **ZUSTELL-TIEFE Q202** im **VORSCHUB TIEFENZ. Q206**
- 5 Die Steuerung stellt so lange erneut zu, bis die **ANZ. SPANBRUECHE Q213** erreicht ist, oder bis die Bohrung die gewünschte **TIEFE Q201** hat. Wenn die definierte Anzahl der Spanbrüche erreicht ist, die Bohrung aber noch nicht die gewünschte **TIEFE Q201** hat, fährt die Steuerung das Werkzeug im **VORSCHUB RUECKZUG Q208** aus der Bohrung auf den **SICHERHEITS-ABST. Q200**
- 6 Falls eingegeben wartet die Steuerung die **VERWEILZEIT OBEN Q210** ab
- 7 Anschließend taucht die Steuerung im Eilgang in die Bohrung ein, bis auf den Wert **RZ BEI SPANBRUCH Q256** über der letzten **Zustelltiefe**
- 8 Der Vorgang 2 bis 7 wird so lange wiederholt, bis die **TIEFE Q201** erreicht ist
- 9 Wenn die **TIEFE Q201** erreicht ist, zieht die Steuerung das Werkzeug mit **FMAX** aus der Bohrung auf den **SICHERHEITS-ABST. Q200** oder auf den **2. SICHERHEITS-ABST.** Der **2. SICHERHEITS-ABST. Q204** wirkt erst, wenn dieser größer programmiert ist als der **SICHERHEITS-ABST. Q200**

### **Verhalten mit Spanbruch, mit Abnahmebetrag**

- 1 Die Steuerung positioniert das Werkzeug in der Spindelachse im Eilgang **FMAX** auf den eingegebenen **SICHERHEITS-ABSTAND Q200** über der Werkstückoberfläche
- 2 Das Werkzeug bohrt mit dem eingegebenen **VORSCHUB TIEFENZ. Q206** bis zur ersten **ZUSTELL-TIEFE Q202**
- 3 Anschließend zieht die Steuerung das Werkzeug um den Wert **RZ BEI SPANBRUCH Q256** zurück
- 4 Erneut erfolgt eine Zustellung um **ZUSTELL-TIEFE Q202** minus **ABNAHMEBETRAG Q212** im **VORSCHUB TIEFENZ. Q206**. Die ständig sinkende Differenz aus der aktualisierten **ZUSTELL-TIEFE Q202** minus **ABNAHMEBETRAG Q212**, darf nie kleiner werden als die **MIN. ZUSTELL-TIEFE Q205** (Beispiel: **Q202**=5, **Q212**=1, **Q213**=4, **Q205**= 3: Die erste Zustelltiefe ist 5 mm, die zweite Zustelltiefe ist 5 – 1 = 4 mm, die dritte Zustelltiefe ist 4 – 1 = 3 mm, die vierte Zustelltiefe ist auch 3 mm)
- 5 Die Steuerung stellt so lange erneut zu, bis die **ANZ. SPANBRUECHE Q213** erreicht ist, oder bis die Bohrung die gewünschte **TIEFE Q201** hat. Wenn die definierte Anzahl der Spanbrüche erreicht ist, die Bohrung aber noch nicht die gewünschte **TIEFE Q201** hat, fährt die Steuerung das Werkzeug im **VORSCHUB RUECKZUG Q208** aus der Bohrung auf den **SICHERHEITS-ABST. Q200**
- 6 Falls eingegeben wartet die Steuerung nun die **VERWEILZEIT OBEN Q210** ab
- 7 Anschließend taucht die Steuerung im Eilgang in die Bohrung ein, bis auf den Wert **RZ BEI SPANBRUCH Q256** über der letzten **Zustelltiefe**
- 8 Der Vorgang 2 bis 7 wird so lange wiederholt, bis die **TIEFE Q201** erreicht ist
- 9 Falls eingegeben wartet die Steuerung nun die **VERWEILZEIT UNTEN Q211** ab
- 10 Wenn die **TIEFE Q201** erreicht ist, zieht die Steuerung das Werkzeug mit **FMAX** aus der Bohrung auf den **SICHERHEITS-ABST. Q200** oder auf den **2. SICHERHEITS-ABST.** Der **2. SICHERHEITS-ABST. Q204** wirkt erst, wenn dieser größer programmiert ist als der **SICHERHEITS-ABST. Q200**

### **Beim Programmieren beachten!**

### **HINWEIS**

### **Achtung Kollisionsgefahr!**

Wenn Sie bei einem Zyklus die Tiefe positiv eingeben, kehrt die Steuerung die Berechnung der Vorpositionierung um. Das Werkzeug fährt in der Werkzeugachse mit Eilgang auf Sicherheitsabstand **unter** die Werkstückoberfläche!

- $\blacktriangleright$  Tiefe negativ eingeben
- ▶ Mit Maschinenparameter **displayDepthErr** (Nr. 201003) einstellen, ob die Steuerung bei der Eingabe einer positiven Tiefe eine Fehlermeldung ausgeben soll (on) oder nicht (off)

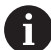

Diesen Zyklus können Sie ausschließlich in den Bearbeitungsmodi **FUNCTION MODE MILL** und **FUNCTION MODE TURN** ausführen.

Positioniersatz auf den Startpunkt (Bohrungsmitte) der Bearbeitungsebene mit Radiuskorrektur **R0** programmieren.

Das Vorzeichen des Zyklusparameters Tiefe legt die Arbeitsrichtung fest. Wenn Sie die Tiefe = 0 programmieren, dann führt die Steuerung den Zyklus nicht aus.

### **Zyklusparameter**

- 
- **Q200 Sicherheits-Abstand?** (inkremental): Abstand zwischen Werkzeugspitze und Werkstückoberfläche. Eingabebereich 0 bis 99999,9999
- **Q201 Tiefe?** (inkremental): Abstand Werkstück-Oberfläche – Bohrungsgrund. Eingabebereich -99999,9999 bis 99999,9999
- **Q206 Vorschub Tiefenzustellung?**: Verfahrgeschwindigkeit des Werkzeugs beim Bohren in mm/min. Eingabebereich 0 bis 99999,999 alternativ **FAUTO**, **FU**
- **Q202 Zustell-Tiefe?** (inkremental): Maß, um welches das Werkzeug jeweils zugestellt wird. Eingabebereich 0 bis 99999,9999

Die Tiefe muss kein Vielfaches der Zustelltiefe sein. Die Steuerung fährt in einem Arbeitsgang auf die Tiefe wenn:

- Zustelltiefe und Tiefe gleich sind
- die Zustelltiefe größer als die Tiefe ist
- **Q210 Verweilzeit oben?**: Zeit in Sekunden, die das Werkzeug auf dem Sicherheitsabstand verweilt, nachdem es die Steuerung zum Entspanen aus der Bohrung herausgefahren hat. Eingabebereich 0 bis 3600,0000
- **Q203 Koord. Werkstück-Oberfläche?** (absolut): Koordinate Werkstück-Oberfläche. Eingabebereich -99999,9999 bis 99999,9999
- **Q204 2. Sicherheits-Abstand?** (inkremental): Koordinate Spindelachse, in der keine Kollision zwischen Werkzeug und Werkstück (Spannmittel) erfolgen kann. Eingabebereich 0 bis 99999,9999
- **Q212 Abnahmebetrag?** (inkremental): Wert, um den die Steuerung **Q202 Zustelltiefe** nach jeder Zustellung verkleinert. Eingabebereich 0 bis 99999,9999
- **Q213 Anzahl Spanbrüche vor Rückzug?**: Anzahl der Spanbrüche bevor die Steuerung das Werkzeug aus der Bohrung zum Entspanen herausfahren soll. Zum Spanbrechen zieht die Steuerung das Werkzeug jeweils um den Rückzugswert **Q256** zurück. Eingabebereich 0 bis 99999
- **Q205 Minimale Zustell-Tiefe?** (inkremental): Falls Sie **Q212 ABNAHMEBETRAG** eingegeben haben, begrenzt die Steuerung die Zustellung auf **Q205** . Eingabebereich 0 bis 99999,9999

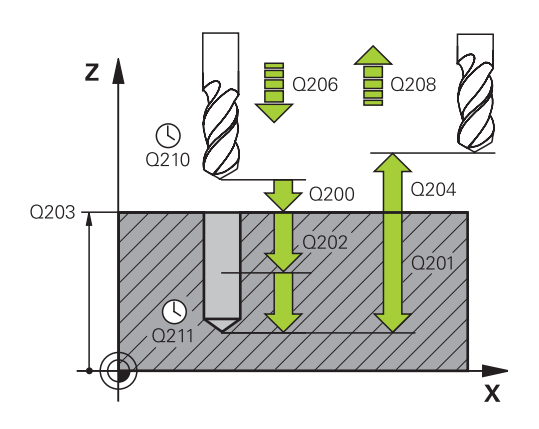

### **Beispiel**

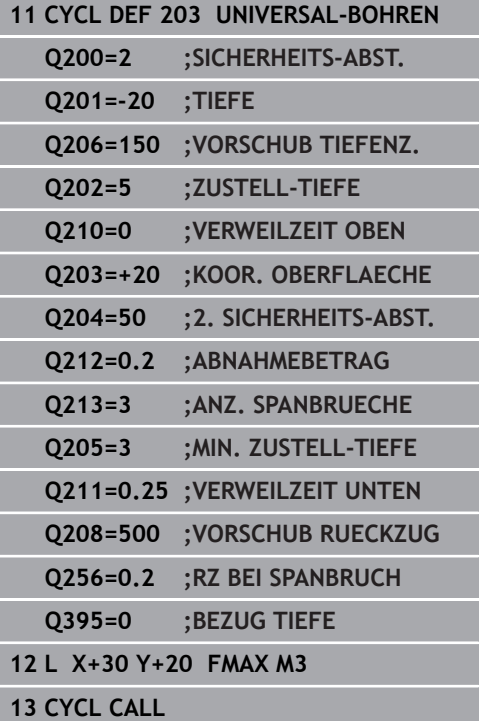

- **Q211 Verweilzeit unten?**: Zeit in Sekunden, die das Werkzeug am Bohrungsgrund verweilt. Eingabebereich 0 bis 3600,0000
- **Q208 Vorschub Rückzug?**: Verfahrgeschwindigkeit des Werkzeugs beim Herausfahren aus der Bohrung in mm/min. Wenn Sie **Q208**=0 eingeben, dann fährt die Steuerung das Werkzeug mit Vorschub **Q206** heraus. Eingabebereich 0 bis 99999,999 alternativ **FMAX**, **FAUTO**
- **Q256 Rückzug bei Spanbruch?** (inkremental): Wert, um den die Steuerung das Werkzeug beim Spanbrechen zurückfährt. Eingabebereich 0,000 bis 99999,999

**Q395 Bezug auf Durchmesser (0/1)?**: Auswahl, ob sich die eingegebene Tiefe auf die Werkzeugspitze oder auf den zylindrischen Teil des Werkzeugs bezieht. Wenn die Steuerung die Tiefe auf den zylindrischen Teil des Werkzeugs beziehen soll, müssen Sie den Spitzenwinkel des Werkzeugs in der Spalte **T-ANGLE** der Werkzeugtabelle TOOL.T definieren. **0** = Tiefe bezogen auf die Werkzeugspitze

**1** = Tiefe bezogen auf den zylindrischen Teil des **Werkzeugs** 

# <span id="page-91-0"></span>**4.6 RUECKWAERTS-SENKEN (Zyklus 204, DIN/ISO: G204, Option #19)**

# **Zyklusablauf**

Mit diesem Zyklus stellen Sie Senkungen her, die sich auf der Werkstückunterseite befinden.

- 1 Die Steuerung positioniert das Werkzeug in der Spindelachse im Eilgang **FMAX** auf den Sicherheitsabstand über der Werkstückoberfläche
- 2 Dort führt die Steuerung eine Spindelorientierung auf die 0°- Position durch und versetzt das Werkzeug um das Exzentermaß
- 3 Anschließend taucht das Werkzeug mit dem Vorschub Vorpositionieren in die vorgebohrte Bohrung ein, bis die Schneide im Sicherheitsabstand unterhalb der Werkstück-Unterkante steht
- 4 Die Steuerung fährt jetzt das Werkzeug wieder auf Bohrungsmitte. Schaltet die Spindel und ggf. das Kühlmittel ein und fährt dann mit dem Vorschub Senken auf die eingegebene Tiefe Senkung
- 5 Falls eingegeben, verweilt das Werkzeug am Senkungsgrund. Anschließend fährt das Werkzeug wieder aus der Bohrung heraus, führt eine Spindelorientierung durch und versetzt erneut um das Exzentermaß
- 6 Abschließend fährt das Werkzeug mit **FMAX** auf Sicherheitsabstand oder auf den 2. Sicherheitsabstand. Der 2. Sicherheitsabstand **Q204** wirkt erst, wenn dieser größer programmiert ist als der Sicherheitsabstand **Q200**
- 7 Zum Schluss positioniert die Steuerung das Werkzeug wieder zurück in die Mitte der Bohrung

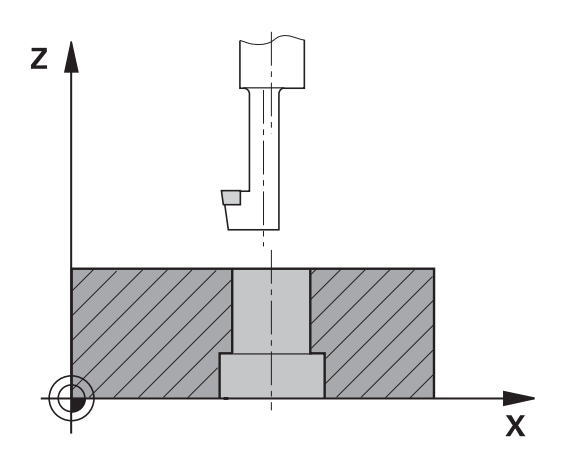

### **Beim Programmieren beachten!**

### **HINWEIS**

### **Achtung Kollisionsgefahr!**

Wenn Sie die Freifahrrichtung falsch wählen, besteht Kollisionsgefahr. Eine evtl. vorhandene Spiegelung in der Bearbeitungsebene wird für die Freifahrrichtung nicht berücksichtigt. Dagegen werden aktive Transformationen beim Freifahren berücksichtigt.

- Prüfen Sie, die Position der Werkzeugspitze, wenn Sie eine Spindelorientierung auf den Winkel programmieren, den Sie im **Q336** eingeben (z. B. in der Betriebsart **Positionieren mit Handeingabe**). Dazu sollten keinerlei Transformationen aktiv sein.
- Winkel so wählen, dass die Werkzeugsspitze parallel zur Freifahrrichtung steht
- Freifahrrichtung **Q214** so wählen, dass das Werkzeug vom Bohrungsrand wegfährt

6

Maschine und Steuerung müssen vom Maschinenhersteller vorbereitet sein.

Der Zyklus ist nur an den Maschinen mit geregelter Spindel verwendbar.

Zyklus arbeitet nur mit Rückwärtsbohrstangen.

Diesen Zyklus können Sie ausschließlich im A Bearbeitungsmodus **FUNCTION MODE MILL** ausführen. Positioniersatz auf den Startpunkt (Bohrungsmitte) der Bearbeitungsebene mit Radiuskorrektur **R0** programmieren.

> Nach der Bearbeitung positioniert die Steuerung das Werkzeug wieder auf den Startpunkt in der Bearbeitungsebene. Somit können Sie anschließend inkremental weiterpositionieren.

Das Vorzeichen des Zyklusparameters Tiefe legt die Arbeitsrichtung beim Senken fest. Achtung: Positives Vorzeichen senkt in Richtung der positiven Spindelachse.

Werkzeuglänge so eingeben, dass die Unterkante der Bohrstange vermessen ist, nicht die Schneide.

Die Steuerung berücksichtigt bei der Berechnung des Startpunkts der Senkung die Schneidenlänge der Bohrstange und die Materialstärke.

Wenn vor dem Zyklusaufruf die Funktionen M7 oder M8 aktiv waren, stellt die Steuerung diesen Zustand am Zyklusende wieder her.

### **Zyklusparameter**

- 204  $Z$
- **Q200 Sicherheits-Abstand?** (inkremental): Abstand zwischen Werkzeugspitze und Werkstückoberfläche. Eingabebereich 0 bis 99999,9999
- **Q249 Tiefe Senkung?** (inkremental): Abstand Werkstück-Unterkante – Senkungsgrund. Positives Vorzeichen stellt die Senkung in positiver Richtung der Spindelachse her. Eingabebereich -99999,9999 bis 99999,9999
- **Q250 Materialstärke?** (inkremental): Dicke des Werkstücks. Eingabebereich 0,0001 bis 99999,9999
- **Q251 Exzentermaß?** (inkremental): Exzentermaß der Bohrstange; aus Werkzeug-Datenblatt entnehmen. Eingabebereich 0,0001 bis 99999,9999
- **Q252 Schneidenhöhe?** (inkremental): Abstand Unterkante Bohrstange – Hauptschneide; aus Werkzeug-Datenblatt entnehmen. Eingabebereich 0,0001 bis 99999,9999
- **Q253 Vorschub Vorpositionieren?**: Verfahrgeschwindigkeit des Werkzeugs beim Eintauchen in das Werkstück bzw. beim Herausfahren aus dem Werkstück in mm/min. Eingabebereich 0 bis 99999,9999 alternativ **FMAX**, **FAUTO**
- **Q254 Vorschub Senken?**: Verfahrgeschwindigkeit des Werkzeugs beim Senken in mm/min. Eingabebereich 0 bis 99999,9999 alternativ **FAUTO**, **FU**
- **Q255 Verweilzeit in Sekunden?**: Verweilzeit in Sekunden am Senkungsgrund. Eingabebereich 0 bis 3600,000
- **Q203 Koord. Werkstück-Oberfläche?** (absolut): Koordinate Werkstück-Oberfläche. Eingabebereich -99999,9999 bis 99999,9999
- **Q204 2. Sicherheits-Abstand?** (inkremental): Koordinate Spindelachse, in der keine Kollision zwischen Werkzeug und Werkstück (Spannmittel) erfolgen kann. Eingabebereich 0 bis 99999,9999

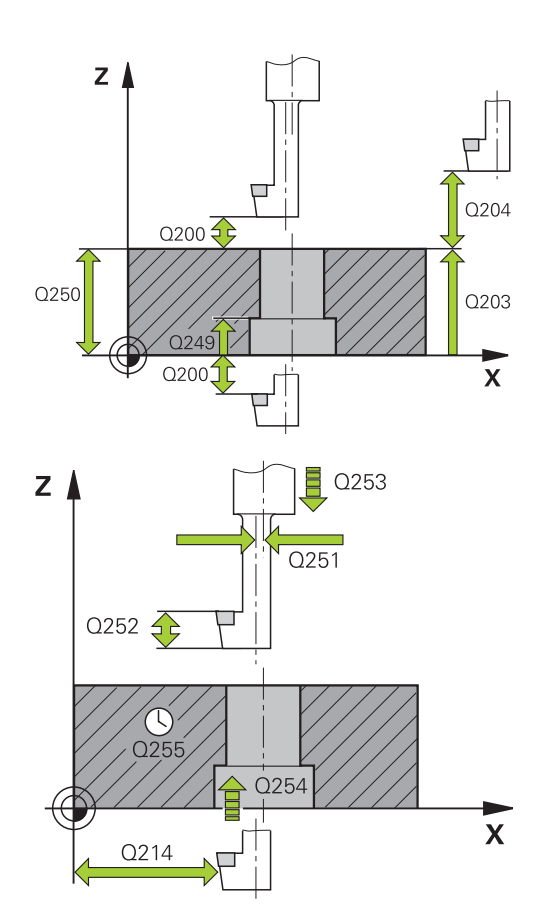

### **Beispiel**

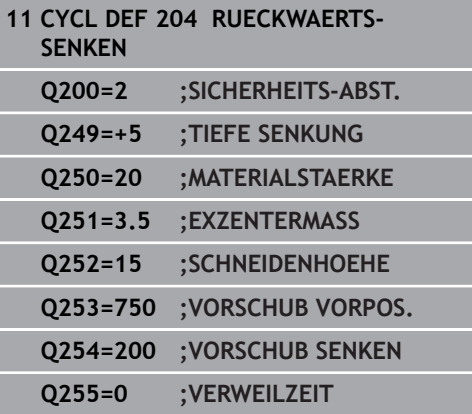

**Q214 Freifahr-Richtung (0/1/2/3/4)?**: Richtung festlegen, in der die Steuerung das Werkzeug um das Exzentermaß versetzen soll (nach der Spindelorientierung); Eingabe von 0 nicht erlaubt **1**: Werkzeug freifahren in negative Richtung der Hauptachse

**2**: Werkzeug freifahren in negative Richtung der Nebenachse

**3**: Werkzeug freifahren in positive Richtung der **Hauptachse** 

**4**: Werkzeug freifahren in positive Richtung der Nebenachse

**Q336 Winkel für Spindel-Orientierung?** (absolut): Winkel, auf den die Steuerung das Werkzeug vor dem Eintauchen und vor dem Herausfahren aus der Bohrung positioniert. Eingabebereich -360,0000 bis 360,0000

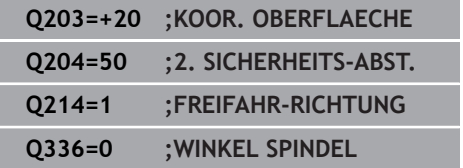

I.

# <span id="page-95-0"></span>**4.7 UNIVERSAL-TIEFBOHREN (Zyklus 205, DIN/ISO: G205, Option #19)**

### **Zyklusablauf**

- 1 Die Steuerung positioniert das Werkzeug in der Spindelachse im Eilgang **FMAX** auf den eingegebenen Sicherheitsabstand über der Werkstückoberfläche
- 2 Wenn ein vertiefter Startpunkt eingegeben, fährt die Steuerung mit dem definierten Positioniervorschub auf den Sicherheitsabstand über den vertieften Startpunkt
- 3 Das Werkzeug bohrt mit dem eingegebenen Vorschub **F** bis zur ersten Zustelltiefe
- 4 Wenn Spanbruch eingegeben ist, fährt die Steuerung das Werkzeug um den eingegebenen Rückzugswert zurück. Wenn Sie ohne Spanbruch arbeiten, dann fährt die Steuerung das Werkzeug im Eilgang auf den Sicherheitsabstand zurück und anschließend wieder mit **FMAX** bis auf den eingegebenen Vorhalteabstand über die erste Zustelltiefe
- 5 Anschließend bohrt das Werkzeug mit Vorschub um eine weitere Zustelltiefe. Die Zustelltiefe verringert sich mit jeder Zustellung um den Abnahmebetrag – falls eingegeben
- 6 Die Steuerung wiederholt diesen Ablauf (2 bis 4), bis die Bohrtiefe erreicht ist
- 7 Am Bohrungsgrund verweilt das Werkzeug falls eingegeben – zum Freischneiden und wird nach der Verweilzeit mit dem Vorschub Rückzug auf den Sicherheitsabstand oder 2. Sicherheitsabstand zurückgezogen. Der 2. Sicherheitsabstand **Q204** wirkt erst, wenn dieser größer programmiert ist als der Sicherheitsabstand **Q200**

### **Beim Programmieren beachten!**

### **HINWEIS**

### **Achtung Kollisionsgefahr!**

Wenn Sie bei einem Zyklus die Tiefe positiv eingeben, kehrt die Steuerung die Berechnung der Vorpositionierung um. Das Werkzeug fährt in der Werkzeugachse mit Eilgang auf Sicherheitsabstand **unter** die Werkstückoberfläche!

- $\blacktriangleright$  Tiefe negativ eingeben
- ▶ Mit Maschinenparameter **displayDepthErr** (Nr. 201003) einstellen, ob die Steuerung bei der Eingabe einer positiven Tiefe eine Fehlermeldung ausgeben soll (on) oder nicht (off)
- A

Diesen Zyklus können Sie ausschließlich in den Bearbeitungsmodi **FUNCTION MODE MILL** und **FUNCTION MODE TURN** ausführen.

Positioniersatz auf den Startpunkt (Bohrungsmitte) der Bearbeitungsebene mit Radiuskorrektur **R0** programmieren.

Das Vorzeichen des Zyklusparameters Tiefe legt die Arbeitsrichtung fest. Wenn Sie die Tiefe = 0 programmieren, dann führt die Steuerung den Zyklus nicht aus.

Wenn Sie die Vorhalteabstände **Q258** ungleich **Q259** eingeben, dann verändert die Steuerung den Vorhalteabstand zwischen der ersten und letzten Zustellung gleichmäßig.

Wenn Sie über **Q379** einen vertieften Startpunkt eingeben, dann verändert die Steuerung den Startpunkt der Zustellbewegung. Rückzugsbewegungen werden von der Steuerung nicht verändert, sie beziehen sich auf die Koordinate der Werkstückoberfläche.

**4**

### **Zyklusparameter**

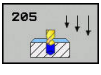

- **Q200 Sicherheits-Abstand?** (inkremental): Abstand zwischen Werkzeugspitze und Werkstückoberfläche. Eingabebereich 0 bis 99999,9999
- **Q201 Tiefe?** (inkremental): Abstand Werkstückoberfläche – Bohrungsgrund (Spitze des Bohrkegels). Eingabebereich -99999,9999 bis 99999,9999
- **Q206 Vorschub Tiefenzustellung?**: Verfahrgeschwindigkeit des Werkzeugs beim Bohren in mm/min. Eingabebereich 0 bis 99999,999 alternativ **FAUTO**, **FU**
- **Q202 Zustell-Tiefe?** (inkremental): Maß, um welches das Werkzeug jeweils zugestellt wird. Eingabebereich 0 bis 99999,9999

Die Tiefe muss kein Vielfaches der Zustelltiefe sein. Die Steuerung fährt in einem Arbeitsgang auf die Tiefe wenn:

- Zustelltiefe und Tiefe gleich sind
- die Zustelltiefe größer als die Tiefe ist
- **Q203 Koord. Werkstück-Oberfläche?** (absolut): Koordinate Werkstück-Oberfläche. Eingabebereich -99999,9999 bis 99999,9999
- **Q204 2. Sicherheits-Abstand?** (inkremental): Koordinate Spindelachse, in der keine Kollision zwischen Werkzeug und Werkstück (Spannmittel) erfolgen kann. Eingabebereich 0 bis 99999,9999
- **Q212 Abnahmebetrag?** (inkremental): Wert, um den die Steuerung die Zustelltiefe **Q202** verkleinert. Eingabebereich 0 bis 99999,9999
- **Q205 Minimale Zustell-Tiefe?** (inkremental): Falls Sie **Q212 ABNAHMEBETRAG** eingegeben haben, begrenzt die Steuerung die Zustellung auf **Q205** . Eingabebereich 0 bis 99999,9999
- **Q258 Vorhalteabstand oben?** (inkremental): Sicherheitsabstand für Eilgangpositionierung, wenn die Steuerung das Werkzeug nach einem Rückzug aus der Bohrung wieder auf die aktuelle Zustelltiefe fährt. Eingabebereich 0 bis 99999,9999
- **Q259 Vorhalteabstand unten?** (inkremental): Sicherheits-Abstand für Eilgangpositionierung, wenn die Steuerung das Werkzeug nach einem Rückzug aus der Bohrung wieder auf die aktuelle Zustelltiefe fährt; Wert bei letzter Zustellung. Eingabebereich 0 bis 99999,9999

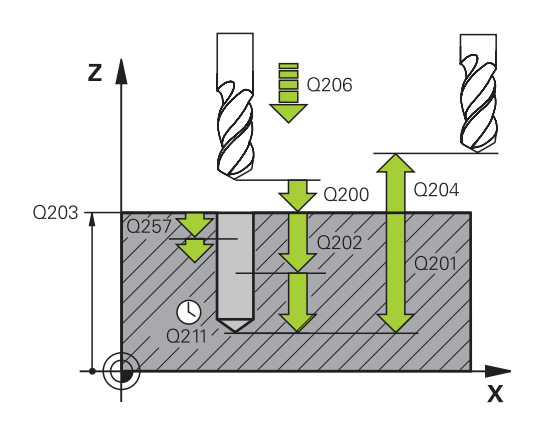

### **Beispiel**

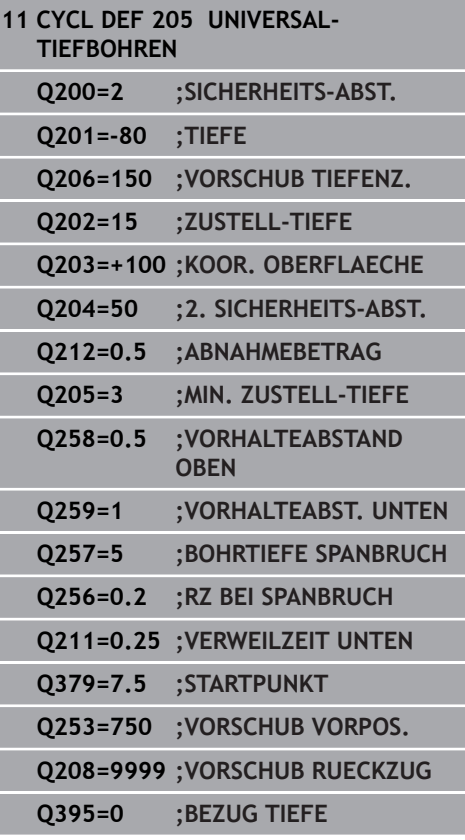

- **Q257 Bohrtiefe bis Spanbruch?** (inkremental): Zustellung, nach der die Steuerung einen Spanbruch durchführt. Kein Spanbruch, wenn 0 eingegeben. Eingabebereich 0 bis 99999,9999
- **Q256 Rückzug bei Spanbruch?** (inkremental): Wert, um den die Steuerung das Werkzeug beim Spanbrechen zurückfährt. Eingabebereich 0,000 bis 99999,999
- **Q211 Verweilzeit unten?**: Zeit in Sekunden, die das Werkzeug am Bohrungsgrund verweilt. Eingabebereich 0 bis 3600,0000
- ▶ 0379 Vertiefter Startpunkt? (inkremental bezogen auf **Q203 KOOR. OBERFLAECHE**, berücksichtigt **Q200**): Startpunkt der eigentlichen Bohrbearbeitung. Die Steuerung fährt mit **Q253 VORSCHUB VORPOS.** um den Wert **Q200 SICHERHEITS-ABST.** über den vertieften Startpunkt. Eingabebereich 0 bis 99999,9999
- **Q253 Vorschub Vorpositionieren?**: Definiert die Verfahrgeschwindigkeit des Werkzeugs beim Wiederanfahren auf **Q201 TIEFE** nach **Q256 RZ BEI SPANBRUCH**. Außerdem ist dieser Vorschub wirksam, wenn das Werkzeug auf **Q379 STARTPUNKT** (ungleich 0) positioniert wird. Eingabe in mm/min. Eingabebereich 0 bis 99999,9999 alternativ **FMAX**, **FAUTO**
- **Q208 Vorschub Rückzug?**: Verfahrgeschwindigkeit des Werkzeugs beim Herausfahren nach der Bearbeitung in mm/min. Wenn Sie **Q208**=0 eingeben, dann fährt die Steuerung das Werkzeug mit Vorschub **Q206** heraus. Eingabebereich 0 bis 99999,9999 alternativ **FMAX, FAUTO**

**Q395 Bezug auf Durchmesser (0/1)?**: Auswahl, ob sich die eingegebene Tiefe auf die Werkzeugspitze oder auf den zylindrischen Teil des Werkzeugs bezieht. Wenn die Steuerung die Tiefe auf den zylindrischen Teil des Werkzeugs beziehen soll, müssen Sie den Spitzenwinkel des Werkzeugs in der Spalte **T-ANGLE** der Werkzeugtabelle TOOL.T definieren.

**0** = Tiefe bezogen auf die Werkzeugspitze **1** = Tiefe bezogen auf den zylindrischen Teil des **Werkzeugs** 

# <span id="page-99-0"></span>**Positionierverhalten beim Arbeiten mit Q379**

Vor allem beim Arbeiten mit sehr langen Bohrern wie z. B. Einlippbohrern oder überlangen Spiralbohrern gilt es einiges zu beachten. Sehr entscheidend ist die Position, an der die Spindel eingeschaltet wird. Wenn die notwendige Führung des Werkzeugs fehlt, kann es bei überlangen Bohrern zum Werkzeugbruch kommen.

Daher empfiehlt sich die Arbeit mit dem Parameter **STARTPUNKT Q379**. Mithilfe dieses Parameters können Sie die Position beeinflussen, an der die Steuerung die Spindel einschaltet.

### **Bohrbeginn**

Der Parameter **STARTPUNKT Q379** berücksichtigt dabei **KOOR. OBERFLAECHE Q203** und den Parameter **SICHERHEITS-ABST. Q200**. In welchem Zusammenhang die Parameter stehen und wie sich die Startposition berechnet, verdeutlicht folgendes Beispiel:

### **STARTPUNKT Q379=0**

Die Steuerung schaltet die Spindel auf dem **SICHERHEITS-ABST. Q200** über der **KOOR. OBERFLAECHE Q203** ein

### **STARTPUNKT Q379>0**

Der Bohrbeginn ist auf einem bestimmten Wert über dem vertieften Startpunkt **Q379**. Dieser Wert berechnet sich: 0,2 x **Q379** ist das Ergebnis dieser Berechnung größer als **Q200**, so ist der Wert immer **Q200**. Beispiel:

- **KOOR. OBERFLAECHE Q203** =0
- **SICHERHEITS-ABST. Q200** =2

### **STARTPUNKT Q379** =  $2$

Der Bohrbeginn berechnet sich: 0,2 x **Q379**=0,2\*2=0,4; der Bohrbeginn ist 0,4 mm/inch über dem vertieften Startpunkt. Wenn also der vertiefte Startpunkt bei -2 ist, startet die Steuerung den Bohrvorgang bei -1,6 mm.

In der nachfolgenden Tabelle sind verschiedene Beispiele aufgeführt, wie sich der Bohrbeginn berechnet:

### **Bohrbeginn bei vertieftem Startpunkt**

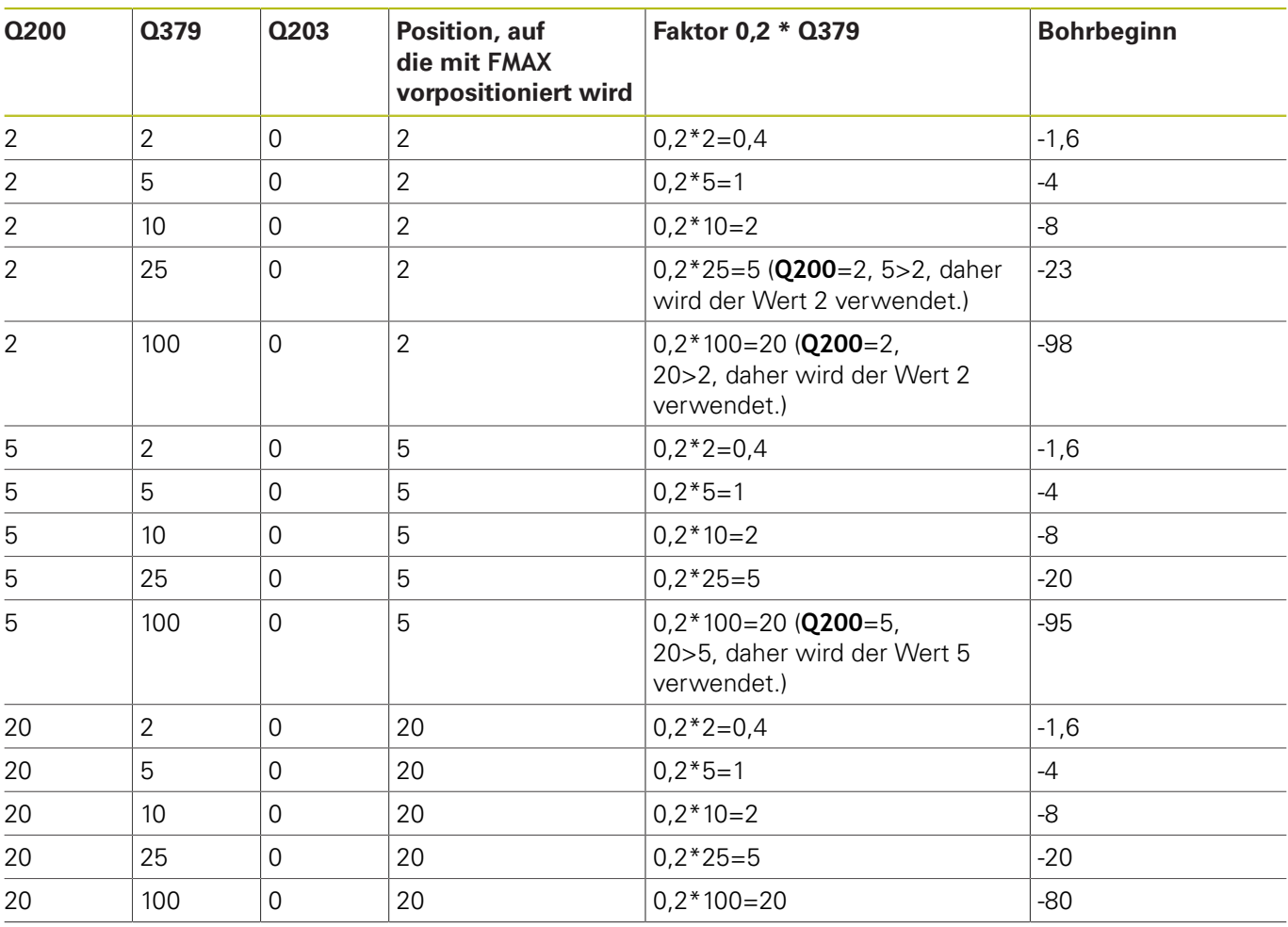

### **Entspanen**

Auch der Punkt, an dem die Steuerung das Entspanen durchführt, ist wichtig für die Arbeit mit überlangen Werkzeugen. Die Rückzugsposition beim Entspanen muss nicht auf der Position des Bohrbeginns liegen. Mit einer definierten Position für das Entspanen kann sichergestellt werden, dass der Bohrer in der Führung bleibt.

### **STARTPUNKT Q379=0**

Das Entspanen findet auf dem **SICHERHEITS-ABST. Q200** über der **KOOR. OBERFLAECHE Q203** statt

### **STARTPUNKT Q379>0**

Das Entspanen findet auf einem bestimmten Wert über dem vertieften Startpunkt **Q379** statt. Dieser Wert berechnet sich: **0,8 x Q379** ist das Ergebnis dieser Berechnung größer als **Q200**, so ist der Wert immer **Q200**.

Beispiel:

- **KOOR. OBERFLAECHE Q203** =0
- **SICHERHEITS-ABST.Q200** =2

### **STARTPUNKT Q379** =2

Die Position für das Entspanen berechnet sich: 0,8 x **Q379**=0,8\*2=1,6; die Position für das Entspanen ist 1,6 mm/inch über dem vertieften Startpunkt. Wenn also der vertiefte Startpunkt bei -2 ist, fährt die Steuerung zum Entspanen auf -0,4.

In der nachfolgenden Tabelle sind verschiedene Beispiele aufgeführt, wie sich die Position für das Entspanen (Rückzugsposition) berechnet:

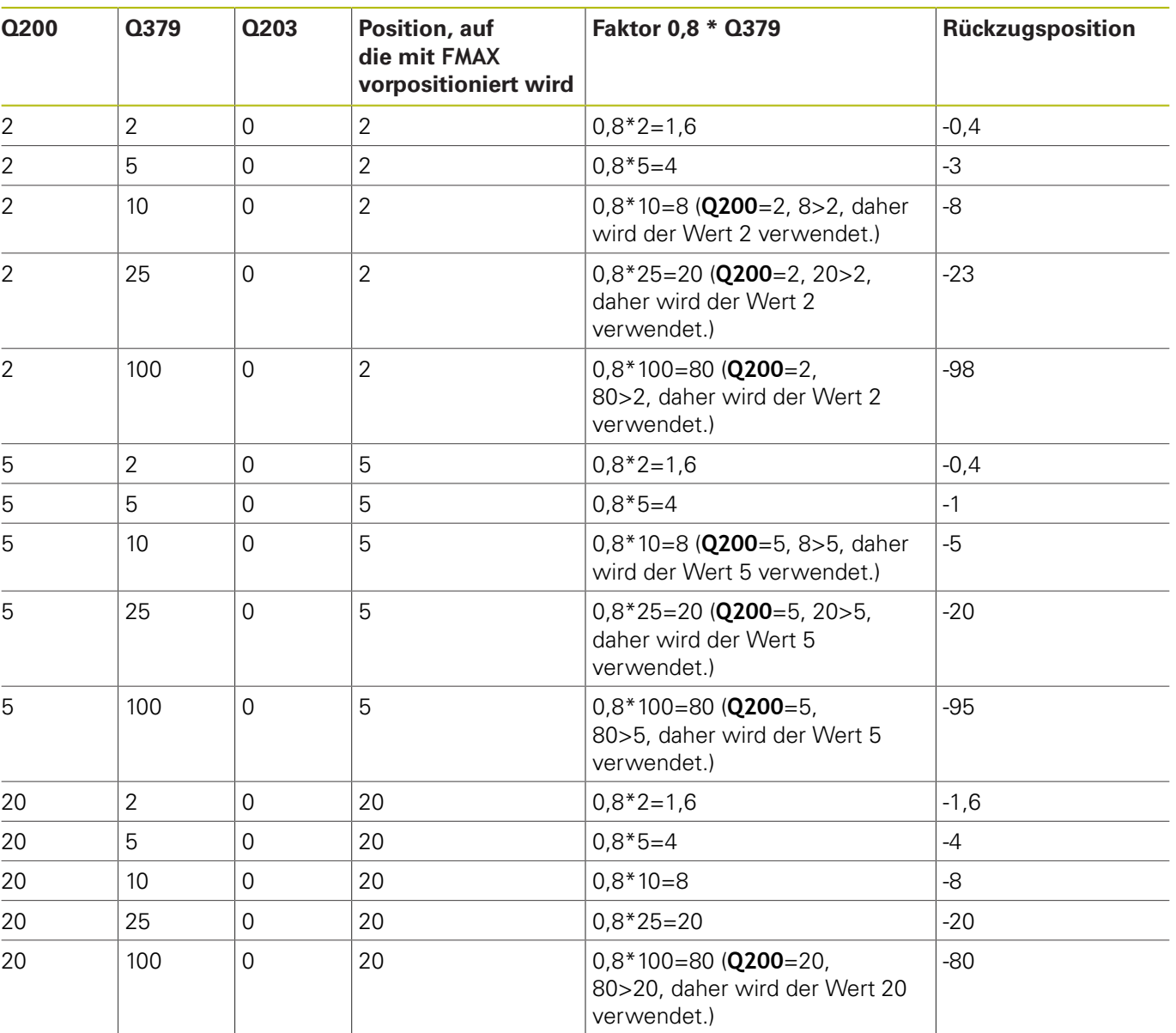

#### **Position für das Entspanen (Rückzugsposition) bei vertieftem Startpunkt**

# <span id="page-103-0"></span>**4.8 BOHRFRAESEN (Zyklus 208, DIN/ISO: G208, Option #19)**

# **Zyklusablauf**

- 1 Die Steuerung positioniert das Werkzeug in der Spindelachse im Eilgang **FMAX** auf den eingegebenen Sicherheitsabstand **Q200** über der Werkstückoberfläche
- 2 Im nächsten Schritt fährt die Steuerung die erste Helixbahn mit einem Halbkreis (von der Mitte ausgehenden) an
- 3 Das Werkzeug fräst mit dem eingegebenen Vorschub **F** in einer Schraubenlinie bis zur eingegebenen Bohrtiefe
- 4 Wenn die Bohrtiefe erreicht ist, fährt die Steuerung nochmals einen Vollkreis, um das beim Eintauchen stehengelassene Material zu entfernen
- 5 Danach positioniert die Steuerung das Werkzeug wieder zurück in die Bohrungsmitte und auf den Sicherheitsabstand **Q200**
- 6 Der Vorgang wiederholt sich solange, bis der Solldurchmesser erreicht ist (Seitliche Zustellung errechnet sich die Steuerung)
- 7 Abschließend fährt das Werkzeug mit **FMAX** auf Sicherheitsabstand oder auf den 2. Sicherheitsabstand **Q204**. Der 2. Sicherheitsabstand **Q204** wirkt erst, wenn dieser größer programmiert ist als der Sicherheitsabstand **Q200**

### **Beim Programmieren beachten!**

### **HINWEIS**

#### **Achtung Kollisionsgefahr!**

Wenn Sie bei einem Zyklus die Tiefe positiv eingeben, kehrt die Steuerung die Berechnung der Vorpositionierung um. Das Werkzeug fährt in der Werkzeugachse mit Eilgang auf Sicherheitsabstand **unter** die Werkstückoberfläche!

- $\blacktriangleright$  Tiefe negativ eingeben
- Mit Maschinenparameter **displayDepthErr** (Nr. 201003) einstellen, ob die Steuerung bei der Eingabe einer positiven Tiefe eine Fehlermeldung ausgeben soll (on) oder nicht (off)

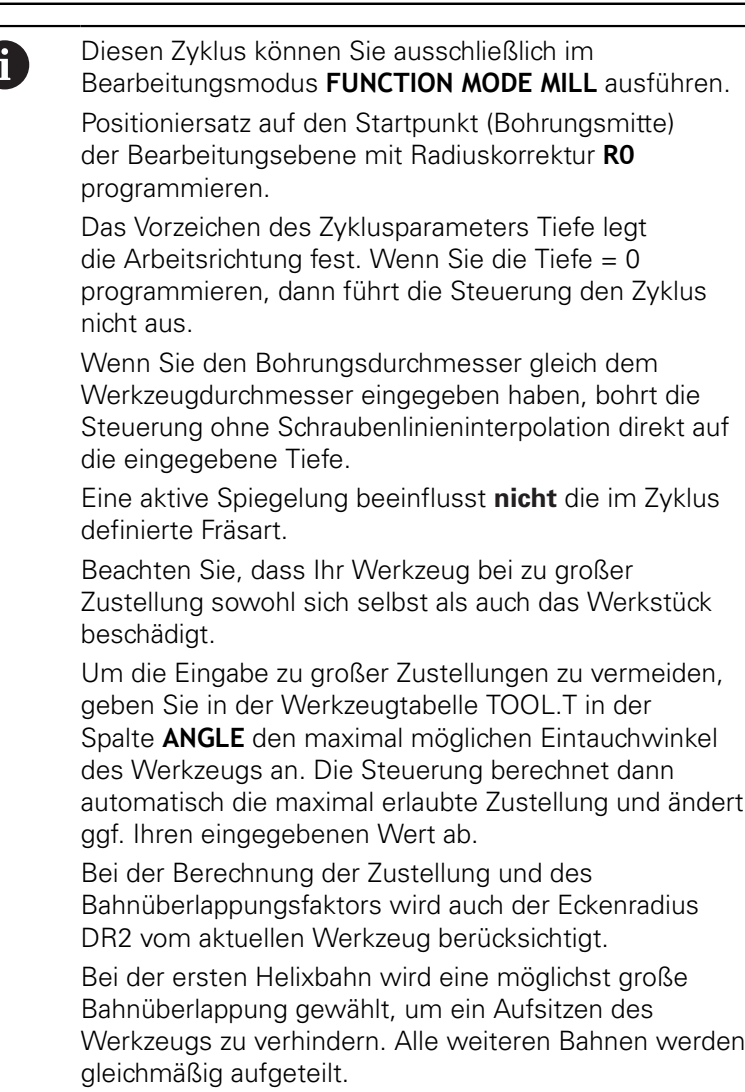

### **Zyklusparameter**

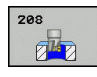

- **Q200 Sicherheits-Abstand?** (inkremental): Abstand Werkzeug-Unterkante – Werkstück-Oberfläche. Eingabebereich 0 bis 99999,9999
- **Q201 Tiefe?** (inkremental): Abstand Werkstück-Oberfläche – Bohrungsgrund. Eingabebereich -99999,9999 bis 99999,9999
- **Q206 Vorschub Tiefenzustellung?**: Verfahrgeschwindigkeit des Werkzeugs beim Bohren auf der Schraubenlinie in mm/min. Eingabebereich 0 bis 99999,999 alternativ **FAUTO**, **FU**, **FZ**
- **Q334 Zustellung pro Schraubenlinie?** (inkremental): Maß, um welches das Werkzeug auf einer Schraubenlinie (=360°) jeweils zugestellt wird. Eingabebereich 0 bis 99999,9999
- **Q203 Koord. Werkstück-Oberfläche?** (absolut): Koordinate Werkstück-Oberfläche. Eingabebereich -99999,9999 bis 99999,9999
- **Q204 2. Sicherheits-Abstand?** (inkremental): Koordinate Spindelachse, in der keine Kollision zwischen Werkzeug und Werkstück (Spannmittel) erfolgen kann. Eingabebereich 0 bis 99999,9999
- **Q335 Soll-Durchmesser?** (absolut): Bohrungsdurchmesser. Wenn Sie den Solldurchmesser gleich dem Werkzeugdurchmesser eingeben, dann bohrt die Steuerung ohne Schraubenlinieninterpolation direkt auf die eingegebene Tiefe. Eingabebereich 0 bis 99999,9999
- **Q342 Vorgebohrter Durchmesser?** (absolut): Maß, des vorgebohrten Durchmessers eingeben. Eingabebereich 0 bis 99999,9999
- **Q351 Fräsart? Gleichl.=+1 Gegenl.=-1**: Art der Fräsbearbeitung. Die Spindeldrehrichtung wird berücksichtigt.

**+1** = Gleichlauffräsen

**–1** = Gegenlauffräsen (Wenn Sie 0 eingeben, erfolgt die Bearbeitung im Gleichlauf)

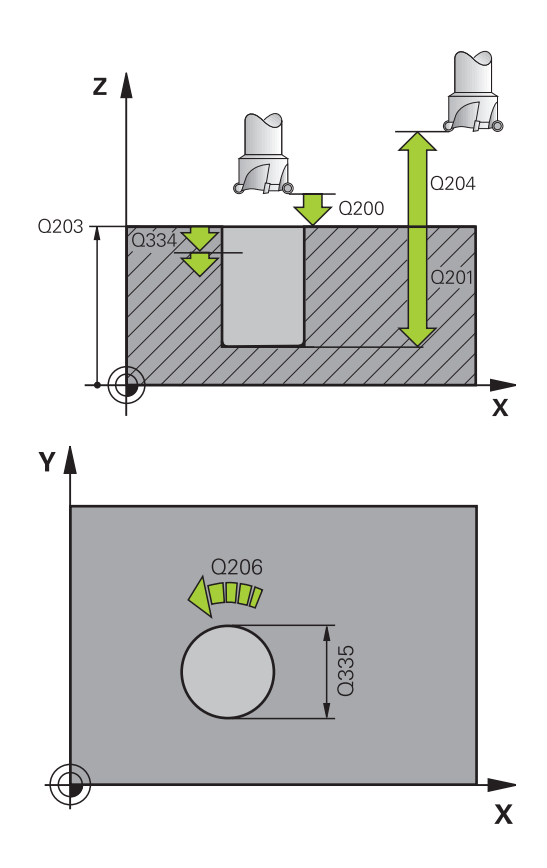

### **Beispiel**

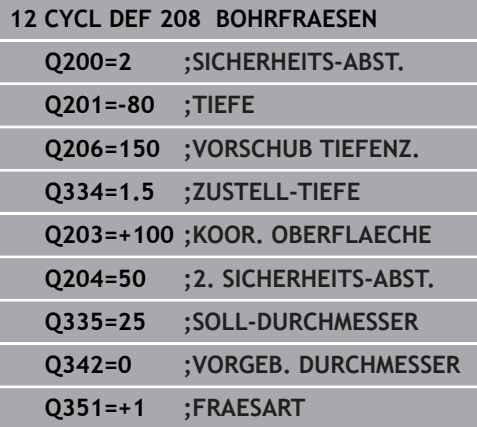

# <span id="page-106-0"></span>**4.9 EINLIPPEN-TIEFBOHREN (Zyklus 241, DIN/ISO: G241, Option #19)**

### **Zyklusablauf**

- 1 Die Steuerung positioniert das Werkzeug in der Spindelachse im Eilgang **FMAX** auf den eingegebenen **Sicherheitsabstand Q200** über der **KOOR. OBERFLAECHE Q203**
- 2 Abhängig vom ["Positionierverhalten beim Arbeiten mit Q379",](#page-99-0) [Seite 100](#page-99-0) schaltet die Steuerung die Spindeldrehzahl entweder auf dem **Sicherheitsabstand Q200** ein oder auf einem bestimmten Wert über der Koordinatenoberfläche. [siehe](#page-99-0) [Seite 100](#page-99-0)
- 3 Die Steuerung führt die Einfahrbewegung je nach der im Zyklus definierten Drehrichtung, mit rechtsdrehender, linksdrehender oder stehender Spindel aus
- 4 Das Werkzeug bohrt mit dem Vorschub **F** bis zur Bohrtiefe oder wenn ein kleinerer Zustellwert eingegeben wurde, bis zur Zustelltiefe. Die Zustelltiefe verringert sich mit jeder Zustellung um den Abnahmebetrag. Wenn Sie eine Verweiltiefe eingegeben haben, reduziert die Steuerung den Vorschub nach dem Erreichen der Verweiltiefe um den Vorschubfaktor
- 5 Am Bohrungsgrund verweilt das Werkzeug falls eingegeben zum Freischneiden
- 6 Die Steuerung wiederholt diesen Ablauf (4 bis 5), bis die Bohrtiefe erreicht ist
- 7 Nachdem die Steuerung die Bohrtiefe erreicht hat, schaltet sie das Kühlmittel aus. Sowie die Drehzahl auf den Wert, der in **Q427 DREHZAHL EIN-/AUSF.** definiert ist
- 8 Die Steuerung positioniert das Werkzeug mit dem Vorschub Rückzug auf die Rückzugsposition. Welchen Wert die Rückzugsposition in Ihrem Fall hat, entnehmen Sie folgendem Dokument: [siehe Seite 100](#page-99-0)
- 9 Wenn Sie einen 2. Sicherheitsabstand eingegeben haben, fährt die Steuerung das Werkzeug mit **FMAX** dorthin

### **Beim Programmieren beachten!**

### **HINWEIS**

### **Achtung Kollisionsgefahr!**

Wenn Sie bei einem Zyklus die Tiefe positiv eingeben, kehrt die Steuerung die Berechnung der Vorpositionierung um. Das Werkzeug fährt in der Werkzeugachse mit Eilgang auf Sicherheitsabstand **unter** die Werkstückoberfläche!

- $\blacktriangleright$  Tiefe negativ eingeben
- ▶ Mit Maschinenparameter **displayDepthErr** (Nr. 201003) einstellen, ob die Steuerung bei der Eingabe einer positiven Tiefe eine Fehlermeldung ausgeben soll (on) oder nicht (off)

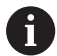

Diesen Zyklus können Sie ausschließlich im Bearbeitungsmodus **FUNCTION MODE MILL** ausführen. Positioniersatz auf den Startpunkt (Bohrungsmitte) der Bearbeitungsebene mit Radiuskorrektur **R0** programmieren.

Das Vorzeichen des Zyklusparameters Tiefe legt die Arbeitsrichtung fest. Wenn Sie die Tiefe = 0 programmieren, dann führt die Steuerung den Zyklus nicht aus.
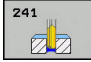

- **Q200 Sicherheits-Abstand?** (inkremental): Abstand Werkzeugspitze – **Q203 KOOR. OBERFLAECHE**. Eingabebereich 0 bis 99999,9999
- **Q201 Tiefe?** (inkremental): Abstand **Q203 KOOR. OBERFLAECHE** – Bohrungsgrund. Eingabebereich -99999,9999 bis 99999,9999
- **Q206 Vorschub Tiefenzustellung?**: Verfahrgeschwindigkeit des Werkzeugs beim Bohren in mm/min. Eingabebereich 0 bis 99999,999 alternativ **FAUTO**, **FU**
- **Q211 Verweilzeit unten?**: Zeit in Sekunden, die das Werkzeug am Bohrungsgrund verweilt. Eingabebereich 0 bis 3600,0000
- **Q203 Koord. Werkstück-Oberfläche?** (absolut): Abstand zum Werkstück-Nullpunkt. Eingabebereich -99999,9999 bis 99999,9999
- **Q204 2. Sicherheits-Abstand?** (inkremental): Koordinate Spindelachse, in der keine Kollision zwischen Werkzeug und Werkstück (Spannmittel) erfolgen kann. Eingabebereich 0 bis 99999,9999
- **Q379 Vertiefter Startpunkt?** (inkremental bezogen auf **Q203 KOOR. OBERFLAECHE**, berücksichtigt **Q200**): Startpunkt der eigentlichen Bohrbearbeitung. Die Steuerung fährt mit **Q253 VORSCHUB VORPOS.** um den Wert **Q200 SICHERHEITS-ABST.** über den vertieften Startpunkt. Eingabebereich 0 bis 99999,9999
- **Q253 Vorschub Vorpositionieren?**: Definiert die Verfahrgeschwindigkeit des Werkzeugs beim Wiederanfahren auf **Q201 TIEFE** nach **Q256 RZ BEI SPANBRUCH**. Außerdem ist dieser Vorschub wirksam, wenn das Werkzeug auf **Q379 STARTPUNKT** (ungleich 0) positioniert wird. Eingabe in mm/min. Eingabebereich 0 bis 99999,9999 alternativ **FMAX**, **FAUTO**
- **Q208 Vorschub Rückzug?**: Verfahrgeschwindigkeit des Werkzeugs beim Herausfahren aus der Bohrung in mm/min. Wenn Sie **Q208**=0 eingeben, dann fährt die Steuerung das Werkzeug mit **Q206 VORSCHUB TIEFENZ.** heraus. Eingabebereich 0 bis 99999,999 alternativ **FMAX**, **FAUTO**

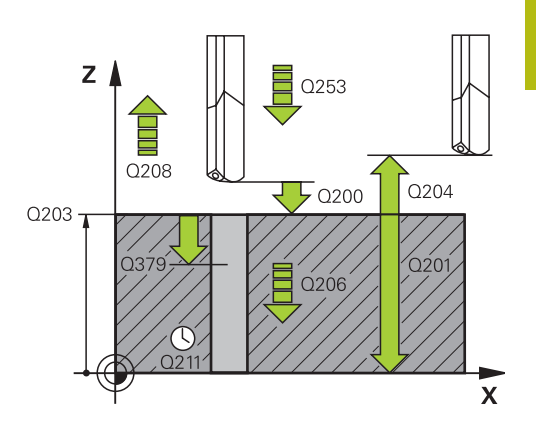

#### **Beispiel**

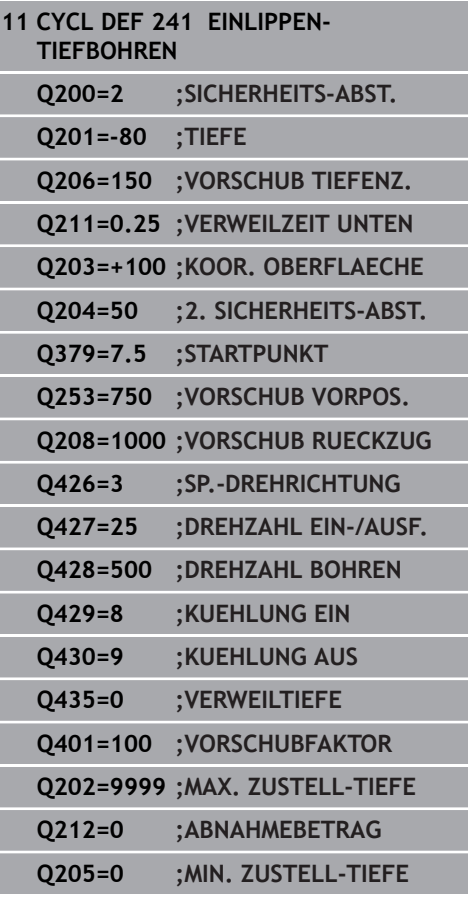

- **Q426 Drehr. ein-/ausfahren (3/4/5)?**: Drehrichtung, in die das Werkzeug beim Einfahren in die Bohrung und beim Herausfahren aus der Bohrung drehen soll. Eingabe:
	- **3**: Spindel mit M3 drehen
	- **4**: Spindel mit M4 drehen
	- **5**: Mit stehender Spindel fahren
- **Q427 Spindeldrehzahl ein-/ausfahren?**: Drehzahl, mit der das Werkzeug beim Einfahren in die Bohrung und beim Herausfahren aus der Bohrung drehen soll. Eingabebereich 0 bis 99999
- **Q428 Spindeldrehzahl Bohren?**: Drehzahl, mit der das Werkzeug bohren soll. Eingabebereich 0 bis 99999
- **Q429 M-Fkt. Kühlmittel EIN?**: Zusatzfunktion M zum Einschalten des Kühlmittels. Die Steuerung schaltet das Kühlmittel ein, wenn das Werkzeug in der Bohrung auf **Q379 STARTPUNKT** steht. Eingabebereich 0 bis 999
- **Q430 M-Fkt. Kühlmittel AUS?**: Zusatzfunktion M zum Ausschalten des Kühlmittels. Die Steuerung schaltet das Kühlmittel aus, wenn das Werkzeug auf **Q201 TIEFE** steht. Eingabebereich 0 bis 999
- **Q435 Verweiltiefe?** (inkremental): Koordinate Spindelachse, auf der das Werkzeug verweilen soll. Funktion ist nicht aktiv bei Eingabe von 0 (Standardeinstellung). Anwendung: Bei der Herstellung von Durchgangsbohrungen erfordern manche Werkzeuge eine kurze Verweilzeit vor dem Austritt am Bohrungsgrund, um die Späne nach oben zu transportieren. Wert kleiner als **Q201 TIEFE** definieren, Eingabebereich 0 bis 99999,9999
- **Q401 Vorschubfaktor in %?**: Faktor, um den die Steuerung den Vorschub nach dem Erreichen von **Q435 VERWEILTIEFE** reduziert. Eingabebereich 0 bis 100
- **Q202 Maximale Zustell-Tiefe?** (inkremental): Maß, um welches das Werkzeug jeweils zugestellt wird. **Q201 TIEFE** muss kein Vielfaches von **Q202** sein. Eingabebereich 0 bis 99999,9999
- **Q212 Abnahmebetrag?** (inkremental): Wert, um den die Steuerung **Q202 Zustelltiefe** nach jeder Zustellung verkleinert. Eingabebereich 0 bis 99999,9999
- **Q205 Minimale Zustell-Tiefe?** (inkremental): Falls Sie **Q212 ABNAHMEBETRAG** eingegeben haben, begrenzt die Steuerung die Zustellung auf **Q205** . Eingabebereich 0 bis 99999,9999

### **Positionierverhalten beim Arbeiten mit Q379**

Vor allem beim Arbeiten mit sehr langen Bohrern wie z. B. Einlippbohrern oder überlangen Spiralbohrern gilt es einiges zu beachten. Sehr entscheidend ist die Position, an der die Spindel eingeschaltet wird. Wenn die notwendige Führung des Werkzeugs fehlt, kann es bei überlangen Bohrern zum Werkzeugbruch kommen.

Daher empfiehlt sich die Arbeit mit dem Parameter **STARTPUNKT Q379**. Mithilfe dieses Parameters können Sie die Position beeinflussen, an der die Steuerung die Spindel einschaltet.

#### **Bohrbeginn**

Der Parameter **STARTPUNKT Q379** berücksichtigt dabei **KOOR. OBERFLAECHE Q203** und den Parameter **SICHERHEITS-ABST. Q200**. In welchem Zusammenhang die Parameter stehen und wie sich die Startposition berechnet, verdeutlicht folgendes Beispiel:

#### **STARTPUNKT Q379=0**

Die Steuerung schaltet die Spindel auf dem **SICHERHEITS-ABST. Q200** über der **KOOR. OBERFLAECHE Q203** ein

#### **STARTPUNKT Q379>0**

Der Bohrbeginn ist auf einem bestimmten Wert über dem vertieften Startpunkt **Q379**. Dieser Wert berechnet sich: 0,2 x **Q379** ist das Ergebnis dieser Berechnung größer als **Q200**, so ist der Wert immer **Q200**. Beispiel:

- **KOOR. OBERFLAECHE Q203** =0
- **SICHERHEITS-ABST. Q200** =2

### **STARTPUNKT Q379** =  $2$

Der Bohrbeginn berechnet sich: 0,2 x **Q379**=0,2\*2=0,4; der Bohrbeginn ist 0,4 mm/inch über dem vertieften Startpunkt. Wenn also der vertiefte Startpunkt bei -2 ist, startet die Steuerung den Bohrvorgang bei -1,6 mm.

In der nachfolgenden Tabelle sind verschiedene Beispiele aufgeführt, wie sich der Bohrbeginn berechnet:

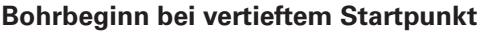

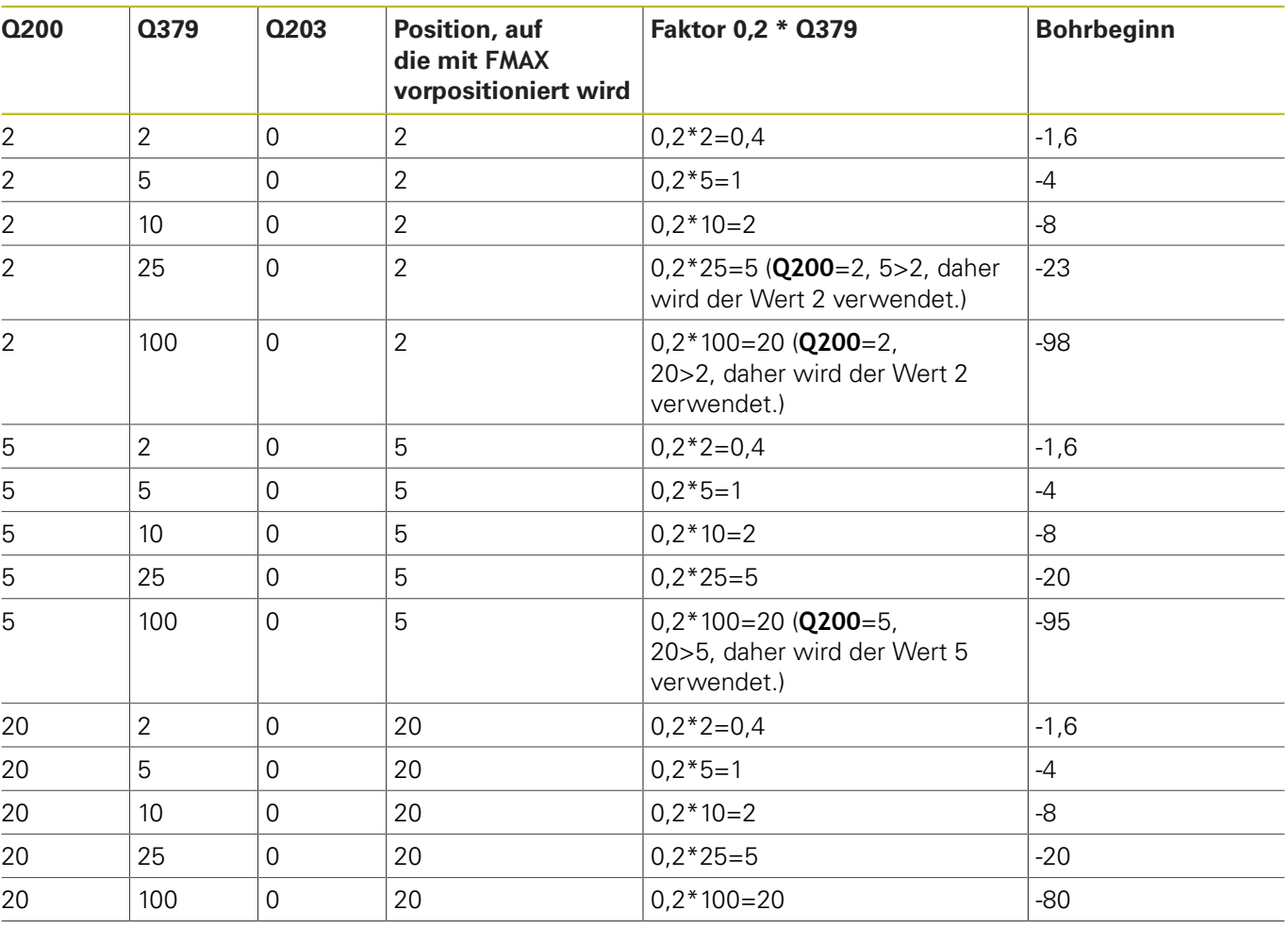

#### **Entspanen**

Auch der Punkt, an dem die Steuerung das Entspanen durchführt, ist wichtig für die Arbeit mit überlangen Werkzeugen. Die Rückzugsposition beim Entspanen muss nicht auf der Position des Bohrbeginns liegen. Mit einer definierten Position für das Entspanen kann sichergestellt werden, dass der Bohrer in der Führung bleibt.

#### **STARTPUNKT Q379=0**

Das Entspanen findet auf dem **SICHERHEITS-ABST. Q200** über der **KOOR. OBERFLAECHE Q203** statt

### **STARTPUNKT Q379>0**

Das Entspanen findet auf einem bestimmten Wert über dem vertieften Startpunkt **Q379** statt. Dieser Wert berechnet sich: **0,8 x Q379** ist das Ergebnis dieser Berechnung größer als **Q200**, so ist der Wert immer **Q200**.

Beispiel:

- **KOOR. OBERFLAECHE Q203** =0
- **SICHERHEITS-ABST.Q200** =2

#### $\blacksquare$  **STARTPUNKT Q379** = 2

Die Position für das Entspanen berechnet sich: 0,8 x **Q379**=0,8\*2=1,6; die Position für das Entspanen ist 1,6 mm/inch über dem vertieften Startpunkt. Wenn also der vertiefte Startpunkt bei -2 ist, fährt die Steuerung zum Entspanen auf -0,4.

In der nachfolgenden Tabelle sind verschiedene Beispiele aufgeführt, wie sich die Position für das Entspanen (Rückzugsposition) berechnet:

#### **Position für das Entspanen (Rückzugsposition) bei vertieftem Startpunkt**

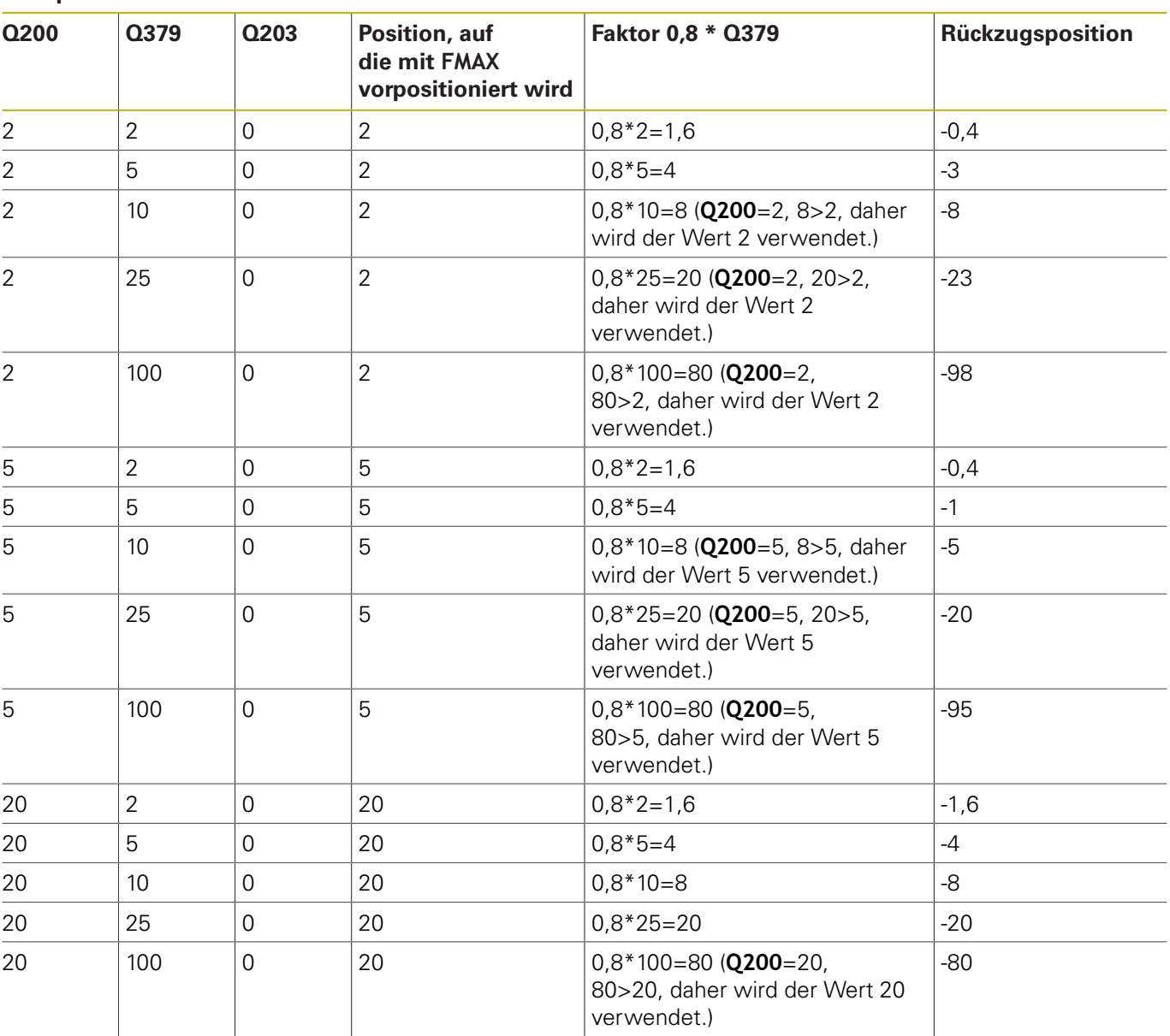

# **4.10 ZENTRIEREN (Zyklus 240, DIN/ISO: G240, Option #19)**

## **Zyklusablauf**

- 1 Die Steuerung positioniert das Werkzeug in der Spindelachse im Eilgang **FMAX** auf den Sicherheitsabstand über der Werkstückoberfläche
- 2 Das Werkzeug zentriert mit dem programmierten Vorschub **F** bis auf den eingegebenen Zentrierdurchmesser, bzw. auf die eingegebene Zentriertiefe
- 3 Falls definiert, verweilt das Werkzeug am Zentriergrund
- 4 Abschließend fährt das Werkzeug mit **FMAX** auf Sicherheitsabstand oder auf den 2. Sicherheitsabstand. Der 2. Sicherheitsabstand **Q204** wirkt erst, wenn dieser größer programmiert ist als der Sicherheitsabstand **Q200**

### **Beim Programmieren beachten!**

# **HINWEIS**

### **Achtung Kollisionsgefahr!**

Wenn Sie bei einem Zyklus die Tiefe positiv eingeben, kehrt die Steuerung die Berechnung der Vorpositionierung um. Das Werkzeug fährt in der Werkzeugachse mit Eilgang auf Sicherheitsabstand **unter** die Werkstückoberfläche!

- $\blacktriangleright$  Tiefe negativ eingeben
- Mit Maschinenparameter **displayDepthErr** (Nr. 201003) einstellen, ob die Steuerung bei der Eingabe einer positiven Tiefe eine Fehlermeldung ausgeben soll (on) oder nicht (off)

A

Diesen Zyklus können Sie ausschließlich im Bearbeitungsmodus **FUNCTION MODE MILL** ausführen. Positioniersatz auf den Startpunkt (Bohrungsmitte)

der Bearbeitungsebene mit der Radiuskorrektur **R0** programmieren.

Das Vorzeichen des Zyklusparameters **Q344** (Durchmesser), bzw. **Q201** (Tiefe) legt die Arbeitsrichtung fest. Wenn Sie den Durchmesser oder die Tiefe = 0 programmieren, dann führt die Steuerung den Zyklus nicht aus.

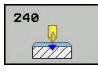

- **Q200 Sicherheits-Abstand?** (inkremental): Abstand Werkzeugspitze – Werkstück-Oberfläche; Wert positiv eingeben. Eingabebereich 0 bis 99999,9999
- **Q343 Auswahl Durchmesser/Tiefe (1/0)**: Auswahl, ob auf eingegebenen Durchmesser oder auf eingegebene Tiefe zentriert werden soll. Wenn die Steuerung auf den eingegebenen Durchmesser zentrieren soll, müssen Sie den Spitzenwinkel des Werkzeugs in der Spalte **T-Angle** der Werkzeugtabelle TOOL.T definieren. **0**: Auf eingegebene Tiefe zentrieren **1**: Auf eingegebenen Durchmesser zentrieren
- **Q201 Tiefe?** (inkremental): Abstand Werkstück-Oberfläche – Zentriergrund (Spitze des Zentrierkegels). Nur wirksam, wenn **Q343**=0 definiert ist. Eingabebereich -99999,9999 bis 99999,9999
- **Q344 Durchmesser Senkung** (Vorzeichen): Zentrierdurchmesser. Nur wirksam, wenn **Q343**=1 definiert ist. Eingabebereich -99999,9999 bis 99999,9999
- **Q206 Vorschub Tiefenzustellung?**: Verfahrgeschwindigkeit des Werkzeugs beim Zentrieren in mm/min. Eingabebereich 0 bis 99999,999 alternativ **FAUTO**, **FU**
- **Q211 Verweilzeit unten?**: Zeit in Sekunden, die das Werkzeug am Bohrungsgrund verweilt. Eingabebereich 0 bis 3600,0000
- **Q203 Koord. Werkstück-Oberfläche?** (absolut): Koordinate Werkstück-Oberfläche. Eingabebereich -99999,9999 bis 99999,9999
- **Q204 2. Sicherheits-Abstand?** (inkremental): Koordinate Spindelachse, in der keine Kollision zwischen Werkzeug und Werkstück (Spannmittel) erfolgen kann. Eingabebereich 0 bis 99999,9999

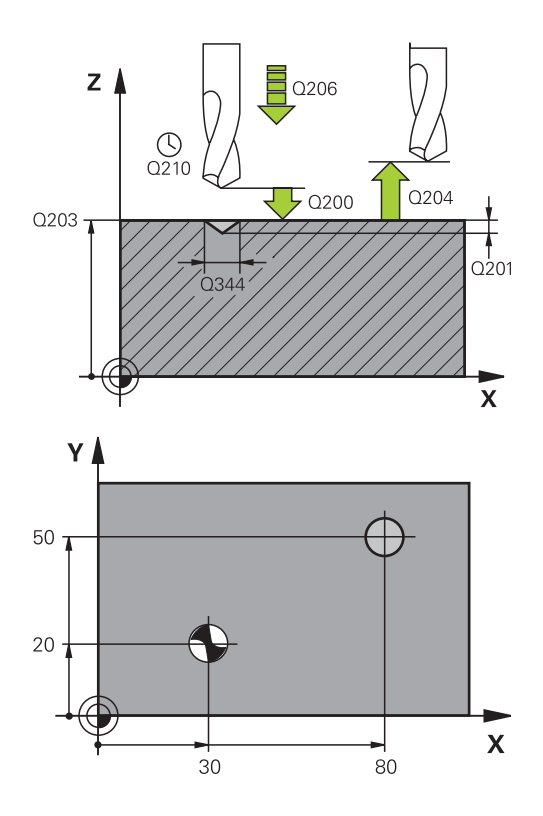

### **Beispiel**

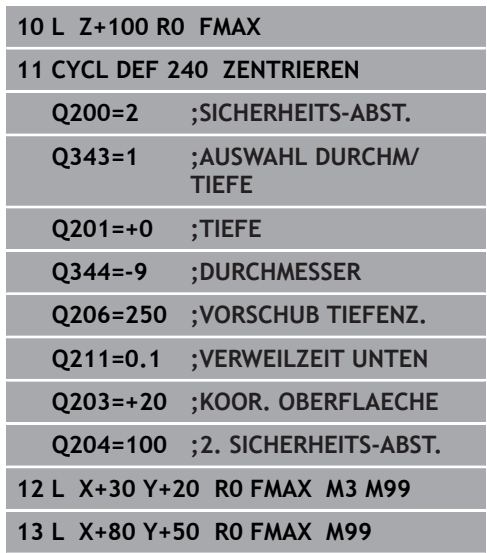

# **4.11 Programmierbeispiele**

# **Beispiel: Bohrzyklen**

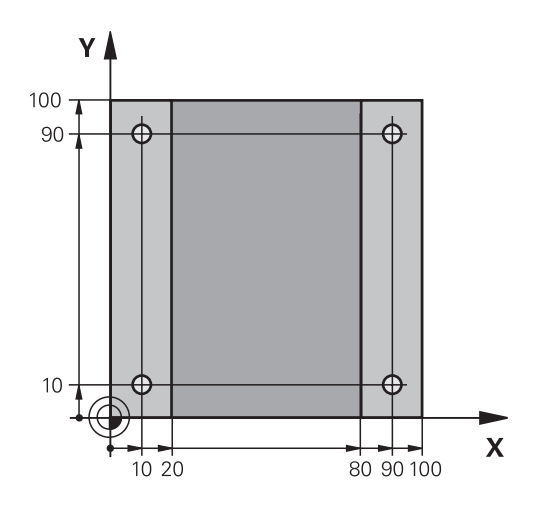

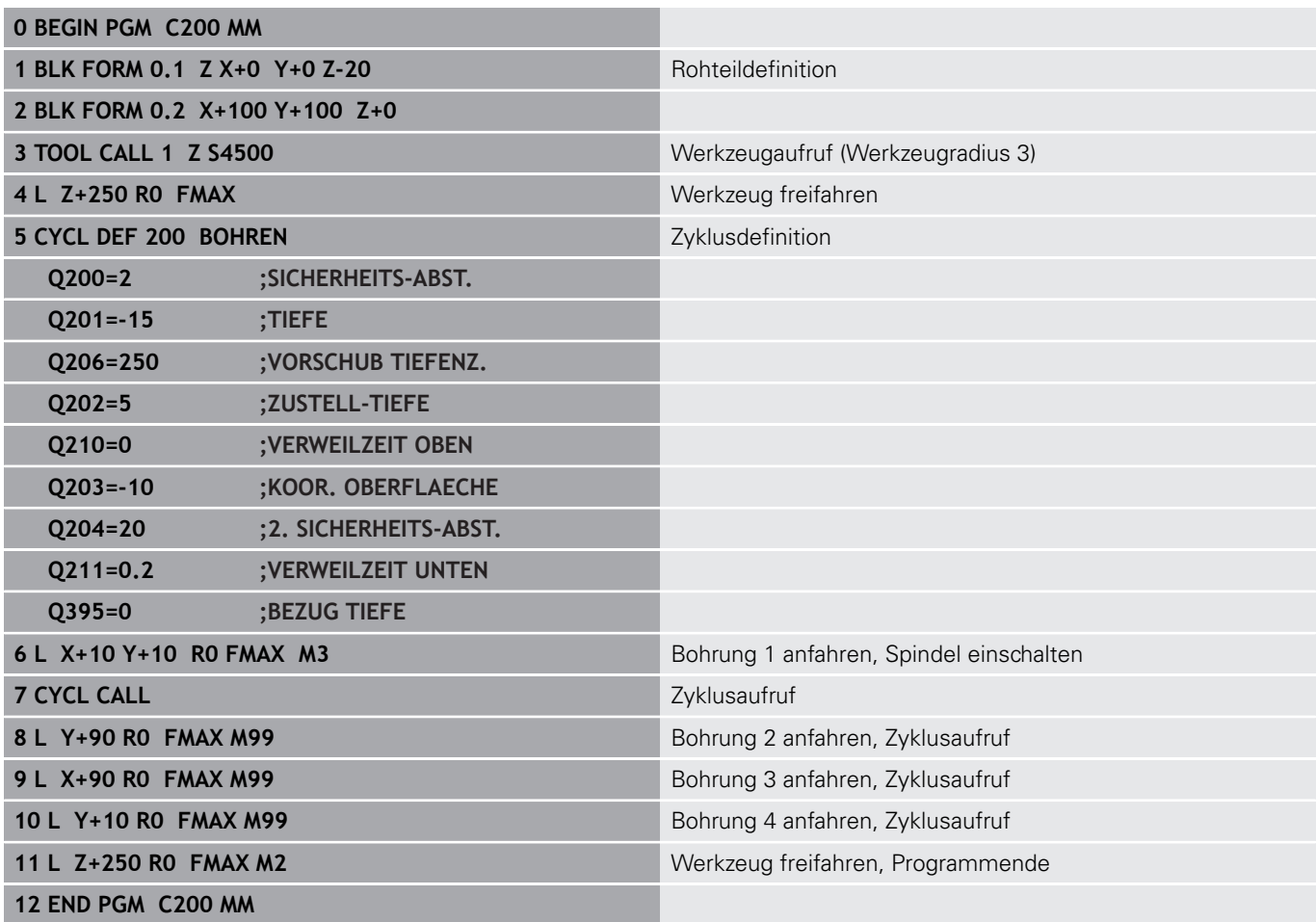

## **Beispiel: Bohrzyklen in Verbindung mit PATTERN DEF verwenden**

Die Bohrungskoordinaten sind in der Musterdefinition PATTERN DEF POS gespeichert. Die Bohrungskoordinaten werden von der Steuerung mit CYCL CALL PAT gerufen.

Die Werkzeugradien sind so gewählt, dass alle Arbeitsschritte in der Testgrafik zu sehen sind.

### **Programmablauf**

- Zentrieren (Werkzeugradius 4)
- Bohren (Werkzeugradius 2,4)
- Gewindebohren (Werkzeugradius 3) **[Weitere Informationen:](#page-121-0)** "Grundlagen", Seite 122

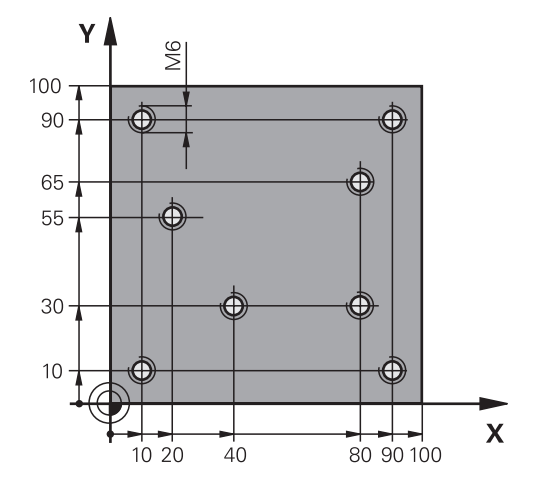

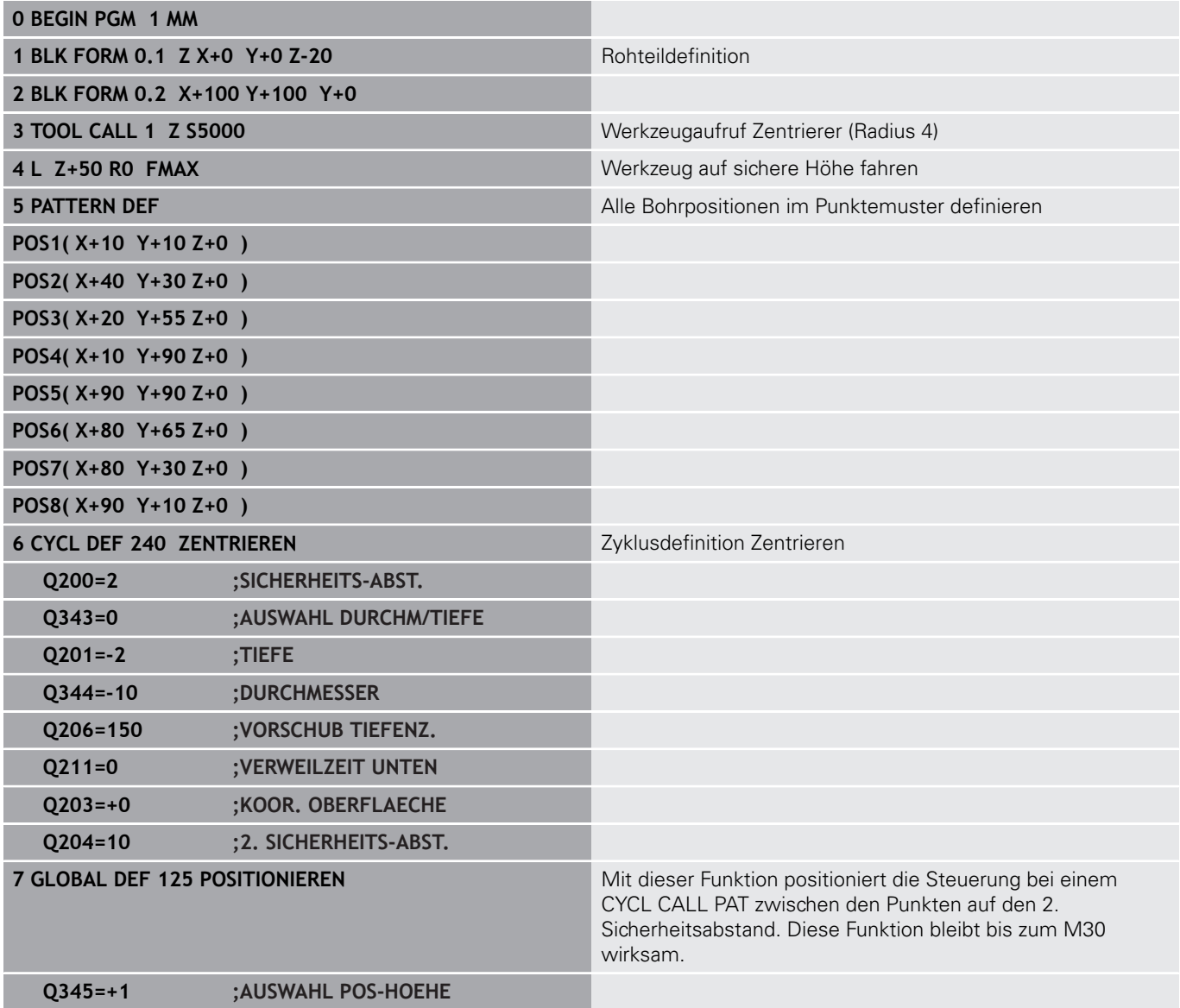

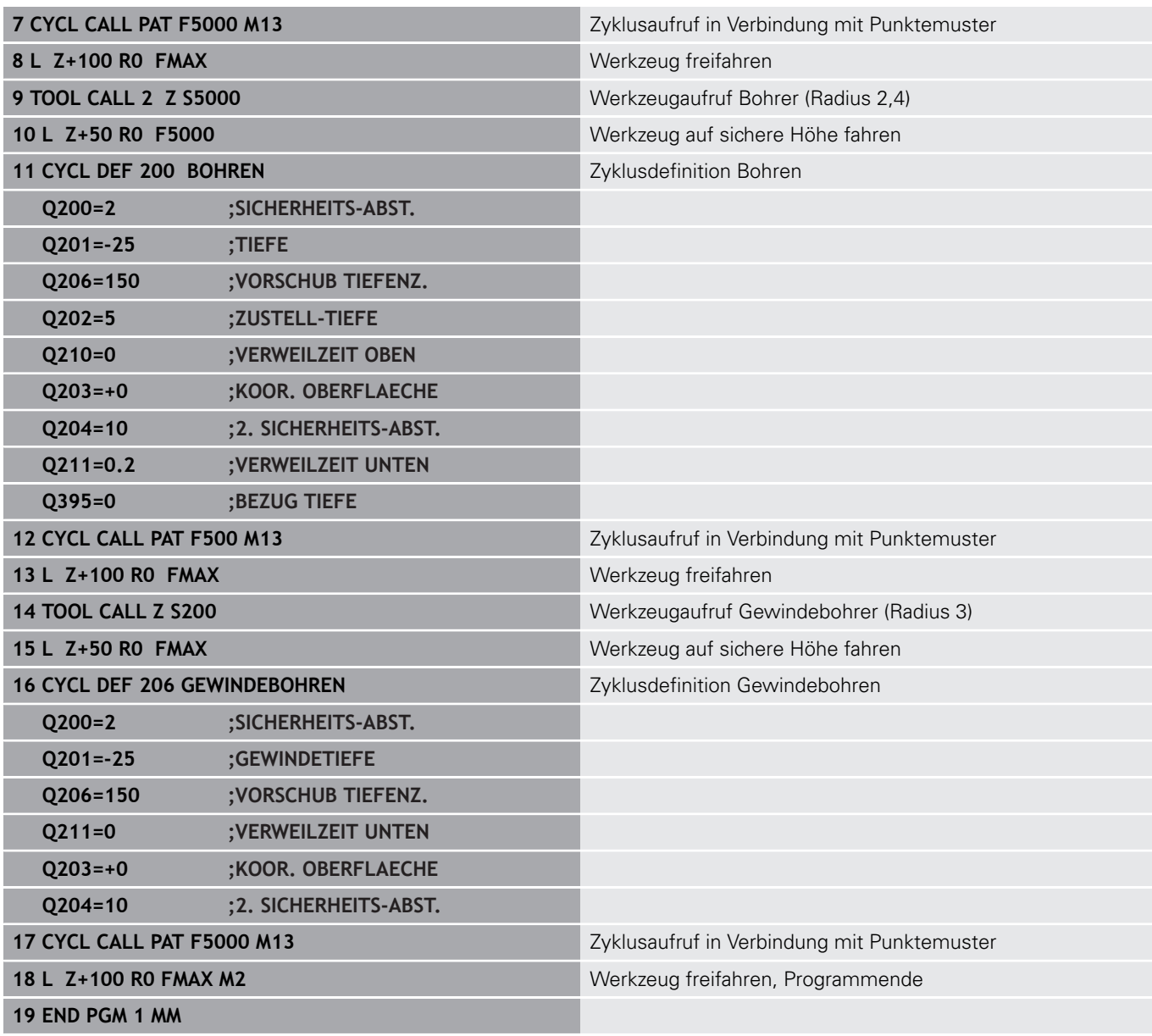

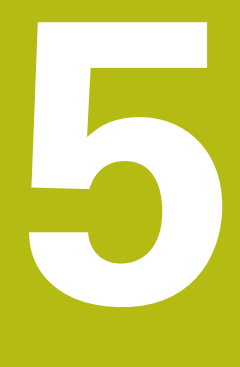

**Bearbeitungszyklen: Gewindebohren / Gewindefräsen**

# <span id="page-121-0"></span>**5.1 Grundlagen**

# **Übersicht**

Die Steuerung stellt folgende Zyklen für die verschiedensten Gewindebearbeitungen zur Verfügung:

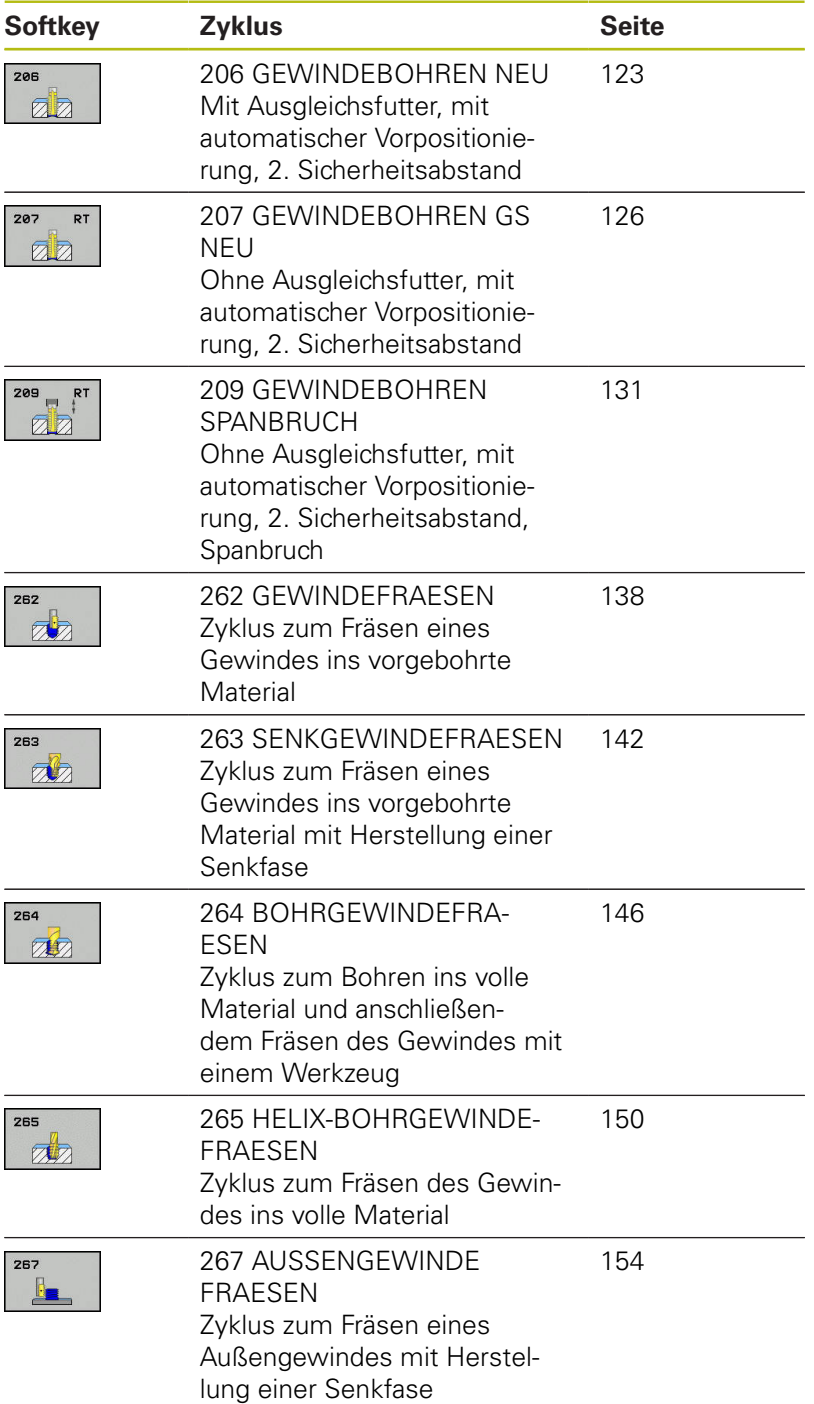

# <span id="page-122-0"></span>**5.2 GEWINDEBOHREN mit Ausgleichsfutter (Zyklus 206, DIN/ISO: G206)**

# **Zyklusablauf**

- 1 Die Steuerung positioniert das Werkzeug in der Spindelachse im Eilgang **FMAX** auf den eingegebenen Sicherheitsabstand über der Werkstückoberfläche
- 2 Das Werkzeug fährt in einem Arbeitsgang auf die Bohrtiefe
- 3 Danach wird die Spindeldrehrichtung umgekehrt und das Werkzeug nach der Verweilzeit auf den Sicherheitsabstand zurückgezogen. Wenn Sie einen 2. Sicherheitsabstand eingegeben haben, fährt die Steuerung das Werkzeug mit **FMAX** dorthin
- 4 Auf Sicherheitsabstand wird die Spindeldrehrichtung erneut umgekehrt

# **Beim Programmieren beachten!**

## **HINWEIS**

### **Achtung Kollisionsgefahr!**

Wenn Sie bei einem Zyklus die Tiefe positiv eingeben, kehrt die Steuerung die Berechnung der Vorpositionierung um. Das Werkzeug fährt in der Werkzeugachse mit Eilgang auf Sicherheitsabstand **unter** die Werkstückoberfläche!

- $\blacktriangleright$  Tiefe negativ eingeben
- Mit Maschinenparameter **displayDepthErr** (Nr. 201003) einstellen, ob die Steuerung bei der Eingabe einer positiven Tiefe eine Fehlermeldung ausgeben soll (on) oder nicht (off)
- A

Diesen Zyklus können Sie ausschließlich im Bearbeitungsmodus **FUNCTION MODE MILL** ausführen. Positioniersatz auf den Startpunkt (Bohrungsmitte) der Bearbeitungsebene mit Radiuskorrektur **R0** programmieren. Das Vorzeichen des Zyklusparameters Tiefe legt die Arbeitsrichtung fest. Wenn Sie die Tiefe = 0 programmieren, dann führt die Steuerung den Zyklus nicht aus.

Das Werkzeug muss in ein Längenausgleichsfutter gespannt sein. Das Längenausgleichsfutter kompensiert Toleranzen von Vorschub und Drehzahl während der Bearbeitung.

Für Rechtsgewinde Spindel mit **M3** aktivieren, für Linksgewinde mit **M4**.

Im Zyklus 206 berechnet die Steuerung die Gewindesteigung anhand der programmierten Drehzahl und des im Zyklus definierten Vorschubs.

A

Es besteht die Möglichkeit, über die Parameter **CfgThreadSpindle** (Nr. 113600) folgendes einzustellen:

- **sourceOverride** (Nr. 113603): **FeedPotentiometer** (**Default**) (Drehzahl-Override ist nicht aktiv), die Steuerung passt die Drehzahl anschließend entsprechend an **SpindlePotentiometer** (Vorschub Override ist nicht aktiv) und
- **thrdWaitingTime** (Nr. 113601): Diese Zeit wird am Gewindegrund nach Spindelstopp gewartet
- **thrdPreSwitch** (Nr. 113602): Die Spindel wird um diese Zeit vor Erreichen des Gewindegrunds gestoppt

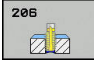

**Q200 Sicherheits-Abstand?** (inkremental): Abstand zwischen Werkzeugspitze und Werkstückoberfläche. Eingabebereich 0 bis 99999,9999

Richtwert: 4x Gewindesteigung.

- **Q201 Gewindetiefe?** (inkremental): Abstand zwischen Werkstück-Oberfläche und Gewindegrund. Eingabebereich -99999,9999 bis 99999,9999
- **Q206 Vorschub Tiefenzustellung?**: Verfahrgeschwindigkeit des Werkzeugs beim Gewindebohren. Eingabebereich 0 bis 99999,999 alternativ **FAUTO**
- **Q211 Verweilzeit unten?**: Wert zwischen 0 und 0,5 Sekunden eingeben, um ein Verkeilen des Werkzeugs beim Rückzug zu vermeiden. Eingabebereich 0 bis 3600,0000
- **Q203 Koord. Werkstück-Oberfläche?** (absolut): Koordinate Werkstück-Oberfläche. Eingabebereich -99999,9999 bis 99999,9999
- **Q204 2. Sicherheits-Abstand?** (inkremental): Koordinate Spindelachse, in der keine Kollision zwischen Werkzeug und Werkstück (Spannmittel) erfolgen kann. Eingabebereich 0 bis 99999,9999

### **Vorschub ermitteln: F = S x p**

- **F:** Vorschub mm/min)
- **S:** Spindeldrehzahl (U/min)
- **p:** Gewindesteigung (mm)

### **Freifahren bei Programmunterbrechung**

Wenn Sie während des Gewindebohrens die Taste **NC-Stopp** drücken, zeigt die Steuerung einen Softkey an, mit dem Sie das Werkzeug freifahren können.

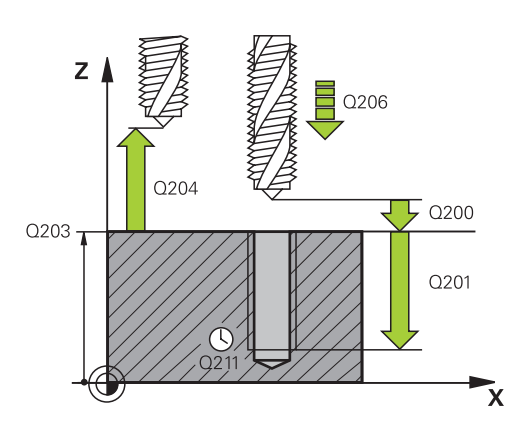

#### **Beispiel**

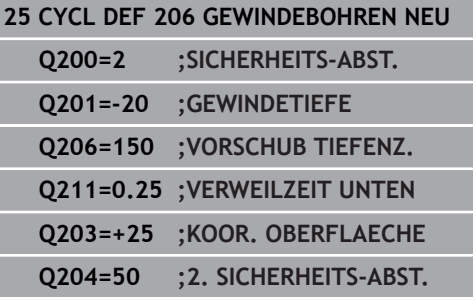

# <span id="page-125-0"></span>**5.3 GEWINDEBOHREN ohne Ausgleichsfutter GS (Zyklus 207, DIN/ISO: G207)**

# **Zyklusablauf**

Die Steuerung schneidet das Gewinde entweder in einem oder in mehreren Arbeitsgängen ohne Längenausgleichsfutter.

- 1 Die Steuerung positioniert das Werkzeug in der Spindelachse im Eilgang **FMAX** auf den eingegebenen Sicherheitsabstand über der Werkstückoberfläche
- 2 Das Werkzeug fährt in einem Arbeitsgang auf die Bohrtiefe
- 3 Danach wird die Spindeldrehrichtung umgekehrt und das Werkzeug aus der Bohrung heraus auf den Sicherheitsabstand bewegt. Wenn Sie einen 2. Sicherheitsabstand eingegeben haben, fährt die Steuerung das Werkzeug mit **FMAX** dorthin
- 4 Auf Sicherheitsabstand hält die Steuerung die Spindel an

# **Beim Programmieren beachten!**

# **HINWEIS**

### **Achtung Kollisionsgefahr!**

Wenn Sie bei einem Zyklus die Tiefe positiv eingeben, kehrt die Steuerung die Berechnung der Vorpositionierung um. Das Werkzeug fährt in der Werkzeugachse mit Eilgang auf Sicherheitsabstand **unter** die Werkstückoberfläche!

- $\blacktriangleright$  Tiefe negativ eingeben
- Mit Maschinenparameter **displayDepthErr** (Nr. 201003) einstellen, ob die Steuerung bei der Eingabe einer positiven Tiefe eine Fehlermeldung ausgeben soll (on) oder nicht (off)

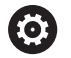

Maschine und Steuerung müssen vom Maschinenhersteller vorbereitet sein. Zyklus nur an Maschinen mit geregelter Spindel verwendbar.

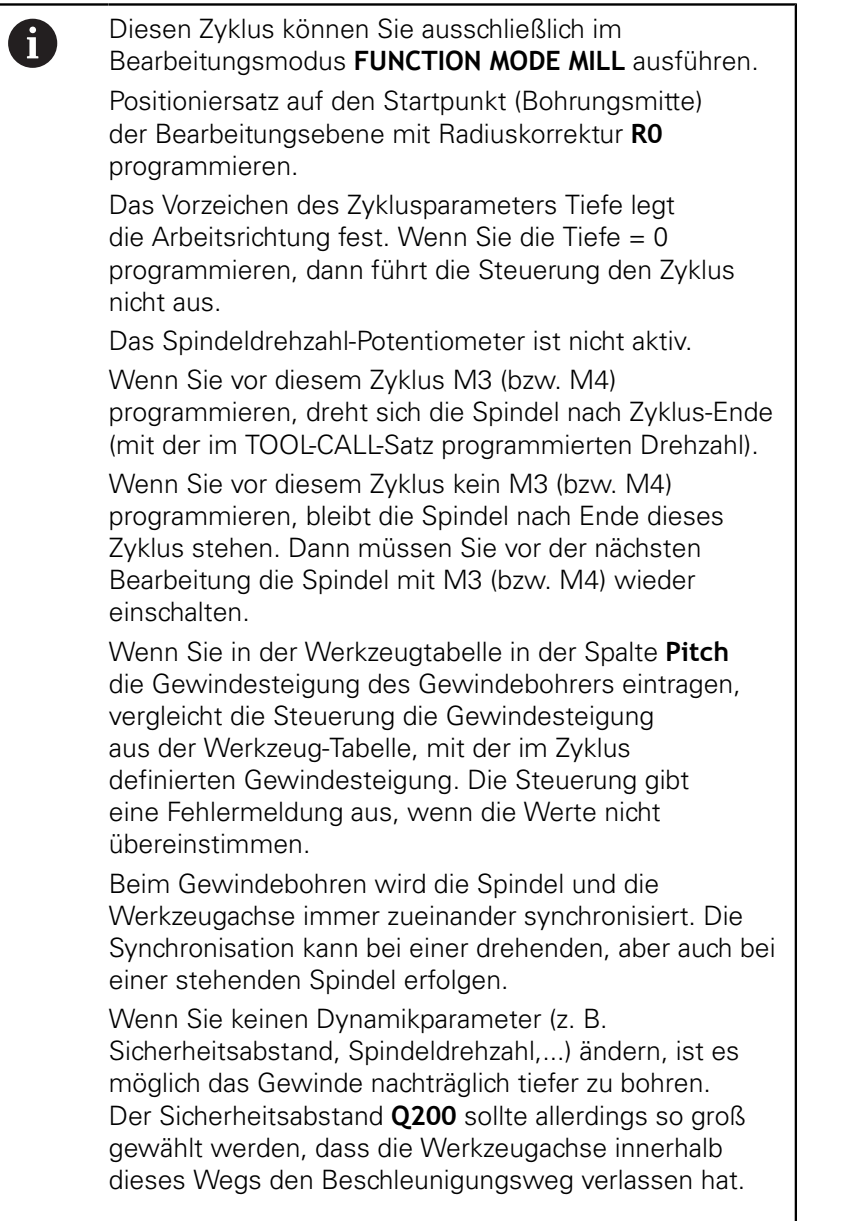

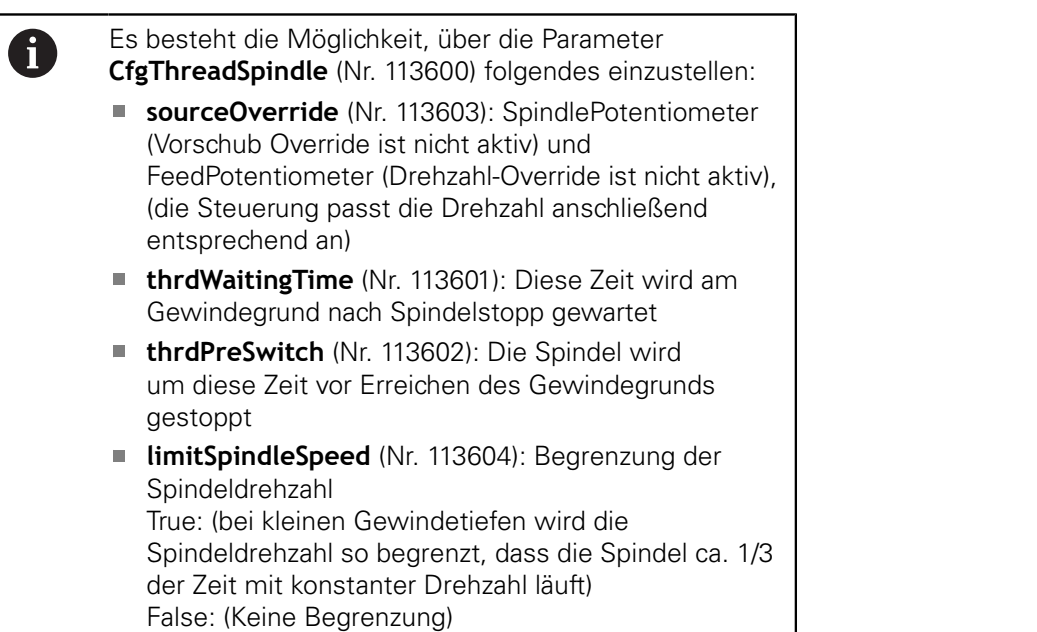

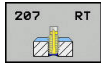

- **Q200 Sicherheits-Abstand?** (inkremental): Abstand zwischen Werkzeugspitze und Werkstückoberfläche. Eingabebereich 0 bis 99999,9999
- **Q201 Gewindetiefe?** (inkremental): Abstand zwischen Werkstück-Oberfläche und Gewindegrund. Eingabebereich -99999,9999 bis 99999,9999
- **Q239 Gewindesteigung?**: Steigung des Gewindes. Das Vorzeichen legt Rechts- oder Linksgewinde fest:
	- **+** = Rechtsgewinde
	- **–** = Linksgewinde
	- Eingabebereich -99,9999 bis +99,9999
- **Q203 Koord. Werkstück-Oberfläche?** (absolut): Koordinate Werkstück-Oberfläche. Eingabebereich -99999,9999 bis 99999,9999
- **Q204 2. Sicherheits-Abstand?** (inkremental): Koordinate Spindelachse, in der keine Kollision zwischen Werkzeug und Werkstück (Spannmittel) erfolgen kann. Eingabebereich 0 bis 99999,9999

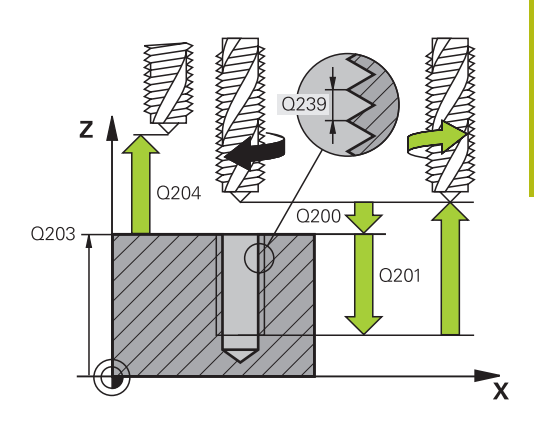

### **Beispiel**

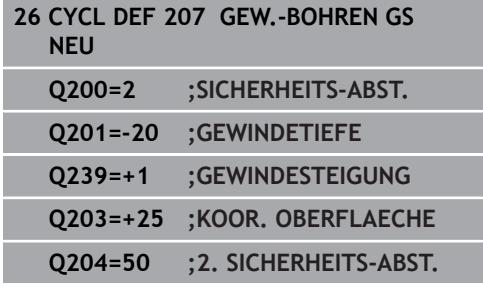

# **Freifahren bei Programmunterbrechung**

# **Freifahren in der Betriebsart Positionieren mit Handeingabe**

Gehen Sie wie folgt vor:

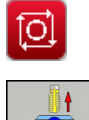

- Zum Unterbrechen des Gewindeschneidens Taste **NC-Stopp** drücken
- Softkey zum Freifahren drücken

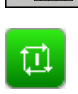

- **NC-Start** drücken
- > Das Werkzeug fährt aus der Bohrung zurück zum Startpunkt der Bearbeitung. Die Spindel stoppt automatisch. Die Steuerung gibt Ihnen eine Meldung aus.

### **Freifahren in der Betriebsart Programmlauf Satzfolge, Einzelsatz**

Gehen Sie wie folgt vor:

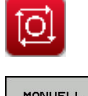

- ▶ Zum Unterbrechen des Programms, Taste **NC-Stopp** drücken
- MANUELL VERFAHREN

POSITION **ANFAHREN** 

団

Werkzeug in der aktiven Spindelachse freifahren ▶ Zum Fortsetzen des Programms, Softkey **POSITION ANFAHREN**

Softkey **MANUELL VERFAHREN** drücken

- Anschließend **NC-Start** drücken
- > Die Steuerung bewegt das Werkzeug wieder auf die Position vor dem **NC-Stopp**.

# **HINWEIS**

## **Achtung Kollisionsgefahr!**

Wenn Sie beim Freifahren das Werkzeug statt z. B. in positive Richtung, in negative Richtung bewegen, besteht Kollisionsgefahr.

- Sie haben beim Freifahren die Möglichkeit, das Werkzeug  $\blacktriangleright$ in positive und negative Richtung der Werkzeugachse zu bewegen
- ▶ Machen Sie sich vor dem Freifahren bewusst, in welcher Richtung Sie das Werkzeug aus der Bohrung heraus bewegen

# <span id="page-130-0"></span>**5.4 GEWINDEBOHREN SPANBRUCH (Zyklus 209, DIN/ISO: G209, Option #19)**

# **Zyklusablauf**

Die Steuerung schneidet das Gewinde in mehreren Zustellungen auf die eingegebene Tiefe. Über einen Parameter können Sie festlegen, ob beim Spanbruch ganz aus der Bohrung herausgefahren werden soll oder nicht.

- 1 Die Steuerung positioniert das Werkzeug in der Spindelachse im Eilgang **FMAX** auf den eingegebenen Sicherheitsabstand über der Werkstückoberfläche und führt dort eine Spindelorientierung durch
- 2 Das Werkzeug fährt auf die eingegebene Zustelltiefe, kehrt die Spindeldrehrichtung um und fährt – je nach Definition – einen bestimmten Betrag zurück oder zum Entspanen aus der Bohrung heraus. Wenn Sie einen Faktor für Drehzahlerhöhung definiert haben, fährt die Steuerung mit entsprechend höherer Spindeldrehzahl aus der Bohrung heraus
- 3 Danach wird die Spindeldrehrichtung wieder umgekehrt und auf die nächste Zustelltiefe gefahren
- 4 Die Steuerung wiederholt diesen Ablauf (2 bis 3), bis die eingegebene Gewindetiefe erreicht ist
- 5 Danach wird das Werkzeug auf den Sicherheitsabstand zurückgezogen. Wenn Sie einen 2. Sicherheitsabstand eingegeben haben, fährt die Steuerung das Werkzeug mit **FMAX** dorthin
- 6 Auf Sicherheitsabstand hält die Steuerung die Spindel an

## **Beim Programmieren beachten!**

# **HINWEIS**

### **Achtung Kollisionsgefahr!**

Wenn Sie bei einem Zyklus die Tiefe positiv eingeben, kehrt die Steuerung die Berechnung der Vorpositionierung um. Das Werkzeug fährt in der Werkzeugachse mit Eilgang auf Sicherheitsabstand **unter** die Werkstückoberfläche!

- $\blacktriangleright$  Tiefe negativ eingeben
- Mit Maschinenparameter **displayDepthErr** (Nr. 201003) einstellen, ob die Steuerung bei der Eingabe einer positiven Tiefe eine Fehlermeldung ausgeben soll (on) oder nicht (off)

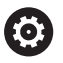

Maschine und Steuerung müssen vom Maschinenhersteller vorbereitet sein.

Zyklus nur an Maschinen mit geregelter Spindel verwendbar.

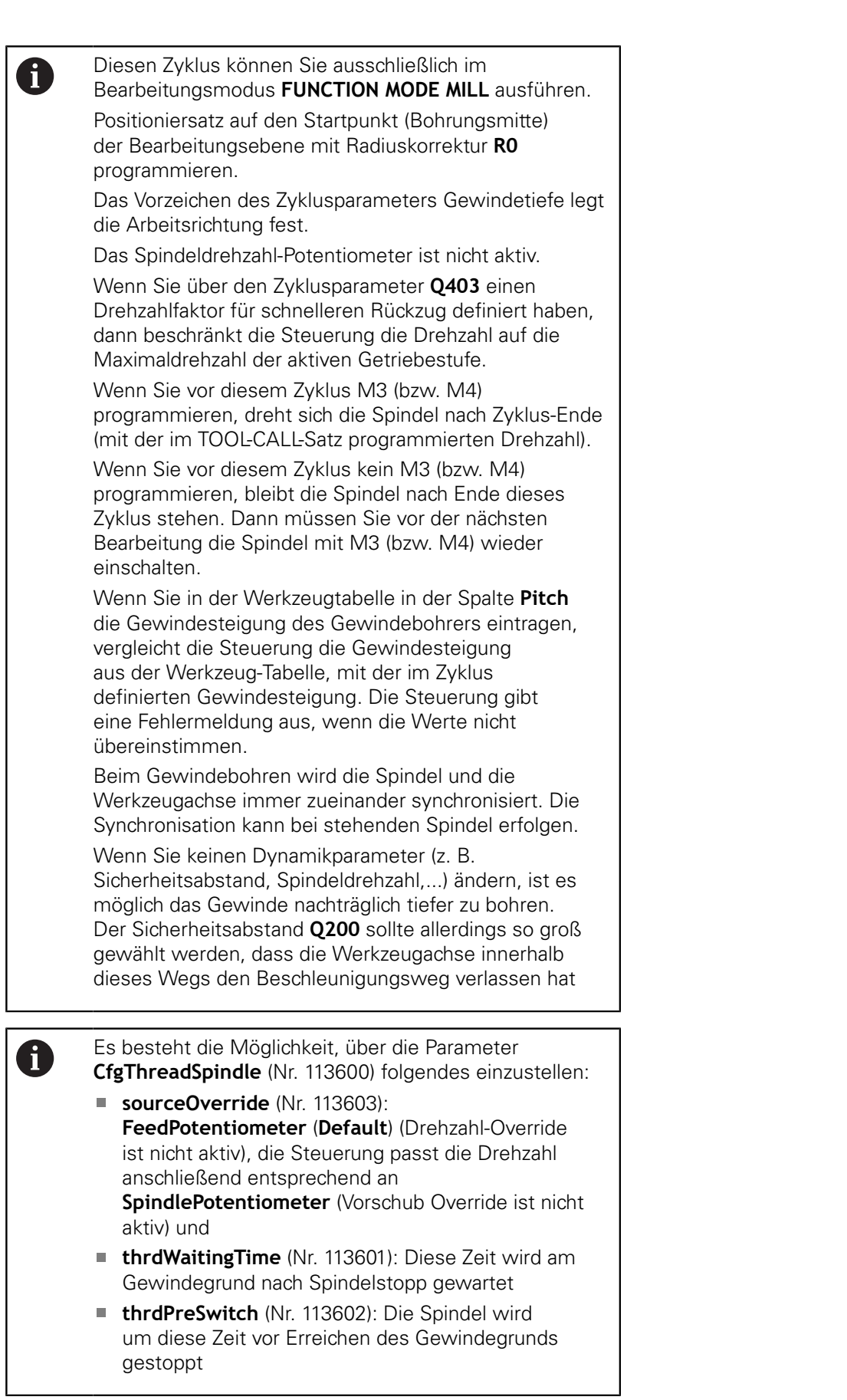

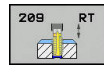

**5**

- **Q200 Sicherheits-Abstand?** (inkremental): Abstand zwischen Werkzeugspitze und Werkstückoberfläche. Eingabebereich 0 bis 99999,9999
- **Q201 Gewindetiefe?** (inkremental): Abstand zwischen Werkstück-Oberfläche und Gewindegrund. Eingabebereich -99999,9999 bis 99999,9999
- **Q239 Gewindesteigung?**: Steigung des Gewindes. Das Vorzeichen legt Rechts- oder Linksgewinde fest:
	- **+** = Rechtsgewinde **–** = Linksgewinde
	- Eingabebereich -99,9999 bis +99,9999
- **Q203 Koord. Werkstück-Oberfläche?** (absolut): Koordinate Werkstück-Oberfläche. Eingabebereich -99999,9999 bis 99999,9999
- **Q204 2. Sicherheits-Abstand?** (inkremental): Koordinate Spindelachse, in der keine Kollision zwischen Werkzeug und Werkstück (Spannmittel) erfolgen kann. Eingabebereich 0 bis 99999,9999
- **Q257 Bohrtiefe bis Spanbruch?** (inkremental): Zustellung, nach der die Steuerung einen Spanbruch durchführt. Kein Spanbruch, wenn 0 eingegeben. Eingabebereich 0 bis 99999,9999
- **Q256 Rückzug bei Spanbruch?**: Die Steuerung multipliziert die Steigung **Q239** mit dem eingegebenen Wert und fährt das Werkzeug beim Spanbrechen um diesen errechneten Wert zurück. Wenn Sie **Q256** = 0 eingeben, dann fährt die Steuerung zum Entspanen vollständig aus der Bohrung heraus (auf Sicherheitsabstand). Eingabebereich 0,000 bis 99999,999
- **Q336 Winkel für Spindel-Orientierung?** (absolut): Winkel, auf den die Steuerung das Werkzeug vor dem Gewindeschneid-Vorgang positioniert. Dadurch können Sie das Gewinde ggf. nachschneiden. Eingabebereich -360,0000 bis 360,0000
- **Q403 Faktor Drehzahländerung Rückzug?**: Faktor, um den die Steuerung die Spindeldrehzahl - und damit auch den Rückzugsvorschub beim Herausfahren aus der Bohrung erhöht. Eingabebereich 0,0001 bis 10. Erhöhung maximal auf Maximaldrehzahl der aktiven Getriebestufe.

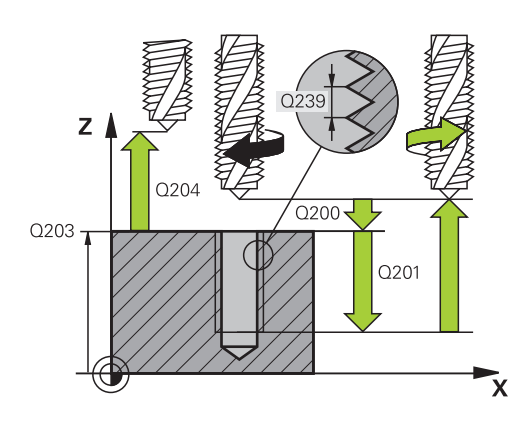

## **Beispiel**

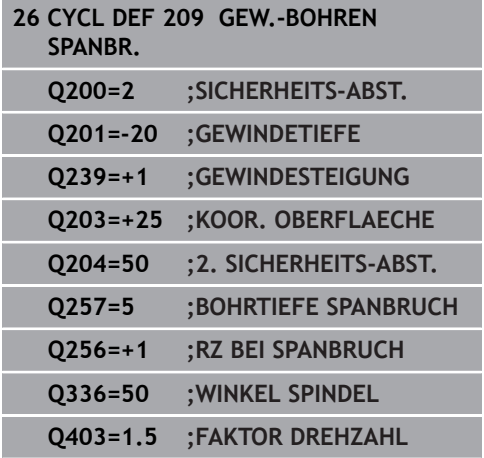

## **Freifahren bei Programmunterbrechung**

### **Freifahren in der Betriebsart Positionieren mit Handeingabe**

Gehen Sie wie folgt vor:

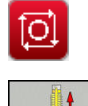

- Zum Unterbrechen des Gewindeschneidens Taste **NC-Stopp** drücken
- Softkey zum Freifahren drücken

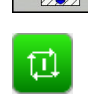

- **NC-Start** drücken
- > Das Werkzeug fährt aus der Bohrung zurück zum Startpunkt der Bearbeitung. Die Spindel stoppt automatisch. Die Steuerung gibt Ihnen eine Meldung aus.

#### **Freifahren in der Betriebsart Programmlauf Satzfolge, Einzelsatz**

Gehen Sie wie folgt vor:

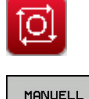

▶ Zum Unterbrechen des Programms, Taste **NC-Stopp** drücken

Softkey **MANUELL VERFAHREN** drücken

MANUELL VERFAHREN

POSITION **ANFAHREN** 

団

- Werkzeug in der aktiven Spindelachse freifahren ▶ Zum Fortsetzen des Programms, Softkey **POSITION ANFAHREN**
- Anschließend **NC-Start** drücken
- > Die Steuerung bewegt das Werkzeug wieder auf die Position vor dem **NC-Stopp**.

# **HINWEIS**

### **Achtung Kollisionsgefahr!**

Wenn Sie beim Freifahren das Werkzeug statt z. B. in positive Richtung, in negative Richtung bewegen, besteht Kollisionsgefahr.

- Sie haben beim Freifahren die Möglichkeit, das Werkzeug  $\blacktriangleright$ in positive und negative Richtung der Werkzeugachse zu bewegen
- ▶ Machen Sie sich vor dem Freifahren bewusst, in welcher Richtung Sie das Werkzeug aus der Bohrung heraus bewegen

# **5.5 Grundlagen zum Gewindefräsen**

## **Voraussetzungen**

- Die Maschine ist mit einer Spindelinnenkühlung Ē. (Kühlschmiermittel min. 30 bar, Druckluft min. 6 bar) ausgerüstet
- Da beim Gewindefräsen in der Regel Verzerrungen am  $\blacksquare$ Gewindeprofil entstehen, sind in der Regel werkzeugspezifische Korrekturen erforderlich, die Sie aus dem Werkzeugkatalog entnehmen oder bei Ihrem Werkzeughersteller erfragen können (die Korrektur erfolgt beim **TOOL CALL** über den Delta-Radius **DR**)
- $\blacksquare$ Die Zyklen 262, 263, 264 und 267 sind nur mit rechtsdrehenden Werkzeugen verwendbar, für den Zyklus 265 können Sie rechtsund linksdrehende Werkzeuge einsetzen
- Die Arbeitsrichtung ergibt sich aus folgenden Eingabeparametern: Vorzeichen der Gewindesteigung **Q239** (+ = Rechtsgewinde /– = Linksgewinde) und Fräsart **Q351** (+1 = Gleichlauf  $/-1 =$  Gegenlauf)

Anhand nachfolgender Tabelle sehen sie die Beziehung zwischen den Eingabeparametern bei rechtsdrehenden Werkzeugen.

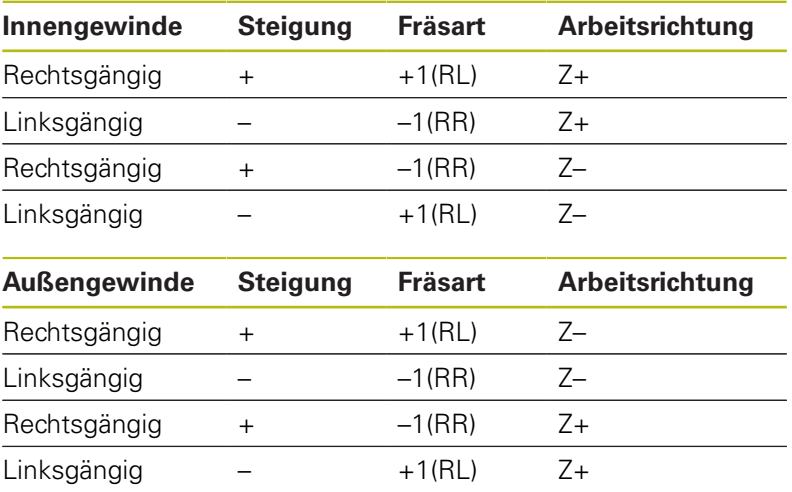

# **HINWEIS**

### **Achtung Kollisionsgefahr!**

Wenn Sie die Angaben für die Tiefenzustellungen mit unterschiedlichen Vorzeichen programmieren, kann eine Kollision entstehen.

- **Programmieren Sie die Tiefen immer mit gleichen Vorzeichen.** Beispiel: Wenn Sie Parameter **Q356** SENKTIEFE mit einem negativen Vorzeichen programmieren, dann programmieren Sie Parameter **Q201** GEWINDETIEFE auch mit einem negativen Vorzeichen
- ▶ Wenn Sie z. B. einen Zyklus nur mit dem Senkvorgang wiederholen möchten, ist es auch möglich, bei der GEWINDETIEFE 0 einzugeben. Dann wird die Arbeitsrichtung über die SENKTIEFE bestimmt

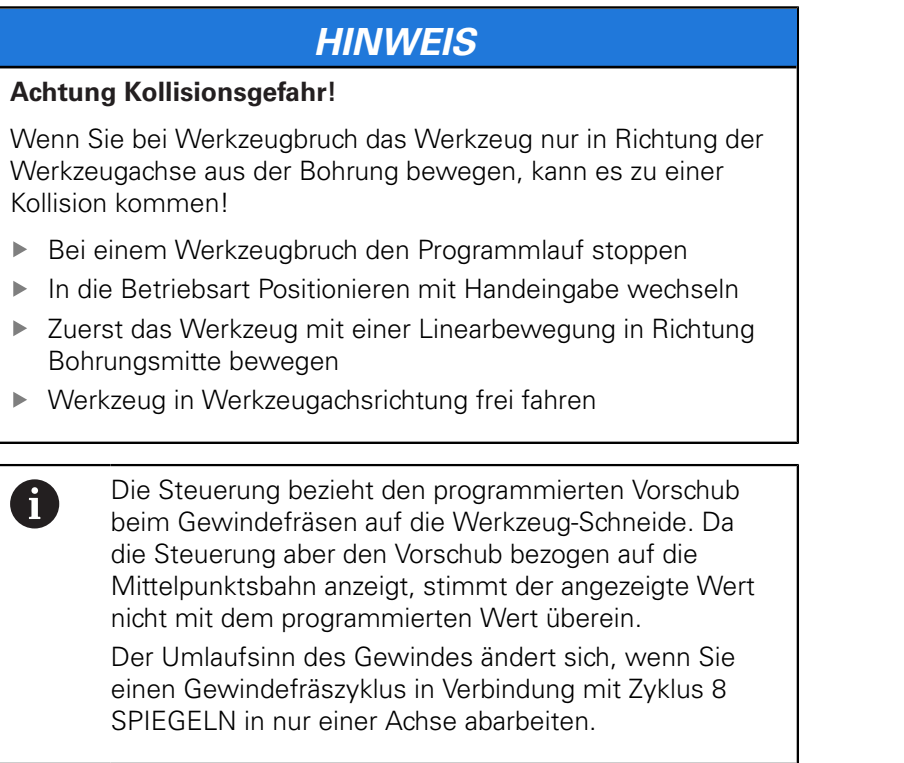

N N N

# <span id="page-137-0"></span>**5.6 GEWINDEFRAESEN (Zyklus 262, DIN/ISO: G262, Option #19)**

# **Zyklusablauf**

- 1 Die Steuerung positioniert das Werkzeug in der Spindelachse im Eilgang **FMAX** auf den eingegebenen Sicherheitsabstand über der Werkstückoberfläche
- 2 Das Werkzeug fährt mit dem programmierten Vorschub Vorpositionieren auf die Startebene, die sich aus dem Vorzeichen der Gewindesteigung, der Fräsart und der Anzahl der Gänge zum Nachsetzen ergibt
- 3 Anschließend fährt das Werkzeug tangential in einer Helixbewegung an den Gewindenenndurchmesser. Dabei wird vor der Helixanfahrbewegung noch eine Ausgleichsbewegung in der Werkzeugachse durchgeführt, um mit der Gewindebahn auf der programmierten Startebene zu beginnen
- 4 Abhängig vom Parameter Nachsetzen fräst das Werkzeug das Gewinde in einer, in mehreren versetzten oder in einer kontinuierlichen Schraubenlinienbewegung
- 5 Danach fährt das Werkzeug tangential von der Kontur zurück zum Startpunkt in der Bearbeitungsebene
- 6 Am Ende des Zyklus fährt die Steuerung das Werkzeug im Eilgang auf den Sicherheitsabstand oder – falls eingegeben – auf den 2. Sicherheitsabstand

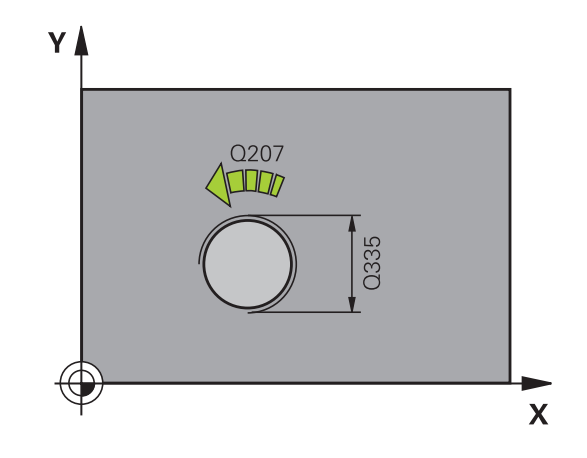

## **Beim Programmieren beachten!**

## **HINWEIS**

### **Achtung Kollisionsgefahr!**

Wenn Sie bei einem Zyklus die Tiefe positiv eingeben, kehrt die Steuerung die Berechnung der Vorpositionierung um. Das Werkzeug fährt in der Werkzeugachse mit Eilgang auf Sicherheitsabstand **unter** die Werkstückoberfläche!

 $\blacktriangleright$  Tiefe negativ eingeben

Mit Maschinenparameter **displayDepthErr** (Nr. 201003) einstellen, ob die Steuerung bei der Eingabe einer positiven Tiefe eine Fehlermeldung ausgeben soll (on) oder nicht (off)

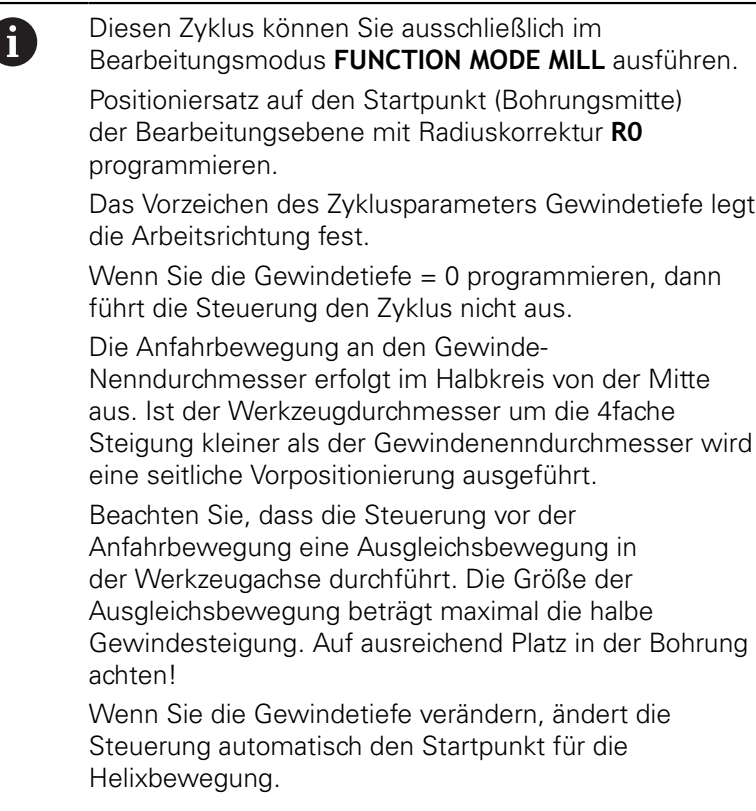

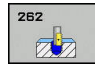

#### **Q335 Soll-Durchmesser?**:

Gewindenenndurchmesser. Eingabebereich 0 bis 99999,9999

- **Q239 Gewindesteigung?**: Steigung des Gewindes. Das Vorzeichen legt Rechts- oder Linksgewinde fest:
	- **+** = Rechtsgewinde
	- **–** = Linksgewinde

Eingabebereich -99,9999 bis +99,9999

- **Q201 Gewindetiefe?** (inkremental): Abstand zwischen Werkstück-Oberfläche und Gewindegrund. Eingabebereich -99999,9999 bis 99999,9999
- **Q355 Anzahl Gänge zum Nachsetzen?**: Anzahl der Gewindegänge um die das Werkzeug versetzt wird:
	- **0** = eine Schraubenlinie auf die Gewindetiefe **1** = kontinuierliche Schraubenlinie auf der gesamten Gewindelänge

**>1** = mehrere Helixbahnen mit An- und Wegfahren, dazwischen versetzt die Steuerung das Werkzeug um **Q355** mal der Steigung. Eingabebereich 0 bis 99999

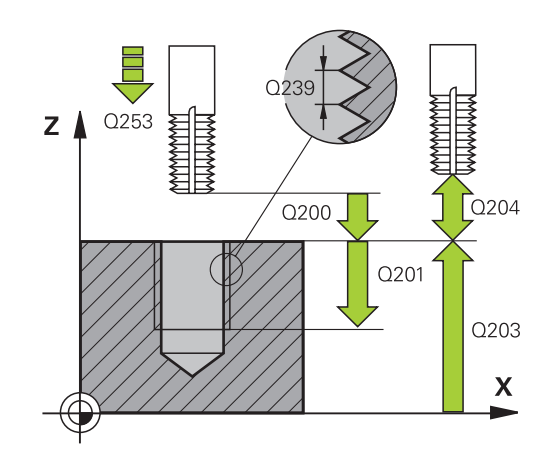

- **Q253 Vorschub Vorpositionieren?**: Verfahrgeschwindigkeit des Werkzeugs beim Eintauchen in das Werkstück bzw. beim Herausfahren aus dem Werkstück in mm/min. Eingabebereich 0 bis 99999,9999 alternativ **FMAX**, **FAUTO**
- **Q351 Fräsart? Gleichl.=+1 Gegenl.=-1**: Art der Fräsbearbeitung. Die Spindeldrehrichtung wird berücksichtigt.
	- **+1** = Gleichlauffräsen

**–1** = Gegenlauffräsen (Wenn Sie 0 eingeben, erfolgt die Bearbeitung im Gleichlauf)

- **Q200 Sicherheits-Abstand?** (inkremental): Abstand zwischen Werkzeugspitze und Werkstückoberfläche. Eingabebereich 0 bis 99999,9999
- **Q203 Koord. Werkstück-Oberfläche?** (absolut): Koordinate Werkstück-Oberfläche. Eingabebereich -99999,9999 bis 99999,9999
- **Q204 2. Sicherheits-Abstand?** (inkremental): Koordinate Spindelachse, in der keine Kollision zwischen Werkzeug und Werkstück (Spannmittel) erfolgen kann. Eingabebereich 0 bis 99999,9999
- **Q207 Vorschub fräsen?**: Verfahrgeschwindigkeit des Werkzeugs beim Fräsen in mm/min. Eingabebereich 0 bis 99999,999 alternativ **FAUTO**
- **Q512 Vorschub Anfahren?**: Verfahrgeschwindigkeit des Werkzeugs beim Anfahren in mm/min. Bei kleinen Gewindedurchmessern können Sie durch einen

reduzierten Anfahrvorschub die Gefahr von Werkzeugbruch verringern. Eingabebereich 0 bis 99999,999 alternativ **FAUTO**

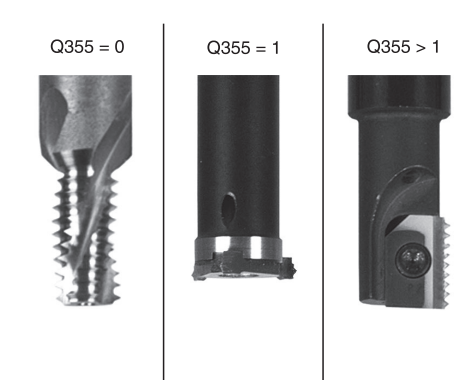

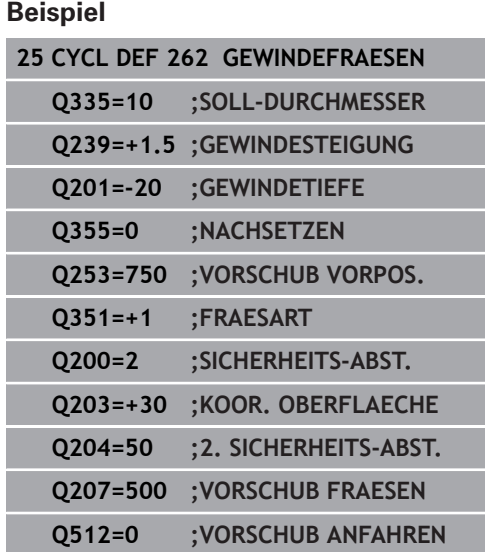

# <span id="page-141-0"></span>**5.7 SENKGEWINDEFRAESEN (Zyklus 263, DIN/ISO: G263, Option #19)**

# **Zyklusablauf**

1 Die Steuerung positioniert das Werkzeug in der Spindelachse im Eilgang **FMAX** auf den eingegebenen Sicherheitsabstand über der Werkstückoberfläche

### **Senken**

- 2 Das Werkzeug fährt im Vorschub Vorpositionieren auf Senktiefe minus Sicherheitsabstand und anschließend im Vorschub Senken auf die Senktiefe
- 3 Wenn ein Sicherheitsabstand Seite eingeben wurde, positioniert die Steuerung das Werkzeug gleich im Vorschub Vorpositionieren auf die Senktiefe
- 4 Anschließend fährt die Steuerung je nach Platzverhältnissen aus der Mitte heraus oder mit seitlichem Vorpositionieren den Kerndurchmesser weich an und führt eine Kreisbewegung aus

### **Stirnseitig Senken**

- 5 Das Werkzeug fährt im Vorschub Vorpositionieren auf die Senktiefe Stirnseitig
- 6 Die Steuerung positioniert das Werkzeug unkorrigiert aus der Mitte über einen Halbkreis auf den Versatz Stirnseitig und führt eine Kreisbewegung im Vorschub Senken aus
- 7 Anschließend fährt die Steuerung das Werkzeug wieder auf einem Halbkreis in die Bohrungsmitte

### **Gewindefräsen**

- 8 Die Steuerung fährt das Werkzeug mit dem programmierten Vorschub Vorpositionieren auf die Startebene für das Gewinde, die sich aus dem Vorzeichen der Gewindesteigung und der Fräsart ergibt
- 9 Anschließend fährt das Werkzeug tangential in einer Helixbewegung an den Gewindenenndurchmesser und fräst mit einer 360°- Schraubenlinienbewegung das Gewinde
- 10 Danach fährt das Werkzeug tangential von der Kontur zurück zum Startpunkt in der Bearbeitungsebene
- 11 Am Ende des Zyklus fährt die Steuerung das Werkzeug im Eilgang auf den Sicherheitsabstand oder – falls eingegeben – auf den 2. Sicherheitsabstand

### **Beim Programmieren beachten!**

## **HINWEIS**

#### **Achtung Kollisionsgefahr!**

Wenn Sie bei einem Zyklus die Tiefe positiv eingeben, kehrt die Steuerung die Berechnung der Vorpositionierung um. Das Werkzeug fährt in der Werkzeugachse mit Eilgang auf Sicherheitsabstand **unter** die Werkstückoberfläche!

- $\blacktriangleright$  Tiefe negativ eingeben
- Mit Maschinenparameter **displayDepthErr** (Nr. 201003) einstellen, ob die Steuerung bei der Eingabe einer positiven Tiefe eine Fehlermeldung ausgeben soll (on) oder nicht (off)

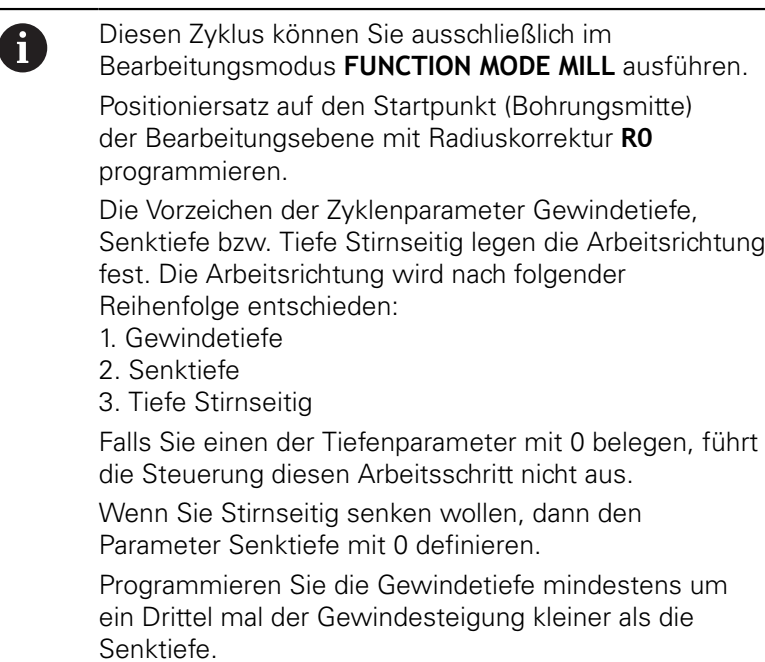

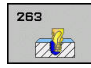

**Q335 Soll-Durchmesser?**:

Gewindenenndurchmesser. Eingabebereich 0 bis 99999,9999

- **Q239 Gewindesteigung?**: Steigung des Gewindes. Das Vorzeichen legt Rechts- oder Linksgewinde fest:
	- **+** = Rechtsgewinde
	- **–** = Linksgewinde

Eingabebereich -99,9999 bis +99,9999

- **Q201 Gewindetiefe?** (inkremental): Abstand zwischen Werkstück-Oberfläche und Gewindegrund. Eingabebereich -99999,9999 bis 99999,9999
- **Q356 Senktiefe?** (inkremental): Abstand zwischen Werkstück-Oberfläche und Werkzeugspitze. Eingabebereich -99999,9999 bis 99999,9999
- **Q253 Vorschub Vorpositionieren?**: Verfahrgeschwindigkeit des Werkzeugs beim Eintauchen in das Werkstück bzw. beim Herausfahren aus dem Werkstück in mm/min. Eingabebereich 0 bis 99999,9999 alternativ **FMAX**, **FAUTO**
- **Q351 Fräsart? Gleichl.=+1 Gegenl.=-1**: Art der Fräsbearbeitung. Die Spindeldrehrichtung wird berücksichtigt.

**+1** = Gleichlauffräsen

**–1** = Gegenlauffräsen (Wenn Sie 0 eingeben, erfolgt die Bearbeitung im Gleichlauf)

- **Q200 Sicherheits-Abstand?** (inkremental): Abstand zwischen Werkzeugspitze und Werkstückoberfläche. Eingabebereich 0 bis 99999,9999
- **Q357 Sicherheits-Abstand Seite?** (inkremental): Abstand zwischen Werkzeugschneide und Bohrungswand. Eingabebereich 0 bis 99999,9999
- **Q358 Senktiefe stirnseitig?** (inkremental): Abstand zwischen Werkstück-Oberfläche und Werkzeugspitze beim stirnseitigen Senkvorgang. Eingabebereich -99999,9999 bis 99999,9999
- **Q359 Versatz Senken Stirnseite?** (inkremental): Abstand um den die Steuerung die Werkzeugmitte aus der Mitte versetzt. Eingabebereich 0 bis 99999,9999

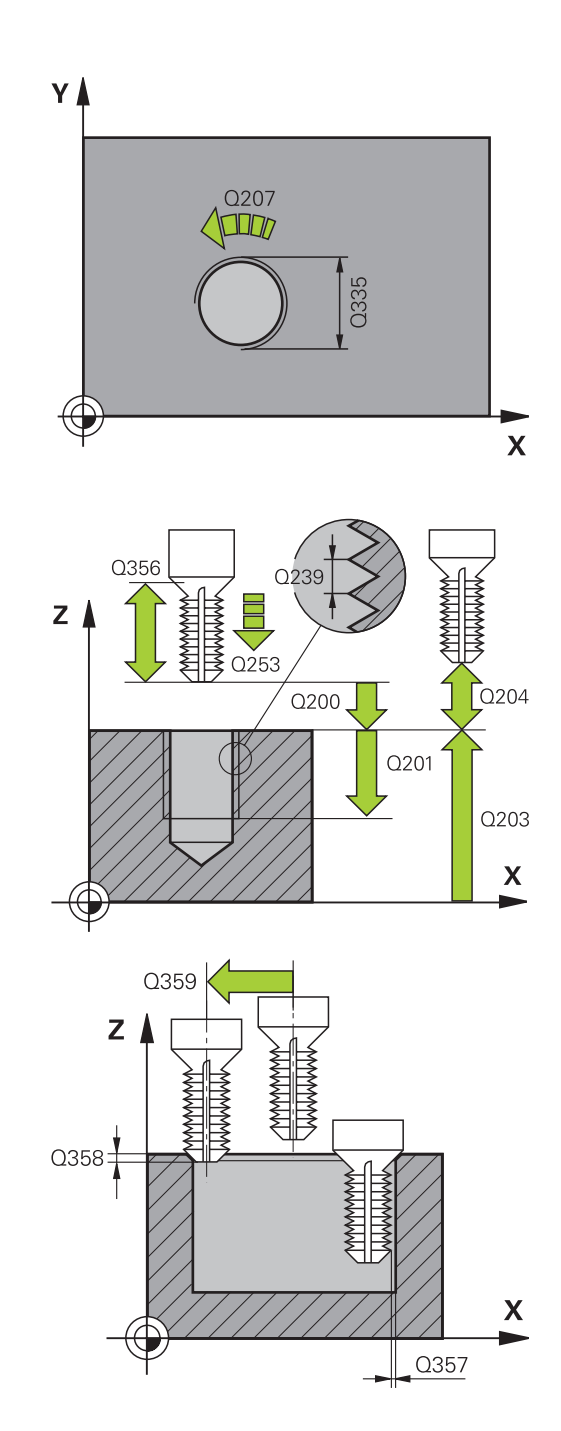
- **Q203 Koord. Werkstück-Oberfläche?** (absolut): Koordinate Werkstück-Oberfläche. Eingabebereich -99999,9999 bis 99999,9999
- **Q204 2. Sicherheits-Abstand?** (inkremental): Koordinate Spindelachse, in der keine Kollision zwischen Werkzeug und Werkstück (Spannmittel) erfolgen kann. Eingabebereich 0 bis 99999,9999
- **Q254 Vorschub Senken?**: Verfahrgeschwindigkeit des Werkzeugs beim Senken in mm/min. Eingabebereich 0 bis 99999,9999 alternativ **FAUTO**, **FU**
- **Q207 Vorschub fräsen?**: Verfahrgeschwindigkeit des Werkzeugs beim Fräsen in mm/min. Eingabebereich 0 bis 99999,999 alternativ **FAUTO**
- **Q512 Vorschub Anfahren?**: Verfahrgeschwindigkeit des Werkzeugs beim Anfahren in mm/min. Bei kleinen Gewindedurchmessern können Sie durch einen reduzierten Anfahrvorschub die Gefahr von Werkzeugbruch verringern. Eingabebereich 0 bis 99999,999 alternativ **FAUTO**

#### **Beispiel**

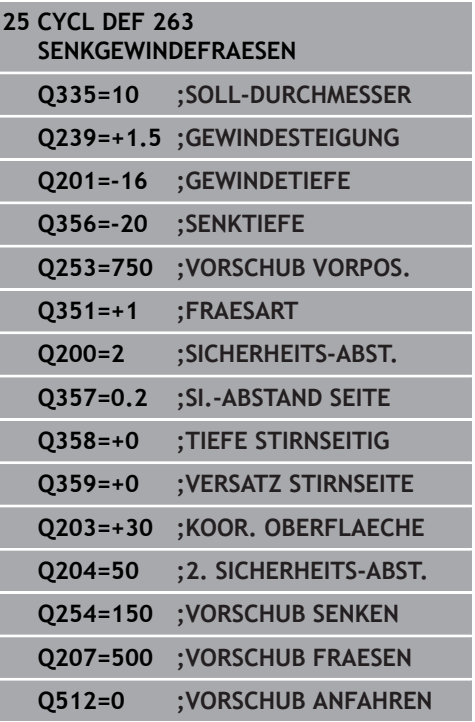

# **5.8 BOHRGEWINDEFRAESEN (Zyklus 264, DIN/ISO: G264, Option #19)**

# **Zyklusablauf**

1 Die Steuerung positioniert das Werkzeug in der Spindelachse im Eilgang **FMAX** auf den eingegebenen Sicherheitsabstand über der Werkstückoberfläche

#### **Bohren**

- 2 Das Werkzeug bohrt mit dem eingegebenen Vorschub Tiefenzustellung bis zur ersten Zustelltiefe
- 3 Wenn Spanbruch eingegeben ist, fährt die Steuerung das Werkzeug um den eingegebenen Rückzugswert zurück. Wenn Sie ohne Spanbruch arbeiten, dann fährt die Steuerung das Werkzeug im Eilgang auf den Sicherheitsabstand zurück und anschließend wieder mit **FMAX** bis auf den eingegebenen Vorhalteabstand über die erste Zustelltiefe
- 4 Anschließend bohrt das Werkzeug mit Vorschub um eine weitere Zustelltiefe
- 5 Die Steuerung wiederholt diesen Ablauf (2 bis 4), bis die Bohrtiefe erreicht ist

### **Stirnseitig Senken**

- 6 Das Werkzeug fährt im Vorschub Vorpositionieren auf die Senktiefe Stirnseitig
- 7 Die Steuerung positioniert das Werkzeug unkorrigiert aus der Mitte über einen Halbkreis auf den Versatz Stirnseitig und führt eine Kreisbewegung im Vorschub Senken aus
- 8 Anschließend fährt die Steuerung das Werkzeug wieder auf einem Halbkreis in die Bohrungsmitte

#### **Gewindefräsen**

- 9 Die Steuerung fährt das Werkzeug mit dem programmierten Vorschub Vorpositionieren auf die Startebene für das Gewinde, die sich aus dem Vorzeichen der Gewindesteigung und der Fräsart ergibt
- 10 Anschließend fährt das Werkzeug tangential in einer Helixbewegung an den Gewindenenndurchmesser und fräst mit einer 360°- Schraubenlinienbewegung das Gewinde
- 11 Danach fährt das Werkzeug tangential von der Kontur zurück zum Startpunkt in der Bearbeitungsebene
- 12 Am Ende des Zyklus fährt die Steuerung das Werkzeug im Eilgang auf den Sicherheitsabstand oder – falls eingegeben – auf den 2. Sicherheitsabstand

### **Beim Programmieren beachten!**

## **HINWEIS**

#### **Achtung Kollisionsgefahr!**

Wenn Sie bei einem Zyklus die Tiefe positiv eingeben, kehrt die Steuerung die Berechnung der Vorpositionierung um. Das Werkzeug fährt in der Werkzeugachse mit Eilgang auf Sicherheitsabstand **unter** die Werkstückoberfläche!

- $\blacktriangleright$  Tiefe negativ eingeben
- Mit Maschinenparameter **displayDepthErr** (Nr. 201003) einstellen, ob die Steuerung bei der Eingabe einer positiven Tiefe eine Fehlermeldung ausgeben soll (on) oder nicht (off)

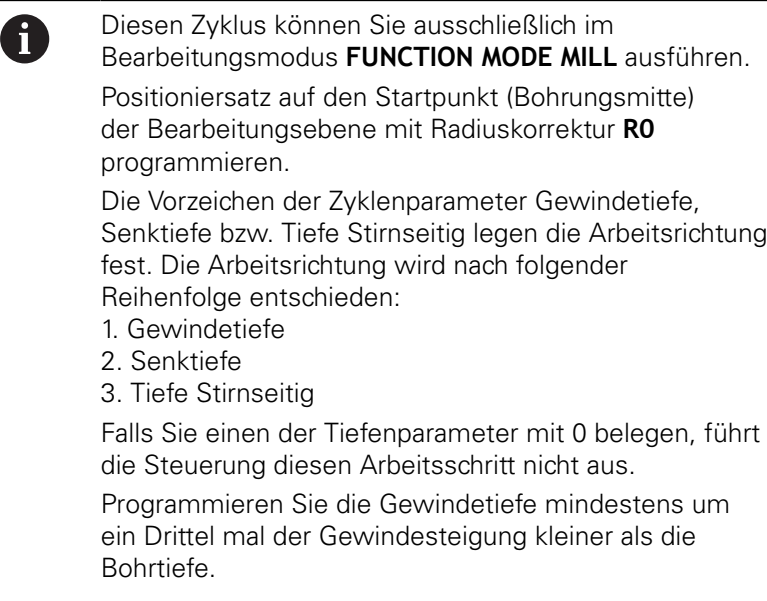

### **Zyklusparameter**

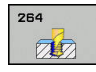

**Q335 Soll-Durchmesser?**:

Gewindenenndurchmesser. Eingabebereich 0 bis 99999,9999

- **Q239 Gewindesteigung?**: Steigung des Gewindes. Das Vorzeichen legt Rechts- oder Linksgewinde fest:
	- **+** = Rechtsgewinde
	- **–** = Linksgewinde

Eingabebereich -99,9999 bis +99,9999

- **Q201 Gewindetiefe?** (inkremental): Abstand zwischen Werkstück-Oberfläche und Gewindegrund. Eingabebereich -99999,9999 bis 99999,9999
- **Q356 Bohrtiefe?** (inkremental): Abstand zwischen Werkstück-Oberfläche und Bohrungsgrund. Eingabebereich -99999,9999 bis 99999,9999
- **Q253 Vorschub Vorpositionieren?**: Verfahrgeschwindigkeit des Werkzeugs beim Eintauchen in das Werkstück bzw. beim Herausfahren aus dem Werkstück in mm/min. Eingabebereich 0 bis 99999,9999 alternativ **FMAX**, **FAUTO**
- **Q351 Fräsart? Gleichl.=+1 Gegenl.=-1**: Art der Fräsbearbeitung. Die Spindeldrehrichtung wird berücksichtigt.

**+1** = Gleichlauffräsen

**–1** = Gegenlauffräsen (Wenn Sie 0 eingeben, erfolgt die Bearbeitung im Gleichlauf)

**Q202 Maximale Zustell-Tiefe?** (inkremental): Maß, um welches das Werkzeug jeweils zugestellt wird. **Q201 TIEFE** muss kein Vielfaches von **Q202** sein. Eingabebereich 0 bis 99999,9999

Die Tiefe muss kein Vielfaches der Zustelltiefe sein. Die Steuerung fährt in einem Arbeitsgang auf die Tiefe wenn:

- Zustelltiefe und Tiefe gleich sind
- die Zustelltiefe größer als die Tiefe ist
- **Q258 Vorhalteabstand oben?** (inkremental): Sicherheitsabstand für Eilgangpositionierung, wenn die Steuerung das Werkzeug nach einem Rückzug aus der Bohrung wieder auf die aktuelle Zustelltiefe fährt. Eingabebereich 0 bis 99999,9999

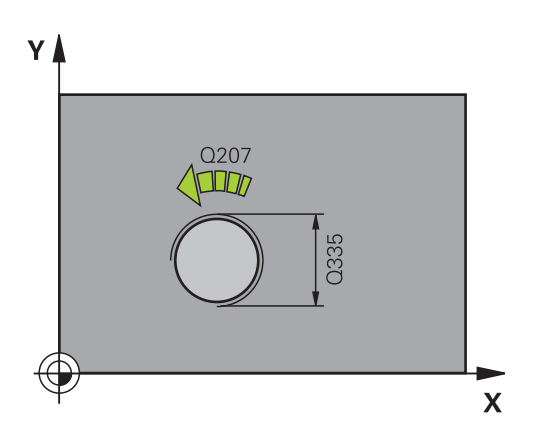

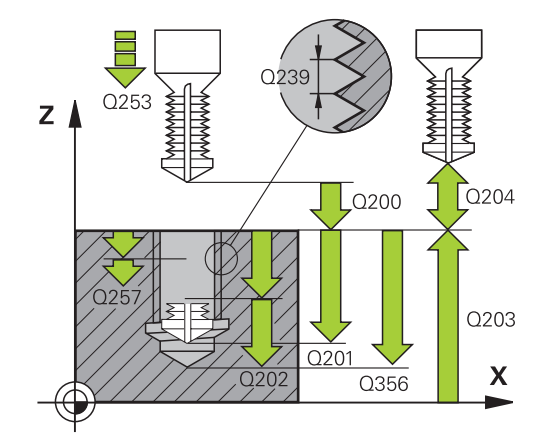

### **Beispiel**

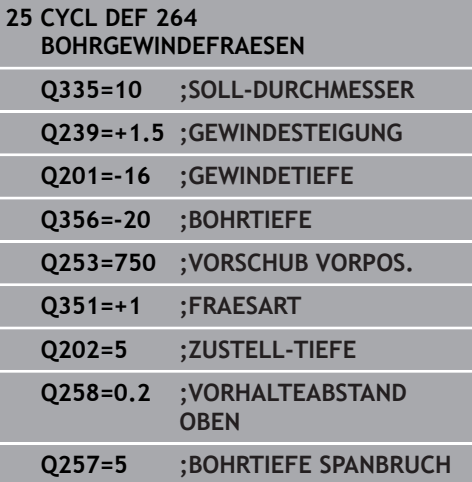

- **Q257 Bohrtiefe bis Spanbruch?** (inkremental): Zustellung, nach der die Steuerung einen Spanbruch durchführt. Kein Spanbruch, wenn 0 eingegeben. Eingabebereich 0 bis 99999,9999
- **Q256 Rückzug bei Spanbruch?** (inkremental): Wert, um den die Steuerung das Werkzeug beim Spanbrechen zurückfährt. Eingabebereich 0,000 bis 99999,999
- **Q358 Senktiefe stirnseitig?** (inkremental): Abstand zwischen Werkstück-Oberfläche und Werkzeugspitze beim stirnseitigen Senkvorgang. Eingabebereich -99999,9999 bis 99999,9999
- **Q359 Versatz Senken Stirnseite?** (inkremental): Abstand um den die Steuerung die Werkzeugmitte aus der Mitte versetzt. Eingabebereich 0 bis 99999,9999
- **Q200 Sicherheits-Abstand?** (inkremental): Abstand zwischen Werkzeugspitze und Werkstückoberfläche. Eingabebereich 0 bis 99999,9999
- **Q203 Koord. Werkstück-Oberfläche?** (absolut): Koordinate Werkstück-Oberfläche. Eingabebereich -99999,9999 bis 99999,9999
- **Q204 2. Sicherheits-Abstand?** (inkremental): Koordinate Spindelachse, in der keine Kollision zwischen Werkzeug und Werkstück (Spannmittel) erfolgen kann. Eingabebereich 0 bis 99999,9999
- **Q206 Vorschub Tiefenzustellung?**: Verfahrgeschwindigkeit des Werkzeugs beim Eintauchen in mm/min. Eingabebereich 0 bis 99999,999 alternativ **FAUTO**, **FU**
- **Q207 Vorschub fräsen?**: Verfahrgeschwindigkeit des Werkzeugs beim Fräsen in mm/min. Eingabebereich 0 bis 99999,999 alternativ **FAUTO**
- **Q512 Vorschub Anfahren?**: Verfahrgeschwindigkeit des Werkzeugs beim Anfahren in mm/min. Bei kleinen Gewindedurchmessern können Sie durch einen reduzierten Anfahrvorschub die Gefahr von Werkzeugbruch verringern. Eingabebereich 0 bis 99999,999 alternativ **FAUTO**

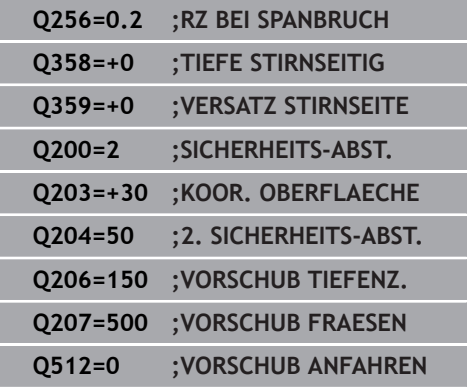

# **5.9 HELIX- BOHRGEWINDEFRAESEN (Zyklus 265, DIN/ISO: G265, Option #19)**

# **Zyklusablauf**

1 Die Steuerung positioniert das Werkzeug in der Spindelachse im Eilgang **FMAX** auf den eingegebenen Sicherheitsabstand über der Werkstückoberfläche

### **Stirnseitig Senken**

- 2 Beim Senken vor der Gewindebearbeitung fährt das Werkzeug im Vorschub Senken auf die Senktiefe Stirnseitig. Beim Senkvorgang nach der Gewindebearbeitung fährt die Steuerung das Werkzeug auf die Senktiefe im Vorschub Vorpositionieren
- 3 Die Steuerung positioniert das Werkzeug unkorrigiert aus der Mitte über einen Halbkreis auf den Versatz Stirnseitig und führt eine Kreisbewegung im Vorschub Senken aus
- 4 Anschließend fährt die Steuerung das Werkzeug wieder auf einem Halbkreis in die Bohrungsmitte

### **Gewindefräsen**

- 5 Die Steuerung fährt das Werkzeug mit dem programmierten Vorschub Vorpositionieren auf die Startebene für das Gewinde
- 6 Anschließend fährt das Werkzeug tangential in einer Helixbewegung an den Gewindenenndurchmesser
- 7 Die Steuerung fährt das Werkzeug auf einer kontinuierlichen Schraubenlinie nach unten, bis die Gewindetiefe erreicht ist
- 8 Danach fährt das Werkzeug tangential von der Kontur zurück zum Startpunkt in der Bearbeitungsebene
- 9 Am Ende des Zyklus fährt die Steuerung das Werkzeug im Eilgang auf den Sicherheitsabstand oder – falls eingegeben – auf den 2. Sicherheitsabstand

### **Beim Programmieren beachten!**

## **HINWEIS**

#### **Achtung Kollisionsgefahr!**

Wenn Sie bei einem Zyklus die Tiefe positiv eingeben, kehrt die Steuerung die Berechnung der Vorpositionierung um. Das Werkzeug fährt in der Werkzeugachse mit Eilgang auf Sicherheitsabstand **unter** die Werkstückoberfläche!

- $\blacktriangleright$  Tiefe negativ eingeben
- Mit Maschinenparameter **displayDepthErr** (Nr. 201003) einstellen, ob die Steuerung bei der Eingabe einer positiven Tiefe eine Fehlermeldung ausgeben soll (on) oder nicht (off)

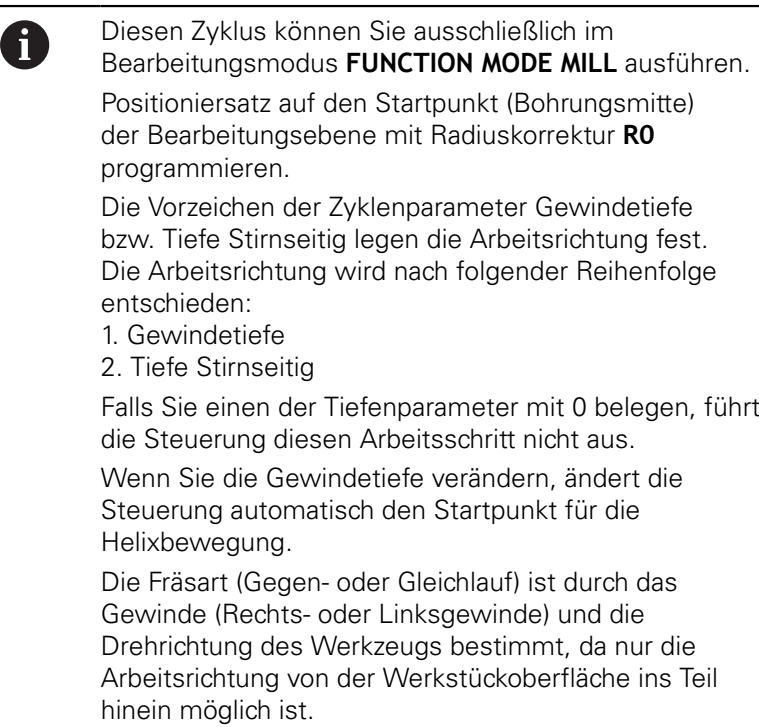

## **Zyklusparameter**

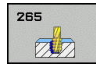

**Q335 Soll-Durchmesser?**:

Gewindenenndurchmesser. Eingabebereich 0 bis 99999,9999

- **Q239 Gewindesteigung?**: Steigung des Gewindes. Das Vorzeichen legt Rechts- oder Linksgewinde fest:
	- **+** = Rechtsgewinde
	- **–** = Linksgewinde

Eingabebereich -99,9999 bis +99,9999

- **Q201 Gewindetiefe?** (inkremental): Abstand zwischen Werkstück-Oberfläche und Gewindegrund. Eingabebereich -99999,9999 bis 99999,9999
- **Q253 Vorschub Vorpositionieren?**: Verfahrgeschwindigkeit des Werkzeugs beim Eintauchen in das Werkstück bzw. beim Herausfahren aus dem Werkstück in mm/min. Eingabebereich 0 bis 99999,9999 alternativ **FMAX**, **FAUTO**
- **Q358 Senktiefe stirnseitig?** (inkremental): Abstand zwischen Werkstück-Oberfläche und Werkzeugspitze beim stirnseitigen Senkvorgang. Eingabebereich -99999,9999 bis 99999,9999
- **Q359 Versatz Senken Stirnseite?** (inkremental): Abstand um den die Steuerung die Werkzeugmitte aus der Mitte versetzt. Eingabebereich 0 bis 99999,9999
- **Q360 Senkvorgang (davor/danach:0/1)?** : Ausführung der Fase **0** = vor der Gewindebearbeitung
	- **1** = nach der Gewindebearbeitung
- **Q200 Sicherheits-Abstand?** (inkremental): Abstand zwischen Werkzeugspitze und Werkstückoberfläche. Eingabebereich 0 bis 99999,9999
- **Q203 Koord. Werkstück-Oberfläche?** (absolut): Koordinate Werkstück-Oberfläche. Eingabebereich -99999,9999 bis 99999,9999

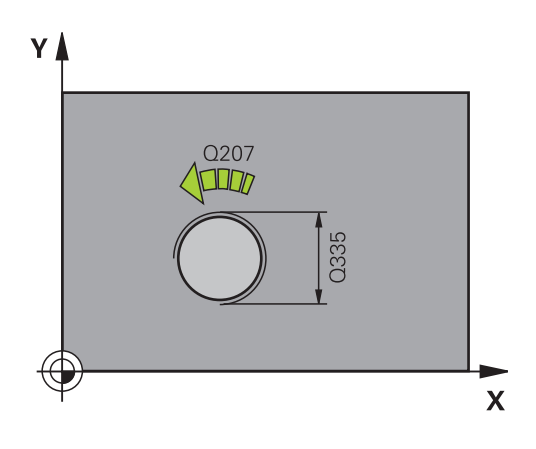

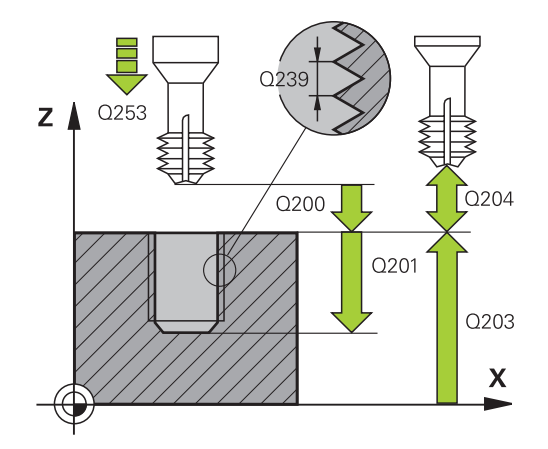

- **Q204 2. Sicherheits-Abstand?** (inkremental): Koordinate Spindelachse, in der keine Kollision zwischen Werkzeug und Werkstück (Spannmittel) erfolgen kann. Eingabebereich 0 bis 99999,9999
- **Q254 Vorschub Senken?**: Verfahrgeschwindigkeit des Werkzeugs beim Senken in mm/min. Eingabebereich 0 bis 99999,9999 alternativ **FAUTO**, **FU**
- **Q207 Vorschub fräsen?**: Verfahrgeschwindigkeit des Werkzeugs beim Fräsen in mm/min. Eingabebereich 0 bis 99999,999 alternativ **FAUTO**

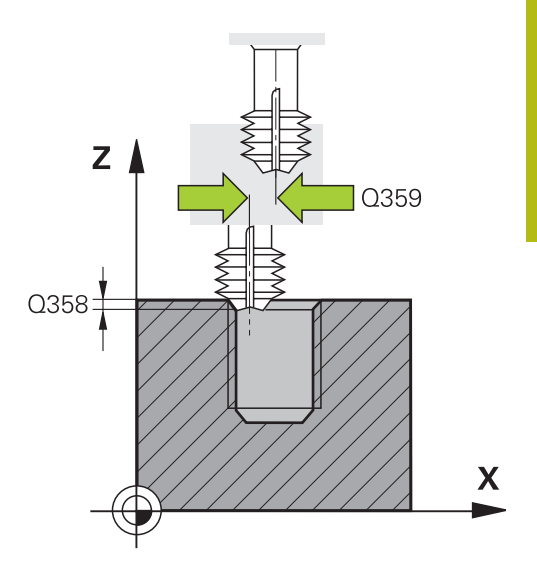

#### **Beispiel**

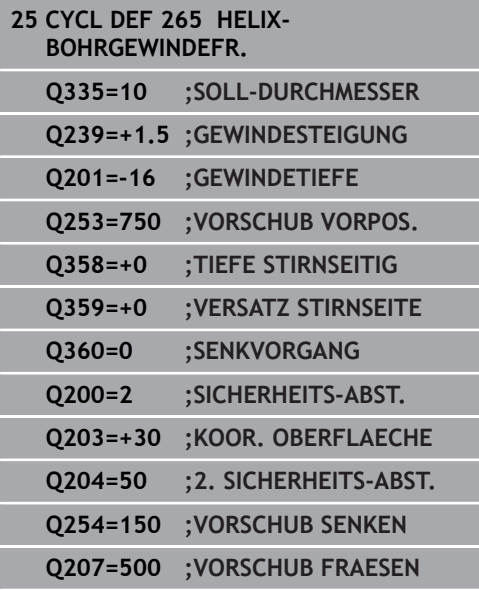

# **5.10 AUSSENGEWINDE-FRAESEN (Zyklus 267, DIN/ISO: G267, Option #19)**

# **Zyklusablauf**

1 Die Steuerung positioniert das Werkzeug in der Spindelachse im Eilgang **FMAX** auf den eingegebenen Sicherheitsabstand über der Werkstückoberfläche

### **Stirnseitig Senken**

- 2 Die Steuerung fährt den Startpunkt für das stirnseitige Senken ausgehend von der Zapfenmitte auf der Hauptachse der Bearbeitungsebene an. Die Lage des Startpunkts ergibt sich aus Gewinderadius, Werkzeugradius und Steigung
- 3 Das Werkzeug fährt im Vorschub Vorpositionieren auf die Senktiefe Stirnseitig
- 4 Die Steuerung positioniert das Werkzeug unkorrigiert aus der Mitte über einen Halbkreis auf den Versatz Stirnseitig und führt eine Kreisbewegung im Vorschub Senken aus
- 5 Anschließend fährt die Steuerung das Werkzeug wieder auf einem Halbkreis auf den Startpunkt

### **Gewindefräsen**

- 6 Die Steuerung positioniert das Werkzeug auf den Startpunkt wenn vorher nicht stirnseitig gesenkt wurde. Startpunkt Gewindefräsen = Startpunkt Stirnseitig Senken
- 7 Das Werkzeug fährt mit dem programmierten Vorschub Vorpositionieren auf die Startebene, die sich aus dem Vorzeichen der Gewindesteigung, der Fräsart und der Anzahl der Gänge zum Nachsetzen ergibt
- 8 Anschließend fährt das Werkzeug tangential in einer Helixbewegung an den Gewindenenndurchmesser
- 9 Abhängig vom Parameter Nachsetzen fräst das Werkzeug das Gewinde in einer, in mehreren versetzten oder in einer kontinuierlichen Schraubenlinienbewegung
- 10 Danach fährt das Werkzeug tangential von der Kontur zurück zum Startpunkt in der Bearbeitungsebene
- 11 Am Ende des Zyklus fährt die Steuerung das Werkzeug im Eilgang auf den Sicherheitsabstand oder – falls eingegeben – auf den 2. Sicherheitsabstand

### **Beim Programmieren beachten!**

## **HINWEIS**

#### **Achtung Kollisionsgefahr!**

Wenn Sie bei einem Zyklus die Tiefe positiv eingeben, kehrt die Steuerung die Berechnung der Vorpositionierung um. Das Werkzeug fährt in der Werkzeugachse mit Eilgang auf Sicherheitsabstand **unter** die Werkstückoberfläche!

- $\blacktriangleright$  Tiefe negativ eingeben
- Mit Maschinenparameter **displayDepthErr** (Nr. 201003) einstellen, ob die Steuerung bei der Eingabe einer positiven Tiefe eine Fehlermeldung ausgeben soll (on) oder nicht (off)

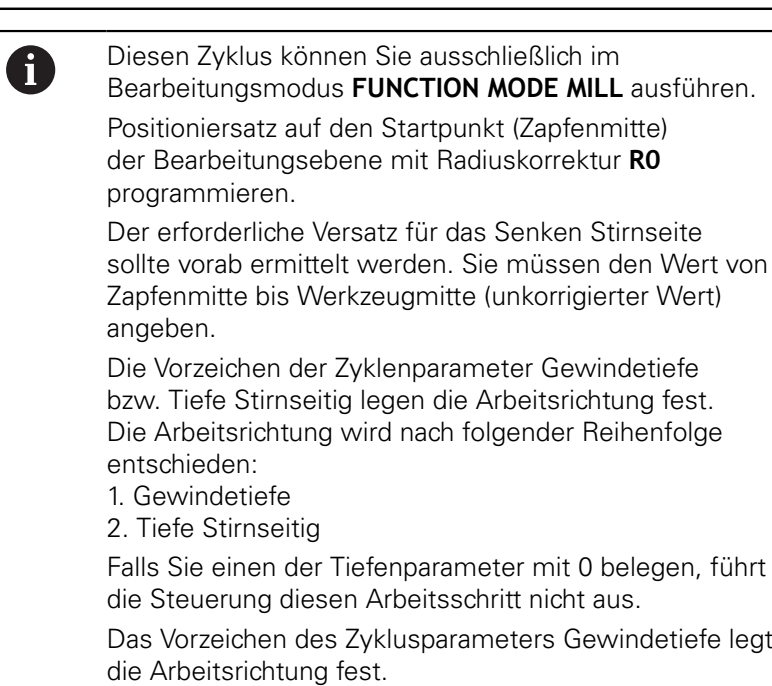

### **Zyklusparameter**

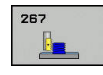

**Q335 Soll-Durchmesser?**:

Gewindenenndurchmesser. Eingabebereich 0 bis 99999,9999

- **Q239 Gewindesteigung?**: Steigung des Gewindes. Das Vorzeichen legt Rechts- oder Linksgewinde fest:
	- **+** = Rechtsgewinde
	- **–** = Linksgewinde

Eingabebereich -99,9999 bis +99,9999

- **Q201 Gewindetiefe?** (inkremental): Abstand zwischen Werkstück-Oberfläche und Gewindegrund. Eingabebereich -99999,9999 bis 99999,9999
- **Q355 Anzahl Gänge zum Nachsetzen?**: Anzahl der Gewindegänge um die das Werkzeug versetzt wird:
	- **0** = eine Schraubenlinie auf die Gewindetiefe **1** = kontinuierliche Schraubenlinie auf der gesamten Gewindelänge

**>1** = mehrere Helixbahnen mit An- und Wegfahren, dazwischen versetzt die Steuerung das Werkzeug um **Q355** mal der Steigung. Eingabebereich 0 bis 99999

- **Q253 Vorschub Vorpositionieren?**: Verfahrgeschwindigkeit des Werkzeugs beim Eintauchen in das Werkstück bzw. beim Herausfahren aus dem Werkstück in mm/min. Eingabebereich 0 bis 99999,9999 alternativ **FMAX**, **FAUTO**
- **Q351 Fräsart? Gleichl.=+1 Gegenl.=-1**: Art der Fräsbearbeitung. Die Spindeldrehrichtung wird berücksichtigt.

**+1** = Gleichlauffräsen

**–1** = Gegenlauffräsen (Wenn Sie 0 eingeben, erfolgt die Bearbeitung im Gleichlauf)

**Q200 Sicherheits-Abstand?** (inkremental): Abstand zwischen Werkzeugspitze und Werkstückoberfläche. Eingabebereich 0 bis 99999,9999

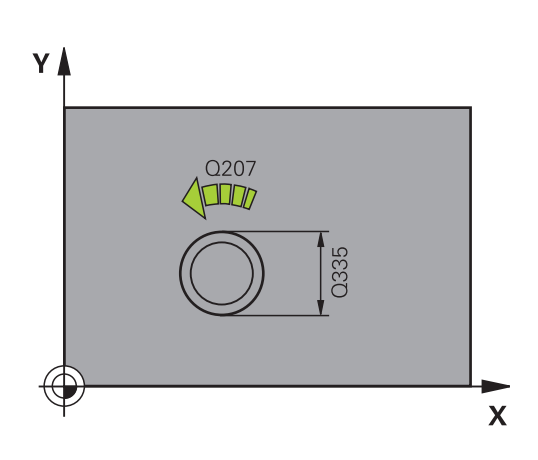

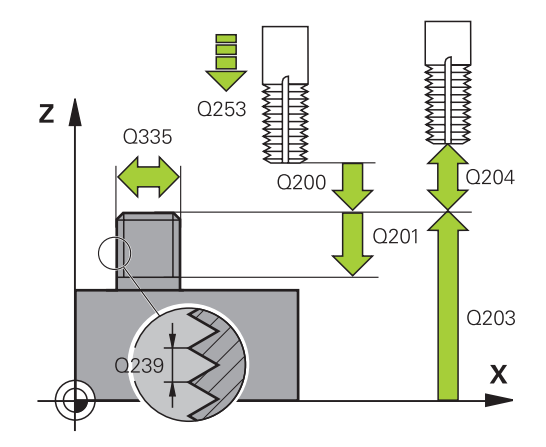

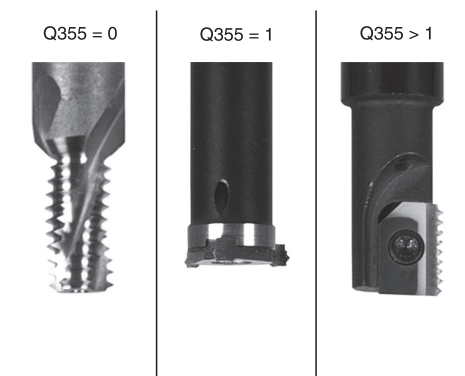

- **Q358 Senktiefe stirnseitig?** (inkremental): Abstand zwischen Werkstück-Oberfläche und Werkzeugspitze beim stirnseitigen Senkvorgang. Eingabebereich -99999,9999 bis 99999,9999
- **Q359 Versatz Senken Stirnseite?** (inkremental): Abstand um den die Steuerung die Werkzeugmitte aus der Mitte versetzt. Eingabebereich 0 bis 99999,9999
- **Q203 Koord. Werkstück-Oberfläche?** (absolut): Koordinate Werkstück-Oberfläche. Eingabebereich -99999,9999 bis 99999,9999
- **Q204 2. Sicherheits-Abstand?** (inkremental): Koordinate Spindelachse, in der keine Kollision zwischen Werkzeug und Werkstück (Spannmittel) erfolgen kann. Eingabebereich 0 bis 99999,9999
- **Q254 Vorschub Senken?**: Verfahrgeschwindigkeit des Werkzeugs beim Senken in mm/min. Eingabebereich 0 bis 99999,9999 alternativ **FAUTO**, **FU**
- **Q207 Vorschub fräsen?**: Verfahrgeschwindigkeit des Werkzeugs beim Fräsen in mm/min. Eingabebereich 0 bis 99999,999 alternativ **FAUTO**
- **Q512 Vorschub Anfahren?**: Verfahrgeschwindigkeit des Werkzeugs beim Anfahren in mm/min. Bei kleinen Gewindedurchmessern können Sie durch einen reduzierten Anfahrvorschub die Gefahr von Werkzeugbruch verringern. Eingabebereich 0 bis 99999,999 alternativ **FAUTO**

#### **Beispiel**

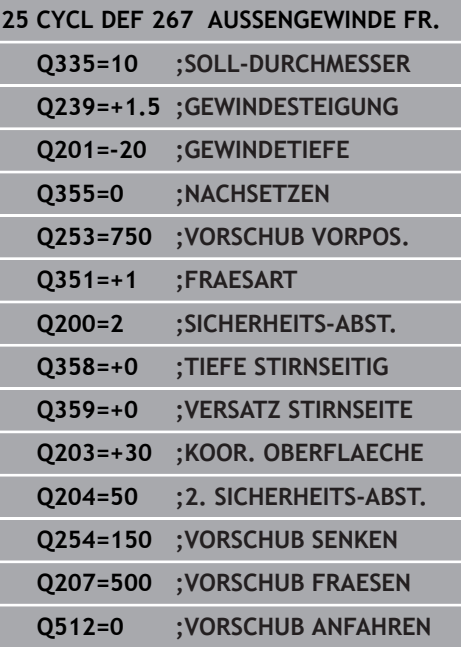

# **5.11 Programmierbeispiele**

## **Beispiel: Gewindebohren**

Die Bohrungskoordinaten sind in der Punktetabelle TAB1. PNT gespeichert und werden von der Steuerung mit **CYCL CALL PAT** gerufen.

Die Werkzeugradien sind so gewählt, dass alle Arbeitsschritte in der Testgrafik zu sehen sind.

### **Programmablauf**

- $\blacksquare$ Zentrieren
- Bohren  $\overline{\phantom{a}}$
- Gewindebohren  $\mathbb{R}^n$

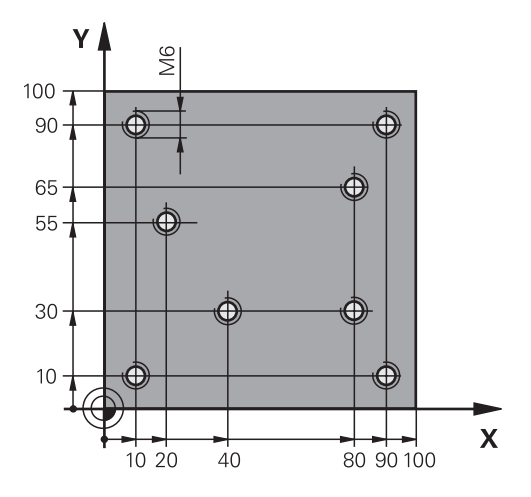

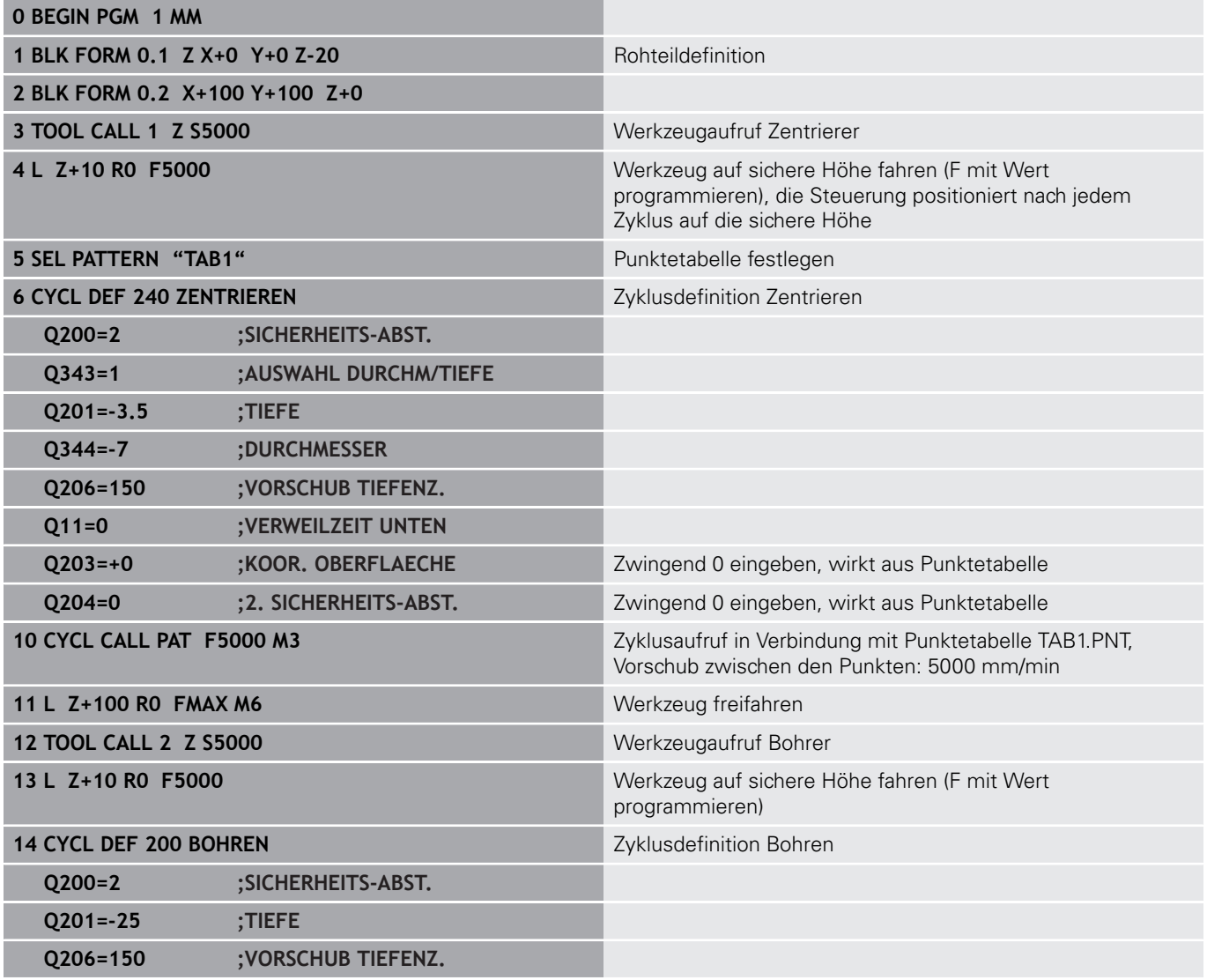

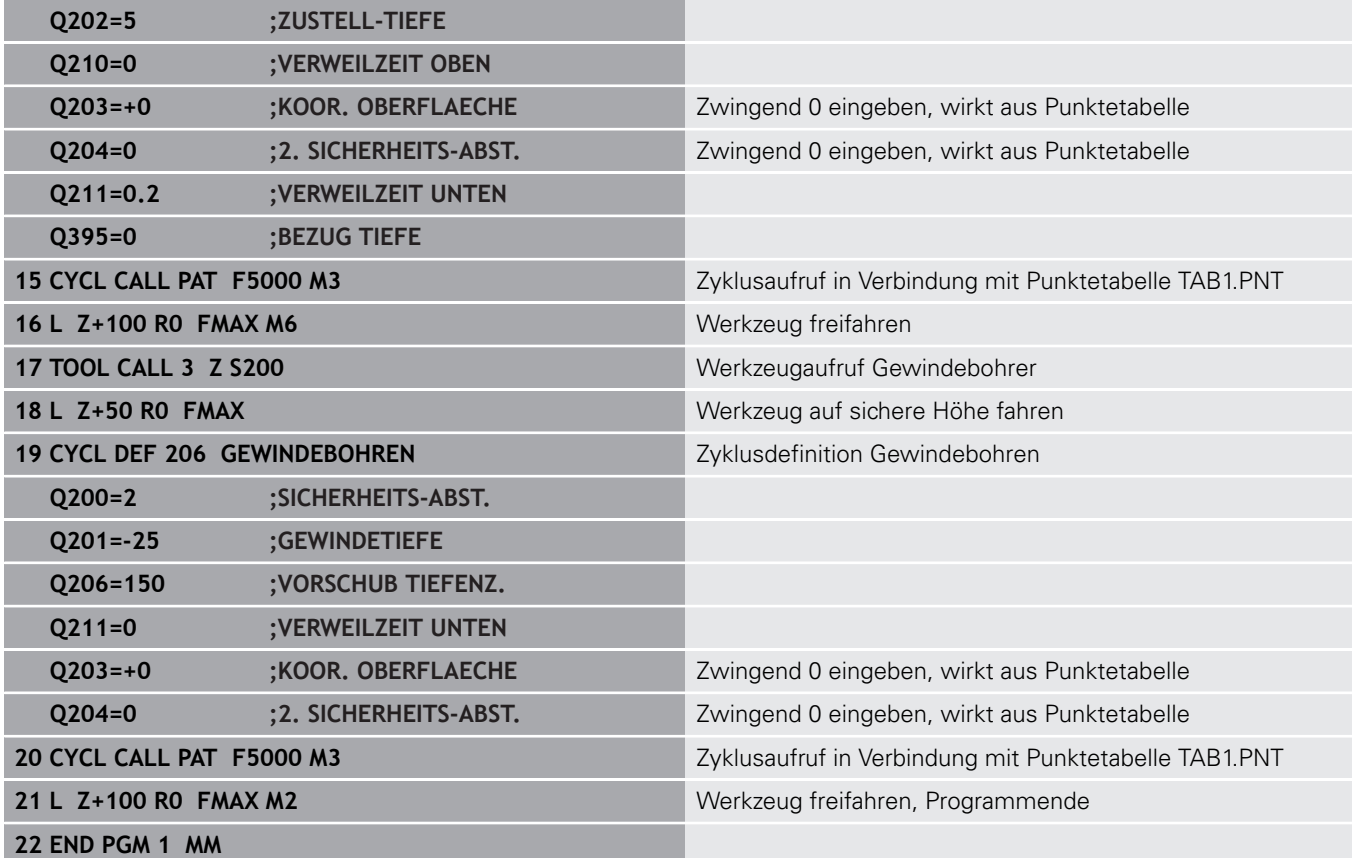

### **Punkte-Tabelle TAB1. PNT**

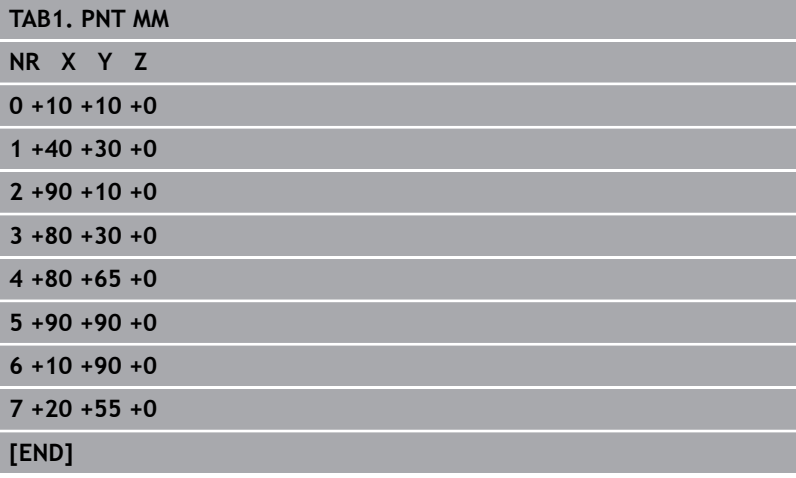

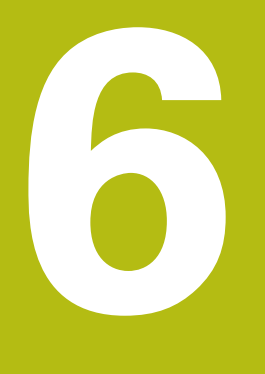

**Bearbeitungszyklen: Taschenfräsen / Zapfenfräsen / Nutenfräsen**

# **6.1 Grundlagen**

# **Übersicht**

Die Steuerung stellt folgende Zyklen für Taschen-, Zapfen- und Nutenbearbeitung zur Verfügung:

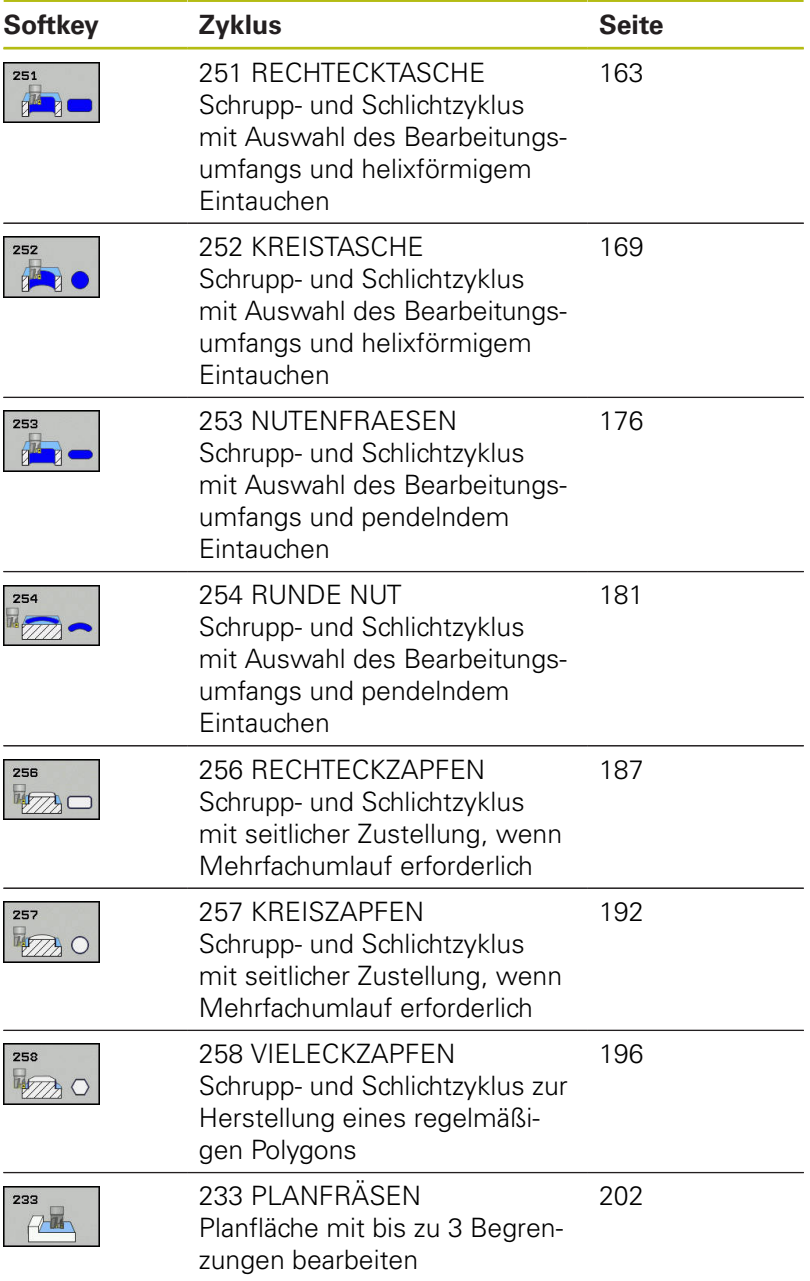

# <span id="page-162-0"></span>**6.2 RECHTECKTASCHE (Zyklus 251, DIN/ISO: G251, Option #19)**

## **Zyklusablauf**

Mit dem Rechtecktaschenzyklus 251 können Sie eine Rechtecktasche vollständig bearbeiten. In Abhängigkeit der Zyklusparameter stehen folgende Bearbeitungsalternativen zur Verfügung:

- Komplettbearbeitung: Schruppen, Schlichten Tiefe, Schlichten Seite
- Nur Schruppen
- Ī. Nur Schlichten Tiefe und Schlichten Seite
- $\mathbb{R}^n$ Nur Schlichten Tiefe
- Nur Schlichten Seite

### **Schruppen**

- 1 Das Werkzeug taucht in der Taschenmitte in das Werkstück ein und fährt auf die erste Zustelltiefe. Die Eintauchstrategie legen Sie mit dem Parameter **Q366** fest
- 2 Die Steuerung räumt die Tasche von innen nach außen unter Berücksichtigung der Bahnüberlappung (**Q370**) und der Schlichtaufmaße (**Q368** und **Q369**) aus
- 3 Am Ende des Ausräumvorgangs fährt die Steuerung das Werkzeug tangential von der Taschenwand weg, fährt um den Sicherheitsabstand über die aktuelle Zustelltiefe. Von dort aus im Eilgang zurück zur Taschenmitte
- 4 Dieser Vorgang wiederholt sich, bis die programmierte Taschentiefe erreicht ist

#### **Schlichten**

- 5 Wenn Schlichtaufmaße definiert sind, taucht die Steuerung ein, und fährt an die Kontur. Die Anfahrbewegung erfolgt dabei mit einem Radius, um ein weiches Anfahren zu ermöglichen. Die Steuerung schlichtet zunächst die Taschenwände, falls eingegeben in mehreren Zustellungen.
- 6 Anschließend schlichtet die Steuerung den Boden der Tasche von innen nach außen. Der Taschenboden wird dabei tangential angefahren

## **Beim Programmieren beachten!**

## **HINWEIS**

### **Achtung Kollisionsgefahr!**

Wenn Sie bei einem Zyklus die Tiefe positiv eingeben, kehrt die Steuerung die Berechnung der Vorpositionierung um. Das Werkzeug fährt in der Werkzeugachse mit Eilgang auf Sicherheitsabstand **unter** die Werkstückoberfläche!

- Tiefe negativ eingeben  $\mathbf{p}$
- Mit Maschinenparameter **displayDepthErr** (Nr. 201003) einstellen, ob die Steuerung bei der Eingabe einer positiven Tiefe eine Fehlermeldung ausgeben soll (on) oder nicht (off)

# **HINWEIS**

### **Achtung Kollisionsgefahr!**

Wenn Sie den Zyklus mit Bearbeitungsumfang 2 (nur Schlichten) aufrufen, dann erfolgt die Vorpositionierung auf die erste Zustelltiefe + Sicherheitsabstand im Eilgang. Während der Positionierung im Eilgang besteht Kollisionsgefahr.

- Vorher eine Schruppbearbeitung durchführen
- Sicherstellen, dass die Steuerung das Werkzeug im Eilgang vorpositionieren kann, ohne mit dem Werkstück zu kollidieren

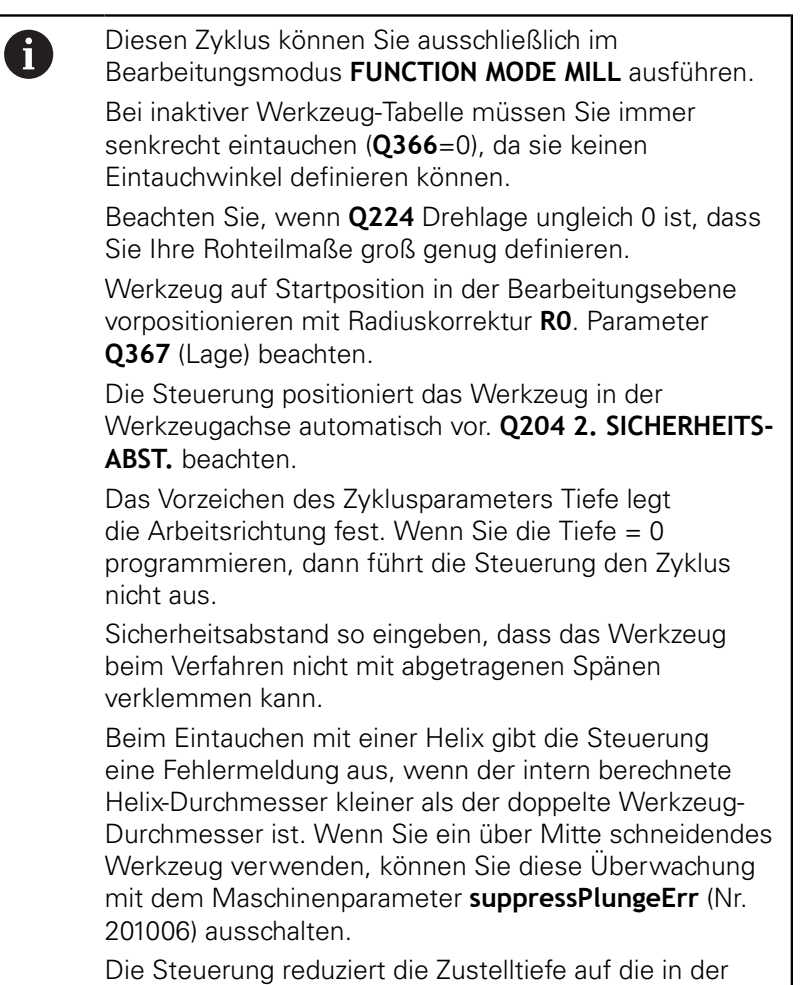

Werkzeugtabelle definierte Schneidenlänge LCUTS, falls die Schneidenlänge kürzer ist als die im Zyklus

eingegebene Zustelltiefe **Q202**.

### **Zyklusparameter**

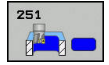

- **Q215 Bearbeitungs-Umfang (0/1/2)?**:
	- Bearbeitungsumfang festlegen: **0**: Schruppen und Schlichten
	- **1**: Nur Schruppen
	- **2**: Nur Schlichten

Schlichten Seite und Schlichten Tiefe werden nur ausgeführt, wenn das jeweilige Schlichtaufmaß (**Q368**, **Q369**) definiert ist

- **Q218 1. Seiten-Länge?** (inkremental): Länge der Tasche, parallel zur Hauptachse der Bearbeitungsebene. Eingabebereich 0 bis 99999,9999
- **Q219 2. Seiten-Länge?** (inkremental): Länge der Tasche, parallel zur Nebenachse der Bearbeitungsebene. Eingabebereich 0 bis 99999,9999
- **Q220 Eckenradius?**: Radius der Taschenecke. Wenn mit 0 eingegeben, setzt die Steuerung den Eckenradius gleich dem Werkzeugradius. Eingabebereich 0 bis 99999,9999
- **Q368 Schlichtaufmaß Seite?** (inkremental): Schlichtaufmaß in der Bearbeitungsebene. Eingabebereich 0 bis 99999,9999
- **Q224 Drehlage?** (absolut): Winkel, um den die gesamte Bearbeitung gedreht wird. Das Drehzentrum liegt in der Position, auf der das Werkzeug beim Zyklusaufruf steht. Eingabebereich -360,0000 bis 360,0000
- **Q367 Lage der Tasche (0/1/2/3/4)?**: Lage der Tasche bezogen auf die Position des Werkzeuges beim Zyklusaufruf:
	- **0**: Werkzeugposition = Taschenmitte
	- **1**: Werkzeugposition = Linke untere Ecke
	- **2**: Werkzeugposition = Rechte untere Ecke
	- **3**: Werkzeugposition = Rechte obere Ecke
	- **4**: Werkzeugposition = Linke obere Ecke
- **Q207 Vorschub fräsen?**: Verfahrgeschwindigkeit des Werkzeugs beim Fräsen in mm/min. Eingabebereich 0 bis 99999,999 alternativ **FAUTO**, **FU**, **FZ**
- **Q351 Fräsart? Gleichl.=+1 Gegenl.=-1**: Art der Fräsbearbeitung. Die Spindeldrehrichtung wird berücksichtigt:
	- **+1** = Gleichlauffräsen
	- **–1** = Gegenlauffräsen

**PREDEF**: Die Steuerung verwendet Wert aus GLOBAL DEF-Satz (Wenn Sie 0 eingeben, erfolgt die Bearbeitung im Gleichlauf)

**Q201 Tiefe?** (inkremental): Abstand Werkstück-Oberfläche – Taschengrund. Eingabebereich -99999,9999 bis 99999,9999

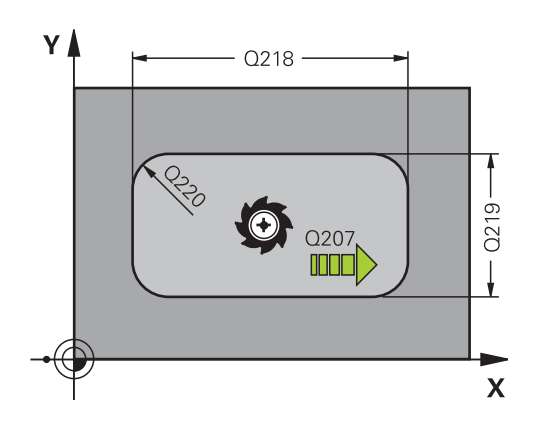

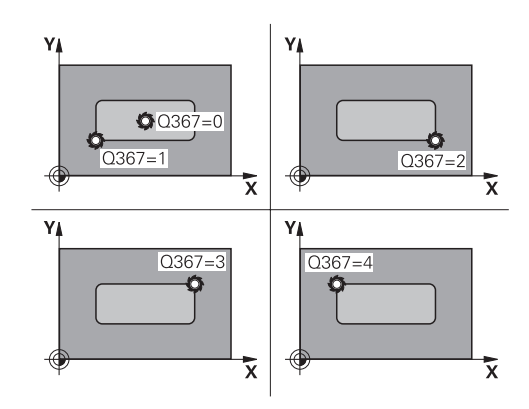

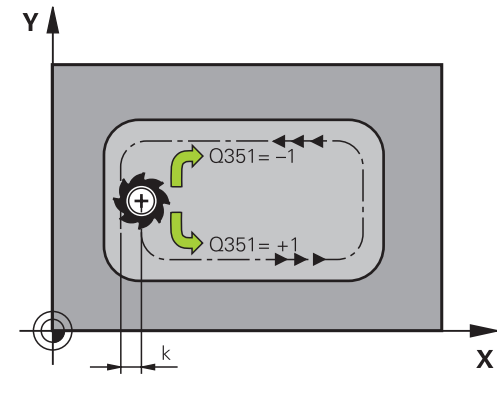

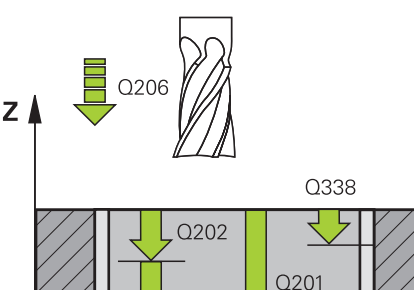

**6**

**6**

- **Q202 Zustell-Tiefe?** (inkremental): Maß, um welches das Werkzeug jeweils zugestellt wird; Wert größer 0 eingeben. Eingabebereich 0 bis 99999,9999
- **Q369 Schlichtaufmaß Tiefe?** (inkremental): Schlichtaufmaß für die Tiefe. Eingabebereich 0 bis 99999,9999
- **Q206 Vorschub Tiefenzustellung?**: Verfahrgeschwindigkeit des Werkzeugs beim Fahren auf Tiefe in mm/min. Eingabebereich 0 bis 99999,999 alternativ **FAUTO**, **FU**, **FZ**
- **Q338 Zustellung Schlichten?** (inkremental): Maß, um welches das Werkzeug in der Spindelachse beim Schlichten zugestellt wird. **Q338**=0: Schlichten in einer Zustellung. Eingabebereich 0 bis 99999,9999
- **Q200 Sicherheits-Abstand?** (inkremental): Abstand zwischen Werkzeugspitze und Werkstück-Oberfläche. Eingabebereich 0 bis 99999,9999 alternativ **PREDEF**
- **Q203 Koord. Werkstück-Oberfläche?** (absolut): Koordinate Werkstück-Oberfläche. Eingabebereich -99999,9999 bis 99999,9999
- **Q204 2. Sicherheits-Abstand?** (inkremental): Koordinate Spindelachse, in der keine Kollision zwischen Werkzeug und Werkstück (Spannmittel) erfolgen kann. Eingabebereich 0 bis 99999,9999 alternativ **PREDEF**
- **Q370 Bahn-Überlappung Faktor?**: **Q370** x Werkzeugradius ergibt die seitliche Zustellung k. Eingabebereich 0,0001 bis 1,9999 alternativ **PREDEF**
- **Q366 Eintauchstrategie (0/1/2)?**: Art der Eintauchstrategie:

**0**: senkrecht eintauchen. Unabhängig vom in der Werkzeugtabelle definierten Eintauchwinkel **ANGLE** taucht die Steuerung senkrecht ein **1**: helixförmig eintauchen. In der Werkzeugtabelle muss für das aktive Werkzeug der Eintauchwinkel **ANGLE** ungleich 0 definiert sein. Ansonsten gibt die Steuerung eine Fehlermeldung aus **2**: pendelnd eintauchen. In der Werkzeugtabelle muss für das aktive Werkzeug der Eintauchwinkel **ANGLE** ungleich 0 definiert sein. Ansonsten gibt die Steuerung eine Fehlermeldung aus. Die Pendellänge ist abhängig vom Eintauchwinkel, als Minimalwert verwendet die Steuerung den doppelten Werkzeug-Durchmesser **PREDEF**: Steuerung verwendet Wert aus GLOBAL DEF-Satz

z I  $O204$  $Q200$ 036  $\sqrt{2}$  Q369 Q203  $\overline{\mathsf{x}}$ 

### **Beispiel**

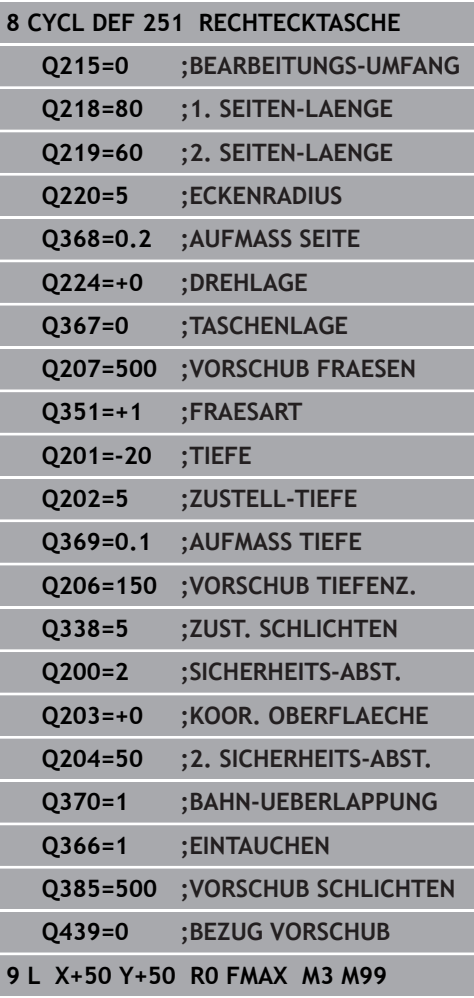

- **Q385 Vorschub Schlichten?**: Verfahrgeschwindigkeit des Werkzeugs beim Seiten- und Tiefenschlichten in mm/min. Eingabebereich 0 bis 99999,999 alternativ **FAUTO**, **FU**, **FZ**
- **Q439 Bezug Vorschub (0-3)?**: Festlegen, worauf sich der programmierte Vorschub bezieht: **0**: Vorschub bezieht sich auf die Mittelpunktsbahn des Werkzeugs

**1**: Vorschub bezieht sich nur beim Schlichten Seite auf die Werkzeugschneide, ansonsten auf die Mittelpunktsbahn

**2**: Vorschub bezieht sich beim Schlichten Seite **und** Schlichten Tiefe auf die Werkzeugschneide, ansonsten auf die Mittelpunktsbahn

**3**: Vorschub bezieht sich immer auf die Werkzeugschneide

# <span id="page-168-0"></span>**6.3 KREISTASCHE (Zyklus 252, DIN/ISO: G252, Option #19)**

## **Zyklusablauf**

Mit dem Kreistaschenzyklus 252 können Sie eine Kreistasche bearbeiten. In Abhängigkeit der Zyklusparameter stehen folgende Bearbeitungsalternativen zur Verfügung:

- Komplettbearbeitung: Schruppen, Schlichten Tiefe, Schlichten  $\overline{\phantom{a}}$ Seite
- Nur Schruppen
- Nur Schlichten Tiefe und Schlichten Seite
- Nur Schlichten Tiefe
- Nur Schlichten Seite

### **Schruppen**

- 1 Die Steuerung bewegt das Werkzeug zuerst mit Eilgang auf Sicherheitsabstand **Q200** über das Werkstück
- 2 Das Werkzeug taucht in der Taschenmitte um den Wert der Zustelltiefe ein. Die Eintauchstrategie legen Sie mit dem Parameter **Q366** fest
- 3 Die Steuerung räumt die Tasche von innen nach außen unter Berücksichtigung der Bahnüberlappung (**Q370**) und der Schlichtaufmaße (**Q368** und **Q369**) aus
- 4 Am Ende eines Ausräumvorgangs fährt die Steuerung das Werkzeug in der Bearbeitungsebene tangential um den Sicherheitsabstand **Q200** von der Taschenwand weg, hebt das Werkzeug im Eilgang um **Q200** ab und bewegt es von dort aus im Eilgang zurück zur Taschenmitte
- 5 Die Schritte 2 bis 4 wiederholen sich, bis die programmierte Taschentiefe erreicht ist. Dabei wird das Schlichtaufmaß **Q369** berücksichtigt
- 6 Wenn nur Schruppen programmiert wurde (**Q215**=1) bewegt sich das Werkzeug tangential um den Sicherheitsabstand **Q200** von der Taschenwand weg, hebt im Eilgang in der Werkzeugachse auf 2. Sicherheitsabstand **Q204** ab und fährt im Eilgang zur Taschenmitte zurück

### **Schlichten**

- 1 Wenn Schlichtaufmaße definiert sind, schlichtet die Steuerung zunächst die Taschenwände, falls eingegeben in mehreren Zustellungen.
- 2 Die Steuerung stellt das Werkzeug in der Werkzeugachse auf einer Position zu, die um das Schlichtaufmaß **Q368** und den Sicherheitsabstand **Q200** von der Taschenwand entfernt sind
- 3 Die Steuerung räumt die Tasche von innen nach außen auf den Durchmesser **Q223** aus
- 4 Danach stellt die Steuerung das Werkzeug in der Werkzeugachse wieder auf einer Position zu, die um das Schlichtaufmaß **Q368** und den Sicherheitsabstand **Q200** von der Taschenwand entfernt ist und wiederholt den Schlichtvorgang der Seitenwand auf der neuen Tiefe
- 5 Die Steuerung wiederholt diesen Vorgang so lange, bis der programmierte Durchmesser gefertigt wurde
- 6 Nachdem der Durchmesser **Q223** hergestellt wurde, bewegt die Steuerung das Werkzeug tangential um das Schlichtaufmaß **Q368** plus den Sicherheitsabstand **Q200** in der Bearbeitungsebene zurück, fährt im Eilgang in der Werkzeugachse auf Sicherheitsabstand **Q200** und anschließend in die Mitte der Tasche.
- 7 Abschließend bewegt die Steuerung das Werkzeug in Werkzeugachse auf die Tiefe **Q201** und schlichtet den Boden der Tasche von innen nach außen. Der Taschenboden wird dabei tangential angefahren.
- 8 Die Steuerung wiederholt diesen Vorgang, bis die Tiefe **Q201** plus **Q369** erreicht wurden
- 9 Zum Schluss bewegt sich das Werkzeug tangential um den Sicherheitsabstand **Q200** von der Taschenwand weg, hebt im Eilgang in der Werkzeugachse auf Sicherheitsabstand **Q200** ab und fährt im Eilgang zur Taschenmitte zurück

### **Beim Programmieren beachten!**

### **HINWEIS**

#### **Achtung Kollisionsgefahr!**

Wenn Sie bei einem Zyklus die Tiefe positiv eingeben, kehrt die Steuerung die Berechnung der Vorpositionierung um. Das Werkzeug fährt in der Werkzeugachse mit Eilgang auf Sicherheitsabstand **unter** die Werkstückoberfläche!

- $\blacktriangleright$  Tiefe negativ eingeben
- ▶ Mit Maschinenparameter **displayDepthErr** (Nr. 201003) einstellen, ob die Steuerung bei der Eingabe einer positiven Tiefe eine Fehlermeldung ausgeben soll (on) oder nicht (off)

# **HINWEIS**

#### **Achtung Kollisionsgefahr!**

Wenn Sie den Zyklus mit Bearbeitungsumfang 2 (nur Schlichten) aufrufen, dann erfolgt die Vorpositionierung auf die erste Zustelltiefe + Sicherheitsabstand im Eilgang. Während der Positionierung im Eilgang besteht Kollisionsgefahr.

- Vorher eine Schruppbearbeitung durchführen
- Sicherstellen, dass die Steuerung das Werkzeug im Eilgang vorpositionieren kann, ohne mit dem Werkstück zu kollidieren

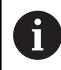

Diesen Zyklus können Sie ausschließlich im Bearbeitungsmodus **FUNCTION MODE MILL** ausführen.

Bei inaktiver Werkzeug-Tabelle müssen Sie immer senkrecht eintauchen (**Q366**=0), da sie keinen Eintauchwinkel definieren können.

Werkzeug auf Startposition (Kreismitte) in der Bearbeitungsebene vorpositionieren mit Radiuskorrektur **R0**.

Die Steuerung positioniert das Werkzeug in der Werkzeugachse automatisch vor. **Q204 2. SICHERHEITS-ABST.** beachten.

Das Vorzeichen des Zyklusparameters Tiefe legt die Arbeitsrichtung fest. Wenn Sie die Tiefe = 0 programmieren, dann führt die Steuerung den Zyklus nicht aus.

Sicherheitsabstand so eingeben, dass das Werkzeug beim Verfahren nicht mit abgetragenen Spänen verklemmen kann.

Beim Eintauchen mit einer Helix gibt die Steuerung eine Fehlermeldung aus, wenn der intern berechnete Helix-Durchmesser kleiner als der doppelte Werkzeug-Durchmesser ist. Wenn Sie ein über Mitte schneidendes Werkzeug verwenden, können Sie diese Überwachung mit dem Maschinenparameter **suppressPlungeErr** (Nr. 201006) ausschalten.

Die Steuerung reduziert die Zustelltiefe auf die in der Werkzeugtabelle definierte Schneidenlänge LCUTS, falls die Schneidenlänge kürzer ist als die im Zyklus eingegebene Zustelltiefe **Q202**.

### **Zyklusparameter**

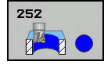

- **Q215 Bearbeitungs-Umfang (0/1/2)?**: Bearbeitungsumfang festlegen: **0**: Schruppen und Schlichten
	- **1**: Nur Schruppen
	- **2**: Nur Schlichten

Schlichten Seite und Schlichten Tiefe werden nur ausgeführt, wenn das jeweilige Schlichtaufmaß (**Q368**, **Q369**) definiert ist

- **Q223 Kreisdurchmesser?**: Durchmesser der fertig bearbeiteten Tasche. Eingabebereich 0 bis 99999,9999
- **Q368 Schlichtaufmaß Seite?** (inkremental): Schlichtaufmaß in der Bearbeitungsebene. Eingabebereich 0 bis 99999,9999
- ▶ **Q207 Vorschub fräsen?**: Verfahrgeschwindigkeit des Werkzeugs beim Fräsen in mm/min. Eingabebereich 0 bis 99999,999 alternativ **FAUTO**, **FU**, **FZ**
- **Q351 Fräsart? Gleichl.=+1 Gegenl.=-1**: Art der Fräsbearbeitung. Die Spindeldrehrichtung wird berücksichtigt:

**+1** = Gleichlauffräsen **–1** = Gegenlauffräsen **PREDEF**: Die Steuerung verwendet Wert aus GLOBAL DEF-Satz (Wenn Sie 0 eingeben, erfolgt die Bearbeitung im Gleichlauf)

- **Q201 Tiefe?** (inkremental): Abstand Werkstück-Oberfläche – Taschengrund. Eingabebereich -99999,9999 bis 99999,9999
- **Q202 Zustell-Tiefe?** (inkremental): Maß, um welches das Werkzeug jeweils zugestellt wird; Wert größer 0 eingeben. Eingabebereich 0 bis 99999,9999
- **Q369 Schlichtaufmaß Tiefe?** (inkremental): Schlichtaufmaß für die Tiefe. Eingabebereich 0 bis 99999,9999
- **Q206 Vorschub Tiefenzustellung?**: Verfahrgeschwindigkeit des Werkzeugs beim Fahren auf Tiefe in mm/min. Eingabebereich 0 bis 99999,999 alternativ **FAUTO**, **FU**, **FZ**

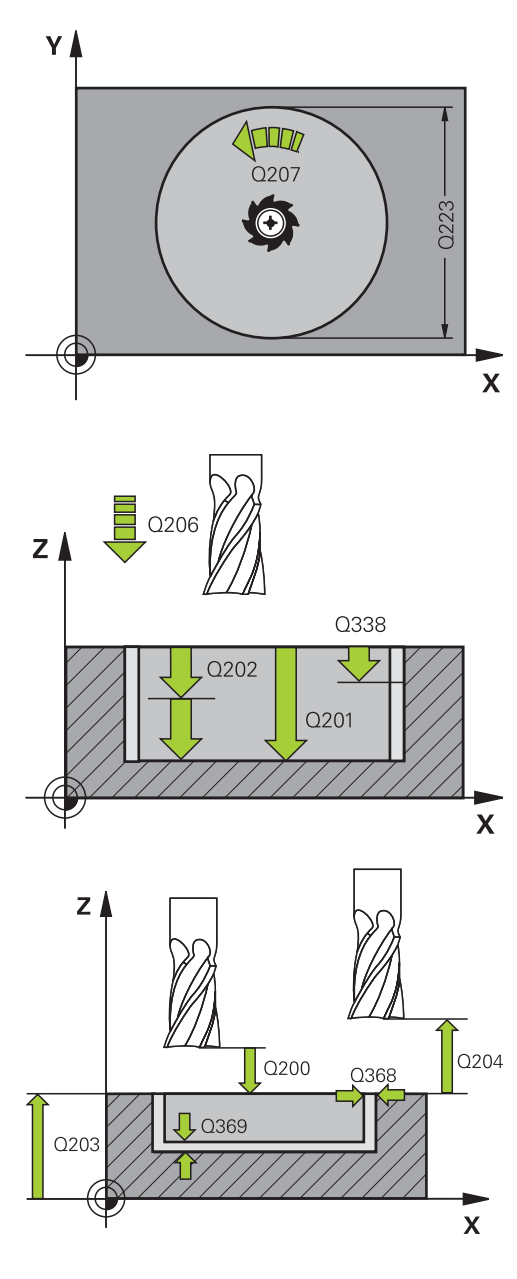

**Beispiel 8 CYCL DEF 252 KREISTASCHE**

- **Q338 Zustellung Schlichten?** (inkremental): Maß, um welches das Werkzeug in der Spindelachse beim Schlichten zugestellt wird. **Q338**=0: Schlichten in einer Zustellung. Eingabebereich 0 bis 99999,9999
- **Q200 Sicherheits-Abstand?** (inkremental): Abstand zwischen Werkzeugspitze und Werkstück-Oberfläche. Eingabebereich 0 bis 99999,9999 alternativ **PREDEF**
- **Q203 Koord. Werkstück-Oberfläche?** (absolut): Koordinate Werkstück-Oberfläche. Eingabebereich -99999,9999 bis 99999,9999
- **Q204 2. Sicherheits-Abstand?** (inkremental): Koordinate Spindelachse, in der keine Kollision zwischen Werkzeug und Werkstück (Spannmittel) erfolgen kann. Eingabebereich 0 bis 99999,9999 alternativ **PREDEF**
- **Q370 Bahn-Überlappung Faktor?**: **Q370** x Werkzeugradius ergibt die seitliche Zustellung k. Die Überlappung wird als maximale Überlappung angesehen. Um zu vermeiden, dass an den Ecken Restmaterial stehen bleibt, kann eine Reduzierung der Überlappung erfolgen. Eingabebereich 0,1 bis 1,9999 alternativ **PREDEF**
- **Q366 Eintauchstrategie (0/1)?**: Art der Eintauchstrategie:
	- $\Box$  0 = senkrecht eintauchen. In der Werkzeugtabelle muss für das aktive Werkzeug der Eintauchwinkel **ANGLE** 0 oder 90 eingegeben werden. Ansonsten gibt die Steuerung eine Fehlermeldung aus
	- $\blacksquare$  1 = helixförmig eintauchen. In der Werkzeugtabelle muss für das aktive Werkzeug der Eintauchwinkel **ANGLE** ungleich 0 definiert sein. Ansonsten gibt die Steuerung eine Fehlermeldung aus
	- Alternativ **PREDEF**

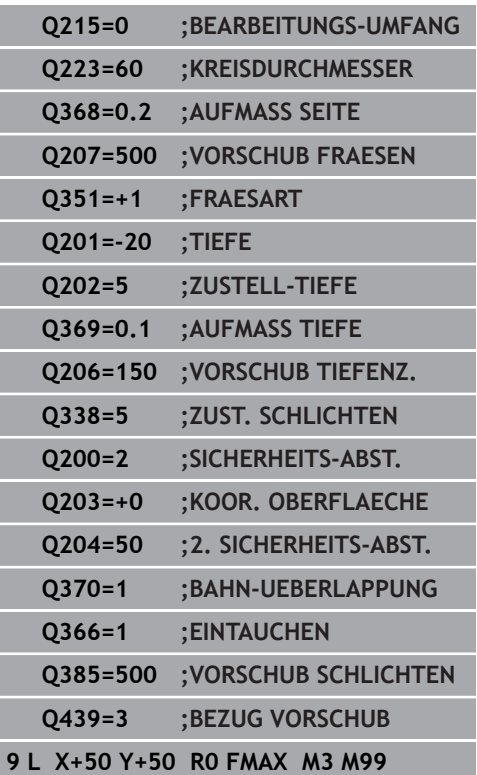

**Q385 Vorschub Schlichten?**: Verfahrgeschwindigkeit des Werkzeugs beim Seiten- und Tiefenschlichten in mm/min. Eingabebereich 0 bis 99999,999 alternativ **FAUTO**, **FU**, **FZ**

**Q439 Bezug Vorschub (0-3)?**: Festlegen, worauf sich der programmierte Vorschub bezieht: **0**: Vorschub bezieht sich auf die Mittelpunktsbahn des Werkzeugs

**1**: Vorschub bezieht sich nur beim Schlichten Seite auf die Werkzeugschneide, ansonsten auf die Mittelpunktsbahn

**2**: Vorschub bezieht sich beim Schlichten Seite **und** Schlichten Tiefe auf die Werkzeugschneide, ansonsten auf die Mittelpunktsbahn

**3**: Vorschub bezieht sich immer auf die Werkzeugschneide

# <span id="page-175-0"></span>**6.4 NUTENFRAESEN (Zyklus 253, DIN/ISO: G253, Option #19)**

# **Zyklusablauf**

Mit dem Zyklus 253 können Sie eine Nut vollständig bearbeiten. In Abhängigkeit der Zyklusparameter stehen folgende Bearbeitungsalternativen zur Verfügung:

- Komplettbearbeitung: Schruppen, Schlichten Tiefe, Schlichten  $\overline{\phantom{a}}$ Seite
- Nur Schruppen
- Nur Schlichten Tiefe und Schlichten Seite  $\mathbb{R}^n$
- Nur Schlichten Tiefe
- Nur Schlichten Seite

### **Schruppen**

- 1 Das Werkzeug pendelt ausgehend vom linken Nutkreis-Mittelpunkt mit dem in der Werkzeugtabelle definierten Eintauchwinkel auf die erste Zustelltiefe. Die Eintauchstrategie legen Sie mit dem Parameter **Q366** fest
- 2 Die Steuerung räumt die Nut von innen nach außen unter Berücksichtigung der Schlichtaufmaße (**Q368** und **Q369**) aus
- 3 Die Steuerung zieht das Werkzeug um den Sicherheitsabstand **Q200** zurück. Wenn die Nutbreite dem Fräserdurchmesser entspricht, positioniert die Steuerung das Werkzeug nach jeder Zustellung aus der Nut heraus
- 4 Dieser Vorgang wiederholt sich, bis die programmierte Nuttiefe erreicht ist

#### **Schlichten**

- 5 Wenn Schlichtaufmaße definiert sind, schlichtet die Steuerung zunächst die Nutwände, falls eingegeben in mehreren Zustellungen. Die Nutwand wird dabei tangential im linken Nutkreis angefahren
- 6 Anschließend schlichtet die Steuerung den Boden der Nut von innen nach außen.

### **Beim Programmieren beachten!**

### **HINWEIS**

#### **Achtung Kollisionsgefahr!**

Wenn Sie eine Nutlage ungleich 0 definieren, positioniert die Steuerung das Werkzeug nur in der Werkzeugachse auf den 2. Sicherheitsabstand. Das bedeutet die Position am Zyklusende muss nicht mit der Position am Zyklusanfang übereinstimmen!

- Programmieren Sie nach dem Zyklus **keine** inkrementalen Maße
- **Programmieren Sie nach dem Zyklus eine absolute Position in** allen Hauptachsen

# **HINWEIS**

#### **Achtung Kollisionsgefahr!**

Wenn Sie bei einem Zyklus die Tiefe positiv eingeben, kehrt die Steuerung die Berechnung der Vorpositionierung um. Das Werkzeug fährt in der Werkzeugachse mit Eilgang auf Sicherheitsabstand **unter** die Werkstückoberfläche!

 $\blacktriangleright$  Tiefe negativ eingeben

A

Mit Maschinenparameter **displayDepthErr** (Nr. 201003) einstellen, ob die Steuerung bei der Eingabe einer positiven Tiefe eine Fehlermeldung ausgeben soll (on) oder nicht (off)

Diesen Zyklus können Sie ausschließlich im Bearbeitungsmodus **FUNCTION MODE MILL** ausführen.

Bei inaktiver Werkzeug-Tabelle müssen Sie immer senkrecht eintauchen (**Q366**=0), da sie keinen Eintauchwinkel definieren können.

Werkzeug auf Startposition in der Bearbeitungsebene vorpositionieren mit Radiuskorrektur **R0**. Parameter **Q367** (Lage) beachten.

Die Steuerung positioniert das Werkzeug in der Werkzeugachse automatisch vor. **Q204 2. SICHERHEITS-ABST.** beachten.

Das Vorzeichen des Zyklusparameters Tiefe legt die Arbeitsrichtung fest. Wenn Sie die Tiefe = 0 programmieren, dann führt die Steuerung den Zyklus nicht aus.

Ist die Nutbreite größer als der doppelte Werkzeug-Durchmesser, dann räumt die Steuerung die Nut von innen nach außen entsprechend aus. Sie können also auch mit kleinen Werkzeugen beliebige Nuten fräsen.

Die Steuerung reduziert die Zustelltiefe auf die in der Werkzeugtabelle definierte Schneidenlänge LCUTS, falls die Schneidenlänge kürzer ist als die im Zyklus eingegebene Zustelltiefe **Q202**.

**6**

### **Zyklusparameter**

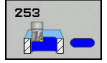

- **Q215 Bearbeitungs-Umfang (0/1/2)?**: Bearbeitungsumfang festlegen:
	- **0**: Schruppen und Schlichten
	- **1**: Nur Schruppen
	- **2**: Nur Schlichten

Schlichten Seite und Schlichten Tiefe werden nur ausgeführt, wenn das jeweilige Schlichtaufmaß (**Q368**, **Q369**) definiert ist

- **Q218 Länge der Nut?** (Wert parallel zur Hauptachse der Bearbeitungsebene): Längere Seite der Nut eingeben. Eingabebereich 0 bis 99999,9999
- **Q219 Breite der Nut?** (Wert parallel zur Nebenachse der Bearbeitungsebene): Breite der Nut eingeben; wenn Nutbreite gleich Werkzeugdurchmesser eingegeben, dann schruppt die Steuerung nur (Langloch fräsen). Maximale Nutbreite beim Schruppen: Doppelter Werkzeugdurchmesser. Eingabebereich 0 bis 99999,9999
- **Q368 Schlichtaufmaß Seite?** (inkremental): Schlichtaufmaß in der Bearbeitungsebene. Eingabebereich 0 bis 99999,9999
- **Q374 Drehlage?** (absolut): Winkel, um den die gesamte Nut gedreht wird. Das Drehzentrum liegt in der Position, auf der das Werkzeug beim Zyklusaufruf steht. Eingabebereich -360,000 bis 360,000
- **Q367 Lage der Nut (0/1/2/3/4)?**: Lage der Nut bezogen auf die Position des Werkzeuges beim Zyklusaufruf:
	- **0**: Werkzeugposition = Nutmitte
	- **1**: Werkzeugposition = Linkes Ende der Nut
	- **2**: Werkzeugposition = Zentrum linker Nutkreis
	- **3**: Werkzeugposition = Zentrum rechter Nutkreis
	- **4**: Werkzeugposition = Rechtes Ende der Nut
- **Q207 Vorschub fräsen?**: Verfahrgeschwindigkeit des Werkzeugs beim Fräsen in mm/min. Eingabebereich 0 bis 99999,999 alternativ **FAUTO**, **FU**, **FZ**
- **Q351 Fräsart? Gleichl.=+1 Gegenl.=-1**: Art der Fräsbearbeitung. Die Spindeldrehrichtung wird berücksichtigt:
	- **+1** = Gleichlauffräsen
	- **–1** = Gegenlauffräsen

**PREDEF**: Die Steuerung verwendet Wert aus GLOBAL DEF-Satz (Wenn Sie 0 eingeben, erfolgt die Bearbeitung im Gleichlauf)

**Q201 Tiefe?** (inkremental): Abstand Werkstück-Oberfläche – Nutgrund. Eingabebereich -99999,9999 bis 99999,9999

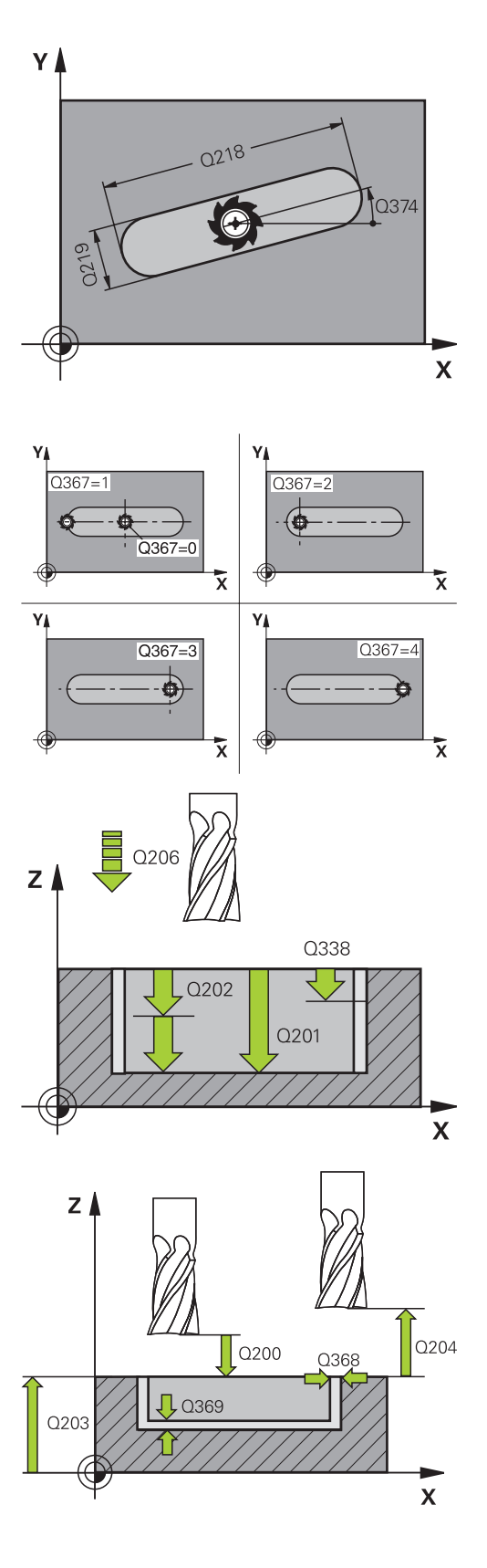

- **Q202 Zustell-Tiefe?** (inkremental): Maß, um welches das Werkzeug jeweils zugestellt wird; Wert größer 0 eingeben. Eingabebereich 0 bis 99999,9999
- **Q369 Schlichtaufmaß Tiefe?** (inkremental): Schlichtaufmaß für die Tiefe. Eingabebereich 0 bis 99999,9999
- **Q206 Vorschub Tiefenzustellung?**: Verfahrgeschwindigkeit des Werkzeugs beim Fahren auf Tiefe in mm/min. Eingabebereich 0 bis 99999,999 alternativ **FAUTO**, **FU**, **FZ**
- **Q338 Zustellung Schlichten?** (inkremental): Maß, um welches das Werkzeug in der Spindelachse beim Schlichten zugestellt wird. **Q338**=0: Schlichten in einer Zustellung. Eingabebereich 0 bis 99999,9999

**Beispiel**

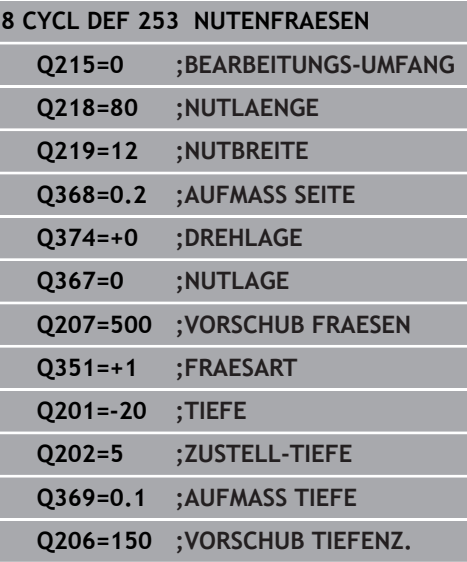

- **Q200 Sicherheits-Abstand?** (inkremental): Abstand zwischen Werkzeugspitze und Werkstück-Oberfläche. Eingabebereich 0 bis 99999,9999 alternativ **PREDEF**
- **Q203 Koord. Werkstück-Oberfläche?** (absolut): Koordinate Werkstück-Oberfläche. Eingabebereich -99999,9999 bis 99999,9999
- **Q204 2. Sicherheits-Abstand?** (inkremental): Koordinate Spindelachse, in der keine Kollision zwischen Werkzeug und Werkstück (Spannmittel) erfolgen kann. Eingabebereich 0 bis 99999,9999 alternativ **PREDEF**
- **Q366 Eintauchstrategie (0/1/2)?**: Art der Eintauchstrategie:
	- $\Box$  0 = senkrecht eintauchen. Der Eintauchwinkel ANGLE in der Werkzeugtabelle wird nicht ausgewertet.
	- $1, 2$  = pendelnd eintauchen. In der Werkzeugtabelle muss für das aktive Werkzeug der Eintauchwinkel **ANGLE** ungleich 0 definiert sein. Ansonsten gibt die Steuerung eine Fehlermeldung aus
	- Alternativ **PREDEF**
- **Q385 Vorschub Schlichten?**: Verfahrgeschwindigkeit des Werkzeugs beim Seiten- und Tiefenschlichten in mm/min. Eingabebereich 0 bis 99999,999 alternativ **FAUTO**, **FU**, **FZ**
- **Q439 Bezug Vorschub (0-3)?**: Festlegen, worauf sich der programmierte Vorschub bezieht: **0**: Vorschub bezieht sich auf die Mittelpunktsbahn des Werkzeugs

**1**: Vorschub bezieht sich nur beim Schlichten Seite auf die Werkzeugschneide, ansonsten auf die Mittelpunktsbahn

**2**: Vorschub bezieht sich beim Schlichten Seite **und** Schlichten Tiefe auf die Werkzeugschneide, ansonsten auf die Mittelpunktsbahn

**3**: Vorschub bezieht sich immer auf die Werkzeugschneide

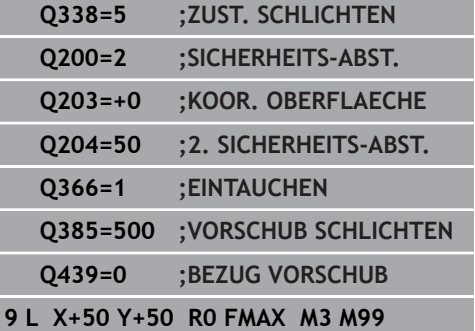

**6**
# **6.5 RUNDE NUT (Zyklus 254, DIN/ISO: G254, Option #19)**

## **Zyklusablauf**

Mit dem Zyklus 254 können Sie eine runde Nut vollständig bearbeiten. In Abhängigkeit der Zyklusparameter stehen folgende Bearbeitungsalternativen zur Verfügung:

- Komplettbearbeitung: Schruppen, Schlichten Tiefe, Schlichten  $\overline{\phantom{a}}$ Seite
- Nur Schruppen
- Nur Schlichten Tiefe und Schlichten Seite
- Nur Schlichten Tiefe
- Nur Schlichten Seite

## **Schruppen**

- 1 Das Werkzeug pendelt im Nutzentrum mit dem in der Werkzeugtabelle definierten Eintauchwinkel auf die erste Zustelltiefe. Die Eintauchstrategie legen Sie mit dem Parameter **Q366** fest
- 2 Die Steuerung räumt die Nut von innen nach außen unter Berücksichtigung der Schlichtaufmaße (**Q368** und **Q369**) aus
- 3 Die Steuerung zieht das Werkzeug um den Sicherheitsabstand **Q200** zurück. Wenn die Nutbreite dem Fräserdurchmesser entspricht, positioniert die Steuerung das Werkzeug nach jeder Zustellung aus der Nut heraus
- 4 Dieser Vorgang wiederholt sich, bis die programmierte Nuttiefe erreicht ist

### **Schlichten**

- 5 Wenn Schlichtaufmaße definiert sind, schlichtet die Steuerung zunächst die Nutwände, falls eingegeben in mehreren Zustellungen. Die Nutwand wird dabei tangential angefahren
- 6 Anschließend schlichtet die Steuerung den Boden der Nut von innen nach außen

## **Beim Programmieren beachten!**

## **HINWEIS**

### **Achtung Kollisionsgefahr!**

**6**

Wenn Sie eine Nutlage ungleich 0 definieren, positioniert die Steuerung das Werkzeug nur in der Werkzeugachse auf den 2. Sicherheitsabstand. Das bedeutet die Position am Zyklusende muss nicht mit der Position am Zyklusanfang übereinstimmen!

- Programmieren Sie nach dem Zyklus keine inkrementalen  $\mathbf{p}$ Maße
- **Programmieren Sie nach dem Zyklus eine absolute Position in** allen Hauptachsen

# **HINWEIS**

### **Achtung Kollisionsgefahr!**

Wenn Sie bei einem Zyklus die Tiefe positiv eingeben, kehrt die Steuerung die Berechnung der Vorpositionierung um. Das Werkzeug fährt in der Werkzeugachse mit Eilgang auf Sicherheitsabstand **unter** die Werkstückoberfläche!

- $\blacktriangleright$  Tiefe negativ eingeben
- Mit Maschinenparameter **displayDepthErr** (Nr. 201003) einstellen, ob die Steuerung bei der Eingabe einer positiven Tiefe eine Fehlermeldung ausgeben soll (on) oder nicht (off)

# **HINWEIS**

### **Achtung Kollisionsgefahr!**

Wenn Sie den Zyklus mit Bearbeitungsumfang 2 (nur Schlichten) aufrufen, dann erfolgt die Vorpositionierung auf die erste Zustelltiefe + Sicherheitsabstand im Eilgang. Während der Positionierung im Eilgang besteht Kollisionsgefahr.

- Vorher eine Schruppbearbeitung durchführen
- $\frac{1}{2}$ Sicherstellen, dass die Steuerung das Werkzeug im Eilgang vorpositionieren kann, ohne mit dem Werkstück zu kollidieren

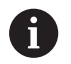

## Diesen Zyklus können Sie ausschließlich im Bearbeitungsmodus **FUNCTION MODE MILL** ausführen.

Bei inaktiver Werkzeug-Tabelle müssen Sie immer senkrecht eintauchen (**Q366**=0), da sie keinen Eintauchwinkel definieren können.

Werkzeug auf Startposition in der Bearbeitungsebene vorpositionieren mit Radiuskorrektur **R0**. Parameter **Q367** (Lage) beachten.

Die Steuerung positioniert das Werkzeug in der Werkzeugachse automatisch vor. **Q204 2. SICHERHEITS-ABST.** beachten.

Das Vorzeichen des Zyklusparameters Tiefe legt die Arbeitsrichtung fest. Wenn Sie die Tiefe = 0 programmieren, dann führt die Steuerung den Zyklus nicht aus.

Ist die Nutbreite größer als der doppelte Werkzeug-Durchmesser, dann räumt die Steuerung die Nut von innen nach außen entsprechend aus. Sie können also auch mit kleinen Werkzeugen beliebige Nuten fräsen.

Wenn Sie den Zyklus 254 Runde Nut in Verbindung mit Zyklus 221 verwenden, dann ist die Nutlage 0 nicht erlaubt.

Die Steuerung reduziert die Zustelltiefe auf die in der Werkzeugtabelle definierte Schneidenlänge LCUTS, falls die Schneidenlänge kürzer ist als die im Zyklus eingegebene Zustelltiefe **Q202**.

**6**

## **Zyklusparameter**

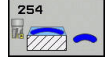

**6**

- **Q215 Bearbeitungs-Umfang (0/1/2)?**: Bearbeitungsumfang festlegen: **0**: Schruppen und Schlichten
	- **1**: Nur Schruppen
	- **2**: Nur Schlichten

Schlichten Seite und Schlichten Tiefe werden nur ausgeführt, wenn das jeweilige Schlichtaufmaß (**Q368**, **Q369**) definiert ist

- **Q219 Breite der Nut?** (Wert parallel zur Nebenachse der Bearbeitungsebene): Breite der Nut eingeben; wenn Nutbreite gleich Werkzeugdurchmesser eingegeben, dann schruppt die Steuerung nur (Langloch fräsen). Maximale Nutbreite beim Schruppen: Doppelter Werkzeugdurchmesser. Eingabebereich 0 bis 99999,9999
- **Q368 Schlichtaufmaß Seite?** (inkremental): Schlichtaufmaß in der Bearbeitungsebene. Eingabebereich 0 bis 99999,9999
- **Q375 Teilkreis-Durchmesser?**: Durchmesser des Teilkreises eingeben. Eingabebereich 0 bis 99999,9999
- **Q367 Bezug für Nutlage (0/1/2/3)?**: Lage der Nut bezogen auf die Position des Werkzeuges beim Zyklusaufruf:

**0**: Werkzeugposition wird nicht berücksichtigt. Nutlage ergibt sich aus eingegebener Teilkreis-Mitte und Startwinkel

**1**: Werkzeugposition = Zentrum linker Nutkreis. Startwinkel **Q376** bezieht sich auf diese Position. Eingegebene Teilkreis-Mitte wird nicht berücksichtigt

**2**: Werkzeugposition = Zentrum Mittelachse. Startwinkel **Q376** bezieht sich auf diese Position. Eingegebene Teilkreis-Mitte wird nicht berücksichtigt

**3**: Werkzeugposition = Zentrum rechter Nutkreis. Startwinkel **Q376** bezieht sich auf diese Position. Eingegebene Teilkreis-Mitte wird nicht berücksichtigt

**Q216 Mitte 1. Achse?** (absolut): Mitte des Teilkreises in der Hauptachse der Bearbeitungsebene. **Nur wirksam, wenn Q367 = 0**. Eingabebereich -99999,9999 bis 99999,9999

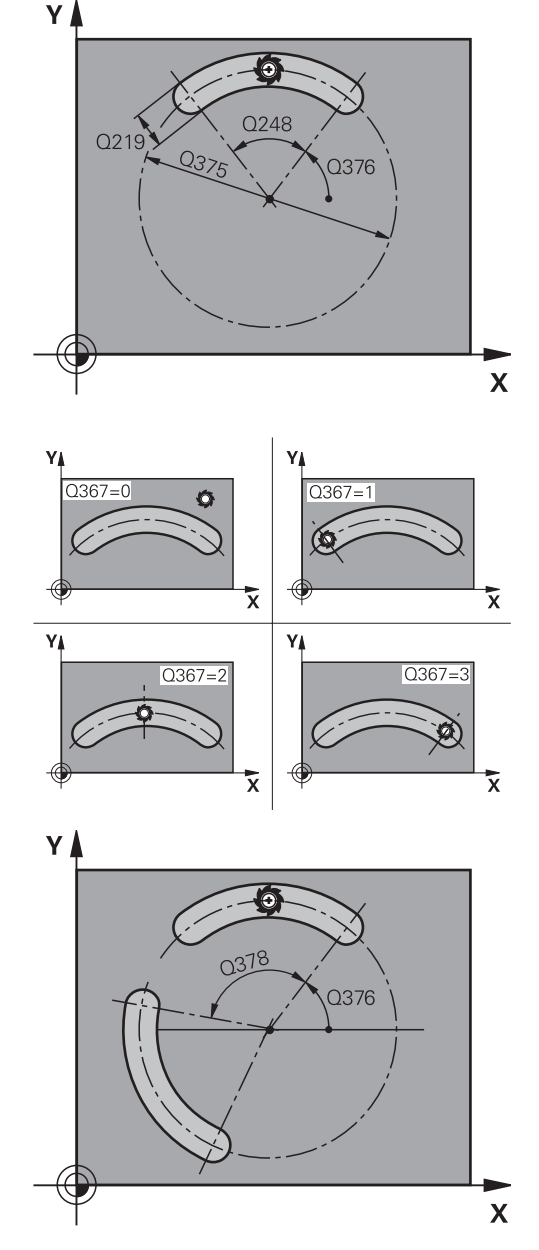

- **Q217 Mitte 2. Achse?** (absolut): Mitte des Teilkreises in der Nebenachse der Bearbeitungsebene. **Nur wirksam, wenn Q367 = 0**. Eingabebereich -99999,9999 bis 99999,9999
- **Q376 Startwinkel?** (absolut): Polarwinkel des Startpunkts eingeben. Eingabebereich -360,000 bis 360,000
- **Q248 Öffnungswinkel der Nut?** (inkremental): Öffnungs-Winkel der Nut eingeben. Eingabebereich 0 bis 360,000
- **Q378 Winkelschritt?** (inkremental): Winkel, um den die gesamte Nut gedreht wird. Das Drehzentrum liegt in der Teilkreis-Mitte. Eingabebereich -360,000 bis 360,000
- **Q377 Anzahl Bearbeitungen?**: Anzahl der Bearbeitungen auf dem Teilkreis. Eingabebereich 1 bis 99999
- **Q207 Vorschub fräsen?**: Verfahrgeschwindigkeit des Werkzeugs beim Fräsen in mm/min. Eingabebereich 0 bis 99999,999 alternativ **FAUTO**, **FU**, **FZ**
- **Q351 Fräsart? Gleichl.=+1 Gegenl.=-1**: Art der Fräsbearbeitung. Die Spindeldrehrichtung wird berücksichtigt:

**+1** = Gleichlauffräsen

**–1** = Gegenlauffräsen

**PREDEF**: Die Steuerung verwendet Wert aus GLOBAL DEF-Satz (Wenn Sie 0 eingeben, erfolgt die Bearbeitung im Gleichlauf)

- **Q201 Tiefe?** (inkremental): Abstand Werkstück-Oberfläche – Nutgrund. Eingabebereich -99999,9999 bis 99999,9999
- **Q202 Zustell-Tiefe?** (inkremental): Maß, um welches das Werkzeug jeweils zugestellt wird; Wert größer 0 eingeben. Eingabebereich 0 bis 99999,9999
- **Q369 Schlichtaufmaß Tiefe?** (inkremental): Schlichtaufmaß für die Tiefe. Eingabebereich 0 bis 99999,9999
- **Q206 Vorschub Tiefenzustellung?**: Verfahrgeschwindigkeit des Werkzeugs beim Fahren auf Tiefe in mm/min. Eingabebereich 0 bis 99999,999 alternativ **FAUTO**, **FU**, **FZ**

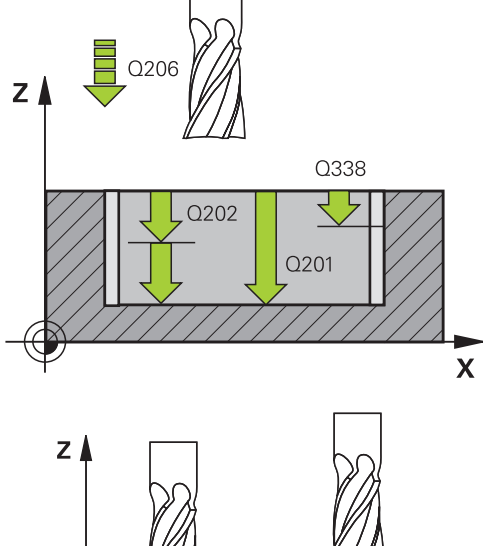

**6**

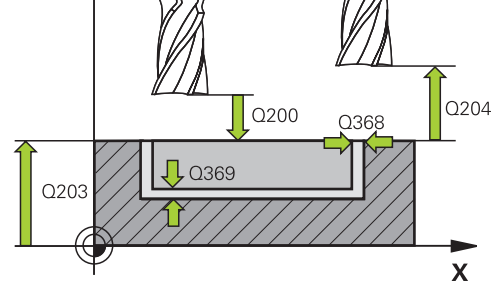

### **Beispiel**

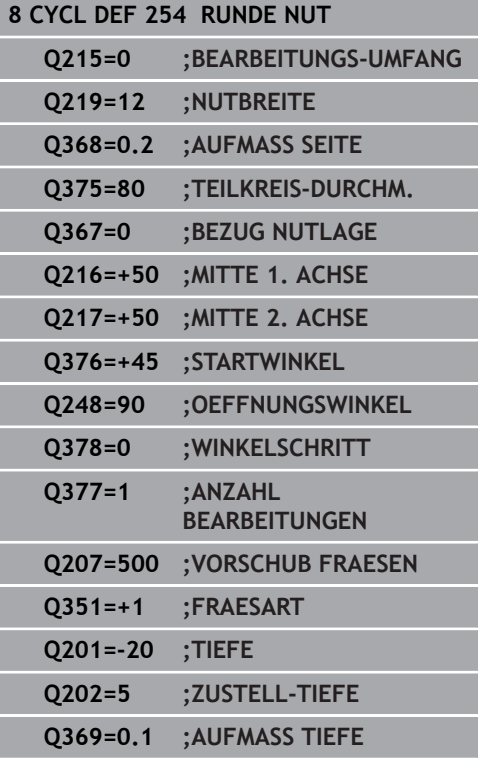

- **Q338 Zustellung Schlichten?** (inkremental): Maß, um welches das Werkzeug in der Spindelachse beim Schlichten zugestellt wird. **Q338**=0: Schlichten in einer Zustellung. Eingabebereich 0 bis 99999,9999
- **Q200 Sicherheits-Abstand?** (inkremental): Abstand zwischen Werkzeugspitze und Werkstückoberfläche. Eingabebereich 0 bis 99999,9999
- **Q203 Koord. Werkstück-Oberfläche?** (absolut): Koordinate Werkstück-Oberfläche. Eingabebereich -99999,9999 bis 99999,9999
- **Q204 2. Sicherheits-Abstand?** (inkremental): Koordinate Spindelachse, in der keine Kollision zwischen Werkzeug und Werkstück (Spannmittel) erfolgen kann. Eingabebereich 0 bis 99999,9999
- **Q366 Eintauchstrategie (0/1/2)?**: Art der Eintauchstrategie: **0**: senkrecht eintauchen. Der Eintauchwinkel

ANGLE in der Werkezeug-Tabelle wird nicht ausgewertet.

**1, 2**: pendelnd eintauchen. In der Werkzeugtabelle muss für das aktive Werkzeug der Eintauchwinkel **ANGLE** ungleich 0 definiert sein. Ansonsten gibt die Steuerung eine Fehlermeldung aus **PREDEF**: Die Steuerung verwendet den Wert aus GLOBAL DEF-Satz

**Q385 Vorschub Schlichten?**: Verfahrgeschwindigkeit des Werkzeugs beim Seiten- und Tiefenschlichten in mm/min. Eingabebereich 0 bis 99999,999 alternativ **FAUTO**, **FU**, **FZ**

**Q439 Bezug Vorschub (0-3)?**: Festlegen, worauf sich der programmierte Vorschub bezieht: **0**: Vorschub bezieht sich auf die Mittelpunktsbahn des Werkzeugs

**1**: Vorschub bezieht sich nur beim Schlichten Seite auf die Werkzeugschneide, ansonsten auf die Mittelpunktsbahn

**2**: Vorschub bezieht sich beim Schlichten Seite **und** Schlichten Tiefe auf die Werkzeugschneide, ansonsten auf die Mittelpunktsbahn **3**: Vorschub bezieht sich immer auf die

Werkzeugschneide

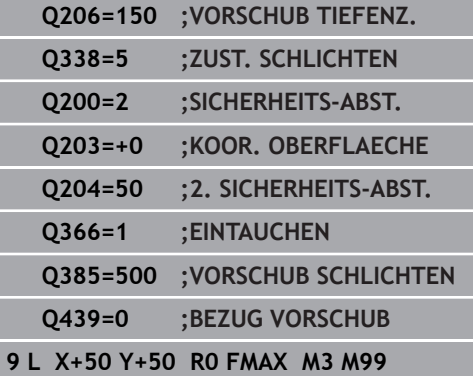

# **6.6 RECHTECKZAPFEN (Zyklus 256, DIN/ISO: G256, Option #19)**

## **Zyklusablauf**

Mit dem Rechteckzapfenzyklus 256 können Sie einen Rechteckzapfen bearbeiten. Wenn ein Rohteilmaß größer als die maximal mögliche seitliche Zustellung ist, dann führt die Steuerung mehrere seitliche Zustellungen aus, bis das Fertigmaß erreicht ist.

- 1 Das Werkzeug fährt von der Zyklusstartposition aus (Zapfenmitte) auf die Startposition der Zapfenbearbeitung. Die Startposition legen Sie über den Parameter **Q437** fest. Die der Standardeinstellung (**Q437**=0) liegt 2 mm rechts neben dem Zapfenrohteil.
- 2 Wenn das Werkzeug auf dem 2. Sicherheitsabstand steht, fährt die Steuerung das Werkzeug im Eilgang **FMAX** auf den Sicherheitsabstand und von dort mit dem Vorschub Tiefenzustellung auf die erste Zustelltiefe
- 3 Anschließend fährt das Werkzeug tangential an die Zapfenkontur und fräst danach einen Umlauf
- 4 Wenn sich das Fertigmaß nicht in einem Umlauf erreichen lässt, stellt die Steuerung das Werkzeug auf der aktuellen Zustelltiefe seitlich zu und fräst danach erneut einen Umlauf. Die Steuerung berücksichtigt dabei das Rohteilmaß, das Fertigmaß und die erlaubte seitliche Zustellung. Dieser Vorgang wiederholt sich, bis das definierte Fertigmaß erreicht ist. Wenn Sie den Startpunkt dagegen nicht seitlich gewählt haben, sondern auf eine Ecke legen, (**Q437** ungleich 0), fräst die Steuerung spiralförmig vom Startpunkt aus nach innen, bis das Fertigmaß erreicht ist
- 5 Wenn in der Tiefe weitere Zustellungen erforderlich sind, fährt das Werkzeug tangential von der Kontur weg zurück zum Startpunkt der Zapfenbearbeitung
- 6 Anschließend fährt die Steuerung das Werkzeug auf die nächste Zustelltiefe und bearbeitet den Zapfen auf dieser Tiefe
- 7 Dieser Vorgang wiederholt sich, bis die programmierte Zapfentiefe erreicht ist
- 8 Am Zyklusende positioniert die Steuerung das Werkzeug in der Werkzeugachse auf die im Zyklus definierte Sichere Höhe. Die Endposition stimmt also nicht mit der Startposition überein

**6**

# **Beim Programmieren beachten!**

## **HINWEIS**

## **Achtung Kollisionsgefahr!**

Wenn Sie bei einem Zyklus die Tiefe positiv eingeben, kehrt die Steuerung die Berechnung der Vorpositionierung um. Das Werkzeug fährt in der Werkzeugachse mit Eilgang auf Sicherheitsabstand **unter** die Werkstückoberfläche!

- Tiefe negativ eingeben
- Mit Maschinenparameter **displayDepthErr** (Nr. 201003) einstellen, ob die Steuerung bei der Eingabe einer positiven Tiefe eine Fehlermeldung ausgeben soll (on) oder nicht (off)

# **HINWEIS**

## **Achtung Kollisionsgefahr!**

Wenn für die Anfahrbewegung nicht genügend Platz neben dem Zapfen ist, besteht Kollisionsgefahr.

- Je nach Anfahrposition **Q439** benötigt die Steuerung Platz für die Anfahrbewegung
- ▶ Neben dem Zapfen Platz für die Anfahrbewegung lassen
- Mindestens Werkzeugdurchmesser + 2mm
- ▶ Die Steuerung positioniert das Werkzeug am Ende zurück auf den Sicherheitsabstand, wenn eingegeben auf den zweiten Sicherheitsabstand. Die Endposition des Werkzeugs nach dem Zyklus stimmt nicht mit der Startposition überein.

Diesen Zyklus können Sie ausschließlich im  $\mathbf{f}$ Bearbeitungsmodus **FUNCTION MODE MILL** ausführen. Werkzeug auf Startposition in der Bearbeitungsebene vorpositionieren mit Radiuskorrektur **R0**. Parameter **Q367** (Lage) beachten. Die Steuerung positioniert das Werkzeug in der Werkzeugachse automatisch vor. **Q204 2. SICHERHEITS-**

## **ABST.** beachten.

Das Vorzeichen des Zyklusparameters Tiefe legt die Arbeitsrichtung fest. Wenn Sie die Tiefe = 0 programmieren, dann führt die Steuerung den Zyklus nicht aus.

Die Steuerung reduziert die Zustelltiefe auf die in der Werkzeugtabelle definierte Schneidenlänge LCUTS, falls die Schneidenlänge kürzer ist als die im Zyklus eingegebene Zustelltiefe **Q202**.

## **Zyklusparameter**

- **Q218 1. Seiten-Länge?**: Länge des Zapfens, parallel zur Hauptachse der Bearbeitungsebene. Eingabebereich 0 bis 99999,9999
- **Q424 Rohteilmaß Seitenlänge 1?**: Länge des Zapfenrohteils, parallel zur Hauptachse der Bearbeitungsebene. **Rohteilmaß Seitenlänge 1** größer als **1. Seiten-Länge** eingeben. Die Steuerung führt mehrere seitliche Zustellungen aus, wenn die Differenz zwischen Rohteilmaß 1 und Fertigmaß 1 größer ist als die erlaubte seitliche Zustellung (Werkzeugradius mal Bahnüberlappung **Q370**). Die Steuerung berechnet immer eine konstante seitliche Zustellung. Eingabebereich 0 bis 99999,9999
- **Q219 2. Seiten-Länge?**: Länge des Zapfens, parallel zur Nebenachse der Bearbeitungsebene. **Rohteilmaß Seitenlänge 2** größer als **2. Seiten-Länge** eingeben. Die Steuerung führt mehrere seitliche Zustellungen aus, wenn die Differenz zwischen Rohteilmaß 2 und Fertigmaß 2 größer ist als die erlaubte seitliche Zustellung (Werkzeugradius mal Bahnüberlappung **Q370**). Die Steuerung berechnet immer eine konstante seitliche Zustellung. Eingabebereich 0 bis 99999,9999
- **Q425 Rohteilmaß Seitenlänge 2?**: Länge des Zapfenrohteils, parallel zur Nebenachse der Bearbeitungsebene. Eingabebereich 0 bis 99999,9999
- **Q220 Radius / Fase (+/-)?**: Geben Sie den Wert für das Formelement Radius oder Fase ein. Bei der Eingabe eines positiven Werts 0 bis +99999,9999 erstellt die Steuerung eine Rundung an jeder Ecke. Der von Ihnen eingegebene Wert entspricht dabei dem Radius. Wenn Sie einen negativen Wert 0 bis -99999,9999 eingeben, werden alle Konturecken mit einer Fase versehen, dabei entspricht der eingegebene Wert der Länge der Fase.
- **Q368 Schlichtaufmaß Seite?** (inkremental): Schlicht-Aufmaß in der Bearbeitungsebene, das die Steuerung bei der Bearbeitung stehen lässt. Eingabebereich 0 bis 99999,9999
- **Q224 Drehlage?** (absolut): Winkel, um den die gesamte Bearbeitung gedreht wird. Das Drehzentrum liegt in der Position, auf der das Werkzeug beim Zyklusaufruf steht. Eingabebereich -360,0000 bis 360,0000

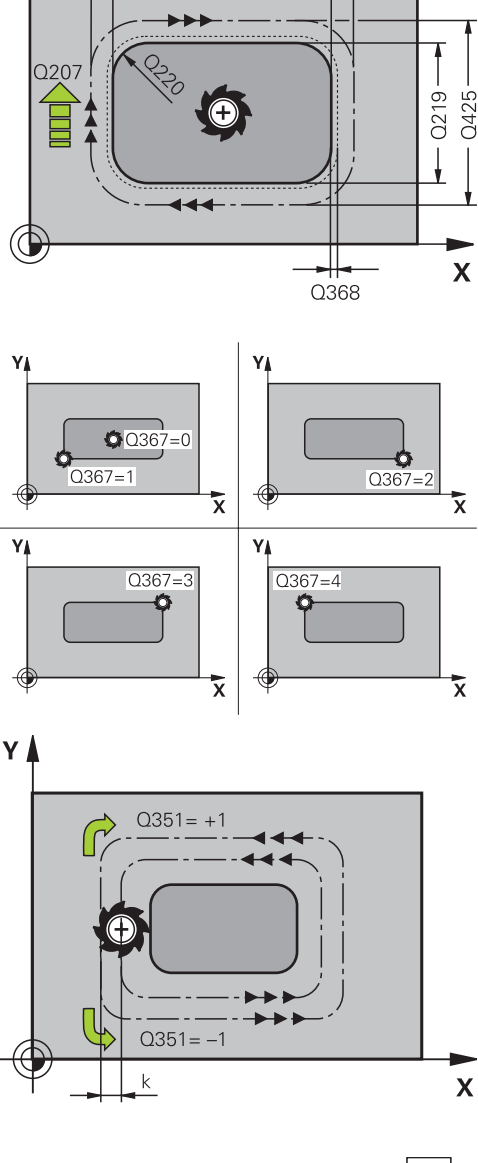

0424

Q218

YA

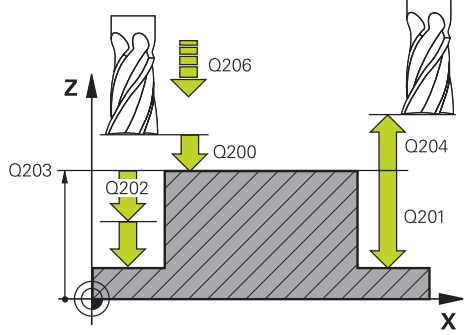

- **Q367 Lage des Zapfens (0/1/2/3/4)?**: Lage des Zapfens bezogen auf die Position des Werkzeuges beim Zyklusaufruf:
	- **0**: Werkzeugposition = Zapfenmitte
	- **1**: Werkzeugposition = Linke untere Ecke
	- **2**: Werkzeugposition = Rechte untere Ecke
	- **3**: Werkzeugposition = Rechte obere Ecke
	- **4**: Werkzeugposition = Linke obere Ecke
- **Q207 Vorschub fräsen?**: Verfahrgeschwindigkeit des Werkzeugs beim Fräsen in mm/min. Eingabebereich 0 bis 99999,999 alternativ **FAUTO**, **FU**, **FZ**
- **Q351 Fräsart? Gleichl.=+1 Gegenl.=-1**: Art der Fräsbearbeitung. Die Spindeldrehrichtung wird berücksichtigt:
	- **+1** = Gleichlauffräsen
	- **–1** = Gegenlauffräsen

**PREDEF**: Die Steuerung verwendet Wert aus GLOBAL DEF-Satz (Wenn Sie 0 eingeben, erfolgt die Bearbeitung im Gleichlauf)

- ▶ **Q201 Tiefe?** (inkremental): Abstand Werkstück-Oberfläche – Zapfengrund. Eingabebereich -99999,9999 bis 99999,9999
- **Q202 Zustell-Tiefe?** (inkremental): Maß, um welches das Werkzeug jeweils zugestellt wird; Wert größer 0 eingeben. Eingabebereich 0 bis 99999,9999
- **Q206 Vorschub Tiefenzustellung?**: Verfahrgeschwindigkeit des Werkzeugs beim Fahren auf Tiefe in mm/min. Eingabebereich 0 bis 99999,999 alternativ **FMAX**, **FAUTO**, **FU**, **FZ**
- **Q200 Sicherheits-Abstand?** (inkremental): Abstand zwischen Werkzeugspitze und Werkstück-Oberfläche. Eingabebereich 0 bis 99999,9999 alternativ **PREDEF**
- **Q203 Koord. Werkstück-Oberfläche?** (absolut): Koordinate Werkstück-Oberfläche. Eingabebereich -99999,9999 bis 99999,9999
- **Q204 2. Sicherheits-Abstand?** (inkremental): Koordinate Spindelachse, in der keine Kollision zwischen Werkzeug und Werkstück (Spannmittel) erfolgen kann. Eingabebereich 0 bis 99999,9999 alternativ **PREDEF**
- **Q370 Bahn-Überlappung Faktor?**: **Q370** x Werkzeugradius ergibt die seitliche Zustellung k. Die Überlappung wird als maximale Überlappung angesehen. Um zu vermeiden, dass an den Ecken Restmaterial stehen bleibt, kann eine Reduzierung der Überlappung erfolgen. Eingabebereich 0,1 bis 1,9999 alternativ **PREDEF**

#### **Beispiel**

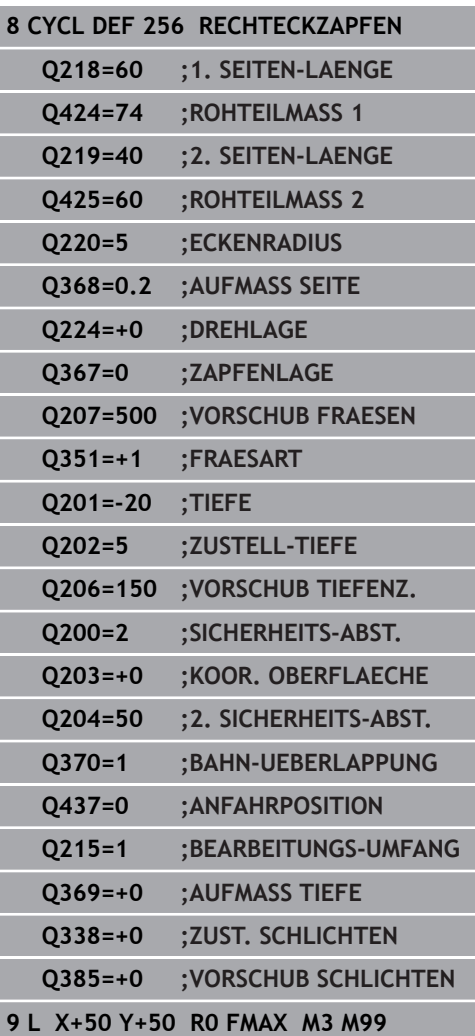

- **Q437 Anfahrposition (0...4)?**: Anfahrstrategie des Werkzeugs festlegen: **0**: Rechts vom Zapfen (Grundeinstellung)
	- **1**: Linke untere Ecke
	- **2**: Rechte untere Ecke
	- **3**: Rechte obere Ecke
	- **4**: Linke obere Ecke.

Wenn beim Anfahren mit der Einstellung **Q437**=0 Anfahrmarken auf der Zapfenoberfläche entstehen, dann wählen Sie eine andere Anfahrposition.

### **Q215 Bearbeitungs-Umfang (0/1/2)?**:

- Bearbeitungsumfang festlegen:
- **0**: Schruppen und Schlichten
- **1**: Nur Schruppen
- **2**: Nur Schlichten

Schlichten Seite und Schlichten Tiefe werden nur ausgeführt, wenn das jeweilige Schlichtaufmaß (**Q368**, **Q369**) definiert ist

- **Q369 Schlichtaufmaß Tiefe?** (inkremental): Schlichtaufmaß für die Tiefe. Eingabebereich 0 bis 99999,9999
- **Q338 Zustellung Schlichten?** (inkremental): Maß, um welches das Werkzeug in der Spindelachse beim Schlichten zugestellt wird. **Q338**=0: Schlichten in einer Zustellung. Eingabebereich 0 bis 99999,9999

### **Q385 Vorschub Schlichten?**: Verfahrgeschwindigkeit des Werkzeugs beim Seiten- und Tiefenschlichten in mm/min. Eingabebereich 0 bis 99999,999 alternativ **FAUTO**, **FU**, **FZ**

# **6.7 KREISZAPFEN (Zyklus 257, DIN/ISO: G257, Option #19)**

# **Zyklusablauf**

Mit dem Kreiszapfenzyklus 257 können Sie einen Kreiszapfen bearbeiten. Die Steuerung erstellt den Kreiszapfen in einer spiralförmigen Zustellung ausgehend vom Rohteildurchmesser.

- 1 Wenn das Werkzeug unterhalb des 2. Sicherheitsabstands steht, zieht die Steuerung das Werkzeug auf den 2. Sicherheitsabstand zurück
- 2 Das Werkzeug fährt von der Zapfenmitte aus auf die Startposition der Zapfenbearbeitung. Die Startposition legen Sie über den Polarwinkel bezogen auf die Zapfenmitte mit dem Parameter **Q376** fest
- 3 Die Steuerung fährt das Werkzeug im Eilgang **FMAX** auf den Sicherheitsabstand **Q200** und von dort mit dem Vorschub Tiefenzustellung auf die erste Zustelltiefe
- 4 Anschließend erstellt die Steuerung den Kreiszapfen in einer spiralförmigen Zustellung unter Berücksichtigung der Bahnüberlappung
- 5 Die Steuerung fährt das Werkzeug auf einer tangentialen Bahn um 2 mm von der Kontur weg
- 6 Wenn mehrere Tiefenzustellungen nötig sind, so erfolgt die neue Tiefenzustellung an dem der Abfahrbewegung nächstgelegenen Punkt
- 7 Dieser Vorgang wiederholt sich, bis die programmierte Zapfentiefe erreicht ist
- 8 Am Zyklusende hebt das Werkzeug nach dem tangentialen Abfahren – in der Werkzeugachse auf den, im Zyklus definierten, 2. Sicherheitsabstand ab

## **Beim Programmieren beachten!**

## **HINWEIS**

#### **Achtung Kollisionsgefahr!**

Wenn Sie bei einem Zyklus die Tiefe positiv eingeben, kehrt die Steuerung die Berechnung der Vorpositionierung um. Das Werkzeug fährt in der Werkzeugachse mit Eilgang auf Sicherheitsabstand **unter** die Werkstückoberfläche!

- $\blacktriangleright$  Tiefe negativ eingeben
- Mit Maschinenparameter **displayDepthErr** (Nr. 201003) einstellen, ob die Steuerung bei der Eingabe einer positiven Tiefe eine Fehlermeldung ausgeben soll (on) oder nicht (off)

# **HINWEIS**

## **Achtung Kollisionsgefahr!**

A

Wenn für die Anfahrbewegung neben dem Zapfen nicht genügend Platz ist, besteht Kollisionsgefahr.

- Die Steuerung führt bei diesem Zyklus eine Anfahrbewegung durch
- Um die genaue Startposition festzulegen, geben Sie im Parameter **Q376** einen Startwinkel zwischen 0° und 360° an
- Je nach Startwinkel **Q376** muss neben dem Zapfen folgender Platz zur Verfügung stehen: mindestens Werkzeugdurchmesser +2 mm
- Verwenden Sie den Default-Wert -1, so berechnet die Steuerung automatisch die Startposition

Diesen Zyklus können Sie ausschließlich im Bearbeitungsmodus **FUNCTION MODE MILL** ausführen. Werkzeug auf Startposition in der Bearbeitungsebene (Zapfenmitte) vorpositionieren mit Radiuskorrektur **R0**.

Die Steuerung positioniert das Werkzeug in der Werkzeugachse automatisch vor. **Q204 2. SICHERHEITS-ABST.** beachten.

Das Vorzeichen des Zyklusparameters Tiefe legt die Arbeitsrichtung fest. Wenn Sie die Tiefe = 0 programmieren, dann führt die Steuerung den Zyklus nicht aus.

Die Steuerung positioniert das Werkzeug am Zyklusende wieder zurück auf die Startposition.

Die Steuerung reduziert die Zustelltiefe auf die in der Werkzeugtabelle definierte Schneidenlänge LCUTS, falls die Schneidenlänge kürzer ist als die im Zyklus eingegebene Zustelltiefe **Q202**.

## **Zyklusparameter**

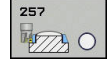

- **Q223 Fertigteil-Durchmesser?**: Durchmesser des fertig bearbeiteten Zapfens. Eingabebereich 0 bis 99999,9999
- **Q222 Rohteil-Durchmesser?**: Durchmesser des Rohteils. Rohteil-Durchmesser größer Fertigteil-Durchmesser eingeben. Die Steuerung führt mehrere seitliche Zustellungen aus, wenn die Differenz zwischen Rohteil-Durchmesser und Fertigteil-Durchmesser größer ist als die erlaubte seitliche Zustellung (Werkzeugradius mal Bahnüberlappung **Q370**). Die Steuerung berechnet immer eine konstante seitliche Zustellung. Eingabebereich 0 bis 99999,9999
- **Q368 Schlichtaufmaß Seite?** (inkremental): Schlichtaufmaß in der Bearbeitungsebene. Eingabebereich 0 bis 99999,9999
- **Q207 Vorschub fräsen?**: Verfahrgeschwindigkeit des Werkzeugs beim Fräsen in mm/min. Eingabebereich 0 bis 99999,999 alternativ **FAUTO**, **FU**, **FZ**
- **Q351 Fräsart? Gleichl.=+1 Gegenl.=-1**: Art der Fräsbearbeitung. Die Spindeldrehrichtung wird berücksichtigt:

**+1** = Gleichlauffräsen **–1** = Gegenlauffräsen **PREDEF**: Die Steuerung verwendet Wert aus GLOBAL DEF-Satz (Wenn Sie 0 eingeben, erfolgt die Bearbeitung im Gleichlauf)

- **Q201 Tiefe?** (inkremental): Abstand Werkstück-Oberfläche – Zapfengrund. Eingabebereich -99999,9999 bis 99999,9999
- **Q202 Zustell-Tiefe?** (inkremental): Maß, um welches das Werkzeug jeweils zugestellt wird; Wert größer 0 eingeben. Eingabebereich 0 bis 99999,9999

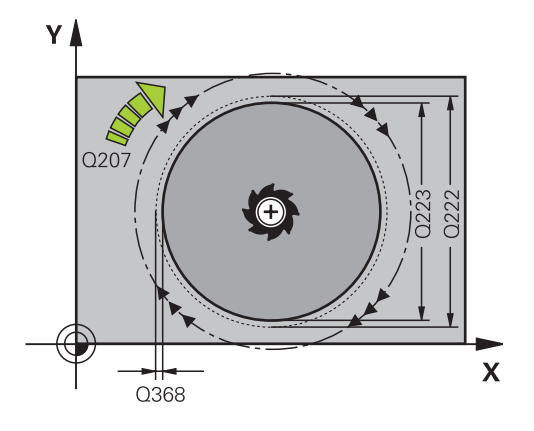

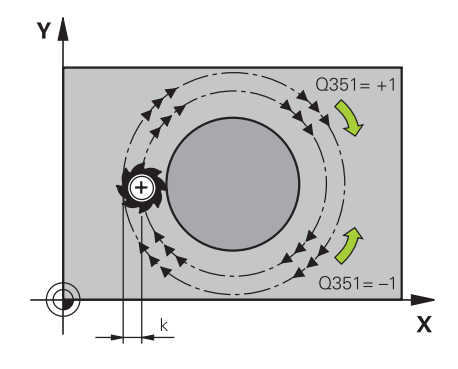

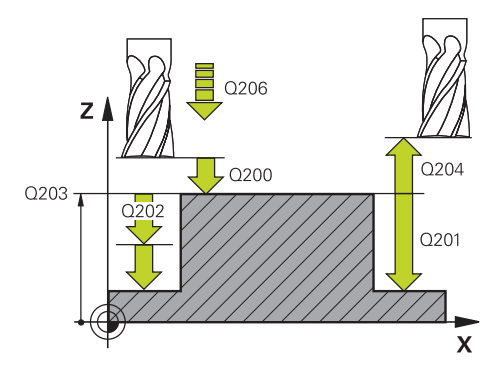

- **Q206 Vorschub Tiefenzustellung?**: Verfahrgeschwindigkeit des Werkzeugs beim Fahren auf Tiefe in mm/min. Eingabebereich 0 bis 99999,999 alternativ **FMAX**, **FAUTO**, **FU**, **FZ**
- **Q200 Sicherheits-Abstand?** (inkremental): Abstand zwischen Werkzeugspitze und Werkstück-Oberfläche. Eingabebereich 0 bis 99999,9999 alternativ **PREDEF**
- **Q203 Koord. Werkstück-Oberfläche?** (absolut): Koordinate Werkstück-Oberfläche. Eingabebereich -99999,9999 bis 99999,9999
- **Q204 2. Sicherheits-Abstand?** (inkremental): Koordinate Spindelachse, in der keine Kollision zwischen Werkzeug und Werkstück (Spannmittel) erfolgen kann. Eingabebereich 0 bis 99999,9999 alternativ **PREDEF**
- **Q370 Bahn-Überlappung Faktor?**: **Q370** x Werkzeugradius ergibt die seitliche Zustellung k. Eingabebereich 0,0001 bis 1,9999 alternativ **PREDEF**
- **Q376 Startwinkel?**: Polarwinkel bezogen auf den Zapfenmittelpunkt, von dem aus das Werkzeug an den Zapfen anfährt. Eingabebereich 0 bis 359°
- **Q215 Bearbeitungs-Umfang (0/1/2)?**: Bearbeitungs-Umfang festlegen: **0**: Schruppen und Schlichten **1**: Nur Schruppen **2**: Nur Schlichten
- **Q369 Schlichtaufmaß Tiefe?** (inkremental): Schlichtaufmaß für die Tiefe. Eingabebereich 0 bis 99999,9999
- **Q338 Zustellung Schlichten?** (inkremental): Maß, um welches das Werkzeug in der Spindelachse beim Schlichten zugestellt wird. **Q338**=0: Schlichten in einer Zustellung. Eingabebereich 0 bis 99999,9999
- **Q385 Vorschub Schlichten?**: Verfahrgeschwindigkeit des Werkzeugs beim Seiten- und Tiefenschlichten in mm/min. Eingabebereich 0 bis 99999,999 alternativ **FAUTO**, **FU**, **FZ**

#### **Beispiel**

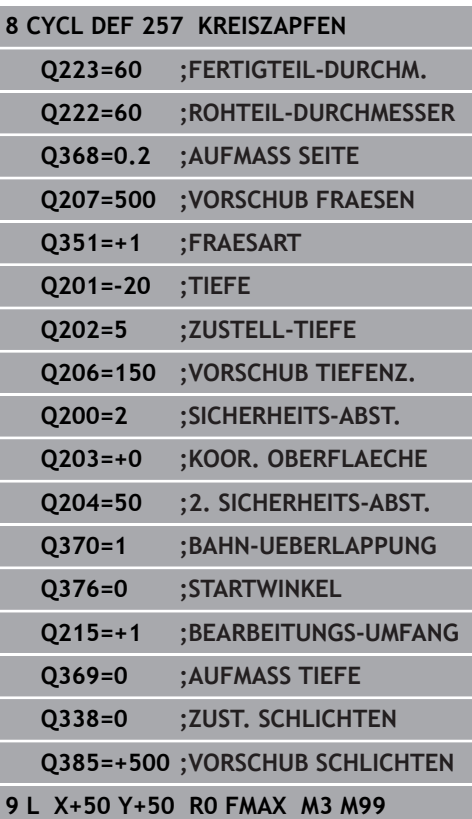

# **6.8 VIELECKZAPFEN (Zyklus 258, DIN/ISO: G258, Option #19)**

# **Zyklusablauf**

Mit dem Zyklus **Vieleckzapfen** können Sie ein regelmäßiges Polygon durch Außenbearbeitung herstellen. Der Fräsvorgang erfolgt auf einer spiralförmigen Bahn, ausgehend vom Rohteildurchmesser.

- 1 Steht das Werkzeug zu Beginn der Bearbeitung unterhalb des 2. Sicherheitsabstands, zieht die Steuerung das Werkzeug auf den 2. Sicherheitsabstand zurück
- 2 Ausgehend von der Zapfenmitte bewegt die Steuerung das Werkzeug auf die Startposition der Zapfenbearbeitung. Die Startposition ist u. a. vom Rohteildurchmesser und der Drehlage des Zapfens abhängig. Die Drehlage bestimmen Sie mit dem Parameter **Q224**
- 3 Das Werkzeug fährt im Eilgang **FMAX** auf den Sicherheitsabstand **Q200** und von dort mit dem Vorschub Tiefenzustellung auf die erste Zustelltiefe
- 4 Anschließend erstellt die Steuerung den Vieleckzapfen in einer spiralförmigen Zustellung unter Berücksichtigung der Bahnüberlappung
- 5 Die Steuerung bewegt das Werkzeug auf einer tangentialen Bahn von außen nach innen
- 6 Das Werkzeug hebt in Richtung der Spindelachse mit einer Eilgangbewegung auf den 2. Sicherheitsabstand ab
- 7 Wenn mehrere Tiefenzustellungen nötig sind, positioniert die Steuerung das Werkzeug wieder an den Startpunkt der Zapfenbearbeitung und stellt das Werkzeug in der Tiefe zu
- 8 Dieser Vorgang wiederholt sich, bis die programmierte Zapfentiefe erreicht ist
- 9 Am Zyklusende erfolgt zunächst eine tangentiale Abfahrbewegung. Anschließend bewegt die Steuerung das Werkzeug in der Werkzeugachse auf den 2. Sicherheitsabstand

## **Beim Programmieren beachten!**

## **HINWEIS**

#### **Achtung Kollisionsgefahr!**

Wenn Sie bei einem Zyklus die Tiefe positiv eingeben, kehrt die Steuerung die Berechnung der Vorpositionierung um. Das Werkzeug fährt in der Werkzeugachse mit Eilgang auf Sicherheitsabstand **unter** die Werkstückoberfläche!

- $\blacktriangleright$  Tiefe negativ eingeben
- Mit Maschinenparameter **displayDepthErr** (Nr. 201003) einstellen, ob die Steuerung bei der Eingabe einer positiven Tiefe eine Fehlermeldung ausgeben soll (on) oder nicht (off)

# **HINWEIS**

#### **Achtung Kollisionsgefahr!**

Die Steuerung führt bei diesem Zyklus automatisch eine Anfahrbewegung durch. Wenn Sie dafür nicht genügend Platz vorsehen, kann es zu einer Kollision kommen.

- Legen Sie mit **Q224** fest, unter welchem Winkel die erste Ecke des Vieleckzapfens gefertigt werden soll Eingabebereich: -360° bis +360°
- Es muss je nach Drehlage **Q224** neben dem Zapfen folgender Platz zur Verfügung stehen: mindestens Werkzeugdurchmesser +2 mm

# **HINWEIS**

#### **Achtung Kollisionsgefahr!**

Die Steuerung positioniert das Werkzeug am Ende zurück auf den Sicherheitsabstand, wenn eingegeben auf den zweiten Sicherheitsabstand. Die Endposition des Werkzeugs nach dem Zyklus muss nicht mit der Startposition übereinstimmen.

- Verfahrbewegungen der Maschine kontrollieren
- In der Simulation die Endposition des Werkzeugs nach dem Zyklus kontrollieren
- Nach dem Zyklus absolute Koordinaten programmieren (nicht inkremental)

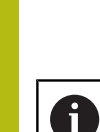

# Diesen Zyklus können Sie ausschließlich im Bearbeitungsmodus **FUNCTION MODE MILL** ausführen.

Vor Zyklusstart müssen Sie das Werkzeug in der Bearbeitungsebene vorpositionieren. Bewegen Sie dafür das Werkzeug mit Radiuskorrektur **R0** in die Mitte des Zapfens.

Die Steuerung positioniert das Werkzeug in der Werkzeugachse automatisch vor. **Q204 2. SICHERHEITS-ABST.** beachten.

Das Vorzeichen des Zyklusparameters Tiefe legt die Arbeitsrichtung fest. Wenn Sie die Tiefe = 0 programmieren, dann führt die Steuerung den Zyklus nicht aus.

Die Steuerung reduziert die Zustelltiefe auf die in der Werkzeugtabelle definierte Schneidenlänge LCUTS, falls die Schneidenlänge kürzer ist als die im Zyklus eingegebene Zustelltiefe **Q202**.

## **Zyklusparameter**

- **Q573 Inkreis / Umkreis (0/1)?**: Geben Sie an, ob sich die Bemaßung auf den Inkreis oder auf den Umkreis beziehen soll:
	- **0**= Bemaßung bezieht sich auf den Inkreis **1**= Bemaßung bezieht sich auf den Umkreis
- **Q571 Bezugskreis-Durchmesser?**: Geben Sie den Durchmesser des Bezugskreises an. Ob sich der hier eingegebene Durchmesser auf den Umkreis oder auf den Inkreis bezieht, geben Sie mit Parameter **Q573** an. Eingabebereich: 0 bis 99999,9999
- **Q222 Rohteil-Durchmesser?**: Geben Sie den Durchmesser des Rohteils an. Der Rohteil-Durchmesser soll größer als der Bezugskreis-Durchmesser sein. Die Steuerung führt mehrere seitliche Zustellungen aus, wenn die Differenz zwischen Rohteil-Durchmesser und Bezugskreis-Durchmesser größer ist als die erlaubte seitliche Zustellung (Werkzeugradius mal Bahnüberlappung **Q370**). Die Steuerung berechnet immer eine konstante seitliche Zustellung. Eingabebereich 0 bis 99999,9999
- **Q572 Anzahl der Ecken?**: Tragen Sie die Anzahl der Ecken des Vieleckzapfens ein. Die Steuerung verteilt die Ecken immer gleichmäßig auf dem Zapfen. Eingabebereich 3 bis 30
- **Q224 Drehlage?**: Legen Sie fest, unter welchem Winkel die erste Ecke des Vieleckzapfens gefertigt werden soll. Eingabebereich: -360° bis +360°
- **Q220 Radius / Fase (+/-)?**: Geben Sie den Wert für das Formelement Radius oder Fase ein. Bei der Eingabe eines positiven Werts 0 bis +99999,9999 erstellt die Steuerung eine Rundung an jeder Ecke. Der von Ihnen eingegebene Wert entspricht dabei dem Radius. Wenn Sie einen negativen Wert 0 bis -99999,9999 eingeben, werden alle Konturecken mit einer Fase versehen, dabei entspricht der eingegebene Wert der Länge der Fase.

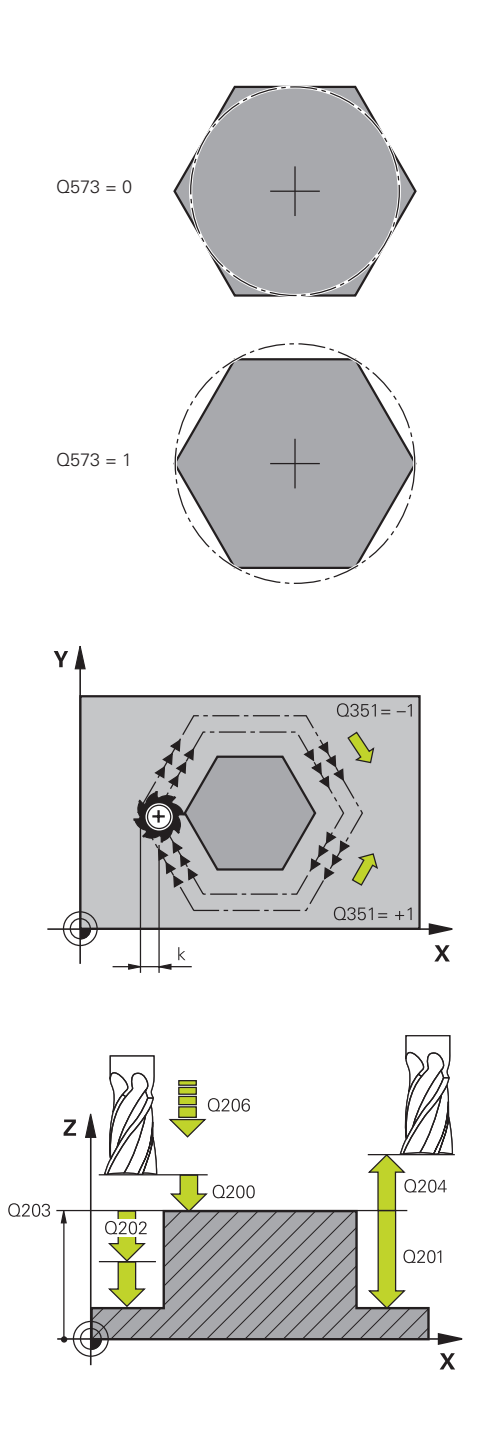

**6**

- **Q368 Schlichtaufmaß Seite?** (inkremental): Schlichtaufmaß in der Bearbeitungsebene. Wenn Sie hier einen negativen Wert eintragen, positioniert die Steuerung das Werkzeug nach dem Schruppen wieder auf einen Durchmesser außerhalb des Rohteildurchmessers. Eingabebereich -99999,9999 bis 99999,9999
- **Q207 Vorschub fräsen?**: Verfahrgeschwindigkeit des Werkzeugs beim Fräsen in mm/min. Eingabebereich 0 bis 99999,999 alternativ **FAUTO**, **FU**, **FZ**
- **Q351 Fräsart? Gleichl.=+1 Gegenl.=-1**: Art der Fräsbearbeitung. Die Spindeldrehrichtung wird berücksichtigt:
	- **+1** = Gleichlauffräsen
	- **–1** = Gegenlauffräsen

**PREDEF**: Die Steuerung verwendet Wert aus GLOBAL DEF-Satz (Wenn Sie 0 eingeben, erfolgt die Bearbeitung im Gleichlauf)

- **Q201 Tiefe?** (inkremental): Abstand Werkstück-Oberfläche – Zapfengrund. Eingabebereich -99999,9999 bis 99999,9999
- **Q202 Zustell-Tiefe?** (inkremental): Maß, um welches das Werkzeug jeweils zugestellt wird; Wert größer 0 eingeben. Eingabebereich 0 bis 99999,9999
- **Q206 Vorschub Tiefenzustellung?**: Verfahrgeschwindigkeit des Werkzeugs beim Fahren auf Tiefe in mm/min. Eingabebereich 0 bis 99999,999 alternativ **FMAX**, **FAUTO**, **FU**, **FZ**
- **Q200 Sicherheits-Abstand?** (inkremental): Abstand zwischen Werkzeugspitze und Werkstück-Oberfläche. Eingabebereich 0 bis 99999,9999 alternativ **PREDEF**
- **Q203 Koord. Werkstück-Oberfläche?** (absolut): Koordinate Werkstück-Oberfläche. Eingabebereich -99999,9999 bis 99999,9999

#### **Beispiel**

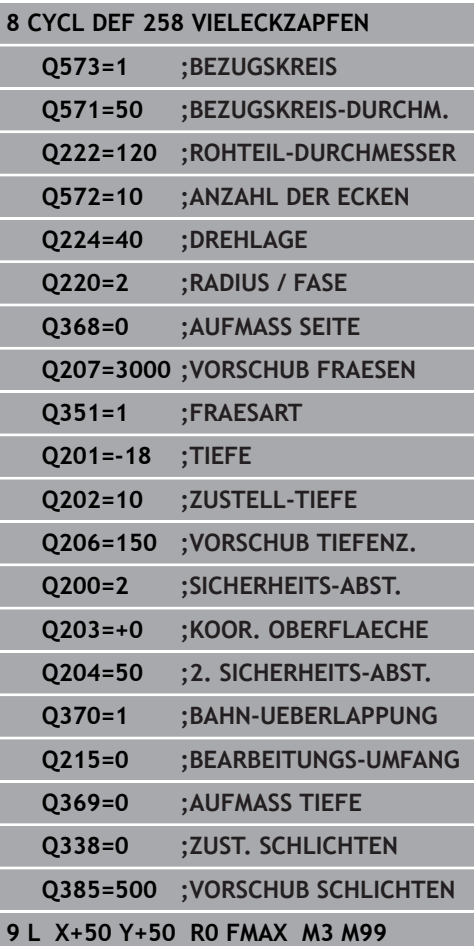

- **Q204 2. Sicherheits-Abstand?** (inkremental): Koordinate Spindelachse, in der keine Kollision zwischen Werkzeug und Werkstück (Spannmittel) erfolgen kann. Eingabebereich 0 bis 99999,9999 alternativ **PREDEF**
- **Q370 Bahn-Überlappung Faktor?**: **Q370** x Werkzeugradius ergibt die seitliche Zustellung k. Eingabebereich 0,0001 bis 1,9999 alternativ **PREDEF**
- **Q215 Bearbeitungs-Umfang (0/1/2)?**: Bearbeitungsumfang festlegen: **0**: Schruppen und Schlichten **1**: Nur Schruppen **2**: Nur Schlichten Schlichten Seite und Schlichten Tiefe werden nur ausgeführt, wenn das jeweilige Schlichtaufmaß (**Q368**, **Q369**) definiert ist
- **Q369 Schlichtaufmaß Tiefe?** (inkremental): Schlichtaufmaß für die Tiefe. Eingabebereich 0 bis 99999,9999
- **Q338 Zustellung Schlichten?** (inkremental): Maß, um welches das Werkzeug in der Spindelachse beim Schlichten zugestellt wird. **Q338**=0: Schlichten in einer Zustellung. Eingabebereich 0 bis 99999,9999
- **Q385 Vorschub Schlichten?**: Verfahrgeschwindigkeit des Werkzeugs beim Seiten- und Tiefenschlichten in mm/min. Eingabebereich 0 bis 99999,999 alternativ **FAUTO**, **FU**, **FZ**

# **6.9 PLANFRAESEN (Zyklus 233, DIN/ISO: G233, Option #19)**

# **Zyklusablauf**

Mit dem Zyklus 233 können Sie eine ebene Fläche in mehreren Zustellungen und unter Berücksichtigung eines Schlichtaufmaßes planfräsen. Zusätzlich können Sie im Zyklus auch Seitenwände definieren, die dann bei der Bearbeitung der Planfläche berücksichtigt werden. Im Zyklus stehen verschiedene Bearbeitungsstrategien zur Verfügung:

- **Strategie Q389=0**: Mäanderförmig bearbeiten, seitliche  $\mathcal{L}_{\mathcal{A}}$ Zustellung außerhalb der zu bearbeitenden Fläche
- **Strategie Q389=1**: Mäanderförmig bearbeiten, seitliche  $\mathbb{R}^n$ Zustellung am Rand der zu bearbeitenden Fläche
- **Strategie Q389=2:** Zeilenweise mit Überlauf bearbeiten, п seitliche Zustellung beim Rückzug im Eilgang
- **Strategie Q389=3**: Zeilenweise ohne Überlauf bearbeiten, m. seitliche Zustellung beim Rückzug im Eilgang
- **Strategie Q389=4**: Spiralförmig von außen nach innen × bearbeiten
- 1 Die Steuerung positioniert das Werkzeug im Eilgang **FMAX** von der aktuellen Position aus in der Bearbeitungsebene auf den Startpunkt **1**: Der Startpunkt in der Bearbeitungsebene liegt um den Werkzeugradius und um den seitlichen Sicherheitsabstand versetzt neben dem Werkstück
- 2 Danach positioniert die Steuerung das Werkzeug im Eilgang **FMAX** in der Spindelachse auf Sicherheitsabstand
- 3 Anschließend fährt das Werkzeug mit dem Vorschub Fräsen **Q207** in der Spindelachse auf die von der Steuerung berechnete erste Zustelltiefe

#### **Strategie Q389=0 und Q389 =1**

Die Strategien **Q389**=0 und **Q389**=1 unterscheiden sich durch den Überlauf beim Planfräsen. Bei **Q389**=0 liegt der Endpunkt außerhalb der Fläche, bei **Q389**=1 am Rand der Fläche. Die Steuerung berechnet den Endpunkt **2** aus der Seitenlänge und dem seitlichen Sicherheitsabstand. Bei der Strategie **Q389**=0 verfährt die Steuerung das Werkzeug zusätzlich um den Werkzeugradius über die Planfläche hinaus.

- 4 Die Steuerung fährt das Werkzeug mit dem programmierten Vorschub Fräsen auf den Endpunkt **2**
- 5 Danach versetzt die Steuerung das Werkzeug mit Vorschub Vorpositionieren quer auf den Startpunkt der nächsten Zeile; die Steuerung berechnet den Versatz aus der programmierten Breite, dem Werkzeugradius, dem maximalen Bahnüberlappungsfaktor und dem seitlichen Sicherheitsabstand
- 6 Anschließend fährt die Steuerung das Werkzeug mit dem Fräsvorschub in entgegengesetzter Richtung zurück
- 7 Der Vorgang wiederholt sich, bis die eingegebene Fläche vollständig bearbeitet ist.
- 8 Danach positioniert die Steuerung das Werkzeug im Eilgang **FMAX** zurück zum Startpunkt **1**
- 9 Wenn mehrere Zustellungen erforderlich sind, fährt die Steuerung das Werkzeug mit Positioniervorschub in der Spindelachse auf die nächste Zustelltiefe
- 10 Der Vorgang wiederholt sich, bis alle Zustellungen ausgeführt sind. Bei der letzten Zustellung wird das eingegebene Schlichtaufmaß im Vorschub Schlichten abgefräst
- 11 Am Ende fährt die Steuerung das Werkzeug mit **FMAX** zurück auf den **2. Sicherheitsabstand**

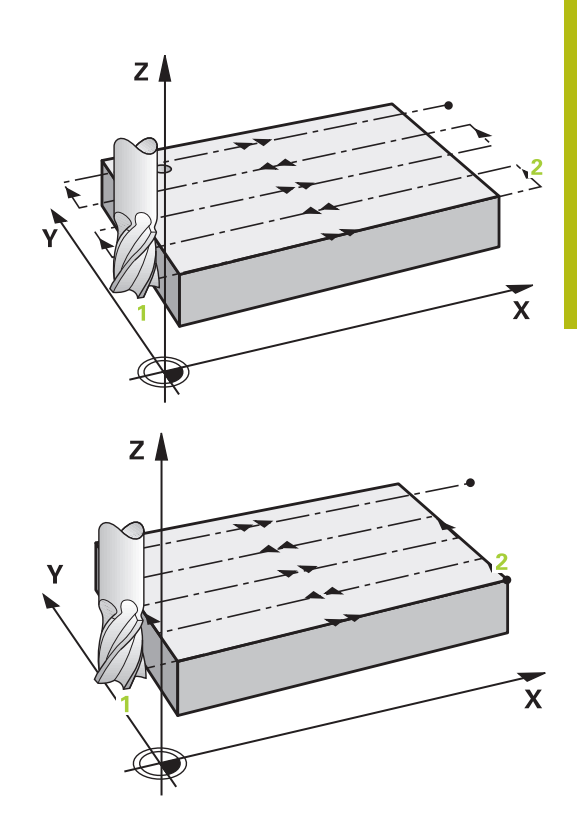

## **Strategie Q389=2 und Q389=3**

Die Strategien **Q389**=2 und **Q389**=3 unterscheiden sich durch den Überlauf beim Planfräsen. Bei **Q389**=2 liegt der Endpunkt außerhalb der Fläche, bei **Q389**=3 am Rand der Fläche. Die Steuerung berechnet den Endpunkt **2** aus der Seitenlänge und dem seitlichen Sicherheitsabstand. Bei der Strategie **Q389**=2 verfährt die Steuerung das Werkzeug zusätzlich um den Werkzeugradius über die Planfläche hinaus.

- 4 Danach fährt das Werkzeug mit dem programmierten Vorschub Fräsen auf den Endpunkt **2**
- 5 Die Steuerung fährt das Werkzeug in der Spindelachse auf Sicherheitsabstand über die aktuelle Zustelltiefe und fährt mit **FMAX** direkt zurück auf den Startpunkt der nächsten Zeile. Die Steuerung berechnet den Versatz aus der programmierten Breite, dem Werkzeugradius, dem maximalen Bahnüberlappungsfaktor und dem seitlichen Sicherheitsabstand
- 6 Danach fährt das Werkzeug wieder auf die aktuelle Zustelltiefe und anschließend wieder in Richtung des Endpunkts **2**
- 7 Der Vorgang wiederholt sich, bis die eingegebene Fläche vollständig bearbeitet ist. Am Ende der letzten Bahn positioniert die Steuerung das Werkzeug im Eilgang **FMAX** zurück zum Startpunkt **1**
- 8 Wenn mehrere Zustellungen erforderlich sind, fährt die Steuerung das Werkzeug mit Positioniervorschub in der Spindelachse auf die nächste Zustelltiefe
- 9 Der Vorgang wiederholt sich, bis alle Zustellungen ausgeführt sind. Bei der letzten Zustellung wird das eingegebene Schlichtaufmaß im Vorschub Schlichten abgefräst
- 10 Am Ende fährt die Steuerung das Werkzeug mit **FMAX** zurück auf den **2. Sicherheitsabstand**

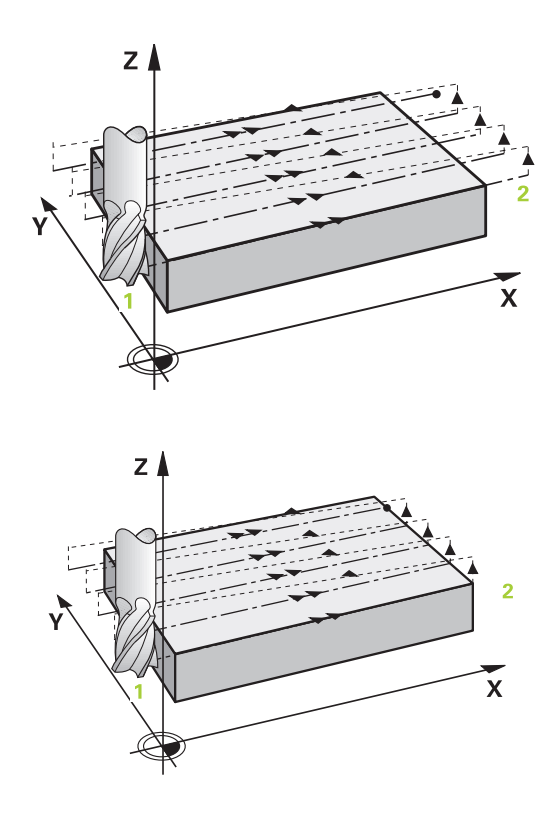

#### **Strategie Q389=4**

- 4 Danach fährt das Werkzeug mit dem programmierten **Vorschub Fräsen** mit einer tangentialen Anfahrbewegung auf den Anfangspunkt der Fräsbahn
- 5 Die Steuerung bearbeitet die Planfläche im Vorschub Fräsen von außen nach innen mit immer kürzer werdenden Fräsbahnen. Durch die konstante seitliche Zustellung ist das Werkzeug permanent im Eingriff
- 6 Der Vorgang wiederholt sich, bis die eingegebene Fläche vollständig bearbeitet ist. Am Ende der letzten Bahn positioniert die Steuerung das Werkzeug im Eilgang **FMAX** zurück zum Startpunkt **1**
- 7 Wenn mehrere Zustellungen erforderlich sind, fährt die Steuerung das Werkzeug mit Positioniervorschub in der Spindelachse auf die nächste Zustelltiefe
- 8 Der Vorgang wiederholt sich, bis alle Zustellungen ausgeführt sind. Bei der letzten Zustellung wird das eingegebene Schlichtaufmaß im Vorschub Schlichten abgefräst
- 9 Am Ende fährt die Steuerung das Werkzeug mit **FMAX** zurück auf den **2. Sicherheitsabstand**

#### **Begrenzung**

Mit den Begrenzungen können Sie die Bearbeitung der Planfläche eingrenzen, um z. B. Seitenwände oder Absätze bei der Bearbeitung zu berücksichtigen. Eine durch eine Begrenzung definierte Seitenwand wird auf das Maß bearbeitet, das sich aus dem Startpunkt bzw. der Seitenlängen der Planfläche ergibt. Bei der Schruppbearbeitung berücksichtigt die Steuerung das Aufmaß Seite – beim Schlichtvorgang dient das Aufmaß zur Vorpositionierung des Werkzeugs.

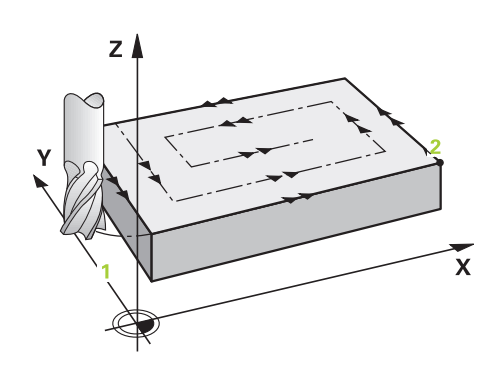

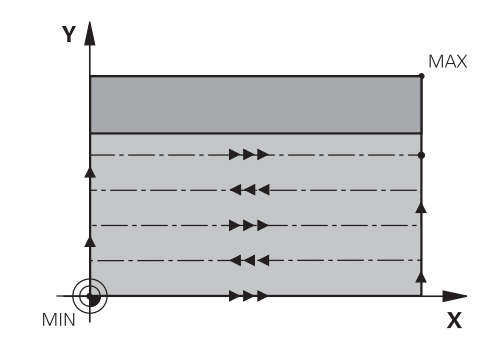

## **Beim Programmieren beachten!**

## **HINWEIS**

## **Achtung Kollisionsgefahr!**

Wenn Sie bei einem Zyklus die Tiefe positiv eingeben, kehrt die Steuerung die Berechnung der Vorpositionierung um. Das Werkzeug fährt in der Werkzeugachse mit Eilgang auf Sicherheitsabstand **unter** die Werkstückoberfläche!

- Tiefe negativ eingeben
- ▶ Mit Maschinenparameter **displayDepthErr** (Nr. 201003) einstellen, ob die Steuerung bei der Eingabe einer positiven Tiefe eine Fehlermeldung ausgeben soll (on) oder nicht (off)

Diesen Zyklus können Sie ausschließlich im A Bearbeitungsmodus **FUNCTION MODE MILL** ausführen. Werkzeug auf Startposition in der Bearbeitungsebene vorpositionieren mit Radiuskorrektur **R0**. Bearbeitungsrichtung beachten. Die Steuerung positioniert das Werkzeug in der Werkzeugachse automatisch vor. **Q204 2. SICHERHEITS-ABST.** beachten. Den **Q204 2. SICHERHEITS-ABST.** so eingeben, dass keine Kollision mit dem Werkstück oder Spannmitteln erfolgen kann. Wenn **Q227 STARTPUNKT 3. ACHSE** und **Q386 ENDPUNKT 3. ACHSE** gleich eingegeben sind, dann führt die Steuerung den Zyklus nicht aus (Tiefe = 0 programmiert). Die Steuerung reduziert die Zustelltiefe auf die in der Werkzeugtabelle definierte Schneidenlänge LCUTS, falls die Schneidenlänge kürzer ist als die im Zyklus eingegebene Zustelltiefe **Q202**. Wenn Sie **Q370 BAHN-UEBERLAPPUNG** >1 definieren, wird bereits ab der ersten Bearbeitungsbahn die programmierte Bahnüberlappung berücksichtigt. Zyklus 233 überwacht den Eintrag der Werkzeug- bzw. Schneidenlänge **LCUTS** der Werkzeugtabelle. Reicht die Länge des Werkzeugs bzw. der Schneiden bei einer Schlichtbearbeitung nicht aus, teilt die Steuerung die

> Bearbeitung in mehrere Bearbeitungsschritte auf. Wenn eine Begrenzung (**Q347**, **Q348** oder **Q349**) in Bearbeitungsrichtung **Q350** programmiert ist, verlängert der Zyklus die Kontur in Zustellrichtung um den Eckenradius **Q220**. Die angegebene Fläche wird vollständig bearbeitet.

## **Zyklusparameter**

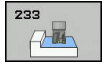

- **Q215 Bearbeitungs-Umfang (0/1/2)?**:
	- Bearbeitungsumfang festlegen:
	- **0**: Schruppen und Schlichten
	- **1**: Nur Schruppen
	- **2**: Nur Schlichten

Schlichten Seite und Schlichten Tiefe werden nur ausgeführt, wenn das jeweilige Schlichtaufmaß (**Q368**, **Q369**) definiert ist

**Q389 Bearbeitungsstrategie (0-4)?**: Festlegen, wie die Steuerung die Fläche bearbeiten soll: **0**: Mäanderförmig bearbeiten, seitliche Zustellung im Positionier-Vorschub außerhalb der zu bearbeitenden Fläche

**1**: Mäanderförmig bearbeiten, seitliche Zustellung im Fräsvorschub am Rand der zu bearbeitenden Fläche

**2**: Zeilenweise bearbeiten, Rückzug und seitliche Zustellung im Positionier-Vorschub außerhalb der zu bearbeitenden Fläche

**3**: Zeilenweise bearbeiten, Rückzug und seitliche Zustellung im Positionier-Vorschub am Rand der zu bearbeitenden Fläche

**4**: Spiralförmig bearbeiten, gleichmäßige Zustellung von Außen nach Innen

- **Q350 Fräsrichtung?**: Achse der Bearbeitungsebene, nach der die Bearbeitung ausgerichtet werden soll:
	- **1**: Hauptachse = Bearbeitungsrichtung
	- **2**: Nebenachse = Bearbeitungsrichtung
- **Q218 1. Seiten-Länge?** (inkremental): Länge der zu bearbeitenden Fläche in der Hauptachse der Bearbeitungsebene, bezogen auf den Startpunkt 1. Achse. Eingabebereich -99999,9999 bis 99999,9999

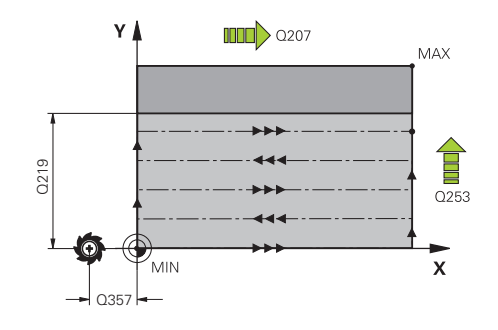

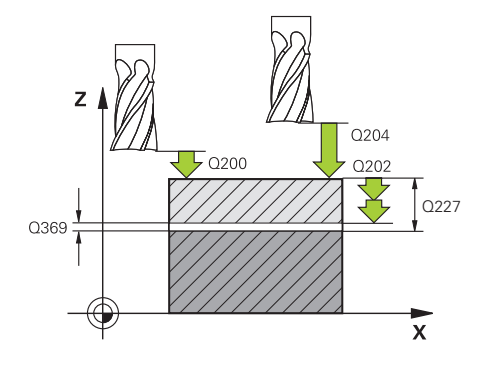

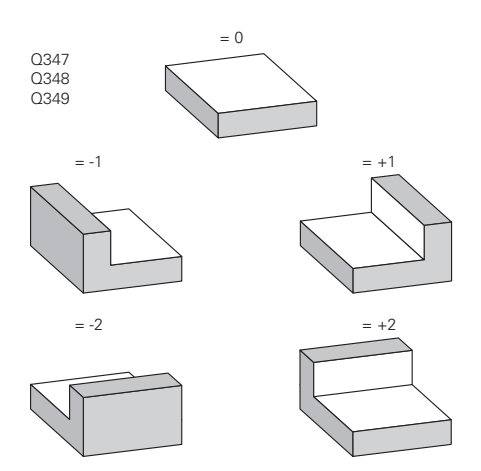

- **Q219 2. Seiten-Länge?** (inkremental): Länge der zu bearbeitenden Fläche in der Nebenachse der Bearbeitungsebene. Über das Vorzeichen können Sie die Richtung der ersten Querzustellung bezogen auf den **STARTPUNKT 2. ACHSE** festlegen. Eingabebereich -99999,9999 bis 99999,9999
- **Q227 Startpunkt 3. Achse?** (absolut): Koordinate Werkstück-Oberfläche, von der aus die Zustellungen berechnet werden. Eingabebereich -99999,9999 bis 99999,9999
- **Q386 Endpunkt 3. Achse?** (absolut): Koordinate in der Spindelachse, auf die die Fläche plangefräst werden soll. Eingabebereich -99999,9999 bis 99999,9999
- **Q369 Schlichtaufmaß Tiefe?** (inkremental): Wert, mit dem die letzte Zustellung verfahren werden soll. Eingabebereich 0 bis 99999,9999
- **Q202 MAX. ZUSTELL-TIEFE** (inkremental): Maß, um welches das Werkzeug jeweils zugestellt wird; Wert größer 0 eingeben. Eingabebereich 0 bis 99999,9999
- **Q370 Bahn-Überlappung Faktor?**: Maximale seitliche Zustellung k. Die Steuerung berechnet die tatsächliche seitliche Zustellung aus der 2. Seitenlänge (**Q219**) und dem Werkzeug-Radius so, dass jeweils mit konstanter seitlicher Zustellung bearbeitet wird. Eingabebereich: 0,1 bis 1,9999.
- **Q207 Vorschub fräsen?**: Verfahrgeschwindigkeit des Werkzeugs beim Fräsen in mm/min. Eingabebereich 0 bis 99999,999 alternativ **FAUTO**, **FU**, **FZ**
- **Q385 Vorschub Schlichten?**: Verfahrgeschwindigkeit des Werkzeugs beim Fräsen der letzten Zustellung in mm/min. Eingabebereich 0 bis 99999,9999 alternativ **FAUTO**, **FU**, **FZ**
- **Q253 Vorschub Vorpositionieren?**: Verfahrgeschwindigkeit des Werkzeugs beim Anfahren der Startposition und beim Fahren auf die nächste Zeile in mm/min; wenn Sie im Material quer fahren (**Q389**=1), dann fährt die Steuerung die Querzustellung mit Fräsvorschub **Q207**. Eingabebereich 0 bis 99999,9999 alternativ **FMAX**, **FAUTO**

#### **Beispiel**

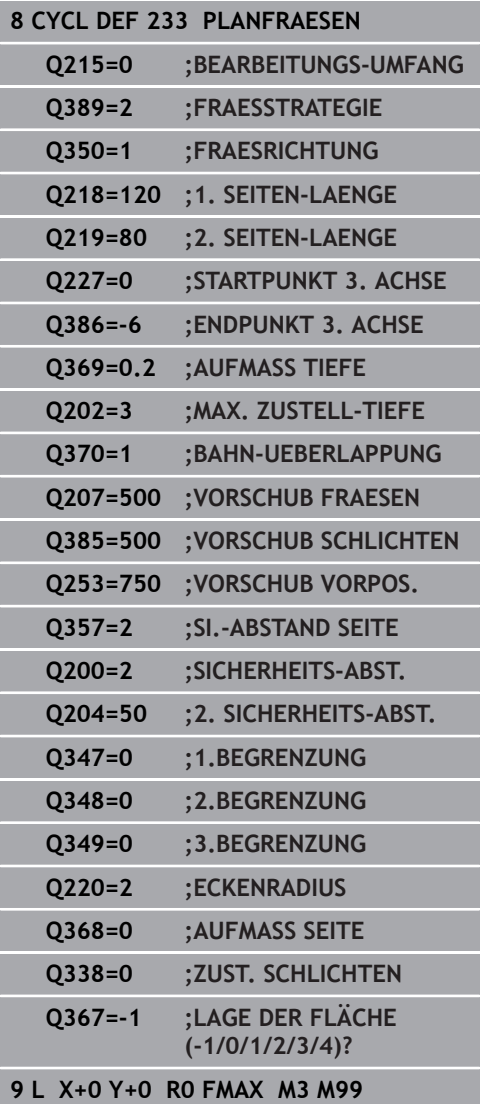

**Q357 Sicherheits-Abstand Seite?** (inkremental) Parameter **Q357** hat Einfluss auf folgende Situationen:

**Anfahren der ersten Zustelltiefe: Q357** ist der seitliche Abstand des Werkzeugs vom Werkstück **Schruppen mit den Frässtrategien Q389=0-3:** Die zu bearbeitende Fläche wird in **Q350 FRAESRICHTUNG** um den Wert aus **Q357** vergrößert, sofern in dieser Richtung keine Begrenzung gesetzt ist **Schlichten Seite:** Die Bahnen werden um **Q357** in **Q350 FRAESRICHTUNG** verlängert Eingabebereich 0 bis 99999,9999

- **Q200 Sicherheits-Abstand?** (inkremental): Abstand zwischen Werkzeugspitze und Werkstück-Oberfläche. Eingabebereich 0 bis 99999,9999 alternativ **PREDEF**
- **Q204 2. Sicherheits-Abstand?** (inkremental): Koordinate Spindelachse, in der keine Kollision zwischen Werkzeug und Werkstück (Spannmittel) erfolgen kann. Eingabebereich 0 bis 99999,9999 alternativ **PREDEF**
- **Q347 1.Begrenzung?**: Werkstück-Seite auswählen, an der die Planfläche durch eine Seitenwand begrenzt wird (nicht bei spiralförmiger Bearbeitung möglich). Je nach Lage der Seitenwand begrenzt die Steuerung die Bearbeitung der Planfläche auf die entsprechende Startpunkt-Koordinate oder Seitenlänge: (nicht bei spiralförmiger Bearbeitung möglich): Eingabe **0**: keine Begrenzung Eingabe **-1**: Begrenzung in negativer Hauptachse Eingabe **+1**: Begrenzung in positiver Hauptachse
	- Eingabe **-2**: Begrenzung in negativer Nebenachse Eingabe **+2**: Begrenzung in positiver Nebenachse
- **Q348 2.Begrenzung?**: Siehe Parameter 1. Begrenzung **Q347**
- **Q349 3.Begrenzung?**: Siehe Parameter 1. Begrenzung **Q347**
- **Q220 Eckenradius?**: Radius für Ecke an Begrenzungen (**Q347** - **Q349**). Eingabebereich 0 bis 99999,9999
- **Q368 Schlichtaufmaß Seite?** (inkremental): Schlichtaufmaß in der Bearbeitungsebene. Eingabebereich 0 bis 99999,9999
- **Q338 Zustellung Schlichten?** (inkremental): Maß, um welches das Werkzeug in der Spindelachse beim Schlichten zugestellt wird. **Q338**=0: Schlichten in einer Zustellung. Eingabebereich 0 bis 99999,9999
- **Q367 Lage der Fläche (-1/0/1/2/3/4)?**: Lage der Fläche bezogen auf die Position des Werkzeugs beim Zyklusaufruf:
	- **-1**: Werkzeugposition = Aktuelle Position
	- **0**: Werkzeugposition = Zapfenmitte
	- **1**: Werkzeugposition = Linke untere Ecke
	- **2**: Werkzeugposition = Rechte untere Ecke
	- **3**: Werkzeugposition = Rechte obere Ecke
	- **4**: Werkzeugposition = Linke obere Ecke

# **6.10 Programmierbeispiele**

# **Beispiel: Tasche, Zapfen und Nuten fräsen**

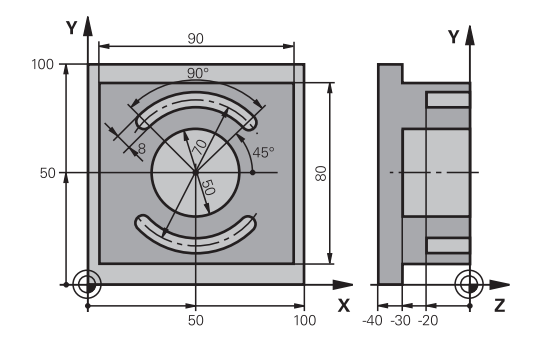

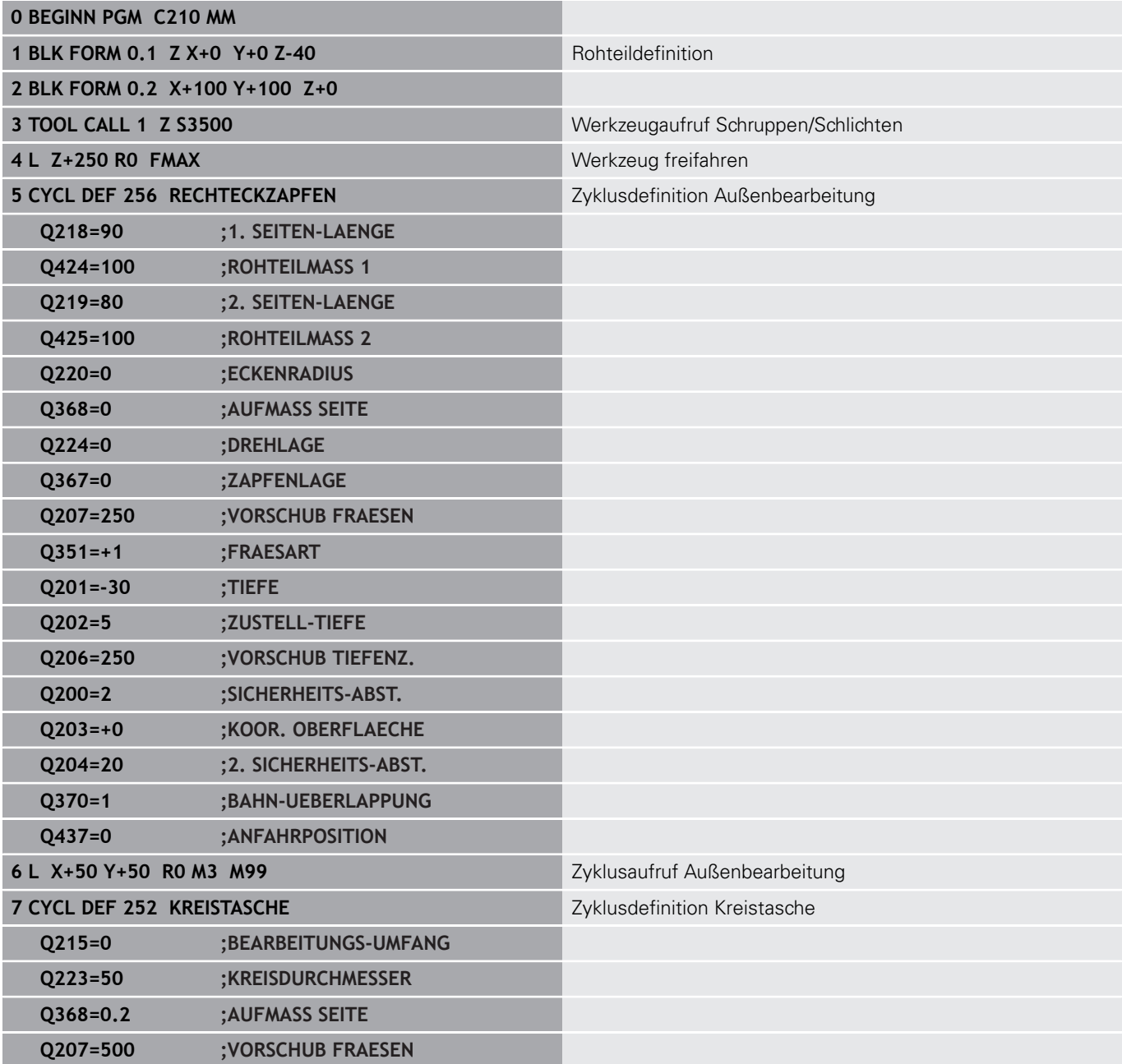

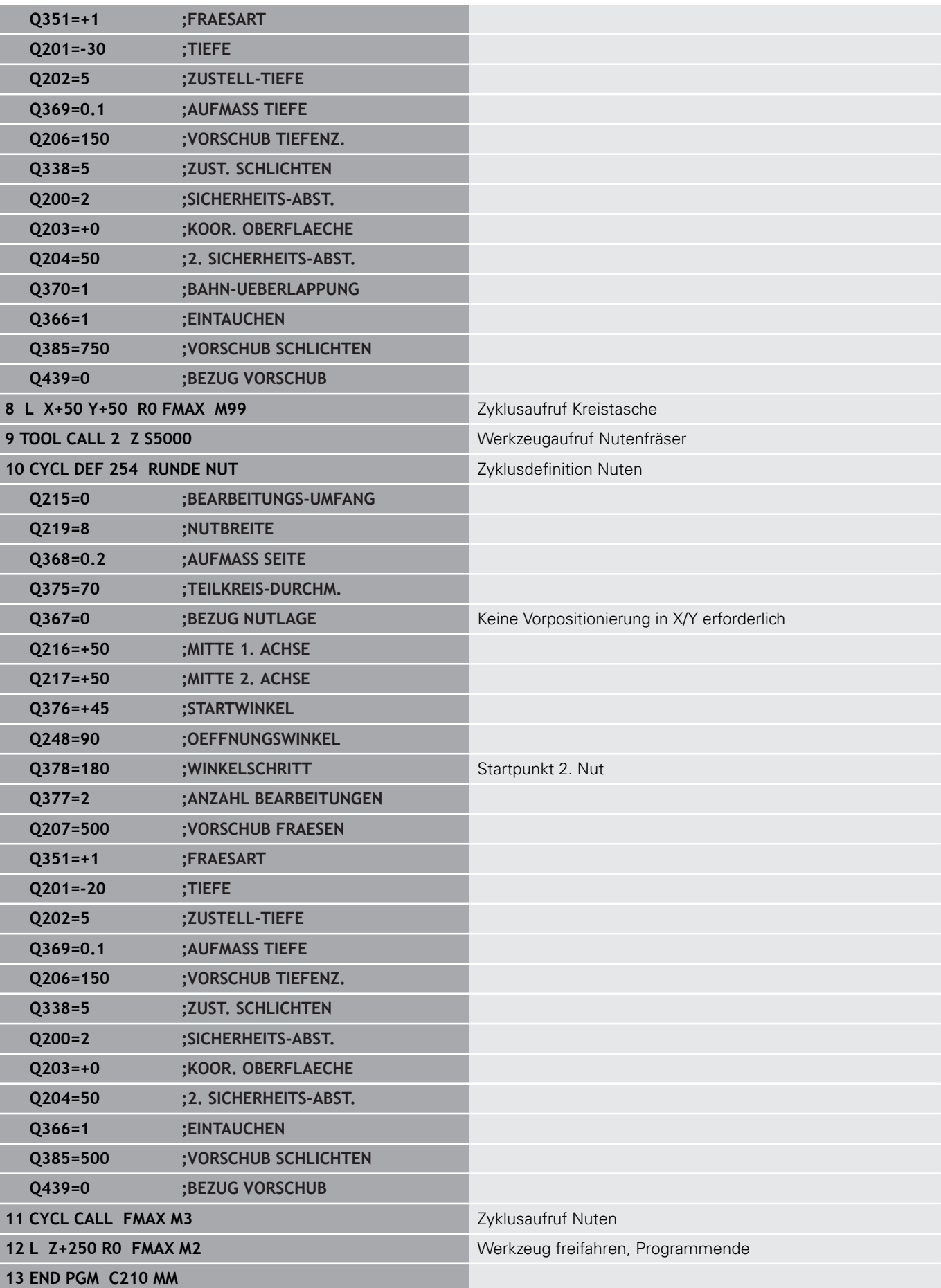

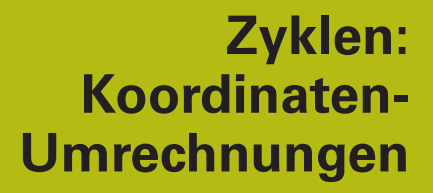

**7**

# **7.1 Grundlagen**

## **Übersicht**

Mit Koordinatenumrechnungen kann die Steuerung eine einmal programmierte Kontur an verschiedenen Stellen des Werkstücks mit veränderter Lage und Größe ausführen. Die Steuerung stellt folgende Koordinatenumrechnungszyklen zur Verfügung:

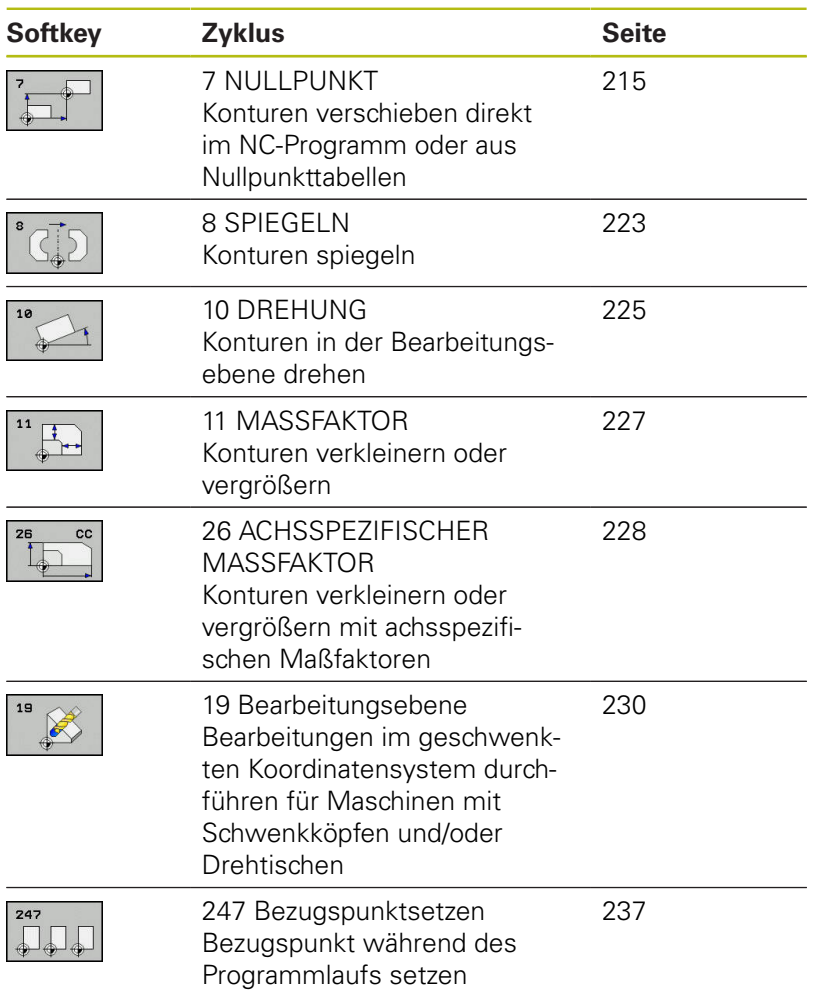

## **Wirksamkeit der Koordinatenumrechnungen**

Beginn der Wirksamkeit: Eine Koordinatenumrechnung wird ab ihrer Definition wirksam – wird also nicht aufgerufen. Sie wirkt so lange, bis sie zurückgesetzt oder neu definiert wird.

### **Koordinatenumrechnung zurücksetzen:**

- Zyklus mit Werten für das Grundverhalten erneut definieren, z. B. Maßfaktor 1.0
- Zusatzfunktionen M2, M30 oder den NC-Satz END PGM  $\overline{\phantom{a}}$ ausführen (diese M-Funktionen sind Maschinenparameter abhängig)
- Neues NC-Programm wählen

# <span id="page-214-0"></span>**7.2 NULLPUNKT-Verschiebung (Zyklus 7, DIN/ISO: G54)**

## **Wirkung**

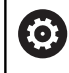

Beachten Sie Ihr Maschinenhandbuch!

Mit der Nullpunktverschiebung können Sie Bearbeitungen an beliebigen Stellen des Werkstücks wiederholen.

Nach einer Zyklusdefinition Nullpunktverschiebung beziehen sich alle Koordinateneingaben auf den neuen Nullpunkt. Die Verschiebung in jeder Achse zeigt die Steuerung in der zusätzlichen Statusanzeige an. Die Eingabe von Drehachsen ist auch erlaubt.

### **Rücksetzen**

- Verschiebung zu den Koordinaten X=0; Y=0 etc. durch erneute Zyklusdefinition programmieren
- Aus der Nullpunkttabelle Verschiebung zu den Koordinaten X=0; Y=0 etc. aufrufen

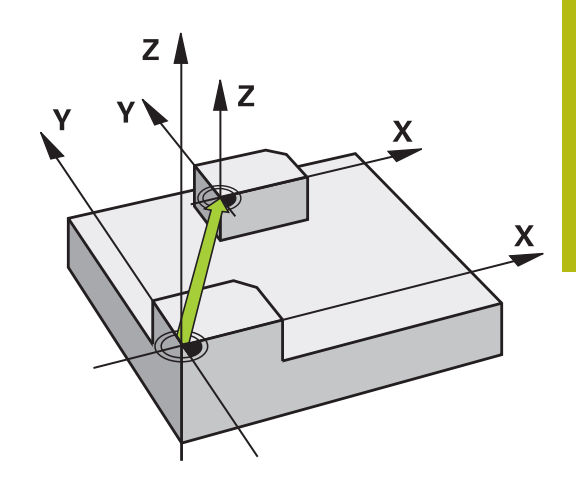

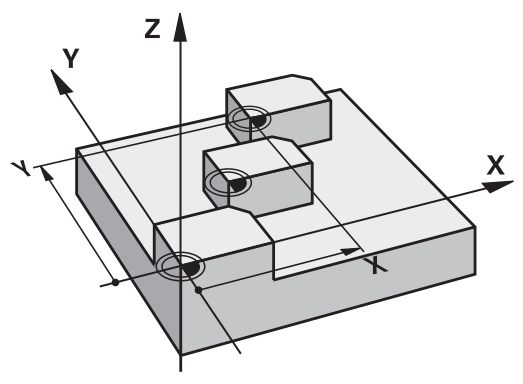

## **Beim Programmieren beachten**

Die Verrechnung der Nullpunktverschiebung in den 0 Drehachsen legt Ihr Maschinenhersteller im Parameter **presetToAlignAxis** (Nr. 300203) fest. Der Maschinenhersteller legt über **CfgDisplayCoordSys**

(Nr. 127501) fest, in welchem Koordinatensystem die Statusanzeige eine aktive Nullpunktverschiebung anzeigt.

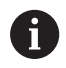

Diesen Zyklus können Sie in den Bearbeitungsmodi **FUNCTION MODE MILL**, **FUNCTION MODE TURN** und **FUNCTION DRESS** ausführen.

## **Zyklusparameter**

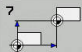

**Verschiebung**: Koordinaten des neuen Nullpunkts eingeben; Absolutwerte beziehen sich auf den Werkstücknullpunkt, der durch das Bezugspunktsetzen festgelegt ist; Inkrementalwerte beziehen sich immer auf den zuletzt gültigen Nullpunkt – dieser kann bereits verschoben sein. Eingabe-Bereich bis zu 6 NC-Achsen, jeweils von -99999,9999 bis 99999,9999

### **Beispiel**

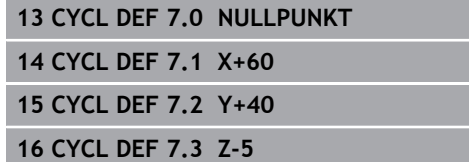

Ξ
# **7.3 NULLPUNKT-Verschiebung mit Nullpunkttabellen (Zyklus 7, DIN/ISO: G53)**

## **Wirkung**

Nullpunkttabellen setzen Sie z. B. ein bei

- häufig wiederkehrenden Bearbeitungsgängen an verschiedenen Werkstückpositionen oder
- häufiger Verwendung derselben Nullpunktverschiebung

Innerhalb eines NC-Programms können Sie Nullpunkte sowohl direkt in der Zyklusdefinition programmieren als auch aus einer Nullpunkttabelle heraus aufrufen.

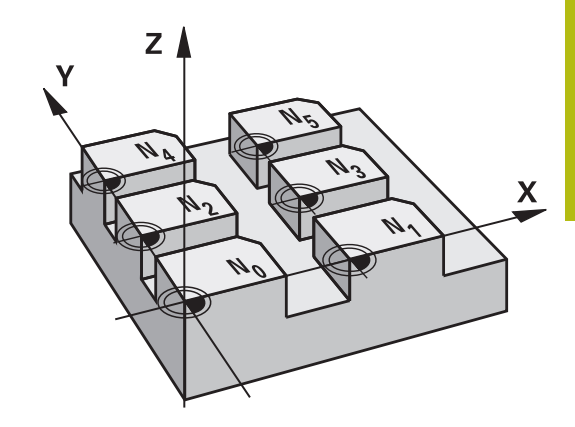

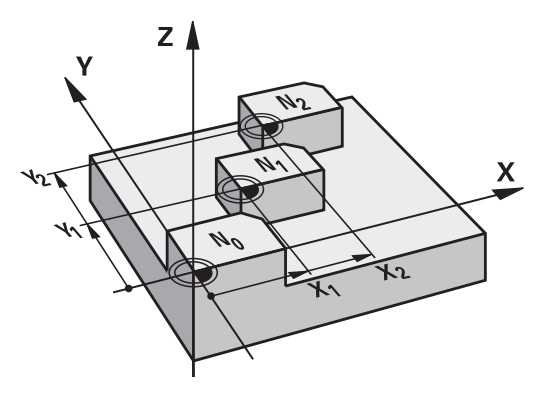

#### **Rücksetzen**

- Aus der Nullpunkttabelle Verschiebung zu den Koordinaten X=0; п Y=0 etc. aufrufen
- Verschiebung zu den Koordinaten X=0; Y=0 etc. direkt mit einer Zyklusdefinition aufrufen

#### **Statusanzeigen**

In der zusätzlichen Statusanzeige werden folgende Daten aus der Nullpunkttabelle angezeigt:

- $\overline{\phantom{a}}$ Name und Pfad der aktiven Nullpunkttabelle
- $\overline{\Box}$ Aktive Nullpunktnummer
- Kommentar aus der Spalte DOC der aktiven Nullpunktnummer п

## **Beim Programmieren beachten!**

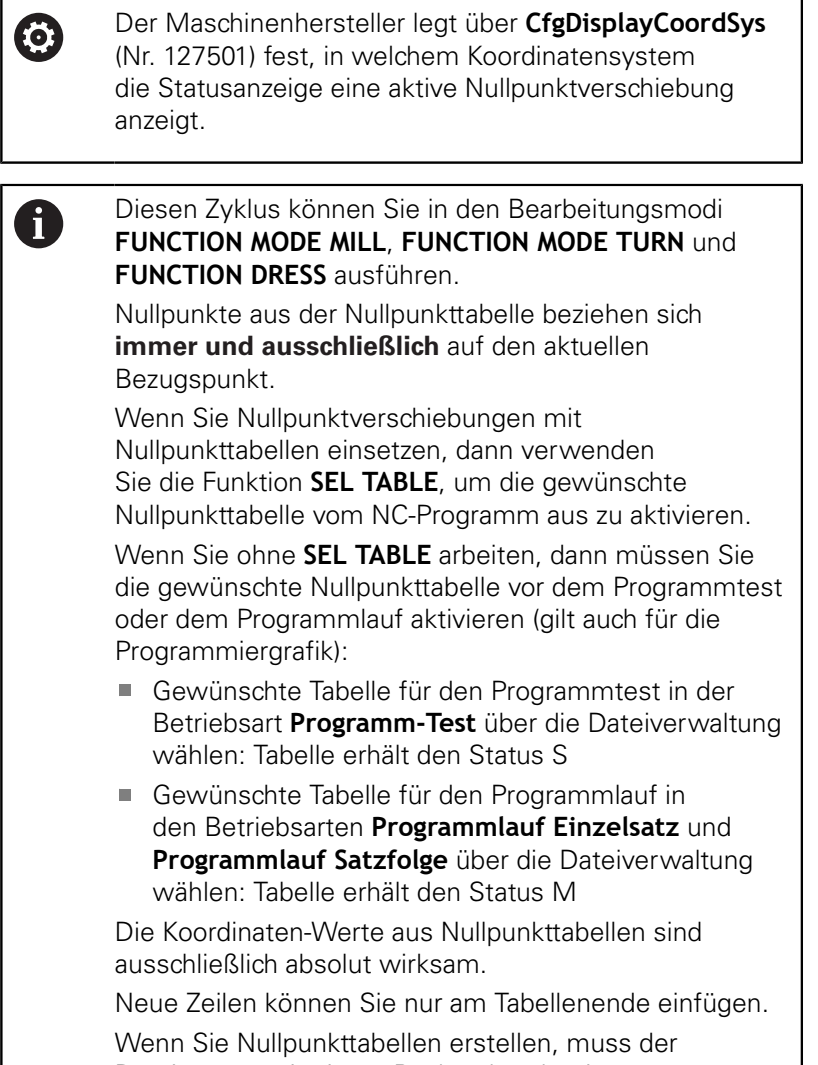

Dateinamen mit einem Buchstaben beginnen.

## **Zyklusparameter**

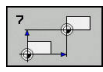

**Verschiebung**: Nummer des Nullpunktes aus der Nullpunkttabelle oder einen Q-Parameter eingeben; Wenn Sie einen Q-Parameter eingeben, dann aktiviert die Steuerung die Nullpunkt-Nummer, die im Q-Parameter steht. Eingabe-Bereich 0 bis 9999

#### **Beispiel**

**77 CYCL DEF 7.0 NULLPUNKT 78 CYCL DEF 7.1 #5**

## **Nullpunkttabelle im NC-Programm wählen**

Mit der Funktion **SEL TABLE** wählen Sie die Nullpunkttabelle, aus der die Steuerung die Nullpunkte entnimmt:

Gehen Sie wie folgt vor:

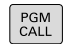

▶ Taste **PGM CALL** drücken

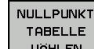

- Softkey **NULLPUNKT TABELLE WÄHLEN** drücken Vollständigen Pfadnamen der Nullpunkttabelle eingeben Alternativ Softkey **DATEI WÄHLEN** drücken
- DATEI WAHLEN

 $\mathbf{i}$ 

▶ Mit Taste **END** bestätigen

**SEL TABLE**-Satz vor Zyklus 7 Nullpunktverschiebung programmieren.

Eine mit **SEL TABLE** gewählte Nullpunkttabelle bleibt solange aktiv, bis Sie mit **SEL TABLE** oder über **PGM MGT** eine andere Nullpunkttabelle wählen.

## **Nullpunkttabelle editieren in der Betriebsart Programmieren**

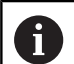

Nachdem Sie einen Wert in einer Nullpunkttabelle geändert haben, müssen Sie die Änderung mit der Taste **ENT** speichern. Ansonsten wird die Änderung ggf. beim Abarbeiten eines NC-Programms nicht berücksichtigt.

Die Nullpunkttabelle wählen Sie in der Betriebsart **Programmieren**.

Gehen Sie wie folgt vor:

- PGM<br>MGT
- Taste **PGM MGT** drücken

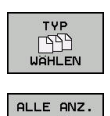

 $\Box\Box$ 

- ▶ Softkeys **TYP WÄHLEN** drücken
- Softkey **ALLE ANZEIGEN** drücken
- Gewünschte Tabelle wählen oder neuen Dateinamen eingeben
- Datei mit der Taste **ENT** auswählen

Die Softkey-Leiste zeigt dazu u. a. folgende Funktionen an:

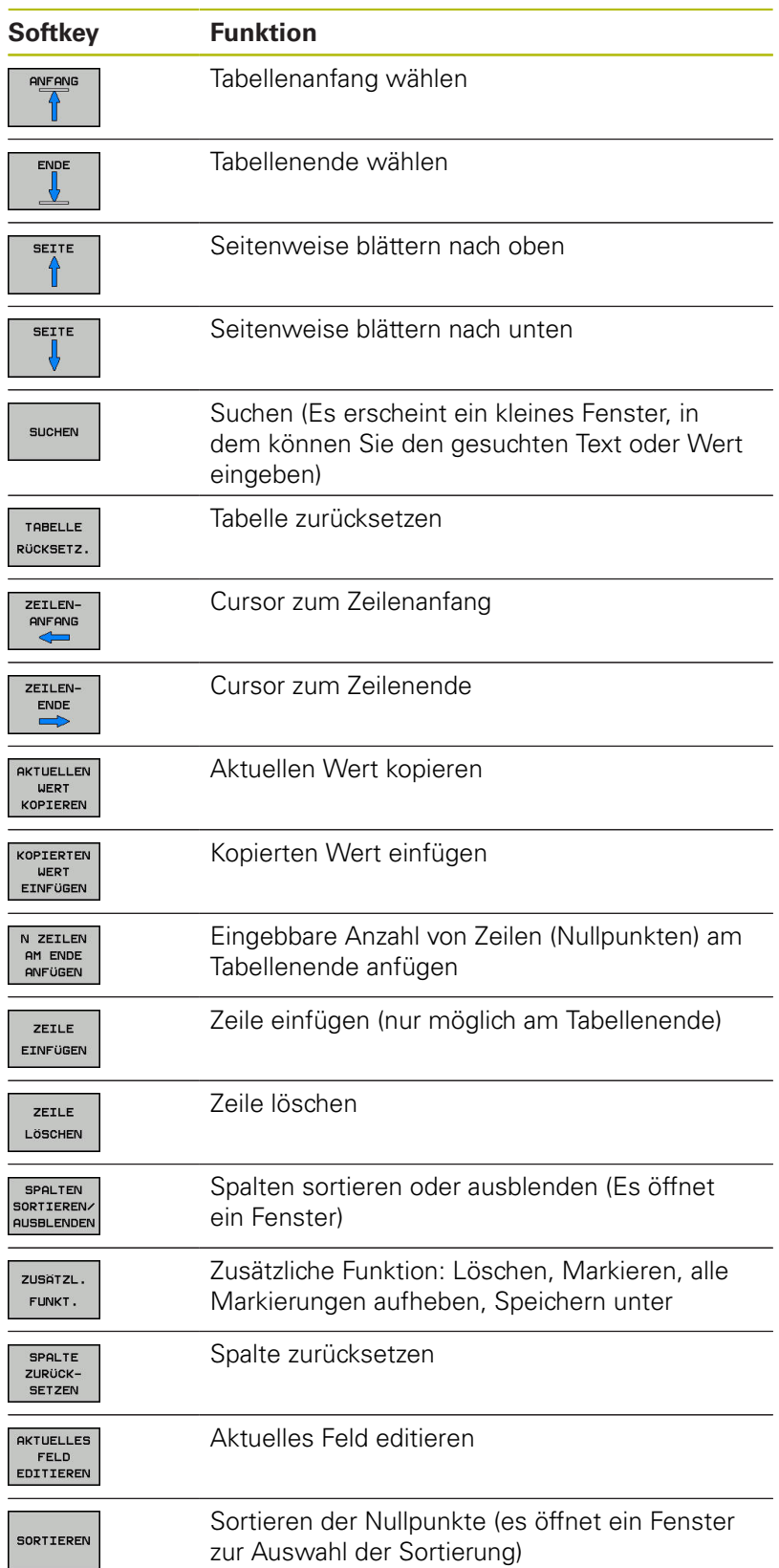

## **Nullpunkttabelle editieren in der Betriebsart Einzelsatz und Satzfolge**

Die Nullpunkttabelle wählen Sie in der Betriebsart **Programmlauf Satzfolge / Einzelsatz**.

Gehen Sie wie folgt vor:

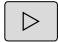

▶ Softkey-Leiste umschalten

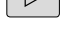

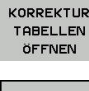

Softkey **KORREKTUR TABELLEN ÖFFNEN** drücken

NULL DUNKT TABELLE

Softkey **NULLPUNKT TABELLE** drücken

Istpositionen in die Nullpunkttabelle übernehmen:

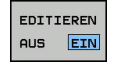

- Softkey **EDITIEREN** auf **EIN** setzen
- Mit den Pfeiltasten zur gewünschten Stelle navigieren
- Taste **IST-POSITION ÜBERNEHMEN** drücken
- Die Steuerung übernimmt die Istposition nur in der Achse, in der der Cursor gerade steht.

Nachdem Sie einen Wert in einer Nullpunkttabelle A geändert haben, müssen Sie die Änderung mit der Taste **ENT** speichern. Ansonsten wird die Änderung ggf. beim Abarbeiten eines NC-Programms nicht berücksichtigt. Wenn Sie einen Nullpunkt ändern, ist diese Änderung erst mit erneutem Aufruf von Zyklus 7 aktiv. Sie können nach Start des NC-Programms, nicht auf die Nullpunkttabelle zugreifen. Zum Korrigieren während des Programmlaufs, stehen ihnen die Softkeys **KORREKTUR TABELLE T-CS** oder **KORREKTUR TABELLE WPL-CS** zur Verfügung. **Weitere Informationen**: Benutzerhandbuch Klartextprogrammierung

# **Nullpunkttabelle konfigurieren**

Wenn Sie zu einer aktiven Achse keinen Nullpunkt definieren wollen, drücken Sie die Taste **DEL**. Die Steuerung löscht dann den Zahlenwert aus dem entsprechenden Eingabefeld.

Sie können die Eigenschaften von Tabellen ändern. A Geben Sie hierzu im MOD-Menü die Schlüsselzahl 555343 ein. Die Steuerung bietet dann den Softkey **FORMAT EDITIEREN** an, wenn eine Tabelle angewählt ist. Wenn Sie diesen Softkey drücken, öffnet die Steuerung ein Überblend-Fenster, in dem die Spalten der angewählten Tabelle mit den jeweiligen Eigenschaften angezeigt werden. Änderungen sind nur für die geöffnete Tabelle wirksam.

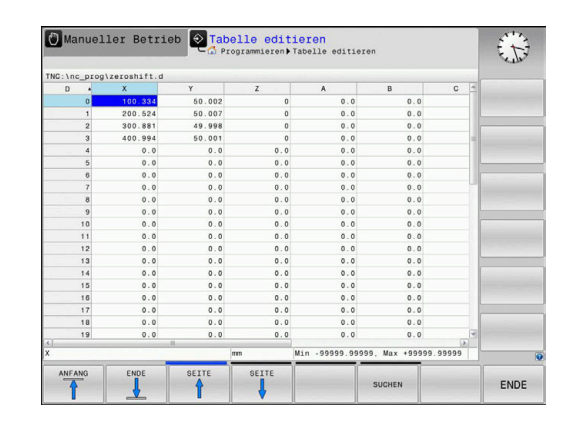

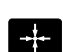

HEIDENHAIN | TNC 620 | Zyklenprogrammierung | 10/2019 **221**

## **Nullpunkttabelle verlassen**

In der Dateiverwaltung anderen Dateitypen anzeigen lassen. Gewünschte Datei wählen.

# **HINWEIS**

### **Achtung Kollisionsgefahr!**

Die Steuerung berücksichtigt Änderungen in einer Nullpunkttabelle erst, wenn die Werte gespeichert sind.

- Änderungen in der Tabelle sofort mit Taste **ENT** bestätigen
- NC-Programm nach einer Änderung der Nullpunkttabelle vorsichtig einfahren

# **Statusanzeigen**

In der zusätzlichen Statusanzeige zeigt die Steuerung die Werte der aktiven Nullpunktverschiebung an.

# **7.4 SPIEGELN (Zyklus 8, DIN/ISO: G28)**

## **Wirkung**

Die Steuerung kann Bearbeitung in der Bearbeitungsebene spiegelbildlich ausführen.

Die Spiegelung wirkt ab ihrer Definition im NC-Programm. Sie wirkt auch in der Betriebsart **Positionieren mit Handeingabe**. Die Steuerung zeigt aktive Spiegelachsen in der zusätzlichen Statusanzeige an.

- Wenn Sie nur eine Achse spiegeln, ändert sich der Umlaufsinn des Werkzeugs, dies gilt nicht bei SL-Zyklen
- Wenn Sie zwei Achsen spiegeln, bleibt der Umlaufsinn erhalten

Das Ergebnis der Spiegelung hängt von der Lage des Nullpunkts ab:

- Nullpunkt liegt auf der zu spiegelnden Kontur: Das Element wird direkt am Nullpunkt gespiegelt
- Nullpunkt liegt außerhalb der zu spiegelnden Kontur: Das Element verlagert sich zusätzlich

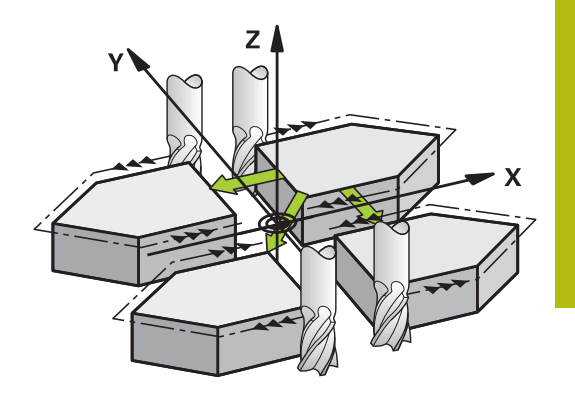

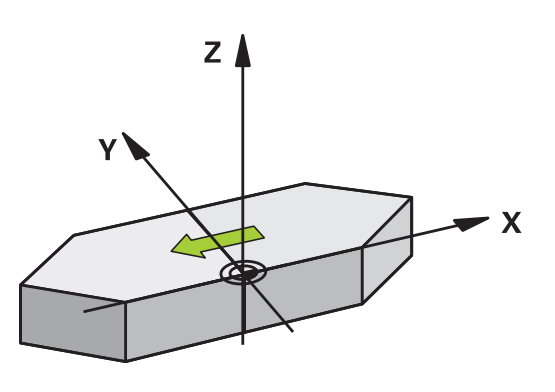

#### **Rücksetzen**

Zyklus SPIEGELN mit Eingabe **NO ENT** erneut programmieren.

## **Beim Programmieren beachten!**

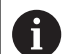

Diesen Zyklus können Sie ausschließlich im Bearbeitungsmodus **FUNCTION MODE MILL** ausführen. Wenn Sie im geschwenkten System mit Zyklus 8 arbeiten, wird folgende Vorgehensweise empfohlen:

Programmieren Sie **zuerst** die Schwenkbewegung und rufen Sie **danach** Zyklus 8 SPIEGELN auf!

## **Zyklusparameter**

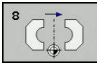

**Gespiegelte Achse?**: Achsen eingeben, die gespiegelt werden soll; Sie können alle Achsen spiegeln – inkl. Drehachsen – mit Ausnahme der Spindelachse und der dazugehörigen Nebenachse. Erlaubt ist die Eingabe von max. drei Achsen. Eingabebereich bis zu drei NC-Achsen **X**, **Y**, **Z**, **U**, **V**, **W**, **A**, **B**, **C**

**Beispiel**

**79 CYCL DEF 8.0 SPIEGELN 80 CYCL DEF 8.1 X Y Z**

# **7.5 DREHUNG (Zyklus 10, DIN/ISO: G73)**

## **Wirkung**

Innerhalb eines NC-Programms kann die Steuerung das Koordinatensystem in der Bearbeitungsebene um den aktiven Nullpunkt drehen.

Die DREHUNG wirkt ab ihrer Definition im NC-Programm. Sie wirkt auch in der Betriebsart Positionieren mit Handeingabe. Die Steuerung zeigt den aktiven Drehwinkel in der zusätzlichen Statusanzeige an.

### **Bezugsachse für den Drehwinkel:**

- X/Y-Ebene X-Achse
- Y/Z-Ebene Y-Achse
- Z/X-Ebene Z-Achse

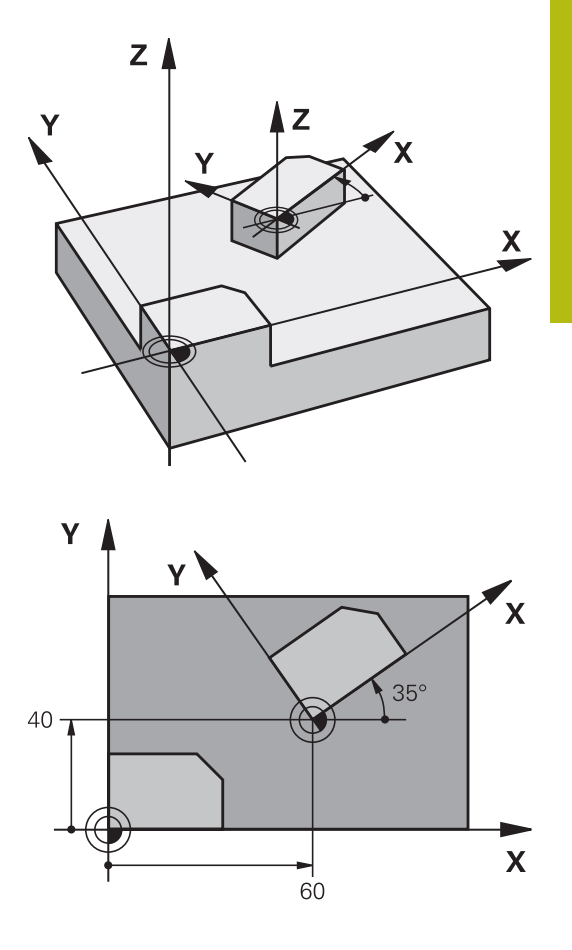

#### **Rücksetzen**

Zyklus DREHUNG mit Drehwinkel 0° erneut programmieren.

## **Beim Programmieren beachten!**

0

Diesen Zyklus können Sie ausschließlich im Bearbeitungsmodus **FUNCTION MODE MILL** ausführen. Die Steuerung hebt eine aktive Radiuskorrektur durch definieren von Zyklus 10 auf. Ggf. Radiuskorrektur erneut programmieren.

Nachdem Sie Zyklus 10 definiert haben, verfahren Sie beide Achsen der Bearbeitungsebene, um die Drehung zu aktivieren.

## **Zyklusparameter**

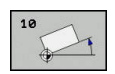

**Drehung**: Drehwinkel in Grad (°) eingeben. Eingabebereich -360,000° bis +360,000° (absolut oder inkremental)

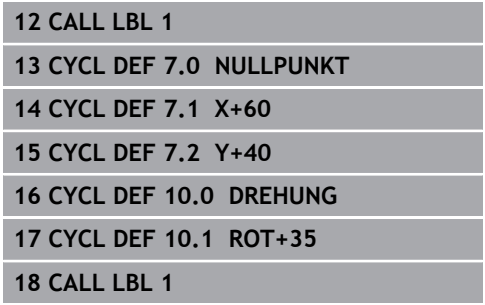

# **7.6 MASSFAKTOR (Zyklus 11, DIN/ISO: G72)**

## **Wirkung**

Die Steuerung kann innerhalb eines NC-Programms Konturen vergrößern oder verkleinern. So können Sie z. B. Schrumpf- und Aufmaßfaktoren berücksichtigen.

Der MASSFAKTOR wirkt ab seiner Definition im NC-Programm. Er wirkt auch in der Betriebsart **Positionieren mit Handeingabe**. Die Steuerung zeigt den aktiven Maßfaktor in der zusätzlichen Statusanzeige an.

Der Maßfaktor wirkt:

- auf alle drei Koordinatenachsen gleichzeitig
- auf Maßangaben in Zyklen

#### **Voraussetzung**

Vor der Vergrößerung bzw. Verkleinerung sollte der Nullpunkt auf eine Kante oder Ecke der Kontur verschoben werden.

Vergrößern: SCL größer als 1 bis 99,999 999

Verkleinern: SCL kleiner als 1 bis 0,000 001

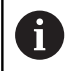

Diesen Zyklus können Sie ausschließlich im Bearbeitungsmodus **FUNCTION MODE MILL** ausführen.

#### **Rücksetzen**

Zyklus MASSFAKTOR mit Maßfaktor 1 erneut programmieren.

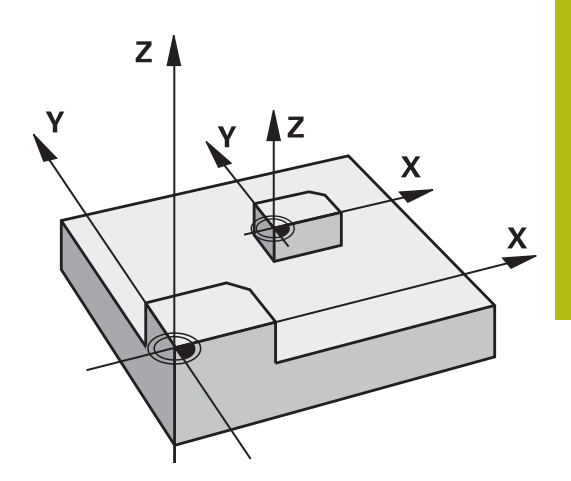

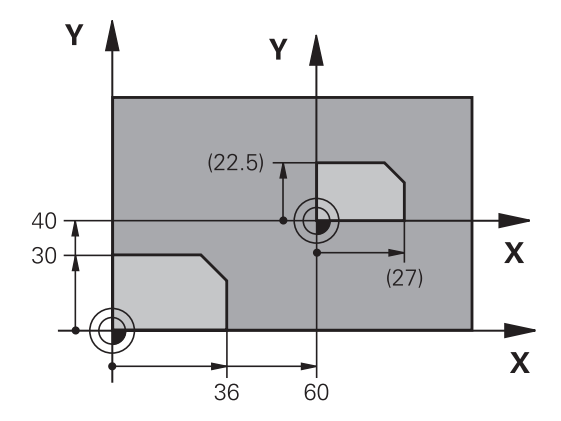

### **Zyklusparameter**

- 
- Faktor?: Faktor SCL eingeben (engl.: scaling);  $\blacktriangleright$ Die Steuerung multipliziert die Koordinaten und Radien mit SCL (wie in "Wirkung" beschrieben). Eingabebereich 0,000001 bis 99,999999

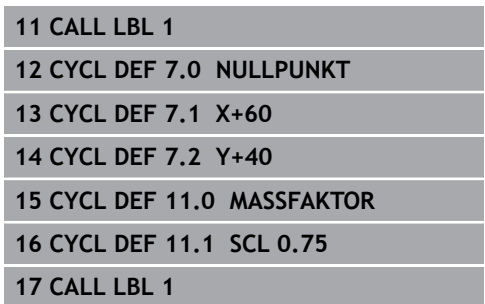

# **7.7 MASSFAKTOR ACHSSP. (Zyklus 26)**

## **Wirkung**

Mit dem Zyklus 26 können Sie Schrumpf- und Aufmaßfaktoren achsspezifisch berücksichtigen.

Der MASSFAKTOR wirkt ab seiner Definition im NC-Programm. Er wirkt auch in der Betriebsart **Positionieren mit Handeingabe**. Die Steuerung zeigt den aktiven Maßfaktor in der zusätzlichen Statusanzeige an.

### **Rücksetzen**

Zyklus MASSFAKTOR mit Faktor 1 für die entsprechende Achse erneut programmieren.

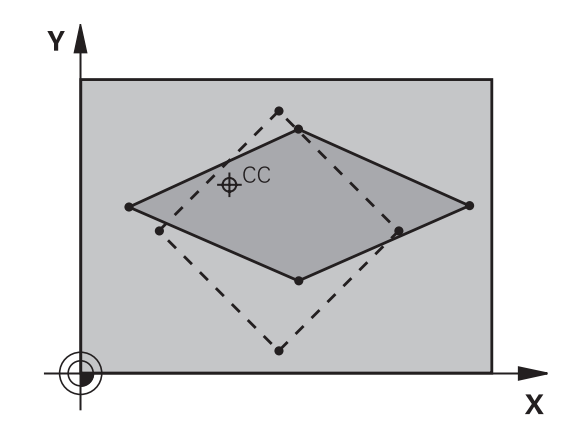

## **Beim Programmieren beachten!**

Diesen Zyklus können Sie ausschließlich im A Bearbeitungsmodus **FUNCTION MODE MILL** ausführen. Koordinatenachsen mit Positionen für Kreisbahnen dürfen Sie nicht mit unterschiedlichen Faktoren strecken oder stauchen. Für jede Koordinaten-Achse können Sie einen eigenen achsspezifischen Maßfaktor eingeben. Zusätzlich lassen sich die Koordinaten eines Zentrums für alle Maßfaktoren programmieren. Die Kontur wird vom Zentrum aus gestreckt oder zu ihm hin gestaucht, also nicht unbedingt vom und zum

aktuellen Nullpunkt – wie beim Zyklus 11 MASSFAKTOR.

### **Zyklusparameter**

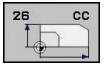

- **Achse und Faktor**: Koordinatenachse(n) per Softkey wählen. Faktor(en) der achsspezifischen Streckung oder Stauchung eingeben. Eingabebereich 0,000001 bis 99,999999
- **Zentrums-Koordinaten**: Zentrum der achsspezifischen Streckung oder Stauchung. Eingabe-Bereich -99999,9999 bis 99999,9999

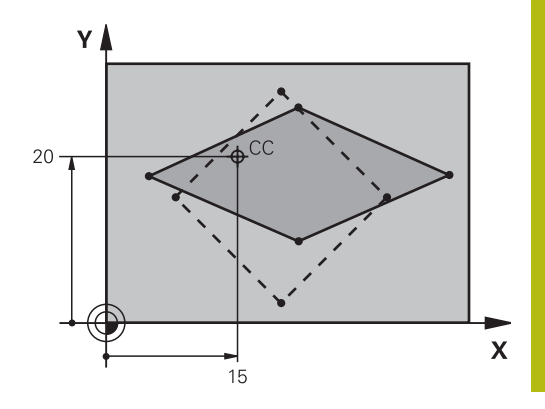

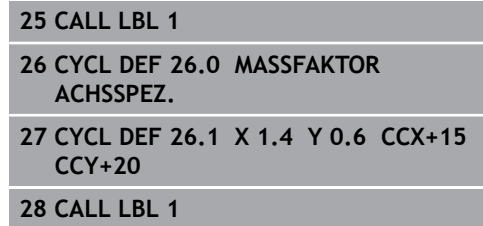

# **7.8 BEARBEITUNGSEBENE (Zyklus 19, DIN/ISO: G80, Option #1)**

## **Wirkung**

Im Zyklus 19 definieren Sie die Lage der Bearbeitungsebene – sprich die Lage der Werkzeugachse bezogen auf das maschinenfeste Koordinatensystem – durch die Eingabe von Schwenkwinkeln. Sie können die Lage der Bearbeitungsebene auf zwei Arten festlegen:

- Stellung der Schwenkachsen direkt eingeben
- Lage der Bearbeitungsebene durch bis zu drei Drehungen  $\overline{\phantom{a}}$ (Raumwinkel) des **maschinenfesten** Koordinatensystems beschreiben.

Die einzugebenden Raumwinkel erhalten Sie, indem Sie einen Schnitt senkrecht durch die geschwenkte Bearbeitungsebene legen und den Schnitt von der Achse aus betrachten, um die Sie schwenken wollen. Mit zwei Raumwinkeln ist bereits jede beliebige Werkzeuglage im Raum eindeutig definiert.

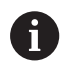

Beachten Sie, dass die Lage des geschwenkten Koordinatensystems und damit auch Verfahrbewegungen im geschwenkten System davon abhängen, wie Sie die geschwenkte Ebene beschreiben.

Wenn Sie die Lage der Bearbeitungsebene über Raumwinkel programmieren, berechnet die Steuerung die dafür erforderlichen Winkelstellungen der Schwenkachsen automatisch und legt diese in den Parametern **Q120** (A-Achse) bis **Q122** (C-Achse) ab. Sind zwei Lösungen möglich, wählt die Steuerung – ausgehend von der aktuellen Position der Drehachsen – den kürzeren Weg.

Die Reihenfolge der Drehungen für die Berechnung der Lage der Ebene ist festgelegt: Zuerst dreht die Steuerung die A-Achse, danach die B-Achse und schließlich die C-Achse.

Zyklus 19 wirkt ab seiner Definition im NC-Programm. Sobald Sie eine Achse im geschwenkten System verfahren, wirkt die Korrektur für diese Achse. Wenn die Korrektur in allen Achsen verrechnet werden soll, dann müssen Sie alle Achsen verfahren.

Wenn Sie die Funktion **Schwenken Programmlauf** in der Betriebsart Manueller Betrieb auf **Aktiv** gesetzt haben; wird der in diesem Menü eingetragene Winkelwert vom Zyklus 19 Bearbeitungsebene überschrieben.

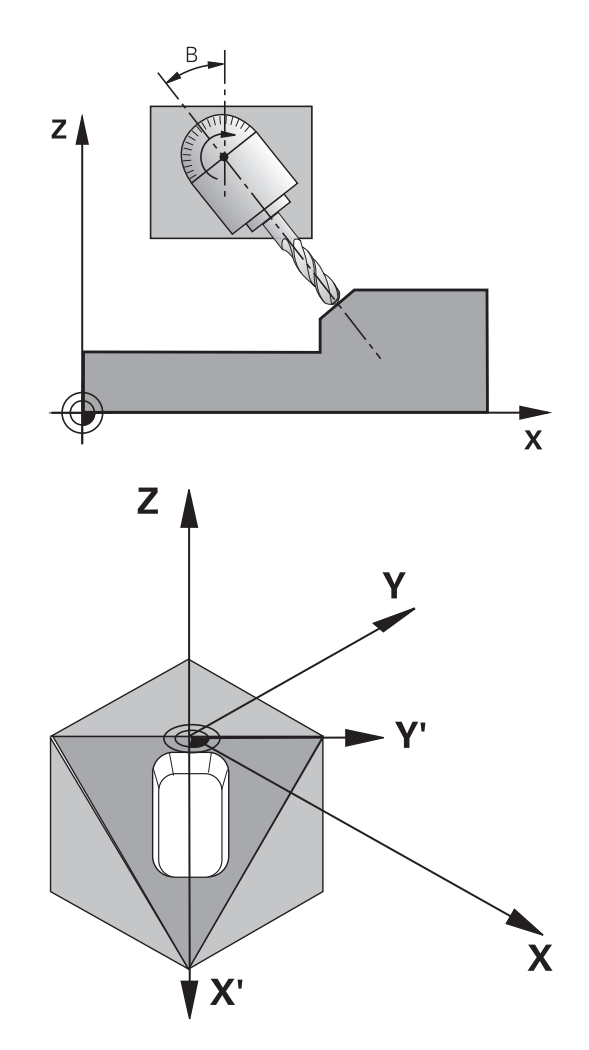

 $\overline{\phantom{a}}$ 

## **Beim Programmieren beachten!**

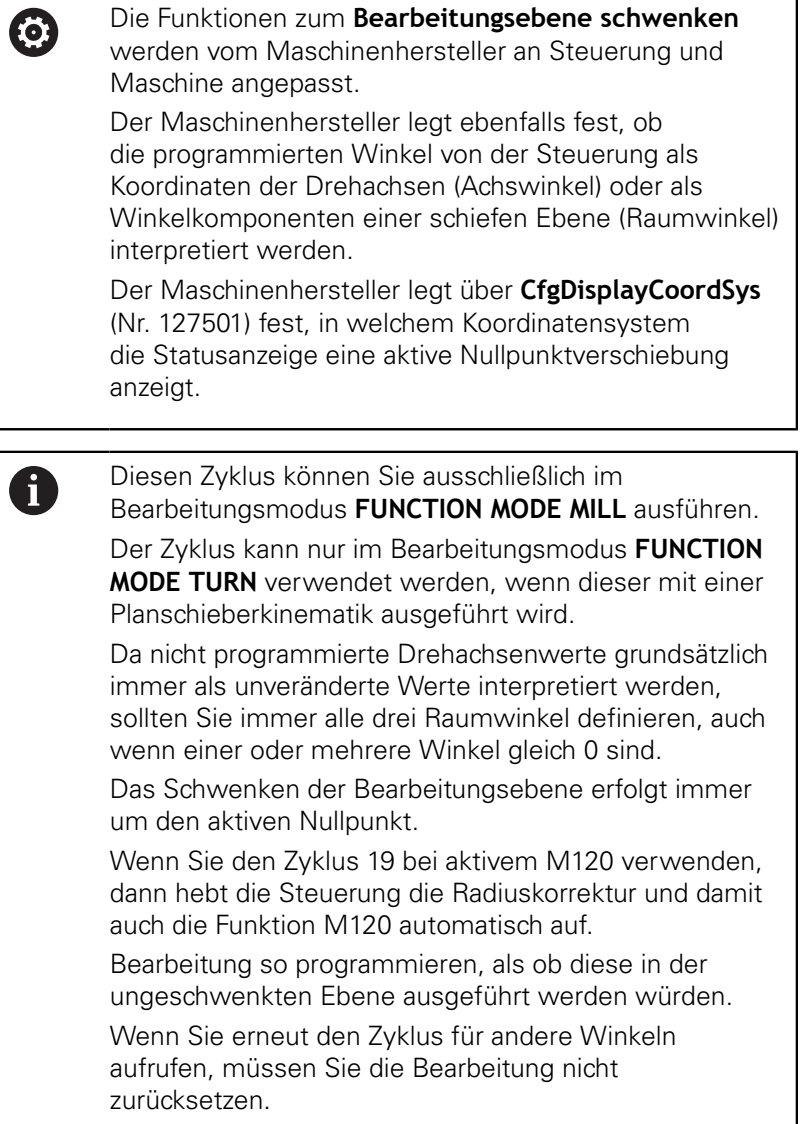

### **Zyklusparameter**

- 
- **Drehachse und -winkel?**: Drehachse mit zugehörigem Drehwinkel eingeben; die Drehachsen A, B und C über Softkeys programmieren. Eingabebereich -360,000 bis 360,000

Wenn die Steuerung die Drehachsen automatisch positioniert, dann können Sie noch folgende Parameter eingeben

- **Vorschub? F=**: Verfahrgeschwindigkeit der Drehachse beim automatischen Positionieren. Eingabe-Bereich 0 bis 99999,999
- **Sicherheits-Abstand?** (inkremental): Die Steuerung positioniert den Schwenkkopf so, dass die Position, die sich aus der Verlängerung des Werkzeugs um den Sicherheitsabstand, sich relativ zum Werkstück nicht ändert. Eingabe-Bereich 0 bis 99999,9999

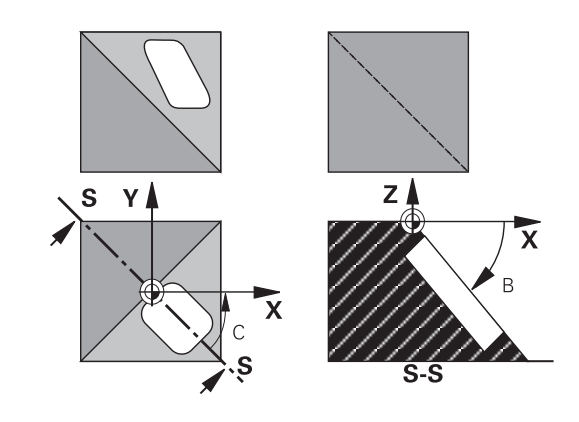

### **Rücksetzen**

Um die Schwenkwinkel zurückzusetzen, Zyklus Bearbeitungsebene erneut definieren. Für alle Drehachsen 0° eingeben. Anschließend Zyklus Bearbeitungsebene nochmal definieren. Und die Dialogfrage mit der Taste **NO ENT** bestätigen. Dadurch setzen Sie die Funktion inaktiv.

## **Drehachsen positionieren**

0

Beachten Sie Ihr Maschinenhandbuch!

Der Maschinenhersteller legt fest, ob Zyklus 19 die Drehachsen automatisch positioniert oder ob Sie die Drehachsen im NC-Programm manuell positionieren müssen.

#### **Drehachsen manuell positionieren**

Wenn Zyklus 19 die Drehachsen nicht automatisch positioniert, müssen Sie die Drehachsen in einem separaten L-Satz nach der Zyklusdefinition positionieren.

Wenn Sie mit Achswinkeln arbeiten, können Sie die Achswerte direkt im L-Satz definieren. Wenn Sie mit Raumwinkeln arbeiten, dann verwenden Sie die vom Zyklus 19 beschriebenen Q-Parameter **Q120** (A-Achswert), **Q121** (B-Achswert) und **Q122** (C-Achswert).

A

Verwenden Sie beim manuellen Positionieren grundsätzlich immer die in den Q-Parametern **Q120** bis **Q122** abgelegten Drehachspositionen! Vermeiden Sie Funktionen wie M94 (Winkelreduzierung), um bei Mehrfachaufrufen keine Unstimmigkeiten zwischen Ist- und Sollpositionen der Drehachsen zu erhalten.

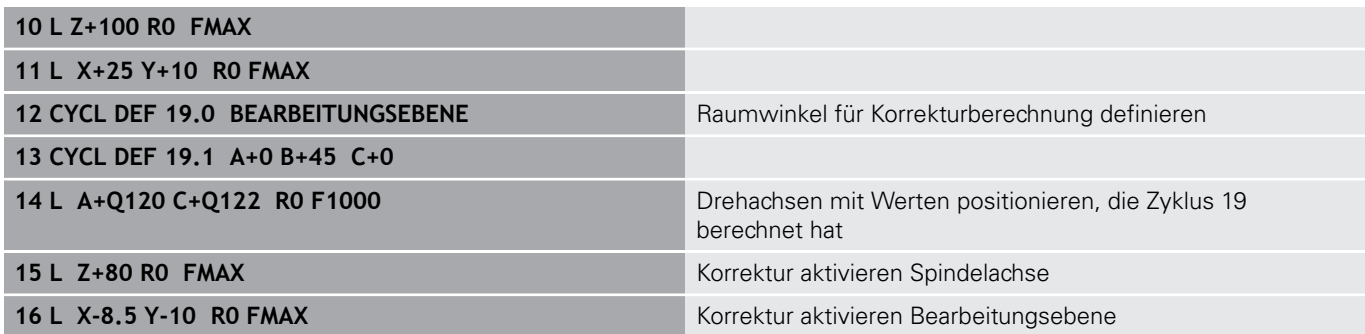

#### **Drehachsen automatisch positionieren**

Wenn Zyklus 19 die Drehachsen automatisch positioniert, gilt:

- Die Steuerung kann nur geregelte Achsen automatisch positionieren
- In der Zyklusdefinition müssen Sie zusätzlich zu den Schwenkwinkeln einen Sicherheitsabstand und einen Vorschub eingeben, mit dem die Schwenkachsen positioniert werden
- Nur voreingestellte Werkzeuge verwenden (volle  $\blacksquare$ Werkzeuglänge muss definiert sein)
- Beim Schwenkvorgang bleibt die Position der Werkzeugspitze gegenüber dem Werkstück nahezu unverändert
- i. Die Steuerung führt den Schwenkvorgang mit dem zuletzt programmierten Vorschub aus (der maximal erreichbare Vorschub hängt ab von der Komplexität des Schwenkkopfs oder -tisches)

#### **Beispiel**

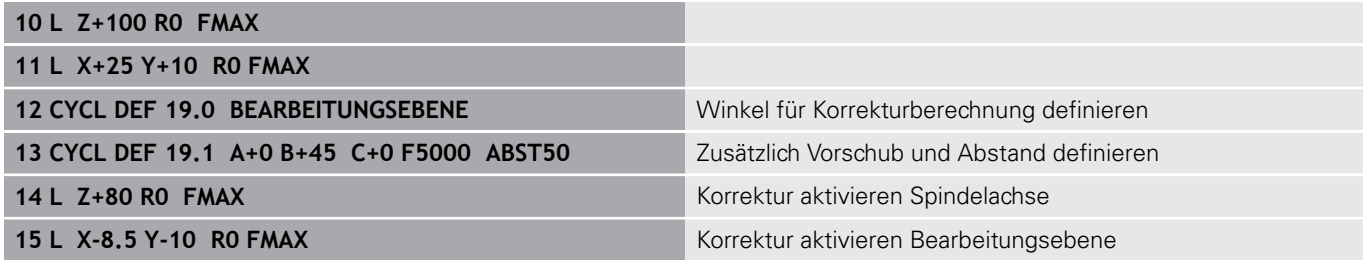

### **Positionsanzeige im geschwenkten System**

Die angezeigten Positionen (**SOLL** und **IST**) und die Nullpunktanzeige in der zusätzlichen Statusanzeige beziehen sich nach dem Aktivieren von Zyklus 19 auf das geschwenkte Koordinatensystem. Die angezeigte Position stimmt direkt nach der Zyklusdefinition also ggf. nicht mehr mit den Koordinaten der zuletzt vor Zyklus 19 programmierten Position überein.

### **Arbeitsraumüberwachung**

Die Steuerung prüft im geschwenkten Koordinatensystem nur die Achsen auf Endschalter, die verfahren werden. Ggf. gibt die Steuerung eine Fehlermeldung aus.

### **Positionieren im geschwenkten System**

Mit der Zusatzfunktion M130 können Sie auch im geschwenkten System Positionen anfahren, die sich auf das ungeschwenkte Koordinatensystem beziehen.

Auch Positionierungen mit Geradensätzen die sich auf das Maschinen-Koordinatensystem beziehen (NC-Sätze mit M91 oder M92), lassen sich bei geschwenkter Bearbeitungsebene ausführen. Einschränkungen:

- **Positionierung erfolgt ohne Längenkorrektur**
- Positionierung erfolgt ohne Maschinengeometriekorrektur
- Werkzeugradiuskorrektur ist nicht erlaubt Ī.

## **Kombination mit anderen Koordinatenumrechnungszyklen**

Bei der Kombination von Koordinatenumrechnungszyklen ist darauf zu achten, dass das Schwenken der Bearbeitungsebene immer um den aktiven Nullpunkt erfolgt. Sie können eine Nullpunktverschiebung vor dem Aktivieren von Zyklus 19 durchführen: Dann verschieben Sie das "maschinenfeste Koordinatensystem".

Wenn Sie den Nullpunkt nach dem Aktivieren von Zyklus 19 verschieben, dann verschieben Sie das "geschwenkte Koordinatensystem".

Wichtig: Gehen Sie beim Rücksetzen der Zyklen in der umgekehrten Reihenfolge wie beim Definieren vor:

- 1. Nullpunktverschiebung aktivieren
- 2. **Bearbeitungsebene schwenken** aktivieren
- 3. Drehung aktivieren

...

Werkstückbearbeitung

...

- 1. Drehung zurücksetzen
- 2. **Bearbeitungsebene schwenken** zurücksetzen
- 3. Nullpunktverschiebung zurücksetzen

# **Leitfaden für das Arbeiten mit Zyklus 19 Bearbeitungsebene**

Gehen Sie wie folgt vor:

- ▶ NC-Programm erstellen
- Werkstück aufspannen
- Bezugspunktsetzen
- ▶ NC-Programm starten

### **NC-Programm erstellen:**

- Definiertes Werkzeug aufrufen
- Spindelachse freifahren
- Drehachsen positionieren
- Ggf. Nullpunktverschiebung aktivieren
- Zyklus 19 **BEARBEITUNGSEBENE** definieren
- Alle Hauptachsen (X, Y, Z) verfahren, um die Korrektur zu aktivieren
- Ggf. Zyklus 19 mit anderen Winkeln definieren
- ▶ Zyklus 19 zurücksetzen, für alle Drehachsen 0° programmieren
- Zyklus 19 zur Deaktivierung der Bearbeitungsebene, erneut definieren
- Ggf. Nullpunktverschiebung zurücksetzen
- ► Ggf. Drehachsen in die 0°-Stellung positionieren

## **Sie haben die Möglichkeiten den Bezugspunkt zu setzen:**

- **Manuell durch Ankratzen**
- Gesteuert mit einem HEIDENHAIN 3D-Tastsystem
- Automatisch mit einem HEIDENHAIN 3D-Tastsystem  $\Box$

**Weitere Informationen:** Benutzerhandbuch Einrichten, NC-Programme testen und abarbeiten

**Weitere Informationen:** ["Tastsystemzyklen: Bezugspunkte](#page-442-0) [automatisch erfassen", Seite 443](#page-442-0)

# **7.9 BEZUGSPUNKT SETZEN (Zyklus 247, DIN/ISO: G247)**

## **Wirkung**

Mit dem Zyklus Bezugspunktsetzen können Sie einen in der Bezugspunkttabelle definierten Bezugpunkt als neuen Bezugspunkt aktivieren.

Nach einer Zyklusdefinition Bezugspunktsetzen beziehen sich alle Koordinateneingaben und Nullpunktverschiebungen (absolute und inkrementale) auf den neuen Bezugpunkt.

#### **Statusanzeige**

In der Statusanzeige zeigt die Steuerung die aktive Bezugspunktnummer hinter dem Bezugspunktsymbol an.

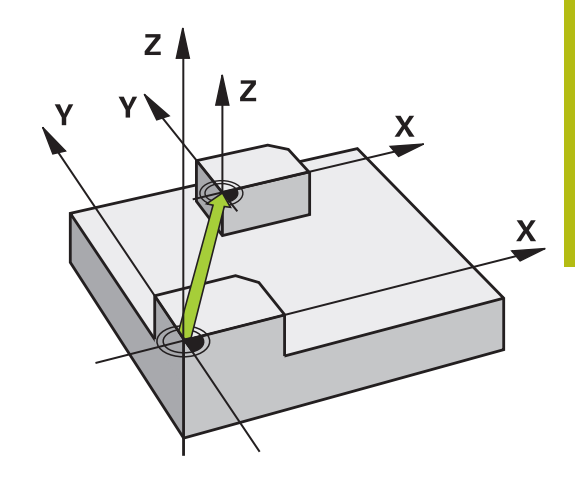

### **Vor dem Programmieren beachten!**

Diesen Zyklus können Sie in den Bearbeitungsmodi **FUNCTION MODE MILL**, **FUNCTION MODE TURN** und **FUNCTION DRESS** ausführen.

Beim Aktivieren eines Bezugspunkts aus der Bezugspunkttabelle setzt die Steuerung Nullpunktverschiebung, Spiegeln, Drehung, Maßfaktor und achsspezifischer Maßfaktor zurück.

Wenn Sie den Bezugspunkt Nummer 0 (Zeile 0) aktivieren, dann aktivieren Sie den Bezugspunkt, den Sie zuletzt in der Betriebsart **Manueller Betrieb** oder **El. Handrad** gesetzt haben.

Zyklus 247 wirkt auch in der Betriebsart Programm-Test.

### **Zyklusparameter**

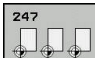

 $\mathbf i$ 

**Nummer für Bezugspunkt?**: Geben Sie die Nummer des gewünschten Bezugspunkts aus der Bezugspunkttabelle an. Alternativ können Sie auch über den Softkey **AUSWÄHLEN** den gewünschten Bezugspunkt direkt aus der Bezugspunkttabelle anwählen. Eingabebereich 0 bis 65 535

#### **Beispiel**

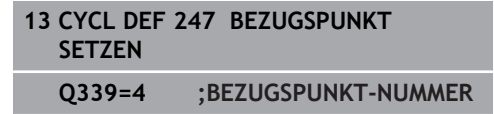

### **Statusanzeigen**

In der zusätzlichen Statusanzeige (**STATUS POS.-ANZ.**) zeigt die Steuerung die aktive Presetnummer hinter dem Dialog **Bezugsp.** an.

# **7.10 Programmierbeispiele**

# **Beispiel: Koordinatenumrechnungszyklen**

#### **Programmablauf**

- Koordinatenumrechnungen im Hauptprogramm
- Bearbeitung im Unterprogramm

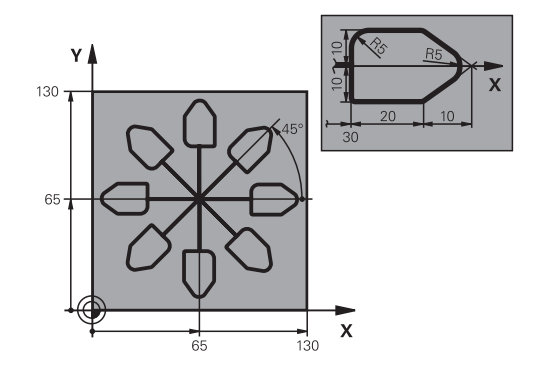

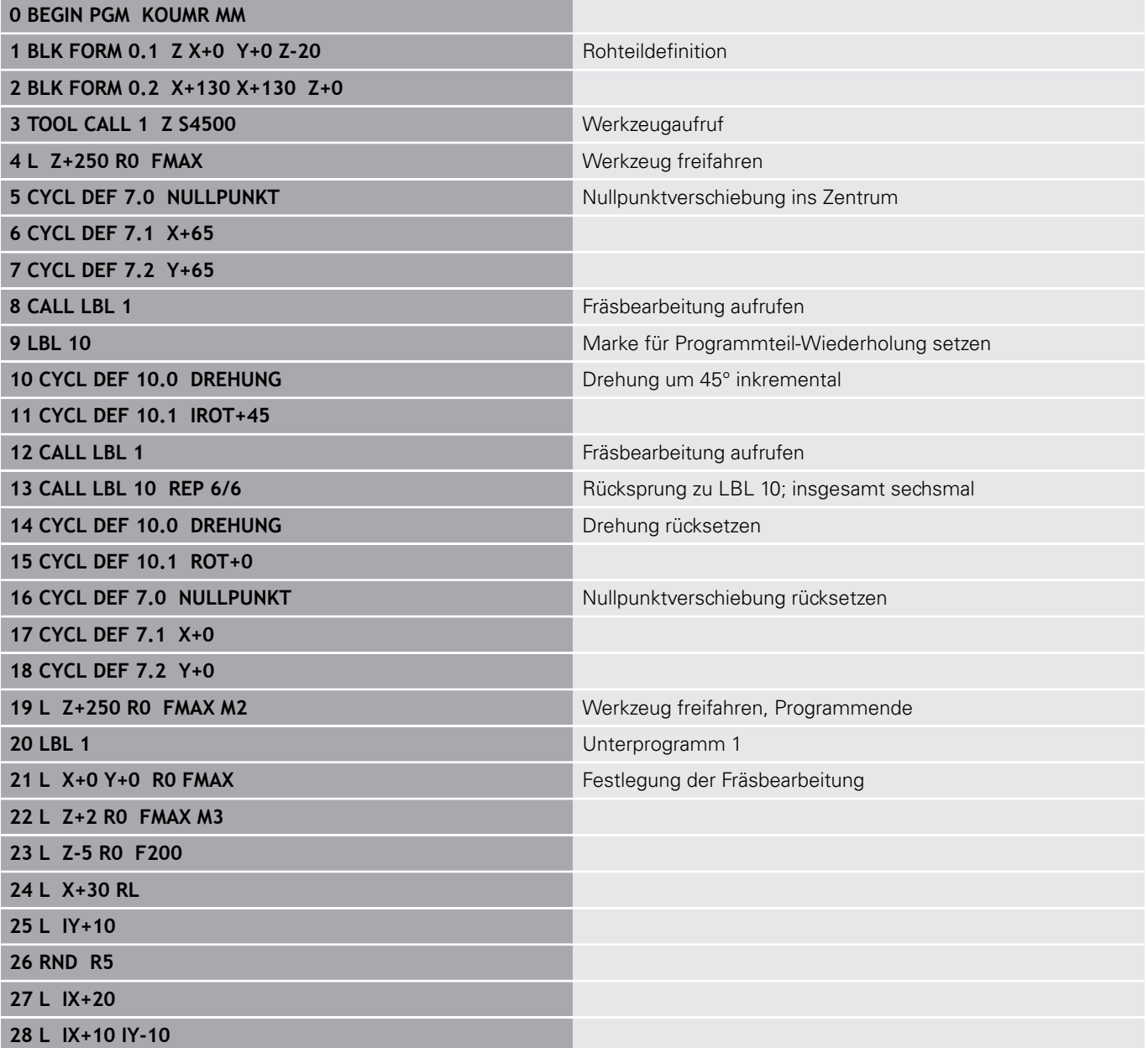

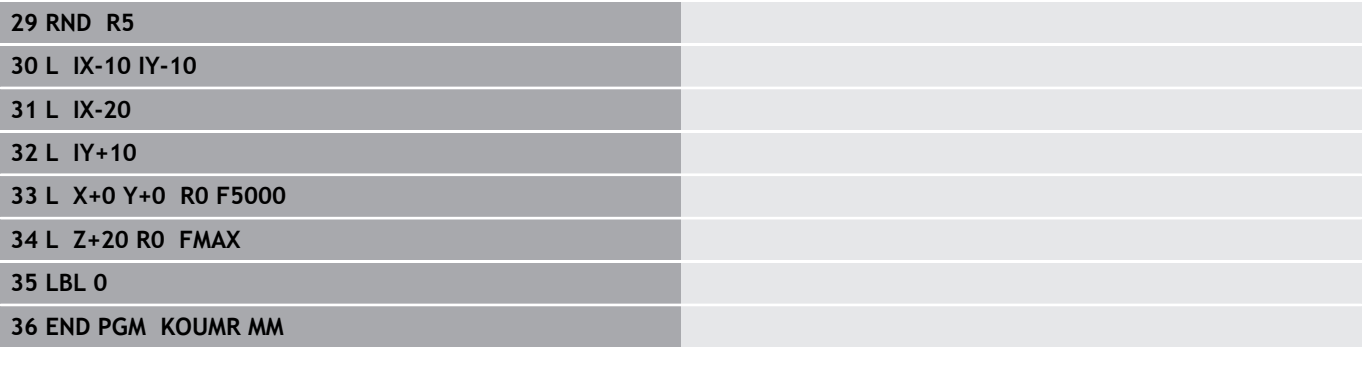

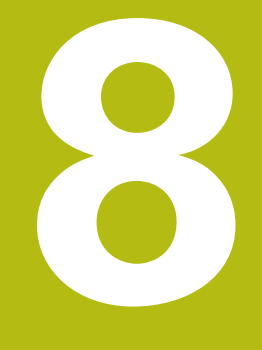

# **Bearbeitungszyklen: Musterdefinitionen**

# **8.1 Grundlagen**

## **Übersicht**

Die Steuerung stellt drei Zyklen zur Verfügung, mit denen Sie Punktemuster fertigen können:

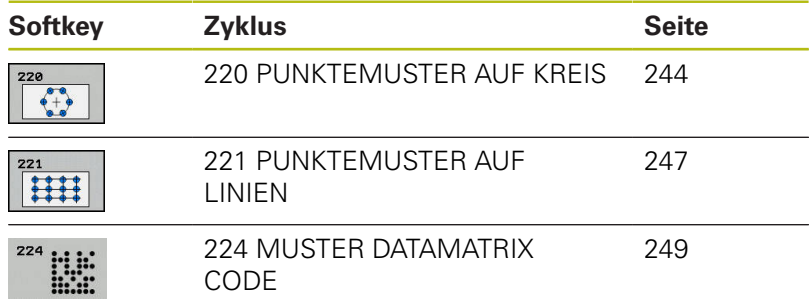

Folgende Bearbeitungszyklen können Sie mit den Zyklen 220, 221 und 224 kombinieren:

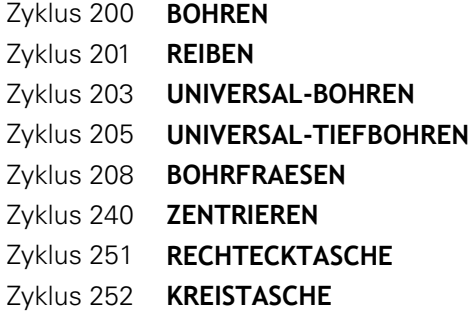

Folgende Bearbeitungszyklen können Sie nur mit den Zyklen 220 und 221 kombinieren:

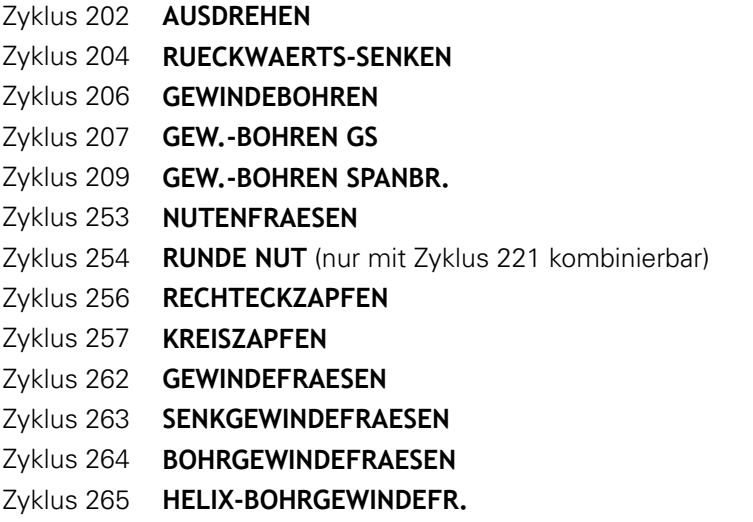

Zyklus 267 **AUSSENGEWINDE FR.**

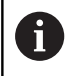

Wenn Sie unregelmäßige Punktemuster fertigen müssen, dann verwenden Sie Punktetabellen mit **CYCL CALL PAT** .

Mit der Funktion **PATTERN DEF** stehen weitere regelmäßige Punktemuster zur Verfügung .

**Weitere Informationen:** ["Punktetabellen", Seite 71](#page-70-0) **Weitere Informationen:** ["Musterdefinition PATTERN DEF", Seite 64](#page-63-0)

# <span id="page-243-0"></span>**8.2 PUNKTEMUSTER AUF KREIS (Zyklus 220, DIN/ISO: G220, Option #19)**

# **Zyklusablauf**

- 1 Die Steuerung positioniert das Werkzeug im Eilgang von der aktuellen Position zum Startpunkt der ersten Bearbeitung. Reihenfolge:
	- 2. Sicherheitsabstand anfahren (Spindelachse)
	- Startpunkt in der Bearbeitungsebene anfahren
	- Auf Sicherheitsabstand über Werkstückoberfläche fahren (Spindelachse)
- 2 Ab dieser Position führt die Steuerung den zuletzt definierten Bearbeitungszyklus aus
- 3 Anschließend positioniert die Steuerung das Werkzeug mit einer Geradenbewegung oder mit einer Kreisbewegungauf den Startpunkt der nächsten Bearbeitung. Das Werkzeug steht dabei auf Sicherheitsabstand (oder 2. Sicherheitsabstand)
- 4 Dieser Vorgang (1 bis 3) wiederholt sich, bis alle Bearbeitungen ausgeführt sind

# **Beim Programmieren beachten!**

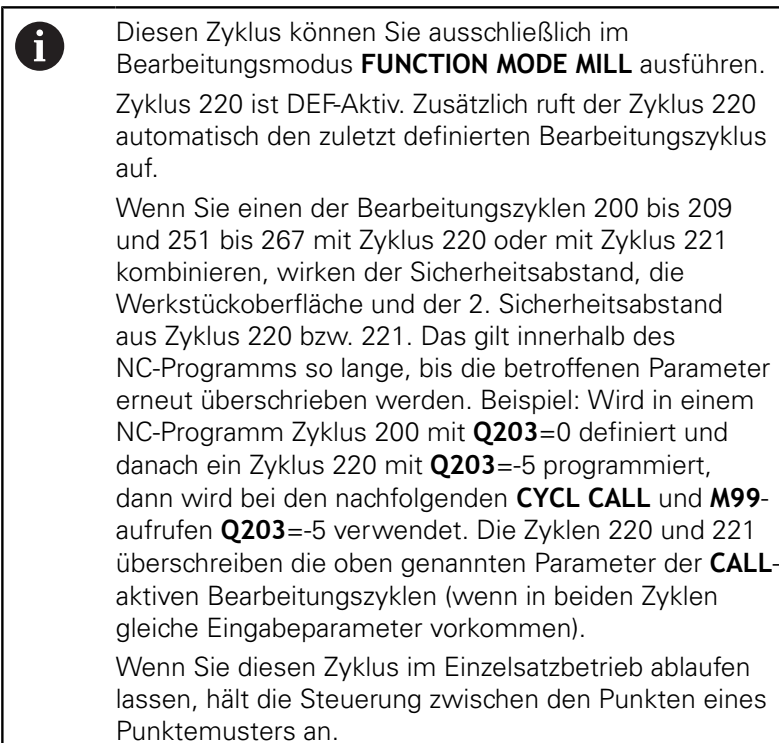

### **Zyklusparameter**

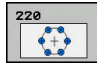

- **Q216 Mitte 1. Achse?** (absolut): Teilkreis-Mittelpunkt in der Hauptachse der Bearbeitungsebene. Eingabebereich -99999,9999 bis 99999,9999
- **Q217 Mitte 2. Achse?** (absolut): Teilkreis-Mittelpunkt in der Nebenachse der Bearbeitungsebene. Eingabebereich -99999,9999 bis 99999,9999
- **Q244 Teilkreis-Durchmesser?**: Durchmesser des Teilkreises. Eingabebereich 0 bis 99999,9999
- **Q245 Startwinkel?** (absolut): Winkel zwischen der Hauptachse der Bearbeitungsebene und dem Startpunkt der ersten Bearbeitung auf dem Teilkreis. Eingabebereich -360,000 bis 360,000
- **Q246 Endwinkel?** (absolut): Winkel zwischen der Hauptachse der Bearbeitungsebene und dem Startpunkt der letzten Bearbeitung auf dem Teilkreis (gilt nicht für Vollkreise); Endwinkel ungleich Startwinkel eingeben; wenn Endwinkel größer als Startwinkel eingegeben, dann Bearbeitung im Gegen-Uhrzeigersinn, sonst Bearbeitung im Uhrzeigersinn. Eingabebereich -360,000 bis 360,000
- **Q247 Winkelschritt?** (inkremental): Winkel zwischen zwei Bearbeitungen auf dem Teilkreis; wenn der Winkelschritt gleich null ist, dann berechnet die Steuerung den Winkelschritt aus Startwinkel, Endwinkel und Anzahl Bearbeitungen; wenn ein Winkelschritt eingegeben ist, dann berücksichtigt die Steuerung den Endwinkel nicht; das Vorzeichen des Winkelschritts legt die Bearbeitungsrichtung fest (– = Uhrzeigersinn). Eingabebereich -360,000 bis 360,000
- **Q241 Anzahl Bearbeitungen?**: Anzahl der Bearbeitungen auf dem Teilkreis. Eingabebereich 1 bis 99999
- **Q200 Sicherheits-Abstand?** (inkremental): Abstand zwischen Werkzeugspitze und Werkstückoberfläche. Eingabebereich 0 bis 99999,9999
- **Q203 Koord. Werkstück-Oberfläche?** (absolut): Koordinate Werkstück-Oberfläche. Eingabebereich -99999,9999 bis 99999,9999
- **Q204 2. Sicherheits-Abstand?** (inkremental): Koordinate Spindelachse, in der keine Kollision zwischen Werkzeug und Werkstück (Spannmittel) erfolgen kann. Eingabebereich 0 bis 99999,9999

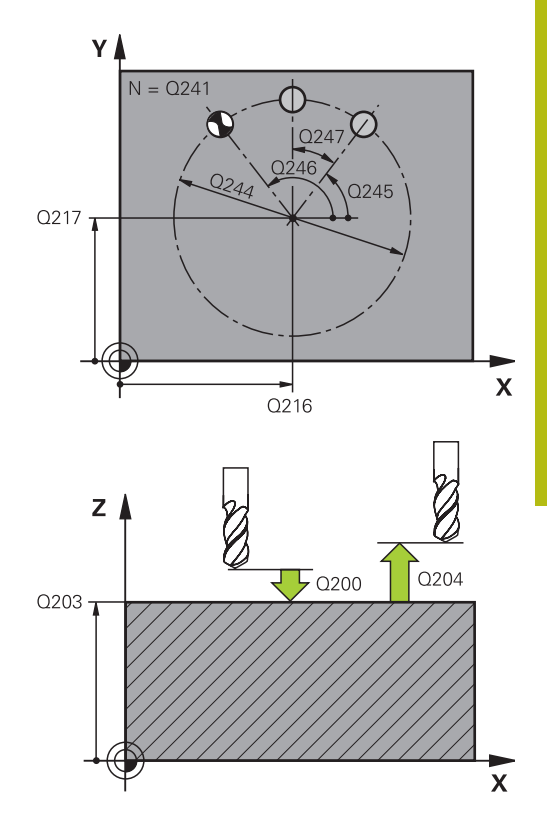

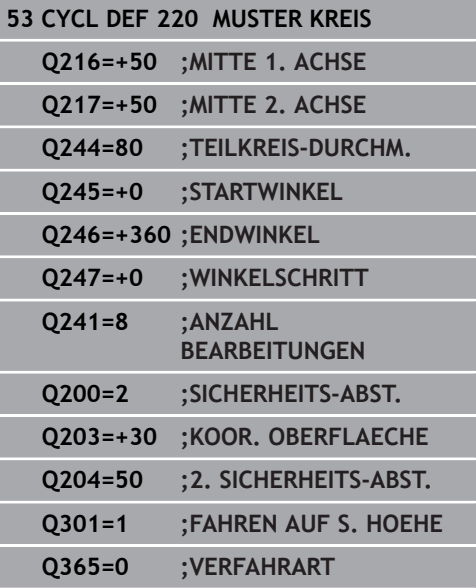

**Q301 Fahren auf sichere Höhe (0/1)?**: Festlegen, wie das Werkzeug zwischen den Bearbeitungen verfahren soll:

**0**: Zwischen den Bearbeitungen auf Sicherheits-Abstand verfahren

**1**: Zwischen den Bearbeitungen auf 2. Sicherheits-Abstand verfahren

**Q365 Verfahrart? Gerade=0/Kreis=1**: Festlegen, mit welcher Bahnfunktion das Werkzeug zwischen den Bearbeitungen verfahren soll:

**0**: Zwischen den Bearbeitungen auf einer Geraden verfahren

**1**: Zwischen den Bearbeitungen zirkular auf dem Teilkreis-Durchmesser verfahren

# <span id="page-246-0"></span>**8.3 PUNKTEMUSTER AUF LINIEN (Zyklus 221, DIN/ISO: G221, Option #19)**

# **Zyklusablauf**

- 1 Die Steuerung positioniert das Werkzeug automatisch von der aktuellen Position zum Startpunkt der ersten Bearbeitung Reihenfolge:
	- 2. Sicherheitsabstand anfahren (Spindelachse)
	- Startpunkt in der Bearbeitungsebene anfahren
	- Auf Sicherheitsabstand über Werkstückoberfläche fahren (Spindelachse)
- 2 Ab dieser Position führt die Steuerung den zuletzt definierten Bearbeitungszyklus aus
- 3 Anschließend positioniert die Steuerung das Werkzeug in positiver Richtung der Hauptachse auf den Startpunkt der nächsten Bearbeitung. Das Werkzeug steht dabei auf Sicherheitsabstand (oder 2. Sicherheitsabstand)
- 4 Dieser Vorgang (1 bis 3) wiederholt sich, bis alle Bearbeitungen auf der ersten Zeile ausgeführt sind. Das Werkzeug steht am letzten Punkt der ersten Zeile
- 5 Danach fährt die Steuerung das Werkzeug zum letzten Punkt der zweiten Zeile und führt dort die Bearbeitung durch
- 6 Von dort aus positioniert die Steuerung das Werkzeug in negativer Richtung der Hauptachse auf den Startpunkt der nächsten Bearbeitung
- 7 Dieser Vorgang (6) wiederholt sich, bis alle Bearbeitungen der zweiten Zeile ausgeführt sind
- 8 Anschließend fährt die Steuerung das Werkzeug auf den Startpunkt der nächsten Zeile
- 9 In einer Pendelbewegung werden alle weiteren Zeilen abgearbeitet

## **Beim Programmieren beachten!**

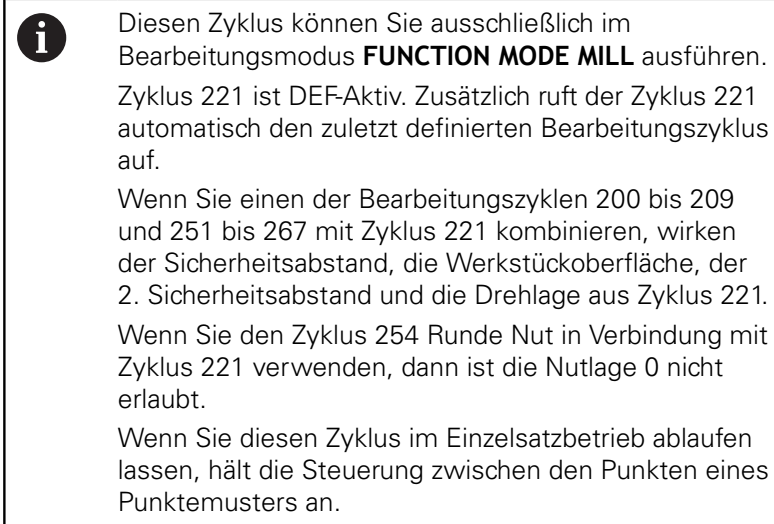

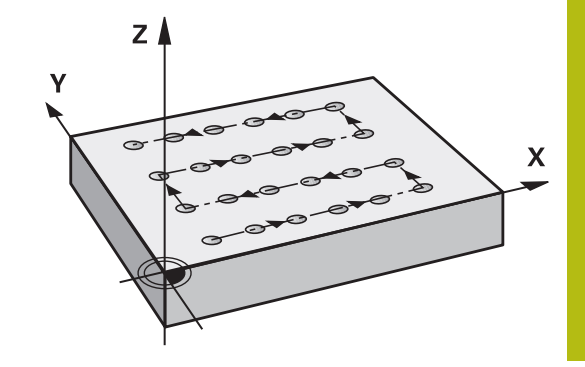

## **Zyklusparameter**

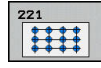

- **Q225 Startpunkt 1. Achse?** (absolut): Koordinate des Startpunktes in der Hauptachse der Bearbeitungsebene
- **Q226 Startpunkt 2. Achse?** (absolut): Koordinate des Startpunktes in der Nebenachse der Bearbeitungsebene
- **Q237 Abstand 1. Achse?** (inkremental): Abstand der einzelnen Punkte auf der Zeile
- **Q238 Abstand 2. Achse?** (inkremental): Abstand der einzelnen Zeilen voneinander
- **Q242 Anzahl Spalten?**: Anzahl der Bearbeitungen auf der Zeile
- **Q243 Anzahl Zeilen?**: Anzahl der Zeilen
- **Q224 Drehlage?** (absolut): Winkel, um den das gesamte Anordnungsbild gedreht wird; das Drehzentrum liegt im Startpunkt
- **Q200 Sicherheits-Abstand?** (inkremental): Abstand zwischen Werkzeugspitze und Werkstückoberfläche. Eingabebereich 0 bis 99999,9999
- **Q203 Koord. Werkstück-Oberfläche?** (absolut): Koordinate Werkstück-Oberfläche. Eingabebereich -99999,9999 bis 99999,9999
- **Q204 2. Sicherheits-Abstand?** (inkremental): Koordinate Spindelachse, in der keine Kollision zwischen Werkzeug und Werkstück (Spannmittel) erfolgen kann. Eingabebereich 0 bis 99999,9999
- **Q301 Fahren auf sichere Höhe (0/1)?**: Festlegen, wie das Werkzeug zwischen den Bearbeitungen verfahren soll:

**0**: Zwischen den Bearbeitungen auf Sicherheits-Abstand verfahren

**1**: Zwischen den Bearbeitungen auf 2. Sicherheits-Abstand verfahren

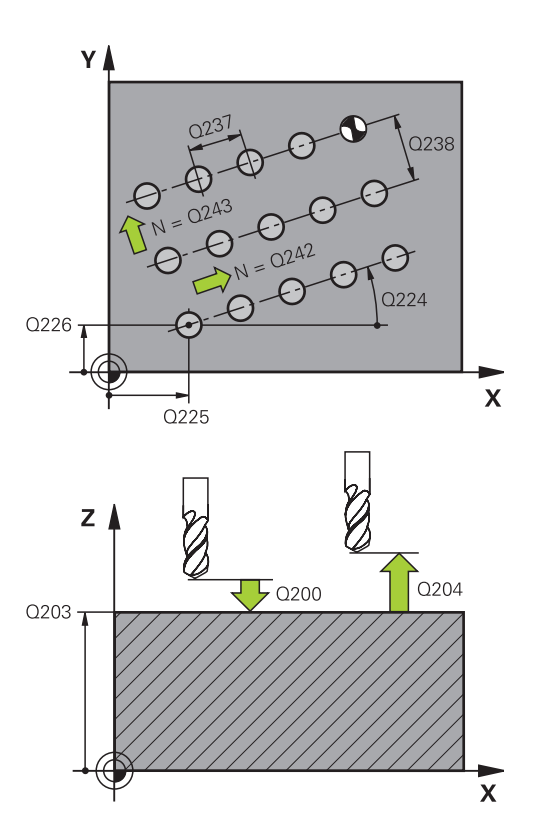

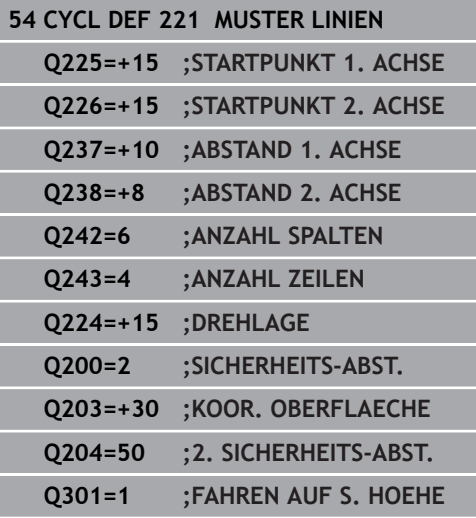

# <span id="page-248-0"></span>**8.4 MUSTER DATAMATRIX CODE (Zyklus 224, DIN/ISO: G224, Option #19)**

## **Zyklusablauf**

Mit dem Zyklus 224 **MUSTER DATAMATRIX CODE** können Sie Texte in einen sog. DataMatrix-Code umwandeln. Dieser dient als Punktemuster für einen zuvor definierten Bearbeitungszyklus.

- 1 Die Steuerung positioniert das Werkzeug automatisch von der aktuellen Position zum programmierten Startpunkt. Dieser befindet sich in der linken unteren Ecke. Reihenfolge:
	- Zweiten Sicherheitsabstand anfahren (Spindelachse)
	- Startpunkt in der Bearbeitungsebene anfahren
	- Auf Sicherheitsabstand über Werkstückoberfläche fahren (Spindelachse)
- 2 Danach versetzt die Steuerung das Werkzeug in positiver Richtung der Nebenachse zu dem ersten Startpunkt **1** in der ersten Zeile
- 3 Ab dieser Position führt die Steuerung den zuletzt definierten Bearbeitungszyklus aus
- 4 Anschließend positioniert die Steuerung das Werkzeug in positiver Richtung der Hauptachse auf den zweiten Startpunkt **2** der nächsten Bearbeitung. Das Werkzeug steht dabei auf 1. Sicherheitsabstand
- 5 Dieser Vorgang wiederholt sich, bis alle Bearbeitungen auf in der ersten Zeile ausgeführt sind. Das Werkzeug steht am letzten Punkt **3** der ersten Zeile
- 6 Danach fährt die Steuerung das Werkzeug in negativer Richtung der Haupt- und Nebenachse zum ersten Startpunkt **4** der nächsten Zeile
- 7 Anschließend wird die Bearbeitung ausgeführt
- 8 Diese Vorgänge wiederholen sich solange, bis der DataMatrix-Code abgebildet ist. Die Bearbeitung endet in der unteren rechten Ecke **5**
- 9 Abschließend fährt die Steuerung auf den programmierten zweiten Sicherheitsabstand

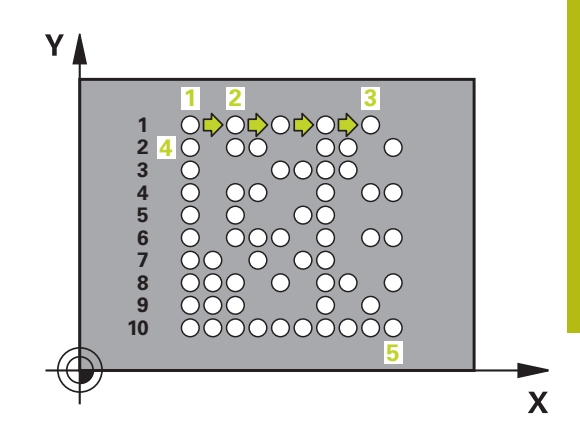

## **Beim Programmieren beachten!**

# **HINWEIS**

## **Achtung Kollisionsgefahr!**

Wenn Sie einen der Bearbeitungszyklen mit Zyklus 224 kombinieren, wirken der **Sicherheitsabstand**, die Koordinatenoberfläche und der 2. Sicherheitsabstand aus Zyklus 224.

- Ablauf mithilfe der grafischen Simulation prüfen
- NC-Programm oder Programmabschnitt in der Betriebsart **Programmlauf Einzelsatz** vorsichtig testen

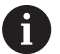

auf.

Diesen Zyklus können Sie ausschließlich im Bearbeitungsmodus **FUNCTION MODE MILL** ausführen. Zyklus 224 ist DEF-Aktiv. Zusätzlich ruft der Zyklus 224 automatisch den zuletzt definierten Bearbeitungszyklus

**8**

### **Zyklusparameter**

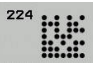

- **Q225 Startpunkt 1. Achse?** (absolut): Koordinate in der linken unteren Ecke des Codes in der Hauptachse
- **Q226 Startpunkt 2. Achse?** (absolut): Definition einer Koordinate in der linken unteren Ecke des Codes in der Nebenachse
- **QS501 Texteingabe?** Umzusetzender Text innerhalb der Anführungszeichen. Erlaubte Textlänge: 255 Zeichen
- **Q458 Zellengröße/Mustergröße (1/2)?**: Festlegen, wie der DataMatrix-Code im **Q459** beschrieben wird: **1**: Zellenabstand **2**: Mustergröße
- **Q459 Größe für Muster?** (inkremental): Definition des Abstands der Zellen oder der Größe des Musters:

Wenn **Q458=1**: Abstand zwischen der ersten und zweiten Zelle (ausgehend vom Mittelpunkt der Zellen)

Wenn **Q458=2**: Abstand zwischen der ersten und letzten Zelle (ausgehend vom Mittelpunkt der Zellen)

Eingabebereich 0 bis 99999,9999

- **Q224 Drehlage?** (absolut): Winkel, um den das gesamte Anordnungsbild gedreht wird; das Drehzentrum liegt im Startpunkt
- **Q200 Sicherheits-Abstand?** (inkremental): Abstand zwischen Werkzeugspitze und Werkstückoberfläche. Eingabebereich 0 bis 99999,9999
- **Q203 Koord. Werkstück-Oberfläche?** (absolut): Koordinate Werkstück-Oberfläche. Eingabebereich -99999,9999 bis 99999,9999
- **Q204 2. Sicherheits-Abstand?** (inkremental): Koordinate Spindelachse, in der keine Kollision zwischen Werkzeug und Werkstück (Spannmittel) erfolgen kann. Eingabebereich 0 bis 99999,9999

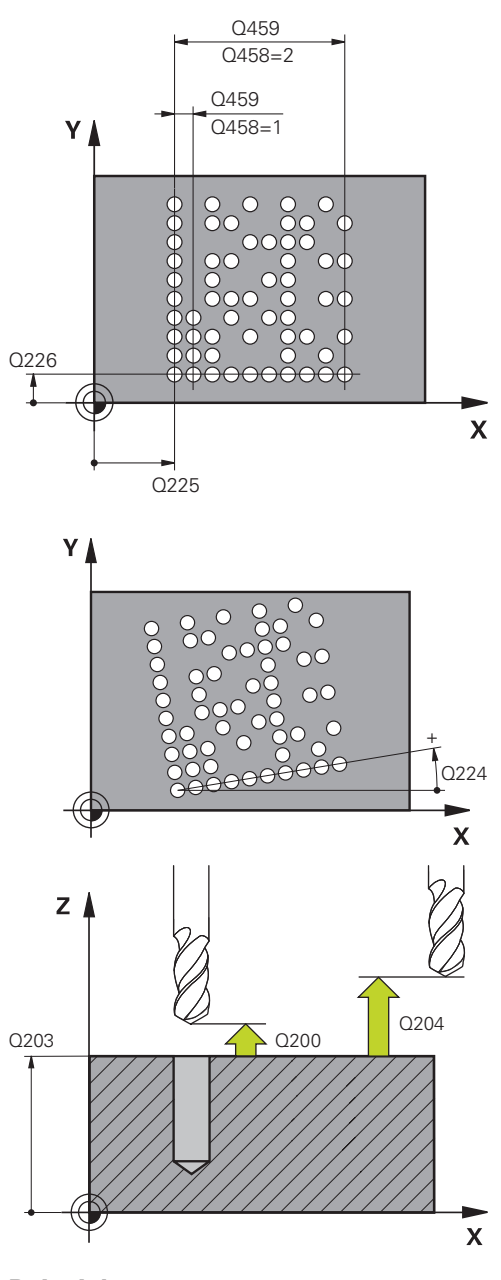

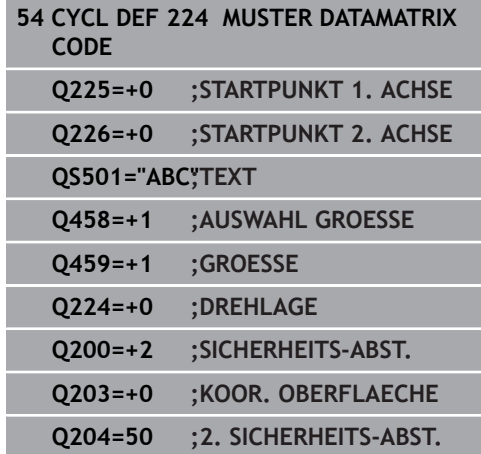

# **8.5 Programmierbeispiele**

# **Beispiel: Lochkreise**

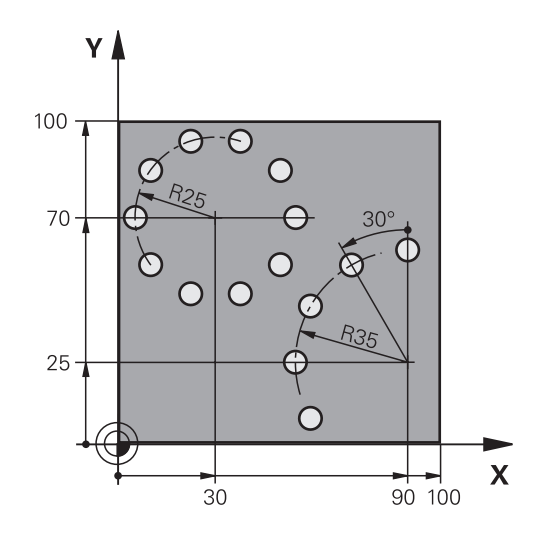

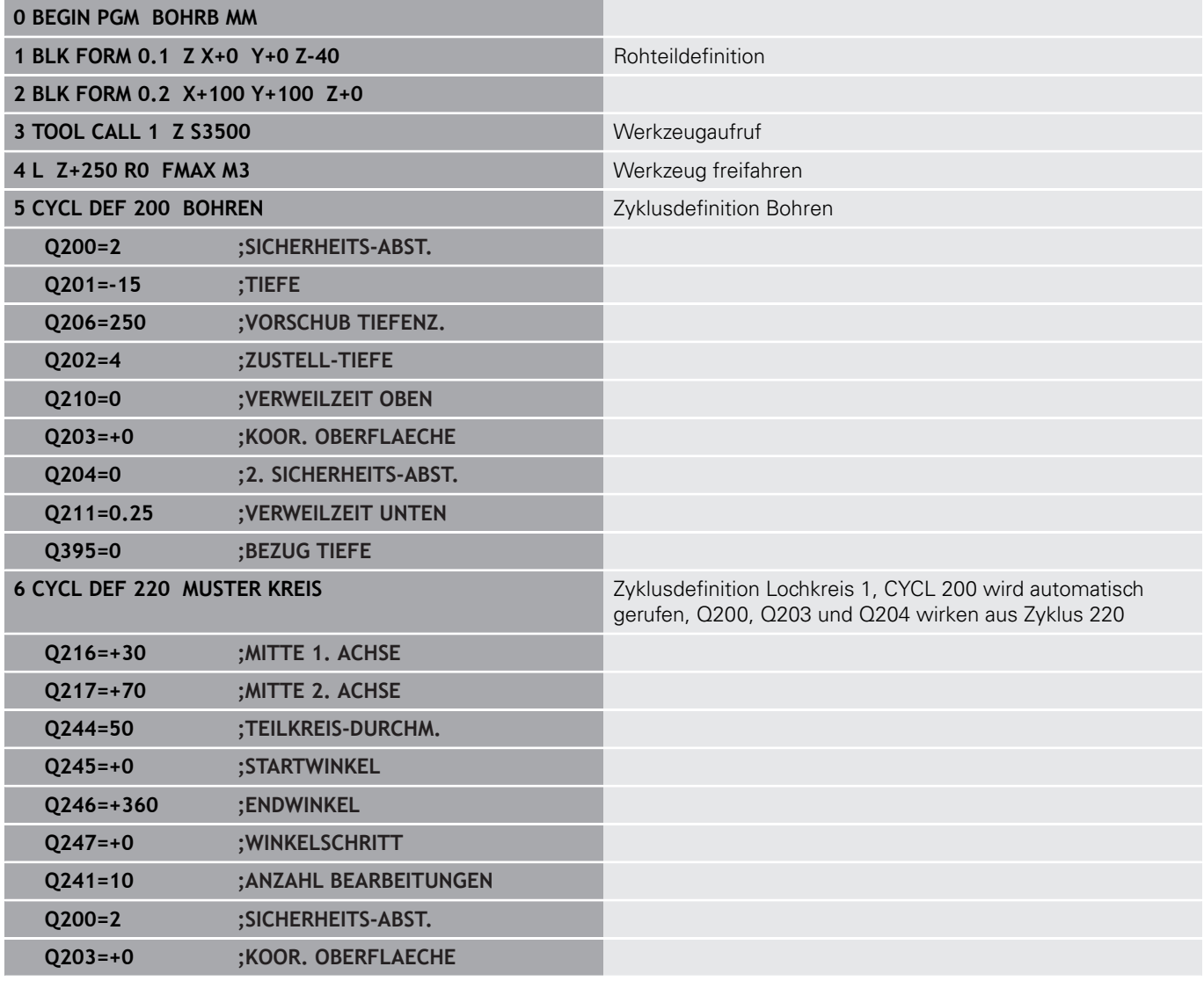
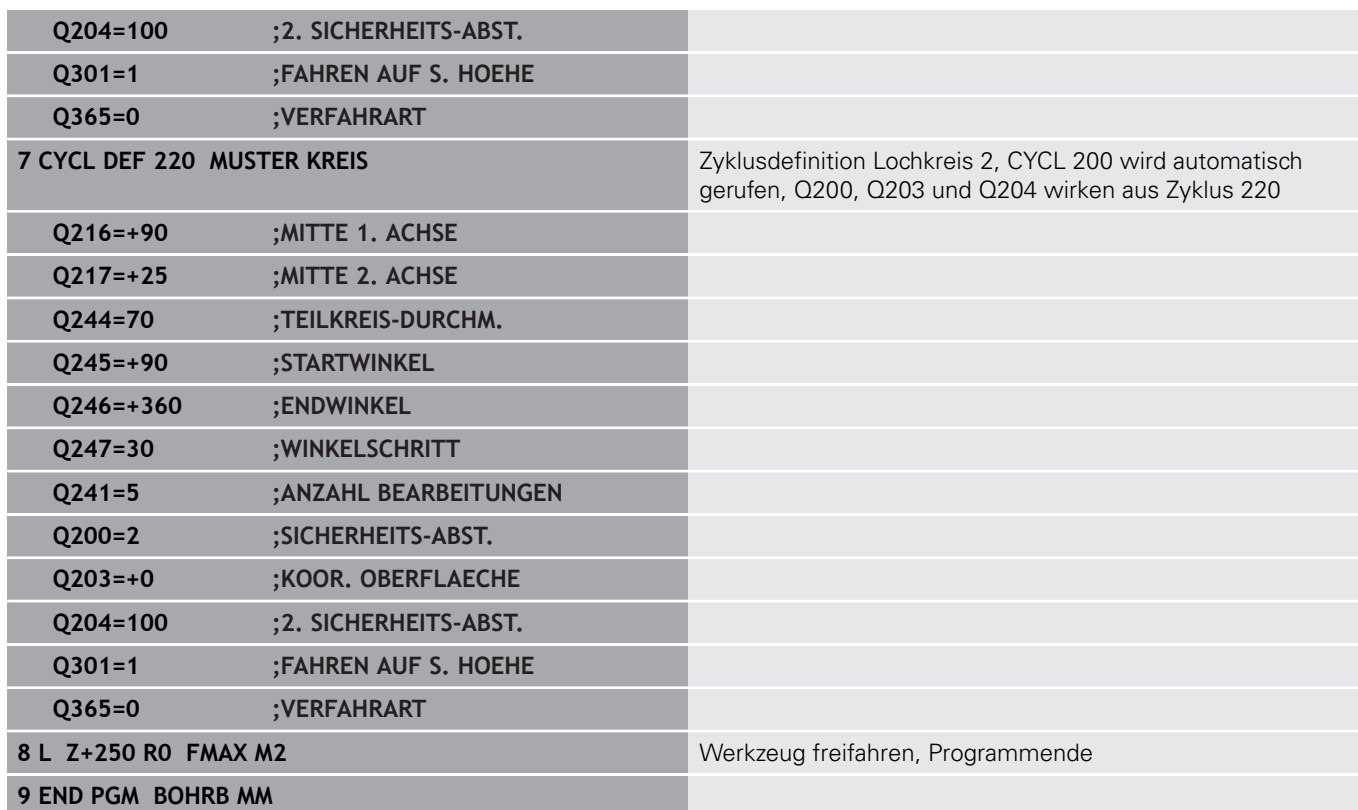

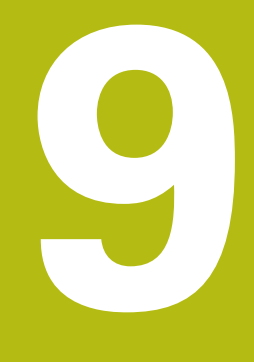

**Bearbeitungszyklen: Konturtasche**

# **9.1 SL-Zyklen**

## **Grundlagen**

Mit den SL-Zyklen können Sie komplexe Konturen aus bis zu zwölf Teilkonturen (Taschen oder Inseln) zusammensetzen. Die einzelnen Teilkonturen geben Sie als Unterprogramme ein. Aus der Liste der Teilkonturen (Unterprogramm-Nummern), die Sie im Zyklus 14 KONTUR angeben, berechnet die Steuerung die Gesamtkontur.

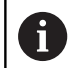

Der Speicher für einen SL-Zyklus ist begrenzt. Sie können in einem SL-Zyklus maximal 16384 Konturelemente programmieren.

SL-Zyklen führen intern umfangreiche und komplexe Berechnungen und daraus resultierende Bearbeitungen durch. Aus Sicherheitsgründen in jedem Fall vor dem Abarbeiten einen grafischen Programm-Test durchführen! Dadurch können Sie auf einfache Weise feststellen, ob die von der Steuerung ermittelte Bearbeitung richtig abläuft.

Wenn Sie lokale Q-Parameter **QL** in einem Konturunterprogramm verwenden, müssen Sie diese auch innerhalb des Konturunterprogramms zuweisen oder berechnen.

#### **Eigenschaften der Unterprogramme**

- Koordinatenumrechnungen sind erlaubt werden sie innerhalb der Teilkonturen programmiert, wirken sie auch in den nachfolgenden Unterprogrammen, müssen aber nach dem Zyklusaufruf nicht zurückgesetzt werden
- Die Steuerung erkennt eine Tasche, wenn Sie die Kontur innen umlaufen, z. B. Beschreibung der Kontur im Uhrzeigersinn mit Radiuskorrektur RR
- Die Steuerung erkennt eine Insel, wenn Sie die Kontur außen umlaufen, z. B. Beschreibung der Kontur im Uhrzeigersinn mit Radiuskorrektur RL
- Die Unterprogramme dürfen keine Koordinaten in der Spindelachse enthalten
- Programmieren Sie im ersten NC-Satz des Unterprogramms immer beide Achsen
- Wenn Sie Q-Parameter verwenden, dann die jeweiligen Berechnungen und Zuweisungen nur innerhalb des jeweiligen Konturunterprogramms durchführen

#### **Schema: Abarbeiten mit SL-Zyklen**

**...**

**0 BEGIN PGM SL2 MM**

**12 CYCL DEF 14 KONTUR ...**

**13 CYCL DEF 20 KONTUR-DATEN ...**

**...**

**16 CYCL DEF 21 VORBOHREN ...**

**17 CYCL CALL**

**...**

**...**

**18 CYCL DEF 22 RAEUMEN ... 19 CYCL CALL**

**22 CYCL DEF 23 SCHLICHTEN TIEFE ... 23 CYCL CALL**

**...**

**26 CYCL DEF 24 SCHLICHTEN SEITE ...**

**27 CYCL CALL**

**...**

**50 L Z+250 R0 FMAX M2**

**51 LBL 1**

**55 LBL 0**

**...**

**56 LBL 2**

**...**

**60 LBL 0**

**...**

**99 END PGM SL2 MM**

#### **Eigenschaften der Bearbeitungszyklen**

- Die Steuerung positioniert vor jedem Zyklus automatisch auf den Sicherheitsabstand – positionieren Sie das Werkzeug vor dem Zyklusaufruf auf eine sichere Position
- Jedes Tiefenniveau wird ohne Werkzeugabheben gefräst, Inseln werden seitlich umfahren
- Der Radius von "Innenecken" ist programmierbar das Werkzeug bleibt nicht stehen, Freischneidemarkierungen werden verhindert (gilt für äußerste Bahn beim Räumen und Seitenschlichten)
- Beim Seitenschlichten fährt die Steuerung die Kontur auf einer tangentialen Kreisbahn an
- Beim Tiefenschlichten fährt die Steuerung das Werkzeug ebenfalls auf einer tangentialen Kreisbahn an das Werkstück (z. B.: Spindelachse Z: Kreisbahn in Ebene Z/X)
- Die Steuerung bearbeitet die Kontur durchgehend im Gleichlauf  $\mathbb{R}^n$ oder im Gegenlauf

Die Maßangaben für die Bearbeitung, wie Frästiefe, Aufmaße und Sicherheitsabstand geben Sie zentral im Zyklus 20 als KONTUR-DATEN ein.

# **Übersicht**

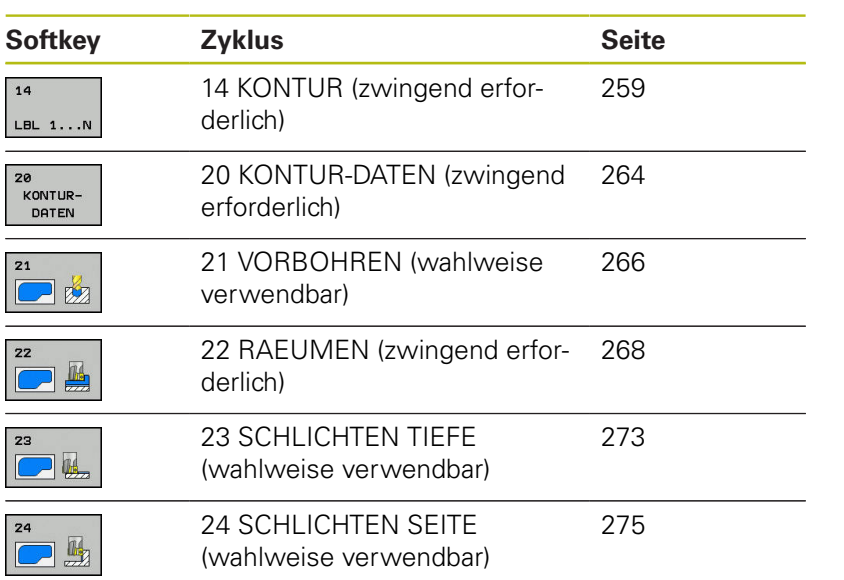

## **Erweiterte Zyklen:**

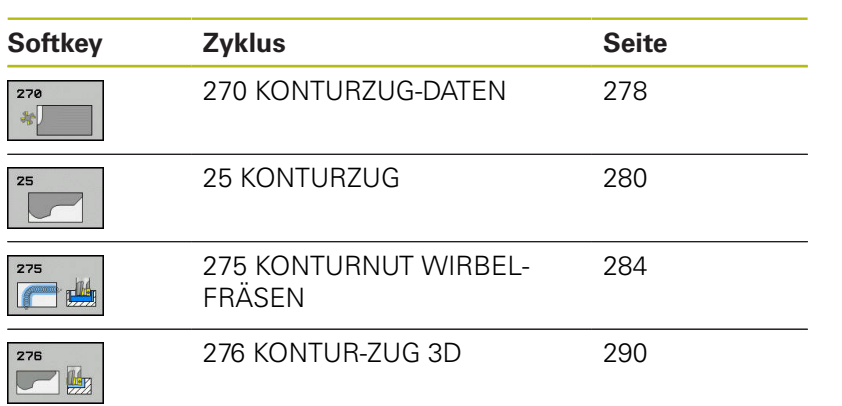

# <span id="page-258-0"></span>**9.2 KONTUR (Zyklus 14, DIN/ISO: G37)**

## **Beim Programmieren beachten!**

In Zyklus 14 KONTUR listen Sie alle Unterprogramme auf, die zu einer Gesamtkontur überlagert werden sollen.

> Diesen Zyklus können Sie ausschließlich in den Bearbeitungsmodi **FUNCTION MODE MILL** und **FUNCTION MODE TURN** ausführen.

Zyklus 14 ist DEF-Aktiv, das heißt ab seiner Definition im NC-Programm wirksam.

In Zyklus 14 können Sie maximal 12 Unterprogramme (Teilkonturen) auflisten.

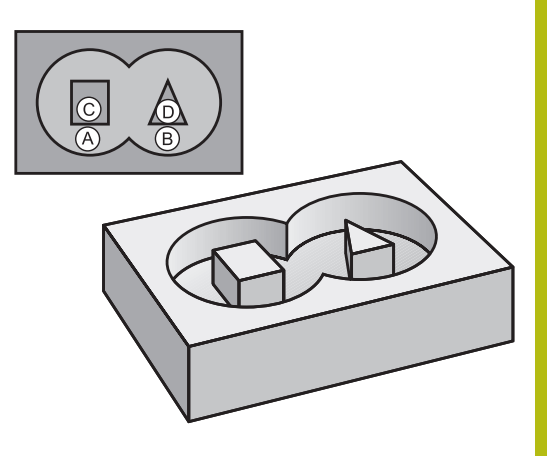

## **Zyklusparameter**

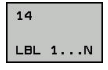

0

**Label-Nummern für die Kontur**: Alle Labelnummern der einzelnen Unterprogramme eingeben, die zu einer Kontur überlagert werden sollen. Jede Nummer mit der Taste ENT bestätigen. Die Eingaben mit der Taste **END** abschließen. Eingabe von bis zu 12

Unterprogramm-Nummern 1 bis 65 535

# **9.3 Überlagerte Konturen**

## **Grundlagen**

Taschen und Inseln können Sie zu einer neuen Kontur überlagern. Damit können Sie die Fläche einer Tasche durch eine überlagerte Tasche vergrößern oder eine Insel verkleinern.

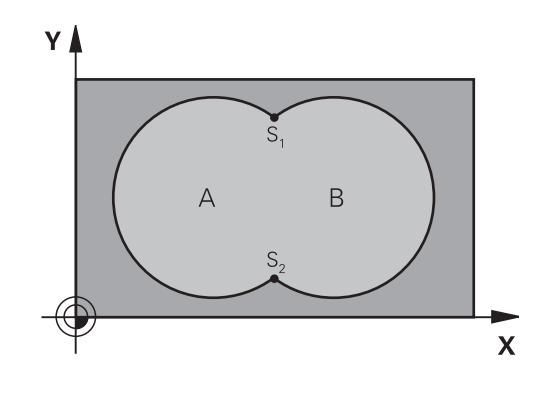

#### **Beispiel**

**12 CYCL DEF 14.0 KONTUR**

**13 CYCL DEF 14.1 KONTURLABEL1/2/3/4**

## **Unterprogramme: Überlagerte Taschen**

0

Die nachfolgenden Beispiele sind Kontur-Unterprogramme, die in einem Hauptprogramm von Zyklus 14 KONTUR aufgerufen werden.

Die Taschen A und B überlagern sich.

Die Steuerung berechnet die Schnittpunkte S1 und S2. Sie müssen nicht programmiert werden.

Die Taschen sind als Vollkreise programmiert.

### **Unterprogramm 1: Tasche A**

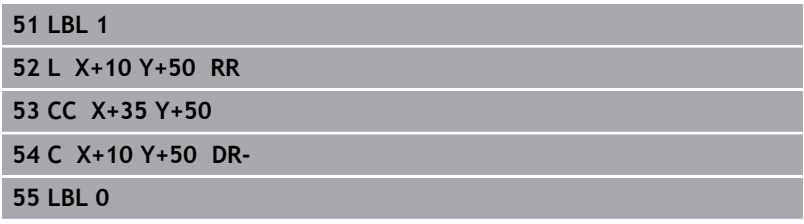

#### **Unterprogramm 2: Tasche B**

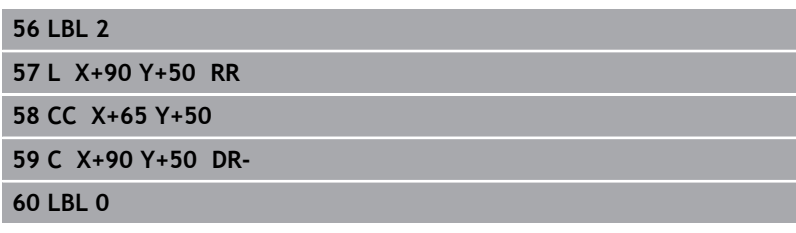

## **"Summen"-Fläche**

Beide Teilflächen A und B inklusive der gemeinsam überdeckten Fläche sollen bearbeitet werden:

- Die Flächen A und B müssen Taschen sein
- Die erste Tasche (in Zyklus 14) muss außerhalb der zweiten beginnen

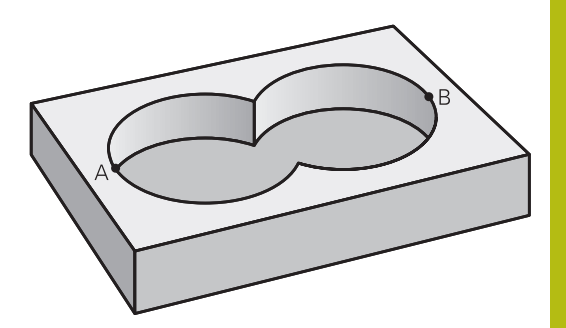

### **Fläche A:**

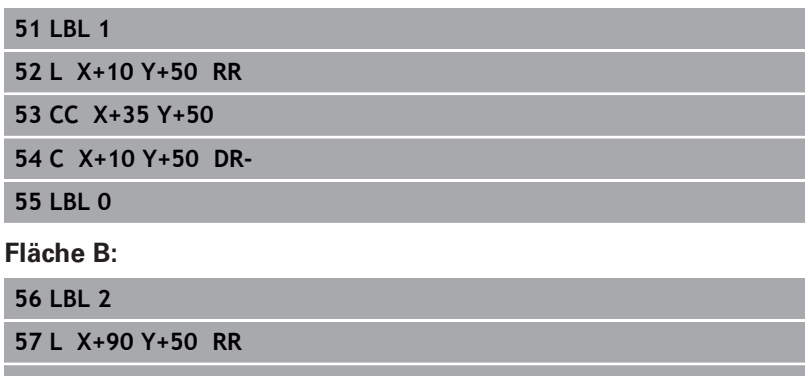

**58 CC X+65 Y+50**

**59 C X+90 Y+50 DR-**

**60 LBL 0**

## **"Differenz"-Fläche**

Fläche A soll ohne den von B überdeckten Anteil bearbeitet werden:

- Fläche A muss Tasche und B muss Insel sein.
- A muss außerhalb B beginnen.
- B muss innerhalb von A beginnen

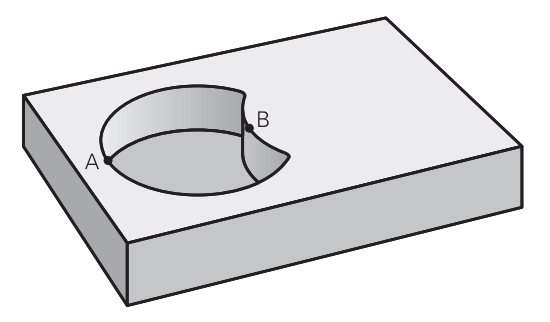

## **Fläche A:**

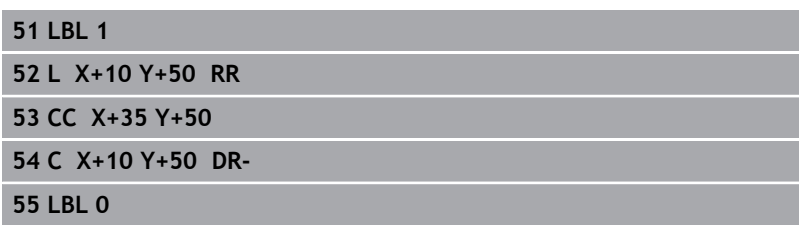

#### **Fläche B:**

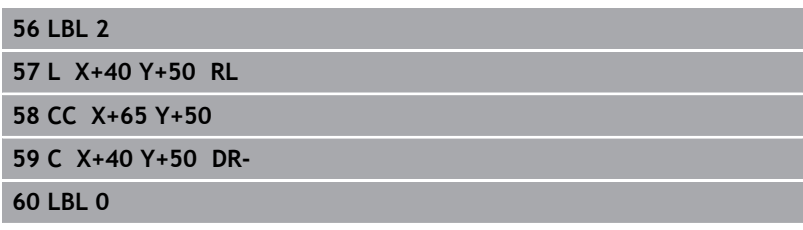

# **"Schnitt"-Fläche**

Die von A und B überdeckte Fläche soll bearbeitet werden. (Einfach überdeckte Flächen sollen unbearbeitet bleiben.)

- A und B müssen Taschen sein
- A muss innerhalb B beginnen

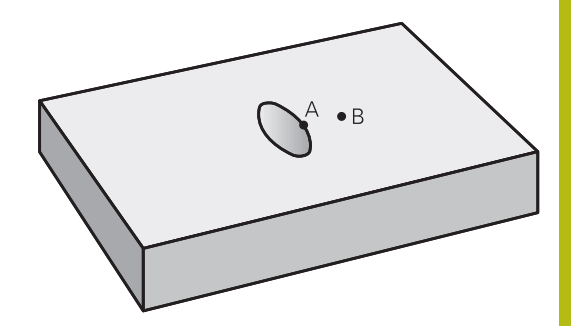

#### **Fläche A:**

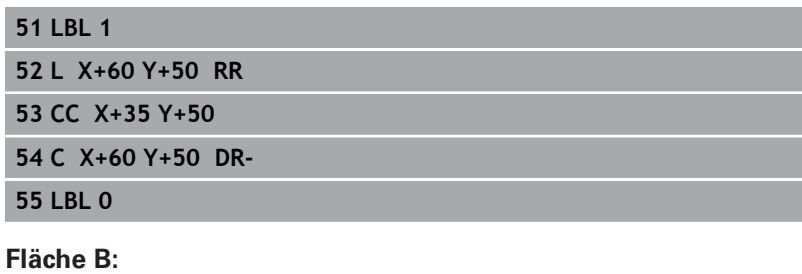

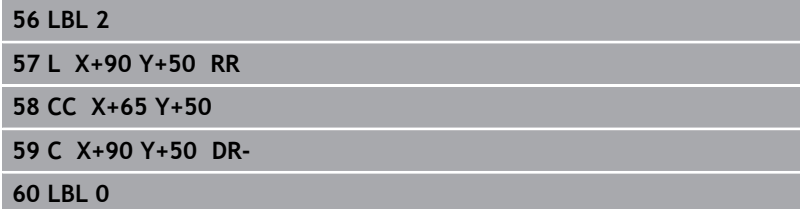

# <span id="page-263-0"></span>**9.4 KONTUR-DATEN (Zyklus 20, DIN/ISO: G120, Option #19)**

## **Beim Programmieren beachten!**

In Zyklus 20 geben Sie Bearbeitungsinformationen für die Unterprogramme mit den Teilkonturen an.

Diesen Zyklus können Sie ausschließlich im f Bearbeitungsmodus **FUNCTION MODE MILL** ausführen. Zyklus 20 ist DEF-Aktiv, das heißt Zyklus 20 ist ab seiner Definition im NC-Programm aktiv. Die in Zyklus 20 angegebenen Bearbeitungsinformationen gelten für die Zyklen 21 bis 24. Das Vorzeichen des Zyklusparameters Tiefe legt die Arbeitsrichtung fest. Wenn Sie die Tiefe = 0 programmieren, dann führt die Steuerung diesen Zyklus auf Tiefe  $= 0$  aus. Wenn Sie SL-Zyklen in **Q**-Parameter-Programmen anwenden, dann dürfen Sie die Parameter **Q1** bis **Q20** nicht als Programm-Parameter benutzen.

#### **Zyklusparameter**

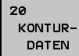

- **Q1 Frästiefe?** (inkremental): Abstand Werkstückoberfläche – Taschengrund. Eingabebereich -99999,9999 bis 99999,9999
- **Q2 Bahn-Überlappung Faktor?**: **Q2** x-Werkzeug-Radius ergibt die seitliche Zustellung k. Eingabebereich -0,0001 bis 1,9999
- **Q3 Schlichtaufmaß Seite?** (inkremental): Schlicht-Aufmaß in der Bearbeitungsebene. Eingabebereich -99999,9999 bis 99999,9999
- **Q4 Schlichtaufmaß Tiefe?** (inkremental): Schlicht-Aufmaß für die Tiefe. Eingabebereich -99999,9999 bis 99999,9999
- **Q5 Koord. Werkstück-Oberfläche?** (absolut): Absolute Koordinate der Werkstück-Oberfläche. Eingabebereich -99999,9999 bis 99999,9999
- **Q6 Sicherheits-Abstand?** (inkremental): Abstand zwischen Werkzeug-Stirnfläche und Werkstück-Oberfläche. Eingabebereich 0 bis 99999,9999
- **Q7 Sichere Höhe?** (absolut): Absolute Höhe, in der keine Kollision mit dem Werkstück erfolgen kann (für Zwischenpositionierung und Rückzug am Zyklusende). Eingabebereich -99999,9999 bis 99999,9999
- **Q8 Innen-Rundungsradius?**: Verrundungs-Radius an Innen-"Ecken"; Eingegebener Wert bezieht sich auf die Werkzeug-Mittelpunktsbahn und wird verwendet, um weichere Verfahrbewegungen zwischen Konturelementen zu errechnen. **Q8 ist kein Radius, den die Steuerung als separates Konturelement zwischen programmierte Elemente einfügt!** Eingabebereich 0 bis 99999,9999
- **Q9 Drehsinn? Uhrzeigersinn = -1**: Bearbeitungsrichtung für Taschen
	- **Q9** = -1 Gegenlauf für Tasche und Insel
	- **Q9** = +1 Gleichlauf für Tasche und Insel

Sie können die Bearbeitungsparameter bei einer Programmunterbrechung überprüfen und ggf. überschreiben.

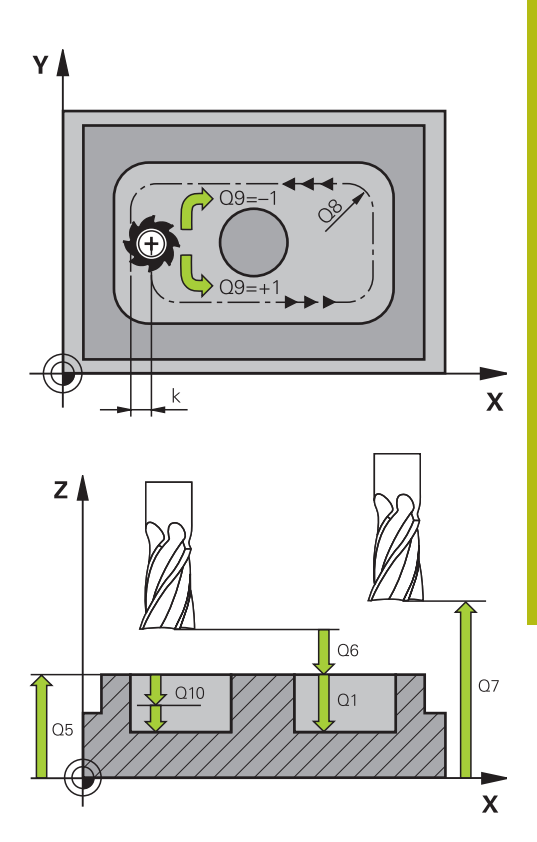

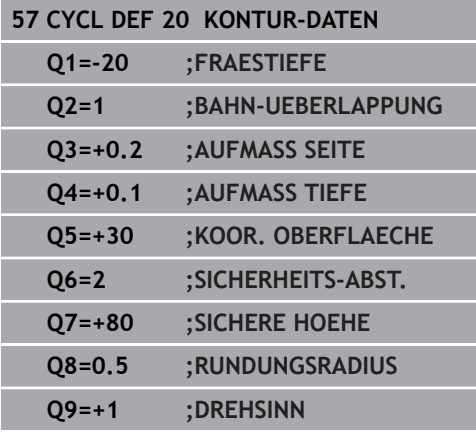

# <span id="page-265-0"></span>**9.5 VORBOHREN (Zyklus 21, DIN/ISO: G121, Option #19)**

# **Zyklusablauf**

Sie verwenden Zyklus 21 VORBOHREN, wenn Sie anschließend ein Werkzeug zum Ausräumen Ihrer Kontur verwenden, das keinen über Mitte schneidenden Stirnzahn besitzt (DIN 844). Dieser Zyklus fertigt eine Bohrung in dem Bereich an, der später z. B. mit Zyklus 22 geräumt wird. Zyklus 21 berücksichtigt für die Einstichpunkte das Schlichtaufmaß Seite und das Schlichtaufmaß Tiefe sowie den Radius des Ausräumwerkzeugs. Die Einstichpunkte sind gleichzeitig die Startpunkte für das Räumen.

Vor dem Aufruf von Zyklus 21 müssen Sie zwei weitere Zyklen programmieren:

- **Zyklus 14 KONTUR** oder SEL CONTOUR wird von Zyklus 21 VORBOHREN benötigt, um die Bohrposition in der Ebene zu ermitteln
- × **Zyklus 20 KONTUR-DATEN** - wird von Zyklus 21 VORBOHREN benötigt, um z. B. die Bohrtiefe und den Sicherheitsabstand zu ermitteln

#### Zyklusablauf:

- 1 Die Steuerung positioniert zuerst das Werkzeug in der Ebene (Position resultiert aus der Kontur, die Sie zuvor mit Zyklus 14 oder SEL CONTOUR definiert haben, und aus den Informationen über das Ausräumwerkzeug)
- 2 Anschließend bewegt sich das Werkzeug im Eilgang **FMAX** auf den Sicherheitsabstand. (Sicherheitsabstand geben Sie im Zyklus 20 KONTUR-DATEN an)
- 3 Das Werkzeug bohrt mit dem eingegebenen Vorschub **F** von der aktuellen Position bis zur ersten Zustelltiefe
- 4 Danach fährt die Steuerung das Werkzeug im Eilgang **FMAX** zurück und wieder bis zur ersten Zustelltiefe, verringert um den Vorhalteabstand t
- 5 Die Steuerung ermittelt den Vorhalteabstand selbsttätig:
	- Bohrtiefe bis 30 mm:  $t = 0.6$  mm
	- Bohrtiefe über 30 mm:  $t =$  Bohrtiefe/50
	- maximaler Vorhalteabstand: 7 mm
- 6 Anschließend bohrt das Werkzeug mit dem eingegebenen Vorschub **F** um eine weitere Zustelltiefe
- 7 Die Steuerung wiederholt diesen Ablauf (1 bis 4), bis die eingegebene Bohrtiefe erreicht ist. Dabei wird das Schlichtaufmaß Tiefe berücksichtigt
- 8 Abschließend fährt das Werkzeug in der Werkzeugachse zurück auf die sichere Höhe oder auf die zuletzt vor dem Zyklus programmierte Position. Abhängig von Parameter **ConfigDatum**, **CfgGeoCycle** (Nr. 201000), **posAfterContPocket** (Nr. 201007).

### **Beim Programmieren beachten!**

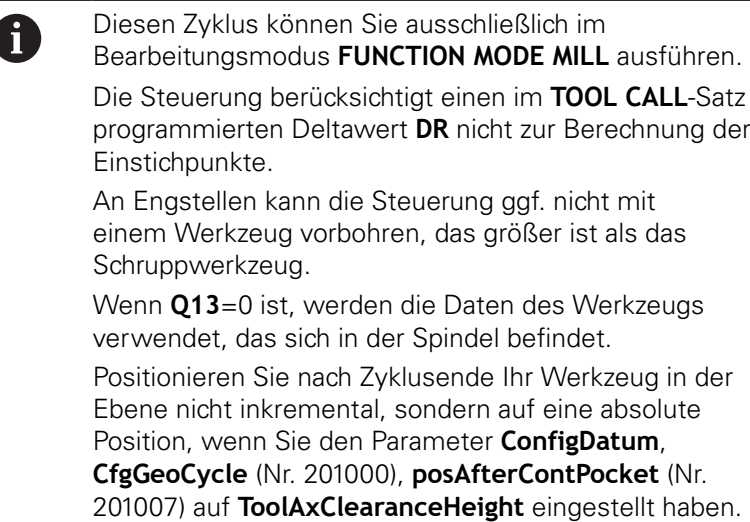

### **Zyklusparameter**

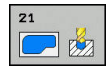

- **Q10 Zustell-Tiefe?** (inkremental): Maß, um das das Werkzeug jeweils zugestellt wird (Vorzeichen bei negativer Arbeitsrichtung "-"). Eingabebereich -99999,9999 bis 99999,9999
- **Q11 Vorschub Tiefenzustellung?**: Verfahrgeschwindigkeit des Werkzeugs beim Eintauchen in mm/min. Eingabebereich 0 bis 99999,9999 alternativ **FAUTO**, **FU**, **FZ**
- **Q13 Ausräum-Werkzeug Nummer/Name?** bzw. **QS13**: Nummer oder Name des Ausräum-Werkzeugs. Sie haben die Möglichkeit, per Softkey das Werkzeug direkt aus der Werkzeugtabelle zu übernehmen. **Beispiel**

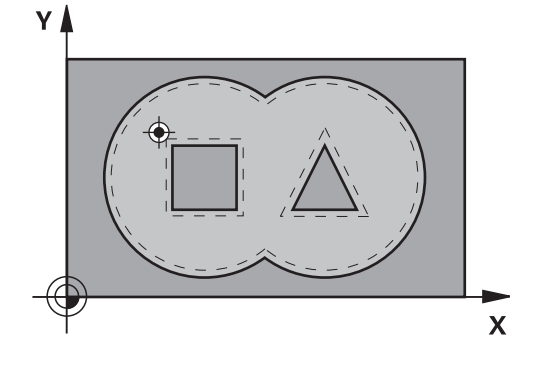

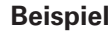

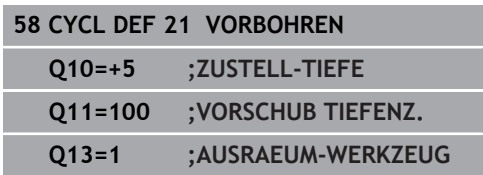

# <span id="page-267-0"></span>**9.6 AUSRÄUMEN (Zyklus 22, DIN/ISO: G122, Option #19)**

## **Zyklusablauf**

Mit Zyklus 22 RÄUMEN legen Sie die Technologiedaten für das Ausräumen fest.

Vor dem Aufruf von Zyklus 22 müssen Sie weitere Zyklen programmieren:

- Zyklus 14 KONTUR oder SEL CONTOUR
- Zyklus 20 KONTUR-DATEN
- ggf. Zyklus 21 VORBOHREN

Zyklusablauf

- 1 Die Steuerung positioniert das Werkzeug über den Einstichpunkt; dabei wird das Schlichtaufmaß Seite berücksichtigt
- 2 In der ersten Zustelltiefe fräst das Werkzeug mit dem Fräsvorschub **Q12** die Kontur von innen nach außen
- 3 Dabei werden die Inselkonturen (hier: C/D) mit einer Annäherung an die Taschenkontur (hier: A/B) freigefräst
- 4 Im nächsten Schritt fährt die Steuerung das Werkzeug auf die nächste Zustelltiefe und wiederholt den Ausräumvorgang, bis die programmierte Tiefe erreicht ist
- 5 Abschließend fährt das Werkzeug in der Werkzeugachse zurück auf die sichere Höhe oder auf die zuletzt vor dem Zyklus programmierte Position. Abhängig von Parameter **ConfigDatum**, **CfgGeoCycle** (Nr. 201000), **posAfterContPocket** (Nr. 201007).

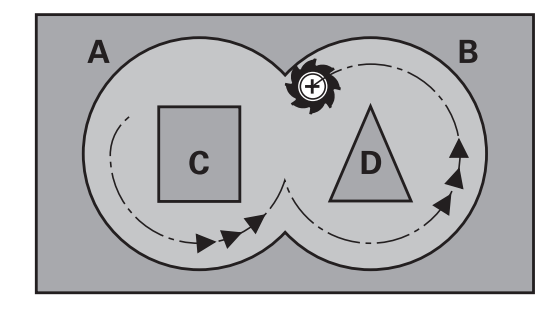

### **Beim Programmieren beachten!**

### **HINWEIS**

#### **Achtung Kollisionsgefahr!**

A

Wenn Sie den Parameter **posAfterContPocket** (Nr. 201007) auf **ToolAxClearanceHeight** eingestellt haben, positioniert die Steuerung das Werkzeug nach Zyklusende nur in Werkzeugachsrichtung auf die sichere Höhe. Die Steuerung positioniert das Werkzeug nicht in der Bearbeitungsebene.

- ▶ Werkzeug nach Zyklus Ende mit allen Koordinaten der Bearbeitungsebene positionieren, z. B. **L X+80 Y+0 R0 FMAX**
- ▶ Nachdem Zyklus eine absolute Position programmieren, keine inkrementale Verfahrbewegung

Diesen Zyklus können Sie ausschließlich im Bearbeitungsmodus **FUNCTION MODE MILL** ausführen. Ggf. Fräser mit einem über Mitte schneidenden Stirnzahn verwenden (DIN 844), oder Vorbohren mit Zyklus 21. Bei Taschenkonturen mit spitzen Innenecken kann bei Verwendung eines Überlappungsfaktors von größer eins, Restmaterial beim Ausräumen stehen bleiben. Insbesondere die innerste Bahn per Testgrafik prüfen und ggf. den Überlappungsfaktor geringfügig ändern. Dadurch lässt sich eine andere Schnittaufteilung erreichen, was oftmals zum gewünschten Ergebnis führt. Beim Nachräumen berücksichtigt die Steuerung einen definierten Verschleißwert **DR** des Vorräumwerkzeuges nicht. Ist während der Bearbeitung **M110** aktiv, so wird bei innen korrigierten Kreisbögen der Vorschub

dementsprechend reduziert.

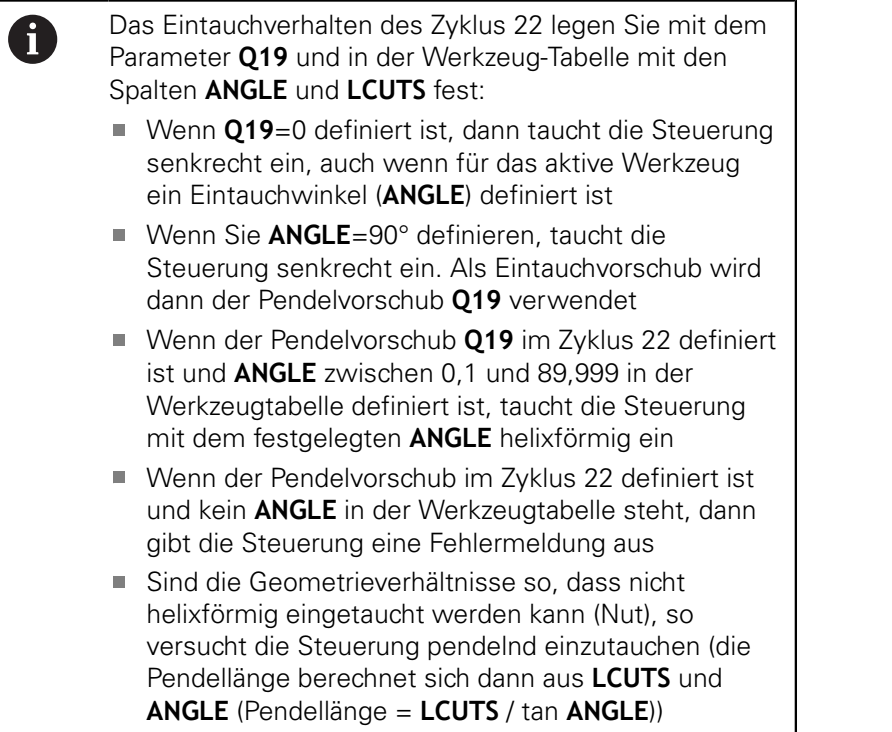

#### **Zyklusparameter**

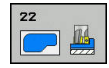

- **Q10 Zustell-Tiefe?** (inkremental): Maß, um das das Werkzeug jeweils zugestellt wird. Eingabebereich -99999,9999 bis 99999,9999
- **Q11 Vorschub Tiefenzustellung?**: Vorschub bei Verfahrbewegungen in der Spindelachse. Eingabebereich 0 bis 99999,9999 alternativ **FAUTO**, **FU**, **FZ**
- **Q12 Vorschub ausräumen?**: Vorschub bei Verfahrbewegungen in der Bearbeitungsebene. Eingabebereich 0 bis 99999,9999 alternativ **FAUTO**, **FU**, **FZ**
- **Q18 Vorräum-Werkzeug?** bzw. **QS18**: Nummer oder Name des Werkzeugs, mit dem die Steuerung bereits vorgeräumt hat. Sie haben die Möglichkeit, per Softkey das Vorräum-Werkzeug direkt aus der Werkzeugtabelle zu übernehmen. Außerdem können Sie mit dem Softkey **Werkzeug-Name** selbst den Werkzeugnamen eingeben. Die Steuerung fügt das Anführungszeichen oben-Zeichen automatisch ein, wenn Sie das Eingabefeld verlassen. Falls nicht vorgeräumt wurde "0" eingeben; falls Sie hier eine Nummer oder einen Namen eingeben, räumt die Steuerung nur den Teil aus, der mit dem Vorräum-Werkzeug nicht bearbeitet werden konnte. Falls der Nachräumbereich nicht seitlich anzufahren ist, taucht die Steuerung pendelnd ein; dazu müssen Sie in der Werkzeugtabelle TOOL.T, die Schneidenlänge **LCUTS** und den maximalen Eintauchwinkel **ANGLE** des Werkzeugs definieren. Eingabebereich 0 bis 99999 bei Nummerneingabe, maximal 16 Zeichen bei Namenseingabe
- **Q19 Vorschub pendeln?**: Pendelvorschub in mm/ min. Eingabebereich 0 bis 99999,9999 alternativ **FAUTO**, **FU**, **FZ**
- **Q208 Vorschub Rückzug?**: Verfahrgeschwindigkeit des Werkzeugs beim Herausfahren nach der Bearbeitung in mm/min. Wenn Sie **Q208**=0 eingeben, dann fährt die Steuerung das Werkzeug mit Vorschub **Q12** heraus. Eingabebereich 0 bis 99999,9999 alternativ **FMAX, FAUTO**

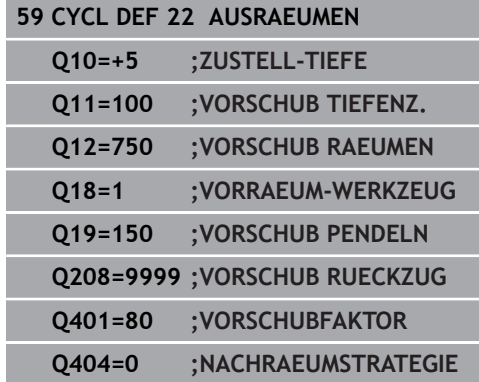

- **Q401 Vorschubfaktor in %?**: Prozentualer Faktor, auf den die Steuerung den Bearbeitungsvorschub (**Q12**) reduziert, sobald das Werkzeug beim Ausräumen mit dem vollen Umfang im Material verfährt. Wenn Sie die Vorschubreduzierung nutzen, dann können Sie den Vorschub Ausräumen so groß definieren, dass bei der im Zyklus 20 festgelegten Bahnüberlappung (**Q2**) optimale Schnittbedingungen herrschen. Die Steuerung reduziert dann an Übergängen oder Engstellen den Vorschub wie von Ihnen definiert, sodass die Bearbeitungszeit insgesamt kleiner sein sollte. Eingabebereich 0,0001 bis 100,0000
- **Q404 Nachräumstrategie (0/1)?**: Festlegen, wie die Steuerung beim Nachräumen verfahren soll, wenn der Radius des Nachräumwerkzeuges gleich oder größer als die Hälfte des Radius des Vorräumwerkzeuges ist.

#### **Q404**=0:

Die Steuerung verfährt das Werkzeug zwischen den nachzuräumenden Bereichen auf aktueller Tiefe entlang der Kontur

#### **Q404**=1:

Die Steuerung zieht das Werkzeug zwischen den nachzuräumenden Bereichen auf Sicherheitsabstand zurück und fährt anschließend zum Startpunkt des nächsten Ausräumbereiches

# <span id="page-272-0"></span>**9.7 SCHLICHTEN TIEFE (Zyklus 23, DIN/ISO: G123, Option #19)**

## **Zyklusablauf**

Mit dem Zyklus 23 SCHLICHTEN TIEFE wird das im Zyklus 20 programmierte Aufmaß Tiefe geschlichtet. Die Steuerung fährt das Werkzeug weich (vertikaler Tangentialkreis) auf die zu bearbeitende Fläche, wenn hierfür genügend Platz vorhanden ist. Bei beengten Platzverhältnissen fährt die Steuerung das Werkzeug senkrecht auf Tiefe. Anschließend wird das beim Ausräumen verbliebene Schlichtaufmaß abgefräst.

Vor dem Aufruf von Zyklus 23 müssen Sie weitere Zyklen programmieren:

- Zyklus 14 KONTUR oder SEL CONTOUR
- Zyklus 20 KONTUR-DATEN
- qgf. Zyklus 21 VORBOHREN
- ggf. Zyklus 22 AUSRÄUMEN  $\blacksquare$

#### Zyklusablauf

- 1 Die Steuerung positioniert das Werkzeug auf die Sichere Höhe im Eilgang FMAX.
- 2 Anschließend folgt eine Bewegung in der Werkzeugachse im Vorschub **Q11**.
- 3 Die Steuerung fährt das Werkzeug weich (vertikaler Tangentialkreis) auf die zu bearbeitende Fläche, wenn hierfür genügend Platz vorhanden ist. Bei beengten Platzverhältnissen fährt die Steuerung das Werkzeug senkrecht auf Tiefe
- 4 Das beim Ausräumen verbliebene Schlichtaufmaß wird abgefräst
- 5 Abschließend fährt das Werkzeug in der Werkzeugachse zurück auf die sichere Höhe oder auf die zuletzt vor dem Zyklus programmierte Position. Abhängig von Parameter **ConfigDatum**, **CfgGeoCycle** (Nr. 201000), **posAfterContPocket** (Nr. 201007).

## **Beim Programmieren beachten!**

## **HINWEIS**

### **Achtung Kollisionsgefahr!**

Wenn Sie den Parameter **posAfterContPocket** (Nr. 201007) auf **ToolAxClearanceHeight** eingestellt haben, positioniert die Steuerung das Werkzeug nach Zyklusende nur in Werkzeugachsrichtung auf die sichere Höhe. Die Steuerung positioniert das Werkzeug nicht in der Bearbeitungsebene.

- Werkzeug nach Zyklus Ende mit allen Koordinaten der Bearbeitungsebene positionieren, z. B. **L X+80 Y+0 R0 FMAX**
- Nachdem Zyklus eine absolute Position programmieren, keine  $\blacktriangleright$ inkrementale Verfahrbewegung

Diesen Zyklus können Sie ausschließlich im Bearbeitungsmodus **FUNCTION MODE MILL** ausführen. Die Steuerung ermittelt den Startpunkt für das

Schlichten Tiefe selbständig. Der Startpunkt ist abhängig von den Platzverhältnissen in der Tasche.

Der Einfahrradius zum Anpositionieren auf die Endtiefe ist intern fest definiert und unabhängig vom Eintauchwinkel des Werkzeugs.

Ist während der Bearbeitung **M110** aktiv, so wird bei innen korrigierten Kreisbögen der Vorschub dementsprechend reduziert.

## **Zyklusparameter**

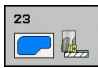

A

- **Q11 Vorschub Tiefenzustellung?**: Verfahrgeschwindigkeit des Werkzeugs beim Eintauchen in mm/min. Eingabebereich 0 bis 99999,9999 alternativ **FAUTO**, **FU**, **FZ**
- **Q12 Vorschub ausräumen?**: Vorschub bei Verfahrbewegungen in der Bearbeitungsebene. Eingabebereich 0 bis 99999,9999 alternativ **FAUTO**, **FU**, **FZ**
- **Q208 Vorschub Rückzug?**: Verfahrgeschwindigkeit des Werkzeugs beim Herausfahren nach der Bearbeitung in mm/min. Wenn Sie **Q208**=0 eingeben, dann fährt die Steuerung das Werkzeug mit Vorschub **Q12** heraus. Eingabebereich 0 bis 99999,9999 alternativ **FMAX, FAUTO**

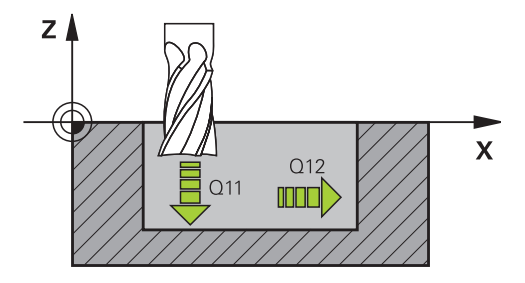

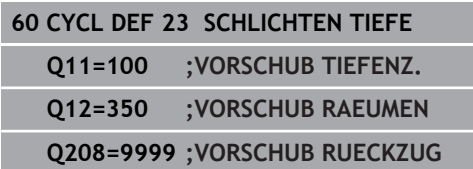

# <span id="page-274-0"></span>**9.8 SCHLICHTEN SEITE (Zyklus 24, DIN/ISO: G124, Option #19)**

## **Zyklusablauf**

Mit dem Zyklus 24 **SCHLICHTEN SEITE** wird das im Zyklus 20 programmierte Aufmaß Seite geschlichtet. Sie können diesen Zyklus im Gleichlauf oder im Gegenlauf ausführen lassen.

Vor dem Aufruf von Zyklus 24 müssen Sie weitere Zyklen programmieren:

- Zyklus 14 KONTUR oder SEL CONTOUR
- Zyklus 20 KONTUR-DATEN
- ggf. Zyklus 21 Vorbohren
- ggf. Zyklus 22 AUSRÄUMEN

#### Zyklusablauf

- 1 Die Steuerung positioniert das Werkzeug über dem Bauteil auf den Startpunkt der Anfahrposition. Diese Position in der Ebene ergibt sich durch eine tangentiale Kreisbahn, auf der die Steuerung das Werkzeug dann an die Kontur führt
- 2 Anschließend bewegt die Steuerung das Werkzeug auf die erste Zustelltiefe im Vorschub Tiefenzustellung
- 3 Die Steuerung fährt weich an die Kontur an, bis die gesamte Kontur geschlichtet ist. Dabei wird jede Teilkontur separat geschlichtet
- 4 Die Steuerung fährt in einem tangentialen Helixbogen an die Schlichtkontur an bzw. ab. Die Starthöhe der Helix ist 1/25 vom Sicherheitsabstand **Q6** höchstens jedoch die verbleibende letzte Zustelltiefe über der Endtiefe
- 5 Abschließend fährt das Werkzeug in der Werkzeugachse zurück auf die sichere Höhe oder auf die zuletzt vor dem Zyklus programmierte Position. Abhängig von Parameter **ConfigDatum**, **CfgGeoCycle** (Nr. 201000), **posAfterContPocket** (Nr. 201007).

## **Beim Programmieren beachten!**

## **HINWEIS**

### **Achtung Kollisionsgefahr!**

A

Wenn Sie den Parameter **posAfterContPocket** (Nr. 201007) auf **ToolAxClearanceHeight** eingestellt haben, positioniert die Steuerung das Werkzeug nach Zyklusende nur in Werkzeugachsrichtung auf die sichere Höhe. Die Steuerung positioniert das Werkzeug nicht in der Bearbeitungsebene.

- Werkzeug nach Zyklus Ende mit allen Koordinaten der Bearbeitungsebene positionieren, z. B. **L X+80 Y+0 R0 FMAX**
- Nachdem Zyklus eine absolute Position programmieren, keine inkrementale Verfahrbewegung

Diesen Zyklus können Sie ausschließlich im Bearbeitungsmodus **FUNCTION MODE MILL** ausführen. Die Summe aus Schlichtaufmaß Seite (**Q14**) und Schlichtwerkzeug-Radius muss kleiner sein als die Summe aus Schlichtaufmaß Seite (**Q3**, Zyklus 20) und

Räumwerkzeug-Radius. Wenn im Zyklus 20 kein Aufmaß definiert wurde, gibt die Steuerung eine Fehlermeldung "Werkzeugradius zu groß" aus.

Das Aufmaß Seite **Q14** bleibt nach dem Schlichten stehen, es muss also kleiner sein als das Aufmaß im Zyklus 20.

Wenn Sie Zyklus 24 abarbeiten ohne zuvor mit Zyklus 22 ausgeräumt zu haben, gilt oben aufgestellte Berechnung ebenso; der Radius des Räum-Werkzeugs hat dann den Wert "0".

Sie können Zyklus 24 auch zum Konturfräsen verwenden. Sie müssen dann:

- die zu fräsende Kontur als einzelne Insel definieren (ohne Taschenbegrenzung)
- im Zyklus 20 das Schlichtaufmaß (**Q3**) größer eingeben als die Summe aus Schlichtaufmaß **Q14** + Radius des verwendeten Werkzeugs

Die Steuerung ermittelt den Startpunkt fürs Schlichten selbständig. Der Startpunkt ist abhängig von den Platzverhältnissen in der Tasche und dem im Zyklus 20 programmierten Aufmaß.

Die Steuerung berechnet den Startpunkt auch in Abhängigkeit von der Reihenfolge beim Abarbeiten. Wenn Sie den Schlichtzyklus mit der Taste GOTO anwählen und das NC-Programm dann starten, kann der Startpunkt an einer anderen Stelle liegen, als wenn Sie das NC-Programm in der definierten Reihenfolge abarbeiten.

Ist während der Bearbeitung **M110** aktiv, so wird bei innen korrigierten Kreisbögen der Vorschub dementsprechend reduziert.

#### **Zyklusparameter**

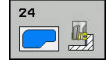

**Q9 Drehsinn? Uhrzeigersinn = -1**: Bearbeitungsrichtung: **+1**: Drehung im Gegen-Uhrzeigersinn **–1**: Drehung im Uhrzeigersinn

- **Q10 Zustell-Tiefe?** (inkremental): Maß, um das das Werkzeug jeweils zugestellt wird. Eingabebereich -99999,9999 bis 99999,9999
- **Q11 Vorschub Tiefenzustellung?**: Verfahrgeschwindigkeit des Werkzeugs beim Eintauchen in mm/min. Eingabebereich 0 bis 99999,9999 alternativ **FAUTO**, **FU**, **FZ**
- **Q12 Vorschub ausräumen?**: Vorschub bei Verfahrbewegungen in der Bearbeitungsebene. Eingabebereich 0 bis 99999,9999 alternativ **FAUTO**, **FU**, **FZ**
- **Q14 Schlichtaufmaß Seite?** (inkremental): Das Aufmaß Seite **Q14** bleibt nach dem Schlichten stehen. (Dieses Aufmaß muss kleiner sein als das Aufmaß im Zyklus 20). Eingabebereich -99999,9999 bis 99999,9999
- **Q438 Nummer/Name Ausräum-Werkzeug? Q438** bzw. **QS438**: Nummer oder Name des Werkzeugs, mit dem die Steuerung die Konturtasche ausgeräumt hat. Sie haben die Möglichkeit per Softkey das Vorräumwerkzeug direkt aus der Werkzeugtabelle zu übernehmen. Außerdem können Sie mit dem Softkey **Werkzeug-Name** selbst den Werkzeugnamen eingeben. Wenn Sie das Eingabefeld verlassen, fügt die Steuerung das Anführungszeichen oben automatisch ein. Eingabebereich bei Nummerneingabe -1 bis +32767,9

**Q438=-1:** Das zuletzt verwendete Werkzeug wird als Ausräumwerkzeug angenommen (Standardverhalten)

**Q438=0:** Falls nicht vorgeräumt wurde, geben Sie die Nummer eines Werkzeugs mit Radius 0 an. Das ist überlicherweise das Werkzeug mit der Nummer 0.

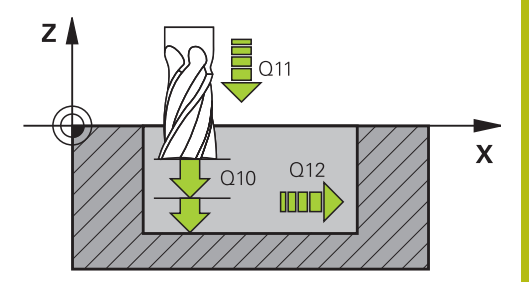

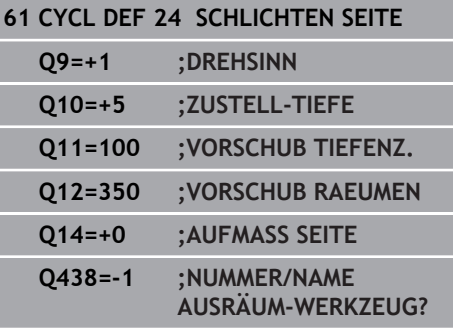

# <span id="page-277-0"></span>**9.9 KONTURZUG-DATEN (Zyklus 270, DIN/ISO: G270, Option #19)**

## **Beim Programmieren beachten!**

Mit diesem Zyklus können Sie verschiedene Eigenschaften von Zyklus 25 KONTUR-ZUG festlegen.

A

Diesen Zyklus können Sie ausschließlich im Bearbeitungsmodus **FUNCTION MODE MILL** ausführen. Zyklus 270 ist DEF-Aktiv, das heißt Zyklus 270 ist ab seiner Definition im NC-Programm aktiv. Bei Verwendung von Zyklus 270 im Kontur-Unterprogramm keine Radiuskorrektur definieren. Zyklus 270 vor Zyklus 25 definieren.

#### **Zyklusparameter**

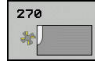

**Q390 Anfahrart/Wegfahrart?**: Definition der Anfahrart/Wegfahrart: **Q390**=1: Kontur tangential auf einem Kreisbogen anfahren **Q390**=2: Kontur tangential auf einer Geraden anfahren **Q390**=3: Kontur senkrecht anfahren **Q391 Radius-Korr. (0=R0/1=RL/2=RR)?**: Definition der Radiuskorrektur: **Q391**=0: Definierte Kontur ohne Radiuskorrektur bearbeiten **Q391**=1: Definierte Kontur linkskorrigiert bearbeiten **Q391**=2: Definierte Kontur rechtskorrigiert bearbeiten **Q392 Anfahrradius/Wegfahrradius?**: Nur wirksam, wenn tangentiales Anfahren auf einem Kreisbogen gewählt wurde (**Q390**=1). Radius des

- Einfahrkreises/Wegfahrkreises. Eingabebereich 0 bis 99999,9999 **Q393 Mittelpunktswinkel?**: Nur wirksam, wenn tangentiales Anfahren auf einem Kreisbogen
- gewählt wurde (**Q390**=1). Öffnungswinkel des Einfahrkreises. Eingabebereich 0 bis 99999,9999
- **Q394 Abstand Hilfspunkt?**: Nur wirksam, wenn tangentiales Anfahren auf einer Geraden oder senkrechtes Anfahren gewählt ist (**Q390**=2 oder **Q390**=3). Abstand des Hilfspunktes, von dem aus die Steuerung die Kontur anfahren soll. Eingabebereich 0 bis 99999,9999

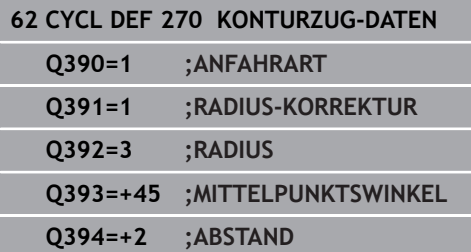

# <span id="page-279-0"></span>**9.10 KONTUR-ZUG (Zyklus 25, DIN/ISO: G125, Option #19)**

# **Zyklusablauf**

Mit diesem Zyklus lassen sich zusammen mit Zyklus 14 KONTUR offene und geschlossene Konturen bearbeiten.

Der Zyklus 25 KONTUR-ZUG bietet gegenüber der Bearbeitung einer Kontur mit Positioniersätzen erhebliche Vorteile:

- Die Steuerung überwacht die Bearbeitung auf Hinterschneidungen und Konturverletzungen (Kontur mit der Testgrafik prüfen)
- Ist der Werkzeugradius zu groß, so muss die Kontur an Innenecken evtl. nachbearbeitet werden
- Die Bearbeitung lässt sich durchgehend im Gleich- oder Gegenlauf ausführen, die Fräsart bleibt sogar erhalten, wenn Konturen gespiegelt werden
- Bei mehreren Zustellungen kann die Steuerung das  $\mathbb{R}^n$ Werkzeug hin und her verfahren: Dadurch verringert sich die Bearbeitungszeit
- Sie können Aufmaße eingeben, um in mehreren Arbeitsgängen  $\mathbb{R}^n$ zu schruppen und zu schlichten

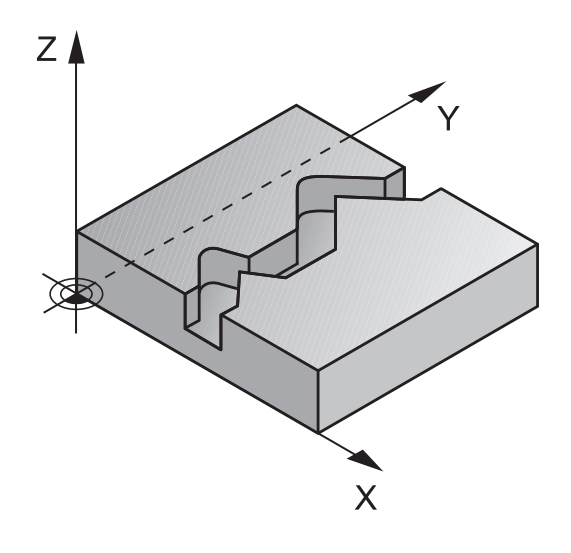

### **Beim Programmieren beachten!**

### **HINWEIS**

#### **Achtung Kollisionsgefahr!**

A

Wenn Sie den Parameter **posAfterContPocket** (Nr. 201007) auf **ToolAxClearanceHeight** eingestellt haben, positioniert die Steuerung das Werkzeug nach Zyklusende nur in Werkzeugachsrichtung auf die sichere Höhe. Die Steuerung positioniert das Werkzeug nicht in der Bearbeitungsebene.

- ▶ Werkzeug nach Zyklus Ende mit allen Koordinaten der Bearbeitungsebene positionieren, z. B. **L X+80 Y+0 R0 FMAX**
- ▶ Nachdem Zyklus eine absolute Position programmieren, keine inkrementale Verfahrbewegung

Diesen Zyklus können Sie ausschließlich im Bearbeitungsmodus **FUNCTION MODE MILL** ausführen. Das Vorzeichen des Zyklusparameters Tiefe legt die Arbeitsrichtung fest. Wenn Sie die Tiefe = 0 programmieren, dann führt die Steuerung den Zyklus nicht aus. Die Steuerung berücksichtigt nur das erste Label aus Zyklus 14 KONTUR. Wenn Sie lokale Q-Parameter **QL** in einem Konturunterprogramm verwenden, müssen Sie diese auch innerhalb des Konturunterprogramms zuweisen oder berechnen. Der Speicher für einen SL-Zyklus ist begrenzt. Sie können in einem SL-Zyklus maximal 16384 Konturelemente programmieren. Zyklus 20 **KONTUR-DATEN** wird nicht benötigt. Ist während der Bearbeitung **M110** aktiv, so wird bei innen korrigierten Kreisbögen der Vorschub dementsprechend reduziert.

### **Zyklusparameter**

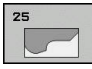

- **Q1 Frästiefe?** (inkremental): Abstand zwischen Werkstückoberfläche und Konturgrund. Eingabebereich -99999,9999 bis 99999,9999
- **Q3 Schlichtaufmaß Seite?** (inkremental): Schlicht-Aufmaß in der Bearbeitungsebene. Eingabebereich -99999,9999 bis 99999,9999
- **Q5 Koord. Werkstück-Oberfläche?** (absolut): Absolute Koordinate der Werkstück-Oberfläche. Eingabebereich -99999,9999 bis 99999,9999
- **Q7 Sichere Höhe?** (absolut): Absolute Höhe, in der keine Kollision mit dem Werkstück erfolgen kann (für Zwischenpositionierung und Rückzug am Zyklusende). Eingabebereich -99999,9999 bis 99999,9999
- **Q10 Zustell-Tiefe?** (inkremental): Maß, um das das Werkzeug jeweils zugestellt wird. Eingabebereich -99999,9999 bis 99999,9999
- **Q11 Vorschub Tiefenzustellung?**: Vorschub bei Verfahrbewegungen in der Spindelachse. Eingabebereich 0 bis 99999,9999 alternativ **FAUTO**, **FU**, **FZ**
- **Q12 Vorschub ausräumen?**: Vorschub bei Verfahrbewegungen in der Bearbeitungsebene. Eingabebereich 0 bis 99999,9999 alternativ **FAUTO**, **FU**, **FZ**
- **Q15 Fräsart? Gegenlauf = -1**: Gleichlauf-Fräsen: Eingabe =  $+1$ Gegenlauf-Fräsen: Eingabe = –1 Abwechselnd im Gleich- und Gegenlauf fräsen bei mehreren Zustellungen: Eingabe = 0

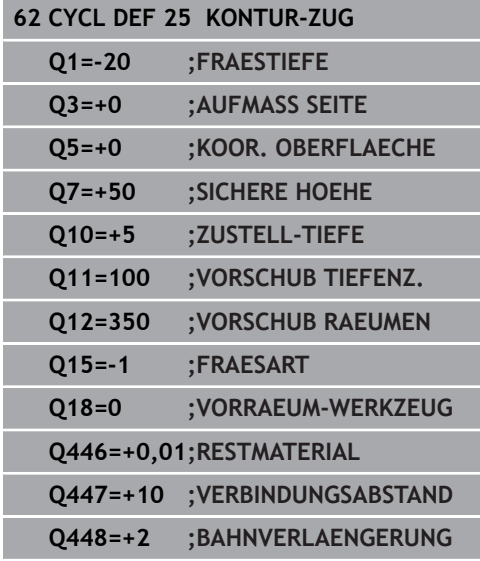

- **Q18 Vorräum-Werkzeug?** bzw. **QS18**: Nummer oder Name des Werkzeugs, mit dem die Steuerung bereits vorgeräumt hat. Sie haben die Möglichkeit, per Softkey das Vorräum-Werkzeug direkt aus der Werkzeugtabelle zu übernehmen. Außerdem können Sie mit dem Softkey **Werkzeug-Name** selbst den Werkzeugnamen eingeben. Die Steuerung fügt das Anführungszeichen oben-Zeichen automatisch ein, wenn Sie das Eingabefeld verlassen. Falls nicht vorgeräumt wurde "0" eingeben; falls Sie hier eine Nummer oder einen Namen eingeben, räumt die Steuerung nur den Teil aus, der mit dem Vorräum-Werkzeug nicht bearbeitet werden konnte. Falls der Nachräumbereich nicht seitlich anzufahren ist, taucht die Steuerung pendelnd ein; dazu müssen Sie in der Werkzeugtabelle TOOL.T, die Schneidenlänge **LCUTS** und den maximalen Eintauchwinkel **ANGLE** des Werkzeugs definieren. Eingabebereich 0 bis 99999 bei Nummerneingabe, maximal 16 Zeichen bei Namenseingabe
- **Q446 Akzeptiertes Restmaterial?** Geben Sie an, bis zu welchem Wert in mm Sie Restmaterial auf Ihrer Kontur akzeptieren. Wenn Sie z. B. 0,01 mm eingeben, führt die Steuerung ab einer Restmaterialdicke von 0,01 mm keine Restmaterialbearbeitung mehr durch. Eingabebereich 0,001 bis 9,999
- **Q447 Maximaler Verbindungsabstand?** Maximaler Abstand zwischen zwei nachzuräumenden Bereichen. Innerhalb dieses Abstands verfährt die Steuerung ohne Abhebebewegung, auf der Bearbeitungstiefe entlang der Kontur. Eingabebereich 0 bis 999,9999
- **Q448 Bahnverlängerung?** Betrag für die Verlängerung der Werkzeugbahn am Anfang und Ende eines Konturbereichs. Die Steuerung verlängert die Werkzeugbahn immer parallel zur Kontur. Eingabebereich 0 bis 99,999

# <span id="page-283-0"></span>**9.11 KONTURNUT TROCHOIDAL (Zyklus 275, DIN/ISO: G275, Option #19)**

## **Zyklusablauf**

Mit diesem Zyklus lassen sich - in Verbindung mit Zyklus 14 **KONTUR** - offene und geschlossene Nuten oder Konturnuten mit dem Wirbelfräsverfahren vollständig bearbeiten.

Beim Wirbelfräsen können Sie mit großer Schnitttiefe und hoher Schnittgeschwindigkeit fahren, da durch die gleichmäßigen Schnittbedingungen keine verschleißsteigernden Einflüsse auf das Werkzeug ausgeübt werden. Beim Einsatz von Schneidplatten können Sie die komplette Schneidenlänge nutzen und steigern dadurch das erzielbare Spanvolumen pro Zahn. Zudem schont das Wirbelfräsen die Maschinenmechanik.

In Abhängigkeit von der Wahl der Zyklusparameter stehen folgende Bearbeitungsalternativen zur Verfügung:

- Komplettbearbeitung: Schruppen, Schlichten Seite
- i. Nur Schruppen
- Nur Schlichten Seite

#### **Schruppen bei geschlossener Nut**

Die Konturbeschreibung einer geschlossenen Nut muss immer mit einem Geradensatz (**L**-Satz) beginnen.

- 1 Das Werkzeug fährt mit Positionierlogik auf den Startpunkt der Konturbeschreibung und pendelt mit dem in der Werkzeugtabelle definierten Eintauchwinkel auf die erste Zustelltiefe. Die Eintauchstrategie legen Sie mit dem Parameter **Q366** fest
- 2 Die Steuerung räumt die Nut in kreisförmigen Bewegungen bis zum Konturendpunkt aus. Während der kreisförmigen Bewegung versetzt die Steuerung das Werkzeug in Bearbeitungsrichtung um eine von Ihnen definierbare Zustellung (**Q436**). Gleich- oder Gegenlauf der kreisförmigen Bewegung legen Sie über den Parameter **Q351** fest
- 3 Am Konturendpunkt fährt die Steuerung das Werkzeug auf sichere Höhe und positioniert zurück auf den Startpunkt der Konturbeschreibung
- 4 Dieser Vorgang wiederholt sich, bis die programmierte Nuttiefe erreicht ist

#### **Schlichten bei geschlossener Nut**

5 Wenn ein Schlichtaufmaß definiert ist, schlichtet die Steuerung die Nutwände, falls eingegeben in mehreren Zustellungen. Die Nutwand fährt die Steuerung dabei tangential ausgehend vom definierten Startpunkt an. Dabei berücksichtigt die Steuerung Gleich- /Gegenlauf

#### **Schema: Abarbeiten mit SL-Zyklen**

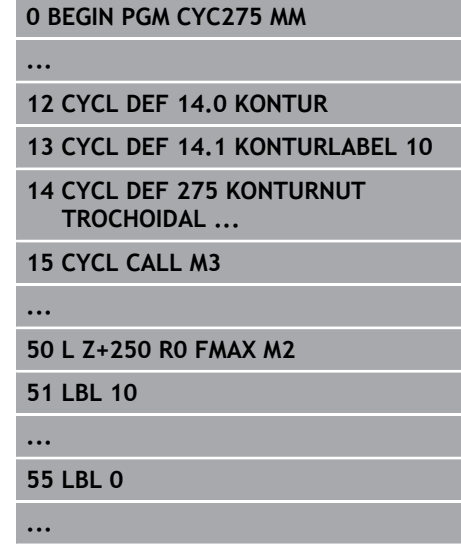

**99 END PGM CYC275 MM**

#### **Schruppen bei offener Nut**

Die Konturbeschreibung einer offenen Nut muss immer mit einem Approach-Satz (**APPR**) beginnen.

- 1 Das Werkzeug fährt mit Positionierlogik auf den Startpunkt der Bearbeitung, der sich aus den im **APPR**-Satz definierten Parametern ergibt und positioniert dort senkrecht auf die erste **Zustelltiefe**
- 2 Die Steuerung räumt die Nut in kreisförmigen Bewegungen bis zum Konturendpunkt aus. Während der kreisförmigen Bewegung versetzt die Steuerung das Werkzeug in Bearbeitungsrichtung um eine von Ihnen definierbare Zustellung (**Q436**). Gleich- oder Gegenlauf der kreisförmigen Bewegung legen Sie über den Parameter **Q351** fest
- 3 Am Konturendpunkt fährt die Steuerung das Werkzeug auf sichere Höhe und positioniert zurück auf den Startpunkt der Konturbeschreibung
- 4 Dieser Vorgang wiederholt sich, bis die programmierte Nuttiefe erreicht ist

#### **Schlichten bei offener Nut**

5 Wenn ein Schlichtaufmaß definiert ist, schlichtet die Steuerung die Nutwände, falls eingegeben in mehreren Zustellungen. Die Nutwand fährt die Steuerung dabei ausgehend vom sich ergebenden Startpunkt des **APPR**-Satzes an. Dabei berücksichtigt die Steuerung Gleich- oder Gegenlauf

## **Beim Programmieren beachten!**

## **HINWEIS**

#### **Achtung Kollisionsgefahr!**

A

Wenn Sie den Parameter **posAfterContPocket** (Nr. 201007) auf **ToolAxClearanceHeight** eingestellt haben, positioniert die Steuerung das Werkzeug nach Zyklusende nur in Werkzeugachsrichtung auf die sichere Höhe. Die Steuerung positioniert das Werkzeug nicht in der Bearbeitungsebene.

- Werkzeug nach Zyklus Ende mit allen Koordinaten der  $\mathbf{p}$ Bearbeitungsebene positionieren, z. B. **L X+80 Y+0 R0 FMAX**
- Nachdem Zyklus eine absolute Position programmieren, keine  $\blacktriangleright$ inkrementale Verfahrbewegung

Diesen Zyklus können Sie ausschließlich im Bearbeitungsmodus **FUNCTION MODE MILL** ausführen. Das Vorzeichen des Zyklusparameters Tiefe legt die Arbeitsrichtung fest. Wenn Sie die Tiefe = 0 programmieren, dann führt die Steuerung den Zyklus nicht aus. Bei Verwendung von Zyklus 275 KONTURNUT TROCHOIDAL dürfen Sie im Zyklus 14 KONTUR nur ein Kontur- Unterprogramm definieren. Im Konturunterprogramm definieren Sie die Mittellinie der Nut mit allen zur Verfügung stehenden Bahnfunktionen. Der Speicher für einen SL-Zyklus ist begrenzt. Sie können in einem SL-Zyklus maximal 16384 Konturelemente programmieren.

Die Steuerung benötigt den Zyklus 20 KONTUR-DATEN nicht in Verbindung mit Zyklus 275.

Der Startpunkt darf bei einer geschlossenen Nut nicht in einer Ecke der Kontur liegen.

### **Zyklusparameter**

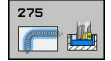

- **Q215 Bearbeitungs-Umfang (0/1/2)?**: Bearbeitungsumfang festlegen: **0**: Schruppen und Schlichten **1**: Nur Schruppen
	- **2**: Nur Schlichten

Schlichten Seite und Schlichten Tiefe werden nur ausgeführt, wenn das jeweilige Schlichtaufmaß (**Q368**, **Q369**) definiert ist

- **Q219 Breite der Nut?** (Wert parallel zur Nebenachse der Bearbeitungsebene): Breite der Nut eingeben; wenn Nutbreite gleich Werkzeugdurchmesser eingegeben, dann schruppt die Steuerung nur (Langloch fräsen). Maximale Nutbreite beim Schruppen: Doppelter Werkzeugdurchmesser. Eingabebereich 0 bis 99999,9999
- **Q368 Schlichtaufmaß Seite?** (inkremental): Schlichtaufmaß in der Bearbeitungsebene. Eingabebereich 0 bis 99999,9999
- **Q436 Zustellung pro Umlauf?** (absolut): Wert, um den die Steuerung das Werkzeug pro Umlauf in Bearbeitungsrichtung versetzt. Eingabebereich: 0 bis 99999,9999
- **Q207 Vorschub fräsen?**: Verfahrgeschwindigkeit des Werkzeugs beim Fräsen in mm/min. Eingabebereich 0 bis 99999,999 alternativ **FAUTO**, **FU**, **FZ**
- **Q351 Fräsart? Gleichl.=+1 Gegenl.=-1**: Art der Fräsbearbeitung. Die Spindeldrehrichtung wird berücksichtigt:

**+1** = Gleichlauffräsen

**–1** = Gegenlauffräsen

**PREDEF**: Die Steuerung verwendet Wert aus GLOBAL DEF-Satz (Wenn Sie 0 eingeben, erfolgt die Bearbeitung im Gleichlauf)

**Q201 Tiefe?** (inkremental): Abstand Werkstück-Oberfläche – Nutgrund. Eingabebereich -99999,9999 bis 99999,9999

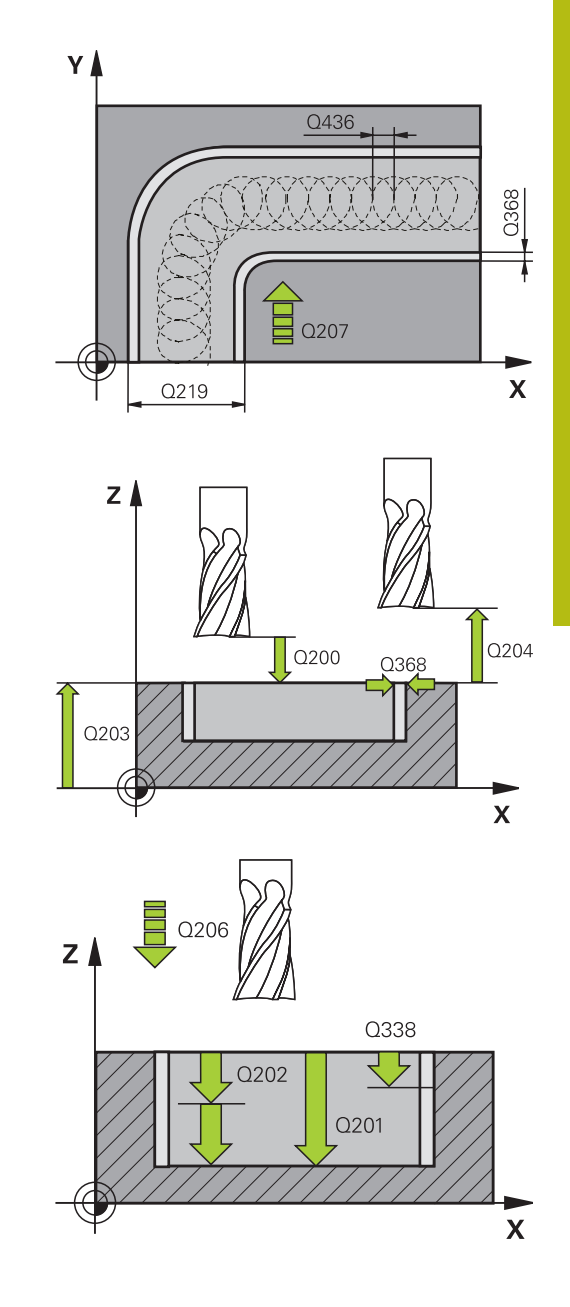

- **Q202 Zustell-Tiefe?** (inkremental): Maß, um welches das Werkzeug jeweils zugestellt wird; Wert größer 0 eingeben. Eingabebereich 0 bis 99999,9999
- **Q206 Vorschub Tiefenzustellung?**: Verfahrgeschwindigkeit des Werkzeugs beim Fahren auf Tiefe in mm/min. Eingabebereich 0 bis 99999,999 alternativ **FAUTO**, **FU**, **FZ**
- **Q338 Zustellung Schlichten?** (inkremental): Maß, um welches das Werkzeug in der Spindelachse beim Schlichten zugestellt wird. **Q338**=0: Schlichten in einer Zustellung. Eingabebereich 0 bis 99999,9999
- **Q385 Vorschub Schlichten?**: Verfahrgeschwindigkeit des Werkzeugs beim Seiten- und Tiefenschlichten in mm/min. Eingabebereich 0 bis 99999,999 alternativ **FAUTO**, **FU**, **FZ**
- **Q200 Sicherheits-Abstand?** (inkremental): Abstand zwischen Werkzeugspitze und Werkstück-Oberfläche. Eingabebereich 0 bis 99999,9999 alternativ **PREDEF**
- **Q203 Koord. Werkstück-Oberfläche?** (absolut): Koordinate Werkstück-Oberfläche. Eingabebereich -99999,9999 bis 99999,9999
- **Q204 2. Sicherheits-Abstand?** (inkremental): Koordinate Spindelachse, in der keine Kollision zwischen Werkzeug und Werkstück (Spannmittel) erfolgen kann. Eingabebereich 0 bis 99999,9999
- **Q366 Eintauchstrategie (0/1/2)?**: Art der Eintauchstrategie:

**0** = senkrecht eintauchen. Unabhängig vom in der Werkzeugtabelle definierten Eintauchwinkel ANGLE taucht die Steuerung senkrecht ein **1** = Ohne Funktion

**2** = pendelnd eintauchen. In der Werkzeugtabelle muss für das aktive Werkzeug der Eintauchwinkel ANGLE ungleich 0 definiert sein. Ansonsten gibt die Steuerung eine Fehlermeldung aus Alternativ **PREDEF**

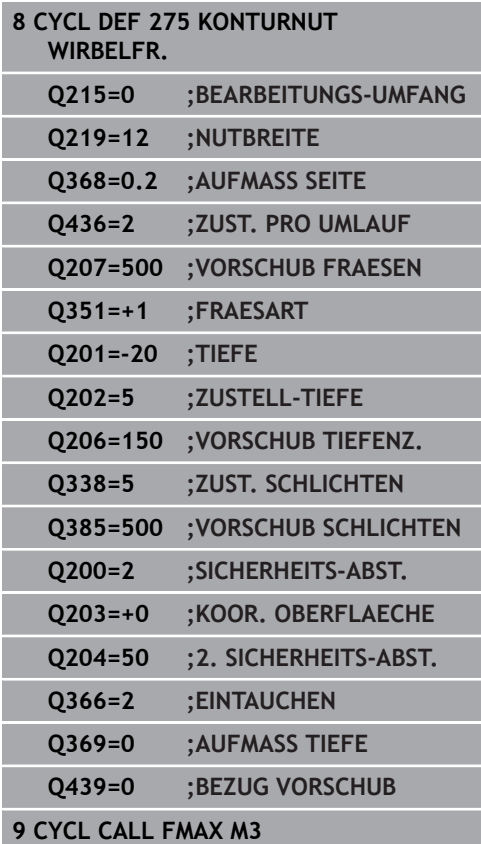
**Q369 Schlichtaufmaß Tiefe?** (inkremental): Schlichtaufmaß für die Tiefe. Eingabebereich 0 bis 99999,9999

**Q439 Bezug Vorschub (0-3)?**: Festlegen, worauf sich der programmierte Vorschub bezieht: **0**: Vorschub bezieht sich auf die Mittelpunktsbahn des Werkzeugs **1**: Vorschub bezieht sich nur beim Schlichten Seite auf die Werkzeugschneide, ansonsten auf die Mittelpunktsbahn **2**: Vorschub bezieht sich beim Schlichten Seite **und** Schlichten Tiefe auf die Werkzeugschneide, ansonsten auf die Mittelpunktsbahn

**3**: Vorschub bezieht sich immer auf die Werkzeugschneide

# **9.12 KONTUR-ZUG 3D (Zyklus 276, DIN/ISO: G276, Option #19)**

# **Zyklusablauf**

Mit diesem Zyklus lassen sich zusammen mit Zyklus 14 KONTUR und Zyklus 270 **KONTURZUG-DATEN** offene und geschlossene Konturen bearbeiten. Sie können auch mit einer automatischen Restmaterialerkennung arbeiten. Dadurch können Sie z. B. Innenecken nachträglich mit einem kleineren Werkzeug fertig bearbeiten.

Zyklus 276 **KONTUR-ZUG 3D** verarbeitet im Vergleich zu Zyklus 25 **KONTUR-ZUG** auch Koordinaten der Werkzeugachse, die im Konturunterprogramm definiert sind. Dadurch kann dieser Zyklus 3 dimensionale Konturen bearbeiten.

Es ist zu Empfehlen, Zyklus 270 **KONTURZUG-DATEN** vor Zyklus 276 **KONTUR-ZUG 3D** zu programmieren.

Bearbeiten einer Kontur ohne Zustellung: Frästiefe **Q1**=0

- 1 Das Werkzeug fährt auf den Startpunkt der Bearbeitung. Dieser Startpunkt ergibt sich durch den ersten Konturpunkt, der gewählten Fräsart und den Parametern aus dem zuvor definierten Zyklus 270 **KONTURZUG-DATEN** wie z. B. der Anfahrart. Hier bewegt die Steuerung das Werkzeug auf die erste Zustelltiefe
- 2 Die Steuerung fährt entsprechend dem zuvor definierten Zyklus 270 **KONTURZUG-DATEN** an die Kontur an und führt anschließend die Bearbeitung bis zum Ende der Kontur durch
- 3 Am Ende der Kontur erfolgt die Abfahrbewegung wie in Zyklus 270 **KONTURZUG-DATEN** definiert
- 4 Abschließend positioniert die Steuerung das Werkzeug auf die sichere Höhe

Bearbeiten einer Kontur mit Zustellung: Frästiefe **Q1** ungleich 0 und Zustelltiefe **Q10** definiert

- 1 Das Werkzeug fährt auf den Startpunkt der Bearbeitung. Dieser Startpunkt ergibt sich durch den ersten Konturpunkt, der gewählten Fräsart und den Parametern aus dem zuvor definierten Zyklus 270 **KONTURZUG-DATEN** wie z. B. der Anfahrart. Hier bewegt die Steuerung das Werkzeug auf die erste Zustelltiefe
- 2 Die Steuerung fährt entsprechend dem zuvor definierten Zyklus 270 **KONTURZUG-DATEN** an die Kontur an und führt anschließend die Bearbeitung bis zum Ende der Kontur durch
- 3 Wenn eine Bearbeitung im Gleich- und Gegenlauf gewählt ist (**Q15**=0), führt die Steuerung eine pendelnde Bewegung durch. Sie führt die Zustellbewegung am Ende und am Konturstartpunkt aus. Wenn **Q15** ungleich 0, fährt die Steuerung das Werkzeug auf sicherer Höhe zurück zum Startpunkt der Bearbeitung und dort auf die nächste Zustelltiefe
- 4 Die Abfahrbewegung erfolgt wie in Zyklus 270 **KONTURZUG-DATEN** definiert
- 5 Dieser Vorgang wiederholt sich, bis die programmierte Tiefe erreicht ist
- 6 Abschließend positioniert die Steuerung das Werkzeug auf die sichere Höhe

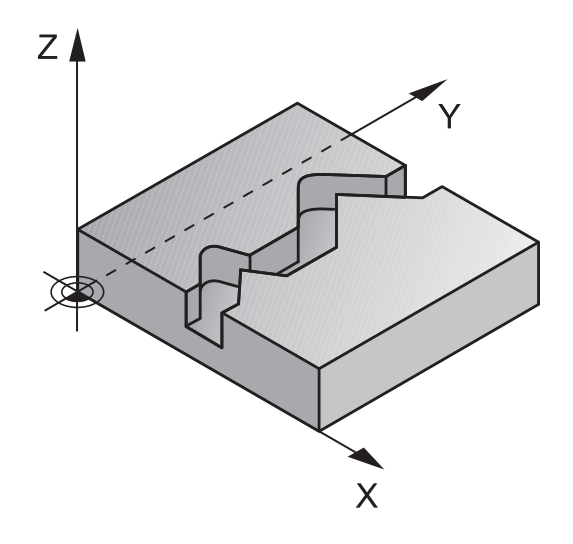

### **Beim Programmieren beachten!**

### **HINWEIS**

#### **Achtung Kollisionsgefahr!**

Wenn Sie den Parameter **posAfterContPocket** (Nr. 201007) auf **ToolAxClearanceHeight** eingestellt haben, positioniert die Steuerung das Werkzeug nach Zyklusende nur in Werkzeugachsrichtung auf die sichere Höhe. Die Steuerung positioniert das Werkzeug nicht in der Bearbeitungsebene.

- ▶ Werkzeug nach Zyklus Ende mit allen Koordinaten der Bearbeitungsebene positionieren, z. B. **L X+80 Y+0 R0 FMAX**
- ▶ Nachdem Zyklus eine absolute Position programmieren, keine inkrementale Verfahrbewegung

## **HINWEIS**

#### **Achtung Kollisionsgefahr!**

Wenn Sie das Werkzeug vor Zyklusaufruf hinter einem Hindernis positionieren, kann es zu einer Kollision kommen.

- ▶ Das Werkzeug vor Zyklusaufruf so positionieren, dass die Steuerung den Konturstartpunkt ohne Kollision anfahren kann
- Wenn die Position des Werkzeugs beim Zyklusaufruf unterhalb der sicheren Höhe liegt, gibt die Steuerung eine Fehlermeldung aus

A

Diesen Zyklus können Sie ausschließlich im Bearbeitungsmodus **FUNCTION MODE MILL** ausführen.

Der erste NC-Satz im Konturunterprogramm muss Werte in allen drei Achsen X, Y und Z enthalten.

Wenn Sie zum An- und Wegfahren **APPR** und **DEP**-Sätze verwenden, dann prüft die Steuerung, ob diese An- und Abfahrbewegungen die Kontur verletzen

Das Vorzeichen des Parameters Tiefe legt die Arbeitsrichtung fest. Wenn Sie Tiefe = 0 programmieren, dann verwendet die Steuerung die, im Konturunterprogramm angegebenen Koordinaten der Werkzeugachse.

Wenn Sie Zyklus 25 KONTUR-ZUG verwenden, dürfen Sie im Zyklus KONTUR nur ein Unterprogramm definieren.

In Verbindung mit Zyklus 276 empfiehlt sich Zyklus 270 KONTURZUG-DATEN zu verwenden. Zyklus 20 KONTUR-DATEN wird dagegen nicht benötigt.

Wenn Sie lokale Q-Parameter **QL** in einem Konturunterprogramm verwenden, müssen Sie diese auch innerhalb des Konturunterprogramms zuweisen oder berechnen.

Der Speicher für einen SL-Zyklus ist begrenzt. Sie können in einem SL-Zyklus maximal 16384 Konturelemente programmieren.

Ist während der Bearbeitung **M110** aktiv, so wird bei innen korrigierten Kreisbögen der Vorschub dementsprechend reduziert.

#### **Zyklusparameter**

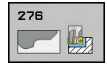

- **Q1 Frästiefe?** (inkremental): Abstand zwischen Werkstückoberfläche und Konturgrund. Eingabebereich -99999,9999 bis 99999,9999
- **Q3 Schlichtaufmaß Seite?** (inkremental): Schlicht-Aufmaß in der Bearbeitungsebene. Eingabebereich -99999,9999 bis 99999,9999
- **Q7 Sichere Höhe?** (absolut): Absolute Höhe, in der keine Kollision mit dem Werkstück erfolgen kann (für Zwischenpositionierung und Rückzug am Zyklusende). Eingabebereich -99999,9999 bis 99999,9999
- **Q10 Zustell-Tiefe?** (inkremental): Maß, um das das Werkzeug jeweils zugestellt wird. Eingabebereich -99999,9999 bis 99999,9999
- **Q11 Vorschub Tiefenzustellung?**: Vorschub bei Verfahrbewegungen in der Spindelachse. Eingabebereich 0 bis 99999,9999 alternativ **FAUTO**, **FU**, **FZ**
- **Q12 Vorschub ausräumen?**: Vorschub bei Verfahrbewegungen in der Bearbeitungsebene. Eingabebereich 0 bis 99999,9999 alternativ **FAUTO**, **FU**, **FZ**
- **Q15 Fräsart? Gegenlauf = -1**: Gleichlauf-Fräsen: Eingabe = +1 Gegenlauf-Fräsen: Eingabe = –1 Abwechselnd im Gleich- und Gegenlauf fräsen bei mehreren Zustellungen: Eingabe = 0
- **Q18 Vorräum-Werkzeug?** bzw. **QS18**: Nummer oder Name des Werkzeugs, mit dem die Steuerung bereits vorgeräumt hat. Sie haben die Möglichkeit, per Softkey das Vorräum-Werkzeug direkt aus der Werkzeugtabelle zu übernehmen. Außerdem können Sie mit dem Softkey **Werkzeug-Name** selbst den Werkzeugnamen eingeben. Die Steuerung fügt das Anführungszeichen oben-Zeichen automatisch ein, wenn Sie das Eingabefeld verlassen. Falls nicht vorgeräumt wurde "0" eingeben; falls Sie hier eine Nummer oder einen Namen eingeben, räumt die Steuerung nur den Teil aus, der mit dem Vorräum-Werkzeug nicht bearbeitet werden konnte. Falls der Nachräumbereich nicht seitlich anzufahren ist, taucht die Steuerung pendelnd ein; dazu müssen Sie in der Werkzeugtabelle TOOL.T, die Schneidenlänge **LCUTS** und den maximalen Eintauchwinkel **ANGLE** des Werkzeugs definieren. Eingabebereich 0 bis 99999 bei Nummerneingabe, maximal 16 Zeichen bei Namenseingabe

#### **Beispiel**

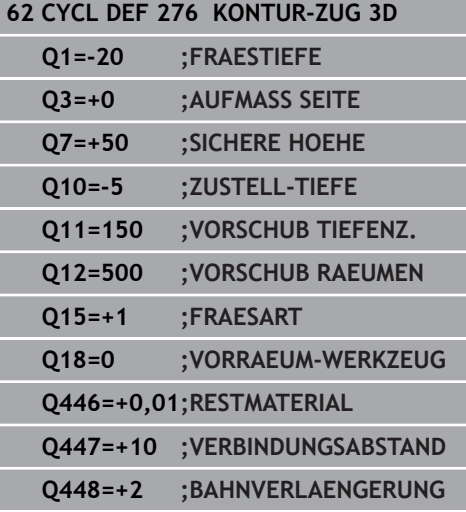

- **Q446 Akzeptiertes Restmaterial?** Geben Sie an, bis zu welchem Wert in mm Sie Restmaterial auf Ihrer Kontur akzeptieren. Wenn Sie z. B. 0,01 mm eingeben, führt die Steuerung ab einer Restmaterialdicke von 0,01 mm keine Restmaterialbearbeitung mehr durch. Eingabebereich 0,001 bis 9,999
- **Q447 Maximaler Verbindungsabstand?** Maximaler Abstand zwischen zwei nachzuräumenden Bereichen. Innerhalb dieses Abstands verfährt die Steuerung ohne Abhebebewegung, auf der Bearbeitungstiefe entlang der Kontur. Eingabebereich 0 bis 999,9999
- **Q448 Bahnverlängerung?** Betrag für die Verlängerung der Werkzeugbahn am Anfang und Ende eines Konturbereichs. Die Steuerung verlängert die Werkzeugbahn immer parallel zur Kontur. Eingabebereich 0 bis 99,999

# **9.13 Programmierbeispiele**

**Beispiel: Tasche räumen und nachräumen**

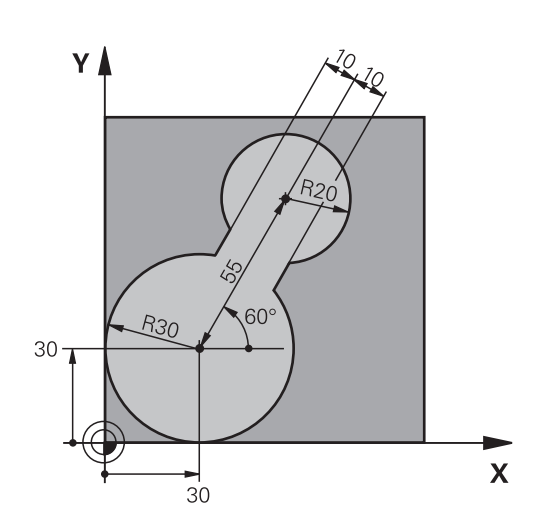

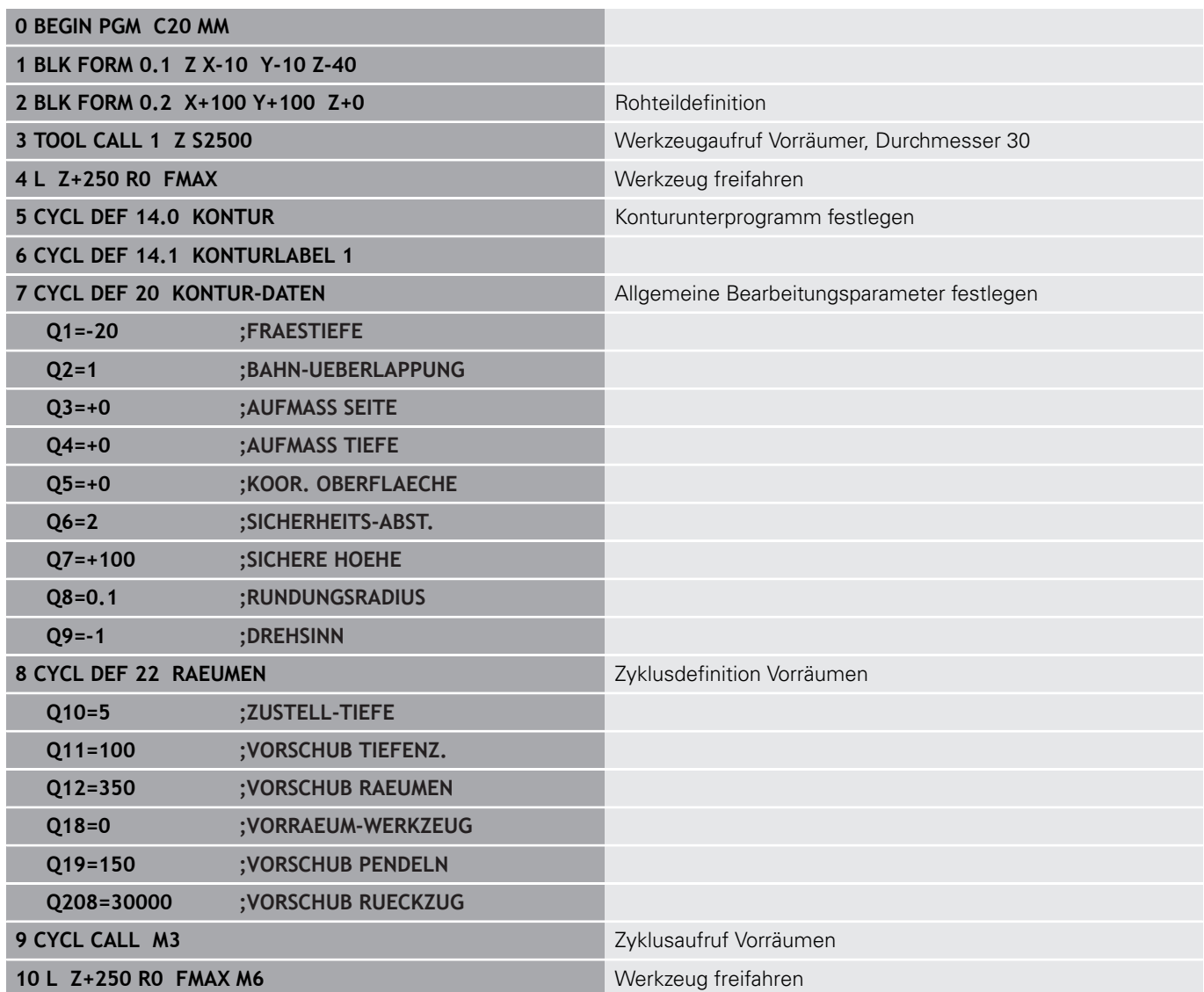

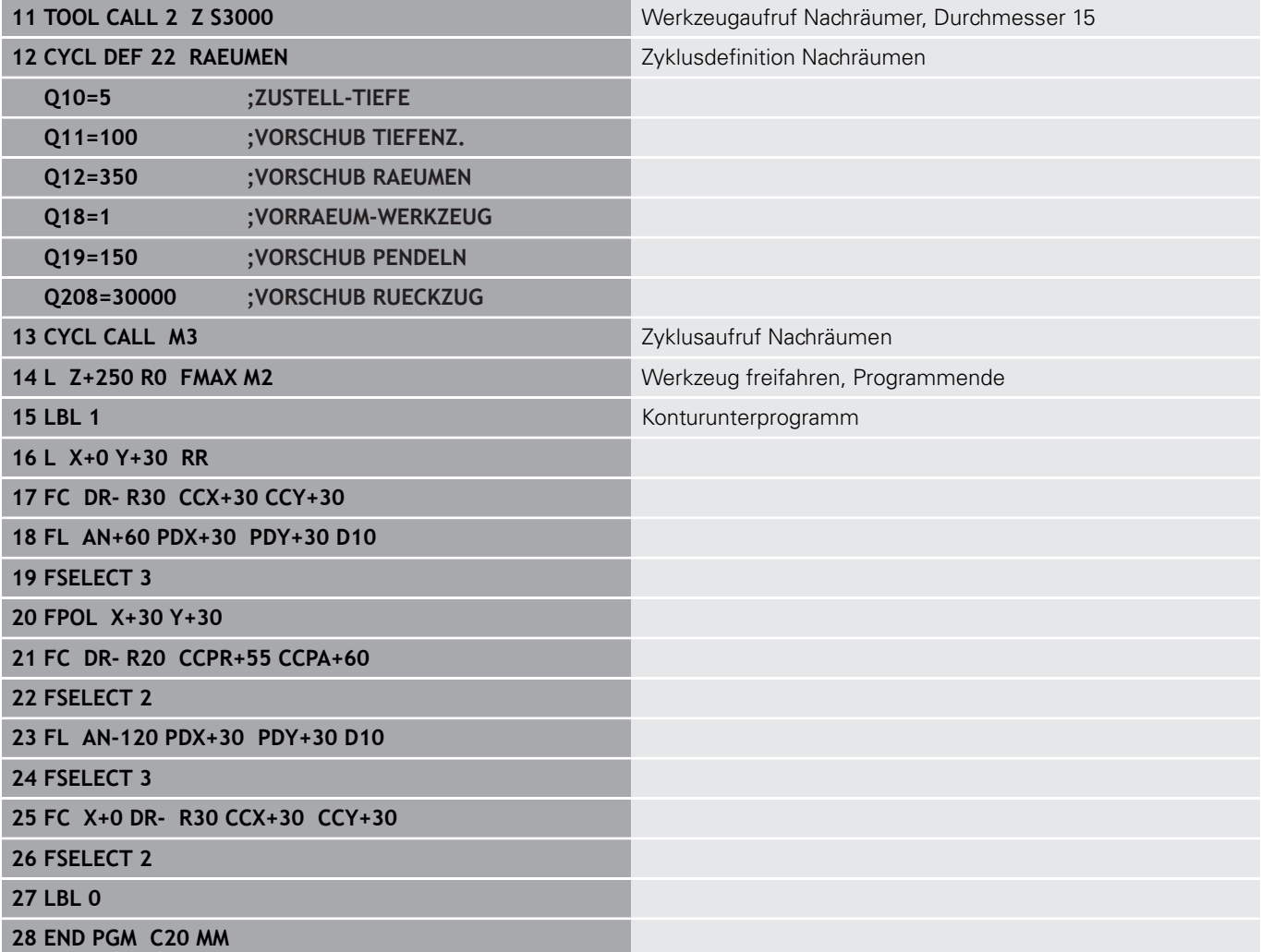

## **Beispiel: Überlagerte Konturen vorbohren, schruppen, schlichten**

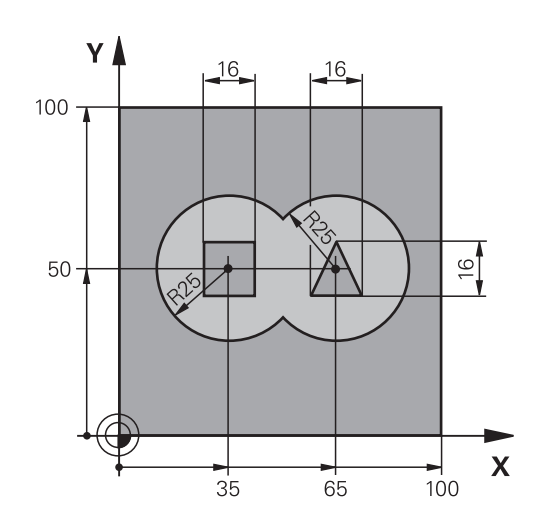

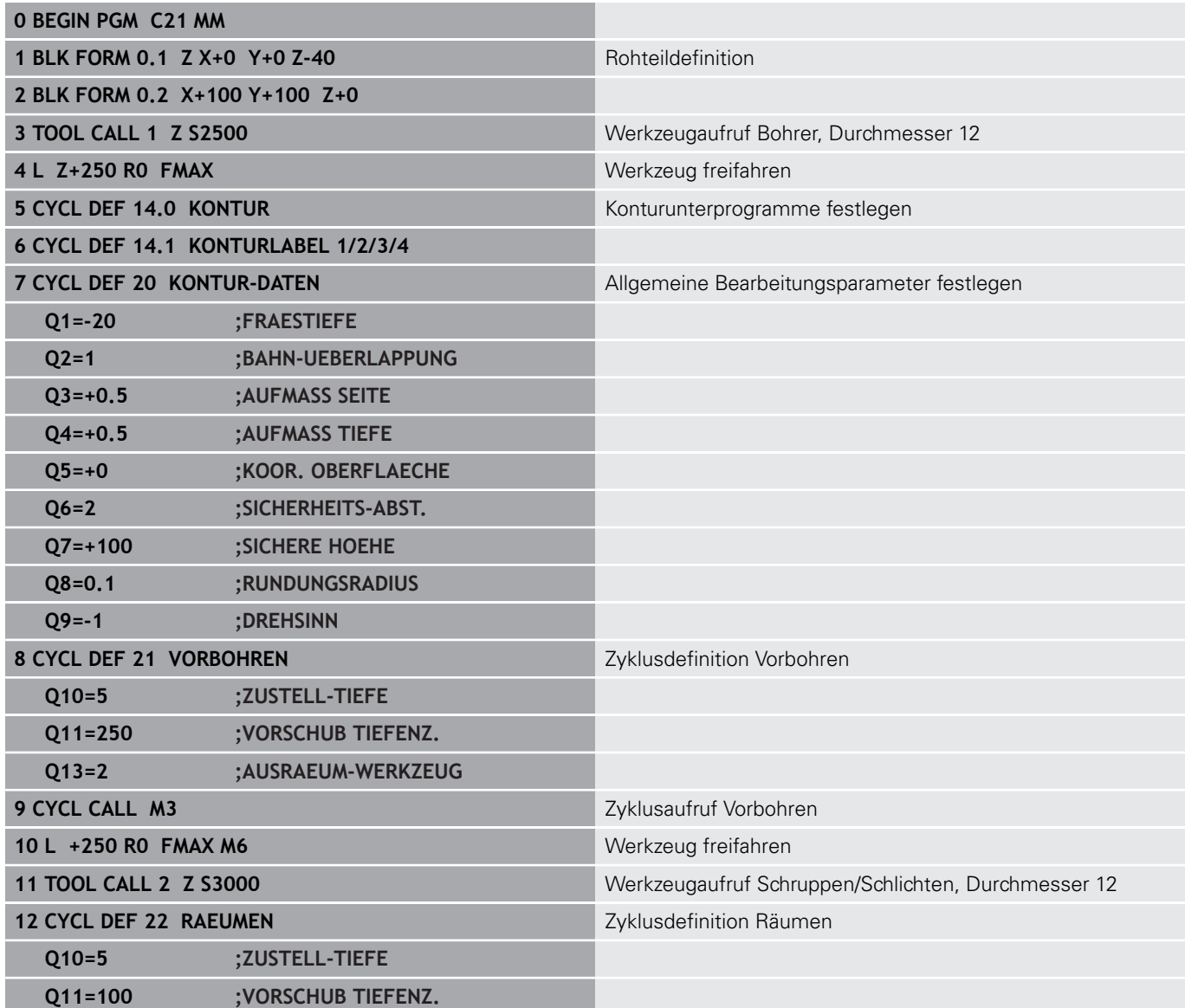

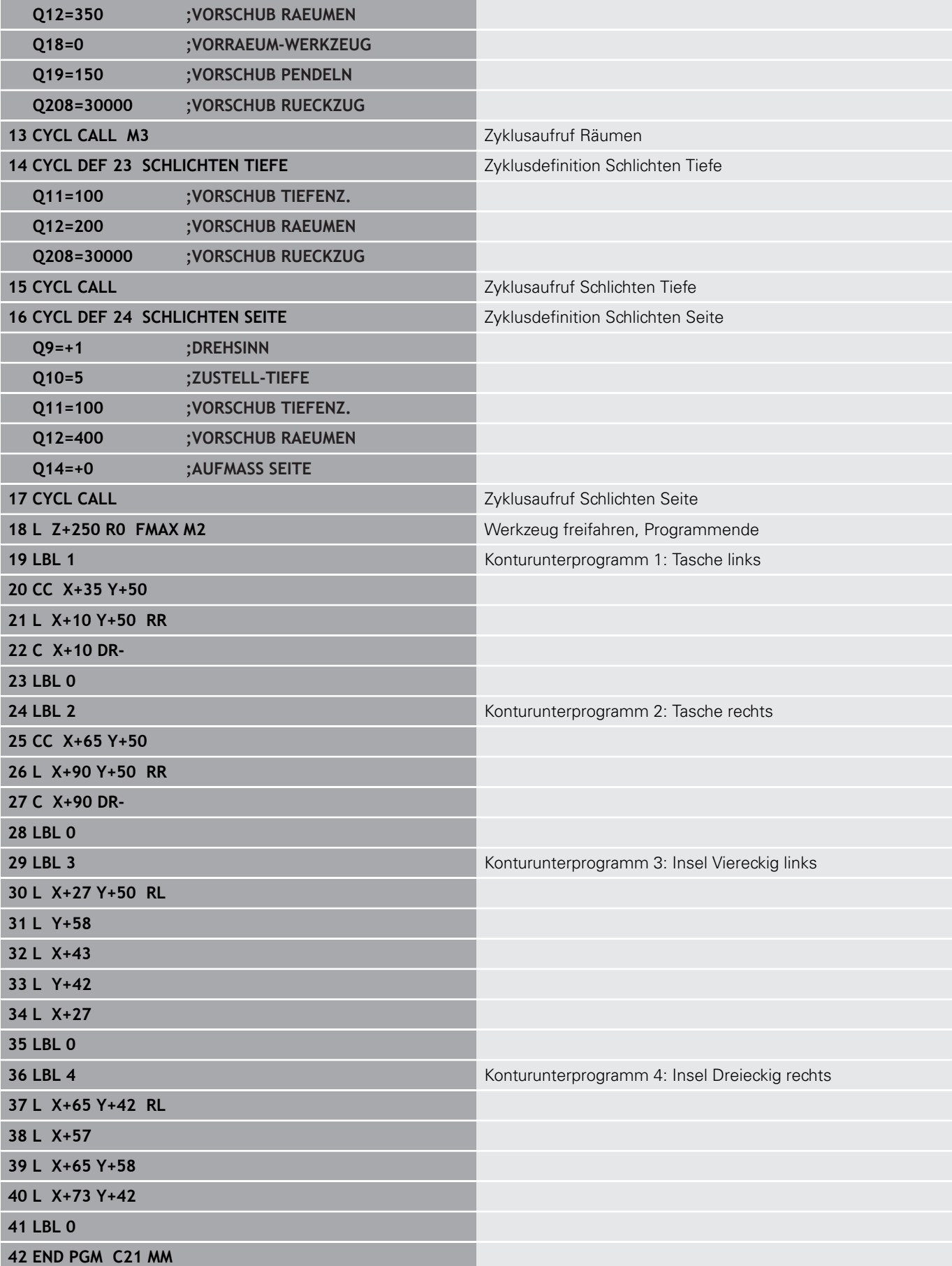

# **Beispiel: Kontur-Zug**

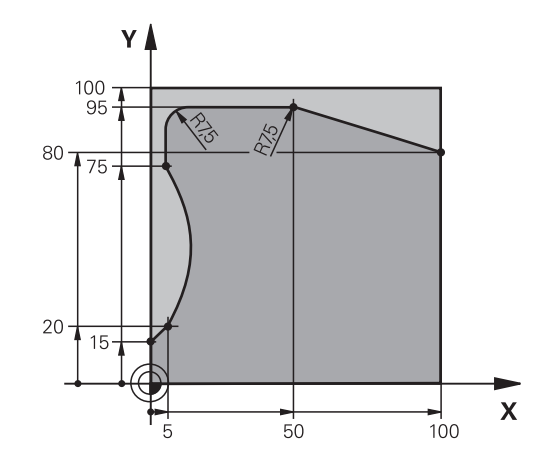

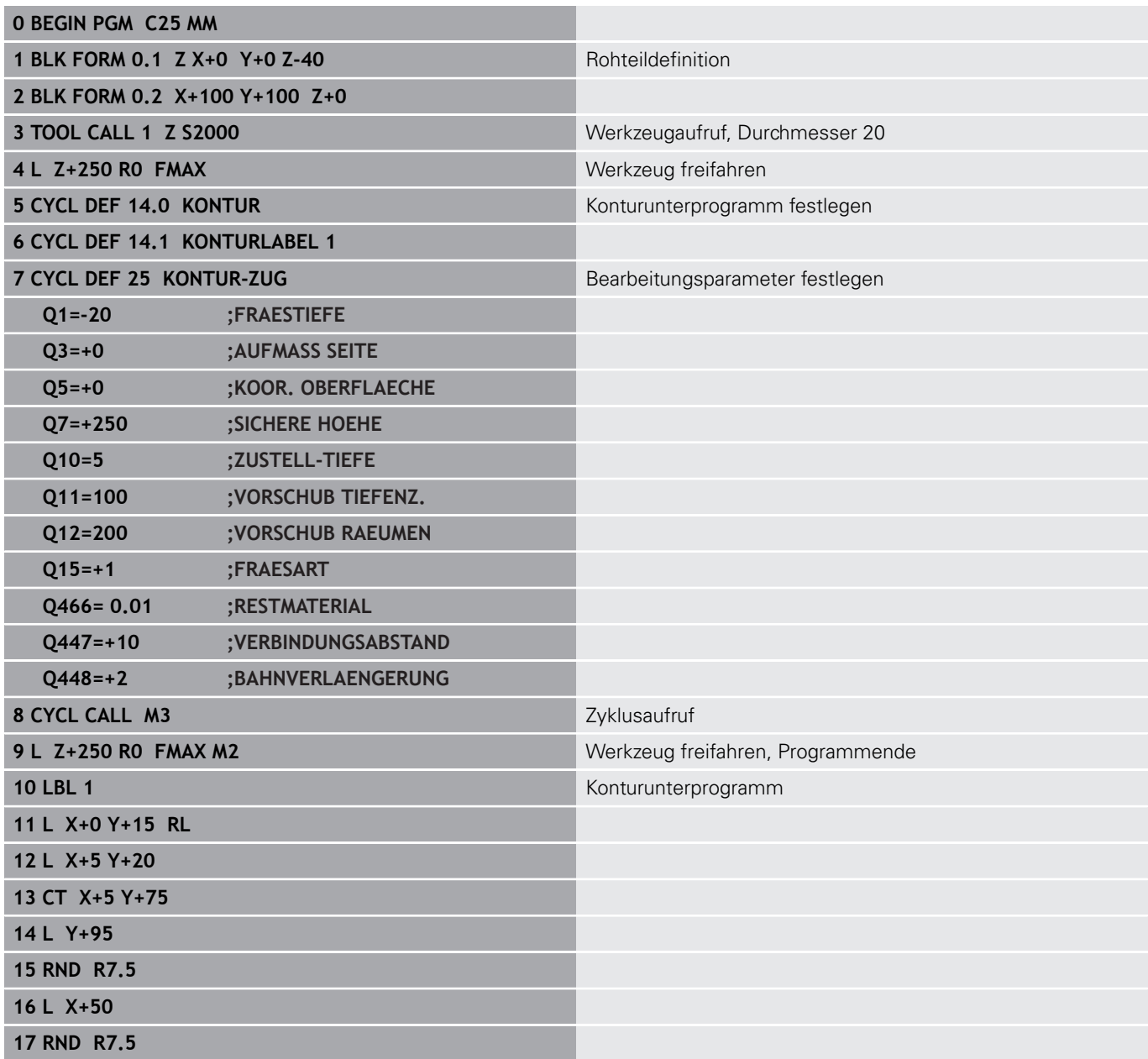

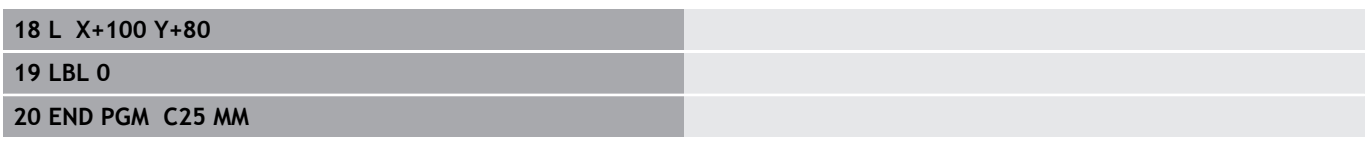

**10**

**Bearbeitungszyklen: Optimiertes Konturfräsen**

# **10.1 OCM-Zyklen (Option #167)**

## **Grundlagen OCM**

### **Allgemeines**

Mit den OCM-Zyklen (**Optimized Contour Milling**) können Sie komplexe Konturen aus Teilkonturen zusammensetzen. Sie sind leistungsfähiger als die Zyklen 22 bis 24. Die OCM-Zyklen bieten folgende zusätzliche Funktionen:

- Beim Schruppen hält die Steuerung den eingegebenen Eingriffswinkel genau ein
- $\overline{\phantom{a}}$ Neben Taschen können Sie auch Inseln und offene Taschen bearbeiten

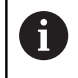

Sie können in einem OCM-Zyklus max. 16 384 Konturelemente programmieren.

Die OCM-Zyklen führen intern umfangreiche und komplexe Berechnungen und daraus resultierende Bearbeitungen durch. Aus Sicherheitsgründen in jedem Fall vor dem Abarbeiten einen grafischen Programmtest durchführen! Dadurch können Sie auf einfache Weise feststellen, ob die von der Steuerung ermittelte Bearbeitung richtig abläuft.

### **Eingriffswinkel**

Beim Schruppen hält die Steuerung den Eingriffswinkel genau ein. Den Eingriffswinkel definieren Sie indirekt über die Bahnüberlappung. Die Bahnüberlappung kann maximal einen Wert von 1 haben, das entspricht einem Winkel von max. 90°.

#### **Kontur**

Die Kontur definieren Sie mit **CONTOUR DEF**. Die erste Kontur kann eine Tasche oder eine Begrenzung sein. Die danach folgenden Konturen programmieren Sie als Inseln oder Taschen.

Offene Taschen müssen Sie über eine Begrenzung und einer Insel programmieren.

Gehen Sie wie folgt vor:

- Programmieren Sie **CONTOUR DEF**
- $\mathbf{b}$ Definieren Sie die erste Kontur als Tasche und die zweite als Insel
- Definieren Sie den Zyklus **OCM KONTURDATEN**  $\blacktriangleright$
- **Programmieren Sie im Zyklusparameter Q569 den Wert 1**
- Die Steuerung interpretiert die erste Kontur nicht als Tasche, sondern offene Begrenzung. Somit entsteht aus der offenen Begrenzung und durch die danach programmierte Insel eine offene Tasche.

Ein Beispiel finden Sie im Anschluss der OCM-Zyklen, [siehe](#page-314-0) ["Beispiel: Offene Tasche und Nachräumen mit OCM-Zyklen",](#page-314-0) [Seite 315](#page-314-0)

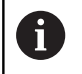

Folgekonturen, die sich außerhalb der ersten Kontur befinden, werden nicht berücksichtigt.

Geschlossene Taschen können Sie auch über Zyklus 14 definieren. Die Maßangaben für die Bearbeitung, wie Frästiefe, Aufmaße und Sichere Höhe geben Sie zentral im Zyklus 271 **OCM KONTURDATEN** ein.

#### **Bearbeitung**

Die Zyklen bieten die Möglichkeit beim Schruppen, mit größeren Werkzeugen vor zu bearbeiten und mit kleineren Werkzeugen das Restmaterial abzutragen. Auch beim Schlichten wird das zuvor ausgeräumte Material betrachtet.

#### **Beispiel**

Sie haben ein Ausräumwerkzeug mit Ø20 mm definiert. Dadurch ergeben sich beim Schruppen minimale Innenradien von 10 mm (Zyklusparameter Faktor Innenecke **Q578** wird in diesem Beispiel nicht berücksichtigt). Im nächsten Schritt möchten Sie Ihre Kontur schlichten. Dazu definieren Sie einen Schlichtfräser mit Ø10 mm. In diesem Fall wären minimale Innenradien von 5 mm möglich. Auch die Schlichtzyklen berücksichtigen in Abhängigkeit von **Q438** die Vorbearbeitung, sodass beim Schlichten die kleinsten Innenradien 10 mm betragen. Auf diese Weise kommt es zu keiner Überlastung des Schlichtfräsers.

### **Schema: Abarbeiten mit OCM-Zyklen**

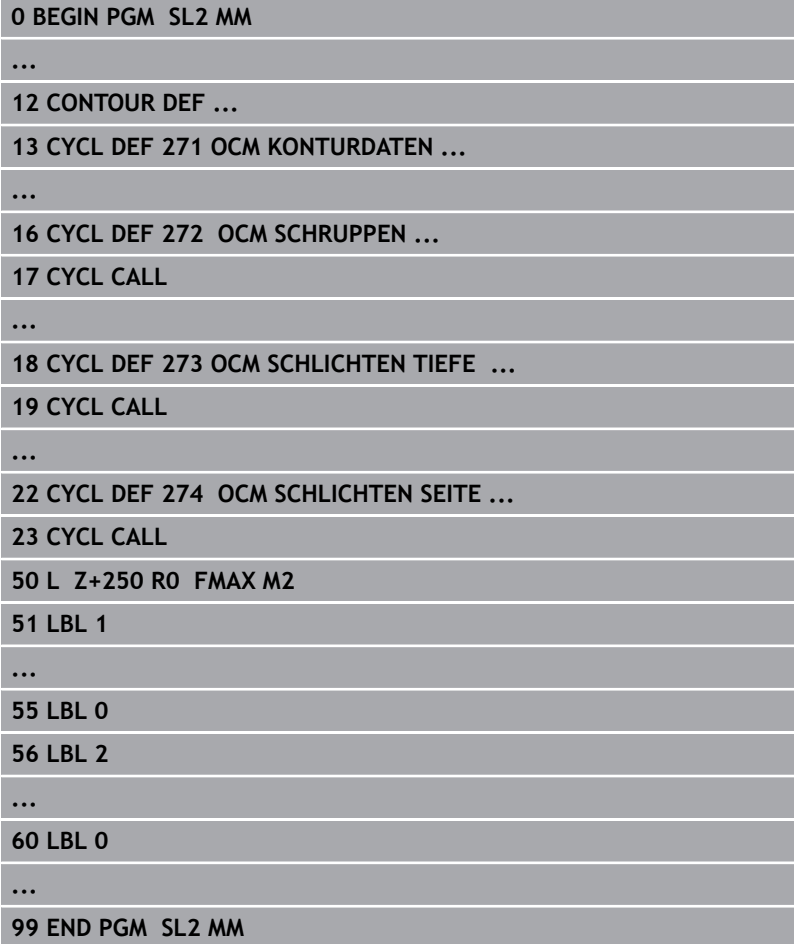

# **Übersicht**

### **OCM-Zyklen:**

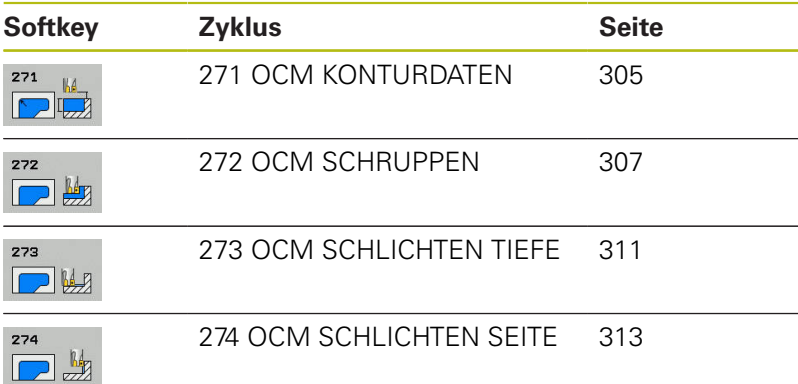

# <span id="page-304-0"></span>**10.2 OCM KONTURDATEN (Zyklus 271, DIN/ISO: G271, Option #167)**

# **Zyklusablauf**

Im Zyklus 271 **OCM KONTURDATEN** geben Sie Bearbeitungsinformationen für die Kontur- bzw. Unterprogramme mit den Teilkonturen an. Darüber hinaus ist es in Zyklus 271 möglich, eine offene Begrenzung für Ihre Tasche zu definieren.

## **Beim Programmieren beachten!**

Diesen Zyklus können Sie ausschließlich im 0 Bearbeitungsmodus **FUNCTION MODE MILL** ausführen. Zyklus 271 ist DEF-Aktiv, d. h. Zyklus 271 ist ab seiner Definition im NC-Programm aktiv. Die in Zyklus 271 angegebenen Bearbeitungsinformationen gelten für die Zyklen 272 bis 274.

### **Zyklusparameter**

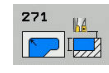

- **Q203 Koord. Werkstück-Oberfläche?** (absolut): Koordinate Werkstück-Oberfläche. Eingabebereich -99999,9999 bis 99999,9999
- **Q201 Tiefe?** (inkremental): Abstand zwischen Werkstückoberfläche und Konturgrund. Eingabebereich -99999,9999 bis 0
- **Q368 Schlichtaufmaß Seite?** (inkremental): Schlichtaufmaß in der Bearbeitungsebene. Eingabebereich 0 bis 99999,9999
- **Q369 Schlichtaufmaß Tiefe?** (inkremental): Schlichtaufmaß für die Tiefe. Eingabebereich 0 bis 99999,9999
- **Q260 Sichere Höhe?** (absolut): Absolute Höhe, in der keine Kollision mit dem Werkstück erfolgen kann (für Zwischenpositionierung und Rückzug am Zyklusende). Eingabebereich -99999,9999 bis 99999,9999
- **Q578 Faktor Radius an Innenecken?** Die an der Kontur resultierenden Innenradien ergeben sich aus dem Werkzeugradius addiert mit dem Produkt aus Werkzeugradius und **Q578**. Eingebereich 0,05 bis 0,99
- **Q569 Erste Tasche ist Begrenzung?** Begrenzung definieren:

**0**: Die erste Kontur im CONTOUR DEF wird als Tasche interpretiert.

**1**: Die erste Kontur im CONTOUR DEF wird als offene Begrenzung interpretiert.

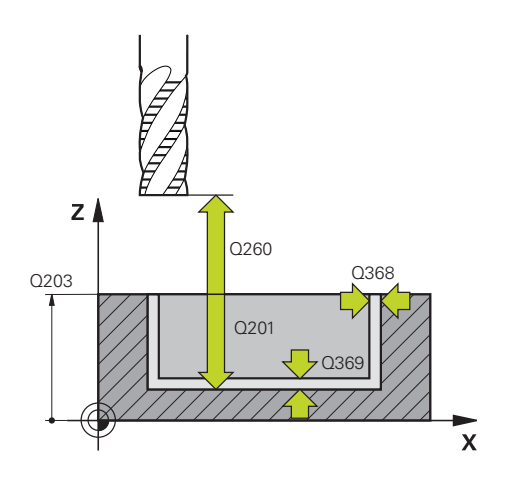

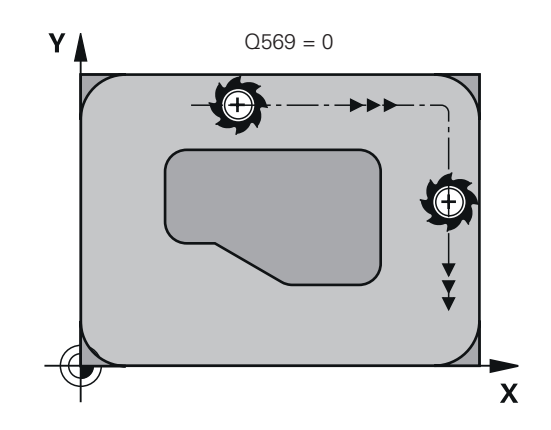

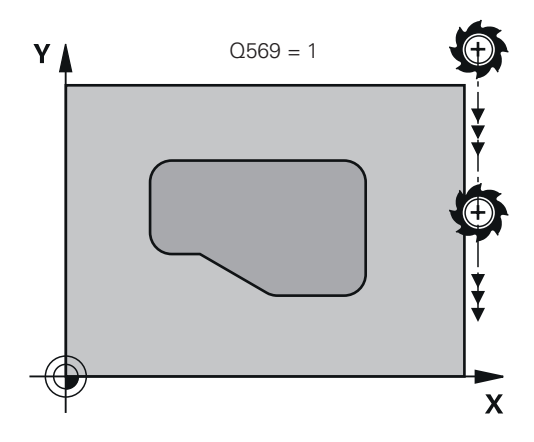

#### **Beispiel**

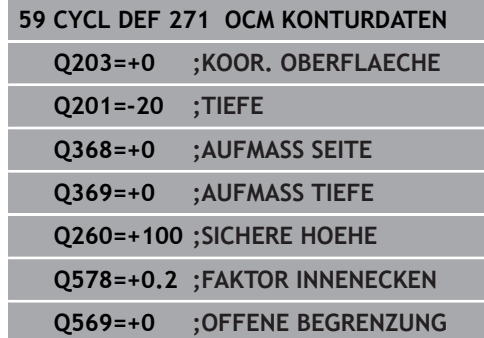

# <span id="page-306-0"></span>**10.3 OCM SCHRUPPEN (Zyklus 272, DIN/ISO: G272, Option #167)**

## **Zyklusablauf**

Im Zyklus 272 **OCM SCHRUPPEN** legen Sie die Technologiedaten für das Schruppen fest.

Vor dem Aufruf von Zyklus 272 müssen Sie weitere Zyklen programmieren:

- **CONTOUR DEF**, alternativ Zyklus 14 **KONTUR**
- Zyklus 271 **OCM KONTURDATEN**
- 1 Das Werkzeug fährt mit Positionierlogik auf den Startpunkt.
- 2 Den Startpunkt ermittelt die Steuerung aufgrund der Vorpositionierung und der programmierten Kontur automatisch.
	- Bei **Q569**=0 wird mit einer Helix in das Material auf die erste Zustelltiefe eingetaucht. Das Schlichtaufmaß Seite wird berücksichtigt
	- Bei **Q569**=1 wird senkrecht außerhalb der offenen Begrenzung eingetaucht
- 3 In der ersten Zustelltiefe fräst das Werkzeug mit dem Fräsvorschub **Q207** die Kontur von außen nach innen oder umgekehrt (abhängig von **Q569**)
- 4 Im nächsten Schritt fährt die Steuerung das Werkzeug auf die nächste Zustelltiefe und wiederholt den Schruppvorgang, bis die programmierte Tiefe erreicht ist
- 5 Abschließend fährt das Werkzeug in der Werkzeugachse zurück auf die sichere Höhe

### **Beim Programmieren beachten!**

- Diesen Zyklus können Sie ausschließlich im A Bearbeitungsmodus **FUNCTION MODE MILL** ausführen. Ein CONTOUR DEF setzt den zuletzt verwendeten Werkzeugradius zurück. Wenn Sie nach einem CONTOUR DEF diesen Bearbeitungszyklus mit Q438=-1 ausführen, dann geht die Steuerung davon aus, dass noch keine Vorbearbeitung erfolgt ist. Ggf. Fräser mit einem über Mitte schneidenden Stirnzahn verwenden (DIN 844). Wenn die Zustelltiefe größer ist, wie **LCUTS**, so wird diese begrenzt und die Steuerung gibt eine Warnung aus. Das Eintauchverhalten des Zyklus 272 legen Sie in der 6 Werkzeugtabelle mit den Spalten **ANGLE** und **LCUTS** fest. ■ Wenn **ANGLE** zwischen 0,1° und 89,999° in der Werkzeugtabelle definiert ist, taucht die Steuerung mit dem festgelegten **ANGLE** helixförmig ein ■ Wenn **ANGLE** kleiner 0,1° oder größer gleich 90° in der Werkzeugtabelle steht, dann gibt die Steuerung eine Fehlermeldung aus
	- Wenn durch die Geometrieverhältnisse nicht helixförmig eingetaucht werden kann (Nut), gibt die Steuerung einen Hinweis aus, dass das Eintauchen an dieser Position nicht möglich ist. Es kann dann eine Nachbearbeitung mit einem kleineren Werkzeug erfolgen

### **Zyklusparameter**

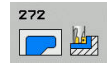

- **Q202 Zustell-Tiefe?** (inkremental): Maß, um welches das Werkzeug jeweils zugestellt wird. Eingabebereich 0 bis 99999,9999
- **Q370 Bahn-Überlappung Faktor?**: **Q370** x Werkzeugradius ergibt die seitliche Zustellung k. Die Überlappung wird als maximale Überlappung angesehen. Um zu vermeiden, dass an den Ecken Restmaterial stehen bleibt, kann eine Reduzierung der Überlappung erfolgen. Eingabebereich 0,01 bis 1 alternativ **PREDEF**
- **Q207 Vorschub fräsen?**: Verfahrgeschwindigkeit des Werkzeugs beim Fräsen in mm/min. Eingabebereich 0 bis 99999,999 alternativ **FAUTO**, **FU**, **FZ**
- **Q568 Faktor für Eintauchvorschub?** Faktor, um den die Steuerung den Vorschub **Q207** bei der Tiefenzustellung ins Material reduziert. Eingabebereich 0,1 bis 1
- **Q253 Vorschub Vorpositionieren?**: Verfahrgeschwindigkeit des Werkzeugs beim Anfahren der Startposition. Dieser Vorschub wird unterhalb der Koordinatenoberfläche jedoch außerhalb des definierten Materials verwendet. In mm/min. Eingabebereich 0 bis 99999,9999 alternativ **FMAX**, **FAUTO**, **PREDEF**
- **Q200 Sicherheits-Abstand?** (inkremental): Abstand Werkzeug-Unterkante – Werkstück-Oberfläche. Eingabebereich 0 bis 99999,9999
- **Q438 Nummer/Name Ausräum-Werkzeug? Q438** bzw. **QS438**: Nummer oder Name des Werkzeugs, mit dem die Steuerung die Konturtasche ausgeräumt hat. Sie haben die Möglichkeit per Softkey das Vorräumwerkzeug direkt aus der Werkzeugtabelle zu übernehmen. Außerdem können Sie mit dem Softkey **Werkzeug-Name** selbst den Werkzeugnamen eingeben. Wenn Sie das Eingabefeld verlassen, fügt die Steuerung das Anführungszeichen oben automatisch ein. Eingabebereich bei Nummerneingabe -1 bis +32767,9

**Q438=-1:** Das zuletzt in einem Zyklus 272 verwendete Werkzeug wird als Ausräumwerkzeug angenommen (Standardverhalten)

**Q438=0:** Falls nicht vorgeräumt wurde, geben Sie die Nummer eines Werkzeugs mit Radius 0 an. Das ist überlicherweise das Werkzeug mit der Nummer 0.

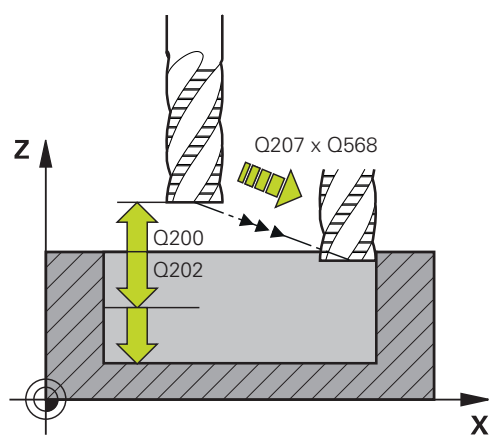

#### **Beispiel**

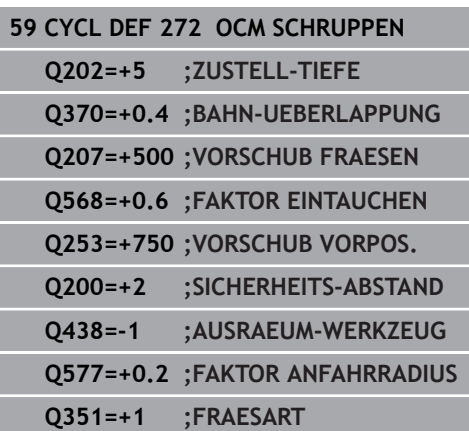

- **Q577 Faktor für An-/Abfahrradius?** Faktor, mit dem der An- und Abfahrradius beinflusst wird. **Q577** wird mit dem Werkzeugradius multipliziert. Dadurch ergibt sich ein An- und Abfahrradius. Eingebereich 0,15 bis 0,99
- **Q351 Fräsart? Gleichl.=+1 Gegenl.=-1**: Art der Fräsbearbeitung. Die Spindeldrehrichtung wird berücksichtigt:
	- **+1** = Gleichlauffräsen
	- **–1** = Gegenlauffräsen

**PREDEF**: Die Steuerung verwendet Wert aus GLOBAL DEF-Satz (Wenn Sie 0 eingeben, erfolgt die Bearbeitung im Gleichlauf)

# <span id="page-310-0"></span>**10.4 OCM SCHLICHTEN TIEFE (Zyklus 273, DIN/ISO: G273, Option #167)**

## **Zyklusablauf**

Mit dem Zyklus 273 **OCM SCHLICHTEN TIEFE** wird das im Zyklus 271 programmierte Aufmaß Tiefe geschlichtet.

Vor dem Aufruf von Zyklus 273 müssen Sie weitere Zyklen programmieren:

- **CONTOUR DEF**, alternativ Zyklus 14 **KONTUR**
- Zyklus 271 **OCM KONTURDATEN**
- ggf. Zyklus 272 **OCM SCHRUPPEN**
- 1 Die Steuerung positioniert das Werkzeug auf die Sichere Höhe im Eilgang **FMAX**
- 2 Anschließend folgt eine Bewegung in der Werkzeugachse mit dem Vorschub **Q385**
- 3 Die Steuerung fährt das Werkzeug weich (vertikaler Tangentialkreis) auf die zu bearbeitende Fläche, wenn hierfür genügend Platz vorhanden ist. Bei beengten Platzverhältnissen fährt die Steuerung das Werkzeug senkrecht auf Tiefe
- 4 Das beim Schruppen verbliebene Schlichtaufmaß wird abgefräst
- 5 Abschließend fährt das Werkzeug in der Werkzeugachse zurück auf die Sichere Höhe

## **Beim Programmieren beachten!**

Diesen Zyklus können Sie ausschließlich im  $\mathbf{i}$ Bearbeitungsmodus **FUNCTION MODE MILL** ausführen. Die Steuerung ermittelt den Startpunkt für das Schlichten Tiefe selbstständig. Der Startpunkt ist abhängig von den Platzverhältnissen in der Kontur. Die Steuerung führt das Schlichten mit Zyklus 273 immer im Gleichlauf aus. Im Zyklusparameter **Q438** müssen Sie ein Ausräumwerkzeug definieren, ansonsten gibt die Steuerung eine Fehlermeldung aus.

### **Zyklusparameter**

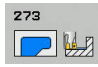

- **Q370 Bahn-Überlappung Faktor?**: **Q370** x Werkzeugradius ergibt die seitliche Zustellung k. Die Überlappung wird als maximale Überlappung angesehen. Um zu vermeiden, dass an den Ecken Restmaterial stehen bleibt, kann eine Reduzierung der Überlappung erfolgen. Eingabebereich 0,0001 bis 1,9999 alternativ **PREDEF**
- **Q385 Vorschub Schlichten?**: Verfahrgeschwindigkeit des Werkzeugs beim Tiefenschlichten in mm/min. Eingabebereich 0 bis 99999,999 alternativ **FAUTO**, **FU**, **FZ**
- **Q568 Faktor für Eintauchvorschub?** Faktor, um den die Steuerung den Vorschub **Q385** bei der Tiefenzustellung ins Material reduziert. Eingabebereich 0,1 bis 1
- **Q253 Vorschub Vorpositionieren?**: Verfahrgeschwindigkeit des Werkzeugs beim Anfahren der Startposition. Dieser Vorschub wird unterhalb der Koordinatenoberfläche jedoch außerhalb des definierten Materials verwendet. In mm/min. Eingabebereich 0 bis 99999,9999 alternativ **FMAX**, **FAUTO**, **PREDEF**
- **Q200 Sicherheits-Abstand?** (inkremental): Abstand Werkzeug-Unterkante – Werkstück-Oberfläche. Eingabebereich 0 bis 99999,9999
- **Q438 Nummer/Name Ausräum-Werkzeug? Q438** bzw. **QS438**: Nummer oder Name des Werkzeugs, mit dem die Steuerung die Konturtasche ausgeräumt hat. Sie haben die Möglichkeit per Softkey das Vorräumwerkzeug direkt aus der Werkzeugtabelle zu übernehmen. Außerdem können Sie mit dem Softkey **Werkzeug-Name** selbst den Werkzeugnamen eingeben. Wenn Sie das Eingabefeld verlassen, fügt die Steuerung das Anführungszeichen oben automatisch ein. Eingabebereich bei Nummerneingabe -1 bis +32767,9

**Q438=-1:** Das zuletzt verwendete Werkzeug wird als Ausräumwerkzeug angenommen (Standardverhalten)

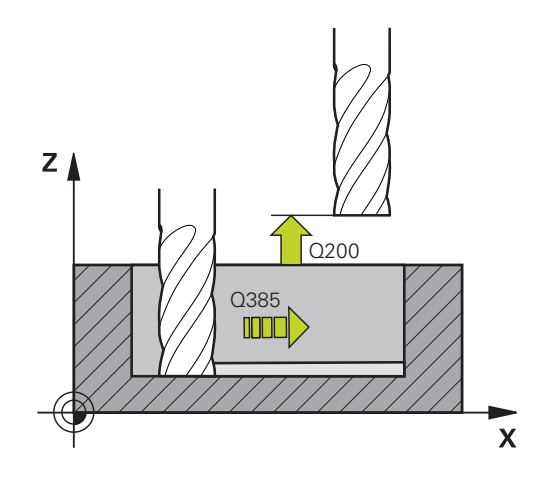

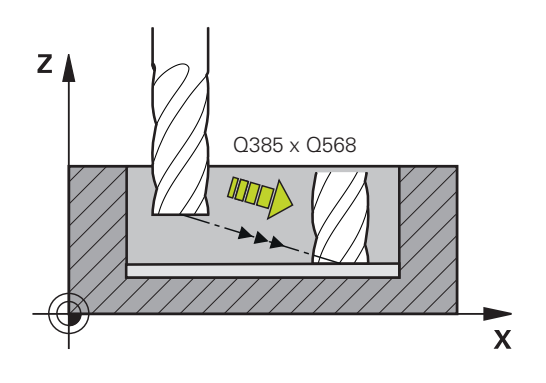

#### **Beispiel**

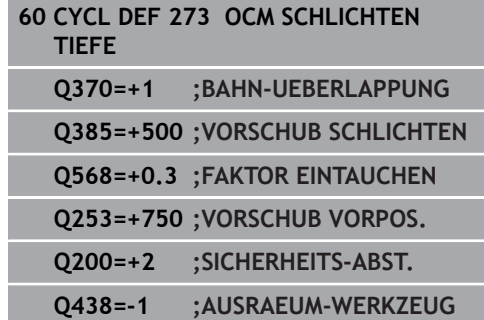

# <span id="page-312-0"></span>**10.5 OCM SCHLICHTEN SEITE (Zyklus 274, DIN/ISO: G274, Option #167)**

## **Zyklusablauf**

Mit dem Zyklus 274 **OCM SCHLICHTEN SEITE** wird das im Zyklus 271 programmierte Aufmaß Seite geschlichtet. Sie können diesen Zyklus im Gleichlauf oder im Gegenlauf ausführen.

Vor dem Aufruf von Zyklus 274 müssen Sie weitere Zyklen programmieren:

- **CONTOUR DEF**, alternativ Zyklus 14 **KONTUR**
- Zyklus 271 **OCM KONTURDATEN**
- ggf. Zyklus 272 **OCM SCHRUPPEN**
- ggf. Zyklus 273 **OCM SCHLICHTEN TIEFE**
- 1 Die Steuerung positioniert das Werkzeug über dem Bauteil auf den Startpunkt der Anfahrposition. Diese Position in der Ebene ergibt sich durch eine tangentiale Kreisbahn, auf der die Steuerung das Werkzeug an die Kontur führt
- 2 Anschließend bewegt die Steuerung das Werkzeug auf die erste Zustelltiefe im Vorschub Tiefenzustellung
- 3 Die Steuerung fährt in einem tangentialen Helixbogen an die Kontur an und ab, bis die gesamte Kontur geschlichtet ist. Dabei wird jede Teilkontur separat geschlichtet
- 4 Abschließend fährt das Werkzeug in der Werkzeugachse zurück auf die sichere Höhe
- Sie können Zyklus 274 auch zum Konturfräsen verwenden.

Gehen Sie wie folgt vor:

- Die zu fräsende Kontur als einzelne Insel definieren (ohne Taschenbegrenzung)
- Im Zyklus 271 das Schlichtaufmaß (**Q368**) größer eingeben als die Summe aus Schlichtaufmaß **Q14** + Radius des verwendeten **Werkzeugs**

### **Beim Programmieren beachten!**

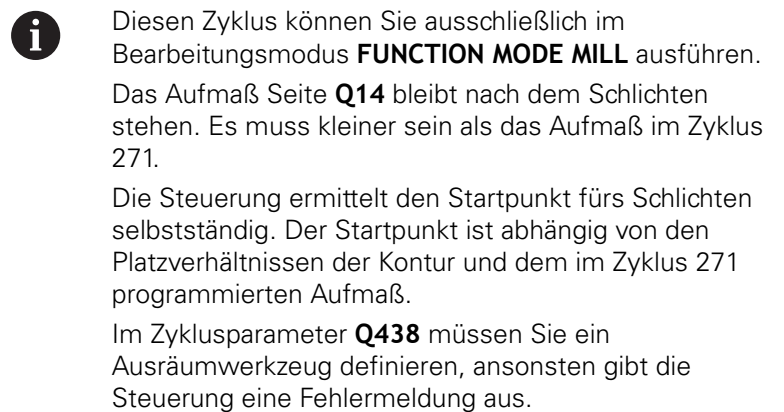

### **Zyklusparameter**

- 274  $\blacksquare$
- **Q338 Zustellung Schlichten?** (inkremental): Maß, um welches das Werkzeug in der Spindelachse beim Schlichten zugestellt wird. **Q338**=0: Schlichten in einer Zustellung. Eingabebereich 0 bis 99999,9999
- **Q385 Vorschub Schlichten?**: Verfahrgeschwindigkeit des Werkzeugs beim Seitenschlichten in mm/min. Eingabebereich 0 bis 99999,999 alternativ **FAUTO**, **FU**, **FZ**
- **Q253 Vorschub Vorpositionieren?**: Verfahrgeschwindigkeit des Werkzeugs beim Anfahren der Startposition. Dieser Vorschub wird unterhalb der Koordinatenoberfläche jedoch außerhalb des definierten Materials verwendet. In mm/min. Eingabebereich 0 bis 99999,9999 alternativ **FMAX**, **FAUTO**, **PREDEF**
- **Q200 Sicherheits-Abstand?** (inkremental): Abstand Werkzeug-Unterkante – Werkstück-Oberfläche. Eingabebereich 0 bis 99999,9999
- **Q14 Schlichtaufmaß Seite?** (inkremental): Das Aufmaß Seite **Q14** bleibt nach dem Schlichten stehen. (Dieses Aufmaß muss kleiner sein als das Aufmaß im Zyklus 271). Eingabebereich -99999,9999 bis 99999,9999
- **Q438 Nummer/Name Ausräum-Werkzeug? Q438** bzw. **QS438**: Nummer oder Name des Werkzeugs, mit dem die Steuerung die Konturtasche ausgeräumt hat. Sie haben die Möglichkeit per Softkey das Vorräumwerkzeug direkt aus der Werkzeugtabelle zu übernehmen. Außerdem können Sie mit dem Softkey **Werkzeug-Name** selbst den Werkzeugnamen eingeben. Wenn Sie das Eingabefeld verlassen, fügt die Steuerung das Anführungszeichen oben automatisch ein. Eingabebereich bei Nummerneingabe -1 bis +32767,9

**Q438=-1:** Das zuletzt verwendete Werkzeug wird als Ausräumwerkzeug angenommen (Standardverhalten)

- **Q351 Fräsart? Gleichl.=+1 Gegenl.=-1**: Art der Fräsbearbeitung. Die Spindeldrehrichtung wird berücksichtigt:
	- **+1** = Gleichlauffräsen

**–1** = Gegenlauffräsen

**PREDEF**: Die Steuerung verwendet Wert aus GLOBAL DEF-Satz (Wenn Sie 0 eingeben, erfolgt die Bearbeitung im Gleichlauf)

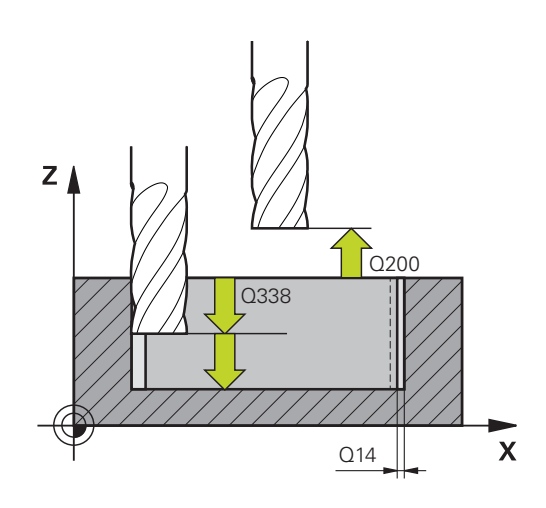

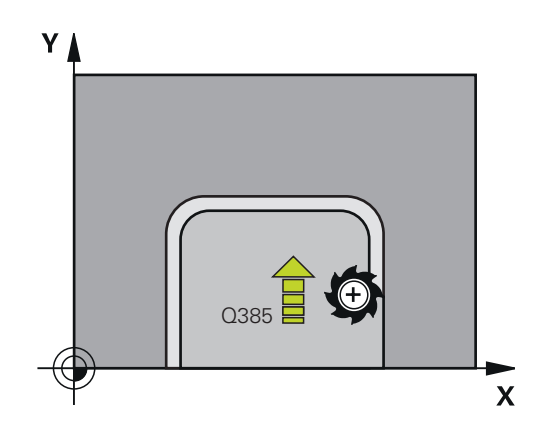

### **Beispiel**

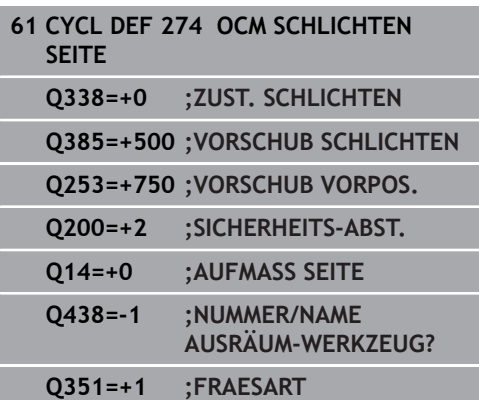

# **10.6 Programmierbeispiele**

### <span id="page-314-0"></span>**Beispiel: Offene Tasche und Nachräumen mit OCM-Zyklen**

Im folgenden NC-Programm werden die OCM-Zyklen verwendet. Es wird eine offene Tasche programmiert. Dies geschieht über eine Begrenzung und eine Insel.

#### **Programmablauf**

- Werkzeugaufruf: Schruppfräser
- **CONTOUR DEF** definieren
- Zyklus 271 definieren
- Zyklus 272 definieren und aufrufen
- Werkzeugaufruf: Schlichtfräser
- Zyklus 273 definieren und aufrufen
- Zyklus 274 definieren und aufrufen

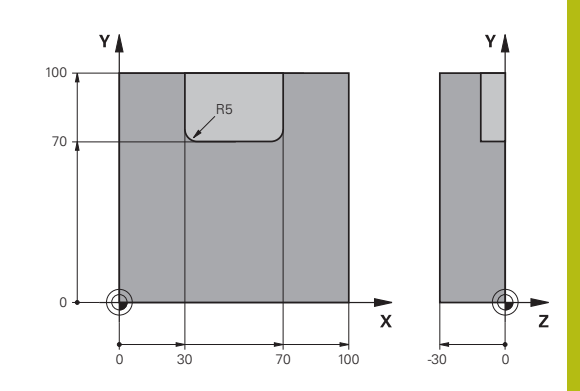

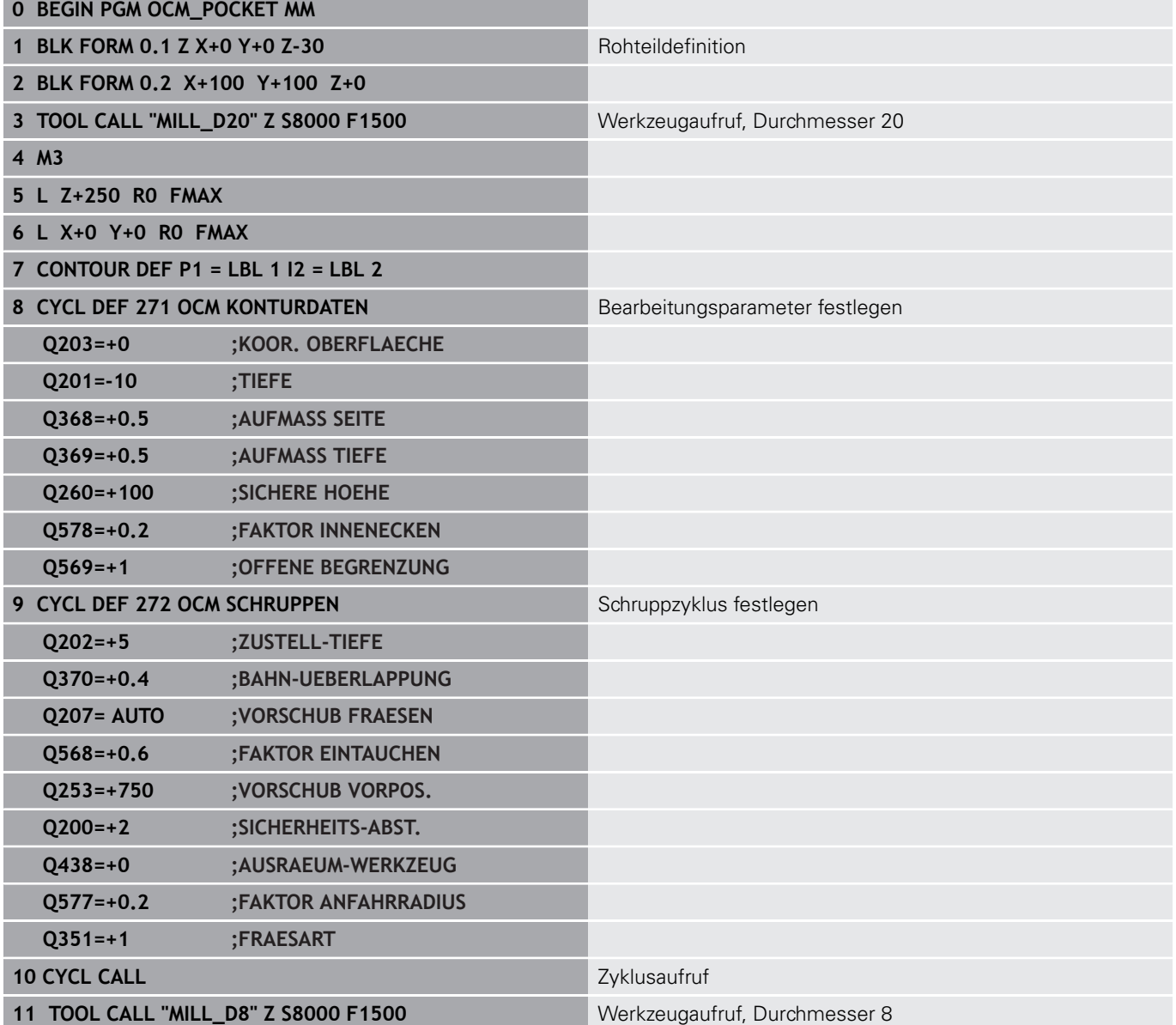

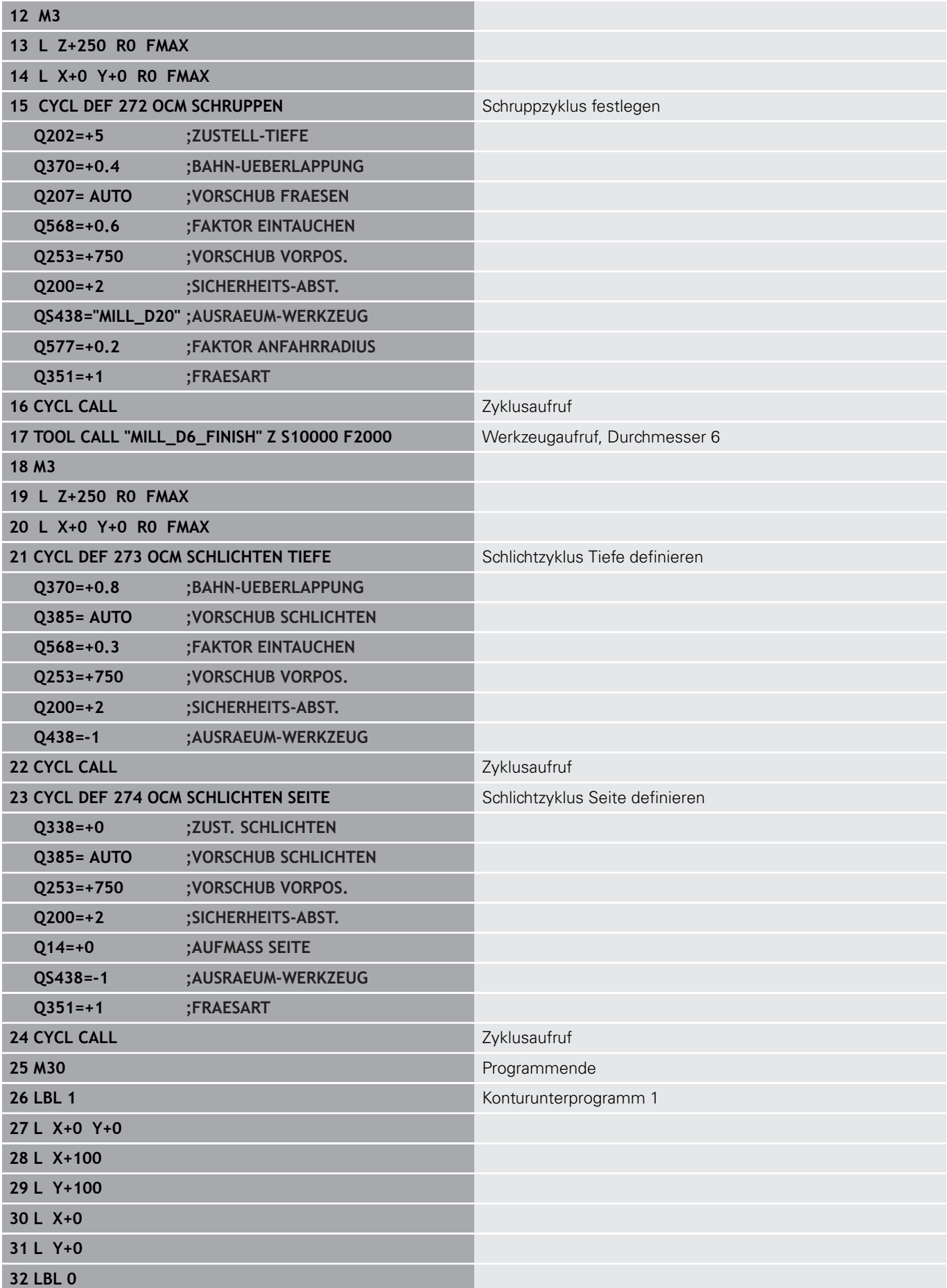

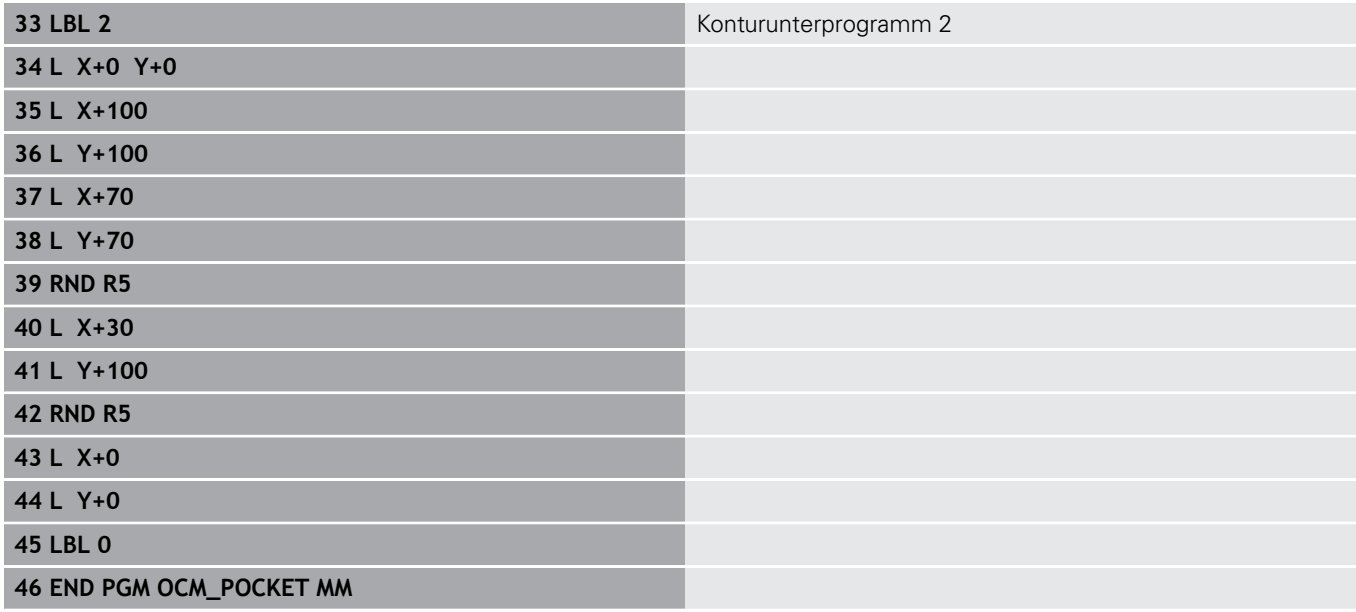

## **Beispiel: Verschiedene Tiefen mit OCM-Zyklen**

Im folgenden NC-Programm werden die OCM-Zyklen verwendet. Es wird eine Tasche definiert und zwei Inseln auf unterschiedlichen Höhen.

#### **Programmablauf**

- Werkzeugaufruf: Schruppfräser
- **CONTOUR DEF** definieren
- Zyklus 271 definieren
- Zyklus 272 definieren und aufrufen
- Werkzeugaufruf: Schlichtfräser
- Zyklus 273 definieren und aufrufen
- Zyklus 274 definieren und aufrufen

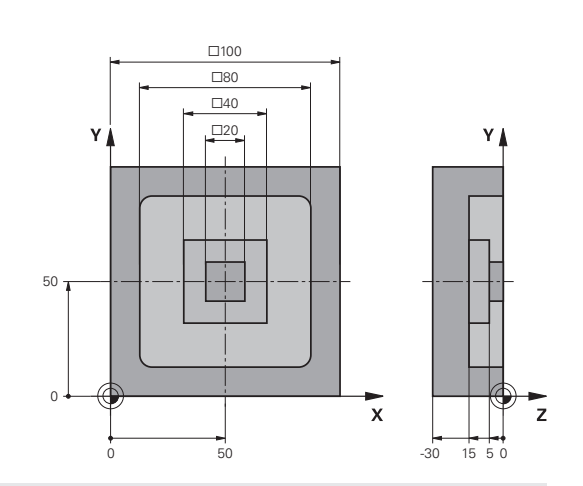

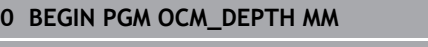

- 1 BLK FORM 0.1 Z X-50 Y-50 Z-30 **Rohteildefinition**
- **2 BLK FORM 0.2 X+50 Y+50 Z+0**
- **3 TOOL CALL "MILL\_D10" Z S8000 F1500** Werkzeugaufruf Durchmesser D10
- **4 L Z+250 R0 FMAX M3**
- **5 L X+0 Y+0 R0 FMAX**
- **6 CONTOUR DEF P1 = LBL 1 I2 = LBL 2 I3 = LBL 3 DEPTH5**
- **7 CYCL DEF 271 OCM KONTURDATEN** Bearbeitungsparameter festlegen
- **Q203=+0 ;KOOR. OBERFLAECHE Q201=-15 ;TIEFE**
- **Q368=+0.5 ;AUFMASS SEITE Q369=+0.5 ;AUFMASS TIEFE**
- **Q260=+100 ;SICHERE HOEHE**
- **Q578=+0.2 ;FAKTOR INNENECKEN**
- **Q569=+0 ;OFFENE BEGRENZUNG**
- 8 CYCL DEF 272 OCM SCHRUPPEN<br>
Schruppzyklus definieren
- **Q202=+5 ;ZUSTELL-TIEFE**
- **Q370=+0.4 ;BAHN-UEBERLAPPUNG**
- **Q207= AUTO ;VORSCHUB FRAESEN**
- **Q568=+0.6 ;FAKTOR EINTAUCHEN**
- **Q253=+750 ;VORSCHUB VORPOS.**
- **Q200=+2 ;SICHERHEITS-ABST.**
- **Q438=+0 ;AUSRAEUM-WERKZEUG**
- **Q577=+0.2 ;FAKTOR ANFAHRRADIUS**
- **Q351=+1 ;FRAESART**
- **9 CYCL CALL CALL 2 Zyklusaufruf**
- **10 TOOL CALL "MILL\_D6\_FINISH" Z S10000 F2000** Werkzeugaufruf, Durchmesser D6
- **11 M3**
- **12 L Z+250 R0 FMAX**
- **13 L X+0 Y+0 R0 FMAX**

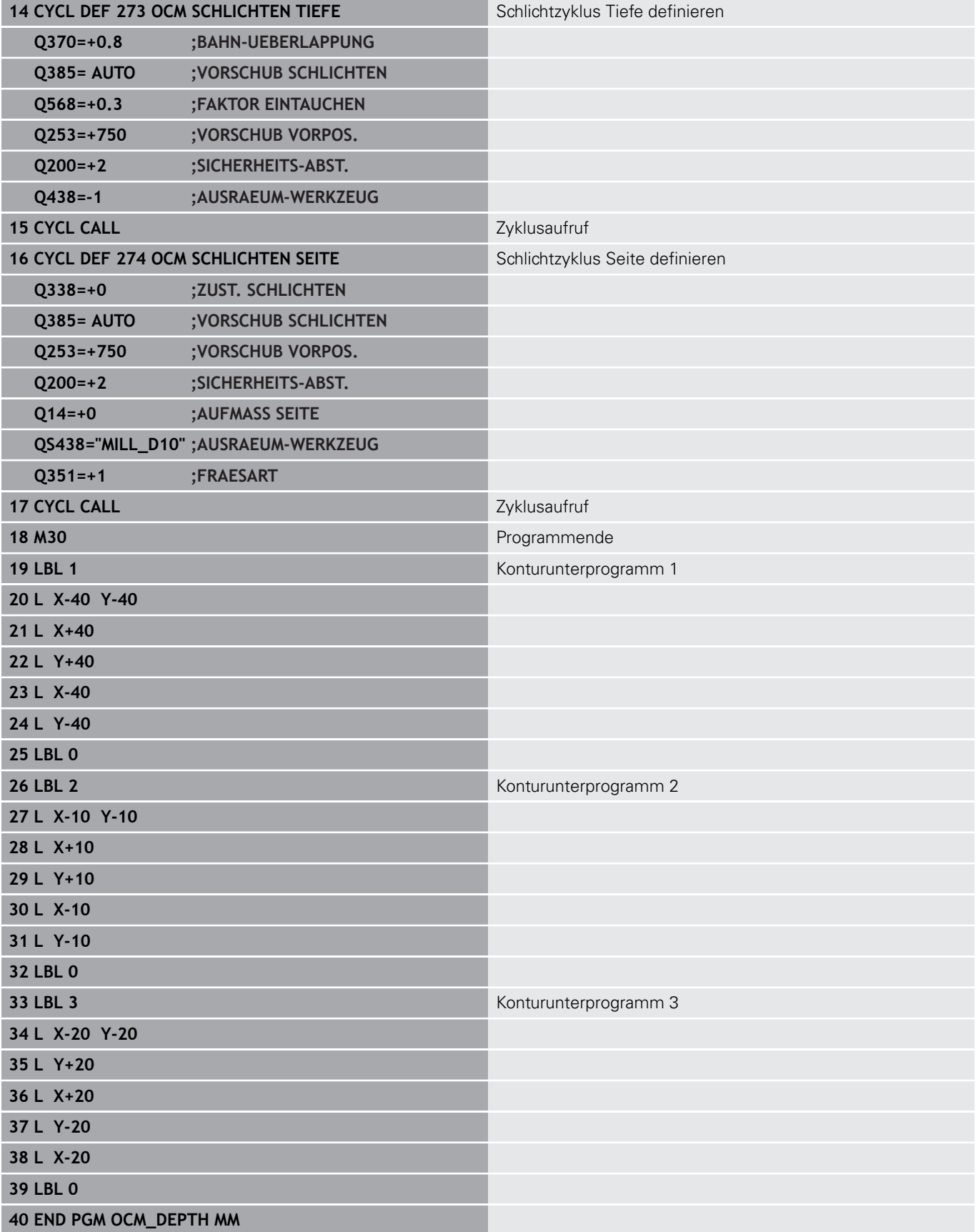

**11**

**Bearbeitungszyklen: Zylindermantel**

# **11.1 Grundlagen**

# **Übersicht Zylindermantel-Zyklen**

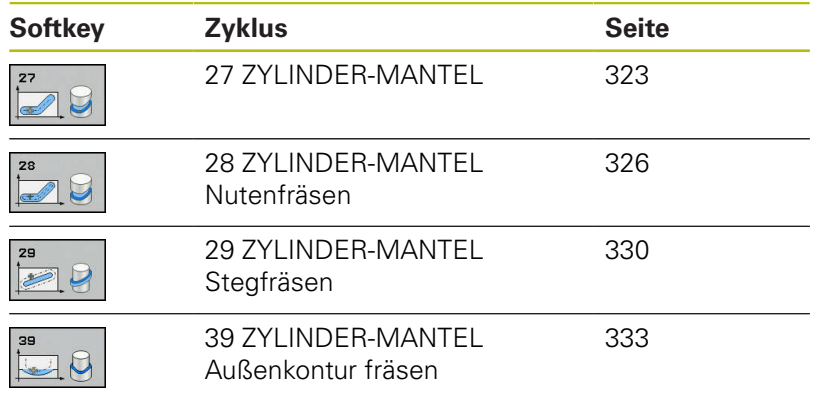

# <span id="page-322-0"></span>**11.2 ZYLINDER-MANTEL (Zyklus 27, DIN/ISO: G127, Option #1)**

## **Zyklusablauf**

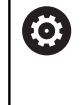

Beachten Sie Ihr Maschinenhandbuch! Maschine und Steuerung müssen vom Maschinenhersteller für die Zylindermantel-Interpolation vorbereitet sein.

Mit diesem Zyklus können Sie eine auf der Abwicklung definierte Kontur auf den Mantel eines Zylinders übertragen. Verwenden Sie den Zyklus 28, wenn Sie Führungsnuten auf dem Zylinder fräsen wollen.

Die Kontur beschreiben Sie in einem Unterprogramm, das Sie über Zyklus 14 (KONTUR) festlegen.

Im Unterprogramm beschreiben Sie die Kontur immer mit den Koordinaten X und Y unabhängig davon, welche Drehachsen an Ihrer Maschine vorhanden sind. Die Konturbeschreibung ist somit unabhängig von Ihrer Maschinenkonfiguration. Als Bahnfunktionen stehen **L**, **CHF**, **CR**, **RND** und **CT** zur Verfügung.

Die Angaben für die Winkelachse (X-Koordinaten) können Sie wahlweise in Grad oder in mm (Inch) eingeben (bei der Zyklusdefinition über **Q17** festlegen).

- 1 Die Steuerung positioniert das Werkzeug über den Einstichpunkt; dabei wird das Schlichtaufmaß Seite berücksichtigt
- 2 In der ersten Zustelltiefe fräst das Werkzeug mit dem Fräsvorschub **Q12** entlang der programmierten Kontur
- 3 Am Konturende fährt die Steuerung das Werkzeug auf Sicherheitsabstand und zurück zum Einstichpunkt
- 4 Die Schritte 1 bis 3 wiederholen sich, bis die programmierte Frästiefe **Q1** erreicht ist
- 5 Anschließend fährt das Werkzeug in der Werkzeugachse auf die sichere Höhe

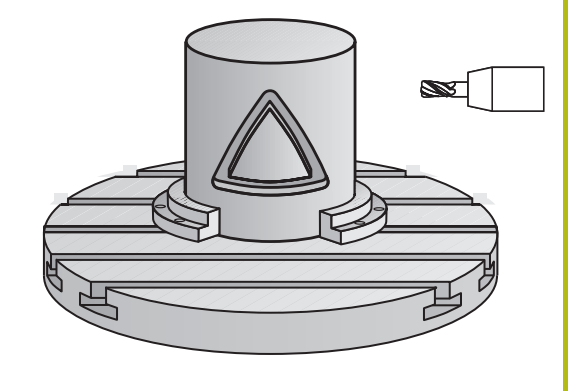

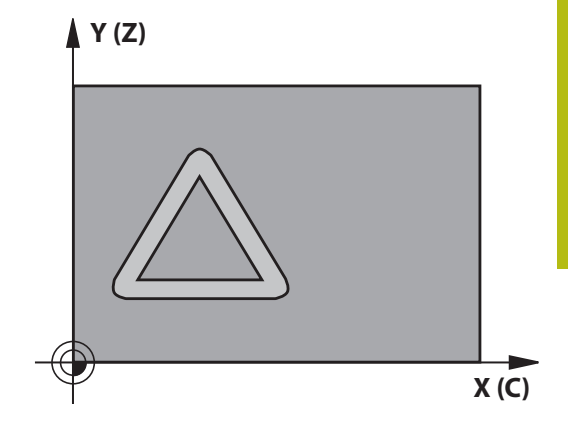

## **Beim Programmieren beachten!**

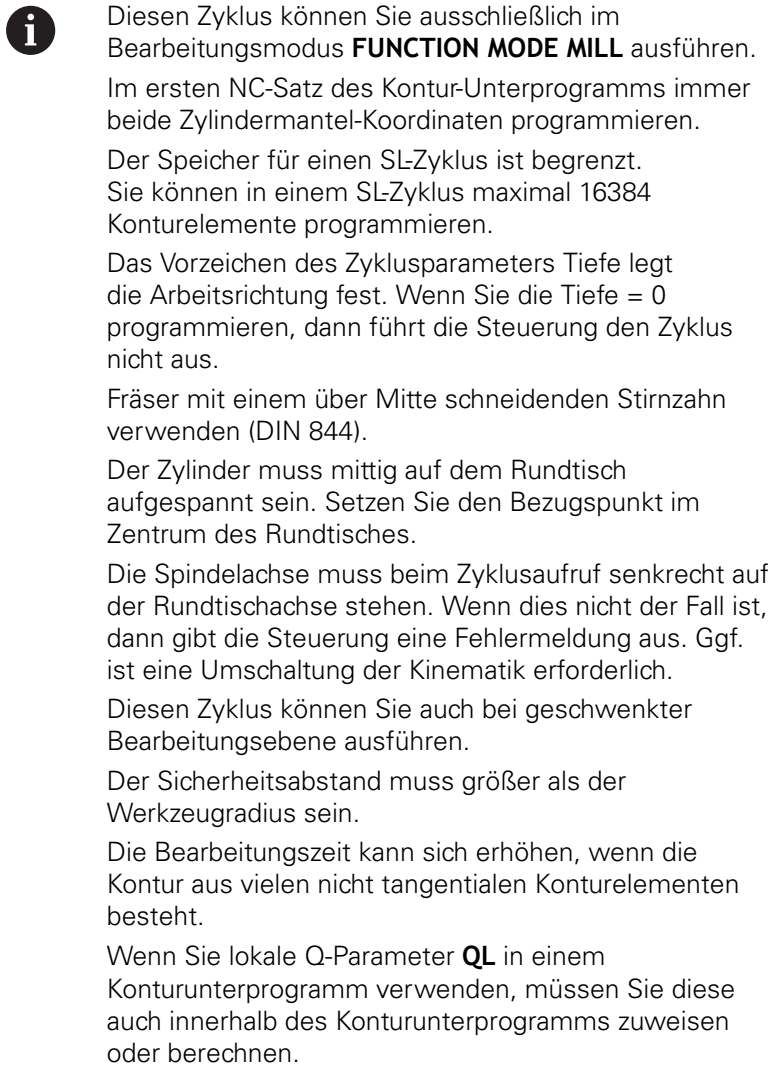
#### **Zyklusparameter**

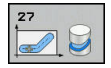

- **Q1 Frästiefe?** (inkremental): Abstand zwischen Zylindermantel und Konturgrund. Eingabebereich -99999,9999 bis 99999,9999
- **Q3 Schlichtaufmaß Seite?** (inkremental): Schlichtaufmaß in der Ebene der Mantelabwicklung; das Aufmaß wirkt in der Richtung der Radiuskorrektur. Eingabebereich -99999,9999 bis 99999,9999
- **Q6 Sicherheits-Abstand?** (inkremental): Abstand zwischen Werkzeug-Stirnfläche und Zylinder-Mantelfläche. Eingabebereich 0 bis 99999,9999
- **Q10 Zustell-Tiefe?** (inkremental): Maß, um das das Werkzeug jeweils zugestellt wird. Eingabebereich -99999,9999 bis 99999,9999
- **Q11 Vorschub Tiefenzustellung?**: Vorschub bei Verfahrbewegungen in der Spindelachse. Eingabebereich 0 bis 99999,9999 alternativ **FAUTO**, **FU**, **FZ**
- **Q12 Vorschub ausräumen?**: Vorschub bei Verfahrbewegungen in der Bearbeitungsebene. Eingabebereich 0 bis 99999,9999 alternativ **FAUTO**, **FU**, **FZ**
- **Q16 Zylinder-Radius?**: Radius des Zylinders, auf dem die Kontur bearbeitet werden soll. Eingabebereich 0 bis 99999,9999
- **Q17 Bemassungsart? Grad=0 MM/INCH=1**: Koordinaten der Drehachse im Unterprogramm in Grad oder mm (inch) programmieren

#### **Beispiel**

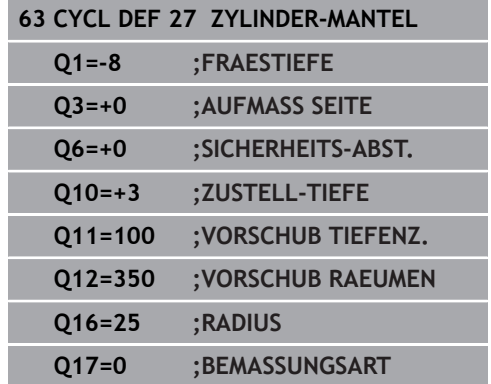

# **Zyklusablauf**

6

Beachten Sie Ihr Maschinenhandbuch! Maschine und Steuerung müssen vom Maschinenhersteller für die Zylindermantel-Interpolation vorbereitet sein.

Mit diesem Zyklus können Sie eine, auf der Abwicklung definierte Führungsnut, auf den Mantel eines Zylinders übertragen. Im Gegensatz zum Zyklus 27 stellt die Steuerung das Werkzeug bei diesem Zyklus so an, dass die Wände bei aktiver Radiuskorrektur nahezu parallel zueinander verlaufen. Exakt parallel verlaufende Wände erhalten Sie dann, wenn Sie ein Werkzeug verwenden, das exakt so groß ist, wie die Nutbreite.

Je kleiner das Werkzeug im Verhältnis zur Nutbreite ist, desto größere Verzerrungen entstehen bei Kreisbahnen und schrägen Geraden. Um diese verfahrensbedingten Verzerrungen zu minimieren, können Sie den Parameter **Q21** definieren. Dieser Parameter gibt die Toleranz an, mit der die Steuerung die herzustellende Nut an eine Nut annähert, die mit einem Werkzeug hergestellt wurde, dessen Durchmesser der Nutbreite entspricht.

Programmieren Sie die Mittelpunktsbahn der Kontur mit Angabe der Werkzeugradiuskorrektur. Über die Radiuskorrektur legen Sie fest, ob die Steuerung die Nut im Gleich- oder Gegenlauf herstellt.

- 1 Die Steuerung positioniert das Werkzeug über den **Einstichpunkt**
- 2 Die Steuerung bewegt das Werkzeug senkrecht auf die erste Zustelltiefe. Das Anfahrverhalten erfolgt tangential oder auf einer Geraden mit Fräsvorschub **Q12**. Anfahrverhalten ist abhängig von Parameter **ConfigDatum CfgGeoCycle** (Nr. 201000) **apprDepCylWall** (Nr. 201004)
- 3 In der ersten Zustelltiefe fräst das Werkzeug mit dem Fräsvorschub **Q12** entlang der Nutwand, dabei wird das Schlichtaufmaß Seite berücksichtigt
- 4 Am Konturende versetzt die Steuerung das Werkzeug an die gegenüberliegende Nutwand und fährt zurück zum **Einstichpunkt**
- 5 Die Schritte 2 und 3 wiederholen sich, bis die programmierte Frästiefe **Q1** erreicht ist
- 6 Wenn Sie die Toleranz **Q21** definiert haben, dann führt die Steuerung die Nachbearbeitung aus, um möglichst parallele Nutwände zu erhalten
- 7 Abschließend fährt das Werkzeug in der Werkzeugachse zurück auf die sichere Höhe

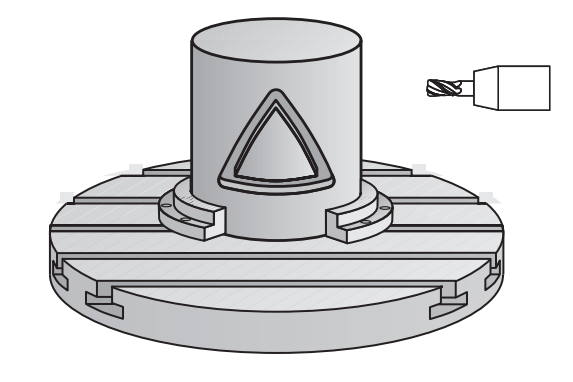

**Option #1)**

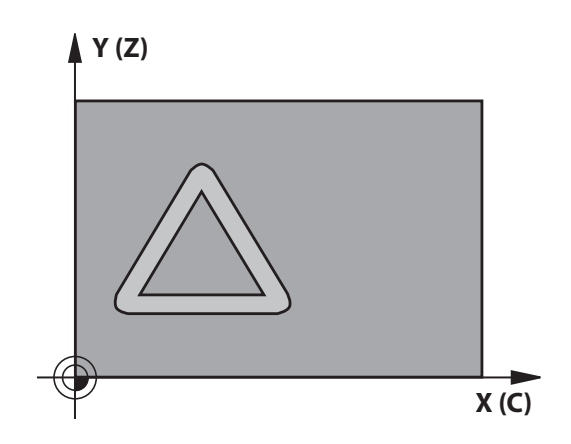

### **Beim Programmieren beachten!**

### **HINWEIS**

#### **Achtung Kollisionsgefahr!**

Wenn beim Zyklusaufruf die Spindel nicht eingeschaltet ist, kann eine Kollision entstehen.

Mit Parameter **displaySpindleErr** (Nr. 201002), on/off einstellen, ob die Steuerung eine Fehlermeldung ausgibt, wenn die Spindel nicht eingeschaltet ist

# **HINWEIS**

#### **Achtung Kollisionsgefahr!**

Die Steuerung positioniert das Werkzeug am Ende zurück auf den Sicherheitsabstand, wenn eingegeben auf den zweiten Sicherheitsabstand. Die Endposition des Werkzeugs nach dem Zyklus muss nicht mit der Startposition übereinstimmen.

- Verfahrbewegungen der Maschine kontrollieren
- In der Simulation die Endposition des Werkzeugs nach dem Zyklus kontrollieren
- Nach dem Zyklus absolute Koordinaten programmieren (nicht inkremental)

Dieser Zyklus führt eine angestellte Bearbeitung durch. 6 Um diesen Zyklus ausführen zu können, muss die erste Maschinenachse unter dem Maschinentisch eine Drehachse sein. Zudem muss das Werkzeug senkrecht auf der Mantelfläche positioniert werden können. Diesen Zyklus können Sie ausschließlich im ft Bearbeitungsmodus **FUNCTION MODE MILL** ausführen. Im ersten NC-Satz des Kontur-Unterprogramms immer beide Zylindermantel-Koordinaten programmieren. Das Vorzeichen des Zyklusparameters Tiefe legt die Arbeitsrichtung fest. Wenn Sie die Tiefe = 0 programmieren, dann führt die Steuerung den Zyklus nicht aus. Fräser mit einem über Mitte schneidenden Stirnzahn verwenden (DIN 844). Der Zylinder muss mittig auf dem Rundtisch aufgespannt sein. Setzen Sie den Bezugspunkt im Zentrum des Rundtisches. Die Spindelachse muss beim Zyklusaufruf senkrecht auf der Rundtischachse stehen. Diesen Zyklus können Sie auch bei geschwenkter Bearbeitungsebene ausführen. Der Sicherheitsabstand muss größer als der Werkzeugradius sein. Die Bearbeitungszeit kann sich erhöhen, wenn die Kontur aus vielen nicht tangentialen Konturelementen besteht. Wenn Sie lokale Q-Parameter **QL** in einem Konturunterprogramm verwenden, müssen Sie diese auch innerhalb des Konturunterprogramms zuweisen oder berechnen. Legen Sie das Anfahrverhalten fest, über A **apprDepCylWall** (Nr. 201004)

- CircleTangential: Tangentiales An- und Wegfahren ausführen
- LineNormal: Die Bewegung zum Konturstartpunkt erfolgt auf einer Geraden

#### **Zyklusparameter**

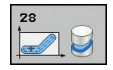

- **Q1 Frästiefe?** (inkremental): Abstand zwischen Zylindermantel und Konturgrund. Eingabebereich -99999,9999 bis 99999,9999
- **Q3 Schlichtaufmaß Seite?** (inkremental): Schlichtaufmaß an der Nutwand. Das Schlichtaufmaß verkleinert die Nutbreite um den zweifachen eingegebenen Wert. Eingabebereich -99999,9999 bis 99999,9999
- **Q6 Sicherheits-Abstand?** (inkremental): Abstand zwischen Werkzeug-Stirnfläche und Zylinder-Mantelfläche. Eingabebereich 0 bis 99999,9999
- **Q10 Zustell-Tiefe?** (inkremental): Maß, um das das Werkzeug jeweils zugestellt wird. Eingabebereich -99999,9999 bis 99999,9999
- **Q11 Vorschub Tiefenzustellung?**: Vorschub bei Verfahrbewegungen in der Spindelachse. Eingabebereich 0 bis 99999,9999 alternativ **FAUTO**, **FU**, **FZ**
- **Q12 Vorschub ausräumen?**: Vorschub bei Verfahrbewegungen in der Bearbeitungsebene. Eingabebereich 0 bis 99999,9999 alternativ **FAUTO**, **FU**, **FZ**
- **Q16 Zylinder-Radius?**: Radius des Zylinders, auf dem die Kontur bearbeitet werden soll. Eingabebereich 0 bis 99999,9999
- **Q17 Bemassungsart? Grad=0 MM/INCH=1**: Koordinaten der Drehachse im Unterprogramm in Grad oder mm (inch) programmieren
- **Q20 Nutbreite?**: Breite der herzustellenden Nut. Eingabebereich -99999,9999 bis 99999,9999
- **Q21 Toleranz?**: Wenn Sie ein Werkzeug verwenden, das kleiner ist als die programmierte Nutbreite **Q20**, entstehen verfahrensbedingt Verzerrungen an der Nutwand bei Kreisen und schrägen Geraden. Wenn Sie die Toleranz **Q21** definieren, dann nähert die Steuerung die Nut in einem nachgeschalteten Fräsvorgang so an, als ob Sie die Nut mit einem Werkzeug gefräst hätten, das exakt so groß ist wie die Nutbreite. Mit **Q21** definieren Sie die erlaubte Abweichung von dieser idealen Nut. Die Anzahl der Nachbearbeitungsschritte hängt ab vom Zylinderradius, dem verwendeten Werkzeug und der Nuttiefe. Je kleiner die Toleranz definiert ist, desto exakter wird die Nut, desto länger dauert aber auch die Nachbearbeitung. Eingabebereich Toleranz 0,0001 bis 9,9999

**Empfehlung**: Toleranz von 0.02 mm verwenden. **Funktion inaktiv**: 0 eingeben (Grundeinstellung).

#### **Beispiel**

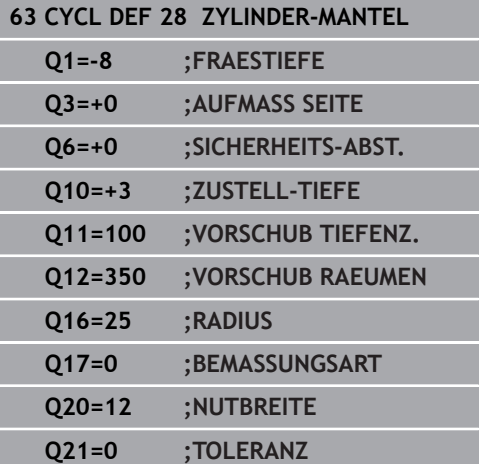

# **11.4 ZYLINDER-MANTEL Stegfräsen (Zyklus 29, DIN/ISO: G129, Option #1)**

# **Zyklusablauf**

6

Beachten Sie Ihr Maschinenhandbuch! Maschine und Steuerung müssen vom Maschinenhersteller für die Zylindermantel-Interpolation vorbereitet sein.

Mit diesem Zyklus können Sie einen auf der Abwicklung definierten Steg auf den Mantel eines Zylinders übertragen. Die Steuerung stellt das Werkzeug bei diesem Zyklus so an, dass die Wände bei aktiver Radiuskorrektur immer parallel zueinander verlaufen. Programmieren Sie die Mittelpunktsbahn des Stegs mit Angabe der Werkzeugradiuskorrektur. Über die Radiuskorrektur legen Sie fest, ob die Steuerung den Steg im Gleich- oder Gegenlauf herstellt.

An den Stegenden fügt die Steuerung immer einen Halbkreis an, dessen Radius der halben Stegbreite entspricht.

- 1 Die Steuerung positioniert das Werkzeug über den Startpunkt der Bearbeitung. Den Startpunkt berechnet die Steuerung aus der Stegbreite und dem Werkzeugdurchmesser. Er liegt um die halbe Stegbreite und dem Werkzeugdurchmesser versetzt neben dem ersten im Konturunterprogramm definierten Punkt. Die Radiuskorrektur bestimmt, ob links (**1**, RL=Gleichlauf) oder rechts vom Steg (**2**, RR=Gegenlauf) gestartet wird
- 2 Nachdem die Steuerung auf die erste Zustelltiefe positioniert hat, fährt das Werkzeug auf einem Kreisbogen mit Fräsvorschub **Q12** tangential an die Stegwand an. Ggf. wird das Schlichtaufmaß Seite berücksichtigt
- 3 Auf der ersten Zustelltiefe fräst das Werkzeug mit dem Fräsvorschub **Q12** entlang der Stegwand, bis der Zapfen vollständig hergestellt ist
- 4 Anschließend fährt das Werkzeug tangential von der Stegwand weg zurück zum Startpunkt der Bearbeitung
- 5 Die Schritte 2 bis 4 wiederholen sich, bis die programmierte Frästiefe **Q1** erreicht ist
- 6 Abschließend fährt das Werkzeug in der Werkzeugachse zurück auf die sichere Höhe

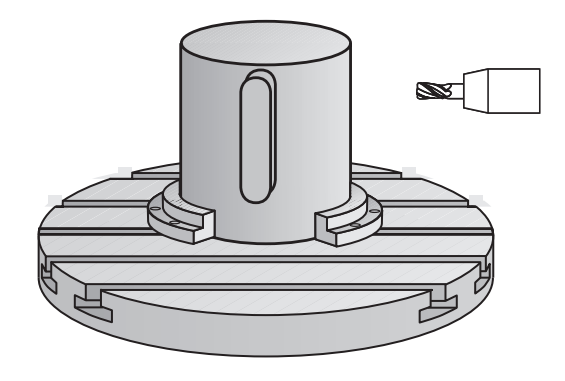

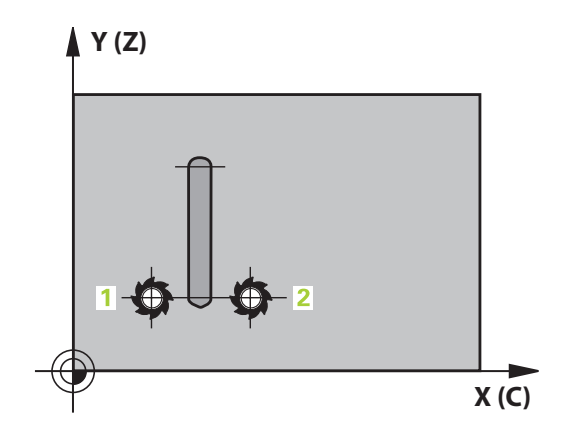

### **Beim Programmieren beachten!**

# **HINWEIS**

#### **Achtung Kollisionsgefahr!**

Wenn beim Zyklusaufruf die Spindel nicht eingeschaltet ist, kann eine Kollision entstehen.

Mit Parameter **displaySpindleErr** (Nr. 201002), on/off einstellen, ob die Steuerung eine Fehlermeldung ausgibt, wenn die Spindel nicht eingeschaltet ist

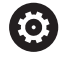

A

Dieser Zyklus führt eine angestellte Bearbeitung durch. Um diesen Zyklus ausführen zu können, muss die erste Maschinenachse unter dem Maschinentisch eine Drehachse sein. Zudem muss das Werkzeug senkrecht auf der Mantelfläche positioniert werden können.

Diesen Zyklus können Sie ausschließlich im Bearbeitungsmodus **FUNCTION MODE MILL** ausführen. Im ersten NC-Satz des Kontur-Unterprogramms immer

beide Zylindermantel-Koordinaten programmieren.

Das Vorzeichen des Zyklusparameters Tiefe legt die Arbeitsrichtung fest. Wenn Sie die Tiefe = 0 programmieren, dann führt die Steuerung den Zyklus nicht aus.

Fräser mit einem über Mitte schneidenden Stirnzahn verwenden (DIN 844).

Der Zylinder muss mittig auf dem Rundtisch aufgespannt sein. Setzen Sie den Bezugspunkt im Zentrum des Rundtisches.

Die Spindelachse muss beim Zyklusaufruf senkrecht auf der Rundtischachse stehen. Wenn dies nicht der Fall ist, dann gibt die Steuerung eine Fehlermeldung aus. Ggf. ist eine Umschaltung der Kinematik erforderlich.

Der Sicherheitsabstand muss größer als der Werkzeugradius sein.

Wenn Sie lokale Q-Parameter **QL** in einem Konturunterprogramm verwenden, müssen Sie diese auch innerhalb des Konturunterprogramms zuweisen oder berechnen.

#### **Zyklusparameter**

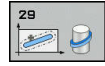

- **Q1 Frästiefe?** (inkremental): Abstand zwischen Zylindermantel und Konturgrund. Eingabebereich -99999,9999 bis 99999,9999
- **Q3 Schlichtaufmaß Seite?** (inkremental): Schlichtaufmaß an der Stegwand. Das Schlichtaufmaß vergrößert die Stegbreite um den zweifachen eingegebenen Wert. Eingabebereich -99999,9999 bis 99999,9999
- **Q6 Sicherheits-Abstand?** (inkremental): Abstand zwischen Werkzeug-Stirnfläche und Zylinder-Mantelfläche. Eingabebereich 0 bis 99999,9999
- **Q10 Zustell-Tiefe?** (inkremental): Maß, um das das Werkzeug jeweils zugestellt wird. Eingabebereich -99999,9999 bis 99999,9999
- **Q11 Vorschub Tiefenzustellung?**: Vorschub bei Verfahrbewegungen in der Spindelachse. Eingabebereich 0 bis 99999,9999 alternativ **FAUTO**, **FU**, **FZ**
- **Q12 Vorschub ausräumen?**: Vorschub bei Verfahrbewegungen in der Bearbeitungsebene. Eingabebereich 0 bis 99999,9999 alternativ **FAUTO**, **FU**, **FZ**
- **Q16 Zylinder-Radius?**: Radius des Zylinders, auf dem die Kontur bearbeitet werden soll. Eingabebereich 0 bis 99999,9999
- **Q17 Bemassungsart? Grad=0 MM/INCH=1**: Koordinaten der Drehachse im Unterprogramm in Grad oder mm (inch) programmieren
- **Q20 Stegbreite?**: Breite des herzustellenden Steges. Eingabebereich -99999,9999 bis 99999,9999

#### **Beispiel**

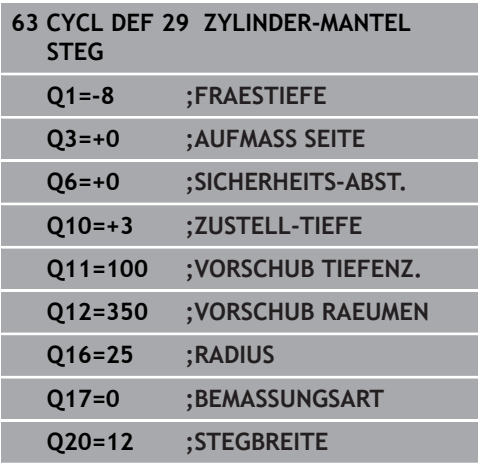

# **11.5 ZYLINDER-MANTEL KONTUR (Zyklus 39, DIN/ISO: G139, Option #1)**

### **Zyklusablauf**

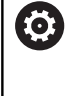

Beachten Sie Ihr Maschinenhandbuch! Maschine und Steuerung müssen vom Maschinenhersteller für die Zylindermantel-Interpolation vorbereitet sein.

Mit diesem Zyklus können Sie eine Kontur auf dem Mantel eines Zylinders herstellen. Die Kontur definieren Sie dafür auf der Abwicklung eines Zylinders. Die Steuerung stellt das Werkzeug bei diesem Zyklus so an, dass die Wand der gefrästen Kontur bei aktiver Radiuskorrektur parallel zur Zylinderachse verläuft.

Die Kontur beschreiben Sie in einem Unterprogramm, das Sie über Zyklus 14 (KONTUR) festlegen.

Im Unterprogramm beschreiben Sie die Kontur immer mit den Koordinaten X und Y unabhängig davon, welche Drehachsen an Ihrer Maschine vorhanden sind. Die Konturbeschreibung ist somit unabhängig von Ihrer Maschinenkonfiguration. Als Bahnfunktionen stehen **L**, **CHF**, **CR**, **RND** und **CT** zur Verfügung.

Im Gegensatz zu den Zyklen 28 und 29 definieren Sie im Konturunterprogramm die tatsächlich herzustellende Kontur.

- 1 Die Steuerung positioniert das Werkzeug über den Startpunkt der Bearbeitung. Den Startpunkt legt die Steuerung um den Werkzeugdurchmesser versetzt neben dem ersten im Konturunterprogramm definierten Punkt
- 2 Anschließend bewegt die Steuerung das Werkzeug senkrecht auf die erste Zustelltiefe. Das Anfahrverhalten erfolgt tangential oder auf einer Geraden mit Fräsvorschub **Q12**. Ggf. wird das Schlichtaufmaß Seite berücksichtigt. (Anfahrverhalten ist abhängig von Parameter **ConfigDatum**, **CfgGeoCycle** (Nr. 201000), **apprDepCylWall** (Nr. 201004))
- 3 Auf der ersten Zustelltiefe fräst das Werkzeug mit dem Fräsvorschub **Q12** entlang der Kontur, bis der definierte Konturzug hergestellt ist
- 4 Danach fährt das Werkzeug tangential von der Stegwand weg zurück zum Startpunkt der Bearbeitung
- 5 Die Schritte 2 bis 4 wiederholen sich, bis die programmierte Frästiefe **Q1** erreicht ist
- 6 Abschließend fährt das Werkzeug in der Werkzeugachse zurück auf die sichere Höhe

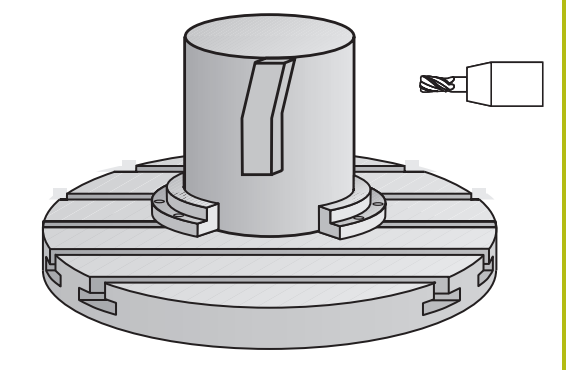

# **Beim Programmieren beachten!**

# **HINWEIS**

### **Achtung Kollisionsgefahr!**

Wenn beim Zyklusaufruf die Spindel nicht eingeschaltet ist, kann eine Kollision entstehen.

- Mit Parameter **displaySpindleErr** (Nr. 201002), on/off einstellen, ob die Steuerung eine Fehlermeldung ausgibt, wenn die Spindel nicht eingeschaltet ist
- (ö)

 $\mathbf{i}$ 

Dieser Zyklus führt eine angestellte Bearbeitung durch. Um diesen Zyklus ausführen zu können, muss die erste Maschinenachse unter dem Maschinentisch eine Drehachse sein. Zudem muss das Werkzeug senkrecht auf der Mantelfläche positioniert werden können.

Diesen Zyklus können Sie ausschließlich im Bearbeitungsmodus **FUNCTION MODE MILL** ausführen. Im ersten NC-Satz des Kontur-Unterprogramms immer

beide Zylindermantel-Koordinaten programmieren. Das Vorzeichen des Zyklusparameters Tiefe legt

die Arbeitsrichtung fest. Wenn Sie die Tiefe = 0 programmieren, dann führt die Steuerung den Zyklus nicht aus.

Achten Sie darauf, dass das Werkzeug für die An- und Wegfahrbewegung seitlich genügend Platz hat.

Der Zylinder muss mittig auf dem Rundtisch aufgespannt sein. Setzen Sie den Bezugspunkt im Zentrum des Rundtisches.

Die Spindelachse muss beim Zyklusaufruf senkrecht auf der Rundtischachse stehen.

Der Sicherheitsabstand muss größer als der Werkzeugradius sein.

Die Bearbeitungszeit kann sich erhöhen, wenn die Kontur aus vielen nicht tangentialen Konturelementen besteht.

Wenn Sie lokale Q-Parameter **QL** in einem Konturunterprogramm verwenden, müssen Sie diese auch innerhalb des Konturunterprogramms zuweisen oder berechnen.

Legen Sie das Anfahrverhalten fest, über **apprDepCylWall** (Nr. 201004)

- CircleTangential: Tangentiales An- und Wegfahren ausführen
- LineNormal: Die Bewegung zum Konturstartpunkt erfolgt auf einer Geraden

 $\mathbf{f}$ 

#### **Zyklusparameter**

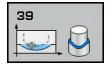

- **Q1 Frästiefe?** (inkremental): Abstand zwischen Zylindermantel und Konturgrund. Eingabebereich -99999,9999 bis 99999,9999
- **Q3 Schlichtaufmaß Seite?** (inkremental): Schlichtaufmaß in der Ebene der Mantelabwicklung; das Aufmaß wirkt in der Richtung der Radiuskorrektur. Eingabebereich -99999,9999 bis 99999,9999
- **Q6 Sicherheits-Abstand?** (inkremental): Abstand zwischen Werkzeug-Stirnfläche und Zylinder-Mantelfläche. Eingabebereich 0 bis 99999,9999
- **Q10 Zustell-Tiefe?** (inkremental): Maß, um das das Werkzeug jeweils zugestellt wird. Eingabebereich -99999,9999 bis 99999,9999
- **Q11 Vorschub Tiefenzustellung?**: Vorschub bei Verfahrbewegungen in der Spindelachse. Eingabebereich 0 bis 99999,9999 alternativ **FAUTO**, **FU**, **FZ**
- **Q12 Vorschub ausräumen?**: Vorschub bei Verfahrbewegungen in der Bearbeitungsebene. Eingabebereich 0 bis 99999,9999 alternativ **FAUTO**, **FU**, **FZ**
- **Q16 Zylinder-Radius?**: Radius des Zylinders, auf dem die Kontur bearbeitet werden soll. Eingabebereich 0 bis 99999,9999
- **Q17 Bemassungsart? Grad=0 MM/INCH=1**: Koordinaten der Drehachse im Unterprogramm in Grad oder mm (inch) programmieren

#### **Beispiel**

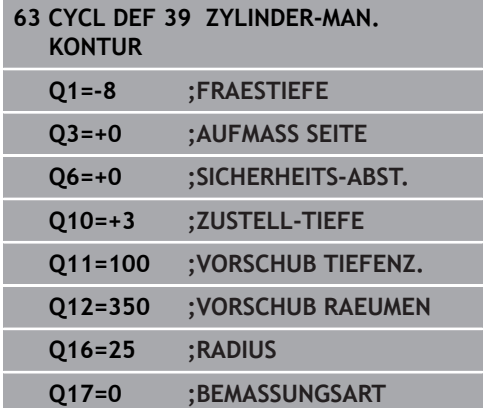

# **11.6 Programmierbeispiele**

# **Beispiel: Zylinder-Mantel mit Zyklus 27**

- Maschine mit B-Kopf und C-Tisch
- Zylinder mittig auf Rundtisch aufgespannt
- Bezugspunkt liegt auf der Unterseite, in der Rundtischmitte

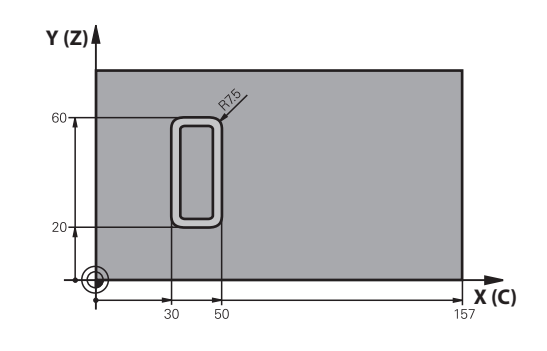

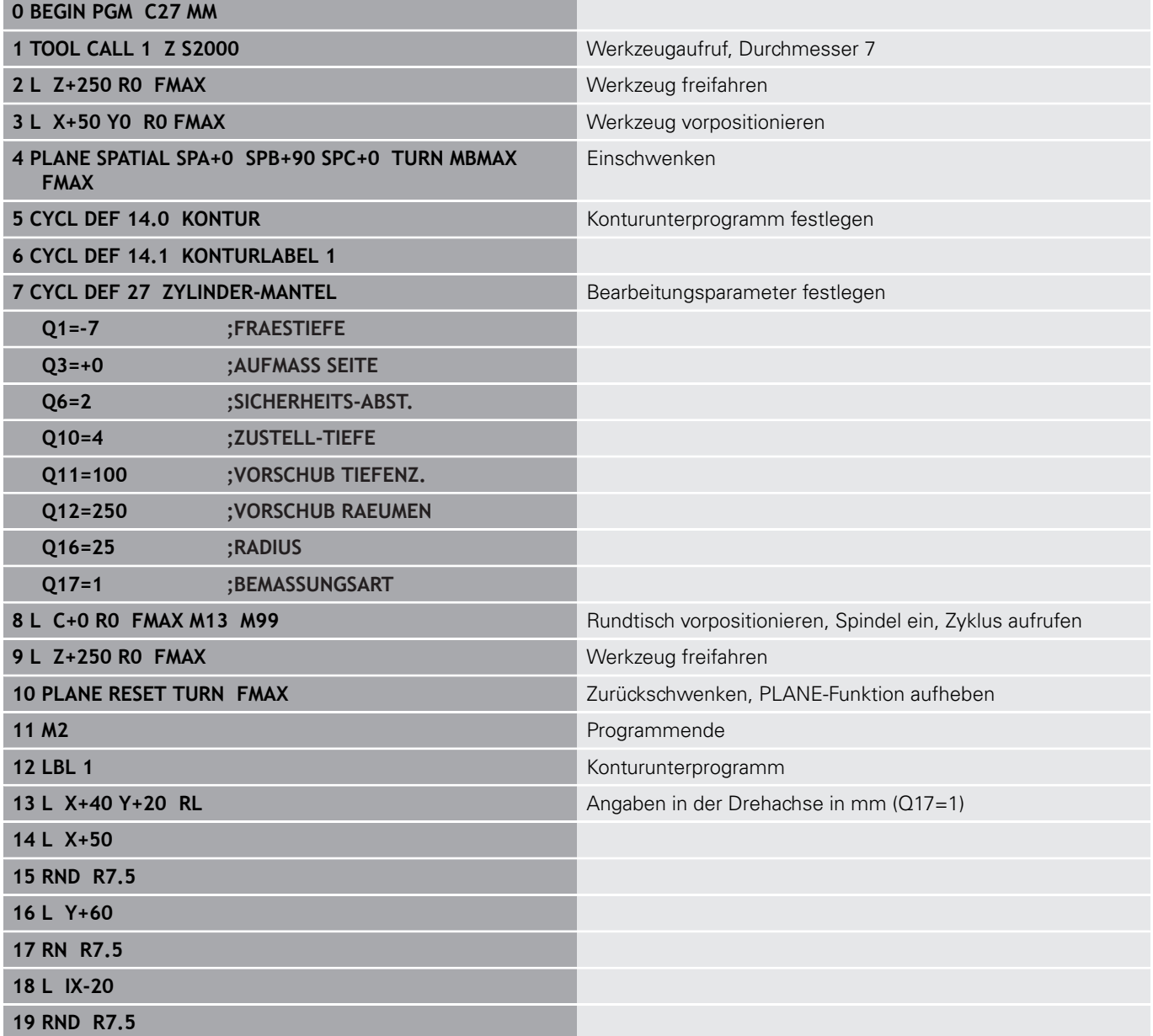

0

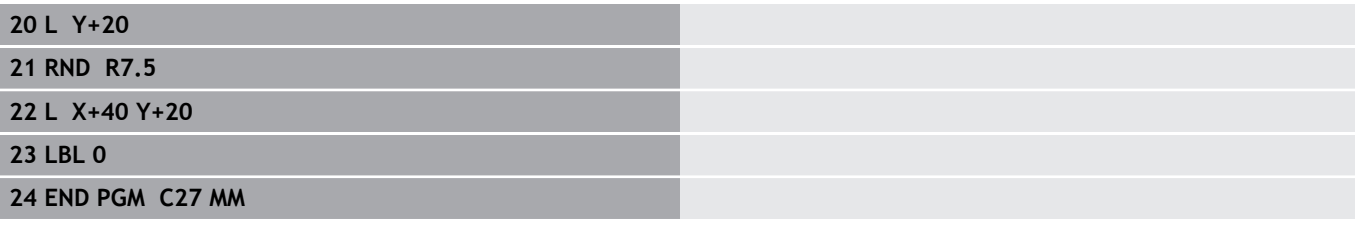

# **Beispiel: Zylinder-Mantel mit Zyklus 28**

- 0
- Zylinder mittig auf Rundtisch aufgespannt
- Maschine mit B-Kopf und C-Tisch
- Bezugspunkt liegt in der Rundtischmitte
- Beschreibung der Mittelpunktsbahn im Konturunterprogramm

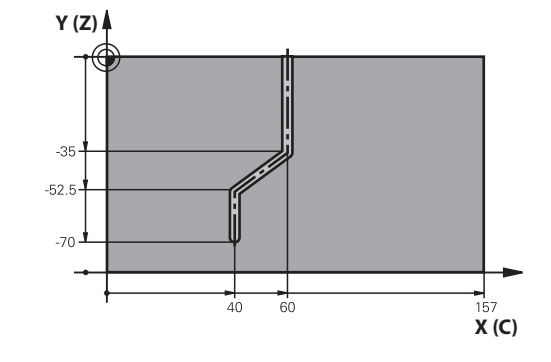

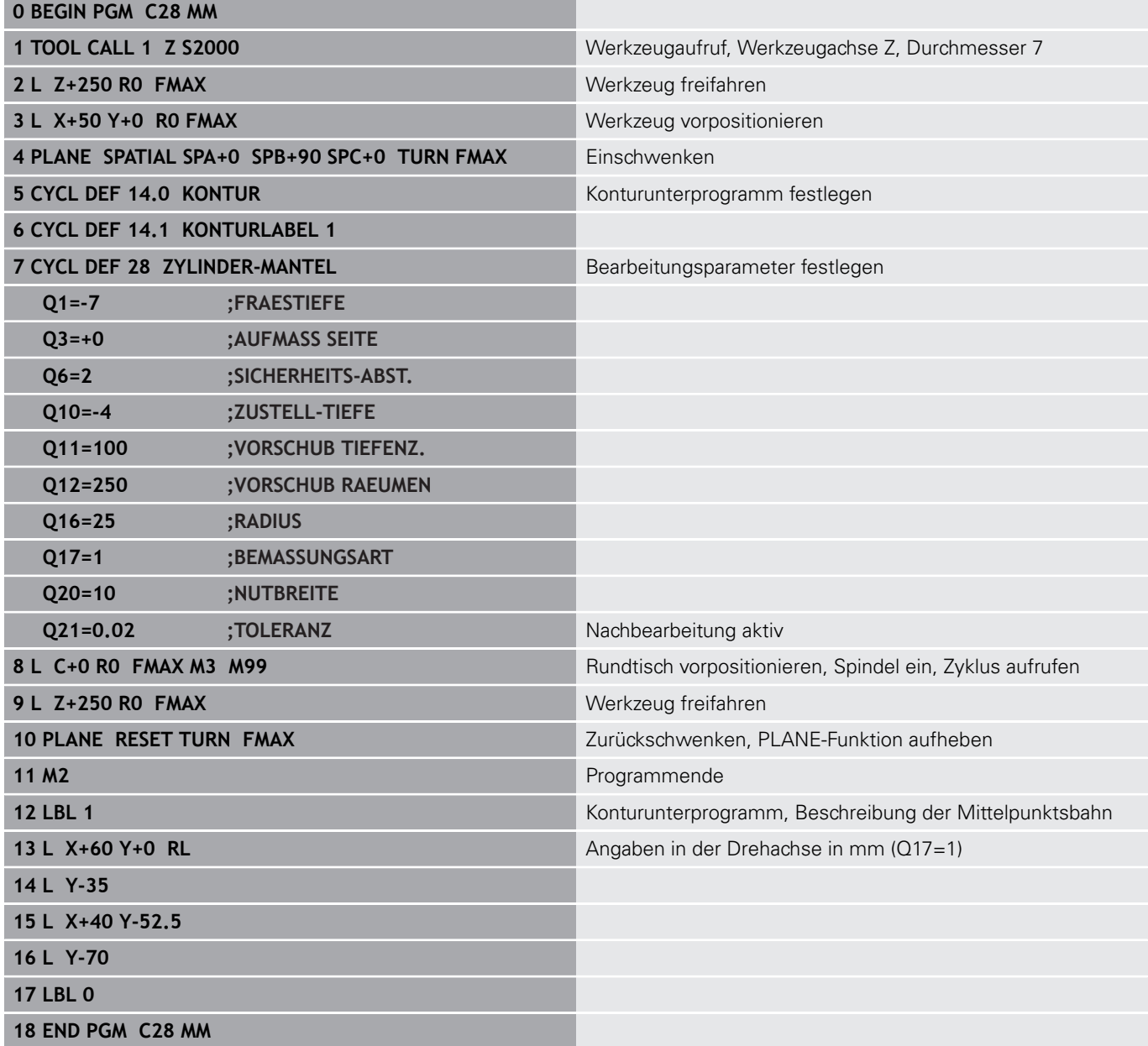

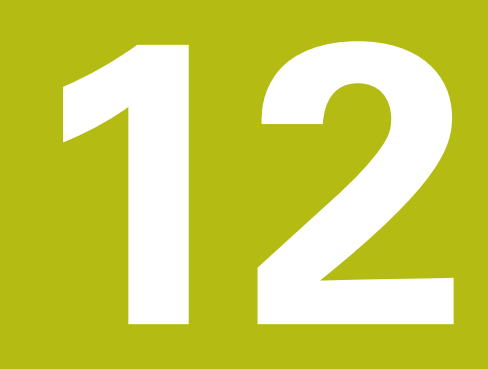

**Bearbeitungszyklen: Konturtasche mit Konturformel**

# **12.1 SL-Zyklen mit komplexer Konturformel**

# **Grundlagen**

Mit den SL-Zyklen und der komplexen Konturformel können Sie komplexe Konturen aus Teilkonturen (Taschen oder Inseln) zusammensetzen. Die einzelnen Teilkonturen (Geometriedaten) geben Sie als separate NC-Programme ein. Dadurch sind alle Teilkonturen beliebig wiederverwendbar. Aus den gewählten Teilkonturen, die Sie über eine Konturformel miteinander verknüpfen, berechnet die Steuerung die Gesamtkontur.

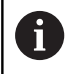

Der Speicher für einen SL-Zyklus (alle Konturbeschreibungsprogramme) ist auf maximal **128 Konturen** begrenzt. Die Anzahl der möglichen Konturelemente hängt von der Konturart (Innen- oder Außenkontur) und der Anzahl der Konturbeschreibungen ab und beträgt maximal **16384** Konturelemente.

Die SL-Zyklen mit Konturformel setzen einen strukturierten Programmaufbau voraus und bieten die Möglichkeit, immer wiederkehrende Konturen in einzelnen NC-Programmen abzulegen. Über die Konturformel verknüpfen Sie die Teilkonturen zu einer Gesamtkontur und legen fest, ob es sich um eine Tasche oder Insel handelt.

Die Funktion SL-Zyklen mit Konturformel ist in der Bedienoberfläche der Steuerung auf mehrere Bereiche verteilt und dient als Grundlage für weitergehende Entwicklungen.

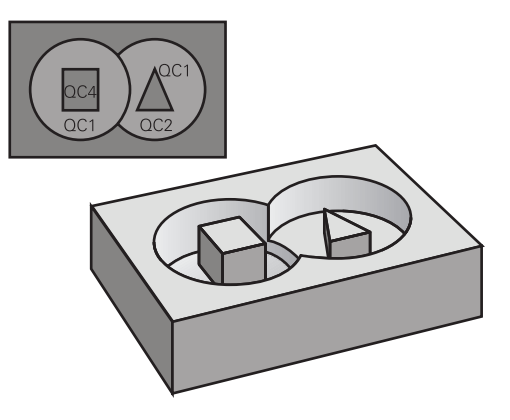

#### **Schema: Abarbeiten mit SL-Zyklen und komplexer Konturformel**

**0 BEGIN PGM KONTUR MM**

**...**

**5 SEL CONTOUR "MODEL"**

**6 CYCL DEF 20 KONTUR-DATEN ...**

**8 CYCL DEF 22 RAEUMEN ...**

**9 CYCL CALL**

**...**

**12 CYCL DEF 23 SCHLICHTEN TIEFE ...**

**13 CYCL CALL**

**...**

**16 CYCL DEF 24 SCHLICHTEN SEITE ...**

**17 CYCL CALL**

**63 L Z+250 R0 FMAX M2**

**64 END PGM KONTUR MM**

#### **Eigenschaften der Teilkonturen**

- $\overline{\phantom{a}}$ Die Steuerung erkennt alle Konturen als Tasche, programmieren Sie keine Radiuskorrektur
- Die Steuerung ignoriert Vorschübe F und Zusatzfunktionen M
- m. Koordinatenumrechnungen sind erlaubt – werden sie innerhalb der Teilkonturen programmiert, wirken diese auch in den nachfolgenden gerufenen NC-Programmen, müssen aber nach dem Zyklusaufruf nicht zurückgesetzt werden
- $\mathbb{R}^2$ Die gerufenen NC-Programme dürfen auch Koordinaten in der Spindelachse enthalten, diese werden aber ignoriert
- Im ersten Koordinatensatz des gerufenen NC-Programms legen Sie die Bearbeitungsebene fest
- Teilkonturen können Sie bei Bedarf mit unterschiedlichen Tiefen П definieren

#### **Eigenschaften der Bearbeitungszyklen**

- Die Steuerung positioniert vor jedem Zyklus automatisch auf den Sicherheitsabstand
- Jedes Tiefenniveau wird ohne Werkzeugabheben gefräst; Inseln  $\overline{\phantom{a}}$ werden seitlich umfahren
- Der Radius von "Innenecken" ist programmierbar das Werkzeug bleibt nicht stehen, Freischneidemarkierungen werden verhindert (gilt für äußerste Bahn beim Räumen und Seitenschlichten)
- Beim Seitenschlichten fährt die Steuerung die Kontur auf einer  $\mathbb{R}^n$ tangentialen Kreisbahn an
- Beim Tiefenschlichten fährt die Steuerung das Werkzeug ebenfalls  $\mathcal{L}_{\mathcal{A}}$ auf einer tangentialen Kreisbahn an das Werkstück (z. B.: Spindelachse Z: Kreisbahn in Ebene Z/X)
- Die Steuerung bearbeitet die Kontur durchgehend im Gleichlauf bzw. im Gegenlauf

Die Maßangaben für die Bearbeitung, wie Frästiefe, Aufmaße und Sicherheitsabstand geben Sie zentral im Zyklus 20 als KONTUR-DATEN ein.

#### **Schema: Verrechnung der Teilkonturen mit Konturformel**

**0 BEGIN PGM MODEL MM**

**1 DECLARE CONTOUR QC1 = "KREIS1"**

- **2 DECLARE CONTOUR QC2 = "KREISXY" DEPTH15**
- **3 DECLARE CONTOUR QC3 = "DREIECK" DEPTH10**
- **4 DECLARE CONTOUR QC4 = "QUADRAT" DEPTH5**
- **5 QC10 = ( QC1 | QC3 | QC4 ) \ QC2**
- **6 END PGM MODEL MM**

#### **0 BEGIN PGM KREIS1 MM**

**1 CC X+75 Y+50**

**2 LP PR+45 PA+0**

**3 CP IPA+360 DR+**

**4 END PGM KREIS1 MM**

**0 BEGIN PGM KREIS31XY MM**

**...**

**...**

# **NC-Programm mit Konturdefinitionen wählen**

Mit der Funktion **SEL CONTOUR** wählen Sie ein NC-Programm mit Konturdefinitionen, aus denen die Steuerung die Konturbeschreibungen entnimmt:

Gehen Sie wie folgt vor:

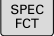

► Taste **SPEC FCT** drücken

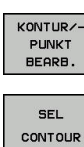

Softkey **KONTUR- UND PUNKTBEARBEITUNG** drücken

Softkey **SEL CONTOUR** drücken

Vollständigen Programmnamen des NC-Programms mit den Konturdefinitionen eingeben

- Alternativ Softkey **DATEI WÄHLEN** drücken und Programm auswählen
	- Mit Taste **END** bestätigen

A

DATEI WÄHLEN

> **SEL CONTOUR**-Satz vor den SL-Zyklen programmieren. Zyklus **14 KONTUR** ist bei der Verwendung von **SEL CONTUR** nicht mehr erforderlich.

#### **Konturbeschreibungen definieren**

Mit der Funktion **DECLARE CONTOUR** geben Sie einem NC-Programm den Pfad für NC-Programme an, aus denen die Steuerung die Konturbeschreibungen entnimmt. Des Weiteren können Sie für diese Konturbeschreibung eine separate Tiefe wählen (FCL 2-Funktion).

Gehen Sie wie folgt vor:

- SPEC<br>FCT
- Taste **SPEC FCT** drücken
- $KONTIIR/$ **PUNKT** BEARB DECLARE

CONTOUR

- Softkey **KONTUR- UND PUNKTBEARBEITUNG** drücken
- Softkey **DECLARE CONTOUR** drücken
- Nummer für den Konturbezeichner **QC** eingeben
- Taste **ENT** drücken
- Vollständigen Programmnamen des NC-Programms mit den Kontur-Beschreibungen eingeben, mit Taste **ENT** bestätigen
- DATEI **WAHLEN**

8

- Alternativ Softkey **DATEI WÄHLEN** drücken und NC-Programm auswählen
- Separate Tiefe für die gewählte Kontur definieren  $\blacktriangleright$
- ▶ Taste **END** drücken

Mit den angegebenen Konturbezeichnern **QC** können Sie in der Konturformel die verschiedenen Konturen miteinander verrechnen.

Wenn Sie Konturen mit separater Tiefe verwenden, dann müssen Sie allen Teilkonturen eine Tiefe zuweisen (ggf. Tiefe 0 zuweisen).

Unterschiedliche Tiefen (**DEPTH**) werden nur bei sich überschneidenden Elementen eingerechnet. Das ist nicht der Fall bei reinen Inseln innerhalb einer Tasche. Verwenden Sie hierzu die einfache Konturformel. **[Weitere Informationen:](#page-350-0)** "SL-Zyklen mit einfacher [Konturformel", Seite 351](#page-350-0)

# **Komplexe Konturformel eingeben**

Über Softkeys können Sie verschiedene Konturen in einer mathematischen Formel miteinander verknüpfen:

Gehen Sie wie folgt vor:

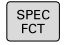

Taste **SPEC FCT** drücken

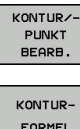

**B** Softkey KONTUR- UND PUNKTBEARBEITUNG drücken

Softkey **KONTUR FORMEL** drücken

- Nummer für den Konturbezeichner **QC** eingeben
- Taste **ENT** drücken

Die Steuerung zeigt folgende Softkeys an:

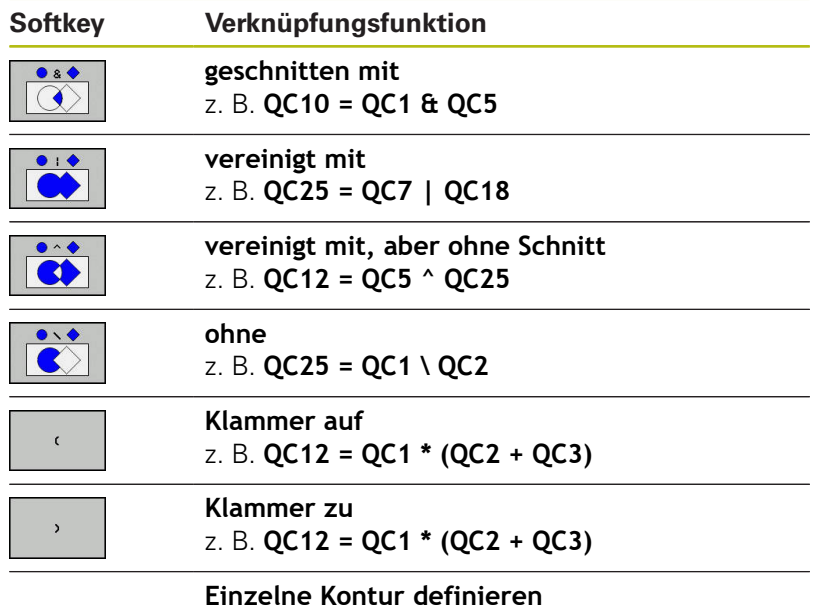

z. B. **QC12 = QC1**

### **Überlagerte Konturen**

Die Steuerung betrachtet eine programmierte Kontur als Tasche. Mit den Funktionen der Konturformel haben Sie die Möglichkeit, eine Kontur in eine Insel umzuwandeln.

Taschen und Inseln können Sie zu einer neuen Kontur überlagern. Damit können Sie die Fläche einer Tasche durch eine überlagerte Tasche vergrößern oder eine Insel verkleinern.

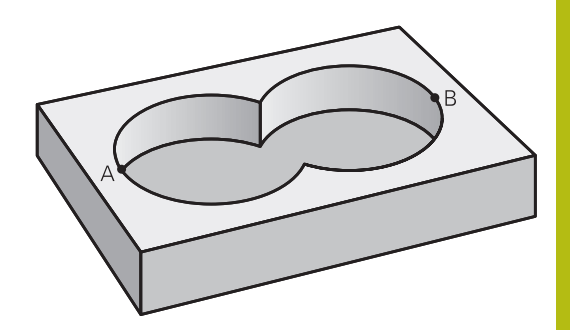

#### **Unterprogramme: Überlagerte Taschen**

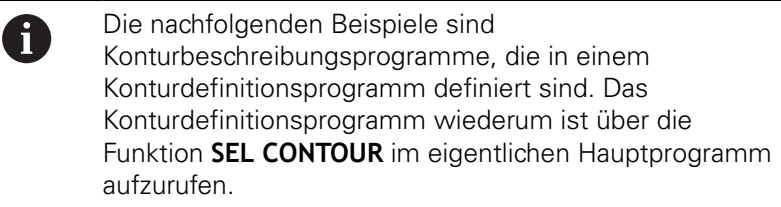

Die Taschen A und B überlagern sich.

Die Steuerung berechnet die Schnittpunkte S1 und S2, sie müssen nicht programmiert werden.

Die Taschen sind als Vollkreise programmiert.

#### **Konturbeschreibungsprogramm 1: Tasche A**

**0 BEGIN PGM TASCHE\_A MM**

- **1 L X+10 Y+50 R0**
- **2 CC X+35 Y+50**
- **3 C X+10 Y+50 DR-**

**4 END PGM TASCHE\_A MM**

#### **Konturbeschreibungsprogramm 2: Tasche B**

**0 BEGIN PGM TASCHE\_B MM**

- **1 L X+90 Y+50 R0**
- **2 CC X+65 Y+50**

**3 C X+90 Y+50 DR-**

**4 END PGM TASCHE\_B MM**

#### **"Summen"-Fläche**

Beide Teilflächen A und B inklusive der gemeinsam überdeckten Fläche sollen bearbeitet werden:

- Die Flächen A und B müssen in separaten NC-Programmen ohne Radiuskorrektur programmiert sein
- In der Konturformel werden die Flächen A und B mit der Funktion "vereinigt mit" verrechnet

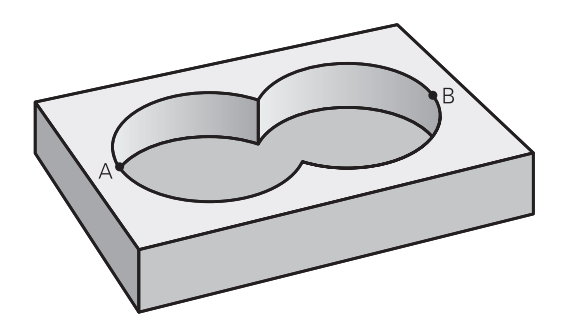

#### **Konturdefinitionsprogramm:**

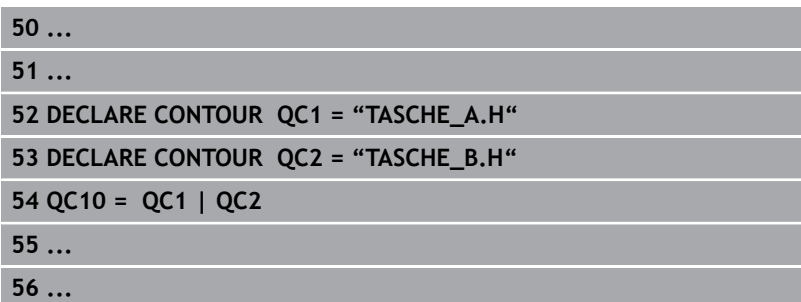

#### **"Differenz"-Fläche**

Fläche A soll ohne den von B überdeckten Anteil bearbeitet werden:

- $\mathbf{u}$ Die Flächen A und B müssen in separaten NC-Programmen ohne Radiuskorrektur programmiert sein
- In der Konturformel wird die Fläche B mit der Funktion **ohne** von der Fläche A abgezogen

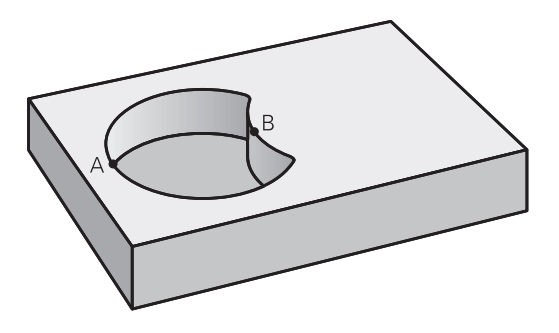

#### **Konturdefinitionsprogramm:**

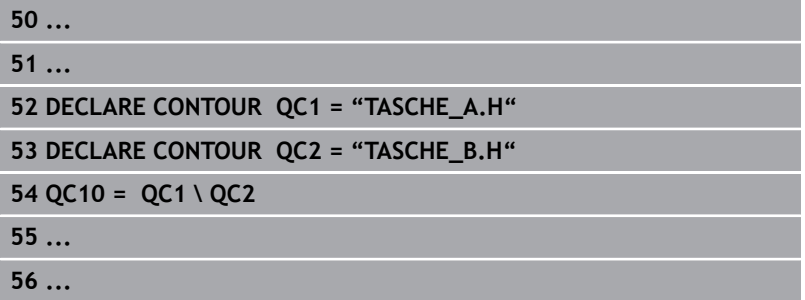

#### **"Schnitt"-Fläche**

Die von A und B überdeckte Fläche soll bearbeitet werden. (Einfach überdeckte Flächen sollen unbearbeitet bleiben.)

- Die Flächen A und B müssen in separaten NC-Programmen ohne Radiuskorrektur programmiert sein
- In der Konturformel werden die Flächen A und B mit der Funktion "geschnitten mit" verrechnet

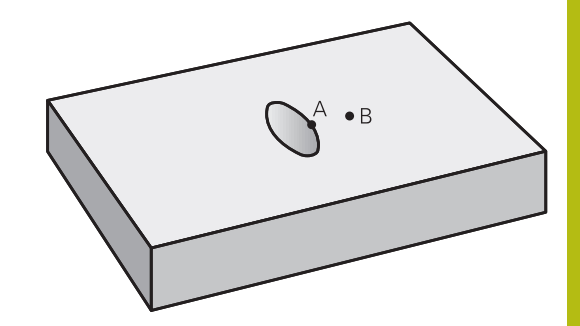

#### **Konturdefinitionsprogramm:**

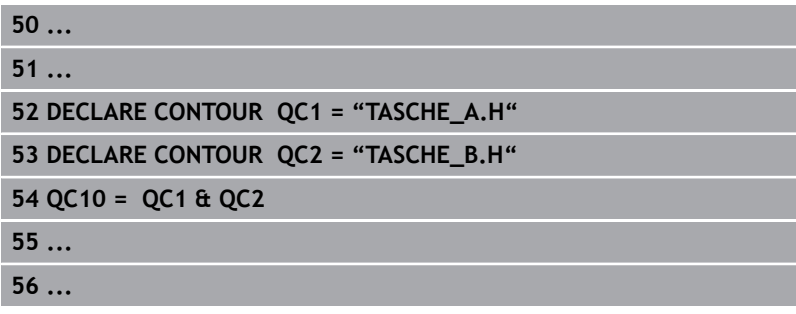

### **Kontur abarbeiten mit SL-Zyklen**

0

Die Bearbeitung der definierten Gesamtkontur erfolgt mit den SL-Zyklen 20 - 24 ([siehe "Übersicht", Seite 258](#page-257-0)).

# **Beispiel: Überlagerte Konturen mit Konturformel schruppen und schlichten**

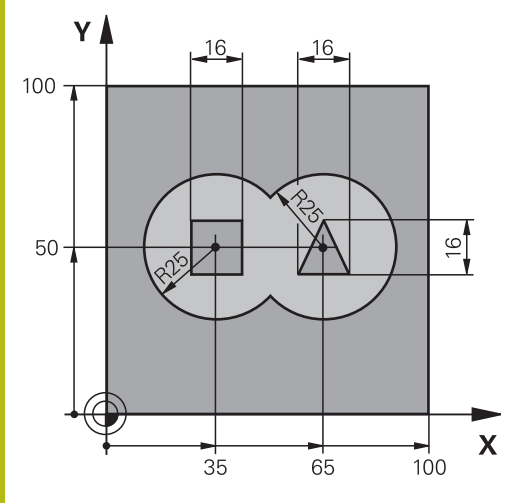

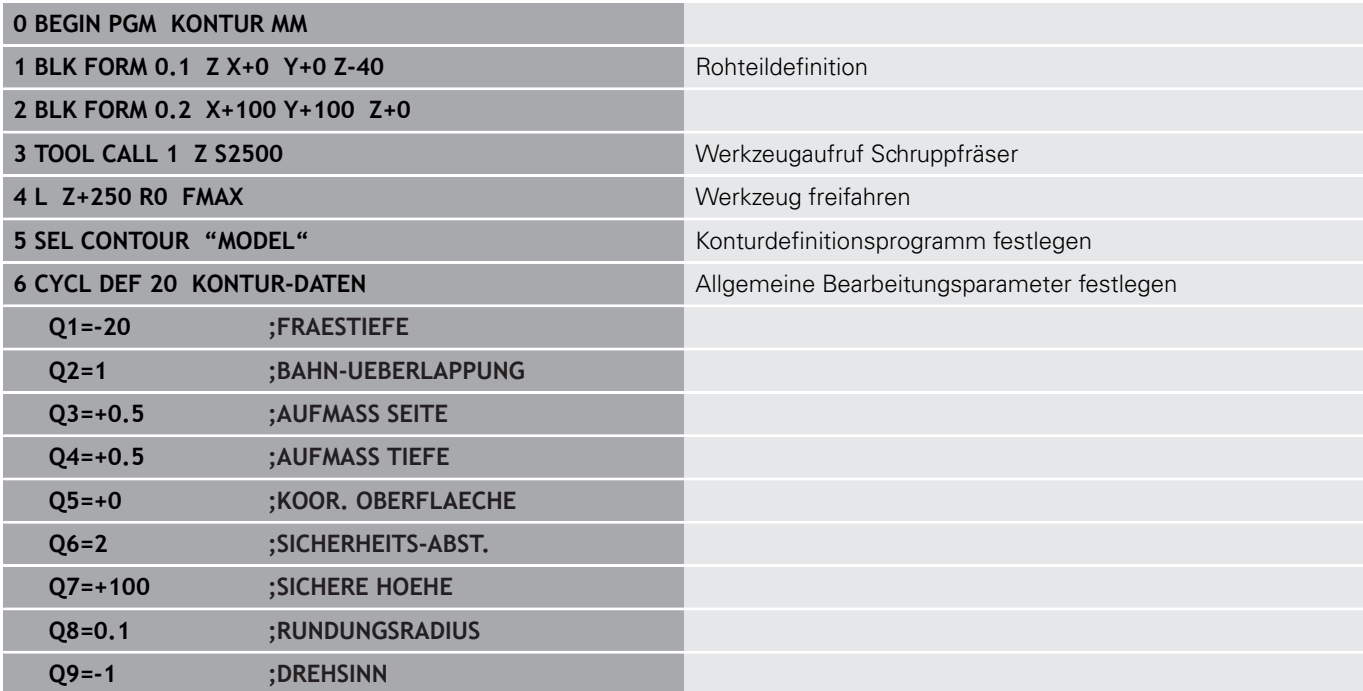

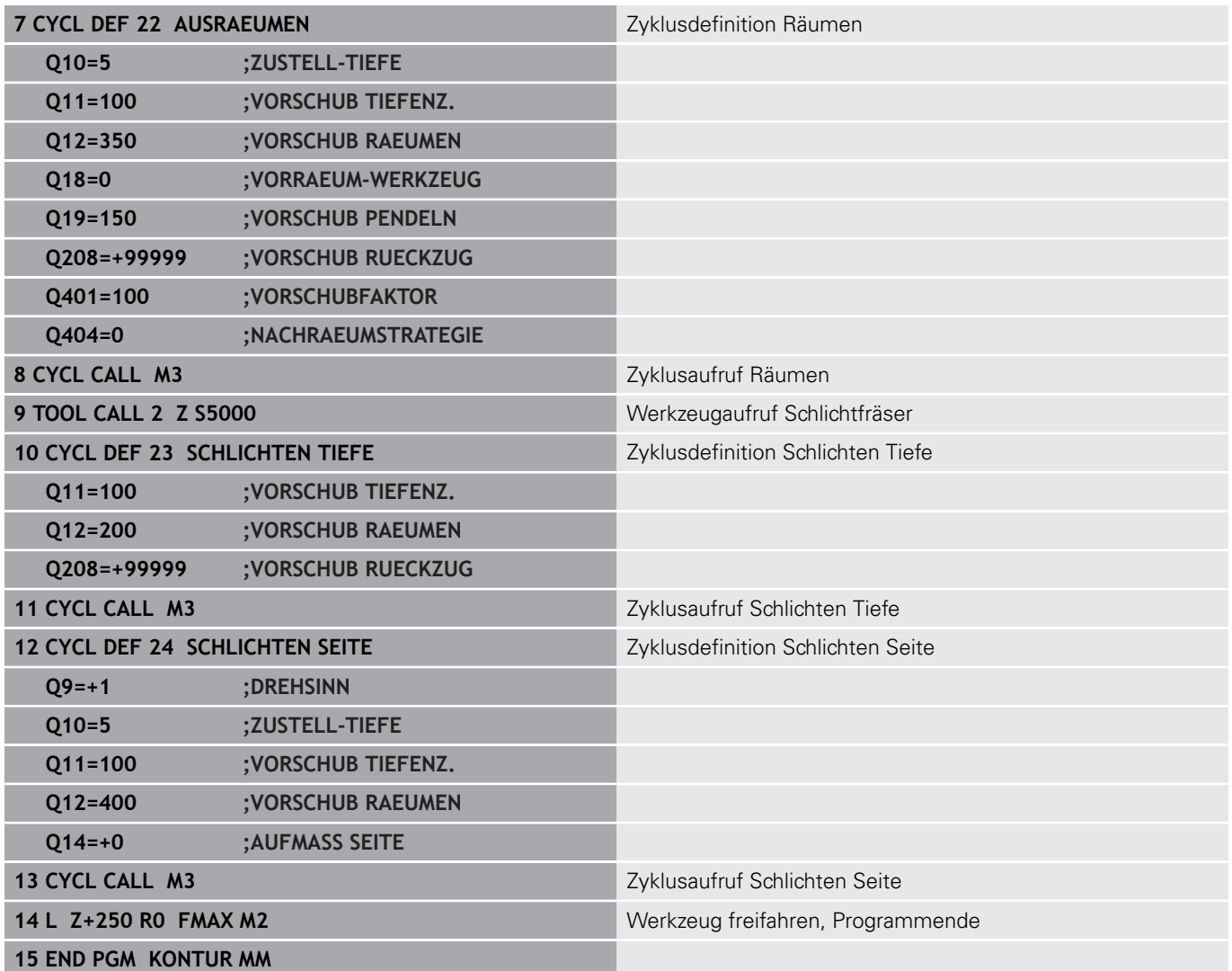

#### **Konturdefinitionsprogramm mit Konturformel:**

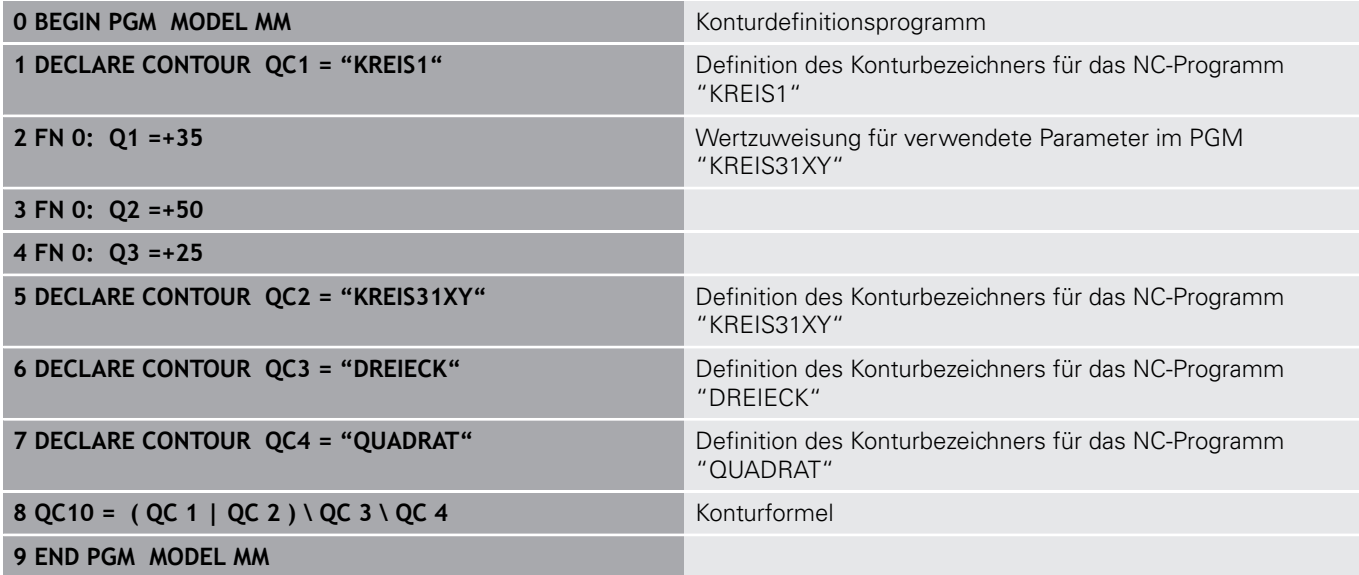

#### **Konturbeschreibungsprogramme:**

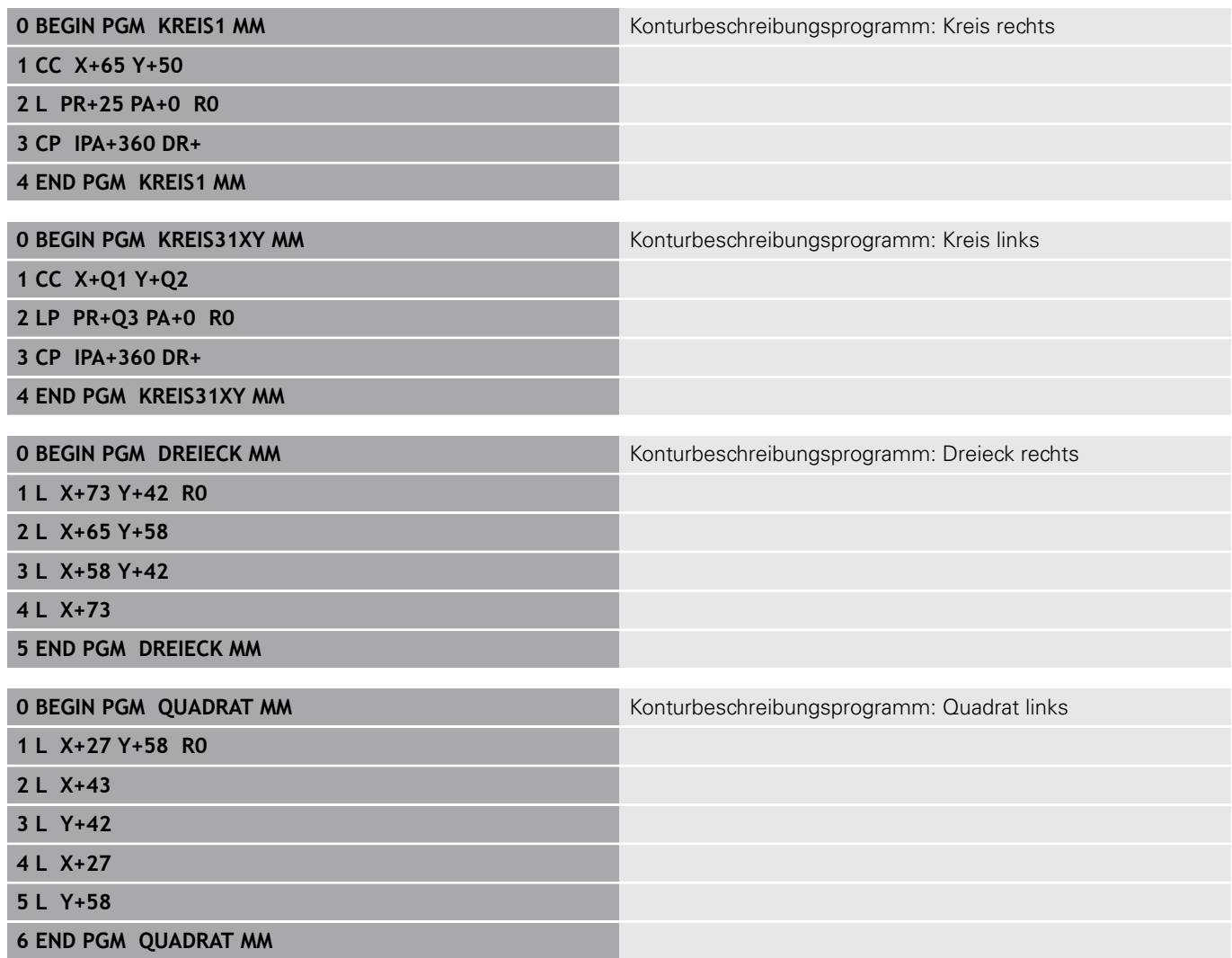

# <span id="page-350-0"></span>**12.2 SL-Zyklen mit einfacher Konturformel**

# **Grundlagen**

Mit den SL-Zyklen und der einfachen Konturformel können Sie Konturen aus bis zu neun Teilkonturen (Taschen oder Inseln) auf einfache Weise zusammensetzen. Aus den gewählten Teilkonturen berechnet die Steuerung die Gesamtkontur.

6

Der Speicher für einen SL-Zyklus (alle Konturbeschreibungsprogramme) ist auf maximal **128 Konturen** begrenzt. Die Anzahl der möglichen Konturelemente hängt von der Konturart (Innen- oder Außenkontur) und der Anzahl der Konturbeschreibungen ab und beträgt maximal **16384** Konturelemente.

**Schema: Abarbeiten mit SL-Zyklen und komplexer Konturformel**

**0 BEGIN PGM CONTDEF MM**

**...**

**5 CONTOUR DEF P1= "POCK1.H" I2 = "ISLE2.H" DEPTH5 I3 "ISLE3.H" DEPTH7.5**

**6 CYCL DEF 20 KONTUR-DATEN ...**

**8 CYCL DEF 22 RAEUMEN ...**

**9 CYCL CALL**

**...**

**...**

**12 CYCL DEF 23 SCHLICHTEN TIEFE ... 13 CYCL CALL**

**16 CYCL DEF 24 SCHLICHTEN SEITE ...**

**17 CYCL CALL**

**63 L Z+250 R0 FMAX M2**

**64 END PGM CONTDEF MM**

#### **Eigenschaften der Teilkonturen**

- Programmieren Sie keine Radiuskorrektur
- Die Steuerung ignoriert Vorschübe F und Zusatzfunktionen M
- $\blacksquare$ Koordinatenumrechnungen sind erlaubt – werden sie innerhalb der Teilkonturen programmiert, wirken sie auch in den nachfolgenden Unterprogrammen, müssen aber nach dem Zyklusaufruf nicht zurückgesetzt werden
- $\mathbb{R}^2$ Die Unterprogramme dürfen auch Koordinaten in der Spindelachse enthalten, diese werden aber ignoriert
- Im ersten Koordinatensatz des Unterprogramms legen Sie die Bearbeitungsebene fest

#### **Eigenschaften der Bearbeitungszyklen**

- Die Steuerung positioniert vor jedem Zyklus automatisch auf den Sicherheitsabstand
- Jedes Tiefenniveau wird ohne Werkzeugabheben gefräst; Inseln werden seitlich umfahren
- Der Radius von "Innenecken" ist programmierbar das Werkzeug bleibt nicht stehen, Freischneidemarkierungen werden verhindert (gilt für äußerste Bahn beim Räumen und Seitenschlichten)
- Beim Seitenschlichten fährt die Steuerung die Kontur auf einer tangentialen Kreisbahn an
- Beim Tiefenschlichten fährt die Steuerung das Werkzeug ebenfalls auf einer tangentialen Kreisbahn an das Werkstück (z. B.: Spindelachse Z: Kreisbahn in Ebene Z/X)
- Die Steuerung bearbeitet die Kontur durchgehend im Gleichlauf bzw. im Gegenlauf

Die Maßangaben für die Bearbeitung, wie Frästiefe, Aufmaße und Sicherheitsabstand geben Sie zentral im Zyklus 20 als KONTUR-DATEN ein.

#### **Einfache Konturformel eingeben**

Über Softkeys können Sie verschiedene Konturen in einer mathematischen Formel miteinander verknüpfen:

Gehen Sie wie folgt vor:

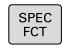

Taste **SPEC FCT** drücken

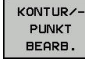

CONTOUR DEF

- Softkey **KONTUR- UND PUNKTBEARBEITUNG** drücken
- Softkey **CONTOUR DEF** drücken
- Taste **ENT** drücken
- Die Steuerung startet die Eingabe der Konturformel.
- Eingabe der ersten Teilkontur und mit Taste **ENT** bestätigen

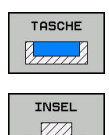

- Softkey **TASCHE** drücken
- Alternativ Softkey **INSEL** drücken
- Eingabe der zweiten Teilkontur und mit Taste **ENT** bestätigen
- Bei Bedarf Tiefe der zweiten Teilkontur eingeben. Mit Taste **ENT** bestätigen
- > Dialog wie zuvor beschrieben fortführen, bis Sie alle Teilkonturen eingegeben haben.

Die Steuerung bietet zur Eingabe der Kontur folgende Möglichkeiten an:

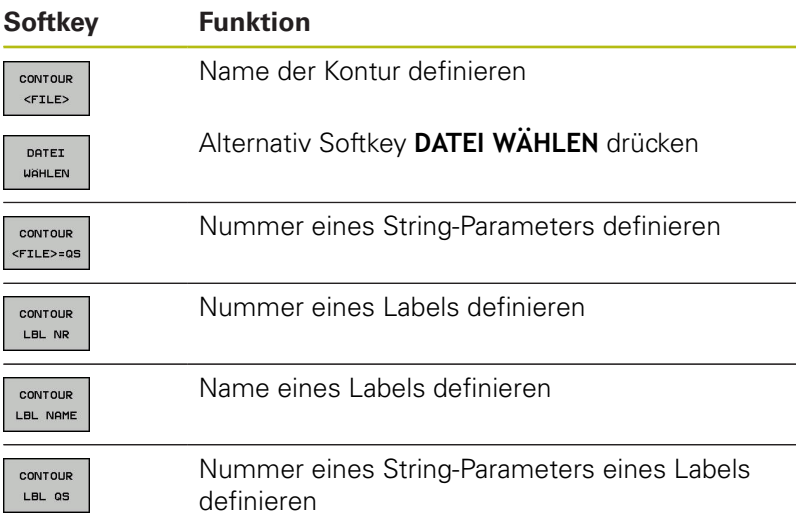

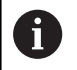

Liste der Teilkonturen grundsätzlich immer mit der tiefsten Tasche beginnen!

Wenn die Kontur als Insel definiert ist, dann interpretiert die Steuerung die eingegebene Tiefe als Inselhöhe. Der eingegebene, vorzeichenlose Wert bezieht sich dann auf die Werkstück-Oberfläche!

Wenn die Tiefe mit 0 eingegeben ist, dann wirkt bei Taschen die im Zyklus 20 definierte Tiefe, Inseln ragen dann bis zur Werkstück-Oberfläche!

# **Kontur Abarbeiten mit SL-Zyklen**

0

Die Bearbeitung der definierten Gesamtkontur erfolgt mit den SL-Zyklen 20 - 24 ([siehe "Übersicht", Seite 258](#page-257-0)).

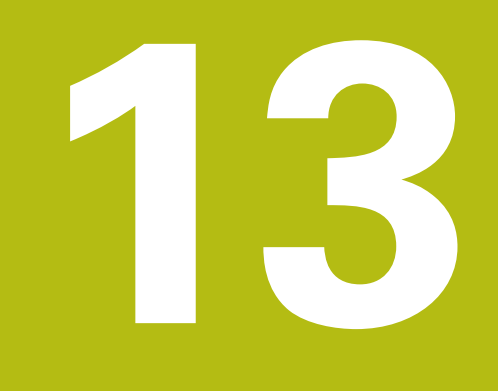

# **Zyklen: Sonderfunktionen**

# **13.1 Grundlagen**

### **Übersicht**

Die Steuerung stellt folgende Zyklen für folgende Sonderanwendungen zur Verfügung:

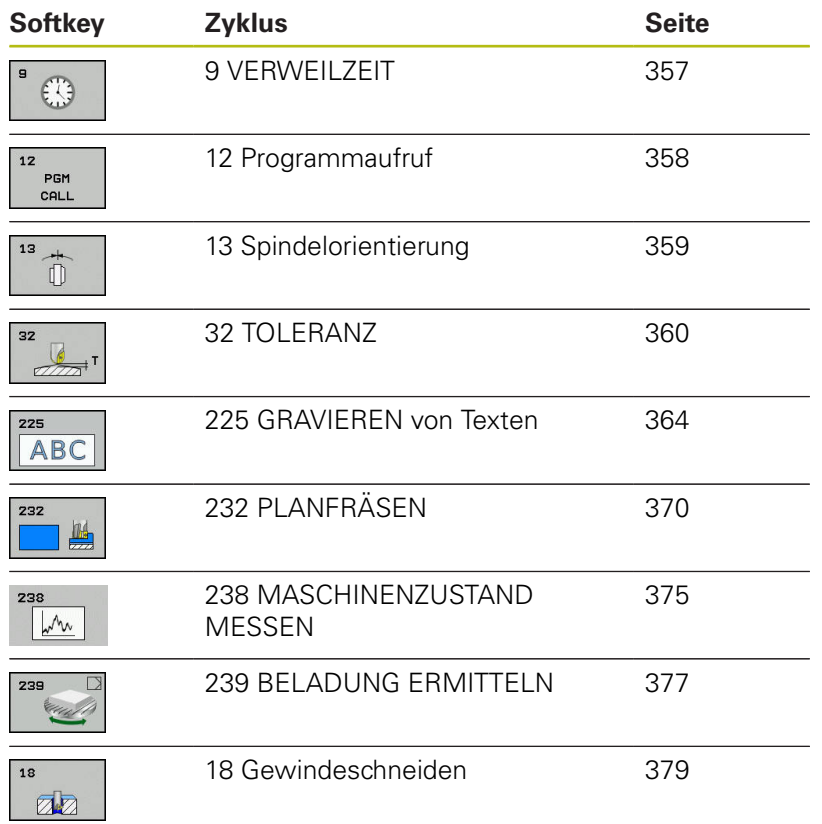

# <span id="page-356-0"></span>**13.2 VERWEILZEIT (Zyklus 9, DIN/ISO: G04)**

### **Funktion**

Der Programmlauf wird für die Dauer der **VERWEILZEIT** angehalten. Eine Verweilzeit kann z. B. zum Spanbrechen dienen.

Der Zyklus wirkt ab seiner Definition im NC-Programm. Modal wirkende (bleibende) Zustände werden dadurch nicht beeinflusst, wie z. B. die Drehung der Spindel.

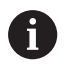

Diesen Zyklus können Sie in den Bearbeitungsmodi **FUNCTION MODE MILL**, **FUNCTION MODE TURN** und **FUNCTION DRESS** ausführen.

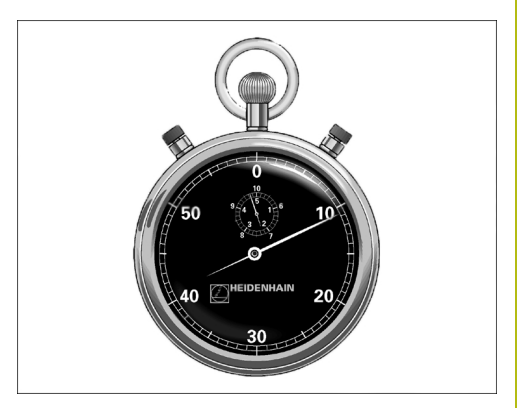

**Beispiel**

**89 CYCL DEF 9.0 VERWEILZEIT 90 CYCL DEF 9.1 V.ZEIT 1.5**

#### **Zyklusparameter**

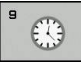

**Verweilzeit in Sekunden**: Verweilzeit in Sekunden eingeben. Eingabebereich 0 bis 3 600 s (1 Stunde) in 0,001 s-Schritten

# <span id="page-357-0"></span>**13.3 PROGRAMM-AUFRUF (Zyklus 12, DIN/ISO: G39)**

# **Zyklusfunktion**

Sie können beliebige NC-Programme, wie z. B. spezielle Bohrzyklen oder Geometriemodule, einem Bearbeitungszyklus gleichstellen. Sie rufen dieses NC-Programm dann wie einen Zyklus auf.

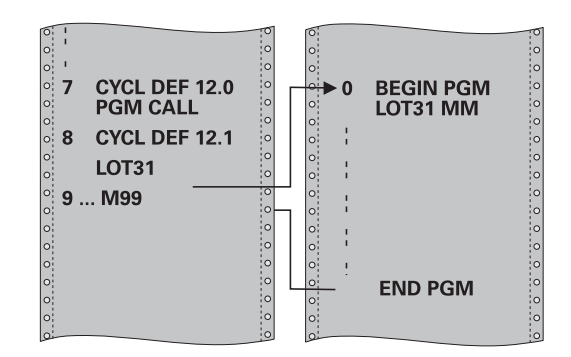

# **Beim Programmieren beachten!**

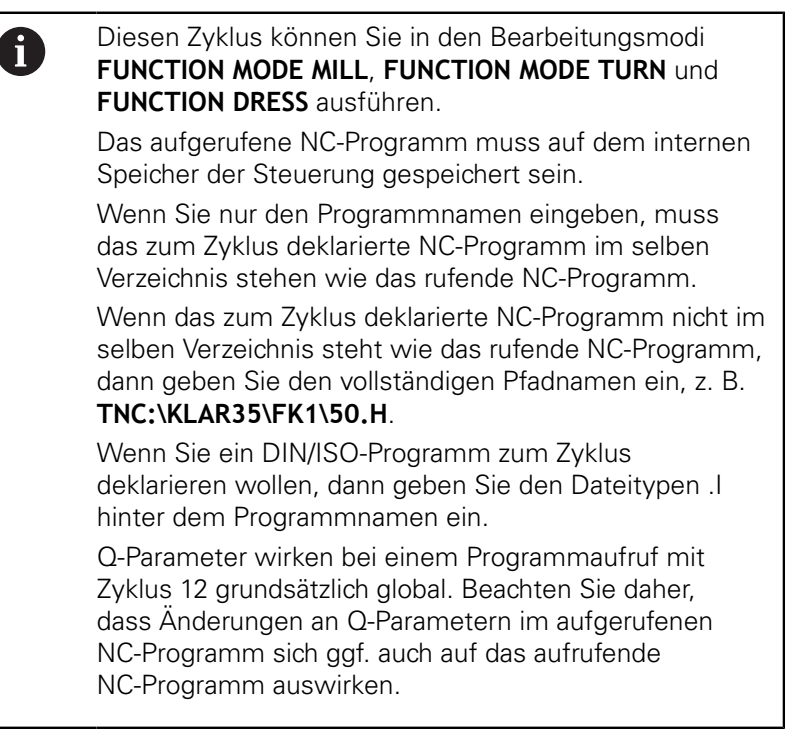

#### **Zyklusparameter**

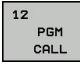

- **Programmname**: Name des aufzurufenden NC-Programms ggf. mit Pfad eingeben, in dem das NC-Programm steht, oder
- Über den Softkey **AUSWÄHLEN** den File-Select-Dialog aktivieren. Aufzurufendes NC-Programm wählen

Das NC-Programm rufen Sie auf mit:

- **CYCL CALL** (separater NC-Satz) oder
- M99 (satzweise) oder
- M89 (wird nach jedem Positioniersatz ausgeführt) i.

**NC-Programm 50.h als Zyklus deklarieren und mit M99 aufrufen**

**55 CYCL DEF 12.0 PGM CALL**

**56 CYCL DE 12.1 PGM TNC: \KLAR35\FK1\50.H**

**57 L X+20 Y+50 FMAX M99**

# <span id="page-358-0"></span>**13.4 SPINDEL-ORIENTIERUNG (Zyklus 13, DIN/ISO: G36)**

# **Zyklusfunktion**

0

Beachten Sie Ihr Maschinenhandbuch! Maschine und Steuerung müssen vom Maschinenhersteller vorbereitet sein.

Die Steuerung kann die Hauptspindel einer Werkzeugmaschine ansteuern und in eine durch einen Winkel bestimmte Position drehen.

Die Spindelorientierung wird z. B. benötigt:

- bei Werkzeugwechselsystemen mit bestimmter Wechsel-Position für das Werkzeug
- zum Ausrichten des Sende- und Empfangsfensters von 3D- $\mathbf{u}$ Tastsystemen mit Infrarotübertragung

Die im Zyklus definierte Winkelstellung positioniert die Steuerung durch Programmieren von M19 oder M20 (maschinenabhängig).

Wenn Sie M19 oder M20 programmieren, ohne zuvor den Zyklus 13 definiert zu haben, dann positioniert die Steuerung die Hauptspindel auf einen Winkelwert, der vom Maschinenhersteller festgelegt ist.

# **Beim Programmieren beachten!**

Diesen Zyklus können Sie in den Bearbeitungsmodi **FUNCTION MODE MILL**, **FUNCTION MODE TURN** und **FUNCTION DRESS** ausführen.

In den Bearbeitungszyklen 202, 204 und 209 wird intern Zyklus 13 verwendet. Beachten Sie in Ihrem NC-Programm, dass Sie ggf. Zyklus 13 nach einem der oben genannten Bearbeitungszyklen erneut programmieren müssen.

#### **Zyklusparameter**

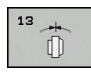

A

 $\mathbf{p}$  . **Orientierungswinkel**: Winkel bezogen auf die Winkelbezugsachse der Bearbeitungsebene eingeben. Eingabebereich: 0,0000° bis 360,0000°

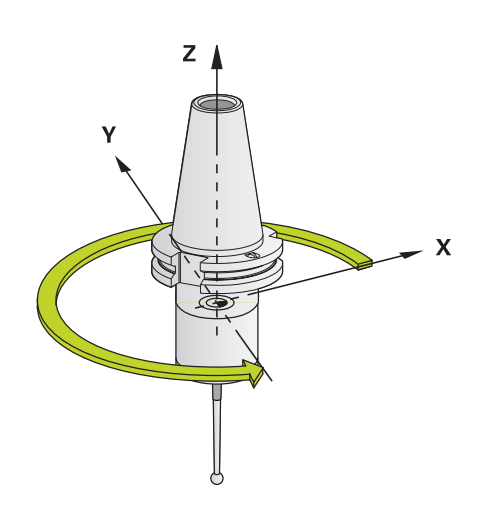

#### **Beispiel**

**93 CYCL DEF 13.0 ORIENTIERUNG 94 CYCL DEF 13.1 WINKEL 180**

# <span id="page-359-0"></span>**13.5 TOLERANZ (Zyklus 32, DIN/ISO: G62)**

# **Zyklusfunktion**

6

Maschine und Steuerung müssen vom Maschinenhersteller vorbereitet sein.

Durch die Angaben im Zyklus 32 können Sie das Ergebnis bei der HSC-Bearbeitung hinsichtlich Genauigkeit, Oberflächengüte und Geschwindigkeit beeinflussen, sofern die Steuerung an die maschinenspezifischen Eigenschaften angepasst wurde.

Die Steuerung glättet automatisch die Kontur zwischen beliebigen (unkorrigierten oder korrigierten) Konturelementen. Dadurch verfährt das Werkzeug kontinuierlich auf der Werkstückoberfläche und schont dabei die Maschinenmechanik. Zusätzlich wirkt die im Zyklus definierte Toleranz auch bei Verfahrbewegungen auf Kreisbögen.

Falls erforderlich, reduziert die Steuerung den programmierten Vorschub automatisch, sodass das Programm immer "ruckelfrei" mit der schnellstmöglichen Geschwindigkeit von der Steuerung abgearbeitet wird. **Auch wenn die Steuerung mit nicht reduzierter Geschwindigkeit verfährt, wird die von Ihnen definierte Toleranz grundsätzlich immer eingehalten**. Je größer Sie die Toleranz definieren, desto schneller kann die Steuerung verfahren.

Durch das Glätten der Kontur entsteht eine Abweichung. Die Größe dieser Konturabweichung (**Toleranzwert**) ist in einem Maschinenparameter von Ihrem Maschinenhersteller festgelegt. Mit dem Zyklus **32** können Sie den voreingestellten Toleranzwert verändern und unterschiedliche Filtereinstellungen wählen, vorausgesetzt ihr Maschinenhersteller nutzt diese Einstellmöglichkeiten.

# **Einflüsse bei der Geometriedefinition im CAM-System**

Der wesentlichste Einflussfaktor bei der externen NC-Programmerstellung ist der im CAM-System definierbare Sehnenfehler S. Über den Sehnenfehler definiert sich der maximale Punktabstand des über einen Postprozessor (PP) erzeugten NC-Programms. Ist der Sehnenfehler gleich oder kleiner als der im Zyklus 32 gewählte Toleranzwert **T**, dann kann die Steuerung die Konturpunkte glätten, sofern durch spezielle Maschineneinstellungen der programmierte Vorschub nicht begrenzt wird.

Eine optimale Glättung der Kontur erhalten Sie, wenn Sie den Toleranzwert im Zyklus 32 zwischen dem 1,1 und 2-fachen des CAM-Sehnenfehlers wählen.

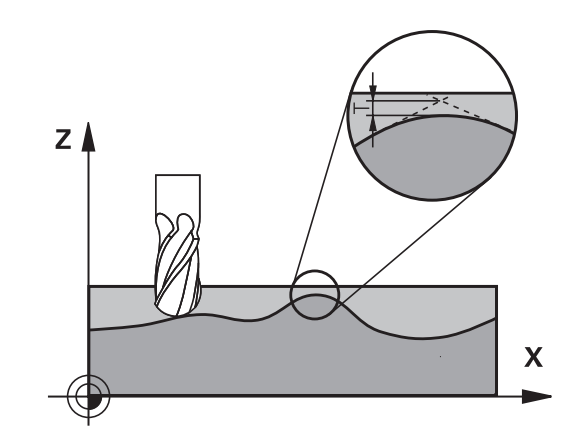

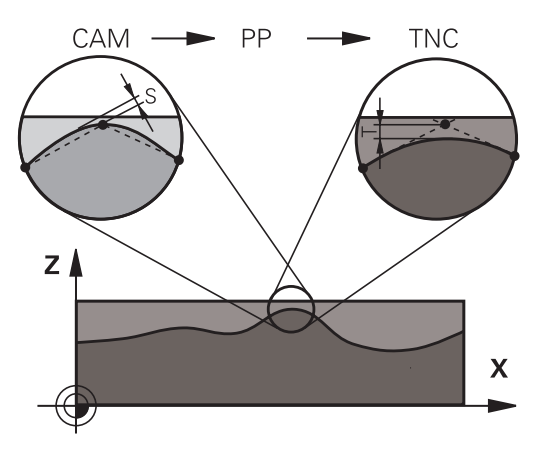
### **Beim Programmieren beachten!**

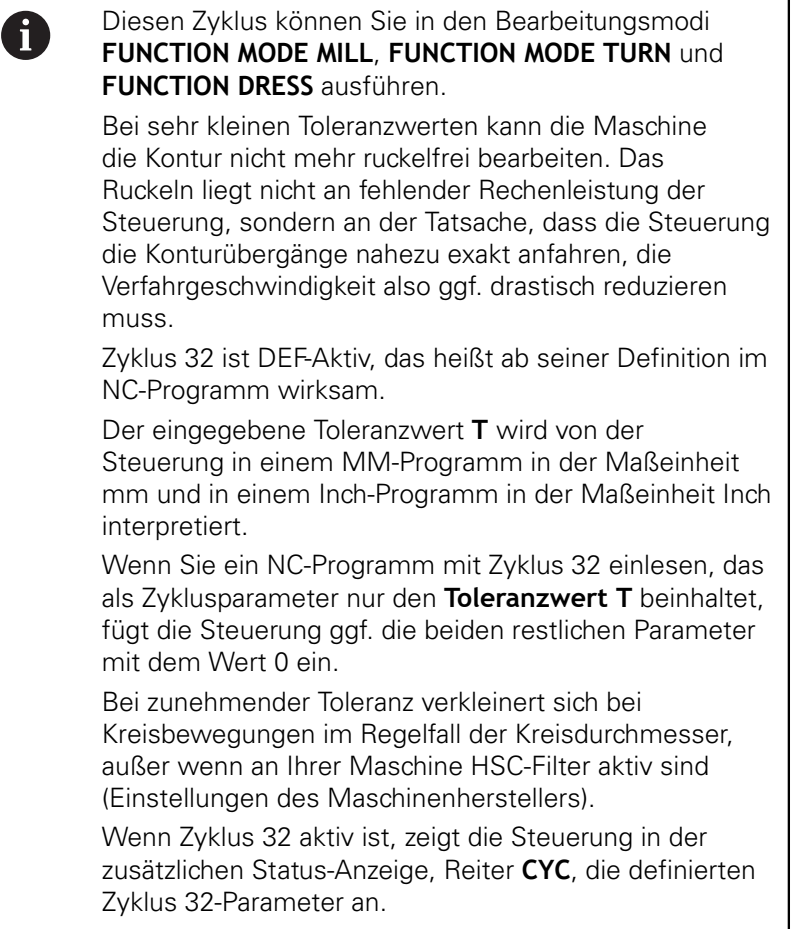

### **Rücksetzen**

Die Steuerung setzt den Zyklus 32 zurück, wenn Sie

- den Zyklus 32 erneut definieren und die Dialogfrage nach dem **Toleranzwert** mit **NO ENT** bestätigen
- über die Taste **PGM MGT** ein neues NC-Programm anwählen

Nachdem Sie den Zyklus 32 zurückgesetzt haben, aktiviert die Steuerung wieder die über Maschinenparameter voreingestellte Toleranz.

### **Bei 5-Achs-Simultan-Bearbeitungen beachten!**

NC-Programme für 5-Achs-Simultanbearbeitungen 61 mit Kugelfräsern bevorzugt auf Kugelmitte ausgeben lassen. Die NC-Daten sind dadurch in der Regel gleichmäßiger. Zusätzlich können Sie im eine höhere Drehachstoleranz **TA** (z. B. zwischen 1° und 3°) für einen noch gleichmäßigeren Vorschubverlauf am Werkzeugbezugspunkt (TCP) einstellen Bei NC-Programmen für 5-Achs-Simultanbearbeitungen mit Torusfräsern oder Kugelfräsern sollten Sie bei NC-Ausgabe auf Kugelsüdpol eine geringere Drehachstoleranz wählen. Ein üblicher Wert ist z. B. 0.1°. Ausschlaggebend für die Drehachstoleranz ist die maximal erlaubte Konturverletzung. Diese Konturverletzung ist von der möglichen Werkzeugschiefstellung, dem Werkzeugradius und der Eingriffstiefe des Werkzeugs abhängig. Beim 5-Achs-Abwälzfräsen mit einem Schaftfräser können Sie die maximal mögliche Konturverletzung T direkt aus der Fräsereingriffslänge L und der erlaubten Konturtoleranz TA berechnen:  $T \sim K \times L \times TA K = 0.0175 [1]^{\circ}$ Beispiel:  $L = 10$  mm,  $TA = 0.1^{\circ}$ :  $T = 0.0175$  mm

### **Beispielformel Torusfräser:**

Beim Arbeiten mit Torusfräser kommt der Winkeltoleranz eine größere Bedeutung zu.

$$
Tw = \frac{180}{\pi^* R} T_{32}
$$

Tw: Winkeltoleranz in Grad π: Kreiszahl (Pi) R: Mittlerer Radius des Torus in mm  $T_{32}$ : Bearbeitungstoleranz in mm

### **Zyklusparameter**

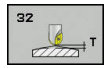

**Toleranzwert T**: Zulässige Konturabweichung in mm (bzw. inch bei Inch-Programmen). Eingabebereich 0,0000 bis 10,0000 **>0**: Bei einer Eingabe größer Null verwendet die Steuerung die von Ihnen angegebene maximal zulässige Abweichung **0**: Bei einer Eingabe von Null oder wenn Sie beim Programmieren die Taste **NO ENT** drücken, verwendet die Steuerung einen vom Maschinenhersteller konfigurierten Wert

- **HSC-MODE, Schlichten=0, Schruppen=1**: Filter aktivieren:
	- Eingabewert 0: **Mit höherer Konturgenauigkeit fräsen**. Die Steuerung verwendet intern definierte Schlichtfiltereinstellungen
	- Eingabewert 1: **Mit höherer Vorschubgeschwindigkeit fräsen**. Die Steuerung verwendet intern definierte Schruppfiltereinstellungen
- **Toleranz für Drehachsen TA**: Zulässige Positionsabweichung von Drehachsen in Grad bei aktivem M128 (FUNCTION TCPM). Die Steuerung reduziert den Bahnvorschub immer so, dass bei mehrachsigen Bewegungen die langsamste Achse mit ihrem maximalen Vorschub verfährt. In der Regel sind Drehachsen wesentlich langsamer als Linearachsen. Durch Eingabe einer großen Toleranz (z. B. 10°), können Sie die Bearbeitungszeit bei mehrachsigen NC-Programmen erheblich verkürzen, da die Steuerung die Drehachse(n) dann nicht immer genau auf die vorgegebene Soll-Position fahren muss. Die Werkzeugorientierung (Stellung der Drehachse bezogen auf die Werkstückoberfläche) wird angepasst. Die Position am **T**ool **C**enter **P**oint (TCP) wird automatisch korrigiert. Das hat beispielsweise bei einem Kugelfräser,der im Zentrum vermessen wurde und auf Mittelpunktsbahn programmiert ist, keine negativen Einflüsse auf die Kontur. Eingabebereich 0,0000 bis 10,0000

**>0**: Bei einer Eingabe größer Null verwendet die Steuerung die von Ihnen angegebene maximal zulässige Abweichung.

**0**: Bei einer Eingabe von Null oder wenn Sie beim Programmieren die Taste **NO ENT** drücken, verwendet die Steuerung einen vom Maschinenhersteller konfigurierten Wert

#### **Beispiel**

**95 CYCL DEF 32.0 TOLERANZ 96 CYCL DEF 32.1 T0.05 97 CYCL DEF 32.2 HSC-MODE:1 TA5**

# **13.6 GRAVIEREN (Zyklus 225, DIN/ISO: G225)**

## **Zyklusablauf**

Mit diesem Zyklus lassen sich Texte auf eine ebene Fläche des Werkstücks gravieren. Die Texte lassen sich entlang einer Geraden oder auf einem Kreisbogen anordnen.

- 1 Die Steuerung positioniert in der Bearbeitungsebene zum Startpunkt des ersten Zeichens
- 2 Das Werkzeug taucht senkrecht auf den Graviergrund und fräst das Zeichen. Erforderliche Abhebebewegungen zwischen den Zeichen führt die Steuerung auf Sicherheitsabstand aus. Nachdem das Zeichen bearbeitet wurde, steht das Werkzeug auf Sicherheitsabstand über der Oberfläche
- 3 Dieser Vorgang wiederholt sich für alle zu gravierenden Zeichen
- 4 Abschließend positioniert die Steuerung das Werkzeug auf den 2. Sicherheitsabstand

## **Beim Programmieren beachten!**

Diesen Zyklus können Sie ausschließlich im A Bearbeitungsmodus **FUNCTION MODE MILL** ausführen. Das Vorzeichen des Zyklusparameters Tiefe legt die Arbeitsrichtung fest. Wenn Sie die Tiefe = 0 programmieren, dann führt die Steuerung den Zyklus nicht aus. Den Graviertext können Sie auch per String-Variable (**QS**) übergeben. Mit Parameter **Q374** kann die Drehlage der Buchstaben beeinflusst werden. Wenn **Q374**=0° bis 180°: Die Schreibrichtung ist von links nach rechts. Wenn **Q374** größer 180°: Die Schreibrichtung wird umgekehrt. Der Startpunkt bei einer Gravur auf einer Kreisbahn befindet sich links unten, über dem ersten zu gravierenden Zeichen. (Bei älteren Software-Ständen erfolgte ggf. eine Vorpositionierung auf das Zentrum des Kreises.)

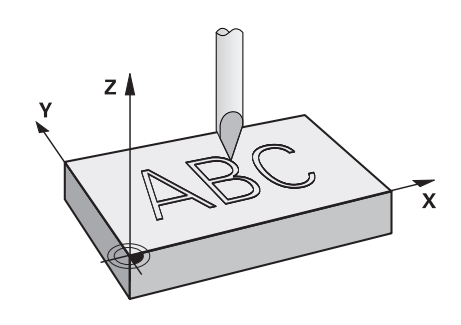

### **Zyklusparameter**

- **ABC**
- **QS500 Graviertext?**: Graviertext innerhalb Anführungszeichen. Erlaubte Eingabezeichen: 255 Zeichen. Zuweisung einer String-Variable über Taste **Q** des Nummernblocks, Taste **Q** auf der Alphatastatur entspricht normaler Texteingabe. [siehe "Systemvariablen gravieren", Seite 368](#page-367-0)
- **Q513 Zeichenhoehe?** (absolut): Höhe der zu gravierenden Zeichen in mm. Eingabebereich 0 bis 99999,9999
- **Q514 Faktor Zeichenabstand?**: Beim verwendeten Font handelt es sich um einen sogenannten Proportionalfont. Jedes Zeichen hat demnach seine eigene Breite, die die Steuerung bei Definition von **Q514**=0 entsprechend graviert. Bei Definition von **Q514** ungleich 0 skaliert die Steuerung den Abstand zwischen den Zeichen. Eingabebereich 0 bis 9,9999
- **Q515 Schriftart?**: Es wird standardmäßig die Schrift **DeJaVuSans** verwendet
- **Q516 Text auf Gerade/Kreis (0/1)?**: Text entlang einer Geraden gravieren: Eingabe = 0 Text auf einem Kreisbogen gravieren: Eingabe = 1 Text auf einem Kreisbogen gravieren, umlaufend (nicht unbedingt von unten lesbar): Eingabe=2
- **Q374 Drehlage?**: Mittelpunktswinkel, wenn Text auf Kreis angeordnet werden soll. Gravierwinkel bei gerader Textanordnung. Eingabebereich -360,0000 bis +360,0000°
- **Q517 Radius bei Text auf Kreis?** (absolut): Radius des Kreisbogens, auf dem die Steuerung den Text anordnen soll in mm. Eingabebereich 0 bis 99999,9999
- **Q207 Vorschub fräsen?**: Verfahrgeschwindigkeit des Werkzeugs beim Fräsen in mm/min. Eingabebereich 0 bis 99999,999 alternativ **FAUTO**, **FU**, **FZ**
- **Q201 Tiefe?** (inkremental): Abstand zwischen Werkstück-Oberfläche und Graviergrund
- **Q206 Vorschub Tiefenzustellung?**: Verfahrgeschwindigkeit des Werkzeugs beim Eintauchen in mm/min. Eingabebereich 0 bis 99999,999 alternativ **FAUTO**, **FU**
- **Q200 Sicherheits-Abstand?** (inkremental): Abstand zwischen Werkzeugspitze und Werkstück-Oberfläche. Eingabebereich 0 bis 99999,9999 alternativ **PREDEF**

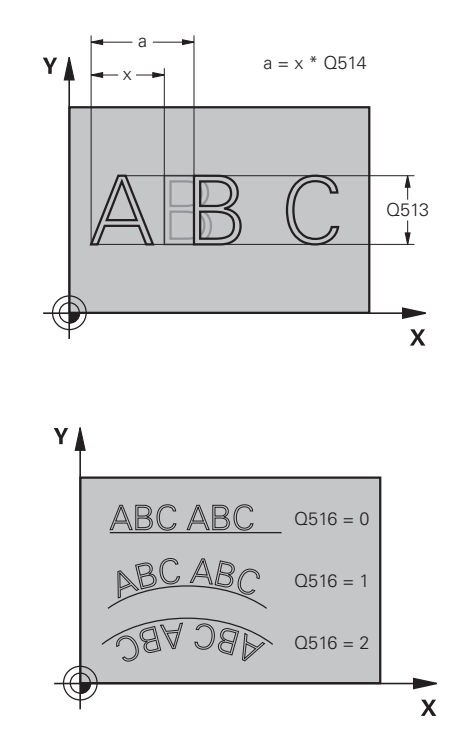

### **Beispiel**

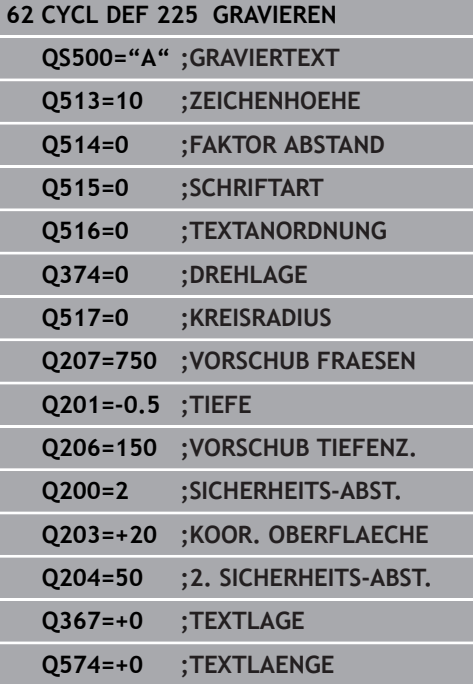

- **Q203 Koord. Werkstück-Oberfläche?** (absolut): Koordinate Werkstück-Oberfläche. Eingabebereich -99999,9999 bis 99999,9999
- **Q204 2. Sicherheits-Abstand?** (inkremental): Koordinate Spindelachse, in der keine Kollision zwischen Werkzeug und Werkstück (Spannmittel) erfolgen kann. Eingabebereich 0 bis 99999,9999 alternativ **PREDEF**
- **Q367 Bezug für Textlage (0-6)?** Geben Sie hier den Bezug für die Lage des Texts ein. Abhängig davon, ob der Text auf einem Kreis oder einer Geraden graviert wird (Parameter **Q516**) ergeben sich folgende Eingaben:
	- **Gravur auf einer Kreisbahn, die Textlage bezieht sich auf folgenden Punkt:**
	- 0 = Zentrum des Kreises
	- $1 = 1$  inks unten
	- $2 =$ Mitte unten
	- 3 = Rechts unten
	- $4$  = Rechts oben
	- $5 =$ Mitte oben
	- $6 =$  Links oben

#### **Gravur auf einer Geraden, die Textlage bezieht sich auf folgenden Punkt:**

- $0 =$  Links unten
- $1 =$  Links unten
- $2 =$ Mitte unten
- $3 =$  Rechts unten
- $4 =$  Rechts oben
- 5 = Mitte oben
- $6 =$  Links oben
- **Q574 Maximale Textlänge?** (mm/inch): Geben Sie hier die maximale Textlänge an. Die Steuerung berücksichtigt zusätzlich den Parameter **Q513** Zeichenhöhe. Wenn **Q513** = 0, graviert die Steuerung die Textlänge exakt wie in Parameter **Q574** angegeben. Die Zeichenhöhe wird entsprechend skaliert. Wenn **Q513** größer als Null ist, überprüft die Steuerung, ob die tatsächliche Textlänge die maximale Textlänge aus **Q574** überschreitet. Ist das der Fall, gibt die Steuerung eine Fehlermeldung aus.

### **Erlaubte Gravierzeichen**

Neben Kleinbuchstaben, Großbuchstaben und Zahlen sind folgende Sonderzeichen möglich:

 $!$  # \$ % & ' ( ) \* + ,  $-$  . / : ; < = > ? @ [ \ ] \_ B CE

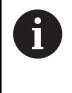

Die Sonderzeichen **%** und **\** nutzt die Steuerung für spezielle Funktionen. Wenn Sie diese Zeichen gravieren wollen, dann müssen Sie diese im Graviertext doppelt angeben, z. B. **%%**.

Zum Gravieren von Umlauten, ß, ø, @ oder dem CE-Zeichen beginnen Sie ihre Eingabe mit einem %-Zeichen:

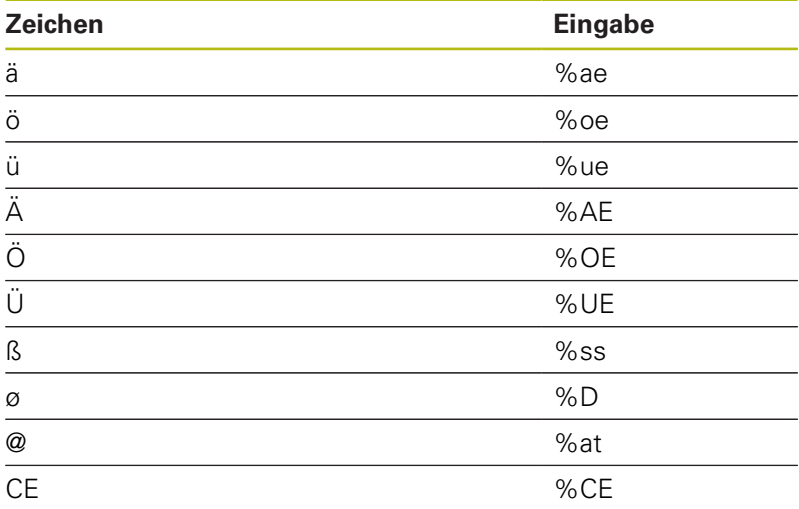

### **Nicht druckbare Zeichen**

Neben Text ist es auch möglich, einige nicht druckbare Zeichen für Formatierungszwecke zu definieren. Die Angabe von nicht druckbaren Zeichen leiten Sie mit dem Sonderzeichen **\** ein. Folgende Möglichkeiten existieren:

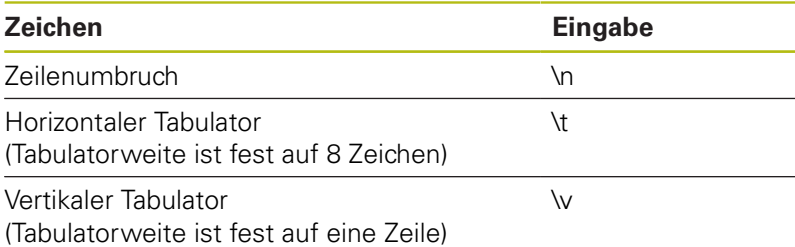

### <span id="page-367-0"></span>**Systemvariablen gravieren**

Zusätzlich zu festen Zeichen ist es möglich, den Inhalt von bestimmten Systemvariablen zu gravieren. Die Angabe einer Systemvariablen leiten Sie mit **%** ein.

Es ist möglich, das aktuelle Datum oder die aktuelle Uhrzeit zu gravieren. Geben Sie dazu **%time<x>** ein. **<x>** definiert das Format, z. B. 08 für TT.MM.JJJJ. (Identisch zur Funktion **SYSSTR ID321**)

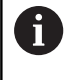

Beachten Sie, dass Sie bei der Eingabe der Datumsformate 1 bis 9 eine führende 0 angeben müssen, z. B. **%Time08**.

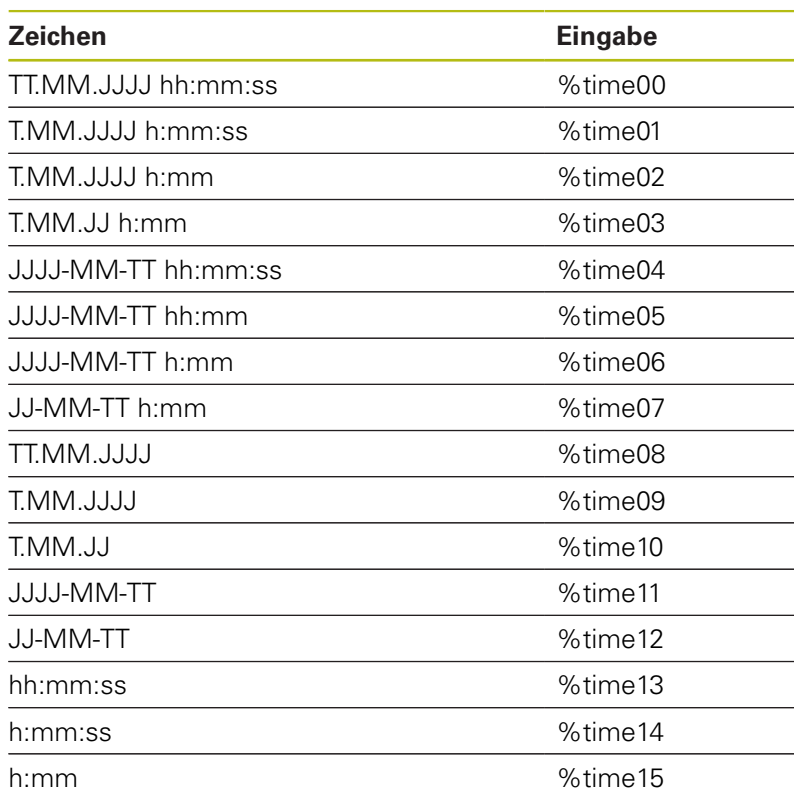

### **Name und Pfad eines NC-Programms gravieren**

Sie können den Namen bzw. den Pfad eines NC-Programms mit Zyklus 225 gravieren.

Definieren Sie den Zyklus 225 wie gewohnt. Den Graviertext leiten Sie mit einem **%** ein.

Es ist möglich den Namen bzw. Pfad eines aktiven NC-Programms oder eines gerufenen NC-Programms zu gravieren. Definieren Sie dazu **%main<x>** oder **%prog<x>**. (Identisch zur Funktion **ID10010 NR1/2**)

Folgende Möglichkeiten existieren:

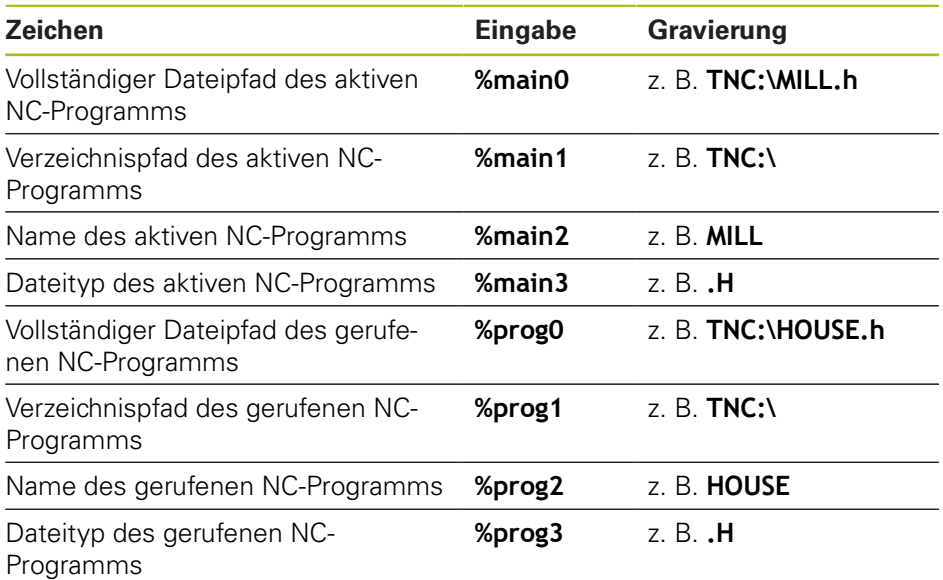

### **Zählerstand gravieren**

Sie können den aktuellen Zählerstand, den Sie im MOD-Menü finden mit Zyklus 225 gravieren.

Dafür programmieren Sie den Zyklus 225 wie gewohnt, und geben als Graviertext z. B. Folgendes ein: **%count2**

Die Zahl, hinter **%count** gibt an, wie viele Stellen die Steuerung graviert. Maximal sind neun Stellen möglich.

Beispiel: Wenn Sie im Zyklus **%count9** programmieren, bei einem aktuellen Zählerstand von 3, dann graviert die Steuerung Folgendes: 000000003

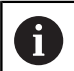

In der Betriebsart Programm-Test simuliert die Steuerung nur den Zählerstand, den Sie direkt im NC-Programm eingegeben haben. Der Zählerstand aus dem MOD-Menü bleibt unberücksichtigt.

In den Betriebsarten EINZELSATZ und SATZFOLGE berücksichtigt die Steuerung den Zählerstand aus dem MOD-Menü.

# **13.7 PLANFRAESEN (Zyklus 232, DIN/ISO: G232, Software-Option 19)**

## **Zyklusablauf**

Mit dem Zyklus 232 können Sie eine ebene Fläche in mehreren Zustellungen und unter Berücksichtigung eines Schlichtaufmaßes planfräsen. Dabei stehen drei Bearbeitungsstrategien zur Verfügung:

- **Strategie Q389=0**: Mäanderförmig bearbeiten, seitliche Zustellung außerhalb der zu bearbeitenden Fläche
- **Strategie Q389=1**: Mäanderförmig bearbeiten, seitliche Zustellung am Rand der zu bearbeitenden Fläche
- Ī. **Strategie Q389=2**: Zeilenweise bearbeiten, Rückzug und seitliche Zustellung im Positioniervorschub
- 1 Die Steuerung positioniert das Werkzeug im Eilgang **FMAX** von der aktuellen Position aus mit Positionierlogik auf den Startpunkt **1**: Wenn die aktuelle Position in der Spindelachse größer als der 2. Sicherheitsabstand ist, dann fährt die Steuerung das Werkzeug zunächst in der Bearbeitungsebene und dann in der Spindelachse, ansonsten zuerst auf den 2. Sicherheitsabstand und dann in der Bearbeitungsebene. Der Startpunkt in der Bearbeitungsebene liegt um den Werkzeugradius und um den seitlichen Sicherheitsabstand versetzt neben dem Werkstück
- 2 Anschließend fährt das Werkzeug mit Positioniervorschub in der Spindelachse auf die von der Steuerung berechnete erste Zustelltiefe

### **Strategie Q389=0**

- 3 Danach fährt das Werkzeug mit dem programmierten Vorschub Fräsen auf den Endpunkt **2**. Der Endpunkt liegt **außerhalb** der Fläche, die Steuerung berechnet ihn aus dem programmierten Startpunkt, der programmierten Länge, dem programmierten seitlichen Sicherheitsabstand und dem Werkzeugradius
- 4 Die Steuerung versetzt das Werkzeug mit Vorschub Vorpositionieren quer auf den Startpunkt der nächsten Zeile; die Steuerung berechnet den Versatz aus der programmierten Breite, dem Werkzeugradius und dem maximalen Bahnüberlappungsfaktor
- 5 Danach fährt das Werkzeug wieder zurück in Richtung des Startpunkts **1**
- 6 Der Vorgang wiederholt sich, bis die eingegebene Fläche vollständig bearbeitet ist. Am Ende der letzten Bahn erfolgt die Zustellung auf die nächste Bearbeitungstiefe
- 7 Um Leerwege zu vermeiden, wird die Fläche anschließend in umgekehrter Reihenfolge bearbeitet
- 8 Der Vorgang wiederholt sich, bis alle Zustellungen ausgeführt sind. Bei der letzten Zustellung wird lediglich das eingegebene Schlichtaufmaß im Vorschub Schlichten abgefräst
- 9 Am Ende fährt die Steuerung das Werkzeug mit **FMAX** zurück auf den 2. Sicherheitsabstand

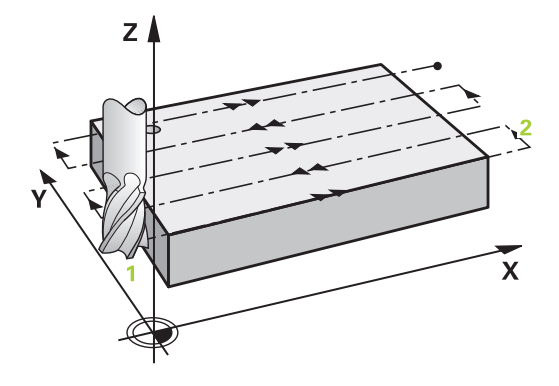

#### **Strategie Q389=1**

- 3 Danach fährt das Werkzeug mit dem programmierten Vorschub Fräsen auf den Endpunkt **2**. Der Endpunkt liegt **am Rand** der Fläche, die Steuerung berechnet ihn aus dem programmierten Startpunkt, der programmierten Länge und dem Werkzeugradius
- 4 Die Steuerung versetzt das Werkzeug mit Vorschub Vorpositionieren quer auf den Startpunkt der nächsten Zeile; die Steuerung berechnet den Versatz aus der programmierten Breite, dem Werkzeugradius und dem maximalen Bahnüberlappungsfaktor
- 5 Danach fährt das Werkzeug wieder zurück in Richtung des Startpunkts **1**. Der Versatz auf die nächste Zeile erfolgt wieder am Rand des Werkstücks
- 6 Der Vorgang wiederholt sich, bis die eingegebene Fläche vollständig bearbeitet ist. Am Ende der letzten Bahn erfolgt die Zustellung auf die nächste Bearbeitungstiefe
- 7 Um Leerwege zu vermeiden, wird die Fläche anschließend in umgekehrter Reihenfolge bearbeitet
- 8 Der Vorgang wiederholt sich, bis alle Zustellungen ausgeführt sind. Bei der letzten Zustellung wird das eingegebene Schlichtaufmaß im Vorschub Schlichten abgefräst
- 9 Am Ende fährt die Steuerung das Werkzeug mit **FMAX** zurück auf den 2. Sicherheitsabstand

#### **Strategie Q389=2**

- 3 Danach fährt das Werkzeug mit dem programmierten Vorschub Fräsen auf den Endpunkt **2**. Der Endpunkt liegt außerhalb der Fläche, die Steuerung berechnet ihn aus dem programmierten Startpunkt, der programmierten Länge, dem programmierten seitlichen Sicherheitsabstand und dem Werkzeugradius
- 4 Die Steuerung fährt das Werkzeug in der Spindelachse auf Sicherheitsabstand über die aktuelle Zustelltiefe und fährt im Vorschub Vorpositionieren direkt zurück auf den Startpunkt der nächsten Zeile. Die Steuerung berechnet den Versatz aus der programmierten Breite, dem Werkzeugradius und dem maximalen Bahnüberlappungsfaktor
- 5 Danach fährt das Werkzeug wieder auf die aktuelle Zustelltiefe und anschließend wieder in Richtung des Endpunkts **2**
- 6 Der Vorgang wiederholt sich, bis die eingegebene Fläche vollständig bearbeitet ist. Am Ende der letzten Bahn erfolgt die Zustellung auf die nächste Bearbeitungstiefe
- 7 Um Leerwege zu vermeiden, wird die Fläche anschließend in umgekehrter Reihenfolge bearbeitet
- 8 Der Vorgang wiederholt sich, bis alle Zustellungen ausgeführt sind. Bei der letzten Zustellung wird lediglich das eingegebene Schlichtaufmaß im Vorschub Schlichten abgefräst
- 9 Am Ende fährt die Steuerung das Werkzeug mit **FMAX** zurück auf den 2. Sicherheitsabstand

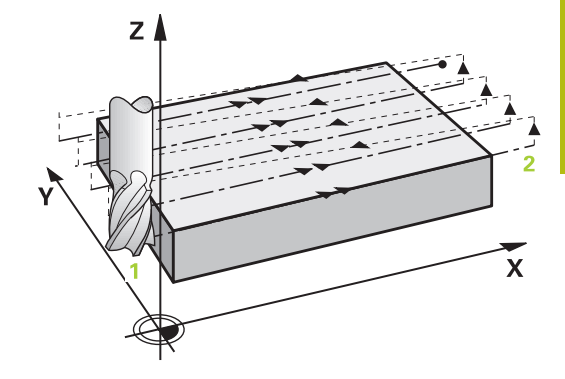

### **Beim Programmieren beachten!**

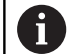

Diesen Zyklus können Sie ausschließlich im Bearbeitungsmodus **FUNCTION MODE MILL** ausführen. Den **Q204 2. SICHERHEITS-ABST.** so eingeben, dass keine Kollision mit dem Werkstück oder Spannmitteln erfolgen kann.

Wenn **Q227 STARTPUNKT 3. ACHSE** und **Q386 ENDPUNKT 3. ACHSE** gleich eingegeben sind, dann führt die Steuerung den Zyklus nicht aus (Tiefe = 0 programmiert).

Programmieren Sie **Q227** größer als **Q386**. Andernfalls gibt die Steuerung eine Fehlermeldung aus.

### **Zyklusparameter**

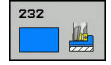

**Q389 Bearbeitungsstrategie (0/1/2)?**: Festlegen, wie die Steuerung die Fläche bearbeiten soll: **0**: Mäanderförmig bearbeiten, seitliche Zustellung im Positionier-Vorschub außerhalb der zu bearbeitenden Fläche

**1**: Mäanderförmig bearbeiten, seitliche Zustellung im Fräsvorschub am Rand der zu bearbeitenden Fläche

**2**: Zeilenweise bearbeiten, Rückzug und seitliche Zustellung im Positionier-Vorschub

- **Q225 Startpunkt 1. Achse?** (absolut): Startpunkt-Koordinate der zu bearbeitenden Fläche in der Hauptachse der Bearbeitungsebene. Eingabebereich -99999,9999 bis 99999,9999
- **Q226 Startpunkt 2. Achse?** (absolut): Startpunkt-Koordinate der zu bearbeitenden Fläche in der Nebenachse der Bearbeitungsebene. Eingabebereich -99999,9999 bis 99999,9999
- **Q227 Startpunkt 3. Achse?** (absolut): Koordinate Werkstück-Oberfläche, von der aus die Zustellungen berechnet werden. Eingabebereich -99999,9999 bis 99999,9999
- **Q386 Endpunkt 3. Achse?** (absolut): Koordinate in der Spindelachse, auf die die Fläche plangefräst werden soll. Eingabebereich -99999,9999 bis 99999,9999
- **Q218 1. Seiten-Länge?** (inkremental): Länge der zu bearbeitenden Fläche in der Hauptachse der Bearbeitungsebene. Über das Vorzeichen können Sie die Richtung der ersten Fräsbahn bezogen auf den **Startpunkt 1. Achse** festlegen. Eingabebereich -99999,9999 bis 99999,9999
- **Q219 2. Seiten-Länge?** (inkremental): Länge der zu bearbeitenden Fläche in der Nebenachse der Bearbeitungsebene. Über das Vorzeichen können Sie die Richtung der ersten Querzustellung bezogen auf den **STARTPUNKT 2. ACHSE** festlegen. Eingabebereich -99999,9999 bis 99999,9999
- **Q202 Maximale Zustell-Tiefe?** (inkremental): Maß, um welches das Werkzeug jeweils **maximal** zugestellt wird. Die Steuerung berechnet die tatsächliche Zustelltiefe aus der Differenz zwischen Endpunkt und Startpunkt in der Werkzeugachse – unter Berücksichtigung des Schlichtaufmaßes – so, dass jeweils mit gleichen Zustelltiefen bearbeitet wird. Eingabebereich 0 bis 99999,9999
- **Q369 Schlichtaufmaß Tiefe?** (inkremental): Wert, mit dem die letzte Zustellung verfahren werden soll. Eingabebereich 0 bis 99999,9999

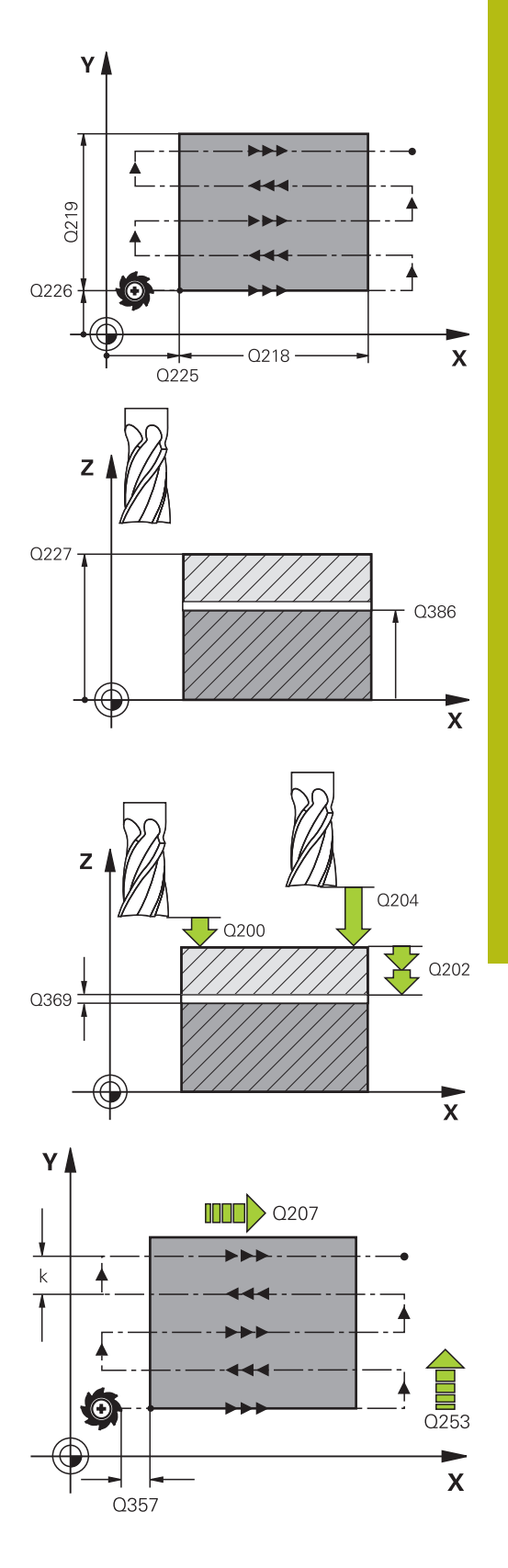

- **Q370 Max. Bahn-Überlappung Faktor?**: **maximale** seitliche Zustellung k. Die Steuerung berechnet die tatsächliche seitliche Zustellung aus der 2. Seitenlänge (**Q219**) und dem Werkzeugradius so, dass jeweils mit konstanter seitlicher Zustellung bearbeitet wird. Wenn Sie in der Werkzeugtabelle einen Radius R2 eingetragen haben (z. B. Plattenradius bei Verwendung eines Messerkopfes), verringert die Steuerung die seitliche Zustellung entsprechend. Eingabebereich 0,1 bis 1,9999
- **Q207 Vorschub fräsen?**: Verfahrgeschwindigkeit des Werkzeugs beim Fräsen in mm/min. Eingabebereich 0 bis 99999,999 alternativ **FAUTO**, **FU**, **FZ**
- **Q385 Vorschub Schlichten?**: Verfahrgeschwindigkeit des Werkzeugs beim Fräsen der letzten Zustellung in mm/min. Eingabebereich 0 bis 99999,9999 alternativ **FAUTO**, **FU**, **FZ**
- **Q253 Vorschub Vorpositionieren?**: Verfahrgeschwindigkeit des Werkzeugs beim Anfahren der Startposition und beim Fahren auf die nächste Zeile in mm/min; wenn Sie im Material quer fahren (**Q389**=1), dann fährt die Steuerung die Querzustellung mit Fräsvorschub **Q207**. Eingabebereich 0 bis 99999,9999 alternativ **FMAX**, **FAUTO**
- **Q200 Sicherheits-Abstand?** (inkremental): Abstand zwischen Werkzeugspitze und Startposition in der Werkzeugachse. Wenn Sie mit Bearbeitungsstrategie **Q389**=2 fräsen, fährt die Steuerung im Sicherheitsabstand über der aktuellen Zustelltiefe den Startpunkt auf der nächsten Zeile an. Eingabebereich 0 bis 99999,9999
- **Q357 Sicherheits-Abstand Seite?** (inkremental) Parameter **Q357** hat Einfluss auf folgende Situationen:

**Anfahren der ersten Zustelltiefe: Q357** ist der seitliche Abstand des Werkzeugs vom Werkstück **Schruppen mit den Frässtrategien Q389=0-3:** Die zu bearbeitende Fläche wird in **Q350 FRAESRICHTUNG** um den Wert aus **Q357** vergrößert, sofern in dieser Richtung keine Begrenzung gesetzt ist **Schlichten Seite:** Die Bahnen werden um **Q357** in **Q350 FRAESRICHTUNG** verlängert Eingabebereich 0 bis 99999,9999

**Q204 2. Sicherheits-Abstand?** (inkremental): Koordinate Spindelachse, in der keine Kollision zwischen Werkzeug und Werkstück (Spannmittel) erfolgen kann. Eingabebereich 0 bis 99999,9999 alternativ **PREDEF**

#### **Beispiel**

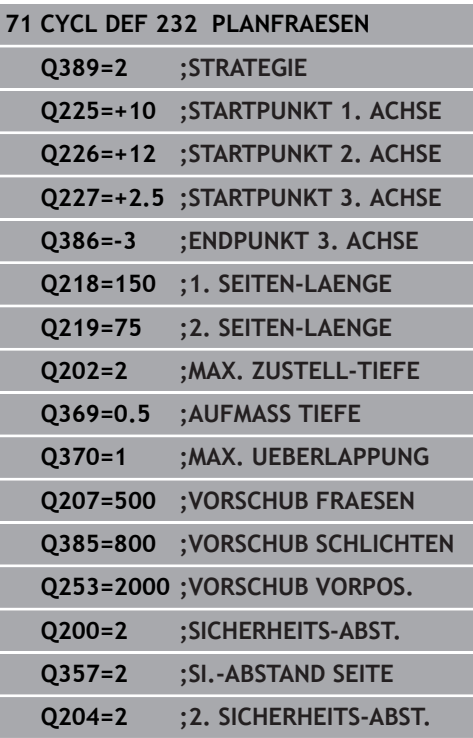

## **13.8 MASCHINENZUSTAND MESSEN (Zyklus 238, DIN/ISO: G238, Option #155)**

### **Anwendung**

G

Beachten Sie Ihr Maschinenhandbuch! Maschine und Steuerung müssen vom Maschinenhersteller vorbereitet sein. Zyklus 238 benötigt Option #155 (**Component Monitoring**).

Über den Lebenszyklus verschleißen die belasteten Komponenten einer Maschine (z. B. Führung, Kugelgewindetrieb, ...) und die Güte der Achsbewegung verschlechtert sich. Dies hat Einfluss auf die Fertigungsqualität.

Mit **Component Monitoring** (Option #155) und Zyklus 238 ist die Steuerung in der Lage, den aktuellen Maschinenstatus zu messen. Somit können Veränderungen zum Auslieferungszustand aufgrund von Alterung und Verschleiß gemessen werden. Die Messungen werden in einer für den Maschinenhersteller lesbaren Textdatei abgespeichert. Dieser kann die Daten auslesen, beurteilen und durch eine vorausschauende Wartung reagieren. Somit können ungeplante Maschinenstillstände vermieden werden!

Der Maschinenhersteller hat die Möglichkeit Warn- und Fehlerschwellen für die gemessenen Werte zu definieren und optional Fehlerreaktionen festzulegen.

### **Zyklusablauf**

#### **Parameter Q570=0**

- 1 Die Steuerung führt Bewegungen in den Maschinenachsen durch
- 2 Der Vorschub-, Eilgang- und das Spindelpotentiometer wirken

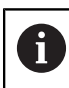

Die genauen Bewegungsabläufe der Achsen definiert Ihr Maschinenhersteller.

#### **Parameter Q570=1**

- 1 Die Steuerung führt Bewegungen in den Maschinenachsen durch
- 2 Der Vorschub-, Eilgang- und das Spindelpotentiometer haben **keine** Wirkung
- 3 Im Statusreiter **MON Detail** können Sie die Monitore, die Sie angezeigt haben möchten, auswählen
- 4 Über dieses Diagramm können Sie mitverfolgen, wie nahe sich die Komponenten an einer Warn- oder Fehlerschwelle befinden

**Weitere Informationen**: Einrichten, NC-Programme testen und abarbeiten

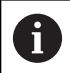

Die genauen Bewegungsabläufe der Achsen definiert Ihr Maschinenhersteller.

## **Beim Programmieren beachten!**

## **HINWEIS**

### **Achtung Kollisionsgefahr!**

Der Zyklus kann umfassende Bewegungen in mehreren Achsen im Eilgang ausführen! Wenn im Zyklusparameter **Q570** der Wert 1 programmiert ist, hat das Vorschub-, Eilgang- und ggf. Spindelpotentiometer keine Wirkung. Eine Bewegung kann jedoch durch Drehen des Vorschubpotentiometers auf Null angehalten werden. Es besteht Kollisionsgefahr!

- Testen Sie vor der Aufzeichnung der Messdaten den Zyklus im Testbetrieb **Q570=0**
- Informieren Sie sich bei Ihrem Maschinenhersteller über Art  $\blacktriangleright$ und Umfang der Bewegungen von Zyklus 238, bevor Sie diesen Zyklus verwenden

Diesen Zyklus können Sie in den Bearbeitungsmodi **FUNCTION MODE MILL**, **FUNCTION MODE TURN** und **FUNCTION DRESS** ausführen.

Zyklus 238 ist CALL-aktiv.

Stellen Sie sicher, dass die Achsen vor der Messung nicht geklemmt sind.

## **Zyklusparameter**

238 un

A

### **Q570 Modus (0=testen/1=messen)?**:

Festlegen, ob die Steuerung eine Messung des Maschinenzustands im Testmodus oder im Messmodus durchführen soll: **0**: Es werden keine Messdaten erzeugt. Die Achsbewegungen können mit dem Vorschub- und Eilgangpotentiometer reguliert werden **1**: Es werden Messdaten erzeugt. Die Achsbewegung kann mit dem Vorschub- und Eilgangpotentiometer **nicht** reguliert werden

**Beispiel**

**62 CYCL DEF 238 MASCHINENZUSTAND MESSEN Q570=+0 ;MODUS**

## **13.9 BELADUNG ERMITTELN (Zyklus 239, DIN/ISO: G239, Option #143)**

### **Zyklusablauf**

6

Beachten Sie Ihr Maschinenhandbuch! Maschine und Steuerung müssen vom Maschinenhersteller vorbereitet sein. Zyklus 239 benötigt Option #143 LAC (Load Adaptive Control).

Das dynamische Verhalten Ihrer Maschine kann variieren, wenn Sie den Maschinentisch mit unterschiedlich schweren Bauteilen beladen. Eine veränderte Beladung hat Einfluss auf Reibkräfte, Beschleunigungen, Haltemomente und Haftreibungen von Tischachsen. Mit Option #143 LAC (Load Adaptive Control) und Zyklus 239 **BELADUNG ERMITTELN** ist die Steuerung in der Lage, die aktuelle Massenträgheit der Beladung, die aktuellen Reibkräfte und die maximale Achsbeschleunigung automatisch zu ermitteln und anzupassen oder Vorsteuer- und Reglerparameter zurücksetzen. Somit können Sie optimal auf große Veränderungen der Beladung reagieren. Die Steuerung führt einen sogenannten Wiegelauf durch, um das Gewicht, mit dem die Achsen beladen sind, abzuschätzen. Bei diesem Wiegelauf legen die Achsen einen bestimmten Weg zurück - die genauen Bewegungen definiert Ihr Maschinenhersteller. Vor dem Wiegelauf werden die Achsen ggf. in Position gebracht, um eine Kollision während des Wiegelaufs zu vermeiden. Diese sichere Position definiert Ihr Maschinenhersteller.

Mit LAC wird neben der Anpassung von Reglerparametern auch die maximale Beschleunigung gewichtsabhängig angepasst. Dadurch kann die Dynamik bei geringer Beladung entsprechend erhöht und damit die Produktivität gesteigert werden.

#### **Parameter Q570 = 0**

- 1 Es findet keine physikalische Bewegung der Achsen statt
- 2 Die Steuerung setzt LAC zurück
- 3 Es werden Vorsteuer- und evtl. Reglerparameter aktiv, die ein sicheres Bewegen der Achse(n) unabhängig vom Beladungszustand ermöglichen - die mit **Q570**=0 gesetzten Parameter sind von der aktuellen Beladung **unabhängig**
- 4 Während des Rüstens oder nach Beendigung eines NC-Programms kann es sinnvoll sein, auf diese Parameter zurückzugreifen

#### **Parameter Q570 = 1**

- 1 Die Steuerung führt einen Wiegelauf durch, dabei bewegt sie ggf. mehrere Achsen. Welche Achsen bewegt werden, hängt vom Aufbau der Maschine sowie von den Antrieben der Achsen ab
- 2 In welchem Umfang die Achsen bewegt werden, legt der Maschinenhersteller fest
- 3 Die von der Steuerung ermittelten Vorsteuer- und Reglerparameter sind von der aktuellen Beladung **abhängig**
- 4 Die Steuerung aktiviert die ermittelten Parameter

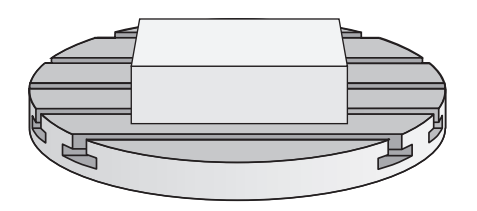

## **Beim Programmieren beachten!**

## **HINWEIS**

### **Achtung Kollisionsgefahr!**

Der Zyklus kann umfassende Bewegungen in mehreren Achsen im Eilgang ausführen!

- Informieren Sie sich bei Ihrem Maschinenhersteller über Art und Umfang der Bewegungen von Zyklus 239, bevor Sie diesen Zyklus verwenden
- Vor Zyklusstart fährt die Steuerung ggf. eine sichere Position an. Diese Position wird vom Maschinenhersteller festgelegt
- ▶ Stellen Sie den Potentiometer für Vorschub-, Eilgang-Override auf mindestens 50 %, damit die Beladung korrekt ermittelt werden kann

Diesen Zyklus können Sie in den Bearbeitungsmodi **FUNCTION MODE MILL**, **FUNCTION MODE TURN** und **FUNCTION DRESS** ausführen.

Zyklus 239 wirkt sofort nach der Definition.

Wenn Sie einen Satzvorlauf durchführen, und die Steuerung dabei Zyklus 239 überliest, ignoriert die Steuerung diesen Zyklus - es wird kein Wiegelauf durchgeführt.

Zyklus 239 unterstützt das Ermitteln der Beladung von Verbundachsen, wenn diese nur über ein gemeinsames Lagemessgerät verfügen (Momenten-Master-Slave).

## **Zyklusparameter**

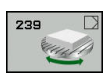

 $\mathbf{i}$ 

### **Q570 Beladung(0=löschen/1=ermitteln)?**:

Festlegen, ob die Steuerung einen LAC (Load adaptive control) Wiegelauf durchführen soll, oder ob die zuletzt ermittelten, beladungsabhängigen Vorsteuer- und Reglerparameter zurückgesetzt werden sollen:

**0**: LAC zurücksetzen, die zuletzt von der Steuerung gesetzten Werte werden zurückgesetzt, die Steuerung arbeitet mit beladungsunabhängigen Vorsteuer- und Reglerparametern

**1**: Wiegelauf durchführen, die Steuerung bewegt die Achsen und ermittelt dadurch Vorsteuer- und Reglerparameter in Abhängigkeit der aktuellen Beladung, die ermittelten Werte werden sofort aktiviert

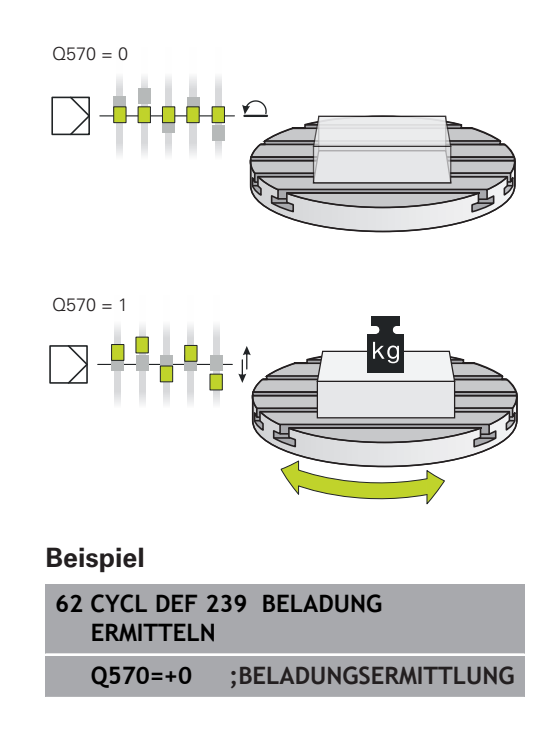

## **13.10 GEWINDESCHNEIDEN (Zyklus 18, DIN/ISO: G86, Option #19)**

## **Zyklusablauf**

Zyklus **18** GEWINDESCHNEIDEN fährt das Werkzeug mit geregelter Spindel von der aktuellen Position mit der aktiven Drehzahl auf die eingegebene Tiefe. Am Bohrungsgrund erfolgt ein Spindelstopp. An- und Abfahrbewegungen müssen Sie separat programmieren.

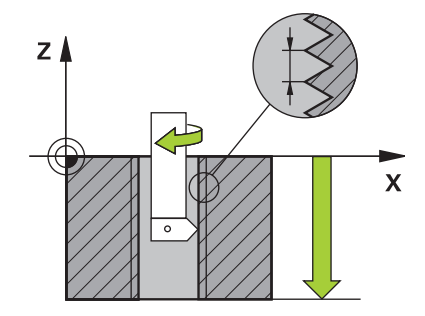

## **Beim Programmieren beachten!**

### **HINWEIS**

### **Achtung Kollisionsgefahr!**

Wenn Sie vor dem Aufruf von Zyklus 18 keine Vorpositionierung programmieren, kann es zu einer Kollision kommen. Zyklus 18 führt keine An- und Abfahrbewegung durch.

- Vor dem Zyklusstart das Werkzeug vorpositionieren
- Das Werkzeug fährt nach Zyklusaufruf von der aktuellen Position auf die eingegebene Tiefe

## **HINWEIS**

#### **Achtung Kollisionsgefahr!**

Wenn vor Zyklusstart die Spindel eingeschaltet war, schaltet Zyklus 18 die Spindel aus und der Zyklus arbeitet mit stehender Spindel! Am Ende schaltet Zyklus 18 die Spindel wieder ein, wenn sie vor Zyklusstart eingeschaltet war.

- **Programmieren Sie vor dem Zyklusstart einen Spindelstopp!** (z. B. mit M5)
- ▶ Nachdem Zyklus 18 zu Ende ist, wird der Spindelzustand vor Zyklusstart wiederhergestellt. Wenn vor Zyklusstart die Spindel aus war, schaltet die Steuerung die Spindel nach dem Ende von Zyklus 18 wieder aus

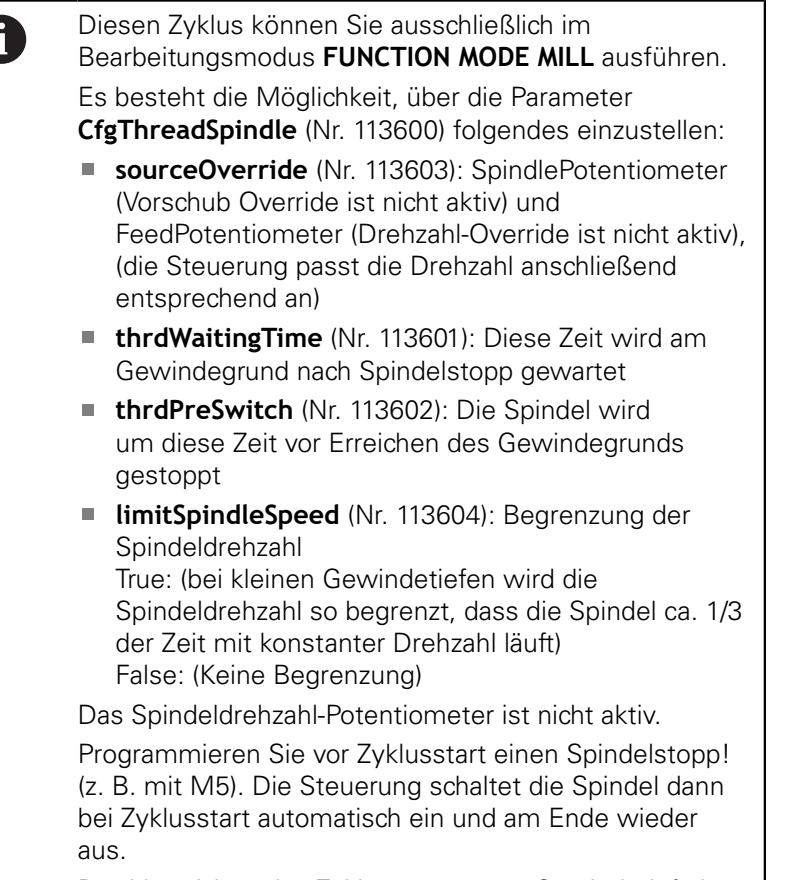

Das Vorzeichen des Zyklusparameters Gewindetiefe legt die Arbeitsrichtung fest.

### **Zyklusparameter**

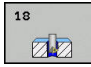

- Bohrtiefe (inkremental): Geben Sie ausgehend von der aktuellen Position die Gewindetiefe ein Eingabebereich: -99999 ... +99999
- Gewindesteigung: Geben Sie die Steigung des Gewindes an. Das hier eingetragene Vorzeichen legt fest, ob es sich um ein Rechts- oder Linksgewinde handelt:
	- **+** = Rechtsgewinde (M3 bei negativer Bohrtiefe)
	- **-** = Linksgewinde (M4 bei negativer Bohrtiefe)

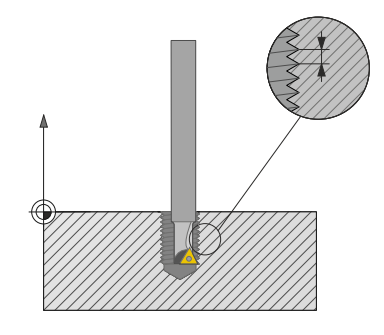

#### **Beispiel**

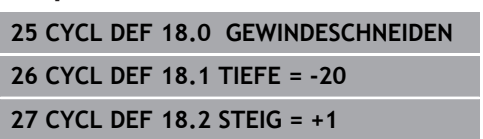

**14**

**Mit Tastsystemzyklen arbeiten**

# **14.1 Allgemeines zu den Tastsystemzyklen**

Die Steuerung muss vom Maschinenhersteller für den Einsatz des 3D-Tastsystems vorbereitet sein.

A

6

HEIDENHAIN übernimmt die Gewährleistung für die Funktion der Tastsystemzyklen nur dann, wenn HEIDENHAIN-Tastsysteme eingesetzt werden.

## **Funktionsweise**

Wenn die Steuerung einen Tastsystemzyklus abarbeitet, fährt das 3D-Tastsystem achsparallel auf das Werkstück zu (auch bei aktiver Grunddrehung und bei geschwenkter Bearbeitungsebene). Der Maschinenhersteller legt den Antastvorschub in einem Maschinenparameter fest.

**Weitere Informationen:** ["Bevor Sie mit Tastsystemzyklen](#page-386-0) [arbeiten!", Seite 387](#page-386-0)

Wenn der Taststift das Werkstück berührt,

- sendet das 3D-Tastsystem ein Signal an die Steuerung: Die Koordinaten der angetasteten Position werden gespeichert
- $\blacksquare$ stoppt das 3D-Tastsystem
- fährt im Eilgang auf die Startposition des Antastvorgangs zurück

Wird innerhalb eines festgelegten Wegs der Taststift nicht ausgelenkt, gibt die Steuerung eine entsprechende Fehlermeldung aus (Weg: **DIST** aus Tastsystemtabelle).

## **Grunddrehung im Manuellen Betrieb berücksichtigen**

Die Steuerung berücksichtigt beim Antastvorgang eine aktive Grunddrehung und fährt schräg auf das Werkstück zu.

### **Tastsystemzyklen in den Betriebsarten Manueller Betrieb und El. Handrad**

Die Steuerung stellt in den Betriebsarten **Manueller Betrieb** und **El. Handrad** Tastsystemzyklen zur Verfügung, mit denen Sie:

- $\mathbb{R}^n$ das Tastsystem kalibrieren
- Werkstück-Schieflagen kompensieren
- Bezugspunkte setzen П

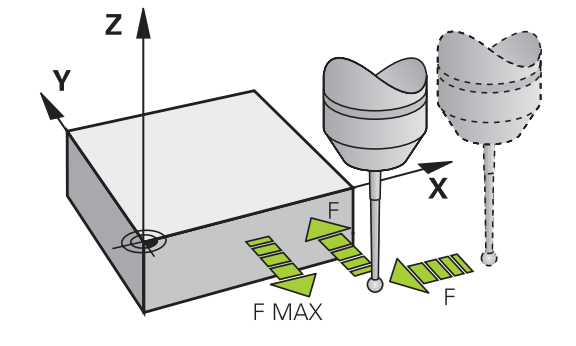

### **Tastsystemzyklen für den Automatikbetrieb**

Neben den Tastsystemzyklen, die Sie in den Betriebsarten Manueller Betrieb und El. Handrad verwenden, stellt die Steuerung eine Vielzahl von Zyklen für die unterschiedlichsten Einsatzmöglichkeiten im Automatikbetrieb zur Verfügung:

- Schaltendes Tastsystem kalibrieren
- Werkstück-Schieflagen kompensieren
- Bezugspunkte setzen
- Automatische Werkstückkontrolle
- $\overline{\phantom{a}}$ Automatische Werkzeugvermessung

Die Tastsystemzyklen programmieren Sie in der Betriebsart **Programmieren** über die Taste **TOUCH PROBE**. Tastsystemzyklen mit Nummern ab 400 verwenden, ebenso wie neuere Bearbeitungszyklen, Q-Parameter als Übergabeparameter. Parameter mit gleicher Funktion, die die Steuerung in verschiedenen Zyklen benötigt, haben immer dieselbe Nummer: z. B. **Q260** ist immer die sichere Höhe, **Q261** immer die Messhöhe usw.

Um die Programmierung zu vereinfachen, zeigt die Steuerung während der Zyklusdefinition ein Hilfsbild an. Im Hilfsbild wird der Parameter angezeigt, den Sie eingeben müssen (siehe Bild rechts).

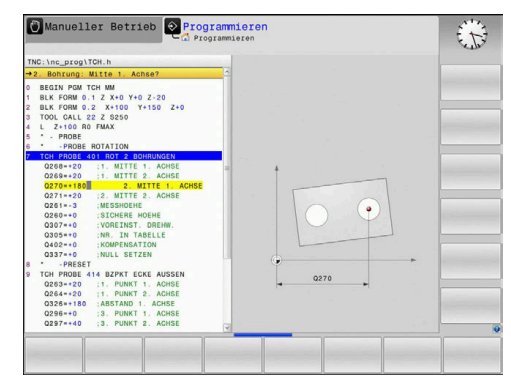

### **Tastsystemzyklus in Betriebsart Programmieren definieren**

Gehen Sie wie folgt vor:

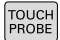

- Taste **TOUCH PROBE** drücken
- 
- Antastzyklusgruppe wählen, z. B. Bezugspunktsetzen
- > Zyklen zur automatischen Werkzeugvermessung stehen nur zur Verfügung, wenn Ihre Maschine dafür vorbereitet ist.
- $\bigoplus$
- ▶ Zyklus wählen, z. B. Bezugspunktsetzen **Taschenmitte**
- > Die Steuerung eröffnet einen Dialog und erfragt alle Eingabewerte; Gleichzeitig blendet die Steuerung in der rechten Bildschirmhälfte eine Grafik ein, in der der einzugebende Parameter hell hinterlegt ist.
- Geben Sie alle von der Steuerung geforderten Parameter ein
- Jede Eingabe mit der Taste **ENT** bestätigen
- > Die Steuerung beendet den Dialog, nachdem Sie alle erforderlichen Daten eingegeben haben.

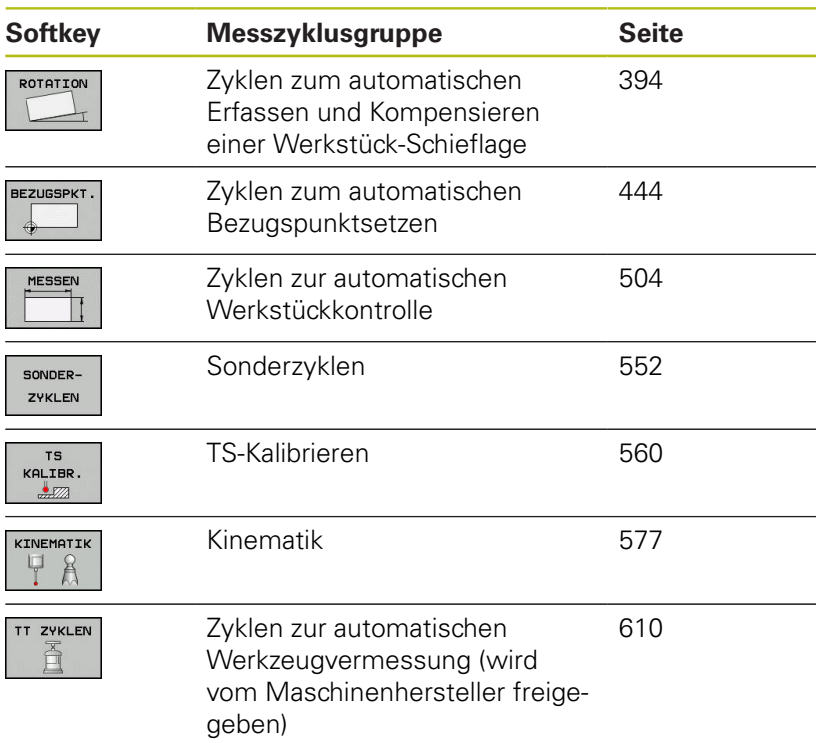

#### **NC-Sätze**

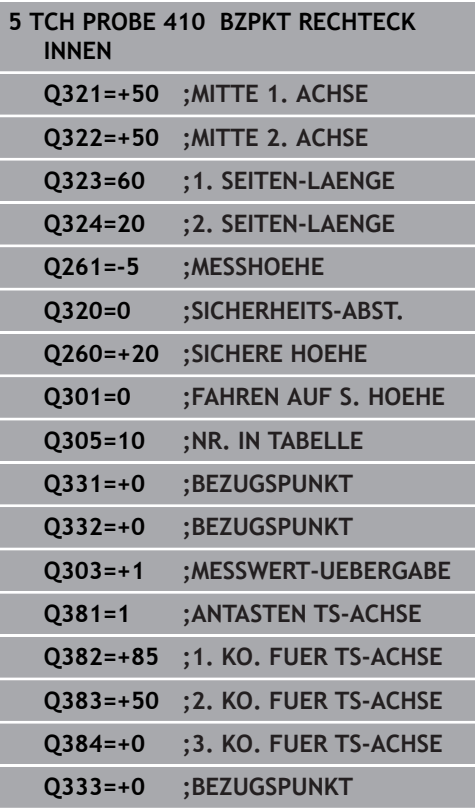

## <span id="page-386-0"></span>**14.2 Bevor Sie mit Tastsystemzyklen arbeiten!**

Um einen möglichst großen Anwendungsbereich an Messaufgaben abdecken zu können, stehen Ihnen über Maschinenparameter Einstellmöglichkeiten zur Verfügung, die das grundsätzliche Verhalten aller Tastsystemzyklen festlegen:

## **Maximaler Verfahrweg zum Antastpunkt: DIST in Tastsystemtabelle**

Wenn der Taststift innerhalb des in **DIST** festgelegten Wegs nicht ausgelenkt wird, gibt die Steuerung eine Fehlermeldung aus.

### **Sicherheitsabstand zum Antastpunkt: SET\_UP in Tastsystemtabelle**

In **SET\_UP** legen Sie fest, wie weit die Steuerung das Tastsystem vom definierten – oder vom Zyklus berechneten – Antastpunkt entfernt vorpositionieren soll. Je kleiner Sie diesen Wert eingeben, desto genauer müssen Sie die Antastpositionen definieren. In vielen Tastsystemzyklen können Sie zusätzlich einen Sicherheitsabstand definieren, der additiv zu **SET\_UP** wirkt.

### **Infrarot-Tastsystem auf programmierte Antastrichtung orientieren: TRACK in Tastsystemtabelle**

Um die Messgenauigkeit zu erhöhen, können Sie über **TRACK** = ON erreichen, dass ein Infrarot-Tastsystem vor jedem Antastvorgang in Richtung der programmierten Antastrichtung orientiert. Der Taststift wird dadurch immer in die gleiche Richtung ausgelenkt.

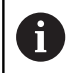

Wenn Sie **TRACK** = ON verändern, dann müssen Sie das Tastsystem neu kalibrieren.

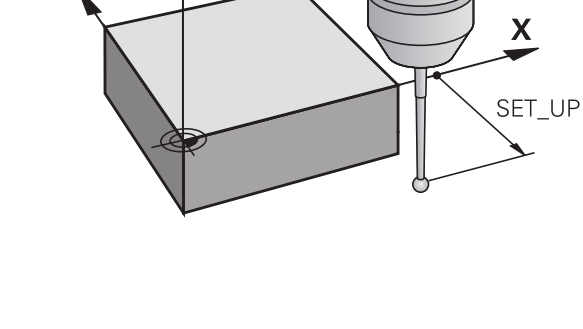

 $Z$   $\blacktriangle$ 

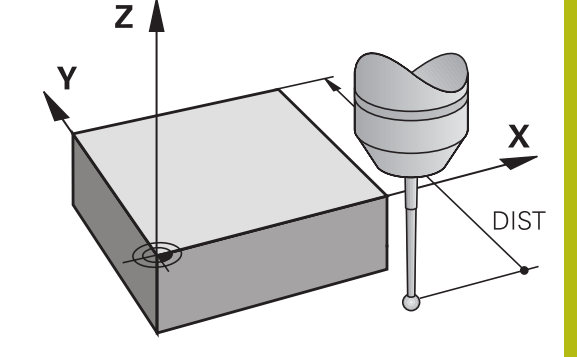

## **Schaltendes Tastsystem, Antastvorschub: F in Tastsystemtabelle**

In **F** legen Sie den Vorschub fest, mit dem die Steuerung das Werkstück antasten soll.

**F** kann nie größer werden, als im optionalen Maschinenparameter **maxTouchFeed** (Nr. 122602) eingestellt ist.

Bei Tastsystem-Zyklen kann der Vorschub-Potentiometer wirksam sein. Die nötigen Einstellungen legt Ihr Maschinenhersteller fest. (Parameter **overrideForMeasure** (Nr. 122604), muss entsprechend konfiguriert sein.)

## **Schaltendes Tastsystem, Vorschub für Positionierbewegungen: FMAX**

In **FMAX** legen Sie den Vorschub fest, mit dem die Steuerung das Tastsystem vorpositioniert und zwischen den Messpunkten positioniert.

## **Schaltendes Tastsystem, Eilgang für Positionierbewegungen: F\_PREPOS in Tastsystemtabelle**

In **F\_PREPOS** legen Sie fest, ob die Steuerung das Tastsystem mit dem in FMAX definierten Vorschub positionieren soll oder im Maschineneilgang.

- Eingabewert = **FMAX\_PROBE**: Mit Vorschub aus **FMAX** positionieren
- Eingabewert = **FMAX\_MACHINE**: Mit Maschineneilgang vorpositionieren

### **Tastsystemzyklen abarbeiten**

Alle Tastsystemzyklen sind DEF-aktiv. Die Steuerung arbeitet also den Zyklus automatisch ab, wenn im Programmlauf die Zyklusdefinition von der Steuerung abgearbeitet wird.

## **HINWEIS**

### **Achtung Kollisionsgefahr!**

Bei Ausführung der Tastsystemzyklen 400 bis 499 dürfen keine Zyklen zur Koordinatenumrechnung aktiv sein.

- Folgende Zyklen nicht vor der Verwendung von Tastsystemzyklen aktivieren: Zyklus **7 NULLPUNKT**, Zyklus **8 SPIEGELUNG**, Zyklus **10 DREHUNG**, Zyklus **11 MASSFAKTOR** und **26 MASSFAKTOR ACHSSPEZ.**.
- Koordinatenumrechnungen vorher zurücksetzen

## **HINWEIS**

### **Achtung Kollisionsgefahr!**

0

A

Bei Ausführung der Tastsystemzyklen 1400 bis 1499 dürfen keine Zyklen zur Koordinatenumrechnung aktiv sein.

- Folgende Zyklen nicht vor der Verwendung von Tastsystemzyklen aktivieren: Zyklus **8 SPIEGELUNG**, Zyklus **11 MASSFAKTOR** und **26 MASSFAKTOR ACHSSPEZ.**
- Koordinatenumrechnungen vorher zurücksetzen
	- Je nach Einstellung des optionalen Maschinenparameters **chkTiltingAxes** (Nr. 204600) wird beim Antasten geprüft, ob die Stellung der Drehachsen mit den Schwenkwinkeln (3D-ROT) übereinstimmt. Ist das nicht der Fall, gibt die Steuerung eine Fehlermeldung aus.
	- Die Tastsystemzyklen 408 bis 419 sowie 1400 bis1499 dürfen Sie auch bei aktiver Grunddrehung abarbeiten. Achten Sie jedoch darauf, dass sich der Winkel der Grunddrehung nicht mehr verändert, wenn Sie nach dem Messzyklus mit dem Zyklus 7 Nullpunktverschiebung arbeiten.

Tastsystemzyklen mit einer Nummer 400 bis 499 oder 1400 bis 1499 positionieren das Tastsystem nach einer Positionierlogik vor:

- Ist die aktuelle Koordinate des Taststift-Südpols kleiner als die Koordinate der Sicheren Höhe (im Zyklus definiert), dann zieht die Steuerung das Tastsystem zuerst in der Tastsystemachse auf sichere Höhe zurück und positioniert anschließend in der Bearbeitungsebene zum ersten Antastpunkt
- Ist die aktuelle Koordinate des Taststift-Südpols größer als die Koordinate der sicheren Höhe, positioniert die Steuerung das Tastsystem zuerst in der Bearbeitungsebene auf den ersten Antastpunkt und anschließend in der Tastsystemachse direkt auf die Messhöhe

# **14.3 Tastsystemtabelle**

## **Allgemeines**

In der Tastsystemtabelle sind verschiedene Daten gespeichert, die das Verhalten beim Antastvorgang bestimmen. Wenn Sie an Ihrer Maschine mehrere Tastsysteme im Einsatz haben, können Sie zu jedem Tastsystem separate Daten speichern.

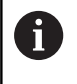

Die Daten der Tastsystemtabelle können auch in der erweiterten Werkzeugverwaltung (Option #93) eingesehen und editiert werden.

### **Tastsystemtabellen editieren**

Gehen Sie wie folgt vor:

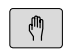

Taste **Manueller Betrieb** drücken

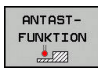

TASTSYSTEM TABELLE

- Softkey **ANTASTFUNKTION** drücken
- > Die Steuerung zeigt weitere Softkeys.
- **Softkey TASTSYSTEM TABELLE** drücken
- EDITIEREN AUS EIN
- Softkey **EDITIEREN** auf **EIN** setzen
- Mit den Pfeiltasten gewünschte Einstellung wählen
- Gewünschte Änderungen durchführen
- $\blacktriangleright$ Tastsystemtabelle verlassen: Softkey **ENDE** drücken

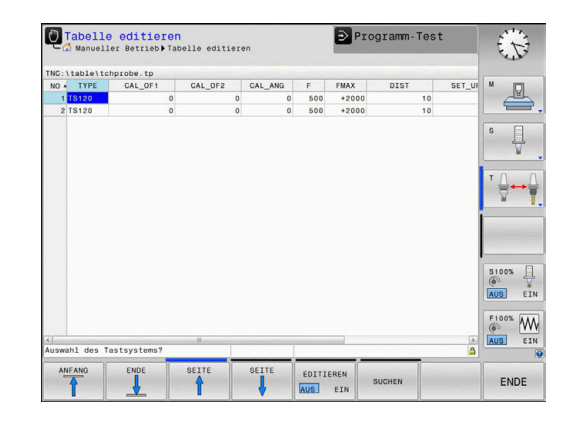

## **Tastsystemdaten**

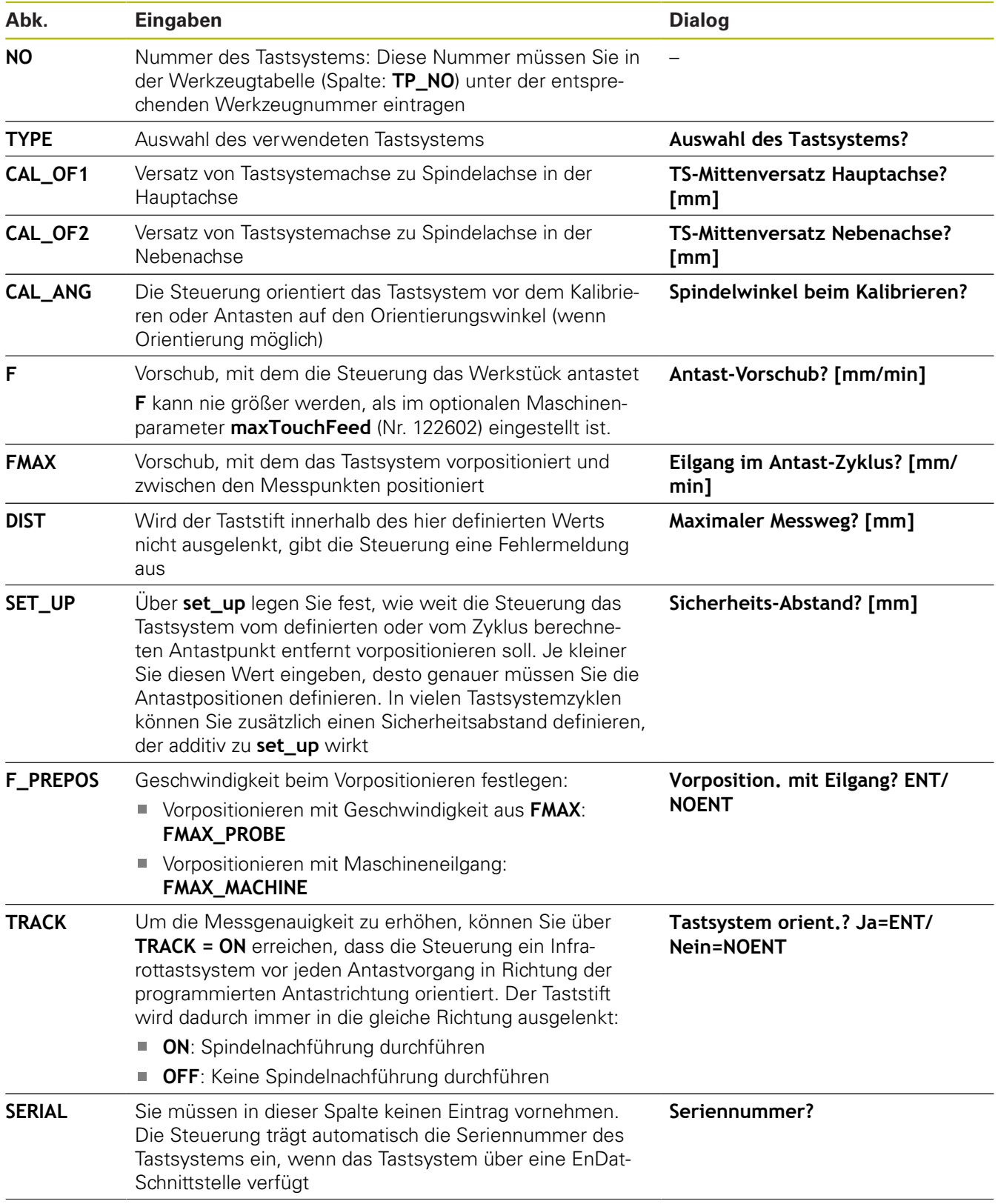

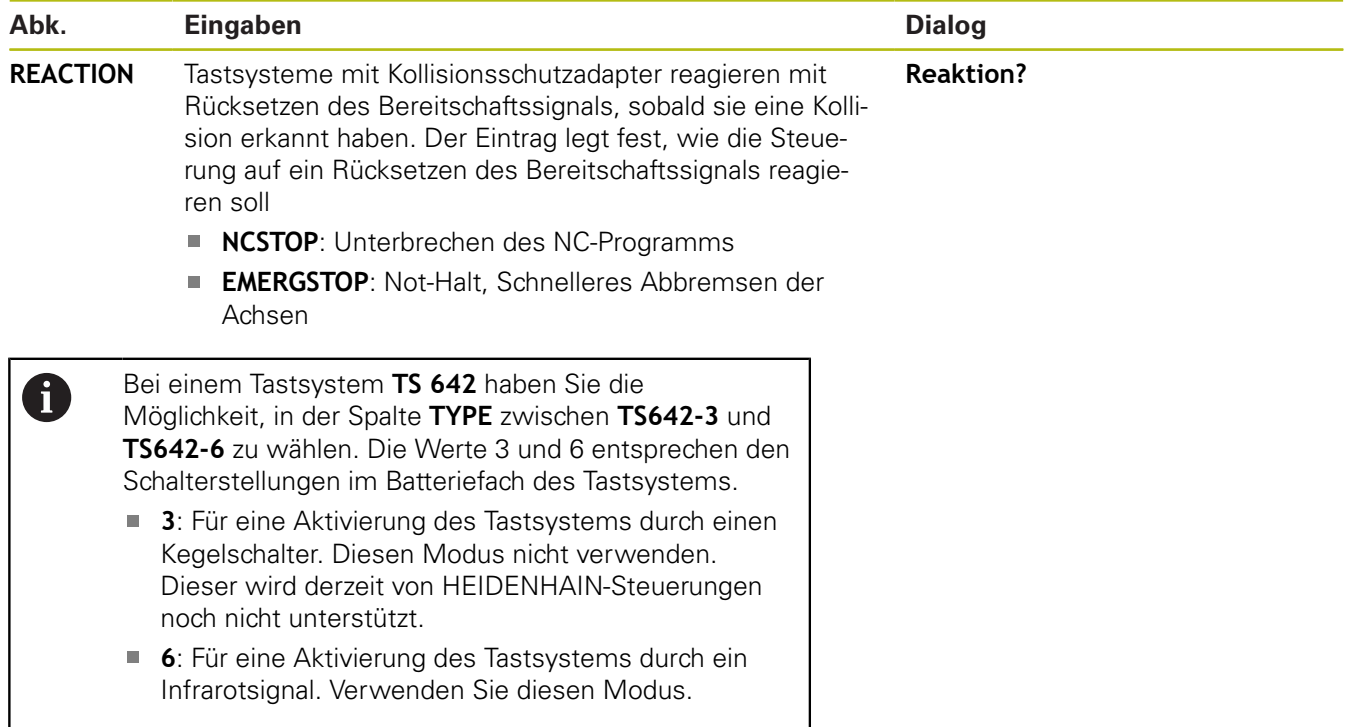

**15**

**Tastsystemzyklen: Werkstück-Schieflagen automatisch ermitteln**

# <span id="page-393-0"></span>**15.1 Übersicht**

0

Die Steuerung muss vom Maschinenhersteller für den Einsatz des 3D-Tastsystems vorbereitet sein. HEIDENHAIN übernimmt die Gewährleistung für die Funktion der Tastsystemzyklen nur dann, wenn HEIDENHAIN-Tastsysteme eingesetzt werden.

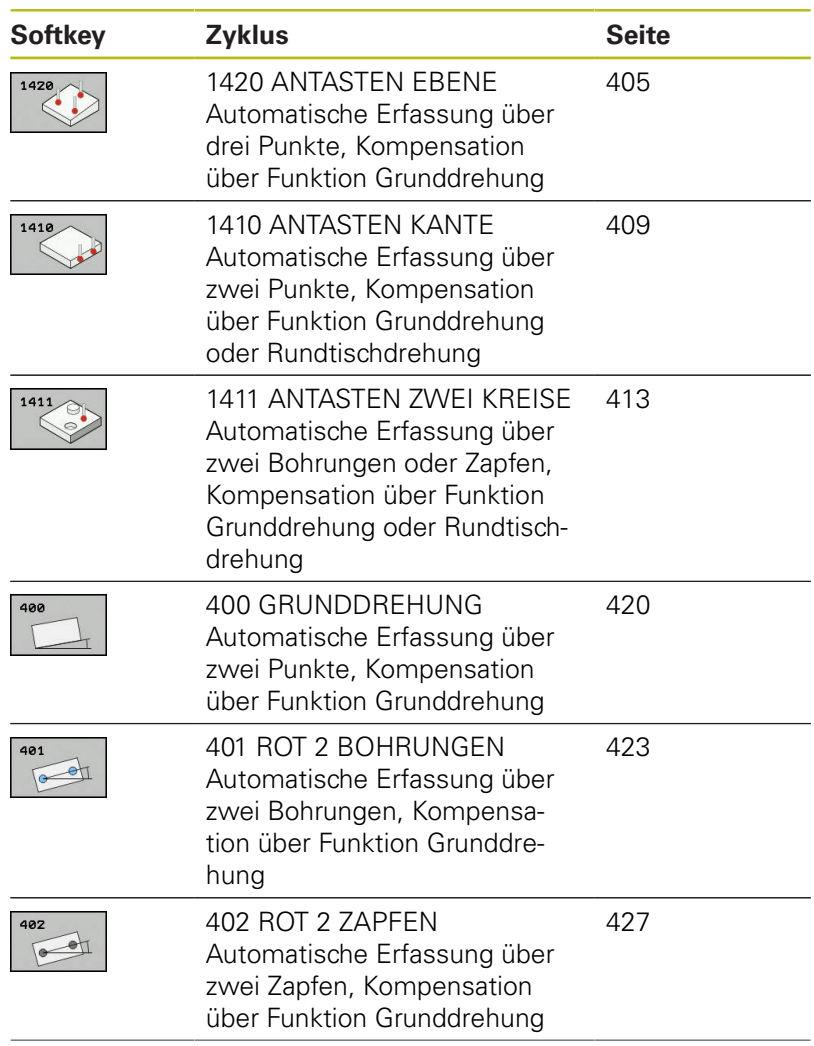

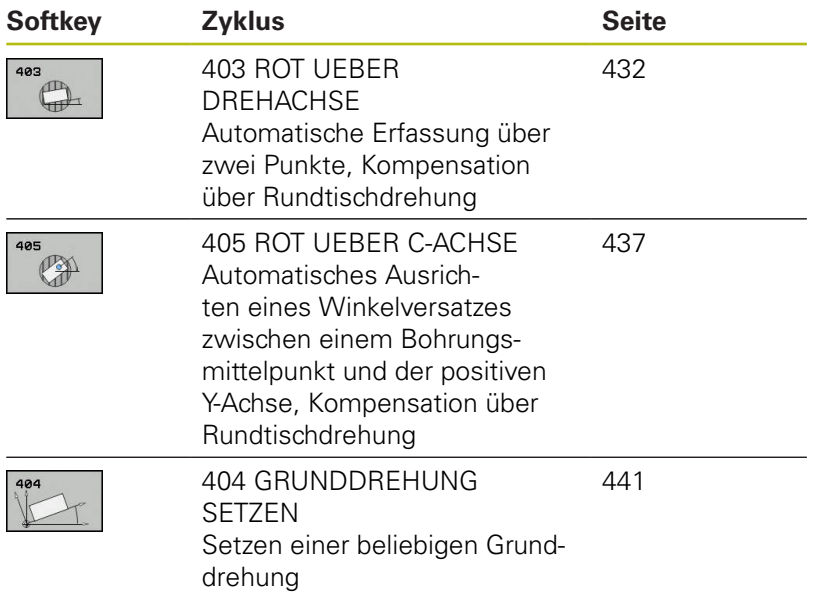

## **15.2 Grundlagen der Tastsystemzyklen 14xx**

## **Gemeinsamkeiten der Tastsystemzyklen 14xx für Drehungen**

Zur Ermittlung von Drehungen gibt es drei Zyklen:

- 1410 **ANTASTEN KANTE**
- 1411 **ANTASTEN ZWEI KREISE**

### 1420 **ANTASTEN EBENE**

Diese Zyklen enthalten:

- Beachtung der aktiven Maschinenkinematik
- Halbautomatisches Antasten
- Überwachung von Toleranzen
- Berücksichtigung einer 3D-Kalibrierung
- Gleichzeitige Bestimmung von Drehung und Position  $\overline{\phantom{a}}$

Die Antastpositionen beziehen sich auf die programmierten Sollpositionen im I-CS. Entnehmen Sie die Sollpositionen Ihrer Zeichnung. Vor der Zyklusdefinition müssen Sie einen Werkzeugaufruf zur Definition der Tastsystemachse programmieren.

#### **Begriffserklärungen**

 $\mathbf{i}$ 

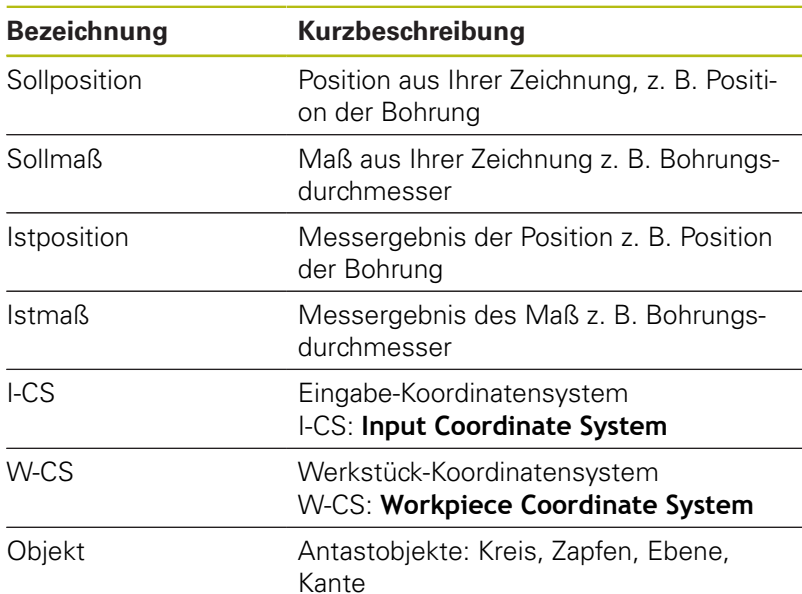

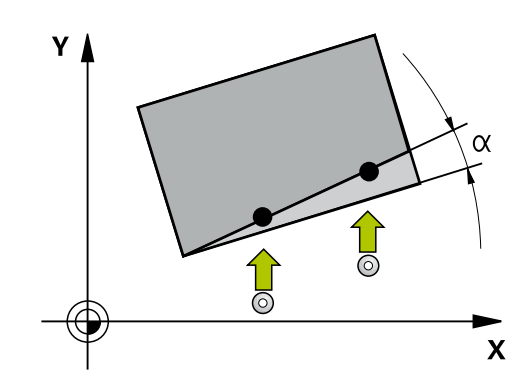
#### **Auswertung - Bezugspunkt:**

- Verschiebungen können in die Basistransformation der Bezugspunkttabelle geschrieben werden, wenn mit konsistenter Bearbeitungsebene oder bei Objekten mit aktivem TCPM angetastet wird
- Drehungen können in die Basistransformation der Bezugspunkttabelle als Grunddrehung geschrieben werden oder als Achsoffset der ersten Drehtischachse vom Werkstück aus betrachtet

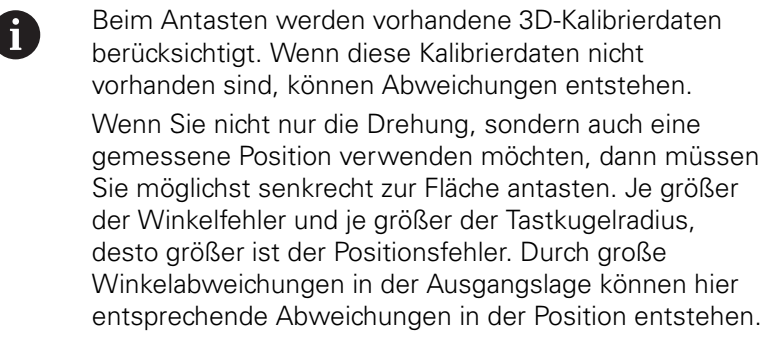

#### **Protokoll:**

 $\overline{\mathcal{L}}$ 

Die ermittelten Ergebnisse werden in **TCHPRAUTO.html** protokolliert sowie in den für den Zyklus vorgesehenen Q-Parametern abgelegt.

Die gemessenen Abweichungen stellen die Differenz der gemessenen Istwerte zur Toleranzmitte dar. Wenn keine Toleranz angegeben ist, beziehen sie sich auf das Nennmaß.

**15**

## **Halbautomatischer Modus**

Wenn die Antastpositionen bezogen auf den aktuellen Nullpunkt nicht bekannt sind, kann der Zyklus im halbautomatischen Modus ausgeführt werden. Hier können Sie vor dem Ausführen des Antastvorgangs die Startposition durch manuelles Vorpositionieren bestimmen.

Hierzu stellen Sie der benötigten Sollposition ein **"?"** voran. Dies können Sie über den Softkey **TEXT EINGEBEN** realisieren. Je nach Objekt müssen Sie die Sollpositionen definieren, die die Richtung Ihres Antastvorgangs bestimmen, [siehe "Beispiele".](#page-399-0)

#### **Zyklusablauf:**

- 1 Der Zyklus unterbricht das NC-Programm
- 2 Es erscheint ein Dialogfenster
- Gehen Sie wie folgt vor:
- Positionieren Sie mit den Achsrichtungstasten das Tastsystem an dem gewünschten Punkt vor
- Alternativ verwenden Sie das Handrad zur Vorpositionierung
- Ändern Sie bei Bedarf die Antastbedingungen, wie z. B. die Antastrichtung
- Drücken Sie **NC-Start**
- Wenn Sie für den Rückzug auf sichere Höhe **Q1125** den Wert 1 oder 2 programmiert haben, öffnet die Steuerung ein Überblendfenster. In diesem Fenster wird beschrieben, dass der Modus für Rückzug auf sichere Höhe nicht möglich ist.
- Fahren Sie solange das Überblendfenster offen ist mit den Achstasten auf eine sichere Position
- Drücken Sie **NC-Start**  $\mathbf{b}$
- > Das Programm wird fortgesetzt.

## **HINWEIS**

#### **Achtung Kollisionsgefahr!**

Die Steuerung ignoriert bei der Ausführung des Halbautomatischen Modus, den programmierten Wert 1 und 2 für Rückzug auf Sichere Höhe. Je nach Position auf der sich das Tastsystem befindet, besteht Kollisionsgefahr.

 $\blacktriangleright$ Im Halbautomatischen Modus nach jedem Antastvorgang manuell auf eine sichere Höhe fahren

A

Entnehmen Sie die Sollpositionen aus Ihrer Zeichnung. Der Halbautomatische Modus wird nur in den Maschinen-Betriebsarten ausgeführt, nicht im Programmtest.

Wenn Sie bei einem Antastpunkt in allen Richtungen keine Sollpositionen definieren, gibt die Steuerung eine Fehlermeldung aus.

Haben Sie für eine Richtung keine Sollposition definiert, erfolgt nach dem Antasten des Objekts eine Istsollübernahme. Das bedeutet, dass die gemessene Istposition nachträglich als Sollposition angenommen wird. Infolgedessen gibt es für diese Position keine Abweichung und deshalb keine Positionskorrektur.

### <span id="page-399-0"></span>**Beispiele**

**Wichtig**: Geben Sie die **Sollpositionen** aus Ihrer Zeichnung an! In den drei Beispielen werden die Sollpositionen aus dieser Zeichnung verwendet.

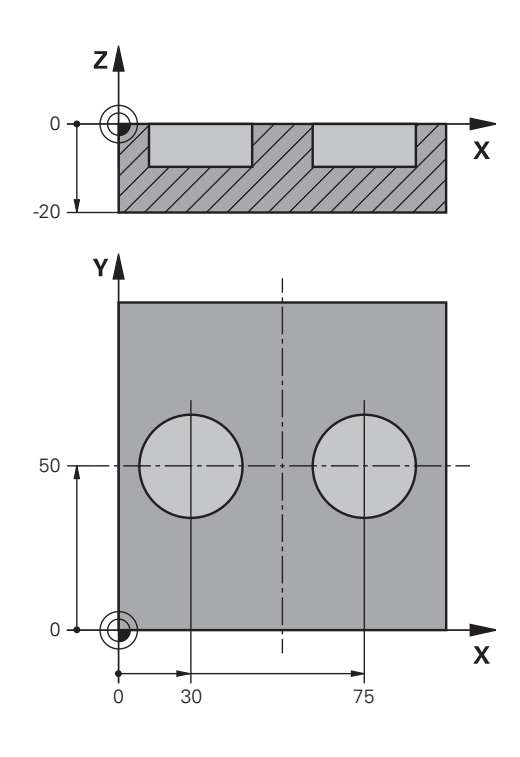

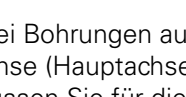

## **Bohrung**

In diesem Beispiel richten Sie zwei Bohrungen aus. Die Antastungen erfolgen in der X-Achse (Hauptachse) und Y-Achse (Nebenachse). Deshalb müssen Sie für diese Achsen zwingend die Sollposition definieren! Die Sollposition der Z-Achse (Werkzeugachse) ist nicht notwendig, da Sie kein Maß in dieser Richtung aufnehmen.

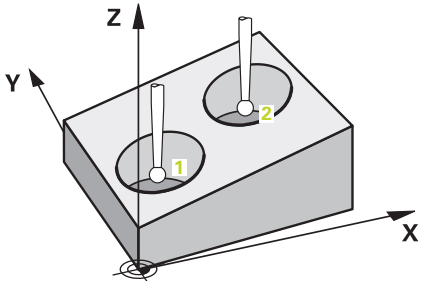

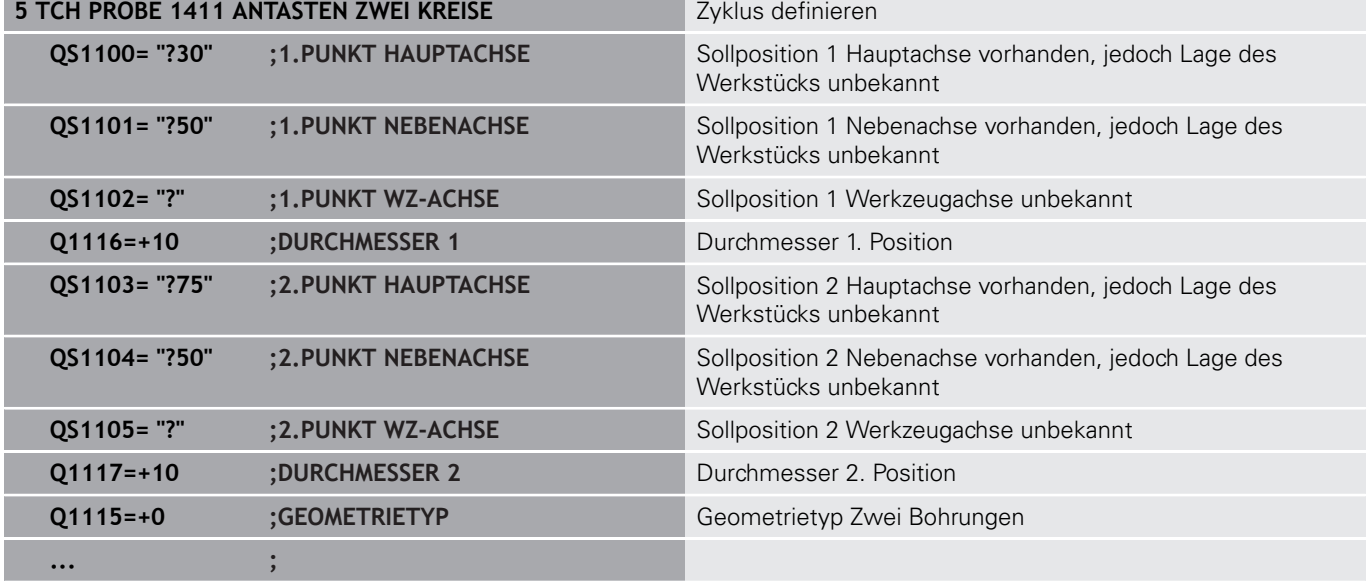

#### **Kante**

In diesem Beispiel richten Sie eine Kante aus. Die Antastung erfolgt in der Y-Achse (Nebenachse). Deshalb müssen Sie für diese Achse zwingend die Sollposition definieren! Die Sollpositionen der X-Achse (Hauptachse) und der Z-Achse (Werkzeugachse) sind nicht notwendig, da Sie kein Maß in dieser Richtung aufnehmen.

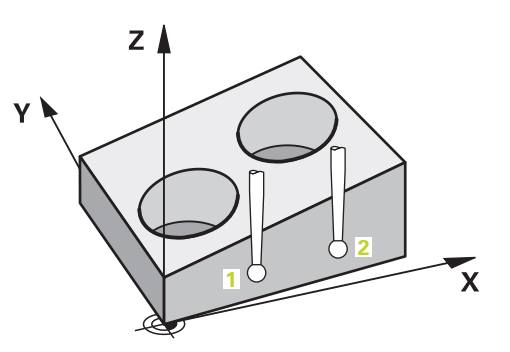

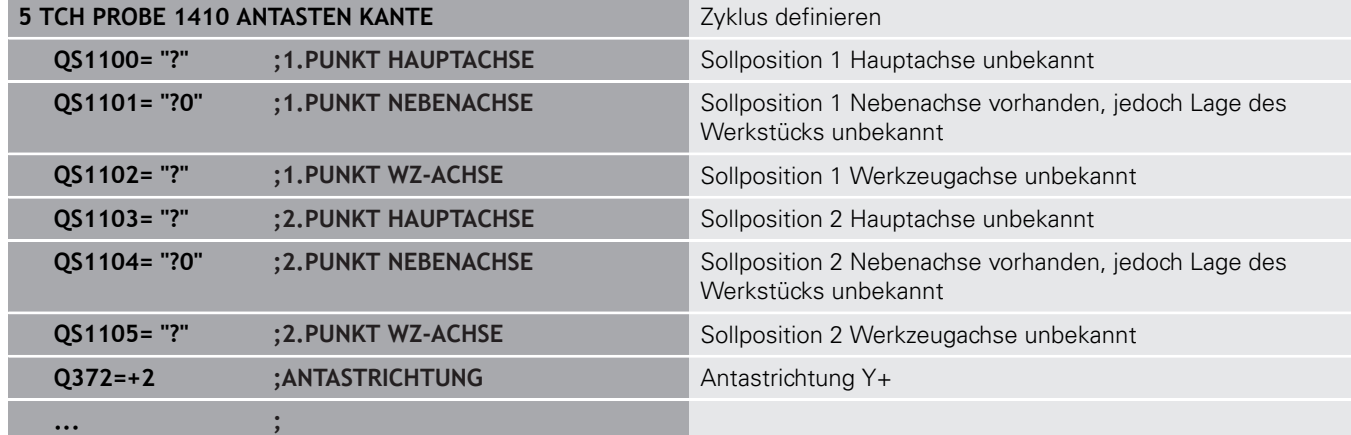

#### **Ebene**

In diesem Beispiel richten Sie eine Ebene aus. Hier müssen Sie zwingend alle drei Sollpositionen definieren. Denn für die Winkelberechnung ist es wichtig, dass bei jeder Antastposition alle drei Achsen berücksichtigt werden.

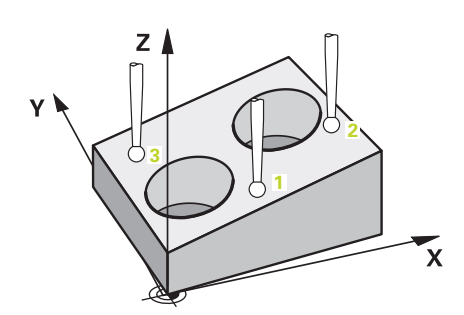

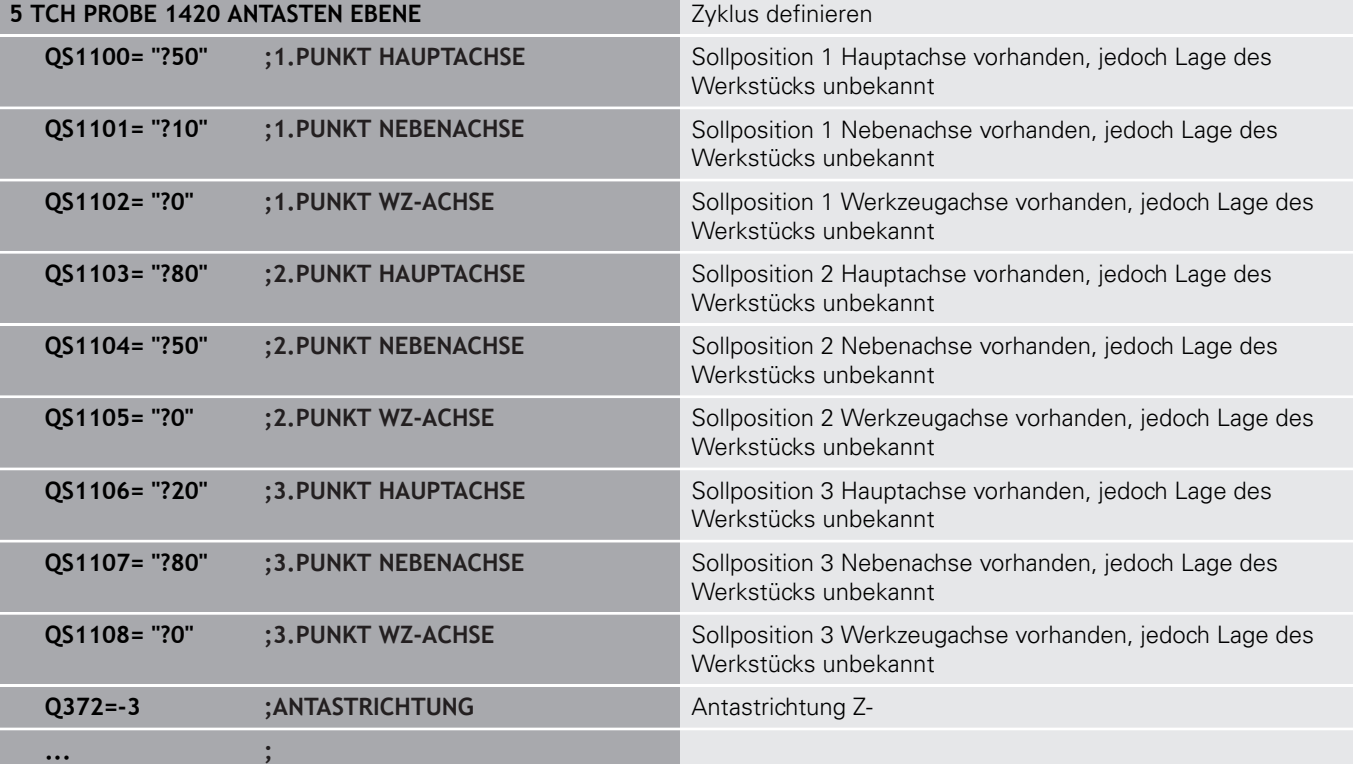

#### **Auswertung der Toleranzen**

Die Zyklen können optional auf Toleranzen hin überwachen. Dabei kann die Position und Größe eines Objekts überwacht werden.

Sobald eine Maßangabe mit Toleranzen versehen ist, wird dieses Maß überwacht und der Fehlerstatus im Rückgabeparameter **Q183** gesetzt. Die Toleranzüberwachung und Status beziehen sich auf die Situation während des Antastens. Erst danach korrigiert der Zyklus ggf. den Bezugspunkt.

#### **Zyklusablauf:**

- Ist die Fehlerreaktion **Q309**=1, prüft die Steuerung Ausschuss und Nacharbeit. Wenn Sie **Q309**=2 definiert haben, prüft die Steuerung nur Ausschuss
- Wenn die ermittelte Istposition fehlerhaft ist, unterbricht die Steuerung das NC-Programm. Es erscheint ein Dialogfenster. Ihnen werden sämtliche Soll- und Istmaße des Objekts dargestellt
- Sie können entscheiden, ob Sie weiter fahren oder das NC-Programm abbrechen. Zum Fortsetzen des NC-Programms drücken Sie **NC-Start**. Zum Abbrechen drücken Sie den Softkey **ABBRUCH**

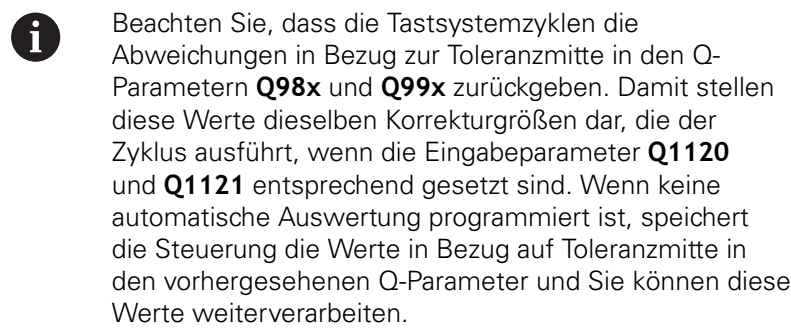

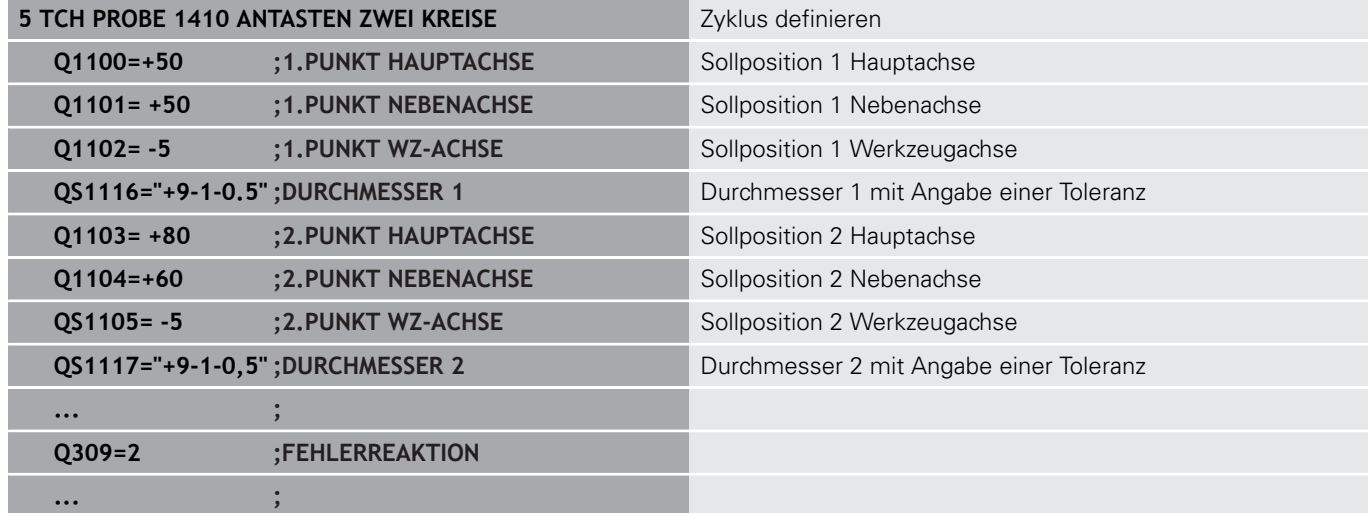

**15**

## **Übergabe einer Ist-Position**

Sie können die tatsächliche Position vorab ermitteln und dem Tastsystemzyklus als Istposition definieren. Dem Objekt wird sowohl die Sollposition als auch die Istposition übergeben. Der Zyklus berechnet aus der Differenz die notwendigen Korrekturen und wendet die Toleranzüberwachung an.

Hierzu stellen Sie der benötigten Sollposition ein **"@"** nach. Dies können Sie über den Softkey **TEXT EINGEBEN** realisieren. Nach dem "**@**" können Sie die Istposition angeben.

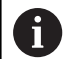

Wenn Sie @ verwenden, wird nicht angetastet. Die Steuerung verrechnet nur die Ist- und Sollpositionen. Sie müssen für alle drei Achsen (Haupt-, Neben- und Werkzeugachse) die Ist-Positionen definieren. Wenn Sie nur eine Achse mit der Istposition definieren, gibt die Steuerung eine Fehlermeldung aus.

Die Istpositionen können auch mit Q-Parametern **Q1900-Q1999** definiert werden.

#### **Beispiel:**

Mit dieser Möglichkeit können Sie z. B.:

- Kreismuster aus unterschiedlichen Objekten ermitteln
- Ī. Zahnrad über Zahnradmitte und der Position eines Zahns ausrichten

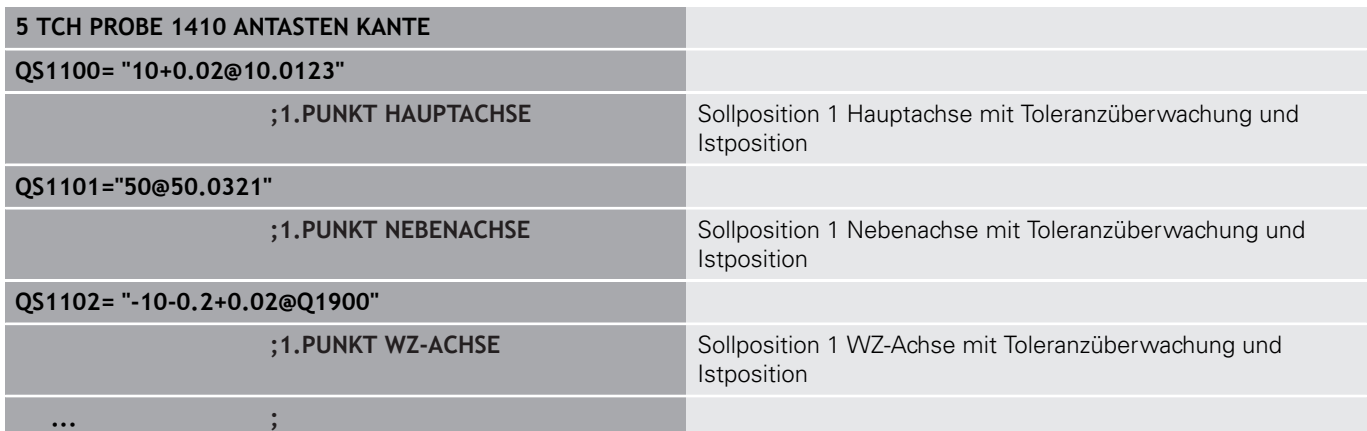

# **15.3 ANTASTEN EBENE (Zyklus 1420, DIN/ISO: G1420, Option #17)**

## **Zyklusablauf**

Der Tastsystemzyklus 1420 ermittelt die Winkel einer Ebene durch Messung dreier Punkte und legt die Werte in den Q-Parametern ab.

- 1 Die Steuerung positioniert das Tastsystem im Eilgang (Wert aus Spalte **FMAX**) und mit Positionierlogik (["Tastsystemzyklen](#page-388-0) [abarbeiten"](#page-388-0)) zum programmierten Antastpunkt **1** und misst dort den ersten Ebenenpunkt. Die Steuerung versetzt dabei das Tastsystem um den Sicherheitsabstand entgegen der Antastrichtung
- 2 Wenn Sie den Rückzug auf Sichere Höhe programmiert haben, fährt das Tastsystem zurück auf die Sichere Höhe (abhängig von **Q1125**). Danach in der Bearbeitungsebene zum Antastpunkt **2** und misst dort die Istposition des zweiten Ebenenpunkts
- 3 Anschließend fährt das Tastsystem zurück auf die Sichere Höhe (abhängig von **Q1125**), danach in der Bearbeitungsebene zum Antastpunkt **3** und misst dort die Istposition des dritten Ebenenpunkts
- 4 Abschließend positioniert die Steuerung das Tastsystem zurück auf die Sichere Höhe (abhängig von **Q1125**) und speichert die ermittelten Werte in folgenden Q-Parametern:

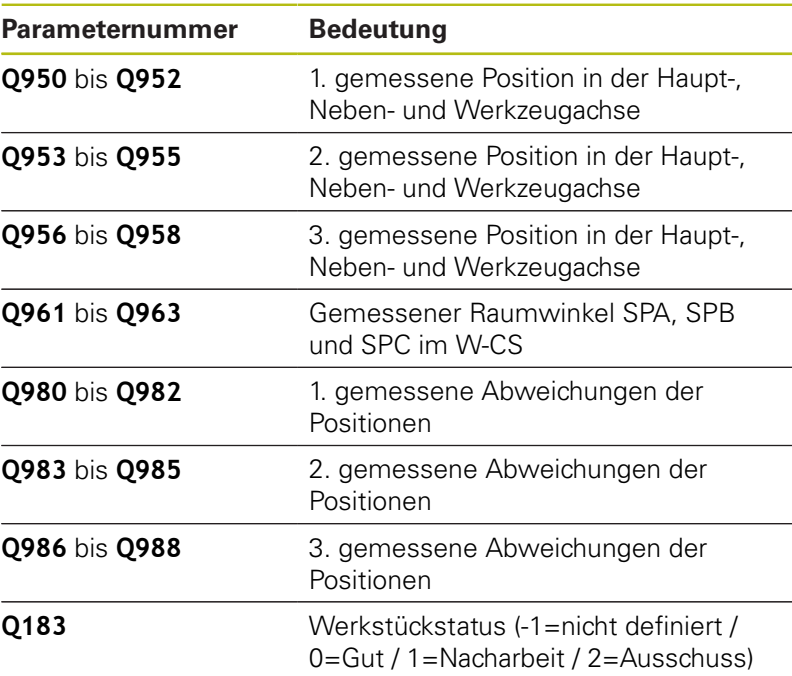

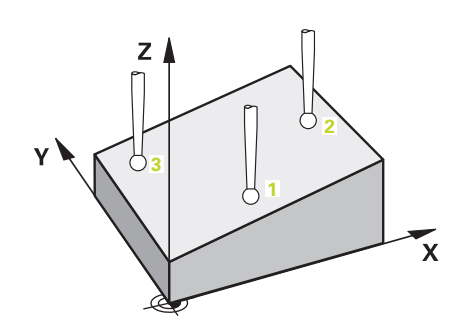

## **Beim Programmieren beachten!**

## **HINWEIS**

### **Achtung Kollisionsgefahr!**

Wenn Sie zwischen den Objekten oder Antastpunkten nicht auf eine Sichere Höhe fahren, besteht Kollisionsgefahr.

Zwischen jedem Objekt oder jedem Antastpunkt auf Sichere Höhe fahren

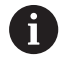

Diesen Zyklus können Sie ausschließlich im Bearbeitungsmodus **FUNCTION MODE MILL** ausführen. HEIDENHAIN empfiehlt, bei diesem Zyklus keine Achswinkel zu verwenden!

Die drei Antastpunkte dürfen nicht auf einer Gerade liegen, damit die Steuerung die Winkelwerte berechnen kann.

Durch die Definition der Sollpositionen ergibt sich der Sollraumwinkel. Der Zyklus speichert den gemessenen Raumwinkel in den Parametern **Q961** bis **Q963**. Für die Übernahme in die 3D-Grunddrehung verwendet die Steuerung die Differenz zwischen gemessenem Raumwinkel und Sollraumwinkel.

#### **Drehtischachsen ausrichten:**

- Das Ausrichten mit Drehtischachsen kann nur erfolgen, wenn zwei Drehtischachsen in der Kinematik vorhanden sind
- Um die Drehtischachsen auszurichten (**Q1126** ungleich 0), muss die Drehung übernommen werden (**Q1121** ungleich 0). Sonst erhalten Sie eine Fehlermeldung. Denn es ist nicht möglich, dass Sie die Drehtischachsen ausrichten, aber keine Rotationsauswertung definieren

### **Zyklusparameter**

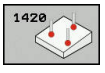

- **Q1100 1.Sollposition Hauptachse?** (absolut): Sollposition des ersten Antastpunkts in der Hauptachse der Bearbeitungsebene. Eingabebereich -99999,9999 bis 99999,9999
- **Q1101 1.Sollposition Nebenachse?** (absolut): Sollposition des ersten Antastpunkts in der Nebenachse der Bearbeitungsebene. Eingabebereich -99999,9999 bis 99999,9999
- **Q1102 1.Sollposition Werkzeugachse?** (absolut): Sollposition des ersten Antastpunkts in der Werkzeugachse der Bearbeitungsebene. Eingabebereich -99999,9999 bis 99999,9999
- **Q1103 2.Sollposition Hauptachse?** (absolut): Sollposition des zweiten Antastpunkts in der Hauptachse der Bearbeitungsebene. Eingabebereich -99999,9999 bis 99999,9999
- **Q1104 2.Sollposition Nebenachse?** (absolut): Sollposition des zweiten Antastpunkts in der Nebenachse der Bearbeitungsebene. Eingabebereich -99999,9999 bis 99999,9999
- **Q1105 2. Sollposition Werkzeugachse?** (absolut): Sollposition des zweiten Antastpunkts in der Werkzeugachse der Bearbeitungsebene. Eingabebereich -99999,9999 bis 99999,9999
- **Q1106 3.Sollposition Hauptachse?** (absolut): Sollposition des dritten Antastpunkts in der Hauptachse der Bearbeitungsebene. Eingabebereich -99999,9999 bis 99999,9999
- **Q1107 3.Sollposition Nebenachse?** (absolut): Sollposition des dritten Antastpunkts in der Nebenachse der Bearbeitungsebene. Eingabebereich -99999,9999 bis 99999,9999
- **Q1108 3.Sollposition Werkzeugachse?** (absolut): Sollposition des dritten Antastpunkts in der Werkzeugachse der Bearbeitungsebene. Eingabebereich -99999,9999 bis 99999,9999
- **Q372 Antastrichtung (-3...+3)?**: Achse bestimmen, in deren Richtung die Antastung erfolgen soll. Mit dem Vorzeichen definieren Sie die positive und negative Verfahrrichtung der Antastachse. Eingabebereich -3 bis +3
- **Q320 Sicherheits-Abstand?** (inkremental) Zusätzlichen Abstand zwischen Antastpunkt und Tastsystemkugel definieren. **Q320** wirkt additiv zu **SET\_UP** (Tastsystemtabelle). Eingabebereich 0 bis 99999,9999

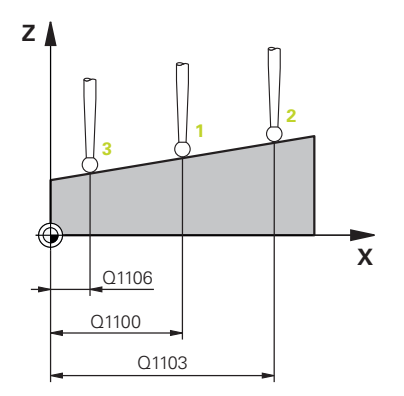

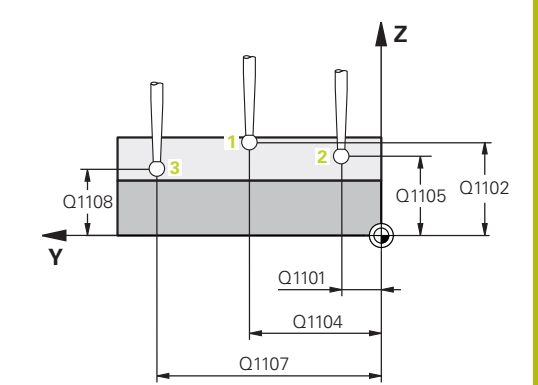

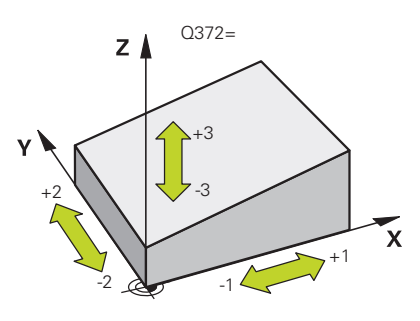

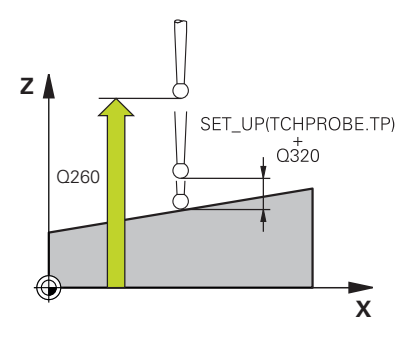

- **Q260 Sichere Höhe?** (absolut): Koordinate in der Tastsystemachse, in der keine Kollision zwischen Tastsystem und Werkstück (Spannmittel) erfolgen kann. Eingabebereich -99999,9999 bis 99999,9999
- **Q1125 Fahren auf Sichere Höhe?**: Festlegen, wie das Tastsystem zwischen den Antastpunkten verfahren soll:

**-1**: Nicht auf Sichere Höhe fahren

**0**: Vor und nach dem Zyklus auf Sichere Höhe fahren

**1**: Vor und nach jedem Objekt auf Sichere Höhe fahren

**2**: Vor und nach jedem Antastpunkt auf Sichere Höhe fahren

**Q309 Reaktion bei Toleranzfehler?**: Festlegen, ob die Steuerung bei einer ermittelten Abweichung den Programmlauf unterbricht und eine Meldung ausgibt:

**0**: Bei Toleranzüberschreitung den Programmlauf nicht unterbrechen, keine Meldung ausgeben **1**: Bei Toleranzüberschreitung den Programmlauf unterbrechen, Meldung ausgeben

**2**: Wenn die ermittelte Istposition Ausschuss ist, gibt die Steuerung eine Meldung aus und unterbricht den Programmlauf. Es erfolgt dagegen keine Fehlerreaktion, wenn sich der ermittelte Wert in einem Bereich der Nacharbeit befindet.

- **Q1126 Drehachsen ausrichten?**: Schwenkachsen für angestellte Bearbeitung positionieren: **0**: Aktuelle Schwenkachsposition beibehalten **1**: Schwenkachse automatisch positionieren und Tastspitze dabei nachführen (MOVE). Die Relativposition zwischen Werkstück und Tastsystem wird nicht verändert. Die Steuerung führt mit den Linearachsen eine Ausgleichsbewegung aus **2**: Schwenkachse automatisch positionieren, ohne die Tastspitze nachzuführen (TURN)
- **Q1120 Position zur Übernahme?**: Festlegen, welcher Antastpunkt den aktiven Bezugspunkt korrigiert:
	- **0**: Keine Korrektur
	- **1**: Korrektur im Bezug zum 1. Antastpunkts
	- **2**: Korrektur im Bezug zum 2. Antastpunkts
	- **3**: Korrektur im Bezug zum 3. Antastpunkts
	- **4**: Korrektur im Bezug zum gemittelten Antastpunkt
- **Q1121 Grunddrehung übernehmen?**: Festlegen, ob die Steuerung die ermittelte Schieflage als Grunddrehung übernehmen soll: **0**: Keine Grunddrehung **1**: Grunddrehung setzen: Hier speichert die
	- Steuerung die Grunddrehung

#### **Beispiel**

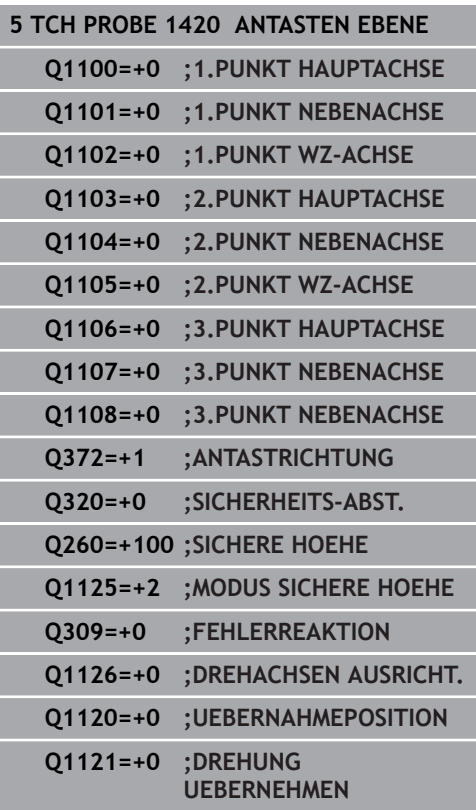

# **15.4 ANTASTEN KANTE (Zyklus 1410, DIN/ISO: G1410, Option #17)**

## **Zyklusablauf**

Der Tastsystemzyklus 1410 ermittelt, durch Messung zweier Punkte an einer Kante, eine Werkstück-Schieflage. Der Zyklus ermittelt die Drehung aus der Differenz des gemessenen Winkels und Sollwinkel.

- 1 Die Steuerung positioniert das Tastsystem im Eilgang (Wert aus Spalte **FMAX**) und mit Positionierlogik (["Tastsystemzyklen](#page-388-0) [abarbeiten"](#page-388-0)) zum programmierten Antastpunkt **1**. Die Summe aus **Q320**, **SET\_UP** und dem Tastkugelradius wird beim Antasten in jede Antastrichtung berücksichtigt. Die Steuerung versetzt dabei das Tastsystem entgegen der Antastrichtung
- 2 Anschließend fährt das Tastsystem auf die eingegebene Messhöhe und führt den ersten Antastvorgang mit Antastvorschub (Spalte **F**) durch
- 3 Danach fährt das Tastsystem zum nächsten Antastpunkt und **2** führt den zweiten Antastvorgang durch
- 4 Abschließend positioniert die Steuerung das Tastsystem zurück auf die Sichere Höhe (abhängig von **Q1125**) und speichert den ermittelten Winkel in folgendem Q-Parameter:

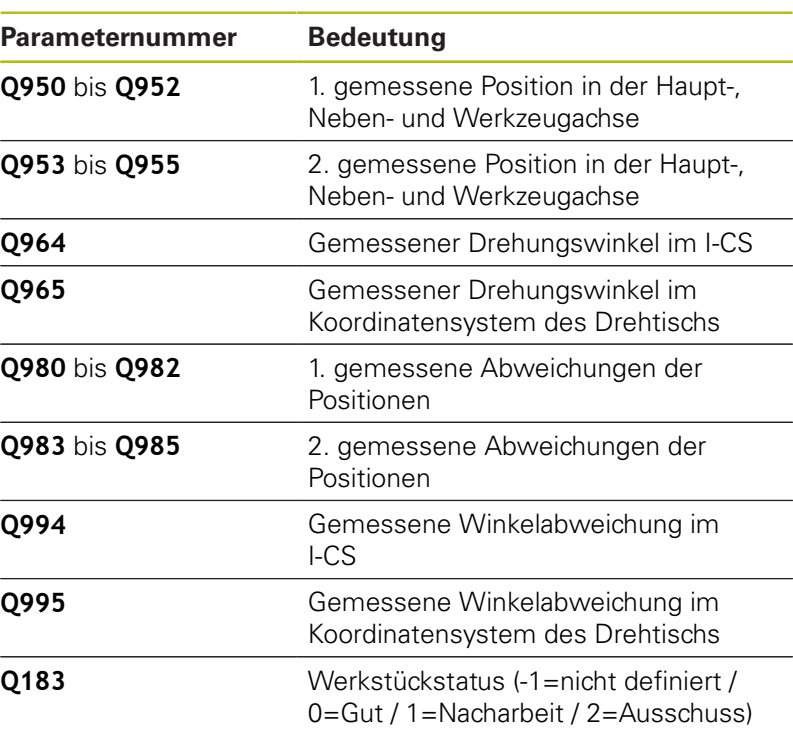

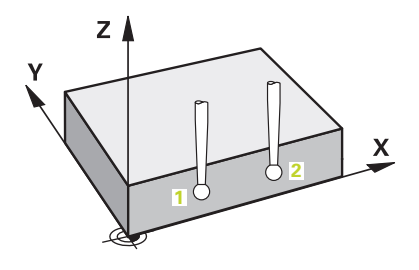

## **Beim Programmieren beachten!**

## **HINWEIS**

### **Achtung Kollisionsgefahr!**

Wenn Sie zwischen den Objekten oder Antastpunkten nicht auf eine Sichere Höhe fahren, besteht Kollisionsgefahr.

Zwischen jedem Objekt oder jedem Antastpunkt auf Sichere  $\blacktriangleright$ Höhe fahren

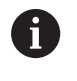

Diesen Zyklus können Sie ausschließlich im Bearbeitungsmodus **FUNCTION MODE MILL** ausführen.

### **Drehtischachsen ausrichten:**

- Das Ausrichten mit Drehtischachsen kann nur erfolgen, wenn die gemessene Rotation durch eine Drehtischachse korrigiert werden kann. Diese muss die erste Drehtischachse ausgehend vom Werkstück sein
- Um die Drehtischachsen auszurichten (Q1126 ungleich 0), muss die Drehung übernommen werden (**Q1121** ungleich 0). Sonst erhalten Sie eine Fehlermeldung. Denn es ist nicht möglich, dass Sie die Drehtischachsen ausrichten, aber die Grunddrehung aktivieren

### **Zyklusparameter**

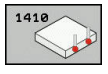

- **Q1100 1.Sollposition Hauptachse?** (absolut): Sollposition des ersten Antastpunkts in der Hauptachse der Bearbeitungsebene. Eingabebereich -99999,9999 bis 99999,9999
- **Q1101 1.Sollposition Nebenachse?** (absolut): Sollposition des ersten Antastpunkts in der Nebenachse der Bearbeitungsebene. Eingabebereich -99999,9999 bis 99999,9999
- **Q1102 1.Sollposition Werkzeugachse?** (absolut): Sollposition des ersten Antastpunkts in der Werkzeugachse der Bearbeitungsebene. Eingabebereich -99999,9999 bis 99999,9999
- **Q1103 2.Sollposition Hauptachse?** (absolut): Sollposition des zweiten Antastpunkts in der Hauptachse der Bearbeitungsebene. Eingabebereich -99999,9999 bis 99999,9999
- **Q1104 2.Sollposition Nebenachse?** (absolut): Sollposition des zweiten Antastpunkts in der Nebenachse der Bearbeitungsebene. Eingabebereich -99999,9999 bis 99999,9999
- **Q1105 2. Sollposition Werkzeugachse?** (absolut): Sollposition des zweiten Antastpunkts in der Werkzeugachse der Bearbeitungsebene. Eingabebereich -99999,9999 bis 99999,9999
- **Q372 Antastrichtung (-3...+3)?**: Achse bestimmen, in deren Richtung die Antastung erfolgen soll. Mit dem Vorzeichen definieren Sie die positive und negative Verfahrrichtung der Antastachse. Eingabebereich -3 bis +3
- **Q320 Sicherheits-Abstand?** (inkremental) Zusätzlichen Abstand zwischen Antastpunkt und Tastsystemkugel definieren. **Q320** wirkt additiv zu **SET UP** (Tastsystemtabelle). Eingabebereich 0 bis 99999,9999
- **Q260 Sichere Höhe?** (absolut): Koordinate in der Tastsystemachse, in der keine Kollision zwischen Tastsystem und Werkstück (Spannmittel) erfolgen kann. Eingabebereich -99999,9999 bis 99999,9999

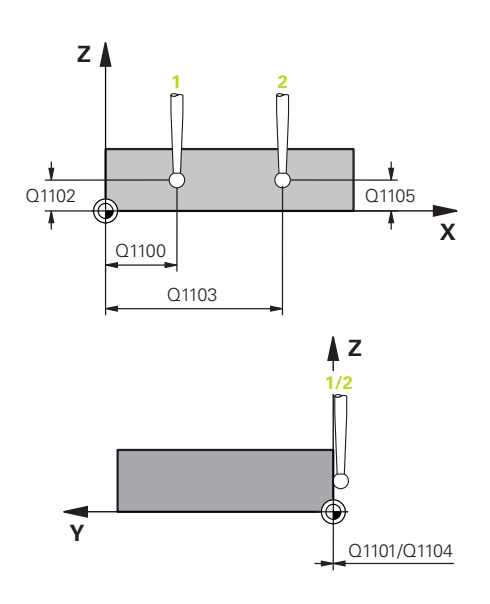

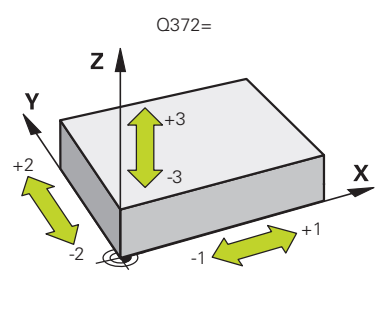

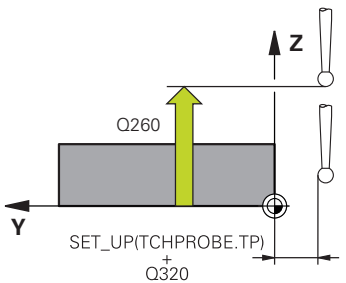

**Q1125 Fahren auf Sichere Höhe?**: Festlegen, wie das Tastsystem zwischen den Antastpunkten verfahren soll:

**-1**: Nicht auf Sichere Höhe fahren

**0**: Vor und nach dem Zyklus auf Sichere Höhe fahren

**1**: Vor und nach jedem Objekt auf Sichere Höhe fahren

**2**: Vor und nach jedem Antastpunkt auf Sichere Höhe fahren

**Q309 Reaktion bei Toleranzfehler?**: Festlegen, ob die Steuerung bei einer ermittelten Abweichung den Programmlauf unterbricht und eine Meldung ausgibt:

**0**: Bei Toleranzüberschreitung den Programmlauf nicht unterbrechen, keine Meldung ausgeben **1**: Bei Toleranzüberschreitung den Programmlauf unterbrechen, Meldung ausgeben

**2**: Wenn die ermittelte Istposition Ausschuss ist, gibt die Steuerung eine Meldung aus und unterbricht den Programmlauf. Es erfolgt dagegen keine Fehlerreaktion, wenn sich der ermittelte Wert in einem Bereich der Nacharbeit befindet.

**Q1126 Drehachsen ausrichten?**: Schwenkachsen für angestellte Bearbeitung positionieren: **0**: Aktuelle Schwenkachsposition beibehalten **1**: Schwenkachse automatisch positionieren und Tastspitze dabei nachführen (MOVE). Die Relativposition zwischen Werkstück und Tastsystem wird nicht verändert. Die Steuerung führt mit den Linearachsen eine Ausgleichsbewegung aus

**2**: Schwenkachse automatisch positionieren, ohne die Tastspitze nachzuführen (TURN)

**Q1120 Position zur Übernahme?**: Festlegen, welcher Antastpunkt den aktiven Bezugspunkt korrigiert:

**0**: Keine Korrektur

- **1**: Korrektur im Bezug zum 1. Antastpunkts
- **2**: Korrektur im Bezug zum 2. Antastpunkts
- **3**: Korrektur im Bezug zum gemittelten

Antastpunkt

**Q1121 Drehung übernehmen?**: Festlegen, ob die Steuerung die ermittelte Schieflage als Grunddrehung übernehmen soll:

**0**: Keine Grunddrehung

**1**: Grunddrehung setzen: Hier speichert die Steuerung die Grunddrehung

**2**: Rundtischdrehung ausführen: Es erfolgt

ein Eintrag in die jeweilige **Offset**-Spalte der Bezugspunkttabelle

#### **Beispiel**

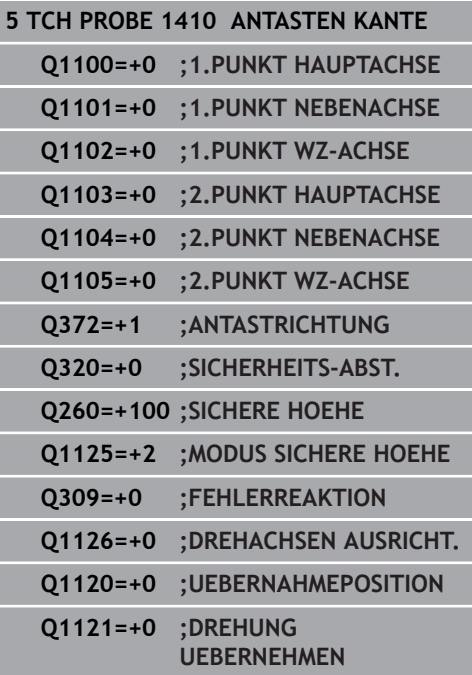

# **15.5 ANTASTEN ZWEI KREISE (Zyklus 1411, DIN/ISO: G1411, Option #17)**

## **Zyklusablauf**

Der Tastsystemzyklus 1411 erfasst die Mittelpunkte zweier Bohrungen oder Zapfen und berechnet aus den beiden Mittelpunkten eine Verbindungsgerade. Der Zyklus ermittelt die Drehung in der Bearbeitungsebene aus der Differenz des gemessenen Winkels zum Sollwinkel.

- 1 Die Steuerung positioniert das Tastsystem im Eilgang (Wert aus Spalte **FMAX**) und mit Positionierlogik (["Tastsystemzyklen](#page-388-0) [abarbeiten"](#page-388-0)) zum programmierten Mittelpunkt **1**. Die Summe aus **Q320**, **SET\_UP** und dem Tastkugelradius wird beim Antasten in jede Antastrichtung berücksichtigt. Die Steuerung versetzt dabei das Tastsystem um den Sicherheitsabstand entgegen der Antastrichtung
- 2 Anschließend fährt das Tastsystem auf die eingegebene Messhöhe und erfasst durch die Antastungen (abhängig von der Anzahl der Antastungen **Q423**) den ersten Bohrungs- bzw. Zapfenmittelpunkt
- 3 Danach fährt das Tastsystem zurück auf sichere Höhe und positioniert auf den eingegebenen Mittelpunkt der zweiten Bohrung oder des zweiten Zapfens **2**
- 4 Die Steuerung fährt das Tastsystem auf die eingegebene Messhöhe und erfasst durch die Antastungen (abhängig von der Anzahl der Antastungen **Q423**) den zweiten Bohrungs- oder **Zapfenmittelpunkt**
- 5 Abschließend positioniert die Steuerung das Tastsystem zurück auf die Sichere Höhe (abhängig von **Q1125**) und speichert den ermittelten Winkel in folgendem Q-Parameter:

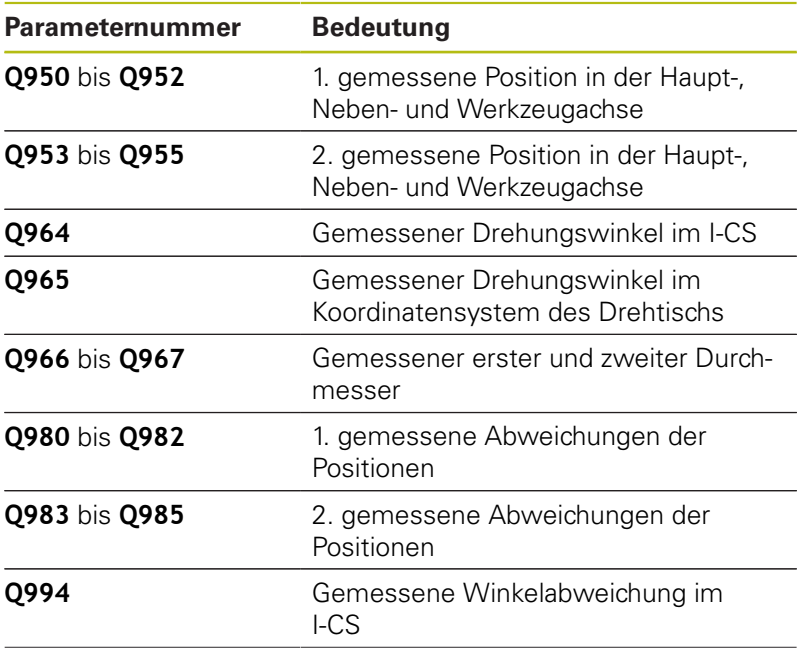

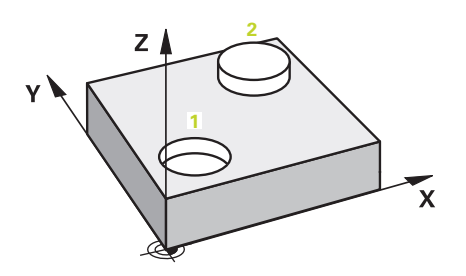

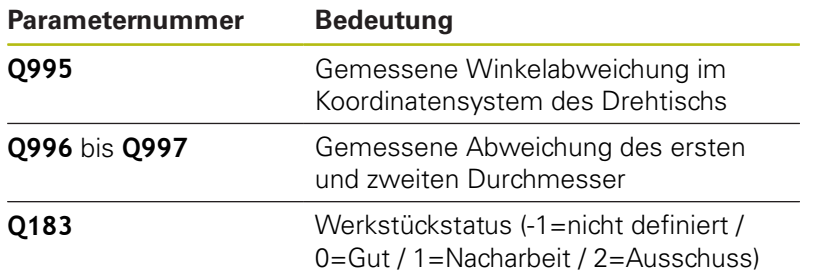

**15**

## **Beim Programmieren beachten!**

## **HINWEIS**

#### **Achtung Kollisionsgefahr!**

Wenn Sie zwischen den Objekten oder Antastpunkten nicht auf eine Sichere Höhe fahren, besteht Kollisionsgefahr.

Zwischen jedem Objekt oder jedem Antastpunkt auf Sichere  $\blacktriangleright$ Höhe fahren

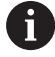

Diesen Zyklus können Sie ausschließlich im Bearbeitungsmodus **FUNCTION MODE MILL** ausführen. Ist die Bohrung zu klein, um den programmierten Sicherheitsabstand einzuhalten, öffnet sich ein Dialog. Dieser zeigt das Sollmaß der Bohrung, den kalibrierten Tastkugelradius und den noch möglichen Sicherheitsabstand.

Dieser Dialog kann mit **NC-Start** quittiert oder per Softkey abgebrochen werden. Wenn Sie mit **NC-Start** quittieren, so wird der wirksame Sicherheitsabstand nur für dieses Objekt auf den angezeigten Wert reduziert.

#### **Drehtischachsen ausrichten:**

- Das Ausrichten mit Drehtischachsen kann nur erfolgen, wenn die gemessene Rotation durch eine Drehtischachse korrigiert werden kann. Diese muss die erste Drehtischachse ausgehend vom Werkstück sein
- Um die Drehtischachsen auszurichten (**Q1126** ungleich 0), muss die Drehung übernommen werden (**Q1121** ungleich 0). Sonst erhalten Sie eine Fehlermeldung. Denn es ist nicht möglich, dass Sie die Drehtischachsen ausrichten, aber die Grunddrehung aktivieren

### **Zyklusparameter**

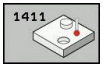

- **Q1100 1.Sollposition Hauptachse?** (absolut): Sollposition des ersten Antastpunkts in der Hauptachse der Bearbeitungsebene. Eingabebereich -99999,9999 bis 99999,9999
- **Q1101 1.Sollposition Nebenachse?** (absolut): Sollposition des ersten Antastpunkts in der Nebenachse der Bearbeitungsebene. Eingabebereich -99999,9999 bis 99999,9999
- **Q1102 1.Sollposition Werkzeugachse?** (absolut): Sollposition des ersten Antastpunkts in der Werkzeugachse der Bearbeitungsebene. Eingabebereich -99999,9999 bis 99999,9999
- **Q1116 Durchmesser 1.Position?**: Durchmesser der ersten Bohrung bzw. des ersten Zapfens. Eingabebereich 0 bis 9999,9999
- **Q1103 2.Sollposition Hauptachse?** (absolut): Sollposition des zweiten Antastpunkts in der Hauptachse der Bearbeitungsebene. Eingabebereich -99999,9999 bis 99999,9999
- **Q1104 2.Sollposition Nebenachse?** (absolut): Sollposition des zweiten Antastpunkts in der Nebenachse der Bearbeitungsebene. Eingabebereich -99999,9999 bis 99999,9999
- **Q1105 2. Sollposition Werkzeugachse?** (absolut): Sollposition des zweiten Antastpunkts in der Werkzeugachse der Bearbeitungsebene. Eingabebereich -99999,9999 bis 99999,9999
- **Q1117 Durchmesser 2.Position?**: Durchmesser der zweiten Bohrung bzw. des zweiten Zapfens. Eingabebereich 0 bis 9999,9999
- **Q1115 Geometrietyp (0-3)?**: Geometrie der Objekte festlegen
	- **0**: 1. Position=Bohrung und 2. Position=Bohrung
	- **1**: 1. Position=Zapfen und 2. Position=Zapfen
	- **2**: 1. Position=Bohrung und 2. Position=Zapfen
	- **3**: 1. Position=Zapfen und 2. Position=Bohrung
- **Q423 Anzahl Antastungen (3-8)?** (absolut): Anzahl der Antastpunkte auf dem Durchmesser. Eingabebereich 3 bis 8
- **Q325 Startwinkel?** (absolut): Winkel zwischen der Hauptachse der Bearbeitungsebene und dem ersten Antastpunkt. Eingabebereich -360,000 bis 360,000

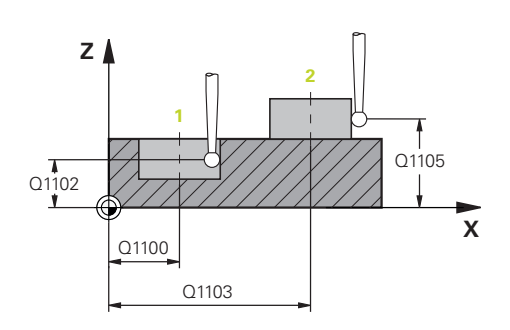

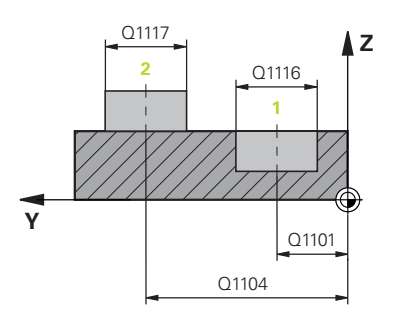

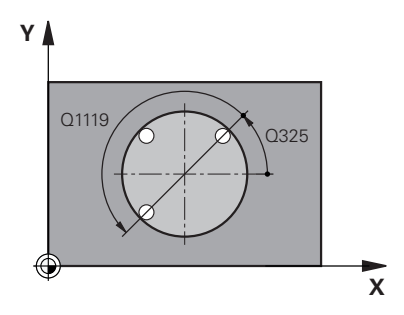

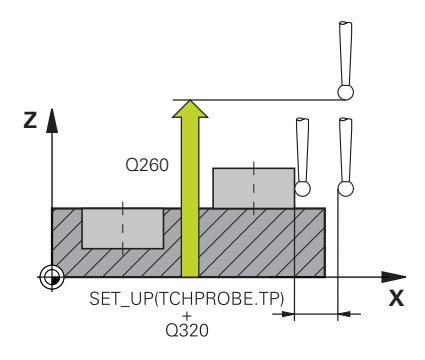

- **Q1119 Kreis-Öffnungswinkel?**: Winkelbereich, in dem die Antastungen verteilt sind. Eingabebereich -359,999 bis +360,000
- **Q320 Sicherheits-Abstand?** (inkremental): zusätzlicher Abstand zwischen Antastpunkt und Tastsystemkugel. **Q320** wirkt additiv zu **SET\_UP** (Tastsystemtabelle) und nur beim Antasten des Bezugspunktes in der Tastsystemachse. Eingabebereich 0 bis 99999,9999
- **Q260 Sichere Höhe?** (absolut): Koordinate in der Tastsystemachse, in der keine Kollision zwischen Tastsystem und Werkstück (Spannmittel) erfolgen kann. Eingabebereich -99999,9999 bis 99999,9999
- **Q1125 Fahren auf Sichere Höhe?**: Festlegen, wie das Tastsystem zwischen den Antastpunkten verfahren soll:

**-1**: Nicht auf Sichere Höhe fahren

**0**: Vor und nach dem Zyklus auf Sichere Höhe fahren

**1**: Vor und nach jedem Objekt auf Sichere Höhe fahren

**2**: Vor und nach jedem Antastpunkt auf Sichere Höhe fahren

**Q309 Reaktion bei Toleranzfehler?**: Festlegen, ob die Steuerung bei einer ermittelten Abweichung den Programmlauf unterbricht und eine Meldung ausgibt:

**0**: Bei Toleranzüberschreitung den Programmlauf nicht unterbrechen, keine Meldung ausgeben **1**: Bei Toleranzüberschreitung den Programmlauf unterbrechen, Meldung ausgeben **2**: Wenn die ermittelte Istposition Ausschuss ist, gibt die Steuerung eine Meldung aus und

unterbricht den Programmlauf. Es erfolgt dagegen keine Fehlerreaktion, wenn sich der ermittelte Wert in einem Bereich der Nacharbeit befindet.

- **Q1126 Drehachsen ausrichten?**: Schwenkachsen für angestellte Bearbeitung positionieren: **0**: Aktuelle Schwenkachsposition beibehalten **1**: Schwenkachse automatisch positionieren und Tastspitze dabei nachführen (MOVE). Die Relativposition zwischen Werkstück und Tastsystem wird nicht verändert. Die Steuerung führt mit den Linearachsen eine Ausgleichsbewegung aus **2**: Schwenkachse automatisch positionieren, ohne die Tastspitze nachzuführen (TURN)
- **Q1120 Position zur Übernahme?**: Festlegen, welcher Antastpunkt den aktiven Bezugspunkt
- korrigiert: **0**: Keine Korrektur
	-
	- **1**: Korrektur im Bezug zum 1. Antastpunkts
	- **2**: Korrektur im Bezug zum 2. Antastpunkts **3**: Korrektur im Bezug zum gemittelten
	- Antastpunkt

#### **Beispiel**

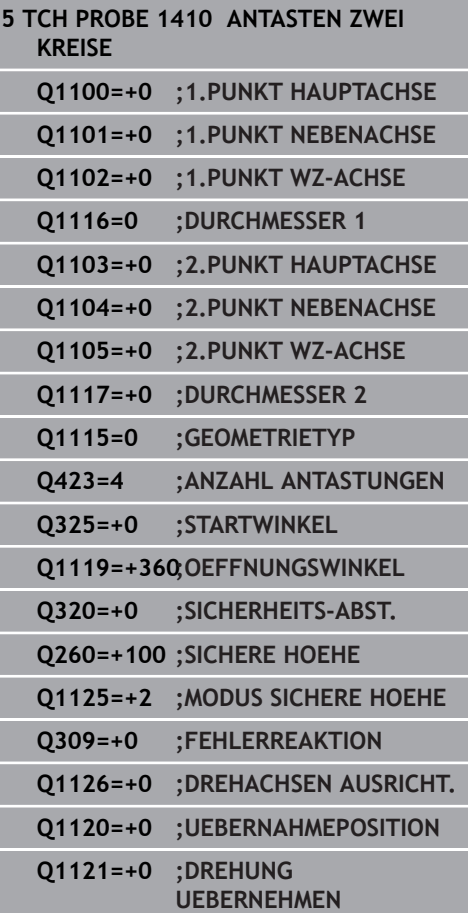

**15**

**Q1121 Drehung übernehmen?**: Festlegen, ob die Steuerung die ermittelte Schieflage als Grunddrehung übernehmen soll: **0**: Keine Grunddrehung **1**: Grunddrehung setzen: Hier speichert die

Steuerung die Grunddrehung

**2**: Rundtischdrehung ausführen: Es erfolgt

ein Eintrag in die jeweilige **Offset**-Spalte der Bezugspunkttabelle

# **15.6 Grundlagen der Tastsystemzyklen 4xx**

## **Gemeinsamkeiten der Tastsystemzyklen zum Erfassen der Werkstück-Schieflage**

Bei den Zyklen 400, 401 und 402 können Sie über den Parameter **Q307 Voreinstellung Grunddrehung** festlegen, ob das Ergebnis der Messung um einen bekannten Winkel # (siehe Bild rechts) korrigiert werden soll. Dadurch können Sie die Grunddrehung an einer beliebigen Gerade **1** des Werkstücks messen und den Bezug zur eigentlichen 0°-Richtung **2** herstellen.

Ħ

Diese Zyklen funktionieren nicht mit 3D-Rot! Benutzen Sie in diesem Fall die Zyklen 14xx. **[Weitere](#page-395-0) Informationen:** ["Grundlagen der Tastsystemzyklen](#page-395-0) [14xx", Seite 396](#page-395-0)

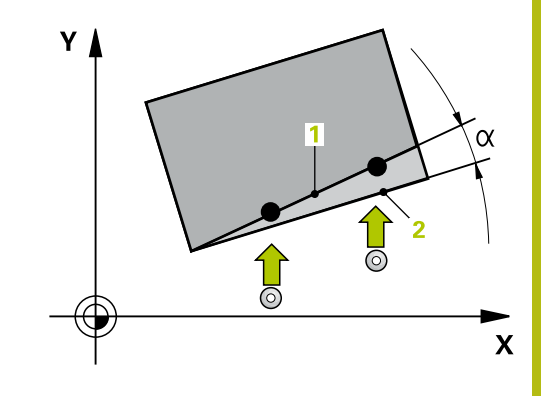

# **15.7 GRUNDDREHUNG (Zyklus 400, DIN/ISO: G400, Option #17)**

## **Zyklusablauf**

Der Tastsystemzyklus 400 ermittelt durch Messung zweier Punkte, die auf einer Geraden liegen müssen, eine Werkstück-Schieflage. Über die Funktion Grunddrehung kompensiert die Steuerung den gemessenen Wert.

- 1 Die Steuerung positioniert das Tastsystem im Eilgang (Wert aus Spalte **FMAX**) und mit Positionierlogik [\(siehe "Tastsystemzyklen](#page-388-0) [abarbeiten", Seite 389\)](#page-388-0) zum programmierten Antastpunkt **1**. Die Steuerung versetzt dabei das Tastsystem um den Sicherheits-Abstand entgegen der festgelegten Verfahrrichtung
- 2 Anschließend fährt das Tastsystem auf die eingegebene Messhöhe und führt den ersten Antastvorgang mit Antastvorschub (Spalte **F**) durch
- 3 Anschließend fährt das Tastsystem zum nächsten Antastpunkt **2** und führt den zweiten Antastvorgang durch
- 4 Die Steuerung positioniert das Tastsystem zurück auf die Sichere Höhe und führt die ermittelte Grunddrehung durch

## **Beim Programmieren beachten!**

## **HINWEIS**

### **Achtung Kollisionsgefahr!**

Bei Ausführung der Tastsystemzyklen 400 bis 499 dürfen keine Zyklen zur Koordinatenumrechnung aktiv sein.

- Folgende Zyklen nicht vor der Verwendung von Tastsystemzyklen aktivieren: Zyklus **7 NULLPUNKT**, Zyklus **8 SPIEGELUNG**, Zyklus **10 DREHUNG**, Zyklus **11 MASSFAKTOR** und **26 MASSFAKTOR ACHSSPEZ.**.
- Koordinatenumrechnungen vorher zurücksetzen
- 

Diesen Zyklus können Sie ausschließlich im Bearbeitungsmodus **FUNCTION MODE MILL** ausführen.

Vor der Zyklusdefinition müssen Sie einen Werkzeugaufruf zur Definition der Tastsystemachse programmiert haben.

Die Steuerung setzt eine aktive Grunddrehung am Zyklusanfang zurück.

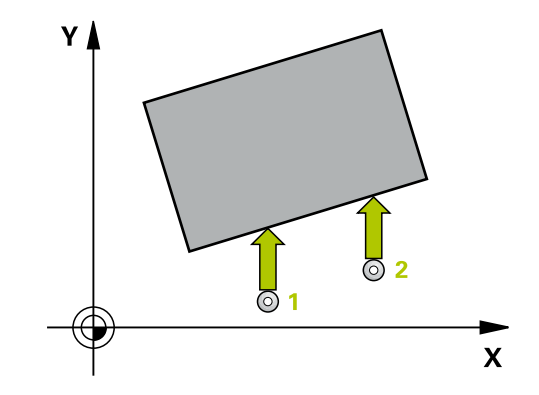

#### **Zyklusparameter**

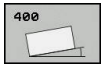

- **Q263 1. Messpunkt 1. Achse?** (absolut): Koordinate des ersten Antastpunktes in der Hauptachse der Bearbeitungsebene. Eingabebereich -99999,9999 bis 99999,9999
- **Q264 1. Messpunkt 2. Achse?** (absolut): Koordinate des ersten Antastpunktes in der Nebenachse der Bearbeitungsebene. Eingabebereich -99999,9999 bis 99999,9999
- **Q265 2. Messpunkt 1. Achse?** (absolut): Koordinate des zweiten Antastpunktes in der Hauptachse der Bearbeitungsebene. Eingabebereich -99999,9999 bis 99999,9999
- **Q266 2. Messpunkt 2. Achse?** (absolut): Koordinate des zweiten Antastpunktes in der Nebenachse der Bearbeitungsebene. Eingabebereich -99999,9999 bis 99999,9999
- **Q272 Meßachse (1=1.Achse/2=2.Achse)?**: Achse der Bearbeitungsebene, in der die Messung erfolgen soll: **1**: Hauptachse = Messachse

**2**: Nebenachse = Messachse

- **Q267 Verfahrrichtung 1 (+1=+ / -1=-)?**: Richtung, in der das Tastsystem auf das Werkstück zufahren soll:
	- **-1**: Verfahrrichtung negativ

**+1**: Verfahrrichtung positiv

- **Q261 Messhöhe in der Tastsystemachse?** (absolut): Koordinate des Kugelzentrums (=Berührpunkt) in der Tastsystemachse, auf der die Messung erfolgen soll. Eingabebereich -99999,9999 bis 99999,9999
- **Q320 Sicherheits-Abstand?** (inkremental) Zusätzlichen Abstand zwischen Antastpunkt und Tastsystemkugel definieren. **Q320** wirkt additiv zu **SET\_UP** (Tastsystemtabelle). Eingabebereich 0 bis 99999,9999
- **Q260 Sichere Höhe?** (absolut): Koordinate in der Tastsystemachse, in der keine Kollision zwischen Tastsystem und Werkstück (Spannmittel) erfolgen kann. Eingabebereich -99999,9999 bis 99999,9999
- **Q301 Fahren auf sichere Höhe (0/1)?**: Festlegen, wie das Tastsystem zwischen den Messpunkten verfahren soll: **0**: zwischen Messpunkten auf Messhöhe verfahren **1**: zwischen Messpunkten auf Sicherer Höhe verfahren

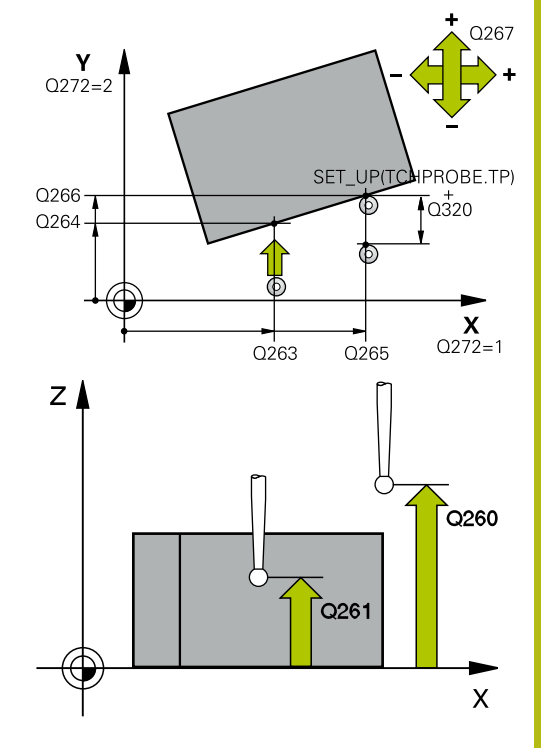

#### **Beispiel**

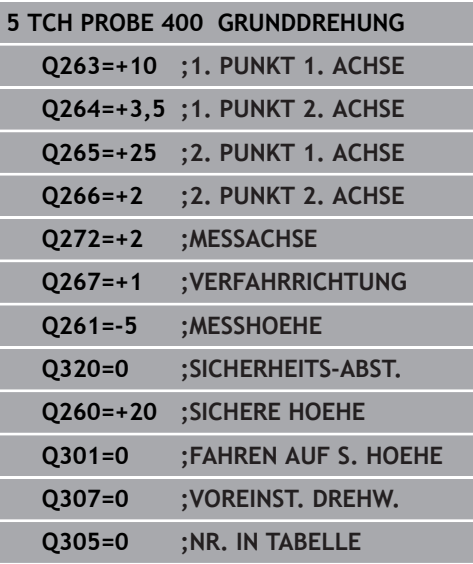

- **Q307 Voreinstellung Drehwinkel** (absolut): Wenn sich die zu messende Schieflage nicht auf die Hauptachse, sondern auf eine beliebige Gerade beziehen soll, Winkel der Bezugsgeraden eingeben. Die Steuerung ermittelt dann für die Grunddrehung die Differenz aus dem gemessenen Wert und dem Winkel der Bezugsgeraden. Eingabebereich -360,000 bis 360,000
- **Q305 Preset-Nummer in Tabelle?**: Nummer in der Bezugspunkttabelle angeben, in der die Steuerung die ermittelte Grunddrehung speichern soll. Bei Eingabe von **Q305**=0, legt die Steuerung die ermittelte Grunddrehung im ROT-Menü der Betriebsart Manuell ab. Eingabebereich 0 bis 99999

# **15.8 GRUNDDREHUNG über zwei Bohrungen (Zyklus 401, DIN/ISO: G401, Option #17)**

# **Zyklusablauf**

Der Tastsystemzyklus 401 erfasst die Mittelpunkte zweier Bohrungen. Anschließend berechnet die Steuerung den Winkel zwischen der Hauptachse der Bearbeitungsebene und der Verbindungsgeraden der Bohrungsmittelpunkte. Über die Funktion Grunddrehung kompensiert die Steuerung den berechneten Wert. Alternativ können Sie die ermittelte Schieflage auch durch eine Drehung des Rundtisches kompensieren.

- 1 Die Steuerung positioniert das Tastsystem im Eilgang (Wert aus Spalte **FMAX**) und mit Positionierlogik [\(siehe "Tastsystemzyklen](#page-388-0) [abarbeiten", Seite 389\)](#page-388-0) auf den eingegebenen Mittelpunkt der ersten Bohrung **1**
- 2 Anschließend fährt das Tastsystem auf die eingegebene Messhöhe und erfasst durch vier Antastungen den ersten Bohrungsmittelpunkt
- 3 Anschließend fährt das Tastsystem zurück auf die sichere Höhe und positioniert auf den eingegebenen Mittelpunkt der zweiten Bohrung **2**
- 4 Die Steuerung fährt das Tastsystem auf die eingegebene Messhöhe und erfasst durch vier Antastungen den zweiten Bohrungsmittelpunkt
- 5 Abschließend fährt die Steuerung das Tastsystem zurück auf die Sichere Höhe und führt die ermittelte Grunddrehung durch

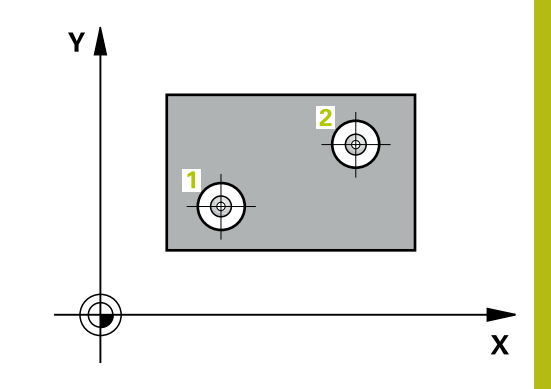

**15**

## **Beim Programmieren beachten!**

### **HINWEIS**

#### **Achtung Kollisionsgefahr!**

Bei Ausführung der Tastsystemzyklen 400 bis 499 dürfen keine Zyklen zur Koordinatenumrechnung aktiv sein.

- Folgende Zyklen nicht vor der Verwendung von Tastsystemzyklen aktivieren: Zyklus **7 NULLPUNKT**, Zyklus **8 SPIEGELUNG**, Zyklus **10 DREHUNG**, Zyklus **11 MASSFAKTOR** und **26 MASSFAKTOR ACHSSPEZ.**.
- Koordinatenumrechnungen vorher zurücksetzen

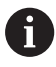

Diesen Zyklus können Sie ausschließlich im Bearbeitungsmodus **FUNCTION MODE MILL** ausführen.

Vor der Zyklusdefinition müssen Sie einen Werkzeugaufruf zur Definition der Tastsystemachse programmiert haben.

Die Steuerung setzt eine aktive Grunddrehung am Zyklusanfang zurück.

Wenn Sie die Schieflage über eine Rundtischdrehung kompensieren wollen, dann verwendet die Steuerung automatisch folgende Drehachsen:

- C bei Werkzeugachse Z
- B bei Werkzeugachse Y
- A bei Werkzeugachse X

#### **Zyklusparameter**

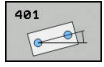

- **Q268 1. Bohrung: Mitte 1. Achse?** (absolut): Mittelpunkt der ersten Bohrung in der Hauptachse der Bearbeitungsebene. Eingabebereich -99999,9999 bis 99999,9999
- **Q269 1. Bohrung: Mitte 2. Achse?** (absolut): Mittelpunkt der ersten Bohrung in der Nebenachse der Bearbeitungsebene. Eingabebereich -99999,9999 bis 99999,9999
- **Q270 2. Bohrung: Mitte 1. Achse?** (absolut): Mittelpunkt der zweiten Bohrung in der Hauptachse der Bearbeitungsebene. Eingabebereich -99999,9999 bis 99999,9999
- **Q271 2. Bohrung: Mitte 2. Achse?** (absolut): Mittelpunkt der zweiten Bohrung in der Nebenachse der Bearbeitungsebene. Eingabebereich -99999,9999 bis 99999,9999
- **Q261 Messhöhe in der Tastsystemachse?** (absolut): Koordinate des Kugelzentrums (=Berührpunkt) in der Tastsystemachse, auf der die Messung erfolgen soll. Eingabebereich -99999,9999 bis 99999,9999
- **Q260 Sichere Höhe?** (absolut): Koordinate in der Tastsystemachse, in der keine Kollision zwischen Tastsystem und Werkstück (Spannmittel) erfolgen kann. Eingabebereich -99999,9999 bis 99999,9999
- **Q307 Voreinstellung Drehwinkel** (absolut): Wenn sich die zu messende Schieflage nicht auf die Hauptachse, sondern auf eine beliebige Gerade beziehen soll, Winkel der Bezugsgeraden eingeben. Die Steuerung ermittelt dann für die Grunddrehung die Differenz aus dem gemessenen Wert und dem Winkel der Bezugsgeraden. Eingabebereich -360,000 bis 360,000
- **Q305 Nummer in Tabelle?** Geben Sie die Nummer einer Zeile der Bezugspunkttabelle an. In dieser Zeile nimmt die Steuerung den jeweiligen Eintrag vor: Eingabebereich 0 bis 99 999 **Q305** = 0: Die Drehachse wird in der Zeile 0 der Bezugspunkttabelle abgenullt. Dadurch erfolgt ein Eintrag in die **OFFSET**-Spalte. (Beispiel: Bei Werkzeugachse Z erfolgt ein Eintrag in **C\_OFFS**). Zusätzlich werden alle anderen Werte (X, Y, Z etc.) des derzeit aktiven Bezugspunktes in die Zeile 0 der Bezugspunkttabelle übernommen. Außerdem wird der Bezugspunkt aus Zeile 0 aktiviert. **Q305** > 0: Die Drehachse wird in der hier angegebenen Zeile der Bezugspunkttabelle abgenullt. Dadurch erfolgt ein Eintrag in die jeweilige **OFFSET**-Spalte der Bezugspunkttabelle. (Beispiel: Bei Werkzeugachse Z erfolgt ein Eintrag in **C\_OFFS**). **Q305 ist von folgenden Parametern abhängig:**

**Q337** = 0 und gleichzeitig **Q402** = 0: Es wird in der Zeile, die mit **Q305** angegeben wurde,

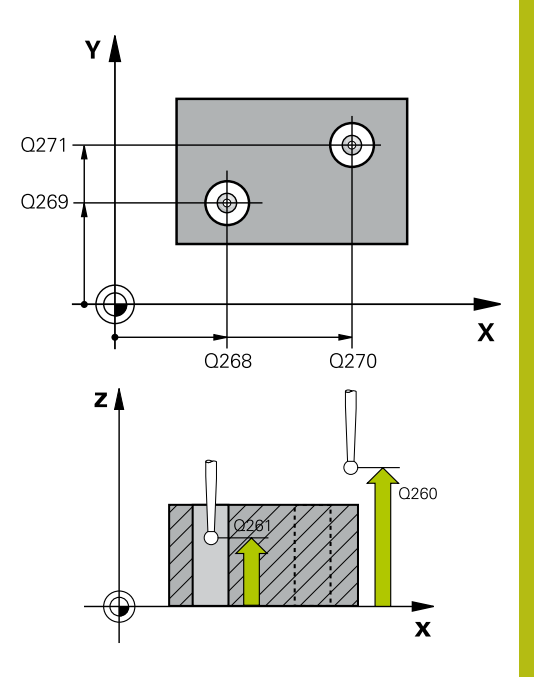

**15**

#### **Beispiel**

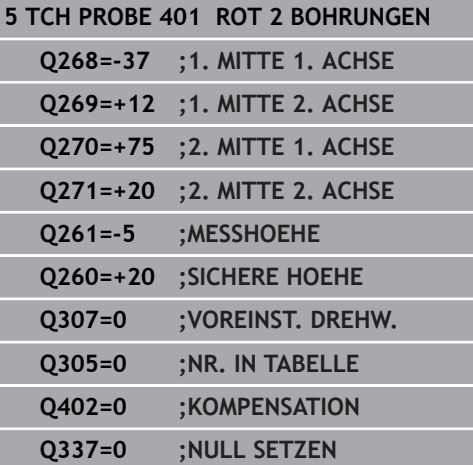

eine Grunddrehung gesetzt. (Beispiel: Bei Werkzeugachse Z erfolgt ein Eintrag der Grunddrehung in Spalte **SPC**) **Q337** = 0 und gleichzeitig **Q402** = 1: Parameter **Q305** ist nicht wirksam **Q337** = 1 Parameter **Q305** wirkt wie oben beschrieben

#### **Q402 Grunddrehung/Ausrichten (0/1)**:

Festlegen, ob die Steuerung die ermittelte Schieflage als Grunddrehung setzen, oder per Rundtischdrehung ausrichten soll: **0**: Grunddrehung setzen: Hier speichert die Steuerung die Grunddrehung (Beispiel: bei Werkzeugachse Z verwendet die Steuerung die Spalte **SPC**)

**1**: Rundtischdrehung ausführen: Es erfolgt ein Eintrag in die jeweilige **Offset**-Spalte der Bezugspunkttabelle (Beispiel: bei Werkzeugachse Z verwendet die Steuerung die Spalte **C\_Offs**), zusätzlich dreht sich die jeweilige Achse

**Q337 Null setzen nach Ausrichtung?**: Festlegen, ob die Steuerung die Positionsanzeige der jeweiligen Drehachse nach dem Ausrichten auf 0 setzen soll:

**0**: Nach dem Ausrichten wird die Positionsanzeige nicht auf 0 gesetzt

**1**: Nach dem Ausrichten wird die Positionsanzeige auf 0 gesetzt, wenn Sie zuvor **Q402=1** definiert haben

**15**

# **15.9 GRUNDDREHUNG über zwei Zapfen (Zyklus 402, DIN/ISO: G402, Option #17)**

**(Zyklus 402, DIN/ISO: G402, Option #17)**

# **Zyklusablauf**

Der Tastsystemzyklus 402 erfasst die Mittelpunkte zweier Zapfen. Anschließend berechnet die Steuerung den Winkel zwischen der Hauptachse der Bearbeitungsebene und der Verbindungsgeraden der Zapfenmittelpunkte. Über die Funktion Grunddrehung kompensiert die Steuerung den berechneten Wert. Alternativ können Sie die ermittelte Schieflage auch durch eine Drehung des Rundtisches kompensieren.

- 1 Die Steuerung positioniert das Tastsystem im Eilgang (Wert aus Spalte FMAX) und mit Positionierlogik ([siehe "Tastsystemzyklen](#page-388-0) [abarbeiten", Seite 389\)](#page-388-0) auf den Antastpunkt **1** des ersten Zapfens
- 2 Anschließend fährt das Tastsystem auf die eingegebene **Messhöhe 1** und erfasst durch vier Antastungen den ersten Zapfen-Mittelpunkt. Zwischen den jeweils um 90° versetzten Antastpunkten verfährt das Tastsystem auf einem Kreisbogen
- 3 Anschließend fährt das Tastsystem zurück auf die sichere Höhe und positioniert auf den Antastpunkt **5** des zweiten Zapfens
- 4 Die Steuerung fährt das Tastsystem auf die eingegebene **Messhöhe 2** und erfasst durch vier Antastungen den zweiten Zapfenmittelpunkt
- 5 Abschließend fährt die Steuerung das Tastsystem zurück auf die Sichere Höhe und führt die ermittelte Grunddrehung durch

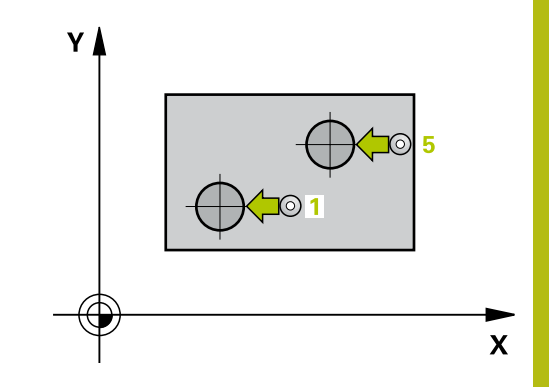

## **Beim Programmieren beachten!**

### **HINWEIS**

#### **Achtung Kollisionsgefahr!**

Bei Ausführung der Tastsystemzyklen 400 bis 499 dürfen keine Zyklen zur Koordinatenumrechnung aktiv sein.

- Folgende Zyklen nicht vor der Verwendung von Tastsystemzyklen aktivieren: Zyklus **7 NULLPUNKT**, Zyklus **8 SPIEGELUNG**, Zyklus **10 DREHUNG**, Zyklus **11 MASSFAKTOR** und **26 MASSFAKTOR ACHSSPEZ.**.
- Koordinatenumrechnungen vorher zurücksetzen

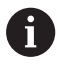

Diesen Zyklus können Sie ausschließlich im Bearbeitungsmodus **FUNCTION MODE MILL** ausführen.

Vor der Zyklusdefinition müssen Sie einen Werkzeugaufruf zur Definition der Tastsystemachse programmiert haben.

Die Steuerung setzt eine aktive Grunddrehung am Zyklusanfang zurück.

Wenn Sie die Schieflage über eine Rundtischdrehung kompensieren wollen, dann verwendet die Steuerung automatisch folgende Drehachsen:

- C bei Werkzeugachse Z
- B bei Werkzeugachse Y
- A bei Werkzeugachse X

### **Zyklusparameter**

- 
- **Q268 1. Zapfen: Mitte 1. Achse?** (absolut): Mittelpunkt des ersten Zapfens in der Hauptachse der Bearbeitungsebene. Eingabebereich -99999,9999 bis 99999,9999
- **Q269 1. Zapfen: Mitte 2. Achse?** (absolut): Mittelpunkt des ersten Zapfens in der Nebenachse der Bearbeitungsebene. Eingabebereich -99999,9999 bis 99999,9999
- **Q313 Durchmesser Zapfen 1?**: ungefährer Durchmesser des 1. Zapfens. Wert eher zu groß eingeben. Eingabebereich 0 bis 99999,9999
- **Q261 Meßhöhe Zapfen 1 in TS-Achse?** (absolut): Koordinate des Kugelzentrums (=Berührpunkt) in der Tastsystemachse, auf der die Messung des Zapfens 1 erfolgen soll. Eingabebereich -99999,9999 bis 99999,9999
- **Q270 2. Zapfen: Mitte 1. Achse?** (absolut): Mittelpunkt des zweiten Zapfens in der Hauptachse der Bearbeitungsebene. Eingabebereich -99999,9999 bis 99999,9999
- **Q271 2. Zapfen: Mitte 2. Achse?** (absolut): Mittelpunkt des zweiten Zapfens in der Nebenachse der Bearbeitungsebene. Eingabebereich -99999,9999 bis 99999,9999
- **Q314 Durchmesser Zapfen 2?**: ungefährer Durchmesser des 2. Zapfens. Wert eher zu groß eingeben. Eingabebereich 0 bis 99999,9999
- **Q315 Meßhöhe Zapfen 2 in TS-Achse?** (absolut): Koordinate des Kugelzentrums (=Berührpunkt) in der Tastsystemachse, auf der die Messung des Zapfens 2 erfolgen soll. Eingabebereich -99999,9999 bis 99999,9999
- **Q320 Sicherheits-Abstand?** (inkremental) Zusätzlichen Abstand zwischen Antastpunkt und Tastsystemkugel definieren. **Q320** wirkt additiv zu **SET\_UP** (Tastsystemtabelle). Eingabebereich 0 bis 99999,9999
- **Q260 Sichere Höhe?** (absolut): Koordinate in der Tastsystemachse, in der keine Kollision zwischen Tastsystem und Werkstück (Spannmittel) erfolgen kann. Eingabebereich -99999,9999 bis 99999,9999
- **Q301 Fahren auf sichere Höhe (0/1)?**: Festlegen, wie das Tastsystem zwischen den Messpunkten verfahren soll: **0**: zwischen Messpunkten auf Messhöhe verfahren **1**: zwischen Messpunkten auf Sicherer Höhe

Y I Q271 Q314 Q269  $0.313$  $\boldsymbol{\mathsf{x}}$  $O268$  $Q270$  $Z<sub>l</sub>$ Q261 ົດ260 O315 SET UP(TCHPROBE.TP)  $\boldsymbol{\mathsf{x}}$  $Q_{320}^{+}$ 

#### **Beispiel**

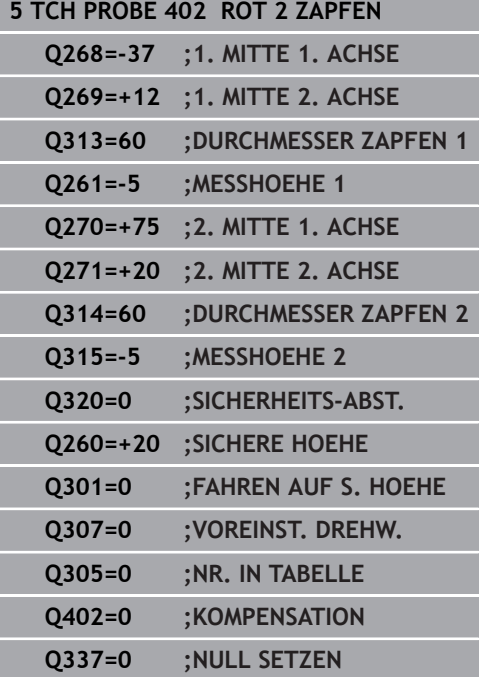

verfahren

- **Q307 Voreinstellung Drehwinkel** (absolut): Wenn sich die zu messende Schieflage nicht auf die Hauptachse, sondern auf eine beliebige Gerade beziehen soll, Winkel der Bezugsgeraden eingeben. Die Steuerung ermittelt dann für die Grunddrehung die Differenz aus dem gemessenen Wert und dem Winkel der Bezugsgeraden. Eingabebereich -360,000 bis 360,000
- **Q305 Nummer in Tabelle?** Geben Sie die Nummer einer Zeile der Bezugspunkttabelle an. In dieser Zeile nimmt die Steuerung den jeweiligen Eintrag vor: Eingabebereich 0 bis 99 999 **Q305** = 0: Die Drehachse wird in der Zeile 0 der Bezugspunkttabelle abgenullt. Dadurch erfolgt ein Eintrag in die **OFFSET**-Spalte. (Beispiel: Bei Werkzeugachse Z erfolgt ein Eintrag in **C\_OFFS**). Zusätzlich werden alle anderen Werte (X, Y, Z etc.) des derzeit aktiven Bezugspunktes in die Zeile 0 der Bezugspunkttabelle übernommen. Außerdem wird der Bezugspunkt aus Zeile 0 aktiviert. **Q305** > 0: Die Drehachse wird in der hier angegebenen Zeile der Bezugspunkttabelle abgenullt. Dadurch erfolgt ein Eintrag in die jeweilige **OFFSET**-Spalte der Bezugspunkttabelle. (Beispiel: Bei Werkzeugachse Z erfolgt ein Eintrag in **C\_OFFS**).

**Q305 ist von folgenden Parametern abhängig: Q337** = 0 und gleichzeitig **Q402** = 0: Es wird in der Zeile, die mit **Q305** angegeben wurde, eine Grunddrehung gesetzt. (Beispiel: Bei Werkzeugachse Z erfolgt ein Eintrag der Grunddrehung in Spalte **SPC**) **Q337** = 0 und gleichzeitig **Q402** = 1: Parameter **Q305** ist nicht wirksam

**Q337** = 1 Parameter **Q305** wirkt wie oben beschrieben

**Q402 Grunddrehung/Ausrichten (0/1)**: Festlegen, ob die Steuerung die ermittelte Schieflage als Grunddrehung setzen, oder per Rundtischdrehung ausrichten soll: **0**: Grunddrehung setzen: Hier speichert die Steuerung die Grunddrehung (Beispiel: bei Werkzeugachse Z verwendet die Steuerung die Spalte **SPC**)

**1**: Rundtischdrehung ausführen: Es erfolgt ein Eintrag in die jeweilige **Offset**-Spalte der Bezugspunkttabelle (Beispiel: bei Werkzeugachse Z verwendet die Steuerung die Spalte **C\_Offs**), zusätzlich dreht sich die jeweilige Achse

**Q337 Null setzen nach Ausrichtung?**: Festlegen, ob die Steuerung die Positionsanzeige der jeweiligen Drehachse nach dem Ausrichten auf 0 setzen soll:

**0**: Nach dem Ausrichten wird die Positionsanzeige nicht auf 0 gesetzt

**1**: Nach dem Ausrichten wird die Positionsanzeige auf 0 gesetzt, wenn Sie zuvor **Q402=1** definiert haben

# **15.10 GRUNDDREHUNG über eine Drehachse kompensieren (Zyklus 403, DIN/ISO: G403, Option #17)**

## **Zyklusablauf**

**15**

Der Tastsystemzyklus 403 ermittelt durch Messung zweier Punkte, die auf einer Geraden liegen müssen, eine Werkstück-Schieflage. Die ermittelte Werkstück-Schieflage kompensiert die Steuerung durch Drehung der A-, B- oder C-Achse. Das Werkstück darf dabei beliebig auf dem Rundtisch aufgespannt sein.

- 1 Die Steuerung positioniert das Tastsystem im Eilgang (Wert aus Spalte **FMAX**) und mit Positionierlogik [\(siehe "Tastsystemzyklen](#page-388-0) [abarbeiten", Seite 389\)](#page-388-0) zum programmierten Antastpunkt **1**. Die Steuerung versetzt dabei das Tastsystem um den Sicherheits-Abstand entgegen der festgelegten Verfahrrichtung
- 2 Anschließend fährt das Tastsystem auf die eingegebene Messhöhe und führt den ersten Antastvorgang mit Antastvorschub (Spalte **F**) durch
- 3 Anschließend fährt das Tastsystem zum nächsten Antastpunkt **2** und führt den zweiten Antastvorgang durch
- 4 Die Steuerung positioniert das Tastsystem zurück auf die Sichere Höhe und dreht die im Zyklus definierte Drehachse um den ermittelten Wert. Optional können Sie festlegen, ob die Steuerung den ermittelten Drehwinkel in der Bezugspunkttabelle oder in der Nullpunkttabelle auf 0 setzen soll.

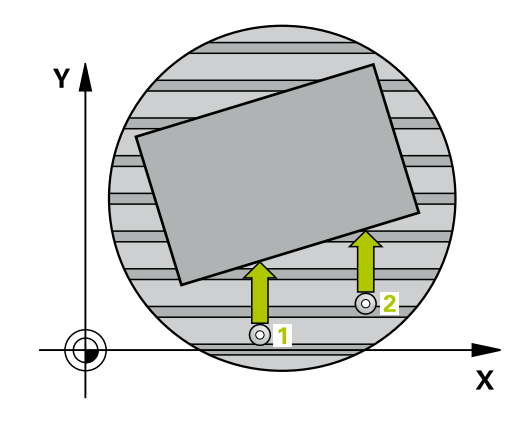
## **Beim Programmieren beachten!**

## **HINWEIS**

### **Achtung Kollisionsgefahr!**

Wenn die Steuerung die Drehachse automatisch positioniert, kann es zu einer Kollision kommen.

- Auf mögliche Kollisionen zwischen evtl. auf dem Tisch aufgebauten Elementen und dem Werkzeug achten
- Die sichere Höhe so wählen, dass keine Kollision entstehen kann

## **HINWEIS**

### **Achtung Kollisionsgefahr!**

Wenn Sie im Parameter **Q312** Achse für Ausgleichsbewegung? den Wert 0 eingeben, ermittelt der Zyklus die auszurichtende Drehachse automatisch (empfohlene Einstellung). Dabei wird, abhängig von der Reihenfolge der Antastpunkte, ein Winkel ermittelt. Der ermittelte Winkel zeigt vom ersten und zum zweiten Antastpunkt. Wenn Sie im Parameter **Q312** die A-, Boder C-Achse als Ausgleichsachse wählen, ermittelt der Zyklus den Winkel unabhängig von der Reihenfolge der Antastpunkte. Der berechnete Winkel liegt im Bereich von -90 bis +90°.

Prüfen Sie nach dem Ausrichten die Stellung der Drehachse

# **HINWEIS**

#### **Achtung Kollisionsgefahr!**

 $\mathbf i$ 

Bei Ausführung der Tastsystemzyklen 400 bis 499 dürfen keine Zyklen zur Koordinatenumrechnung aktiv sein.

- Folgende Zyklen nicht vor der Verwendung von Tastsystemzyklen aktivieren: Zyklus **7 NULLPUNKT**, Zyklus **8 SPIEGELUNG**, Zyklus **10 DREHUNG**, Zyklus **11 MASSFAKTOR** und **26 MASSFAKTOR ACHSSPEZ.**.
- Koordinatenumrechnungen vorher zurücksetzen

Diesen Zyklus können Sie ausschließlich im Bearbeitungsmodus **FUNCTION MODE MILL** ausführen. **15**

- 
- **Q263 1. Messpunkt 1. Achse?** (absolut): Koordinate des ersten Antastpunktes in der Hauptachse der Bearbeitungsebene. Eingabebereich -99999,9999 bis 99999,9999
- **Q264 1. Messpunkt 2. Achse?** (absolut): Koordinate des ersten Antastpunktes in der Nebenachse der Bearbeitungsebene. Eingabebereich -99999,9999 bis 99999,9999
- **Q265 2. Messpunkt 1. Achse?** (absolut): Koordinate des zweiten Antastpunktes in der Hauptachse der Bearbeitungsebene. Eingabebereich -99999,9999 bis 99999,9999
- **Q266 2. Messpunkt 2. Achse?** (absolut): Koordinate des zweiten Antastpunktes in der Nebenachse der Bearbeitungsebene. Eingabebereich -99999,9999 bis 99999,9999
- **Q272 Messachse (1...3: 1=Hauptachse)?**: Achse, in der die Messung erfolgen soll: **1**: Hauptachse = Messachse
	- **2**: Nebenachse = Messachse
	- **3**: Tastsystemachse = Messachse
- **Q267 Verfahrrichtung 1 (+1=+ / -1=-)?**: Richtung, in der das Tastsystem auf das Werkstück zufahren soll:
	- **-1**: Verfahrrichtung negativ
	- **+1**: Verfahrrichtung positiv
- **Q261 Messhöhe in der Tastsystemachse?** (absolut): Koordinate des Kugelzentrums (=Berührpunkt) in der Tastsystemachse, auf der die Messung erfolgen soll. Eingabebereich -99999,9999 bis 99999,9999
- **Q320 Sicherheits-Abstand?** (inkremental) Zusätzlichen Abstand zwischen Antastpunkt und Tastsystemkugel definieren. **Q320** wirkt additiv zu **SET\_UP** (Tastsystemtabelle). Eingabebereich 0 bis 99999,9999
- **Q260 Sichere Höhe?** (absolut): Koordinate in der Tastsystemachse, in der keine Kollision zwischen Tastsystem und Werkstück (Spannmittel) erfolgen kann. Eingabebereich -99999,9999 bis 99999,9999
- **Q301 Fahren auf sichere Höhe (0/1)?**: Festlegen, wie das Tastsystem zwischen den Messpunkten verfahren soll:

**0**: zwischen Messpunkten auf Messhöhe verfahren

**1**: zwischen Messpunkten auf Sicherer Höhe verfahren

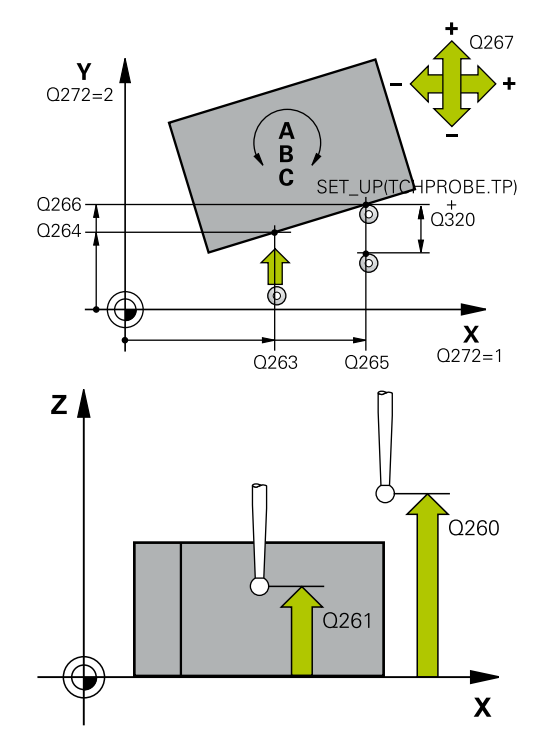

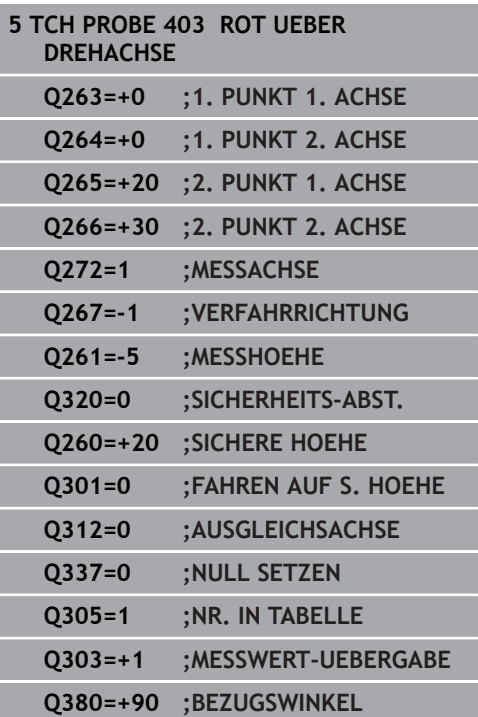

**Q312 Achse für Ausgleichsbewegung?**: Festlegen, mit welcher Drehachse die Steuerung die gemessene Schieflage kompensieren soll: **0**: Automatikmodus – die Steuerung ermittelt die auszurichtende Drehachse anhand der aktiven Kinematik. Im Automatikmodus wird die erste Tischdrehachse (ausgehend vom Werkstück) als Ausgleichsachse verwendet. Empfohlene Einstellung!

**4**: Schieflage mit Drehachse A kompensieren

- **5**: Schieflage mit Drehachse B kompensieren **6**: Schieflage mit Drehachse C kompensieren
- **Q337 Null setzen nach Ausrichtung?**: Festlegen, ob die Steuerung den Winkel der ausgerichteten

Drehachse in der Preset-Tabelle bzw. in der Nullpunkttabelle nach dem Ausrichten auf 0 setzen soll.

**0**: Nach dem Ausrichten Winkel der Drehachse in der Tabelle nicht auf 0 setzen

**1**: Nach dem Ausrichten Winkel der Drehachse in der Tabelle auf 0 setzen

**Q305 Nummer in Tabelle?** Nummer in der Bezugspunkttabelle angeben, in der die Steuerung die Grunddrehung eintragen soll. Eingabebereich 0 bis 99999

**Q305** = 0: Die Drehachse wird in der Nummer 0 der Bezugspunkttabelle abgenullt. Es erfolgt ein Eintrag in die **OFFSET**-Spalte. Zusätzlich werden alle anderen Werte (X, Y, Z, etc.) des derzeit aktiven Bezugspunktes in die Zeile 0 der Bezugspunkttabelle übernommen. Außerdem wird der Bezugspunkt aus Zeile 0 aktiviert.

**Q305** > 0: Zeile der Bezugspunkttabelle angeben, in der die Steuerung die Drehachse abnullen soll. Es erfolgt ein Eintrag in die **OFFSET**-Spalte der Bezugspunkttabelle.

**Q305 ist von folgenden Parametern abhängig: Q337** = 0 Parameter **Q305** ist nicht wirksam

**Q337** = 1 Parameter **Q305** wirkt wie oben beschrieben

**Q312** = 0: Parameter **Q305** wirkt wie oben beschrieben

**Q312** > 0: Der Eintrag in **Q305** wird ignoriert. Es erfolgt ein Eintrag in die **OFFSET**-Spalte in der Zeile der Bezugspunkttabelle, die beim Zyklusaufruf aktiv ist

**15**

**Q303 Messwert-Übergabe (0,1)?**: Festlegen, ob der ermittelte Bezugspunkt in der Nullpunkttabelle oder in der Bezugspunkttabelle abgelegt werden soll:

**0**: Ermittelte Bezugspunkt als Nullpunktverschiebung in die aktive Nullpunkttabelle schreiben. Bezugssystem ist das aktive Werkstück-Koordinatensystem **1**: Ermittelte Bezugspunkt in die Bezugspunkttabelle schreiben. Bezugssystem ist das Maschinen-Koordinatensystem (REF-System)

**Q380 Bezugswinkel Hauptachse?**: Winkel, auf den die Steuerung die angetastete Gerade ausrichten soll. Nur wirksam, wenn Drehachse = Automatikmodus oder C gewählt ist (**Q312** = 0 oder 6). Eingabebereich 0 bis 360,000

# **15.11 Rotation über C-Achse (Zyklus 405, DIN/ISO: G405, Option #17)**

## **Zyklusablauf**

Mit dem Tastsystemzyklus 405 ermitteln Sie,

- den Winkelversatz zwischen der positiven Y-Achse des aktiven Koordinatensystems und der Mittellinie einer Bohrung
- den Winkelversatz zwischen der Sollposition und der Istposition  $\blacksquare$ eines Bohrungsmittelpunkts

Den ermittelten Winkelversatz kompensiert die Steuerung durch Drehung der C-Achse. Das Werkstück darf dabei beliebig auf dem Rundtisch aufgespannt sein, die Y-Koordinate der Bohrung muss jedoch positiv sein. Wenn Sie den Winkelversatz der Bohrung mit Tastsystemachse Y (Horizontale Lage der Bohrung) messen, kann es erforderlich sein, den Zyklus mehrfach auszuführen, da durch die Messstrategie eine Ungenauigkeit von ca. 1% der Schieflage entsteht.

- 1 Die Steuerung positioniert das Tastsystem im Eilgang (Wert aus Spalte **FMAX**) und mit Positionierlogik ["Tastsystemzyklen](#page-388-0) [abarbeiten"](#page-388-0) zum Antastpunkt **1**. Die Steuerung berechnet die Antastpunkte aus den Angaben im Zyklus und dem Sicherheitsabstand aus der Spalte **SET\_UP** der Tastsystemtabelle
- 2 Anschließend fährt das Tastsystem auf die eingegebene Messhöhe und führt den ersten Antastvorgang mit Antastvorschub (Spalte **F**) durch. Die Steuerung bestimmt die Antastrichtung automatisch in Abhängigkeit vom programmierten Startwinkel
- 3 Danach fährt das Tastsystem zirkular, entweder auf Messhöhe oder auf Sicherer Höhe, zum nächsten Antastpunkt **2** und führt dort den zweiten Antastvorgang durch
- 4 Die Steuerung positioniert das Tastsystem zum Antastpunkt **3** und danach zum Antastpunkt **4** und führt dort den dritten bzw. vierten Antastvorgang durch und positioniert das Tastsystem auf die ermittelte Bohrungsmitte
- 5 Abschließend positioniert die Steuerung das Tastsystem zurück auf die Sichere Höhe und richtet das Werkstück durch Drehung des Rundtisches aus. Die Steuerung dreht dabei den Rundtisch so, dass der Bohrungsmittelpunkt nach der Kompensation sowohl bei vertikaler als auch bei horizontaler Tastsystemachse - In Richtung der positiven Y-Achse oder auf der Sollposition des Bohrungsmittelpunkts liegt. Der gemessene Winkelversatz steht zusätzlich noch im Parameter **Q150** zur Verfügung

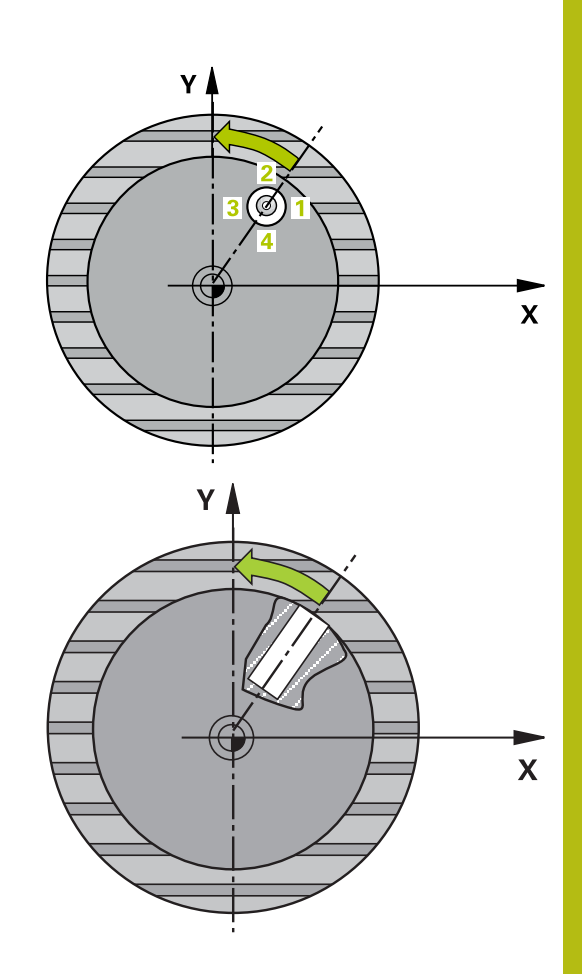

## **Beim Programmieren beachten!**

## **HINWEIS**

### **Achtung Kollisionsgefahr!**

Wenn die Taschenmaße und der Sicherheitsabstand eine Vorpositionierung in die Nähe der Antastpunkte nicht erlauben, tastet die Steuerung immer ausgehend von der Taschenmitte an. Zwischen den vier Messpunkten fährt das Tastsystem dann nicht auf die Sichere Höhe.

- Innerhalb der Tasche/Bohrung darf kein Material mehr stehen
- Um eine Kollision zwischen Tastsystem und Werkstück zu vermeiden, geben Sie den Soll-Durchmesser der Tasche (Bohrung) eher zu **klein** ein.

# **HINWEIS**

### **Achtung Kollisionsgefahr!**

Bei Ausführung der Tastsystemzyklen 400 bis 499 dürfen keine Zyklen zur Koordinatenumrechnung aktiv sein.

- Folgende Zyklen nicht vor der Verwendung von Tastsystemzyklen aktivieren: Zyklus **7 NULLPUNKT**, Zyklus **8 SPIEGELUNG**, Zyklus **10 DREHUNG**, Zyklus **11 MASSFAKTOR** und **26 MASSFAKTOR ACHSSPEZ.**.
- Koordinatenumrechnungen vorher zurücksetzen

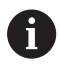

Diesen Zyklus können Sie ausschließlich im Bearbeitungsmodus **FUNCTION MODE MILL** ausführen. Vor der Zyklusdefinition müssen Sie einen Werkzeugaufruf zur Definition der Tastsystemachse programmiert haben.

Je kleiner Sie den Winkelschritt programmieren, desto ungenauer berechnet die Steuerung den Kreismittelpunkt. Kleinster Eingabewert: 5°.

**Q321 Mitte 1. Achse?** (absolut): Mitte der Bohrung in der Hauptachse der Bearbeitungsebene. Eingabebereich -99999,9999 bis 99999,9999

- **Q322 Mitte 2. Achse?** (absolut): Mitte der Bohrung in der Nebenachse der Bearbeitungsebene. Wenn Sie **Q322** = 0 programmieren, dann richtet die Steuerung den Bohrungs-Mittelpunkt auf die positive Y-Achse aus, wenn Sie **Q322** ungleich 0 programmieren, dann richtet die Steuerung den Bohrungs-Mittelpunkt auf die Sollposition (Winkel, der sich aus der Bohrungsmitte ergibt) aus. Eingabebereich -99999,9999 bis 99999,9999
- **Q262 Soll-Durchmesser?**: ungefährer Durchmesser der Kreistasche (Bohrung). Wert eher zu klein eingeben. Eingabebereich 0 bis 99999,9999
- **Q325 Startwinkel?** (absolut): Winkel zwischen der Hauptachse der Bearbeitungsebene und dem ersten Antastpunkt. Eingabebereich -360,000 bis 360,000
- **Q247 Winkelschritt?** (inkremental): Winkel zwischen zwei Messpunkten, das Vorzeichen des Winkelschritts legt die Drehrichtung fest (- = Uhrzeigersinn), mit der das Tastsystem zum nächsten Messpunkt fährt. Wenn Sie Kreisbögen vermessen wollen, dann programmieren Sie einen Winkelschritt kleiner 90°. Eingabebereich -120,000 bis 120,000
- **Q261 Messhöhe in der Tastsystemachse?** (absolut): Koordinate des Kugelzentrums (=Berührpunkt) in der Tastsystemachse, auf der die Messung erfolgen soll. Eingabebereich -99999,9999 bis 99999,9999
- **Q320 Sicherheits-Abstand?** (inkremental) Zusätzlichen Abstand zwischen Antastpunkt und Tastsystemkugel definieren. **Q320** wirkt additiv zu **SET UP** (Tastsystemtabelle). Eingabebereich 0 bis 99999,9999
- **Q260 Sichere Höhe?** (absolut): Koordinate in der Tastsystemachse, in der keine Kollision zwischen Tastsystem und Werkstück (Spannmittel) erfolgen kann. Eingabebereich -99999,9999 bis 99999,9999

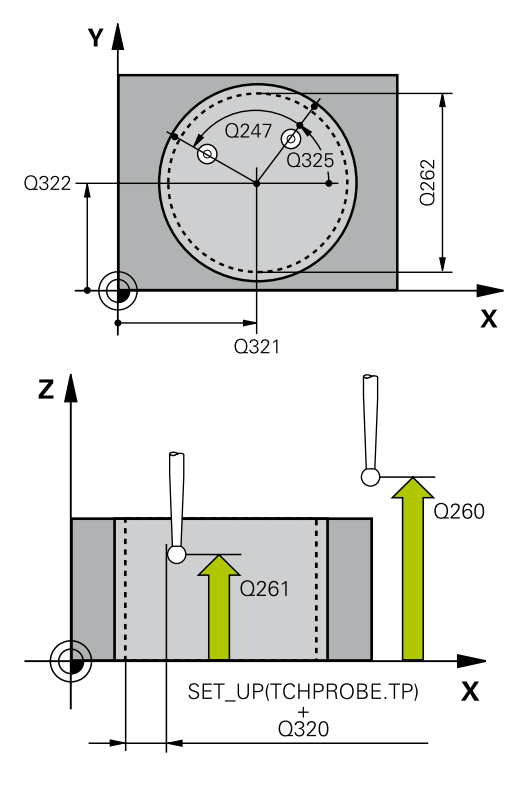

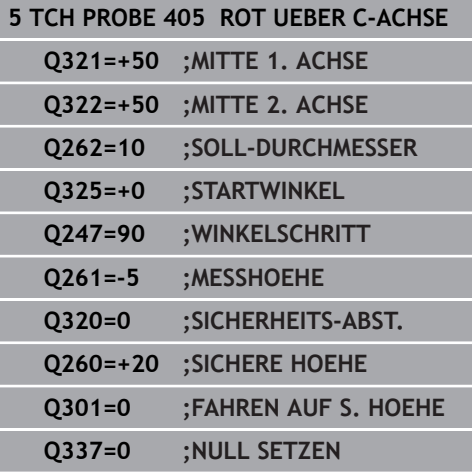

**Q301 Fahren auf sichere Höhe (0/1)?**: Festlegen, wie das Tastsystem zwischen den Messpunkten verfahren soll: **0**: zwischen Messpunkten auf Messhöhe verfahren

**1**: zwischen Messpunkten auf Sicherer Höhe verfahren

### **Q337 Null setzen nach Ausrichtung?**:

**0**: Anzeige der C-Achse auf 0 setzen und **C\_Offset** der aktiven Zeile der Nullpunkttabelle beschreiben **>0**: Gemessenen Winkelversatz in die Nullpunkttabelle schreiben. Zeilen-Nummer = Wert vom **Q337**. Ist bereits eine C-Verschiebung in die Nullpunkttabelle eingetragen, dann addiert die Steuerung den gemessenen Winkelversatz vorzeichenrichtig

# **15.12 GRUNDDREHUNG SETZEN (Zyklus 404, DIN/ISO: G404, Option #17)**

## **Zyklusablauf**

Mit dem Tastsystemzyklus 404 können Sie während des Programmlaufs automatisch eine beliebige Grunddrehung setzen oder in der Bezugspunkttabelle speichern. Sie können den Zyklus 404 auch verwenden, wenn Sie eine aktive Grunddrehung zurücksetzen wollen.

## **HINWEIS**

### **Achtung Kollisionsgefahr!**

Bei Ausführung der Tastsystemzyklen 400 bis 499 dürfen keine Zyklen zur Koordinatenumrechnung aktiv sein.

- ► Folgende Zyklen nicht vor der Verwendung von Tastsystemzyklen aktivieren: Zyklus **7 NULLPUNKT**, Zyklus **8 SPIEGELUNG**, Zyklus **10 DREHUNG**, Zyklus **11 MASSFAKTOR** und **26 MASSFAKTOR ACHSSPEZ.**.
- Koordinatenumrechnungen vorher zurücksetzen

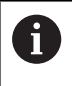

Diesen Zyklus können Sie ausschließlich im Bearbeitungsmodus **FUNCTION MODE MILL** ausführen.

## **Zyklusparameter**

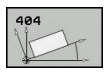

- **Q307 Voreinstellung Drehwinkel**: Winkelwert, mit dem die Grunddrehung gesetzt werden soll. Eingabebereich -360,000 bis 360,000
- **Q305 Preset-Nummer in Tabelle?**: Nummer in der Bezugspunkttabelle angeben, in der die Steuerung die ermittelte Grunddrehung speichern soll. Eingabebereich -1 bis 99999. Bei Eingabe von **Q305**=0 oder **Q305**=-1, legt die Steuerung die ermittelte Grunddrehung zusätzlich im Grunddrehungsmenü (**Antasten Rot**) in der Betriebsart **Manueller Betrieb** ab. **-1** = Aktiven Bezugspunkt überschreiben und aktivieren

**0** = Aktiven Bezugspunkt in Bezugspunkt-Zeile 0 kopieren, Grunddrehung in Bezugspunkt-Zeile 0 schreiben und Bezugspunkt 0 aktivieren **>1** = Grunddrehung in den angegebenen Bezugspunkt speichern. Der Bezugspunkt wird nicht aktiviert

**Beispiel**

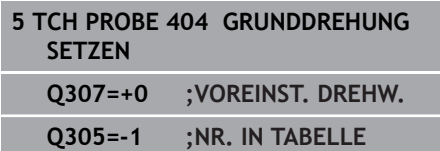

**15**

# **15.13 Beispiel: Grunddrehung über zwei Bohrungen bestimmen**

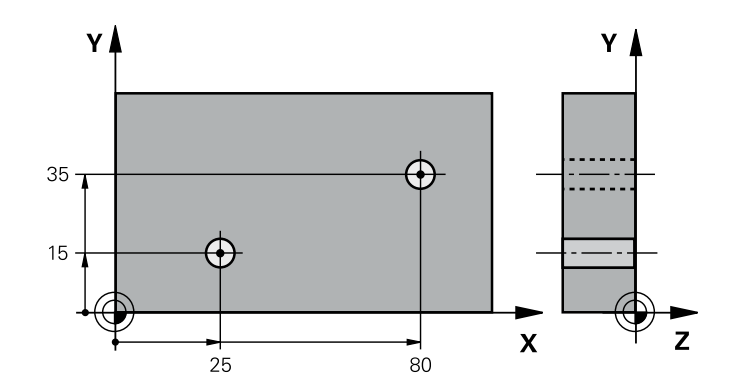

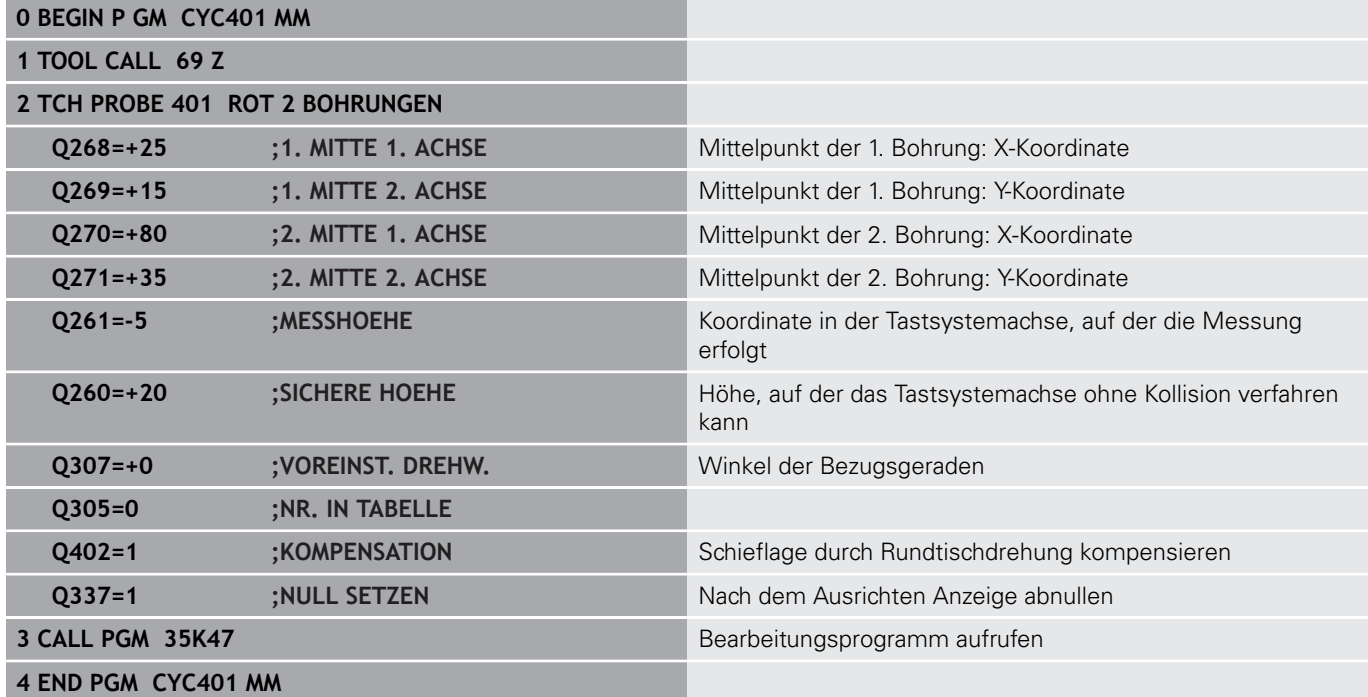

**16**

**Tastsystemzyklen: Bezugspunkte automatisch erfassen**

# **16.1 Grundlagen**

## **Übersicht**

Die Steuerung stellt zwölf Zyklen zur Verfügung, mit denen Sie Bezugspunkte automatisch ermitteln und wie folgt verarbeiten können:

- Ermittelte Werte direkt als Anzeigewerte setzen
- Ermittelte Werte in die Bezugspunkttabelle schreiben
- Ermittelte Werte in eine Nullpunkttabelle schreiben

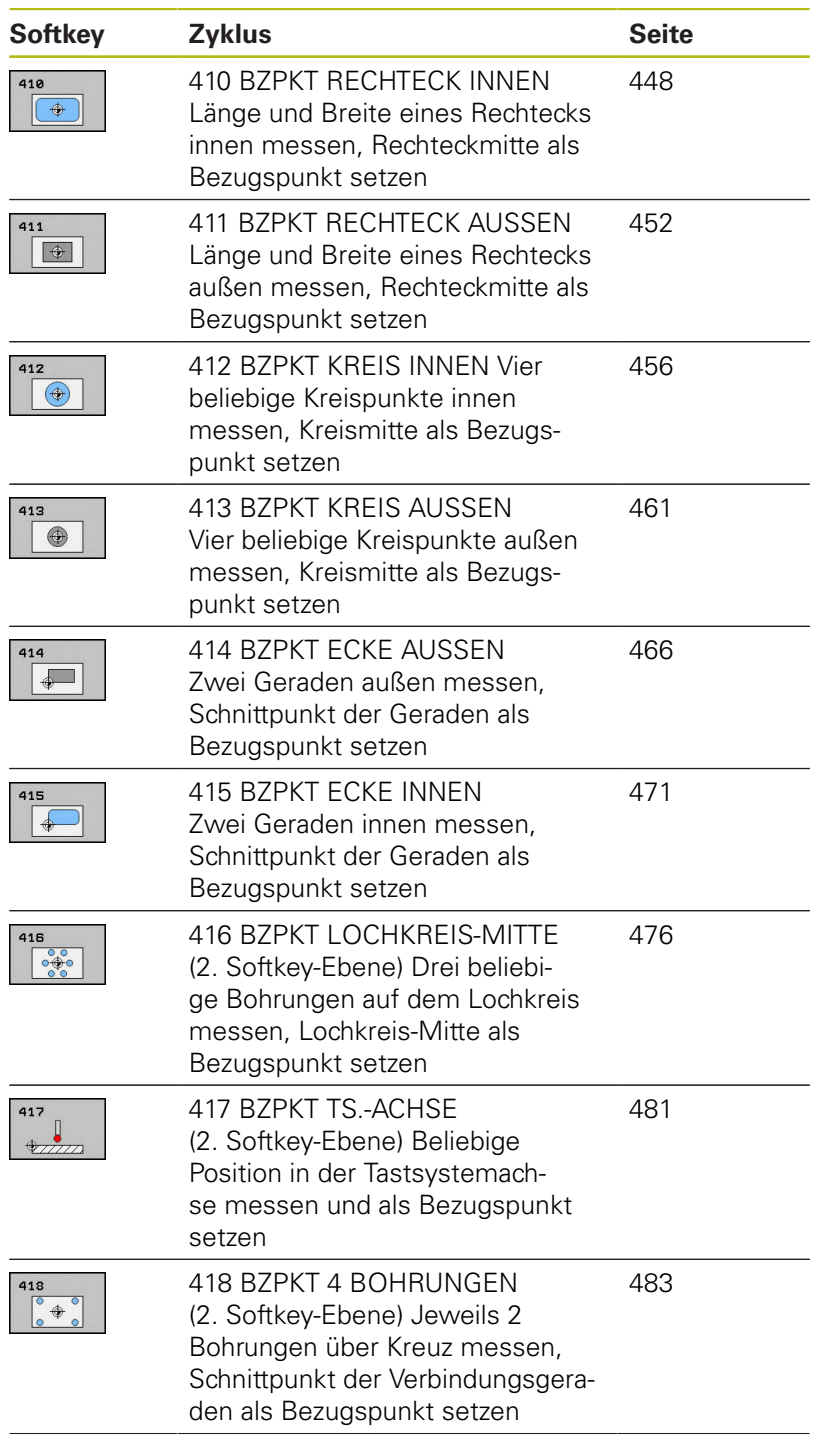

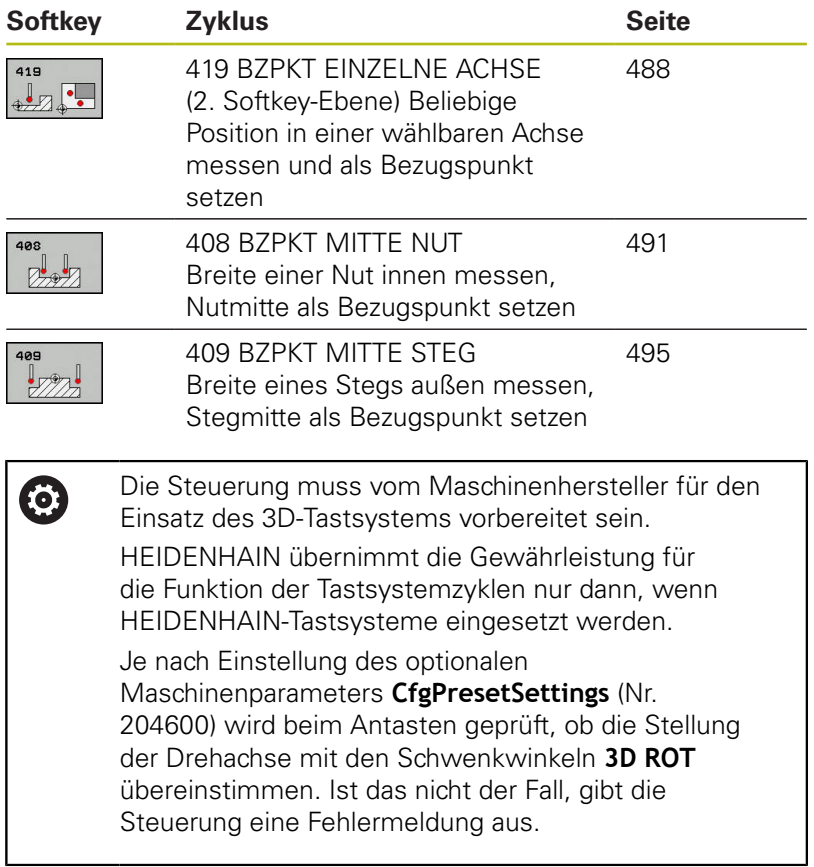

## <span id="page-445-0"></span>**Gemeinsamkeiten aller Tastsystemzyklen zum Bezugspunktsetzen**

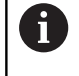

Sie können die Tastsystemzyklen 408 bis 419 auch bei aktiver Rotation (Grunddrehung oder Zyklus 10) abarbeiten.

### **Bezugspunkt und Tastsystemachse**

Die Steuerung setzt den Bezugspunkt in der Bearbeitungsebene in Abhängigkeit von der Tastsystemachse, die Sie in Ihrem Messprogramm definiert haben.

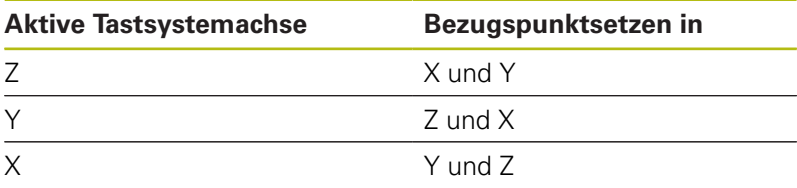

### **Berechneten Bezugspunkt speichern**

Bei allen Zyklen zum Bezugspunktsetzen können Sie über die Eingabeparameter **Q303** und **Q305** festlegen, wie die Steuerung den berechneten Bezugspunkt speichern soll:

- $\blacksquare$  **Q305** = 0, **Q303** = 1: Der aktive Bezugspunkt wird in die Zeile 0 kopiert und aktiviert Zeile 0, dabei werden einfache Transformationen gelöscht
- **Q305 ungleich 0, Q303 = 0:** Das Ergebnis wird in die Nullpunkttabelle Zeile **Q305** geschrieben, **Nullpunkt über Zyklus 7 im NC-Programm aktivieren**
- **Q305 ungleich 0, Q303 = 1:**  Das Ergebnis wird in die Bezugspunkttabelle Zeile **Q305** geschrieben, das Bezugssystem ist das Maschinen-Koordinatensystem (REF-Koordinaten), **den Bezugspunkt müssen Sie über Zyklus 247 im NC-Programm aktivieren**
- **Q305 ungleich 0, Q303 = -1**

Diese Kombination kann nur entstehen, wenn Sie

- NC-Programme mit Zyklen 410 bis 418 einlesen, die auf einer TNC 4xx erstellt wurden
- NC-Programme mit Zyklen 410 bis 418 einlesen, die mit einem älteren Softwarestand der iTNC 530 erstellt wurden
- bei der Zyklusdefinition die Messwertübergabe über den Parameter **Q303** nicht bewusst definiert haben

In solchen Fällen gibt die Steuerung eine Fehlermeldung aus, da sich das komplette Handling in Verbindung mit REF-bezogenen Nullpunkttabellen geändert hat und Sie über den Parameter **Q303** eine definierte Messwert-Übergabe festlegen müssen.

i

### **Messergebnisse in Q-Parametern**

Die Messergebnisse des jeweiligen Antastzyklus legt die Steuerung in den global wirksamen Q-Parametern **Q150** bis **Q160** ab. Diese Parameter können Sie in Ihrem NC-Programm weiterverwenden. Beachten Sie die Tabelle der Ergebnisparameter, die bei jeder Zyklusbeschreibung mit aufgeführt ist.

# <span id="page-447-0"></span>**16.2 BEZUGSPUNKT RECHTECK INNEN (Zyklus 410, DIN/ISO: G410, Option #17)**

## **Zyklusablauf**

**16**

Der Tastsystemzyklus 410 ermittelt den Mittelpunkt einer Rechtecktasche und setzt diesen Mittelpunkt als Bezugspunkt. Wahlweise kann die Steuerung den Mittelpunkt auch in eine Nullpunkttabelle oder Bezugspunkttabelle schreiben.

- 1 Die Steuerung positioniert das Tastsystem im Eilgang (Wert aus Spalte **FMAX**) und mit Positionierlogik ["Tastsystemzyklen](#page-388-0) [abarbeiten"](#page-388-0) zum Antastpunkt **1**. Die Steuerung berechnet die Antastpunkte aus den Angaben im Zyklus und dem Sicherheitsabstand aus der Spalte **SET\_UP** der Tastsystemtabelle
- 2 Anschließend fährt das Tastsystem auf die eingegebene Messhöhe und führt den ersten Antastvorgang mit Antastvorschub (Spalte **F**) durch
- 3 Danach fährt das Tastsystem entweder achsparallel auf Messhöhe oder linear auf Sicherer Höhe zum nächsten Antastpunkt **2** und führt dort den zweiten Antastvorgang durch
- 4 Die Steuerung positioniert das Tastsystem zum Antastpunkt **3** und danach zum Antastpunkt **4** und führt dort den dritten und vierten Antastvorgang durch
- 5 Abschließend positioniert die Steuerung das Tastsystem zurück auf die Sichere Höhe und verarbeitet den ermittelten Bezugspunkt in Abhängigkeit der Zyklusparameter **Q303** und **Q305** ([siehe "Gemeinsamkeiten aller Tastsystemzyklen zum](#page-445-0) [Bezugspunktsetzen", Seite 446](#page-445-0))
- 6 Wenn gewünscht, ermittelt die Steuerung anschließend in einem separaten Antastvorgang noch den Bezugspunkt in der Tastsystemachse und speichert die Istwerte in folgenden Q-Parametern ab

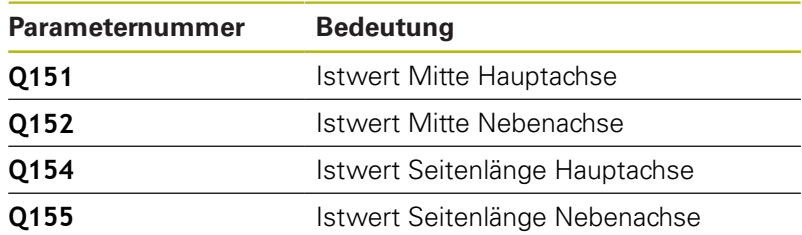

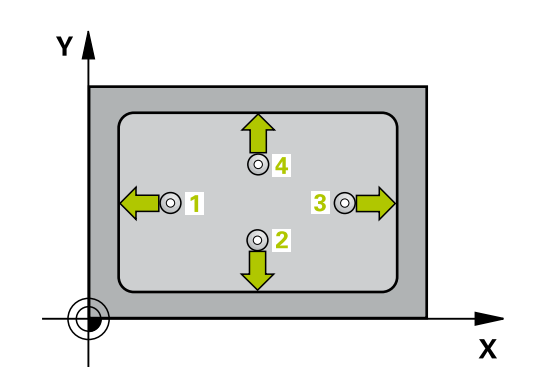

## **Beim Programmieren beachten!**

## **HINWEIS**

### **Achtung Kollisionsgefahr!**

Bei Ausführung der Tastsystemzyklen 400 bis 499 dürfen keine Zyklen zur Koordinatenumrechnung aktiv sein.

- Folgende Zyklen nicht vor der Verwendung von Tastsystemzyklen aktivieren: Zyklus **7 NULLPUNKT**, Zyklus **8 SPIEGELUNG**, Zyklus **10 DREHUNG**, Zyklus **11 MASSFAKTOR** und **26 MASSFAKTOR ACHSSPEZ.**.
- Koordinatenumrechnungen vorher zurücksetzen

# **HINWEIS**

### **Achtung Kollisionsgefahr!**

Um eine Kollision zwischen Tastsystem und Werkstück zu vermeiden, geben Sie die 1. und 2. Seiten-Länge der Tasche eher zu **klein** ein. Wenn die Taschenmaße und der Sicherheitsabstand eine Vorpositionierung in die Nähe der Antastpunkte nicht erlauben, tastet die Steuerung immer ausgehend von der Taschenmitte an. Zwischen den vier Messpunkten fährt das Tastsystem dann nicht auf die Sichere Höhe.

Vor der Zyklusdefinition müssen Sie einen Werkzeugaufruf zur Definition der Tastsystemachse programmiert haben

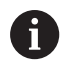

Diesen Zyklus können Sie ausschließlich im Bearbeitungsmodus **FUNCTION MODE MILL** ausführen.

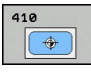

- **Q321 Mitte 1. Achse?** (absolut): Mitte der Tasche in der Hauptachse der Bearbeitungsebene. Eingabebereich -99999,9999 bis 99999,9999
- **Q322 Mitte 2. Achse?** (absolut): Mitte der Tasche in der Nebenachse der Bearbeitungsebene. Eingabebereich -99999,9999 bis 99999,9999
- **Q323 1. Seiten-Länge?** (inkremental): Länge der Tasche, parallel zur Hauptachse der Bearbeitungsebene. Eingabebereich 0 bis 99999,9999
- **Q324 2. Seiten-Länge?** (inkremental): Länge der Tasche, parallel zur Nebenachse der Bearbeitungsebene. Eingabebereich 0 bis 99999,9999
- **Q261 Messhöhe in der Tastsystemachse?** (absolut): Koordinate des Kugelzentrums (=Berührpunkt) in der Tastsystemachse, auf der die Messung erfolgen soll. Eingabebereich -99999,9999 bis 99999,9999
- **Q320 Sicherheits-Abstand?** (inkremental) Zusätzlichen Abstand zwischen Antastpunkt und Tastsystemkugel definieren. **Q320** wirkt additiv zu **SET\_UP** (Tastsystemtabelle). Eingabebereich 0 bis 99999,9999
- **Q260 Sichere Höhe?** (absolut): Koordinate in der Tastsystemachse, in der keine Kollision zwischen Tastsystem und Werkstück (Spannmittel) erfolgen kann. Eingabebereich -99999,9999 bis 99999,9999
- **Q301 Fahren auf sichere Höhe (0/1)?**: Festlegen, wie das Tastsystem zwischen den Messpunkten verfahren soll:

**0**: zwischen Messpunkten auf Messhöhe verfahren

**1**: zwischen Messpunkten auf Sicherer Höhe verfahren

**Q305 Nummer in Tabelle?**: Geben Sie die Zeilennummer der Bezugspunkttabelle/ Nullpunkttabelle an, in der die Steuerung die Koordinaten des Mittelpunkts speichert, Eingabebereich 0 bis 9999. Abhängig von **Q303** schreibt die Steuerung den Eintrag in die Bezugspunkttabelle oder in die Nullpunkttabelle: Wenn **Q303 = 1** ist, dann beschreibt die Steuerung die Bezugspunkttabelle. Wenn eine Änderung im aktiven Bezugspunkt erfolgt, wird die Änderung sofort wirksam. Ansonsten erfolgt ein Eintrag in die jeweilige Zeile der Bezugspunkttabelle ohne automatische Aktivierung Wenn **Q303 = 0** ist, dann beschreibt die Steuerung die Nullpunkttabelle. Der Nullpunkt wird nicht automatisch aktiviert

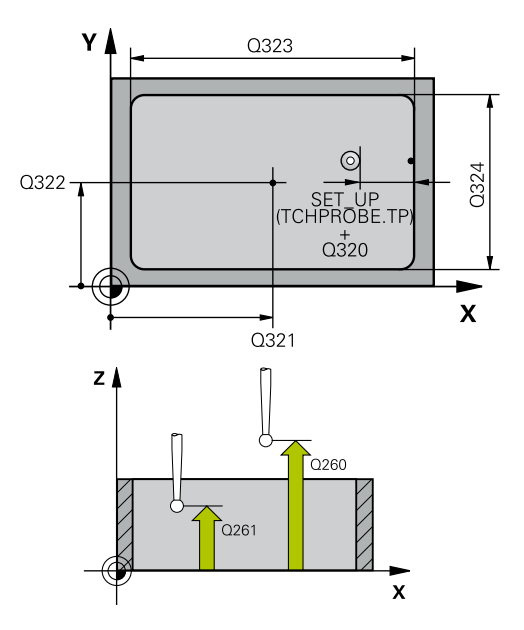

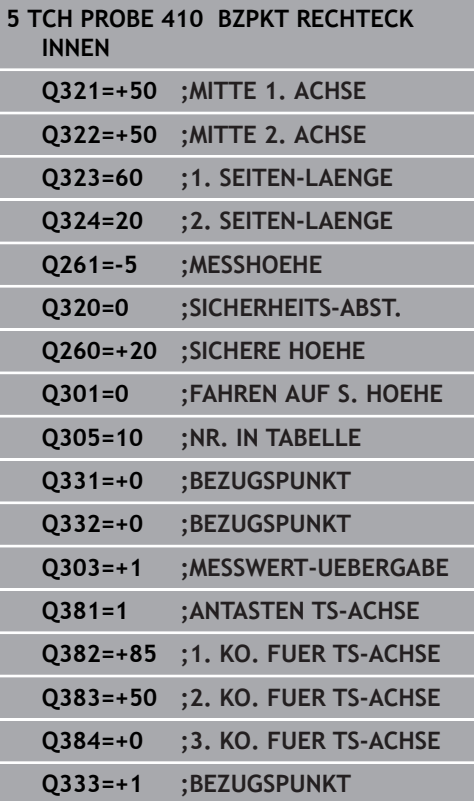

- **Q331 Neuer Bezugspunkt Hauptachse?** (absolut): Koordinate in der Hauptachse, auf die die Steuerung die ermittelte Taschenmitte setzen soll. Grundeinstellung = 0. Eingabebereich -99999,9999 bis 99999,9999
- **Q332 Neuer Bezugspunkt Nebenachse?** (absolut): Koordinate in der Nebenachse, auf die die Steuerung die ermittelte Taschenmitte setzen soll. Grundeinstellung = 0. Eingabebereich -99999,9999 bis 99999,9999
- **Q303 Messwert-Übergabe (0,1)?**: Festlegen, ob der ermittelte Bezugspunkt in der Nullpunkttabelle oder in der Bezugspunkttabelle abgelegt werden soll:

**-1**: Nicht verwenden! Wird von der Steuerung eingetragen, wenn alte NC-Programme eingelesen werden ([siehe "Gemeinsamkeiten](#page-445-0) [aller Tastsystemzyklen zum Bezugspunktsetzen",](#page-445-0) [Seite 446\)](#page-445-0)

**0**: Ermittelten Bezugspunkt in die aktive Nullpunkttabelle schreiben. Bezugssystem ist das aktive Werkstück-Koordinatensystem **1**: Ermittelten Bezugspunkt in die Bezugspunkttabelle schreiben. Bezugssystem ist das Maschinen-Koordinatensystem (REF-System)

**Q381 Antasten in TS-Achse? (0/1)**: Festlegen, ob die Steuerung auch den Bezugspunkt in der Tastsystemachse setzen soll: **0**: Bezugspunkt in der Tastsystemachse nicht setzen

**1**: Bezugspunkt in der Tastsystemachse setzen

- **Q382 Tasten TS-Achse: Koor. 1. Achse?** (absolut): Koordinate des Antastpunktes in der Hauptachse der Bearbeitungsebene, an dem der Bezugspunkt in der Tastsystemachse gesetzt werden soll. Nur wirksam, wenn **Q381** = 1. Eingabebereich -99999,9999 bis 99999,9999
- **Q383 Tasten TS-Achse: Koor. 2. Achse?** (absolut): Koordinate des Antastpunktes in der Nebenachse der Bearbeitungsebene, an dem der Bezugspunkt in der Tastsystemachse gesetzt werden soll. Nur wirksam, wenn **Q381** = 1. Eingabebereich -99999,9999 bis 99999,9999
- **Q384 Tasten TS-Achse: Koor. 3. Achse?** (absolut): Koordinate des Antastpunktes in der Tastsystemachse, an dem der Bezugspunkt in der Tastsystemachse gesetzt werden soll. Nur wirksam, wenn **Q381** = 1. Eingabebereich -99999,9999 bis 99999,9999
- **Q333 Neuer Bezugspunkt TS-Achse?** (absolut): Koordinate in der Tastsystemachse, auf die die Steuerung den Bezugspunkt setzen soll. Grundeinstellung = 0. Eingabebereich -99999,9999 bis 99999,9999

**16**

# <span id="page-451-0"></span>**16.3 BEZUGSPUNKT RECHTECK AUSSEN (Zyklus 411, DIN/ISO: G411, Option #17)**

## **Zyklusablauf**

Der Tastsystemzyklus 411 ermittelt den Mittelpunkt eines Rechteckzapfens und setzt diesen Mittelpunkt als Bezugspunkt. Wahlweise kann die Steuerung den Mittelpunkt auch in eine Nullpunkttabelle oder Bezugspunkttabelle schreiben.

- 1 Die Steuerung positioniert das Tastsystem im Eilgang (Wert aus Spalte **FMAX**) und mit Positionierlogik [\(siehe "Tastsystemzyklen](#page-388-0) [abarbeiten", Seite 389\)](#page-388-0) zum Antastpunkt **1**. Die Steuerung berechnet die Antastpunkte aus den Angaben im Zyklus und dem Sicherheitsabstand aus der Spalte **SET\_UP** der Tastsystemtabelle
- 2 Anschließend fährt das Tastsystem auf die eingegebene Messhöhe und führt den ersten Antastvorgang mit Antastvorschub (Spalte **F**) durch
- 3 Danach fährt das Tastsystem entweder achsparallel auf Messhöhe oder linear auf Sicherer Höhe zum nächsten Antastpunkt **2** und führt dort den zweiten Antastvorgang durch
- 4 Die Steuerung positioniert das Tastsystem zum Antastpunkt **3** und danach zum Antastpunkt **4** und führt dort den dritten und vierten Antastvorgang durch
- 5 Abschließend positioniert die Steuerung das Tastsystem zurück auf die Sichere Höhe und verarbeitet den ermittelten Bezugspunkt in Abhängigkeit der Zyklusparameter **Q303** und **Q305** ([siehe "Gemeinsamkeiten aller Tastsystemzyklen zum](#page-445-0) [Bezugspunktsetzen", Seite 446](#page-445-0))
- 6 Wenn gewünscht, ermittelt die Steuerung anschließend in einem separaten Antastvorgang noch den Bezugspunkt in der Tastsystemachse und speichert die Istwerte in folgenden Q-Parametern ab

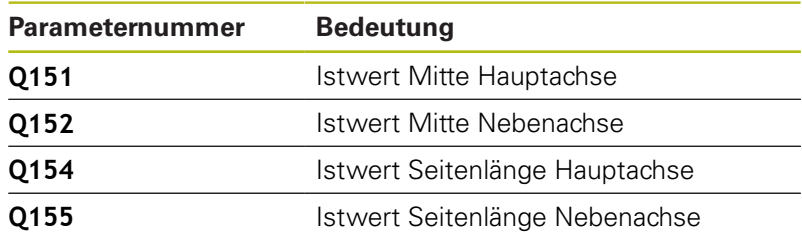

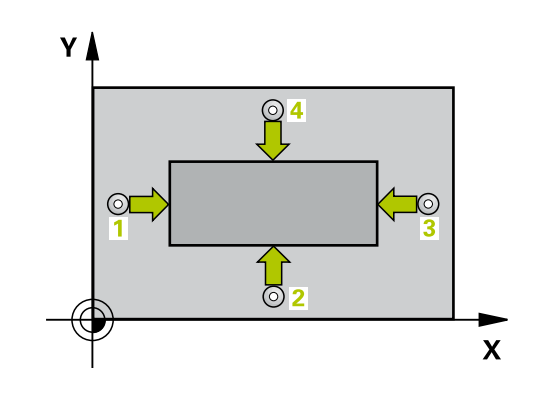

### **Beim Programmieren beachten!**

## **HINWEIS**

### **Achtung Kollisionsgefahr!**

Bei Ausführung der Tastsystemzyklen 400 bis 499 dürfen keine Zyklen zur Koordinatenumrechnung aktiv sein.

- Folgende Zyklen nicht vor der Verwendung von Tastsystemzyklen aktivieren: Zyklus **7 NULLPUNKT**, Zyklus **8 SPIEGELUNG**, Zyklus **10 DREHUNG**, Zyklus **11 MASSFAKTOR** und **26 MASSFAKTOR ACHSSPEZ.**.
- Koordinatenumrechnungen vorher zurücksetzen

## **HINWEIS**

#### **Achtung Kollisionsgefahr!**

Um eine Kollision zwischen Tastsystem und Werkstück zu vermeiden, geben Sie die 1. und 2. Seitenlänge des Zapfens eher zu **groß** ein.

Vor der Zyklusdefinition müssen Sie einen Werkzeugaufruf zur Definition der Tastsystemachse programmiert haben

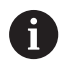

Diesen Zyklus können Sie ausschließlich im Bearbeitungsmodus **FUNCTION MODE MILL** ausführen.

 $\bigoplus$ 

- **Q321 Mitte 1. Achse?** (absolut): Mitte des Zapfens in der Hauptachse der Bearbeitungsebene. Eingabebereich -99999,9999 bis 99999,9999
- **Q322 Mitte 2. Achse?** (absolut): Mitte des Zapfens in der Nebenachse der Bearbeitungsebene. Eingabebereich -99999,9999 bis 99999,9999
- **Q323 1. Seiten-Länge?** (inkremental): Länge des Zapfens, parallel zur Hauptachse der Bearbeitungsebene. Eingabebereich 0 bis 99999,9999
- **Q324 2. Seiten-Länge?** (inkremental): Länge des Zapfens, parallel zur Nebenachse der Bearbeitungsebene. Eingabebereich 0 bis 99999,9999
- **Q261 Messhöhe in der Tastsystemachse?** (absolut): Koordinate des Kugelzentrums (=Berührpunkt) in der Tastsystemachse, auf der die Messung erfolgen soll. Eingabebereich -99999,9999 bis 99999,9999
- **Q320 Sicherheits-Abstand?** (inkremental) Zusätzlichen Abstand zwischen Antastpunkt und Tastsystemkugel definieren. **Q320** wirkt additiv zu **SET\_UP** (Tastsystemtabelle). Eingabebereich 0 bis 99999,9999
- **Q260 Sichere Höhe?** (absolut): Koordinate in der Tastsystemachse, in der keine Kollision zwischen Tastsystem und Werkstück (Spannmittel) erfolgen kann. Eingabebereich -99999,9999 bis 99999,9999
- **Q301 Fahren auf sichere Höhe (0/1)?**: Festlegen, wie das Tastsystem zwischen den Messpunkten verfahren soll:

**0**: zwischen Messpunkten auf Messhöhe verfahren

**1**: zwischen Messpunkten auf Sicherer Höhe verfahren

**Q305 Nummer in Tabelle?**: Geben Sie die Zeilennummer der Bezugspunkttabelle/ Nullpunkttabelle an, in der die Steuerung die Koordinaten des Mittelpunkts speichert, Eingabebereich 0 bis 9999. Abhängig von **Q303** schreibt die Steuerung den Eintrag in die Bezugspunkttabelle oder in die Nullpunkttabelle: Wenn **Q303 = 1** ist, dann beschreibt die Steuerung die Bezugspunkttabelle. Wenn eine Änderung im aktiven Bezugspunkt erfolgt, wird die Änderung sofort wirksam. Ansonsten erfolgt ein Eintrag in die jeweilige Zeile der Bezugspunkttabelle ohne automatische Aktivierung Wenn **Q303 = 0** ist, dann beschreibt die Steuerung

die Nullpunkttabelle. Der Nullpunkt wird nicht automatisch aktiviert

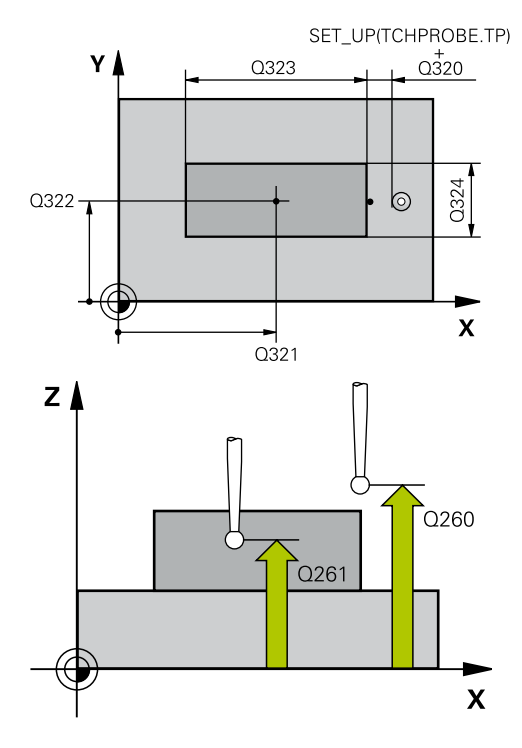

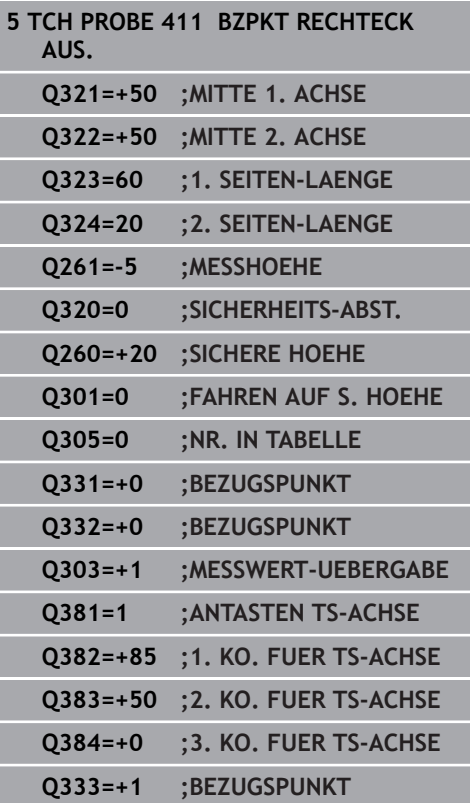

- **Q331 Neuer Bezugspunkt Hauptachse?** (absolut): Koordinate in der Hauptachse, auf die die Steuerung die ermittelte Zapfenmitte setzen soll. Grundeinstellung = 0. Eingabebereich -99999,9999 bis 99999,9999
- **Q332 Neuer Bezugspunkt Nebenachse?** (absolut): Koordinate in der Nebenachse, auf die die Steuerung die ermittelte Zapfenmitte setzen soll. Grundeinstellung = 0. Eingabebereich -99999,9999 bis 99999,9999
- **Q303 Messwert-Übergabe (0,1)?**: Festlegen, ob der ermittelte Bezugspunkt in der Nullpunkttabelle oder in der Bezugspunkttabelle abgelegt werden soll:

**-1**: Nicht verwenden! Wird von der Steuerung eingetragen, wenn alte NC-Programme eingelesen werden ([siehe "Gemeinsamkeiten](#page-445-0) [aller Tastsystemzyklen zum Bezugspunktsetzen",](#page-445-0) [Seite 446\)](#page-445-0)

**0**: Ermittelten Bezugspunkt in die aktive Nullpunkttabelle schreiben. Bezugssystem ist das aktive Werkstück-Koordinatensystem **1**: Ermittelten Bezugspunkt in die Bezugspunkttabelle schreiben. Bezugssystem ist das Maschinen-Koordinatensystem (REF-System)

**Q381 Antasten in TS-Achse? (0/1)**: Festlegen, ob die Steuerung auch den Bezugspunkt in der Tastsystemachse setzen soll: **0**: Bezugspunkt in der Tastsystemachse nicht setzen

**1**: Bezugspunkt in der Tastsystemachse setzen

- **Q382 Tasten TS-Achse: Koor. 1. Achse?** (absolut): Koordinate des Antastpunktes in der Hauptachse der Bearbeitungsebene, an dem der Bezugspunkt in der Tastsystemachse gesetzt werden soll. Nur wirksam, wenn **Q381** = 1. Eingabebereich -99999,9999 bis 99999,9999
- **Q383 Tasten TS-Achse: Koor. 2. Achse?** (absolut): Koordinate des Antastpunktes in der Nebenachse der Bearbeitungsebene, an dem der Bezugspunkt in der Tastsystemachse gesetzt werden soll. Nur wirksam, wenn **Q381** = 1. Eingabebereich -99999,9999 bis 99999,9999
- **Q384 Tasten TS-Achse: Koor. 3. Achse?** (absolut): Koordinate des Antastpunktes in der Tastsystemachse, an dem der Bezugspunkt in der Tastsystemachse gesetzt werden soll. Nur wirksam, wenn **Q381** = 1. Eingabebereich -99999,9999 bis 99999,9999
- **Q333 Neuer Bezugspunkt TS-Achse?** (absolut): Koordinate in der Tastsystemachse, auf die die Steuerung den Bezugspunkt setzen soll. Grundeinstellung = 0. Eingabebereich -99999,9999 bis 99999,9999

# <span id="page-455-0"></span>**16.4 BEZUGSPUNKT KREIS INNEN (Zyklus 412, DIN/ISO: G412, Option #17)**

# **Zyklusablauf**

Der Tastsystemzyklus 412 ermittelt den Mittelpunkt einer Kreistasche (Bohrung) und setzt diesen Mittelpunkt als Bezugspunkt. Wahlweise kann die Steuerung den Mittelpunkt auch in eine Nullpunkttabelle oder Bezugspunkttabelle schreiben.

- 1 Die Steuerung positioniert das Tastsystem im Eilgang (Wert aus Spalte **FMAX**) und mit Positionierlogik [\(siehe "Tastsystemzyklen](#page-388-0) [abarbeiten", Seite 389\)](#page-388-0) zum Antastpunkt **1**. Die Steuerung berechnet die Antastpunkte aus den Angaben im Zyklus und dem Sicherheitsabstand aus der Spalte **SET\_UP** der Tastsystemtabelle
- 2 Anschließend fährt das Tastsystem auf die eingegebene Messhöhe und führt den ersten Antastvorgang mit Antastvorschub (Spalte **F**) durch. Die Steuerung bestimmt die Antastrichtung automatisch in Abhängigkeit vom programmierten Startwinkel
- 3 Danach fährt das Tastsystem zirkular, entweder auf Messhöhe oder auf Sicherer Höhe, zum nächsten Antastpunkt **2** und führt dort den zweiten Antastvorgang durch
- 4 Die Steuerung positioniert das Tastsystem zum Antastpunkt **3** und danach zum Antastpunkt **4** und führt dort den dritten und vierten Antastvorgang durch
- 5 Abschließend positioniert die Steuerung das Tastsystem zurück auf die Sichere Höhe und verarbeitet den ermittelten Bezugspunkt in Abhängigkeit der Zyklusparameter **Q303** und **Q305** ([siehe "Gemeinsamkeiten aller Tastsystemzyklen zum](#page-445-0) [Bezugspunktsetzen", Seite 446](#page-445-0)) und speichert die Istwerte in nachfolgend aufgeführten Q-Parametern ab
- 6 Wenn gewünscht, ermittelt die Steuerung anschließend in einem separaten Antastvorgang noch den Bezugspunkt in der Tastsystemachse

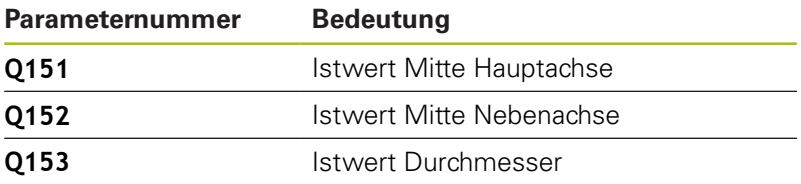

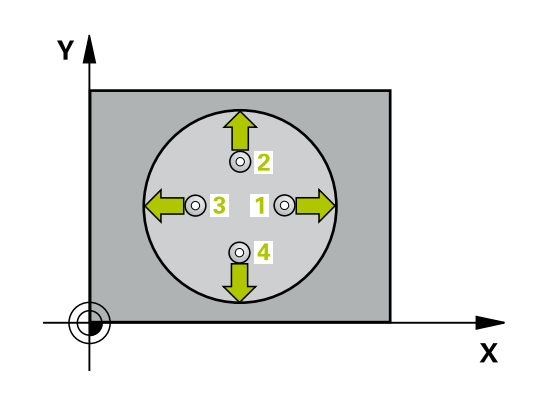

### **Beim Programmieren beachten!**

## **HINWEIS**

### **Achtung Kollisionsgefahr!**

Bei Ausführung der Tastsystemzyklen 400 bis 499 dürfen keine Zyklen zur Koordinatenumrechnung aktiv sein.

- Folgende Zyklen nicht vor der Verwendung von Tastsystemzyklen aktivieren: Zyklus **7 NULLPUNKT**, Zyklus **8 SPIEGELUNG**, Zyklus **10 DREHUNG**, Zyklus **11 MASSFAKTOR** und **26 MASSFAKTOR ACHSSPEZ.**.
- Koordinatenumrechnungen vorher zurücksetzen

# **HINWEIS**

#### **Achtung Kollisionsgefahr!**

Um eine Kollision zwischen Tastsystem und Werkstück zu vermeiden, geben Sie den Soll-Durchmesser der Tasche (Bohrung) eher zu **klein** ein. Wenn die Taschenmaße und der Sicherheits-Abstand eine Vorpositionierung in die Nähe der Antastpunkte nicht erlauben, tastet die Steuerung immer ausgehend von der Taschenmitte an. Zwischen den vier Messpunkten fährt das Tastsystem dann nicht auf die Sichere Höhe.

**Positionierung der Antastpunkte** 

A

Vor der Zyklusdefinition müssen Sie einen Werkzeugaufruf zur Definition der Tastsystemachse programmiert haben

Diesen Zyklus können Sie ausschließlich im Bearbeitungsmodus **FUNCTION MODE MILL** ausführen. Je kleiner Sie den Winkelschritt **Q247** programmieren, desto ungenauer berechnet die Steuerung den Bezugspunkt. Kleinster Eingabewert: 5° Programmieren Sie einen Winkelschritt kleiner 90°, Eingabebereich -120° - 120°

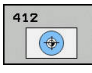

- **Q321 Mitte 1. Achse?** (absolut): Mitte der Tasche in der Hauptachse der Bearbeitungsebene. Eingabebereich -99999,9999 bis 99999,9999
- **Q322 Mitte 2. Achse?** (absolut): Mitte der Tasche in der Nebenachse der Bearbeitungsebene. Wenn Sie **Q322** = 0 programmieren, dann richtet die Steuerung den Bohrungs-Mittelpunkt auf die positive Y-Achse aus, wenn Sie **Q322** ungleich 0 programmieren, dann richtet die Steuerung den Bohrungs-Mittelpunkt auf die Sollposition aus. Eingabebereich -99999,9999 bis 99999,9999
- **Q262 Soll-Durchmesser?**: ungefährer Durchmesser der Kreistasche (Bohrung). Wert eher zu klein eingeben. Eingabebereich 0 bis 99999,9999
- **Q325 Startwinkel?** (absolut): Winkel zwischen der Hauptachse der Bearbeitungsebene und dem ersten Antastpunkt. Eingabebereich -360,000 bis 360,000
- **Q247 Winkelschritt?** (inkremental): Winkel zwischen zwei Messpunkten, das Vorzeichen des Winkelschritts legt die Drehrichtung fest (- = Uhrzeigersinn), mit der das Tastsystem zum nächsten Messpunkt fährt. Wenn Sie Kreisbögen vermessen wollen, dann programmieren Sie einen Winkelschritt kleiner 90°. Eingabebereich -120,000 bis 120,000
- **Q261 Messhöhe in der Tastsystemachse?** (absolut): Koordinate des Kugelzentrums (=Berührpunkt) in der Tastsystemachse, auf der die Messung erfolgen soll. Eingabebereich -99999,9999 bis 99999,9999
- **Q320 Sicherheits-Abstand?** (inkremental) Zusätzlichen Abstand zwischen Antastpunkt und Tastsystemkugel definieren. **Q320** wirkt additiv zu **SET\_UP** (Tastsystemtabelle). Eingabebereich 0 bis 99999,9999
- **Q260 Sichere Höhe?** (absolut): Koordinate in der Tastsystemachse, in der keine Kollision zwischen Tastsystem und Werkstück (Spannmittel) erfolgen kann. Eingabebereich -99999,9999 bis 99999,9999

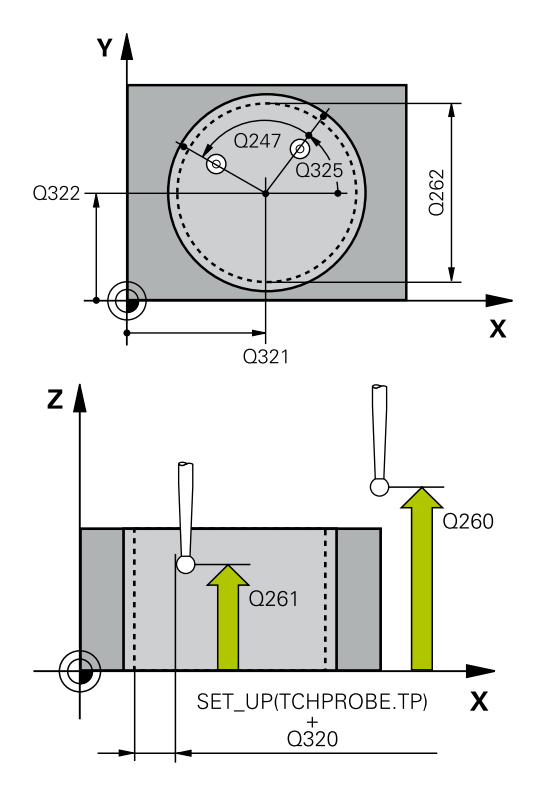

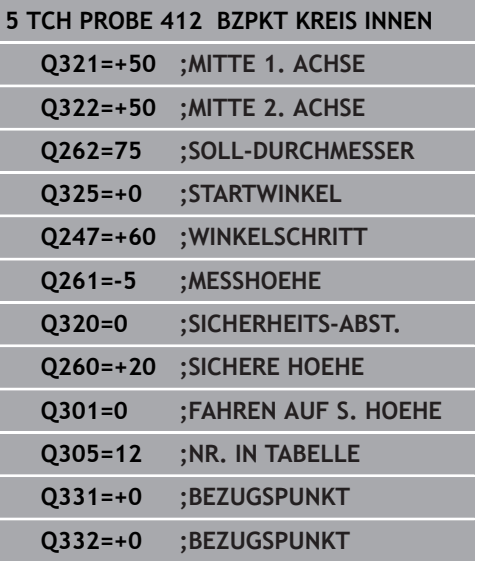

**Q301 Fahren auf sichere Höhe (0/1)?**: Festlegen, wie das Tastsystem zwischen den Messpunkten verfahren soll:

**0**: zwischen Messpunkten auf Messhöhe verfahren

**1**: zwischen Messpunkten auf Sicherer Höhe verfahren

- **Q305 Nummer in Tabelle?**: Geben Sie die Zeilennummer der Bezugspunkttabelle/ Nullpunkttabelle an, in der die Steuerung die Koordinaten des Mittelpunkts speichert, Eingabebereich 0 bis 9999. Abhängig von **Q303** schreibt die Steuerung den Eintrag in die Bezugspunkttabelle oder in die Nullpunkttabelle: Wenn **Q303 = 1** ist, dann beschreibt die Steuerung die Bezugspunkttabelle. Wenn eine Änderung im aktiven Bezugspunkt erfolgt, wird die Änderung sofort wirksam. Ansonsten erfolgt ein Eintrag in die jeweilige Zeile der Bezugspunkttabelle ohne automatische Aktivierung Wenn **Q303 = 0** ist, dann beschreibt die Steuerung die Nullpunkttabelle. Der Nullpunkt wird nicht automatisch aktiviert
- **Q331 Neuer Bezugspunkt Hauptachse?** (absolut): Koordinate in der Hauptachse, auf die die Steuerung die ermittelte Taschenmitte setzen soll. Grundeinstellung = 0. Eingabebereich -99999,9999 bis 99999,9999
- **Q332 Neuer Bezugspunkt Nebenachse?** (absolut): Koordinate in der Nebenachse, auf die die Steuerung die ermittelte Taschenmitte setzen soll. Grundeinstellung = 0. Eingabebereich -99999,9999 bis 99999,9999
- **Q303 Messwert-Übergabe (0,1)?**: Festlegen, ob der ermittelte Bezugspunkt in der Nullpunkttabelle oder in der Bezugspunkttabelle abgelegt werden soll:

**-1**: Nicht verwenden! Wird von der Steuerung eingetragen, wenn alte NC-Programme eingelesen werden ([siehe "Gemeinsamkeiten](#page-445-0) [aller Tastsystemzyklen zum Bezugspunktsetzen",](#page-445-0) [Seite 446\)](#page-445-0)

**0**: Ermittelten Bezugspunkt in die aktive Nullpunkttabelle schreiben. Bezugssystem ist das aktive Werkstück-Koordinatensystem

**1**: Ermittelten Bezugspunkt in die

Bezugspunkttabelle schreiben. Bezugssystem ist das Maschinen-Koordinatensystem (REF-System)

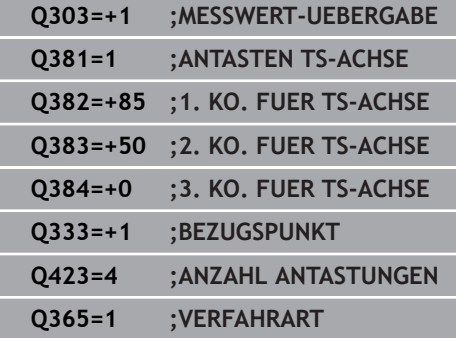

I

- **Q381 Antasten in TS-Achse? (0/1)**: Festlegen, ob die Steuerung auch den Bezugspunkt in der Tastsystemachse setzen soll: **0**: Bezugspunkt in der Tastsystemachse nicht setzen
	- **1**: Bezugspunkt in der Tastsystemachse setzen
- **Q382 Tasten TS-Achse: Koor. 1. Achse?** (absolut): Koordinate des Antastpunktes in der Hauptachse der Bearbeitungsebene, an dem der Bezugspunkt in der Tastsystemachse gesetzt werden soll. Nur wirksam, wenn **Q381** = 1. Eingabebereich -99999,9999 bis 99999,9999
- **Q383 Tasten TS-Achse: Koor. 2. Achse?** (absolut): Koordinate des Antastpunktes in der Nebenachse der Bearbeitungsebene, an dem der Bezugspunkt in der Tastsystemachse gesetzt werden soll. Nur wirksam, wenn **Q381** = 1. Eingabebereich -99999,9999 bis 99999,9999
- **Q384 Tasten TS-Achse: Koor. 3. Achse?** (absolut): Koordinate des Antastpunktes in der Tastsystemachse, an dem der Bezugspunkt in der Tastsystemachse gesetzt werden soll. Nur wirksam, wenn **Q381** = 1. Eingabebereich -99999,9999 bis 99999,9999
- **Q333 Neuer Bezugspunkt TS-Achse?** (absolut): Koordinate in der Tastsystemachse, auf die die Steuerung den Bezugspunkt setzen soll. Grundeinstellung = 0. Eingabebereich -99999,9999 bis 99999,9999
- **Q423 Anzahl Antastungen Ebene (4/3)?**: Festlegen, ob die Steuerung den Kreis mit 4 oder 3 Antastungen messen soll: **4**: 4 Messpunkte verwenden (Standardeinstellung) **3**: 3 Messpunkte verwenden
- **Q365 Verfahrart? Gerade=0/Kreis=1**: Festlegen, mit welcher Bahnfunktion das Werkzeug zwischen den Messpunkten verfahren soll, wenn Fahren auf sicherer Höhe (**Q301**=1) aktiv ist:

**0**: zwischen den Bearbeitungen auf einer Geraden verfahren

**1**: zwischen den Bearbeitungen zirkular auf dem Teilkreis-Durchmesser verfahren

# <span id="page-460-0"></span>**16.5 BEZUGSPUNKT KREIS AUSSEN (Zyklus 413, DIN/ISO: G413, Option #17)**

# **Zyklusablauf**

Der Tastsystemzyklus 413 ermittelt den Mittelpunkt eines Kreiszapfens und setzt diesen Mittelpunkt als Bezugspunkt. Wahlweise kann die Steuerung den Mittelpunkt auch in eine Nullpunkttabelle oder Bezugspunkttabelle schreiben.

- 1 Die Steuerung positioniert das Tastsystem im Eilgang (Wert aus Spalte **FMAX**) und mit Positionierlogik [\(siehe "Tastsystemzyklen](#page-388-0) [abarbeiten", Seite 389\)](#page-388-0) zum Antastpunkt **1**. Die Steuerung berechnet die Antastpunkte aus den Angaben im Zyklus und dem Sicherheitsabstand aus der Spalte **SET\_UP** der Tastsystemtabelle
- 2 Anschließend fährt das Tastsystem auf die eingegebene Messhöhe und führt den ersten Antastvorgang mit Antastvorschub (Spalte **F**) durch. Die Steuerung bestimmt die Antastrichtung automatisch in Abhängigkeit vom programmierten Startwinkel
- 3 Danach fährt das Tastsystem zirkular, entweder auf Messhöhe oder auf Sicherer Höhe, zum nächsten Antastpunkt **2** und führt dort den zweiten Antastvorgang durch
- 4 Die Steuerung positioniert das Tastsystem zum Antastpunkt **3** und danach zum Antastpunkt **4** und führt dort den dritten und vierten Antastvorgang durch
- 5 Abschließend positioniert die Steuerung das Tastsystem zurück auf die Sichere Höhe und verarbeitet den ermittelten Bezugspunkt in Abhängigkeit der Zyklusparameter **Q303** und **Q305** ([siehe "Gemeinsamkeiten aller Tastsystemzyklen zum](#page-445-0) [Bezugspunktsetzen", Seite 446](#page-445-0)) und speichert die Istwerte in nachfolgend aufgeführten Q-Parametern ab
- 6 Wenn gewünscht, ermittelt die Steuerung anschließend in einem separaten Antastvorgang noch den Bezugspunkt in der Tastsystemachse

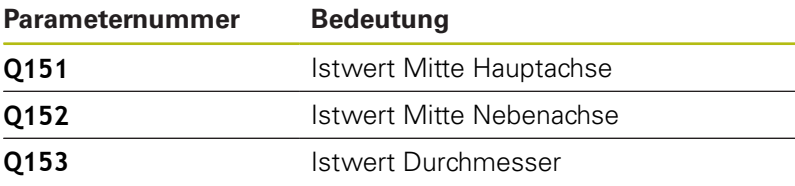

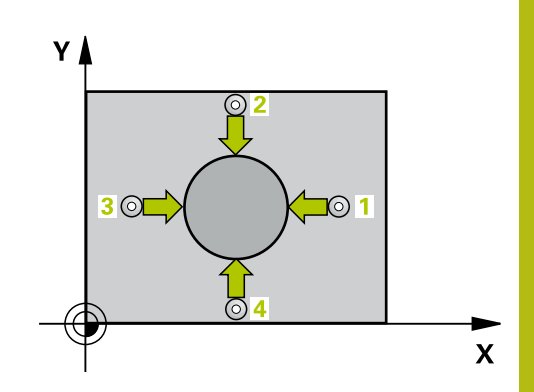

# **DIN/ISO: G413, Option #17)**

## **Beim Programmieren beachten!**

## **HINWEIS**

### **Achtung Kollisionsgefahr!**

Bei Ausführung der Tastsystemzyklen 400 bis 499 dürfen keine Zyklen zur Koordinatenumrechnung aktiv sein.

- Folgende Zyklen nicht vor der Verwendung von Tastsystemzyklen aktivieren: Zyklus **7 NULLPUNKT**, Zyklus **8 SPIEGELUNG**, Zyklus **10 DREHUNG**, Zyklus **11 MASSFAKTOR** und **26 MASSFAKTOR ACHSSPEZ.**.
- Koordinatenumrechnungen vorher zurücksetzen

# **HINWEIS**

### **Achtung Kollisionsgefahr!**

Um eine Kollision zwischen Tastsystem und Werkstück zu vermeiden, geben Sie den Soll-Durchmesser des Zapfens eher zu **groß** sein.

Vor der Zyklusdefinition müssen Sie einen Werkzeugaufruf zur Definition der Tastsystemachse programmiert haben

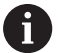

Diesen Zyklus können Sie ausschließlich im Bearbeitungsmodus **FUNCTION MODE MILL** ausführen.

Je kleiner Sie den Winkelschritt **Q247** programmieren, desto ungenauer berechnet die Steuerung den Bezugspunkt. Kleinster Eingabewert: 5°

Programmieren Sie einen Winkelschritt kleiner 90°, Eingabebereich -120° - 120°

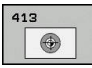

**Q321 Mitte 1. Achse?** (absolut): Mitte des Zapfens in der Hauptachse der Bearbeitungsebene. Eingabebereich -99999,9999 bis 99999,9999

- **Q322 Mitte 2. Achse?** (absolut): Mitte des Zapfens in der Nebenachse der Bearbeitungsebene. Wenn Sie **Q322** = 0 programmieren, dann richtet die Steuerung den Bohrungs-Mittelpunkt auf die positive Y-Achse aus, wenn Sie **Q322** ungleich 0 programmieren, dann richtet die Steuerung den Bohrungs-Mittelpunkt auf die Sollposition aus. Eingabebereich -99999,9999 bis 99999,9999
- **Q262 Soll-Durchmesser?**: ungefährer Durchmesser des Zapfens. Wert eher zu groß eingeben. Eingabebereich 0 bis 99999,9999
- **Q325 Startwinkel?** (absolut): Winkel zwischen der Hauptachse der Bearbeitungsebene und dem ersten Antastpunkt. Eingabebereich -360,000 bis 360,000
- **Q247 Winkelschritt?** (inkremental): Winkel zwischen zwei Messpunkten, das Vorzeichen des Winkelschritts legt die Drehrichtung fest (- = Uhrzeigersinn), mit der das Tastsystem zum nächsten Messpunkt fährt. Wenn Sie Kreisbögen vermessen wollen, dann programmieren Sie einen Winkelschritt kleiner 90°. Eingabebereich -120,000 bis 120,000
- **Q261 Messhöhe in der Tastsystemachse?** (absolut): Koordinate des Kugelzentrums (=Berührpunkt) in der Tastsystemachse, auf der die Messung erfolgen soll. Eingabebereich -99999,9999 bis 99999,9999
- **Q320 Sicherheits-Abstand?** (inkremental) Zusätzlichen Abstand zwischen Antastpunkt und Tastsystemkugel definieren. **Q320** wirkt additiv zu **SET\_UP** (Tastsystemtabelle). Eingabebereich 0 bis 99999,9999
- **Q260 Sichere Höhe?** (absolut): Koordinate in der Tastsystemachse, in der keine Kollision zwischen Tastsystem und Werkstück (Spannmittel) erfolgen kann. Eingabebereich -99999,9999 bis 99999,9999
- **Q301 Fahren auf sichere Höhe (0/1)?**: Festlegen, wie das Tastsystem zwischen den Messpunkten verfahren soll:

**0**: zwischen Messpunkten auf Messhöhe verfahren

**1**: zwischen Messpunkten auf Sicherer Höhe verfahren

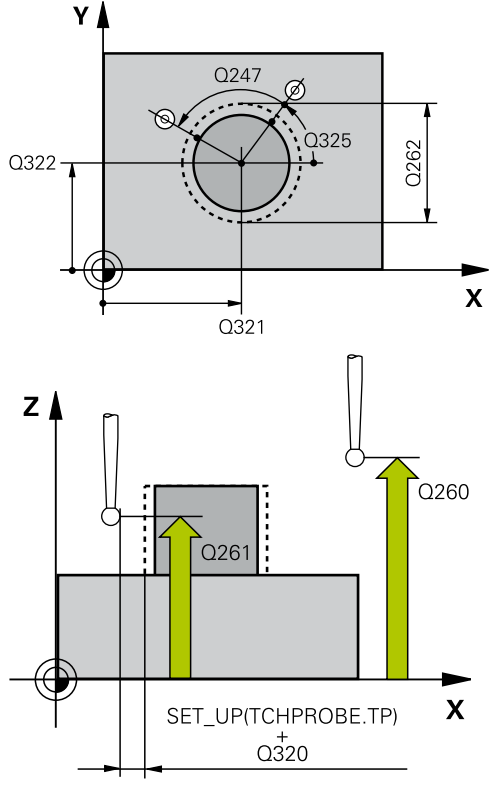

**16**

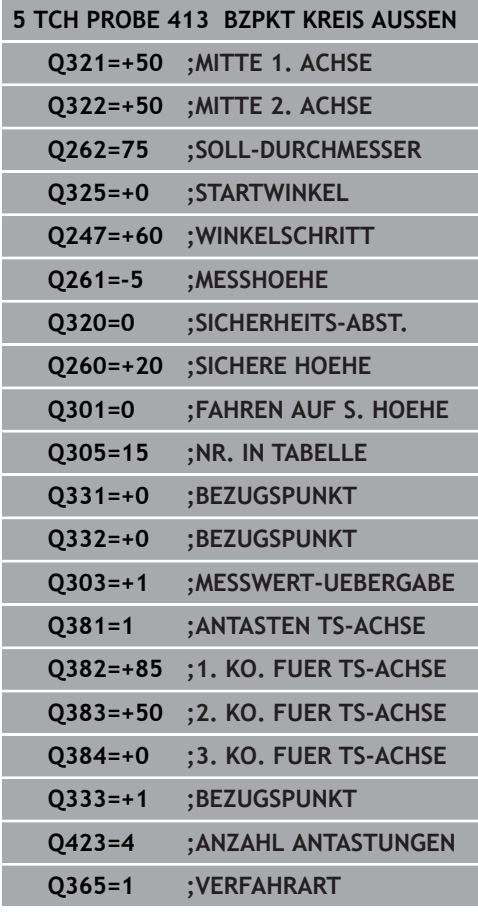

**Q305 Nummer in Tabelle?**: Geben Sie die Zeilennummer der Bezugspunkttabelle/ Nullpunkttabelle an, in der die Steuerung die Koordinaten des Mittelpunkts speichert, Eingabebereich 0 bis 9999. Abhängig von **Q303** schreibt die Steuerung den Eintrag in die Bezugspunkttabelle oder in die Nullpunkttabelle: Wenn **Q303 = 1** ist, dann beschreibt die Steuerung die Bezugspunkttabelle. Wenn eine Änderung im aktiven Bezugspunkt erfolgt, wird die Änderung sofort wirksam. Ansonsten erfolgt ein Eintrag in die jeweilige Zeile der Bezugspunkttabelle ohne automatische Aktivierung Wenn **Q303 = 0** ist, dann beschreibt die Steuerung

die Nullpunkttabelle. Der Nullpunkt wird nicht automatisch aktiviert

- **Q331 Neuer Bezugspunkt Hauptachse?** (absolut): Koordinate in der Hauptachse, auf die die Steuerung die ermittelte Zapfenmitte setzen soll. Grundeinstellung = 0. Eingabebereich -99999,9999 bis 99999,9999
- **Q332 Neuer Bezugspunkt Nebenachse?** (absolut): Koordinate in der Nebenachse, auf die die Steuerung die ermittelte Zapfenmitte setzen soll. Grundeinstellung = 0. Eingabebereich -99999,9999 bis 99999,9999
- **Q303 Messwert-Übergabe (0,1)?**: Festlegen, ob der ermittelte Bezugspunkt in der Nullpunkttabelle oder in der Bezugspunkttabelle abgelegt werden soll:

**-1**: Nicht verwenden! Wird von der Steuerung eingetragen, wenn alte NC-Programme eingelesen werden ([siehe "Gemeinsamkeiten](#page-445-0) [aller Tastsystemzyklen zum Bezugspunktsetzen",](#page-445-0) [Seite 446\)](#page-445-0)

**0**: Ermittelten Bezugspunkt in die aktive Nullpunkttabelle schreiben. Bezugssystem ist das aktive Werkstück-Koordinatensystem **1**: Ermittelten Bezugspunkt in die Bezugspunkttabelle schreiben. Bezugssystem ist das Maschinen-Koordinatensystem (REF-System)

**Q381 Antasten in TS-Achse? (0/1)**: Festlegen, ob die Steuerung auch den Bezugspunkt in der Tastsystemachse setzen soll:

**0**: Bezugspunkt in der Tastsystemachse nicht setzen

**1**: Bezugspunkt in der Tastsystemachse setzen

- **Q382 Tasten TS-Achse: Koor. 1. Achse?** (absolut): Koordinate des Antastpunktes in der Hauptachse der Bearbeitungsebene, an dem der Bezugspunkt in der Tastsystemachse gesetzt werden soll. Nur wirksam, wenn **Q381** = 1. Eingabebereich -99999,9999 bis 99999,9999
- **Q383 Tasten TS-Achse: Koor. 2. Achse?** (absolut): Koordinate des Antastpunktes in der Nebenachse der Bearbeitungsebene, an dem der Bezugspunkt in der Tastsystemachse gesetzt werden soll. Nur wirksam, wenn **Q381** = 1. Eingabebereich -99999,9999 bis 99999,9999
- **Q384 Tasten TS-Achse: Koor. 3. Achse?** (absolut): Koordinate des Antastpunktes in der Tastsystemachse, an dem der Bezugspunkt in der Tastsystemachse gesetzt werden soll. Nur wirksam, wenn **Q381** = 1. Eingabebereich -99999,9999 bis 99999,9999
- **Q333 Neuer Bezugspunkt TS-Achse?** (absolut): Koordinate in der Tastsystemachse, auf die die Steuerung den Bezugspunkt setzen soll. Grundeinstellung = 0. Eingabebereich -99999,9999 bis 99999,9999
- **Q423 Anzahl Antastungen Ebene (4/3)?**: Festlegen, ob die Steuerung den Kreis mit 4 oder 3 Antastungen messen soll: **4**: 4 Messpunkte verwenden (Standardeinstellung) **3**: 3 Messpunkte verwenden
- **Q365 Verfahrart? Gerade=0/Kreis=1**: Festlegen, mit welcher Bahnfunktion das Werkzeug zwischen den Messpunkten verfahren soll, wenn Fahren auf sicherer Höhe (**Q301**=1) aktiv ist: **0**: zwischen den Bearbeitungen auf einer Geraden verfahren

**1**: zwischen den Bearbeitungen zirkular auf dem Teilkreis-Durchmesser verfahren

# <span id="page-465-0"></span>**16.6 BEZUGSPUNKT ECKE AUSSEN (Zyklus 414, DIN/ISO: G414, Option #17)**

## **Zyklusablauf**

Der Tastsystemzyklus 414 ermittelt den Schnittpunkt zweier Geraden und setzt diesen Schnittpunkt als Bezugspunkt. Wahlweise kann die Steuerung den Schnittpunkt auch in eine Nullpunkttabelle oder Bezugspunkttabelle schreiben.

- 1 Die Steuerung positioniert das Tastsystem im Eilgang (Wert aus Spalte **FMAX**) und mit Positionierlogik [\(siehe "Tastsystemzyklen](#page-388-0) [abarbeiten", Seite 389\)](#page-388-0) zum ersten Antastpunkt **1** (siehe Bild rechts). Die Steuerung versetzt dabei das Tastsystem um den Sicherheitsabstand entgegen der jeweiligen Verfahrrichtung
- 2 Anschließend fährt das Tastsystem auf die eingegebene Messhöhe und führt den ersten Antastvorgang mit Antastvorschub (Spalte **F**) durch. Die Steuerung bestimmt die Antastrichtung automatisch in Abhängigkeit vom programmierten 3. Messpunkt
- 3 Danach fährt das Tastsystem zum nächsten Antastpunkt **2** und führt dort den zweiten Antastvorgang durch
- 4 Die Steuerung positioniert das Tastsystem zum Antastpunkt **3** und danach zum Antastpunkt **4** und führt dort den dritten und vierten Antastvorgang durch
- 5 Abschließend positioniert die Steuerung das Tastsystem zurück auf die Sichere Höhe und verarbeitet den ermittelten Bezugspunkt in Abhängigkeit der Zyklusparameter **Q303** und **Q305** ([siehe "Gemeinsamkeiten aller Tastsystemzyklen zum](#page-445-0) [Bezugspunktsetzen", Seite 446](#page-445-0)) und speichert die Koordinaten der ermittelten Ecke in nachfolgend aufgeführten Q-Parametern ab
- 6 Wenn gewünscht, ermittelt die Steuerung anschließend in einem separaten Antastvorgang noch den Bezugspunkt in der **Tastsystemachse**

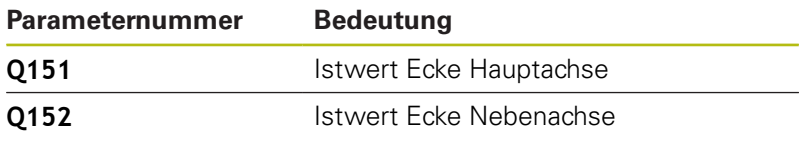

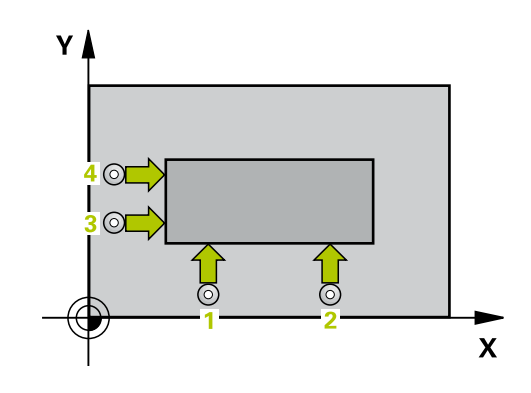

## **Beim Programmieren beachten!**

**HINWEIS**

### **Achtung Kollisionsgefahr!**

Bei Ausführung der Tastsystemzyklen 400 bis 499 dürfen keine Zyklen zur Koordinatenumrechnung aktiv sein.

- Folgende Zyklen nicht vor der Verwendung von Tastsystemzyklen aktivieren: Zyklus **7 NULLPUNKT**, Zyklus **8 SPIEGELUNG**, Zyklus **10 DREHUNG**, Zyklus **11 MASSFAKTOR** und **26 MASSFAKTOR ACHSSPEZ.**.
- Koordinatenumrechnungen vorher zurücksetzen

A

Diesen Zyklus können Sie ausschließlich im Bearbeitungsmodus **FUNCTION MODE MILL** ausführen.

Vor der Zyklusdefinition müssen Sie einen Werkzeugaufruf zur Definition der Tastsystemachse programmiert haben.

Die Steuerung misst die erste Gerade immer in Richtung der Nebenachse der Bearbeitungsebene.

Durch die Lage der Messpunkte **1** und **3** legen Sie die Ecke fest, an der die Steuerung den Bezugspunkt setzt (siehe Bild rechts und nachfolgende Tabelle).

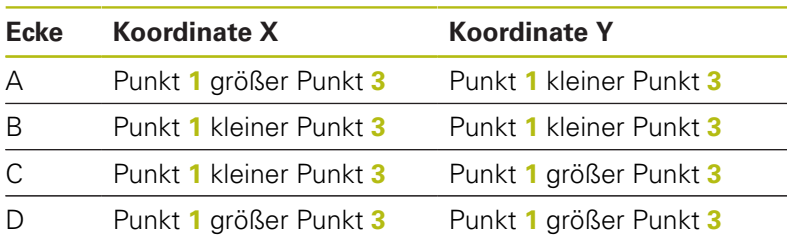

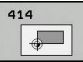

**Q263 1. Messpunkt 1. Achse?** (absolut): Koordinate des ersten Antastpunktes in der Hauptachse der Bearbeitungsebene. Eingabebereich -99999,9999 bis 99999,9999

- **Q264 1. Messpunkt 2. Achse?** (absolut): Koordinate des ersten Antastpunktes in der Nebenachse der Bearbeitungsebene. Eingabebereich -99999,9999 bis 99999,9999
- **Q326 Abstand 1. Achse?** (inkremental): Abstand zwischen erstem und zweitem Messpunkt in der Hauptachse der Bearbeitungsebene. Eingabebereich 0 bis 99999,9999
- **Q296 3. Meßpunkt 1. Achse?** (absolut): Koordinate des dritten Antastpunktes in der Hauptachse der Bearbeitungsebene. Eingabebereich -99999,9999 bis 99999,9999
- **Q297 3. Meßpunkt 2. Achse?** (absolut): Koordinate des dritten Antastpunktes in der Nebenachse der Bearbeitungsebene. Eingabebereich -99999,9999 bis 99999,9999
- **Q327 Abstand 2. Achse?** (inkremental): Abstand zwischen drittem und viertem Messpunkt in der Nebenachse der Bearbeitungsebene. Eingabebereich 0 bis 99999,9999
- **Q261 Messhöhe in der Tastsystemachse?** (absolut): Koordinate des Kugelzentrums (=Berührpunkt) in der Tastsystemachse, auf der die Messung erfolgen soll. Eingabebereich -99999,9999 bis 99999,9999
- **Q320 Sicherheits-Abstand?** (inkremental) Zusätzlichen Abstand zwischen Antastpunkt und Tastsystemkugel definieren. **Q320** wirkt additiv zu **SET UP** (Tastsystemtabelle). Eingabebereich 0 bis 99999,9999
- **Q260 Sichere Höhe?** (absolut): Koordinate in der Tastsystemachse, in der keine Kollision zwischen Tastsystem und Werkstück (Spannmittel) erfolgen kann. Eingabebereich -99999,9999 bis 99999,9999
- **Q301 Fahren auf sichere Höhe (0/1)?**: Festlegen, wie das Tastsystem zwischen den Messpunkten verfahren soll:

**0**: zwischen Messpunkten auf Messhöhe verfahren

**1**: zwischen Messpunkten auf Sicherer Höhe verfahren

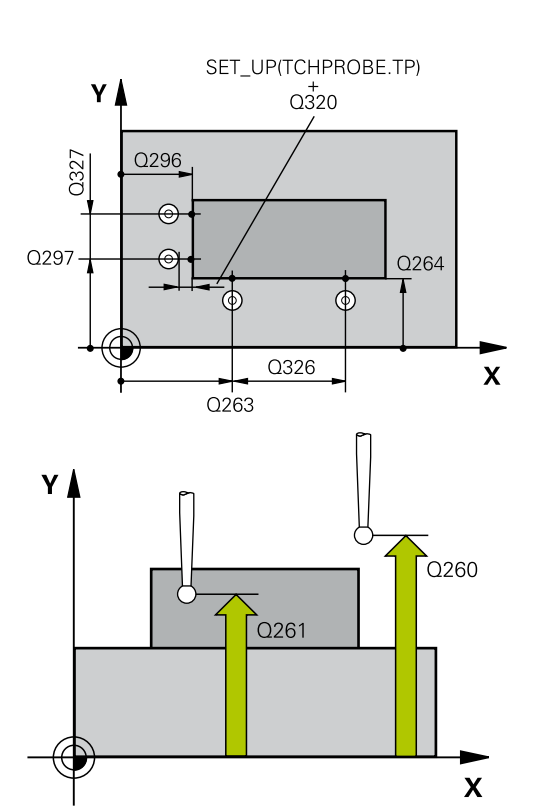

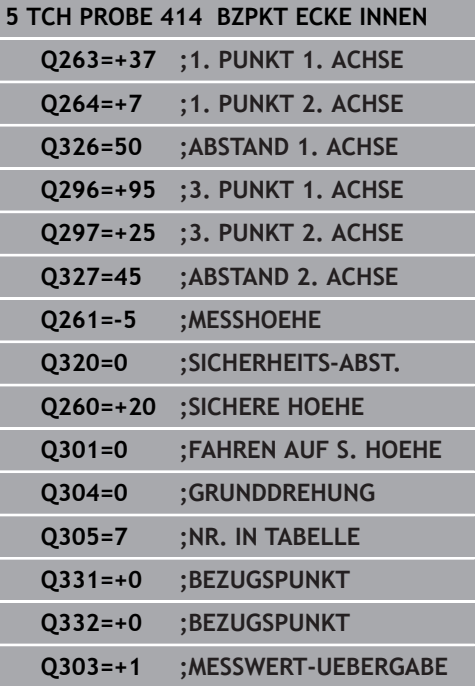
**Q304 Grunddrehung durchführen (0/1)?**: Festlegen, ob die Steuerung die Werkstück-Schieflage durch eine Grunddrehung kompensieren soll:

**0**: Keine Grunddrehung durchführen **1**: Grunddrehung durchführen

**Q305 Nummer in Tabelle?**: Geben Sie die Zeilennummer der Bezugspunkttabelle/ Nullpunkttabelle an, in der die Steuerung die Koordinaten der Ecke speichert, Eingabebereich 0 bis 9999. Abhängig von **Q303** schreibt die Steuerung den Eintrag in die Bezugspunkttabelle oder in die Nullpunkttabelle: Wenn **Q303 = 1** ist, dann beschreibt die Steuerung die Bezugspunkttabelle. Wenn eine Änderung im aktiven Bezugspunkt erfolgt, wird die Änderung sofort wirksam. Ansonsten erfolgt ein Eintrag in die jeweilige Zeile der Bezugspunkttabelle ohne automatische Aktivierung

Wenn **Q303 = 0** ist, dann beschreibt die Steuerung die Nullpunkttabelle. Der Nullpunkt wird nicht automatisch aktiviert

- **Q331 Neuer Bezugspunkt Hauptachse?** (absolut): Koordinate in der Hauptachse, auf die die Steuerung die ermittelte Ecke setzen soll. Grundeinstellung = 0. Eingabebereich -99999,9999 bis 99999,9999
- **Q332 Neuer Bezugspunkt Nebenachse?** (absolut): Koordinate in der Nebenachse, auf die die Steuerung die ermittelte Ecke setzen soll. Grundeinstellung = 0. Eingabebereich -99999,9999 bis 99999,9999
- **Q303 Messwert-Übergabe (0,1)?**: Festlegen, ob der ermittelte Bezugspunkt in der Nullpunkttabelle oder in der Bezugspunkttabelle abgelegt werden soll:

**-1**: Nicht verwenden! Wird von der Steuerung eingetragen, wenn alte NC-Programme eingelesen werden ([siehe "Gemeinsamkeiten](#page-445-0) [aller Tastsystemzyklen zum Bezugspunktsetzen",](#page-445-0) [Seite 446\)](#page-445-0)

**0**: Ermittelten Bezugspunkt in die aktive Nullpunkttabelle schreiben. Bezugssystem ist das aktive Werkstück-Koordinatensystem **1**: Ermittelten Bezugspunkt in die Bezugspunkttabelle schreiben. Bezugssystem ist das Maschinen-Koordinatensystem (REF-System)

**Q381 Antasten in TS-Achse? (0/1)**: Festlegen, ob die Steuerung auch den Bezugspunkt in der Tastsystemachse setzen soll: **0**: Bezugspunkt in der Tastsystemachse nicht

setzen

**1**: Bezugspunkt in der Tastsystemachse setzen

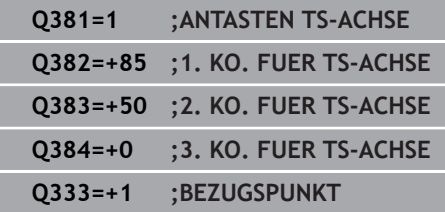

٦

- **Q382 Tasten TS-Achse: Koor. 1. Achse?** (absolut): Koordinate des Antastpunktes in der Hauptachse der Bearbeitungsebene, an dem der Bezugspunkt in der Tastsystemachse gesetzt werden soll. Nur wirksam, wenn **Q381** = 1. Eingabebereich -99999,9999 bis 99999,9999
- **Q383 Tasten TS-Achse: Koor. 2. Achse?** (absolut): Koordinate des Antastpunktes in der Nebenachse der Bearbeitungsebene, an dem der Bezugspunkt in der Tastsystemachse gesetzt werden soll. Nur wirksam, wenn **Q381** = 1. Eingabebereich -99999,9999 bis 99999,9999
- **Q384 Tasten TS-Achse: Koor. 3. Achse?** (absolut): Koordinate des Antastpunktes in der Tastsystemachse, an dem der Bezugspunkt in der Tastsystemachse gesetzt werden soll. Nur wirksam, wenn **Q381** = 1. Eingabebereich -99999,9999 bis 99999,9999
- **Q333 Neuer Bezugspunkt TS-Achse?** (absolut): Koordinate in der Tastsystemachse, auf die die Steuerung den Bezugspunkt setzen soll. Grundeinstellung = 0. Eingabebereich -99999,9999 bis 99999,9999

# **16.7 BEZUGSPUNKT ECKE INNEN (Zyklus 415, DIN/ISO: G415, Option #17)**

## **Zyklusablauf**

Der Tastsystemzyklus 415 ermittelt den Schnittpunkt zweier Geraden und setzt diesen Schnittpunkt als Bezugspunkt. Wahlweise kann die Steuerung den Schnittpunkt auch in eine Nullpunkttabelle oder Bezugspunkttabelle schreiben.

- 1 Die Steuerung positioniert das Tastsystem im Eilgang (Wert aus Spalte **FMAX**) und mit Positionierlogik ["Tastsystemzyklen](#page-388-0) [abarbeiten"](#page-388-0) zum ersten Antastpunkt **1** (siehe Bild rechts). Die Steuerung versetzt dabei das Tastsystem in der Haupt- und Nebenachse um den Sicherheitsabstand **Q320** + **SET\_UP** + Tastkugelradius (entgegen der jeweiligen Verfahrrichtung)
- 2 Anschließend fährt das Tastsystem auf die eingegebene Messhöhe und führt den ersten Antastvorgang mit Antastvorschub (Spalte **F**) durch. Die Antastrichtung ergibt sich durch die Eckennummer
- 3 Danach fährt das Tastsystem zum nächsten Antastpunkt **2**, die Steuerung versetzt dabei das Tastsystem in der Nebenachse um den Sicherheitsabstand **Q320** + **SET\_UP** + Tastkugelradius und führt dort den zweiten Antastvorgang durch
- 4 Die Steuerung positioniert das Tastsystem zum Antastpunkt **3** (Positionierlogik wie bei dem 1. Antastpunkt) und führt diesen aus
- 5 Danach fährt das Tastsystem zum Antastpunkt **4**. Die Steuerung versetzt dabei das Tastsystem in der Hauptachse um den Sicherheitsabstand **Q320** + **SET\_UP** + Tastkugelradius und führt dort den vierten Antastvorgang durch
- 6 Abschließend positioniert die Steuerung das Tastsystem zurück auf die Sichere Höhe. Verarbeitet den ermittelten Bezugspunkt in Abhängigkeit der Zyklusparameter **Q303** und **Q305** ([siehe "Gemeinsamkeiten aller Tastsystemzyklen zum](#page-445-0) [Bezugspunktsetzen", Seite 446](#page-445-0)) und speichert die Koordinaten der ermittelten Ecke in nachfolgend aufgeführten Q-Parametern ab
- 7 Wenn gewünscht, ermittelt die Steuerung anschließend in einem separaten Antastvorgang noch den Bezugspunkt in der Tastsystemachse

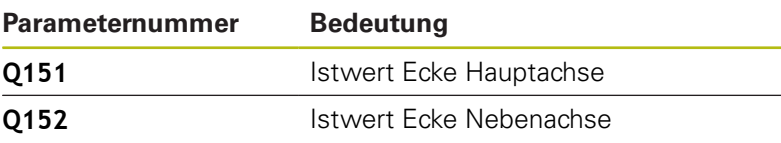

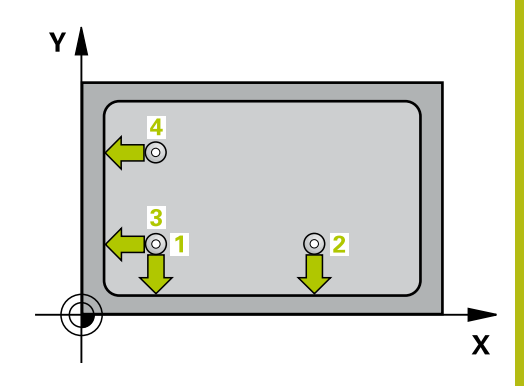

### **Beim Programmieren beachten!**

### **HINWEIS**

### **Achtung Kollisionsgefahr!**

Bei Ausführung der Tastsystemzyklen 400 bis 499 dürfen keine Zyklen zur Koordinatenumrechnung aktiv sein.

- Folgende Zyklen nicht vor der Verwendung von Tastsystemzyklen aktivieren: Zyklus **7 NULLPUNKT**, Zyklus **8 SPIEGELUNG**, Zyklus **10 DREHUNG**, Zyklus **11 MASSFAKTOR** und **26 MASSFAKTOR ACHSSPEZ.**.
- Koordinatenumrechnungen vorher zurücksetzen

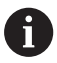

Diesen Zyklus können Sie ausschließlich im Bearbeitungsmodus **FUNCTION MODE MILL** ausführen.

Vor der Zyklusdefinition müssen Sie einen Werkzeugaufruf zur Definition der Tastsystemachse programmiert haben.

Die Steuerung misst die erste Gerade immer in Richtung der Nebenachse der Bearbeitungsebene.

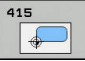

**Q263 1. Messpunkt 1. Achse?** (absolut): Koordinate der Ecke in der Hauptachse der Bearbeitungsebene. Eingabebereich -99999,9999 bis 99999,9999

- **Q264 1. Messpunkt 2. Achse?** (absolut): Koordinate der Ecke in der Nebenachse der Bearbeitungsebene. Eingabebereich -99999,9999 bis 99999,9999
- **Q326 Abstand 1. Achse?** (inkremental): Abstand zwischen Ecke und zweitem Messpunkt in der Hauptachse der Bearbeitungsebene. Eingabebereich 0 bis 99999,9999
- **Q327 Abstand 2. Achse?** (inkremental): Abstand zwischen Ecke und viertem Messpunkt in der Nebenachse der Bearbeitungsebene. Eingabebereich 0 bis 99999,9999
- **Q308 Ecke? (1/2/3/4)**: Nummer der Ecke, an der die Steuerung den Bezugspunkt setzen soll. Eingabebereich 1 bis 4
- **Q261 Messhöhe in der Tastsystemachse?** (absolut): Koordinate des Kugelzentrums (=Berührpunkt) in der Tastsystemachse, auf der die Messung erfolgen soll. Eingabebereich -99999,9999 bis 99999,9999
- **Q320 Sicherheits-Abstand?** (inkremental) Zusätzlichen Abstand zwischen Antastpunkt und Tastsystemkugel definieren. **Q320** wirkt additiv zu **SET\_UP** (Tastsystemtabelle). Eingabebereich 0 bis 99999,9999
- **Q260 Sichere Höhe?** (absolut): Koordinate in der Tastsystemachse, in der keine Kollision zwischen Tastsystem und Werkstück (Spannmittel) erfolgen kann. Eingabebereich -99999,9999 bis 99999,9999
- **Q301 Fahren auf sichere Höhe (0/1)?**: Festlegen, wie das Tastsystem zwischen den Messpunkten verfahren soll:

**0**: zwischen Messpunkten auf Messhöhe verfahren

**1**: zwischen Messpunkten auf Sicherer Höhe verfahren

**Q304 Grunddrehung durchführen (0/1)?**: Festlegen, ob die Steuerung die Werkstück-Schieflage durch eine Grunddrehung kompensieren soll:

**0**: Keine Grunddrehung durchführen **1**: Grunddrehung durchführen

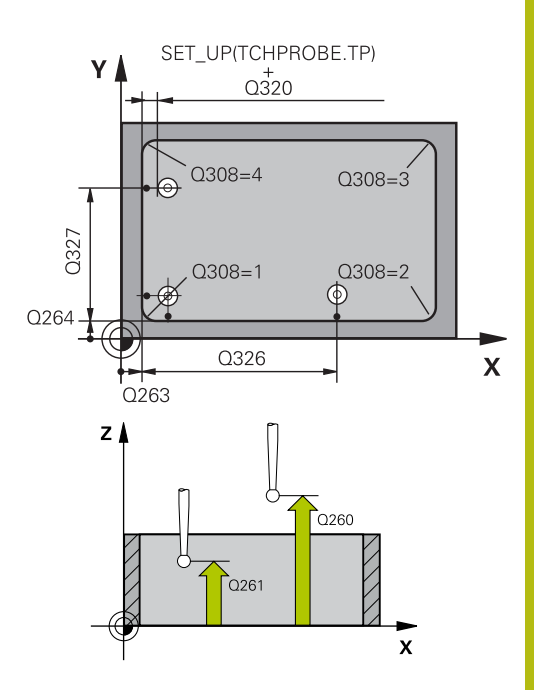

#### **Beispiel**

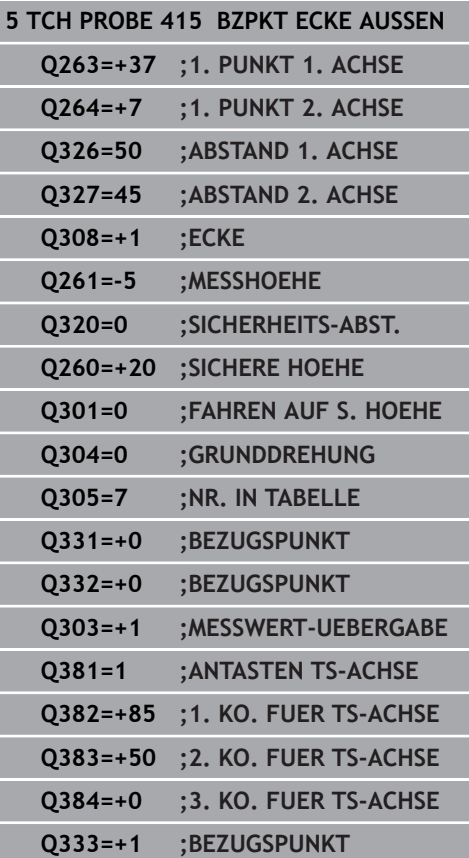

**16**

**Q305 Nummer in Tabelle?**: Geben Sie die Zeilennummer der Bezugspunkttabelle/ Nullpunkttabelle an, in der die Steuerung die Koordinaten der Ecke speichert, Eingabebereich 0 bis 9999. Abhängig von **Q303** schreibt die Steuerung den Eintrag in die Bezugspunkttabelle oder in die Nullpunkttabelle: Wenn **Q303 = 1** ist, dann beschreibt die Steuerung die Bezugspunkttabelle. Wenn eine Änderung im aktiven Bezugspunkt erfolgt, wird die Änderung sofort wirksam. Ansonsten erfolgt ein Eintrag in die jeweilige Zeile der Bezugspunkttabelle ohne automatische Aktivierung

Wenn **Q303 = 0** ist, dann beschreibt die Steuerung die Nullpunkttabelle. Der Nullpunkt wird nicht automatisch aktiviert

#### **Q331 Neuer Bezugspunkt Hauptachse?**

(absolut): Koordinate in der Hauptachse, auf die die Steuerung die ermittelte Ecke setzen soll. Grundeinstellung = 0. Eingabebereich -99999,9999 bis 99999,9999

#### **Q332 Neuer Bezugspunkt Nebenachse?** (absolut): Koordinate in der Nebenachse, auf die die Steuerung die ermittelte Ecke setzen soll. Grundeinstellung = 0. Eingabebereich -99999,9999 bis 99999,9999

**Q303 Messwert-Übergabe (0,1)?**: Festlegen, ob der ermittelte Bezugspunkt in der Nullpunkttabelle oder in der Bezugspunkttabelle abgelegt werden soll:

**-1**: Nicht verwenden! Wird von der Steuerung eingetragen, wenn alte NC-Programme eingelesen werden ([siehe "Gemeinsamkeiten](#page-445-0) [aller Tastsystemzyklen zum Bezugspunktsetzen",](#page-445-0) [Seite 446\)](#page-445-0)

**0**: Ermittelten Bezugspunkt in die aktive Nullpunkttabelle schreiben. Bezugssystem ist das aktive Werkstück-Koordinatensystem **1**: Ermittelten Bezugspunkt in die

Bezugspunkttabelle schreiben. Bezugssystem ist das Maschinen-Koordinatensystem (REF-System)

**Q381 Antasten in TS-Achse? (0/1)**: Festlegen, ob die Steuerung auch den Bezugspunkt in der Tastsystemachse setzen soll:

**0**: Bezugspunkt in der Tastsystemachse nicht setzen

**1**: Bezugspunkt in der Tastsystemachse setzen

- **Q382 Tasten TS-Achse: Koor. 1. Achse?** (absolut): Koordinate des Antastpunktes in der Hauptachse der Bearbeitungsebene, an dem der Bezugspunkt in der Tastsystemachse gesetzt werden soll. Nur wirksam, wenn **Q381** = 1. Eingabebereich -99999,9999 bis 99999,9999
- **Q383 Tasten TS-Achse: Koor. 2. Achse?** (absolut): Koordinate des Antastpunktes in der Nebenachse der Bearbeitungsebene, an dem der Bezugspunkt in der Tastsystemachse gesetzt werden soll. Nur wirksam, wenn **Q381** = 1. Eingabebereich -99999,9999 bis 99999,9999
- **Q384 Tasten TS-Achse: Koor. 3. Achse?** (absolut): Koordinate des Antastpunktes in der Tastsystemachse, an dem der Bezugspunkt in der Tastsystemachse gesetzt werden soll. Nur wirksam, wenn **Q381** = 1. Eingabebereich -99999,9999 bis 99999,9999
- **Q333 Neuer Bezugspunkt TS-Achse?** (absolut): Koordinate in der Tastsystemachse, auf die die Steuerung den Bezugspunkt setzen soll. Grundeinstellung = 0. Eingabebereich -99999,9999 bis 99999,9999

# **16.8 BEZUGSPUNKT LOCHKREIS-MITTE (Zyklus 416, DIN/ISO: G416, Option #17)**

## **Zyklusablauf**

**16**

Der Tastsystemzyklus 416 berechnet den Mittelpunkt eines Lochkreises durch Messung dreier Bohrungen und setzt diesen Mittelpunkt als Bezugspunkt. Wahlweise kann die Steuerung den Mittelpunkt auch in eine Nullpunkttabelle oder Bezugspunkttabelle schreiben.

- 1 Die Steuerung positioniert das Tastsystem im Eilgang (Wert aus Spalte **FMAX**) und mit Positionierlogik [\(siehe "Tastsystemzyklen](#page-388-0) [abarbeiten", Seite 389\)](#page-388-0) auf den eingegebenen Mittelpunkt der ersten Bohrung **1**
- 2 Anschließend fährt das Tastsystem auf die eingegebene Messhöhe und erfasst durch vier Antastungen den ersten Bohrungsmittelpunkt
- 3 Anschließend fährt das Tastsystem zurück auf die Sichere Höhe und positioniert auf den eingegebenen Mittelpunkt der zweiten Bohrung **2**
- 4 Die Steuerung fährt das Tastsystem auf die eingegebene Messhöhe und erfasst durch vier Antastungen den zweiten Bohrungsmittelpunkt
- 5 Anschließend fährt das Tastsystem zurück auf die Sichere Höhe und positioniert auf den eingegebenen Mittelpunkt der dritten Bohrung **3**
- 6 Die Steuerung fährt das Tastsystem auf die eingegebene Messhöhe und erfasst durch vier Antastungen den dritten Bohrungsmittelpunkt
- 7 Abschließend positioniert die Steuerung das Tastsystem zurück auf die Sichere Höhe und verarbeitet den ermittelten Bezugspunkt in Abhängigkeit der Zyklusparameter **Q303** und **Q305** ([siehe "Gemeinsamkeiten aller Tastsystemzyklen zum](#page-445-0) [Bezugspunktsetzen", Seite 446](#page-445-0)) und speichert die Istwerte in nachfolgend aufgeführten Q-Parametern ab
- 8 Wenn gewünscht, ermittelt die Steuerung anschließend in einem separaten Antastvorgang noch den Bezugspunkt in der **Tastsystemachse**

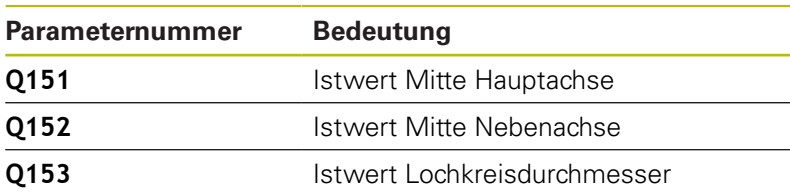

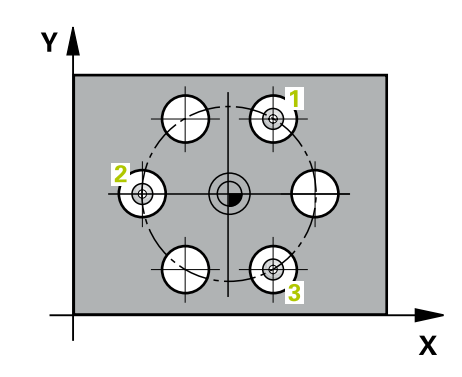

### **Beim Programmieren beachten!**

**HINWEIS**

#### **Achtung Kollisionsgefahr!**

Bei Ausführung der Tastsystemzyklen 400 bis 499 dürfen keine Zyklen zur Koordinatenumrechnung aktiv sein.

- Folgende Zyklen nicht vor der Verwendung von Tastsystemzyklen aktivieren: Zyklus **7 NULLPUNKT**, Zyklus **8 SPIEGELUNG**, Zyklus **10 DREHUNG**, Zyklus **11 MASSFAKTOR** und **26 MASSFAKTOR ACHSSPEZ.**.
- Koordinatenumrechnungen vorher zurücksetzen

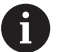

Diesen Zyklus können Sie ausschließlich im Bearbeitungsmodus **FUNCTION MODE MILL** ausführen.

Vor der Zyklusdefinition müssen Sie einen Werkzeugaufruf zur Definition der Tastsystemachse programmiert haben.

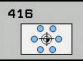

**Q273 Mitte 1. Achse (Sollwert)?** (absolut): Lochkreis-Mitte (Sollwert) in der Hauptachse der Bearbeitungsebene. Eingabebereich -99999,9999 bis 99999,9999

**Q274 Mitte 2. Achse (Sollwert)?** (absolut): Lochkreis-Mitte (Sollwert) in der Nebenachse der Bearbeitungsebene. Eingabebereich -99999,9999 bis 99999,9999

- **Q262 Soll-Durchmesser?**: Ungefähren Lochkreis-Durchmesser eingeben. Je kleiner der Bohrungsdurchmesser ist, desto genauer müssen Sie den Soll-Durchmesser angeben. Eingabebereich -0 bis 99999,9999
- **Q291 Winkel 1. Bohrung?** (absolut): Polarkoordinaten-Winkel des ersten Bohrungs-Mittelpunktes in der Bearbeitungsebene. Eingabebereich -360,0000 bis 360,0000
- **Q292 Winkel 2. Bohrung?** (absolut): Polarkoordinaten-Winkel des zweiten Bohrungs-Mittelpunktes in der Bearbeitungsebene. Eingabebereich -360,0000 bis 360,0000
- **Q293 Winkel 3. Bohrung?** (absolut): Polarkoordinaten-Winkel des dritten Bohrungs-Mittelpunktes in der Bearbeitungsebene. Eingabebereich -360,0000 bis 360,0000
- **Q261 Messhöhe in der Tastsystemachse?** (absolut): Koordinate des Kugelzentrums (=Berührpunkt) in der Tastsystemachse, auf der die Messung erfolgen soll. Eingabebereich -99999,9999 bis 99999,9999
- **Q260 Sichere Höhe?** (absolut): Koordinate in der Tastsystemachse, in der keine Kollision zwischen Tastsystem und Werkstück (Spannmittel) erfolgen kann. Eingabebereich -99999,9999 bis 99999,9999
- **Q305 Nummer in Tabelle?**: Geben Sie die Zeilennummer der Bezugspunkttabelle/ Nullpunkttabelle an, in der die Steuerung die Koordinaten des Mittelpunkts speichert, Eingabebereich 0 bis 9999. Abhängig von **Q303** schreibt die Steuerung den Eintrag in die Bezugspunkttabelle oder in die Nullpunkttabelle: Wenn **Q303 = 1** ist, dann beschreibt die Steuerung die Bezugspunkttabelle. Wenn eine Änderung im aktiven Bezugspunkt erfolgt, wird die Änderung sofort wirksam. Ansonsten erfolgt ein Eintrag in die jeweilige Zeile der Bezugspunkttabelle ohne automatische Aktivierung

Wenn **Q303 = 0** ist, dann beschreibt die Steuerung die Nullpunkttabelle. Der Nullpunkt wird nicht automatisch aktiviert

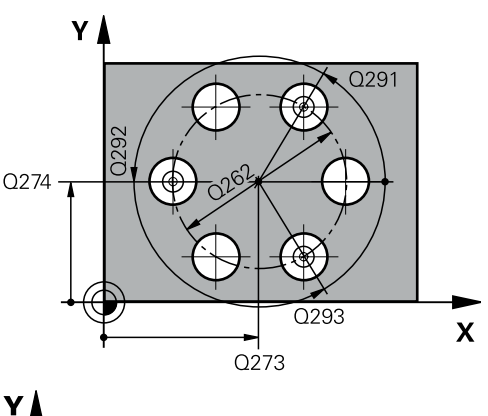

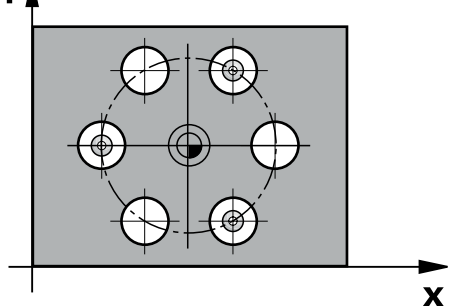

### **Beispiel**

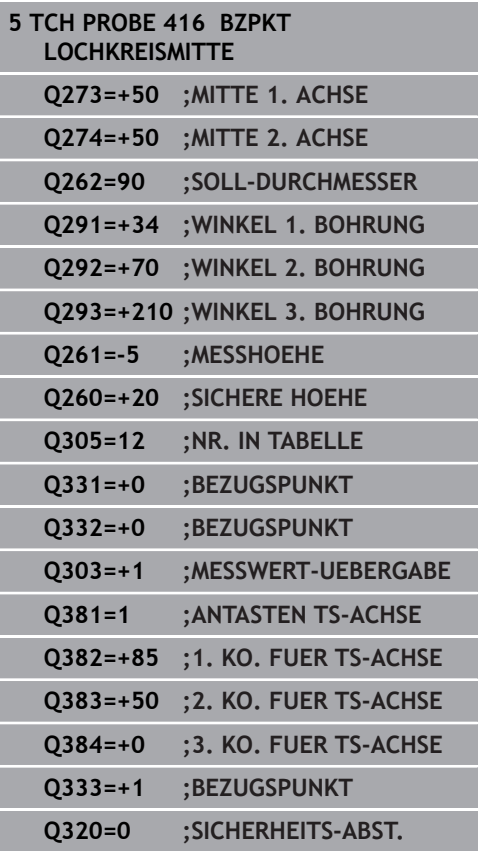

- **Q331 Neuer Bezugspunkt Hauptachse?** (absolut): Koordinate in der Hauptachse, auf die die Steuerung die ermittelte Lochkreis-Mitte setzen soll. Grundeinstellung  $= 0$ . Eingabebereich -99999,9999 bis 99999,9999
- **Q332 Neuer Bezugspunkt Nebenachse?** (absolut): Koordinate in der Nebenachse, auf die die Steuerung die ermittelte Lochkreis-Mitte setzen soll. Grundeinstellung = 0. Eingabebereich -99999,9999 bis 99999,9999
- **Q303 Messwert-Übergabe (0,1)?**: Festlegen, ob der ermittelte Bezugspunkt in der Nullpunkttabelle oder in der Bezugspunkttabelle abgelegt werden soll:

**-1**: Nicht verwenden! Wird von der Steuerung eingetragen, wenn alte NC-Programme eingelesen werden ([siehe "Gemeinsamkeiten](#page-445-0) [aller Tastsystemzyklen zum Bezugspunktsetzen",](#page-445-0) [Seite 446\)](#page-445-0)

**0**: Ermittelten Bezugspunkt in die aktive Nullpunkttabelle schreiben. Bezugssystem ist das aktive Werkstück-Koordinatensystem **1**: Ermittelten Bezugspunkt in die Bezugspunkttabelle schreiben. Bezugssystem ist das Maschinen-Koordinatensystem (REF-System)

**Q381 Antasten in TS-Achse? (0/1)**: Festlegen, ob die Steuerung auch den Bezugspunkt in der Tastsystemachse setzen soll: **0**: Bezugspunkt in der Tastsystemachse nicht setzen

**1**: Bezugspunkt in der Tastsystemachse setzen

- **Q382 Tasten TS-Achse: Koor. 1. Achse?** (absolut): Koordinate des Antastpunktes in der Hauptachse der Bearbeitungsebene, an dem der Bezugspunkt in der Tastsystemachse gesetzt werden soll. Nur wirksam, wenn **Q381** = 1. Eingabebereich -99999,9999 bis 99999,9999
- **Q383 Tasten TS-Achse: Koor. 2. Achse?** (absolut): Koordinate des Antastpunktes in der Nebenachse der Bearbeitungsebene, an dem der Bezugspunkt in der Tastsystemachse gesetzt werden soll. Nur wirksam, wenn **Q381** = 1. Eingabebereich -99999,9999 bis 99999,9999

**16**

**Q384 Tasten TS-Achse: Koor. 3. Achse?** (absolut): Koordinate des Antastpunktes in der Tastsystemachse, an dem der Bezugspunkt in der Tastsystemachse gesetzt werden soll. Nur wirksam, wenn **Q381** = 1. Eingabebereich -99999,9999 bis 99999,9999

**16**

- **Q333 Neuer Bezugspunkt TS-Achse?** (absolut): Koordinate in der Tastsystemachse, auf die die Steuerung den Bezugspunkt setzen soll. Grundeinstellung = 0. Eingabebereich -99999,9999 bis 99999,9999
- **Q320 Sicherheits-Abstand?** (inkremental): zusätzlicher Abstand zwischen Antastpunkt und Tastsystemkugel. **Q320** wirkt additiv zu **SET\_UP** (Tastsystemtabelle) und nur beim Antasten des Bezugspunktes in der Tastsystemachse. Eingabebereich 0 bis 99999,9999

# **16.9 BEZUGSPUNKT TASTSYSTEM-ACHSE (Zyklus 417, DIN/ISO: G417, Option #17)**

## **Zyklusablauf**

Der Tastsystemzyklus 417 misst eine beliebige Koordinate in der Tastsystemachse und setzt diese Koordinate als Bezugspunkt. Wahlweise kann die Steuerung die gemessene Koordinate auch in eine Nullpunkttabelle oder Bezugspunkttabelle schreiben.

- 1 Die Steuerung positioniert das Tastsystem im Eilgang (Wert aus Spalte **FMAX**) und mit Positionierlogik [\(siehe "Tastsystemzyklen](#page-388-0) [abarbeiten", Seite 389\)](#page-388-0) zum programmierten Antastpunkt **1**. Die Steuerung versetzt dabei das Tastsystem um den Sicherheitsabstand in Richtung der positiven Tastsystemachse
- 2 Anschließend fährt das Tastsystem in der Tastsystemachse auf die eingegebene Koordinate des Antastpunkts **1** und erfasst durch einfaches Antasten die Ist-Position
- 3 Abschließend positioniert die Steuerung das Tastsystem zurück auf die Sichere Höhe und verarbeitet den ermittelten Bezugspunkt in Abhängigkeit der Zyklusparameter **Q303** und **Q305** ([siehe "Gemeinsamkeiten aller Tastsystemzyklen zum](#page-445-0) [Bezugspunktsetzen", Seite 446](#page-445-0)) und speichert den Istwert in nachfolgend aufgeführtem Q-Parameter ab

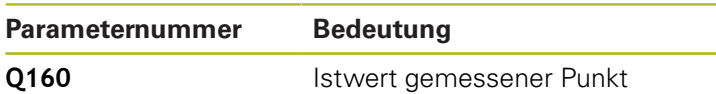

### **Beim Programmieren beachten!**

## **HINWEIS**

### **Achtung Kollisionsgefahr!**

A

Bei Ausführung der Tastsystemzyklen 400 bis 499 dürfen keine Zyklen zur Koordinatenumrechnung aktiv sein.

- ► Folgende Zyklen nicht vor der Verwendung von Tastsystemzyklen aktivieren: Zyklus **7 NULLPUNKT**, Zyklus **8 SPIEGELUNG**, Zyklus **10 DREHUNG**, Zyklus **11 MASSFAKTOR** und **26 MASSFAKTOR ACHSSPEZ.**.
- Koordinatenumrechnungen vorher zurücksetzen

Diesen Zyklus können Sie ausschließlich im Bearbeitungsmodus **FUNCTION MODE MILL** ausführen. Vor der Zyklusdefinition müssen Sie einen Werkzeugaufruf zur Definition der Tastsystemachse

programmiert haben. Die Steuerung setzt dann in dieser Achse den Bezugspunkt.

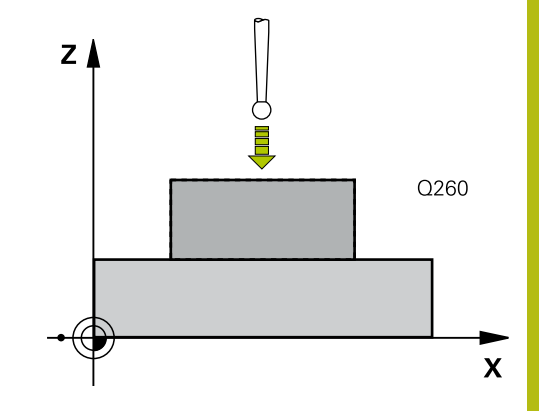

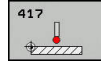

- **Q263 1. Messpunkt 1. Achse?** (absolut): Koordinate des ersten Antastpunktes in der Hauptachse der Bearbeitungsebene. Eingabebereich -99999,9999 bis 99999,9999
- **Q264 1. Messpunkt 2. Achse?** (absolut): Koordinate des ersten Antastpunktes in der Nebenachse der Bearbeitungsebene. Eingabebereich -99999,9999 bis 99999,9999
- **Q294 1. Meßpunkt 3. Achse?** (absolut): Koordinate des ersten Antastpunktes in der Tastsystemachse. Eingabebereich -99999,9999 bis 99999,9999
- **Q320 Sicherheits-Abstand?** (inkremental) Zusätzlichen Abstand zwischen Antastpunkt und Tastsystemkugel definieren. **Q320** wirkt additiv zu **SET\_UP** (Tastsystemtabelle). Eingabebereich 0 bis 99999,9999
- **Q260 Sichere Höhe?** (absolut): Koordinate in der Tastsystemachse, in der keine Kollision zwischen Tastsystem und Werkstück (Spannmittel) erfolgen kann. Eingabebereich -99999,9999 bis 99999,9999
- **Q305 Nummer in Tabelle?**: Geben Sie die Zeilennummer der Bezugspunkttabelle/ Nullpunkttabelle an, in der die Steuerung die Koordinaten speichert, Eingabebereich 0 bis 9999. Wenn **Q303 = 1** ist, dann beschreibt die Steuerung die Bezugspunkttabelle. Wenn eine Änderung im aktiven Bezugspunkt erfolgt, wird die Änderung sofort wirksam. Ansonsten erfolgt ein Eintrag in die jeweilige Zeile der Bezugspunkttabelle ohne automatische Aktivierung

Wenn **Q303 = 0** ist, dann beschreibt die Steuerung die Nullpunkttabelle. Der Nullpunkt wird nicht automatisch aktiviert

- **Q333 Neuer Bezugspunkt TS-Achse?** (absolut): Koordinate in der Tastsystemachse, auf die die Steuerung den Bezugspunkt setzen soll. Grundeinstellung = 0. Eingabebereich -99999,9999 bis 99999,9999
- **Q303 Messwert-Übergabe (0,1)?**: Festlegen, ob der ermittelte Bezugspunkt in der Nullpunkttabelle oder in der Bezugspunkttabelle abgelegt werden soll:

**-1**: Nicht verwenden! Wird von der Steuerung eingetragen, wenn alte NC-Programme eingelesen werden ([siehe "Gemeinsamkeiten](#page-445-0) [aller Tastsystemzyklen zum Bezugspunktsetzen",](#page-445-0) [Seite 446\)](#page-445-0)

**0**: Ermittelten Bezugspunkt in die aktive Nullpunkttabelle schreiben. Bezugssystem ist das aktive Werkstück-Koordinatensystem **1**: Ermittelten Bezugspunkt in die

Bezugspunkttabelle schreiben. Bezugssystem ist das Maschinen-Koordinatensystem (REF-System)

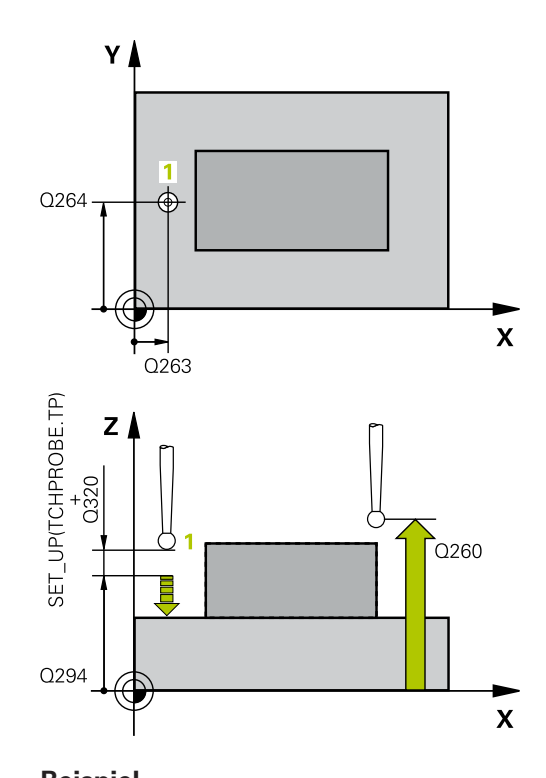

## **Beispiel 5 TCH PROBE 417 BZPKT TS.-ACHSE Q263=+25 ;1. PUNKT 1. ACHSE Q264=+25 ;1. PUNKT 2. ACHSE Q294=+25 ;1. PUNKT 3. ACHSE Q320=0 ;SICHERHEITS-ABST. Q260=+50 ;SICHERE HOEHE Q305=0 ;NR. IN TABELLE Q333=+0 ;BEZUGSPUNKT Q303=+1 ;MESSWERT-UEBERGABE**

# **16.10 BEZUGSPUNKT MITTE 4 BOHRUNGEN (Zyklus 418, DIN/ISO: G418, Option #17)**

## **Zyklusablauf**

Der Tastsystemzyklus 418 berechnet den Schnittpunkt der Verbindungslinien von jeweils zwei Bohrungsmittelpunkten und setzt diesen Schnittpunkt als Bezugspunkt. Wahlweise kann die Steuerung den Schnittpunkt auch in eine Nullpunkttabelle oder Bezugspunkttabelle schreiben.

- 1 Die Steuerung positioniert das Tastsystem im Eilgang (Wert aus Spalte **FMAX**) und mit Positionierlogik [\(siehe "Tastsystemzyklen](#page-388-0) [abarbeiten", Seite 389\)](#page-388-0) in die Mitte der ersten Bohrung **1**
- 2 Anschließend fährt das Tastsystem auf die eingegebene Messhöhe und erfasst durch vier Antastungen den ersten Bohrungsmittelpunkt
- 3 Anschließend fährt das Tastsystem zurück auf die Sichere Höhe und positioniert auf den eingegebenen Mittelpunkt der zweiten Bohrung **2**
- 4 Die Steuerung fährt das Tastsystem auf die eingegebene Messhöhe und erfasst durch vier Antastungen den zweiten Bohrungsmittelpunkt
- 5 Die Steuerung wiederholt den Vorgang für die Bohrungen **3** und **4**
- 6 Abschließend positioniert die Steuerung das Tastsystem zurück auf die Sichere Höhe und verarbeitet den ermittelten Bezugspunkt in Abhängigkeit der Zyklusparameter **Q303** und **Q305** ([siehe "Gemeinsamkeiten aller Tastsystemzyklen zum](#page-445-0) [Bezugspunktsetzen", Seite 446](#page-445-0)). Die Steuerung berechnet den Bezugspunkt als Schnittpunkt der Verbindungslinien Bohrungsmittelpunkt **1**/**3** und **2**/**4** und speichert die Istwerte in nachfolgend aufgeführten Q-Parametern ab
- 7 Wenn gewünscht, ermittelt die Steuerung anschließend in einem separaten Antastvorgang noch den Bezugspunkt in der Tastsystemachse

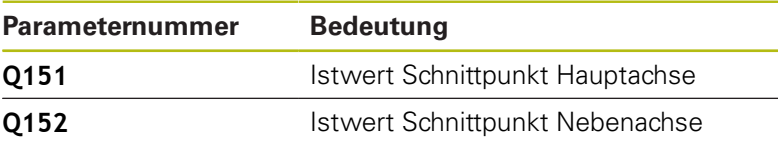

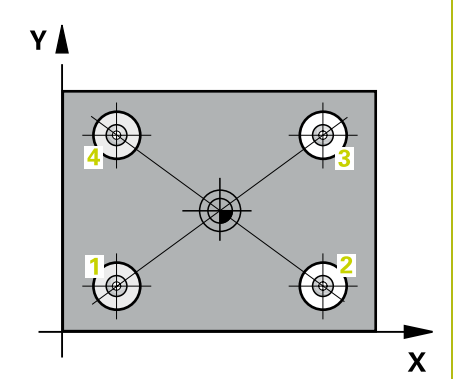

### **Beim Programmieren beachten!**

### **HINWEIS**

#### **Achtung Kollisionsgefahr!**

Bei Ausführung der Tastsystemzyklen 400 bis 499 dürfen keine Zyklen zur Koordinatenumrechnung aktiv sein.

- Folgende Zyklen nicht vor der Verwendung von Tastsystemzyklen aktivieren: Zyklus **7 NULLPUNKT**, Zyklus **8 SPIEGELUNG**, Zyklus **10 DREHUNG**, Zyklus **11 MASSFAKTOR** und **26 MASSFAKTOR ACHSSPEZ.**.
- Koordinatenumrechnungen vorher zurücksetzen

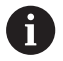

Diesen Zyklus können Sie ausschließlich im Bearbeitungsmodus **FUNCTION MODE MILL** ausführen.

Vor der Zyklusdefinition müssen Sie einen Werkzeugaufruf zur Definition der Tastsystemachse programmiert haben.

- 
- **Q268 1. Bohrung: Mitte 1. Achse?** (absolut): Mittelpunkt der ersten Bohrung in der Hauptachse der Bearbeitungsebene. Eingabebereich -99999,9999 bis 99999,9999
- **Q269 1. Bohrung: Mitte 2. Achse?** (absolut): Mittelpunkt der ersten Bohrung in der Nebenachse der Bearbeitungsebene. Eingabebereich -99999,9999 bis 99999,9999
- **Q270 2. Bohrung: Mitte 1. Achse?** (absolut): Mittelpunkt der zweiten Bohrung in der Hauptachse der Bearbeitungsebene. Eingabebereich -99999,9999 bis 99999,9999
- **Q271 2. Bohrung: Mitte 2. Achse?** (absolut): Mittelpunkt der zweiten Bohrung in der Nebenachse der Bearbeitungsebene. Eingabebereich -99999,9999 bis 99999,9999
- **Q316 3. Bohrung: Mitte 1. Achse?** (absolut): Mittelpunkt der 3. Bohrung in der Hauptachse der Bearbeitungsebene. Eingabebereich -99999,9999 bis 99999,9999
- **Q317 3. Bohrung: Mitte 2. Achse?** (absolut): Mittelpunkt der 3. Bohrung in der Nebenachse der Bearbeitungsebene. Eingabebereich -99999,9999 bis 99999,9999
- **Q318 4. Bohrung: Mitte 1. Achse?** (absolut): Mittelpunkt der 4. Bohrung in der Hauptachse der Bearbeitungsebene. Eingabebereich -99999,9999 bis 99999,9999
- **Q319 4. Bohrung: Mitte 2. Achse?** (absolut): Mittelpunkt der 4. Bohrung in der Nebenachse der Bearbeitungsebene. Eingabebereich -99999,9999 bis 99999,9999
- **Q261 Messhöhe in der Tastsystemachse?** (absolut): Koordinate des Kugelzentrums (=Berührpunkt) in der Tastsystemachse, auf der die Messung erfolgen soll. Eingabebereich -99999,9999 bis 99999,9999
- **Q260 Sichere Höhe?** (absolut): Koordinate in der Tastsystemachse, in der keine Kollision zwischen Tastsystem und Werkstück (Spannmittel) erfolgen kann. Eingabebereich -99999,9999 bis 99999,9999

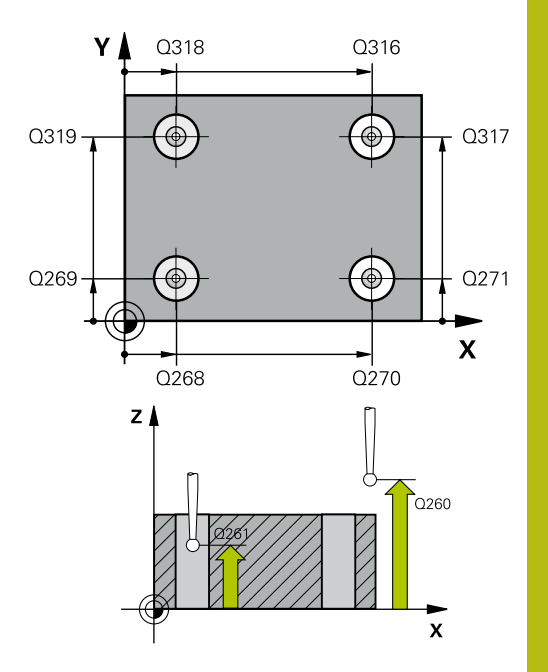

#### **Beispiel**

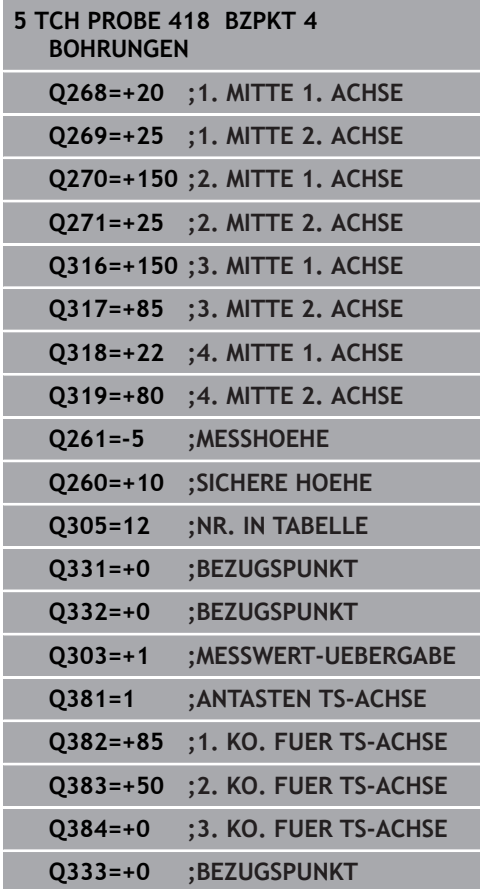

**Q305 Nummer in Tabelle?**: Geben Sie die Zeilennummer der Bezugspunkttabelle/ Nullpunkttabelle an, in der die Steuerung Koordinaten des Schnittpunkts der Verbindungslinien speichert, Eingabebereich 0 bis 9999.

Wenn **Q303 = 1** ist, dann beschreibt die Steuerung die Bezugspunkttabelle. Wenn eine Änderung im aktiven Bezugspunkt erfolgt, wird die Änderung sofort wirksam. Ansonsten erfolgt ein Eintrag in die jeweilige Zeile der Bezugspunkttabelle ohne automatische Aktivierung

Wenn **Q303 = 0** ist, dann beschreibt die Steuerung die Nullpunkttabelle. Der Nullpunkt wird nicht automatisch aktiviert

- **Q331 Neuer Bezugspunkt Hauptachse?** (absolut): Koordinate in der Hauptachse, auf die die Steuerung den ermittelten Schnittpunkt der Verbindungslinien setzen soll. Grundeinstellung = 0. Eingabebereich -99999,9999 bis 99999,9999
- **Q332 Neuer Bezugspunkt Nebenachse?** (absolut): Koordinate in der Nebenachse, auf die die Steuerung den ermittelten Schnittpunkt der Verbindungslinien setzen soll. Grundeinstellung = 0. Eingabebereich -99999,9999 bis 99999,9999
- **Q303 Messwert-Übergabe (0,1)?**: Festlegen, ob der ermittelte Bezugspunkt in der Nullpunkttabelle oder in der Bezugspunkttabelle abgelegt werden soll:

**-1**: Nicht verwenden! Wird von der Steuerung eingetragen, wenn alte NC-Programme eingelesen werden ([siehe "Gemeinsamkeiten](#page-445-0) [aller Tastsystemzyklen zum Bezugspunktsetzen",](#page-445-0) [Seite 446\)](#page-445-0)

**0**: Ermittelten Bezugspunkt in die aktive Nullpunkttabelle schreiben. Bezugssystem ist das aktive Werkstück-Koordinatensystem **1**: Ermittelten Bezugspunkt in die Bezugspunkttabelle schreiben. Bezugssystem ist das Maschinen-Koordinatensystem (REF-System)

**Q381 Antasten in TS-Achse? (0/1)**: Festlegen, ob die Steuerung auch den Bezugspunkt in der Tastsystemachse setzen soll:

**0**: Bezugspunkt in der Tastsystemachse nicht setzen

**1**: Bezugspunkt in der Tastsystemachse setzen

- **Q382 Tasten TS-Achse: Koor. 1. Achse?** (absolut): Koordinate des Antastpunktes in der Hauptachse der Bearbeitungsebene, an dem der Bezugspunkt in der Tastsystemachse gesetzt werden soll. Nur wirksam, wenn **Q381** = 1. Eingabebereich -99999,9999 bis 99999,9999
- **Q383 Tasten TS-Achse: Koor. 2. Achse?** (absolut): Koordinate des Antastpunktes in der Nebenachse der Bearbeitungsebene, an dem der Bezugspunkt in der Tastsystemachse gesetzt werden soll. Nur wirksam, wenn **Q381** = 1. Eingabebereich -99999,9999 bis 99999,9999
- **Q384 Tasten TS-Achse: Koor. 3. Achse?** (absolut): Koordinate des Antastpunktes in der Tastsystemachse, an dem der Bezugspunkt in der Tastsystemachse gesetzt werden soll. Nur wirksam, wenn **Q381** = 1. Eingabebereich -99999,9999 bis 99999,9999
- **Q333 Neuer Bezugspunkt TS-Achse?** (absolut): Koordinate in der Tastsystemachse, auf die die Steuerung den Bezugspunkt setzen soll. Grundeinstellung = 0. Eingabebereich -99999,9999 bis 99999,9999

# **16.11 BEZUGSPUNKT EINZELNE ACHSE (Zyklus 419, DIN/ISO: G419, Option #17)**

## **Zyklusablauf**

Der Tastsystemzyklus 419 misst eine beliebige Koordinate in einer wählbaren Achse und setzt diese Koordinate als Bezugspunkt. Wahlweise kann die Steuerung die gemessene Koordinate auch in eine Nullpunkttabelle oder Bezugspunkttabelle schreiben.

- 1 Die Steuerung positioniert das Tastsystem im Eilgang (Wert aus Spalte **FMAX**) und mit Positionierlogik [\(siehe](#page-388-0) ["Tastsystemzyklen abarbeiten", Seite 389\)](#page-388-0) zum programmierten Antastpunkt **1**. Die Steuerung versetzt dabei das Tastsystem um den Sicherheitsabstand entgegen der programmierten Antastrichtung
- 2 Anschließend fährt das Tastsystem auf die eingegebene Messhöhe und erfasst durch einfaches Antasten die Ist-Position
- 3 Abschließend positioniert die Steuerung das Tastsystem zurück auf die Sichere Höhe und verarbeitet den ermittelten Bezugspunkt in Abhängigkeit der Zyklusparameter **Q303** und **Q305** ([siehe "Gemeinsamkeiten aller Tastsystemzyklen zum](#page-445-0) [Bezugspunktsetzen", Seite 446](#page-445-0))

### **Beim Programmieren beachten!**

### **HINWEIS**

### **Achtung Kollisionsgefahr!**

Bei Ausführung der Tastsystemzyklen 400 bis 499 dürfen keine Zyklen zur Koordinatenumrechnung aktiv sein.

- Folgende Zyklen nicht vor der Verwendung von Tastsystemzyklen aktivieren: Zyklus **7 NULLPUNKT**, Zyklus **8 SPIEGELUNG**, Zyklus **10 DREHUNG**, Zyklus **11 MASSFAKTOR** und **26 MASSFAKTOR ACHSSPEZ.**.
- Koordinatenumrechnungen vorher zurücksetzen

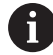

Diesen Zyklus können Sie ausschließlich im Bearbeitungsmodus **FUNCTION MODE MILL** ausführen.

Vor der Zyklusdefinition müssen Sie einen Werkzeugaufruf zur Definition der Tastsystemachse programmiert haben.

Wenn Sie den Bezugspunkt in mehreren Achsen in der Bezugspunkttabelle speichern möchten, können Sie Zyklus 419 mehrfach hintereinander verwenden. Dafür müssen Sie jedoch die Bezugspunktnummer nach jeder Ausführung von Zyklus 419 erneut aktivieren. Wenn Sie mit Bezugspunkt 0 als aktiven Bezugsunkt arbeiten, entfällt dieser Vorgang.

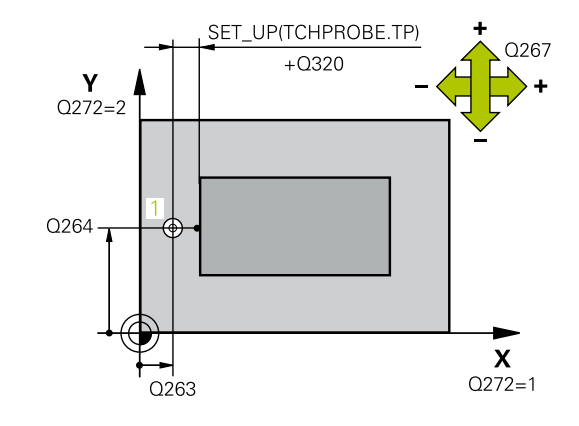

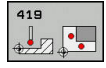

- **Q263 1. Messpunkt 1. Achse?** (absolut): Koordinate des ersten Antastpunktes in der Hauptachse der Bearbeitungsebene. Eingabebereich -99999,9999 bis 99999,9999
- **Q264 1. Messpunkt 2. Achse?** (absolut): Koordinate des ersten Antastpunktes in der Nebenachse der Bearbeitungsebene. Eingabebereich -99999,9999 bis 99999,9999
- **Q261 Messhöhe in der Tastsystemachse?** (absolut): Koordinate des Kugelzentrums (=Berührpunkt) in der Tastsystemachse, auf der die Messung erfolgen soll. Eingabebereich -99999,9999 bis 99999,9999
- **Q320 Sicherheits-Abstand?** (inkremental) Zusätzlichen Abstand zwischen Antastpunkt und Tastsystemkugel definieren. **Q320** wirkt additiv zu **SET\_UP** (Tastsystemtabelle). Eingabebereich 0 bis 99999,9999
- **Q260 Sichere Höhe?** (absolut): Koordinate in der Tastsystemachse, in der keine Kollision zwischen Tastsystem und Werkstück (Spannmittel) erfolgen kann. Eingabebereich -99999,9999 bis 99999,9999
- **Q272 Messachse (1...3: 1=Hauptachse)?**: Achse, in der die Messung erfolgen soll:
	- **1**: Hauptachse = Messachse
	- **2**: Nebenachse = Messachse
	- **3**: Tastsystemachse = Messachse

#### **Achszuordnungen**

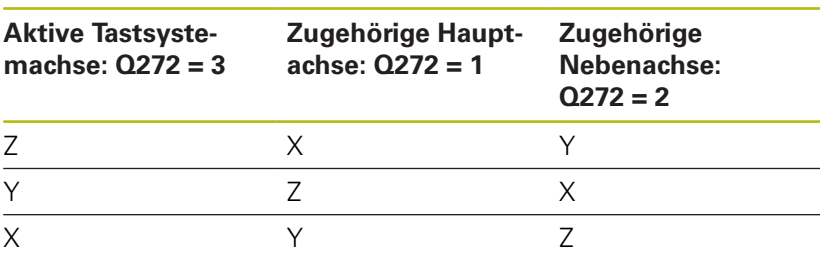

- **Q267 Verfahrrichtung 1 (+1=+ / -1=-)?**: Richtung, in der das Tastsystem auf das Werkstück zufahren soll:
	- **-1**: Verfahrrichtung negativ
	- **+1**: Verfahrrichtung positiv

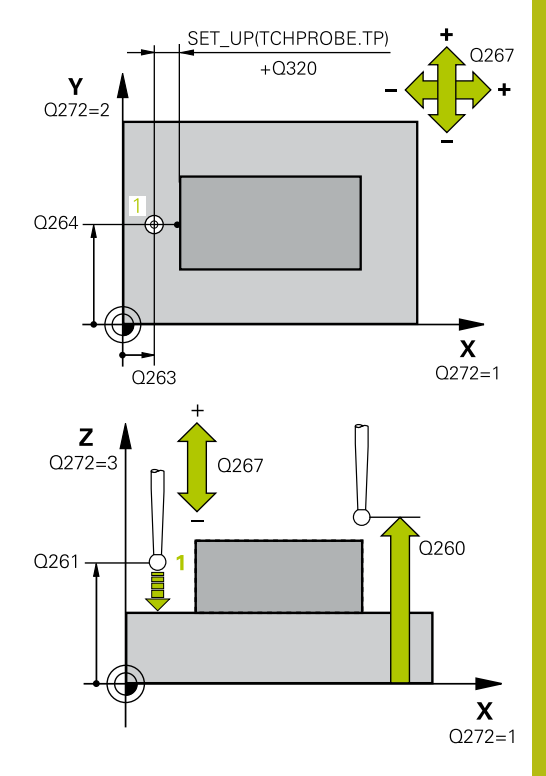

#### **Beispiel**

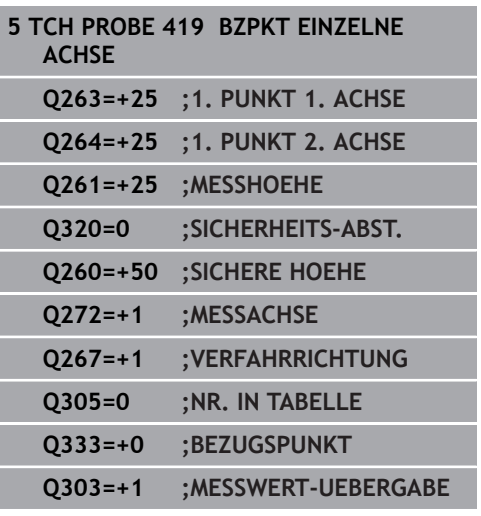

- **Q305 Nummer in Tabelle?**: Geben Sie die Zeilennummer der Bezugspunkttabelle/ Nullpunkttabelle an, in der die Steuerung die Koordinaten speichert, Eingabebereich 0 bis 9999. Wenn **Q303 = 1** ist, dann beschreibt die Steuerung die Bezugspunkttabelle. Wenn eine Änderung im aktiven Bezugspunkt erfolgt, wird die Änderung sofort wirksam. Ansonsten erfolgt ein Eintrag in die jeweilige Zeile der Bezugspunkttabelle ohne automatische Aktivierung Wenn **Q303 = 0** ist, dann beschreibt die Steuerung die Nullpunkttabelle. Der Nullpunkt wird nicht automatisch aktiviert
- **Q333 Neuer Bezugspunkt?** (absolut): Koordinate, auf die die Steuerung den Bezugspunkt setzen soll. Grundeinstellung = 0. Eingabebereich -99999,9999 bis 99999,9999
- **Q303 Messwert-Übergabe (0,1)?**: Festlegen, ob der ermittelte Bezugspunkt in der Nullpunkttabelle oder in der Bezugspunkttabelle abgelegt werden soll:

**-1**: Nicht verwenden! Wird von der Steuerung eingetragen, wenn alte NC-Programme eingelesen werden ([siehe "Gemeinsamkeiten](#page-445-0) [aller Tastsystemzyklen zum Bezugspunktsetzen",](#page-445-0) [Seite 446\)](#page-445-0)

**0**: Ermittelten Bezugspunkt in die aktive Nullpunkttabelle schreiben. Bezugssystem ist das aktive Werkstück-Koordinatensystem **1**: Ermittelten Bezugspunkt in die

Bezugspunkttabelle schreiben. Bezugssystem ist das Maschinen-Koordinatensystem (REF-System)

**16**

# **16.12 BEZUGSPUNKT MITTE NUT (Zyklus 408, DIN/ISO: G408, Option #17)**

## **Zyklusablauf**

Der Tastsystemzyklus 408 ermittelt den Mittelpunkt einer Nut und setzt diesen Mittelpunkt als Bezugspunkt. Wahlweise kann die Steuerung den Mittelpunkt auch in eine Nullpunkttabelle oder Bezugspunkttabelle schreiben.

- 1 Die Steuerung positioniert das Tastsystem im Eilgang (Wert aus Spalte **FMAX**) und mit Positionierlogik [\(siehe "Tastsystemzyklen](#page-388-0) [abarbeiten", Seite 389\)](#page-388-0) zum Antastpunkt **1**. Die Steuerung berechnet die Antastpunkte aus den Angaben im Zyklus und dem Sicherheitsabstand aus der Spalte **SET\_UP** der Tastsystemtabelle
- 2 Anschließend fährt das Tastsystem auf die eingegebene Messhöhe und führt den ersten Antastvorgang mit Antastvorschub (Spalte **F**) durch
- 3 Danach fährt das Tastsystem entweder achsparallel auf Messhöhe oder linear auf Sicherer Höhe zum nächsten Antastpunkt **2** und führt dort den zweiten Antastvorgang durch
- 4 Abschließend positioniert die Steuerung das Tastsystem zurück auf die Sichere Höhe und verarbeitet den ermittelten Bezugspunkt in Abhängigkeit der Zyklusparameter **Q303** und **Q305** ([siehe "Gemeinsamkeiten aller Tastsystemzyklen zum](#page-445-0) [Bezugspunktsetzen", Seite 446](#page-445-0)) und speichert die Istwerte in nachfolgend aufgeführten Q-Parametern ab
- 5 Wenn gewünscht, ermittelt die Steuerung anschließend in einem separaten Antastvorgang noch den Bezugspunkt in der **Tastsystemachse**

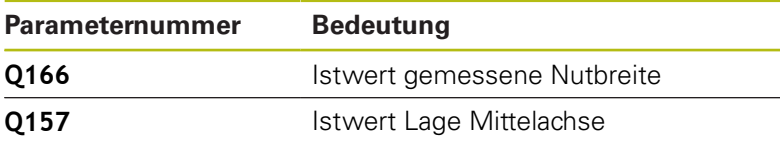

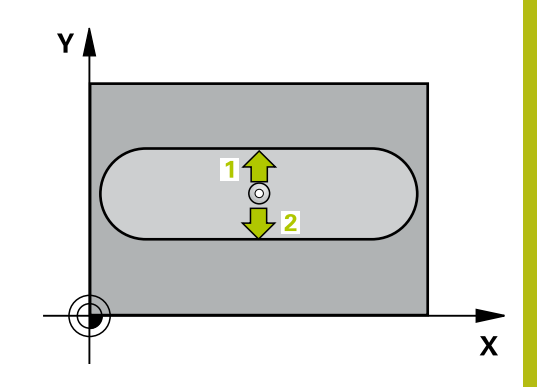

### **Beim Programmieren beachten!**

### **HINWEIS**

### **Achtung Kollisionsgefahr!**

Bei Ausführung der Tastsystemzyklen 400 bis 499 dürfen keine Zyklen zur Koordinatenumrechnung aktiv sein.

- Folgende Zyklen nicht vor der Verwendung von Tastsystemzyklen aktivieren: Zyklus **7 NULLPUNKT**, Zyklus **8 SPIEGELUNG**, Zyklus **10 DREHUNG**, Zyklus **11 MASSFAKTOR** und **26 MASSFAKTOR ACHSSPEZ.**.
- Koordinatenumrechnungen vorher zurücksetzen

# **HINWEIS**

### **Achtung Kollisionsgefahr!**

Um eine Kollision zwischen Tastsystem und Werkstück zu vermeiden, geben Sie die Nutbreite eher zu **klein** ein. Wenn die Nutbreite und der Sicherheitsabstand eine Vorpositionierung in die Nähe der Antastpunkte nicht erlauben, tastet die Steuerung immer ausgehend von der Nutmitte an. Zwischen den zwei Messpunkten fährt das Tastsystem dann nicht auf die Sichere Höhe.

Vor der Zyklusdefinition müssen Sie einen Werkzeugaufruf  $\blacktriangleright$ zur Definition der Tastsystemachse programmiert haben

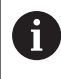

Diesen Zyklus können Sie ausschließlich im Bearbeitungsmodus **FUNCTION MODE MILL** ausführen.

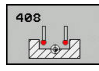

- **Q321 Mitte 1. Achse?** (absolut): Mitte der Nut in der Hauptachse der Bearbeitungsebene. Eingabebereich -99999,9999 bis 99999,9999
- **Q322 Mitte 2. Achse?** (absolut): Mitte der Nut in der Nebenachse der Bearbeitungsebene. Eingabebereich -99999,9999 bis 99999,9999
- **Q311 Breite der Nut?** (inkremental): Breite der Nut unabhängig von der Lage in der Bearbeitungsebene. Eingabebereich 0 bis 99999,9999
- **Q272 Meßachse (1=1.Achse/2=2.Achse)?**: Achse der Bearbeitungsebene, in der die Messung erfolgen soll:
	- **1**: Hauptachse = Messachse
	- **2**: Nebenachse = Messachse
- **Q261 Messhöhe in der Tastsystemachse?** (absolut): Koordinate des Kugelzentrums (=Berührpunkt) in der Tastsystemachse, auf der die Messung erfolgen soll. Eingabebereich -99999,9999 bis 99999,9999
- **Q320 Sicherheits-Abstand?** (inkremental) Zusätzlichen Abstand zwischen Antastpunkt und Tastsystemkugel definieren. **Q320** wirkt additiv zu **SET\_UP** (Tastsystemtabelle). Eingabebereich 0 bis 99999,9999
- **Q260 Sichere Höhe?** (absolut): Koordinate in der Tastsystemachse, in der keine Kollision zwischen Tastsystem und Werkstück (Spannmittel) erfolgen kann. Eingabebereich -99999,9999 bis 99999,9999
- **Q301 Fahren auf sichere Höhe (0/1)?**: Festlegen, wie das Tastsystem zwischen den Messpunkten verfahren soll:

**0**: zwischen Messpunkten auf Messhöhe verfahren

**1**: zwischen Messpunkten auf Sicherer Höhe verfahren

**Q305 Nummer in Tabelle?**: Geben Sie die Zeilennummer der Bezugspunkttabelle/ Nullpunkttabelle an, in der die Steuerung die Koordinaten des Mittelpunkts speichert, Eingabebereich 0 bis 9999. Abhängig von **Q303** schreibt die Steuerung den Eintrag in die Bezugspunkttabelle oder in die Nullpunkttabelle: Wenn **Q303 = 1** ist, dann beschreibt die Steuerung die Bezugspunkttabelle. Wenn eine Änderung im aktiven Bezugspunkt erfolgt, wird die Änderung sofort wirksam. Ansonsten erfolgt ein Eintrag in die jeweilige Zeile der Bezugspunkttabelle ohne automatische Aktivierung Wenn **Q303 = 0** ist, dann beschreibt die Steuerung die Nullpunkttabelle. Der Nullpunkt wird nicht automatisch aktiviert

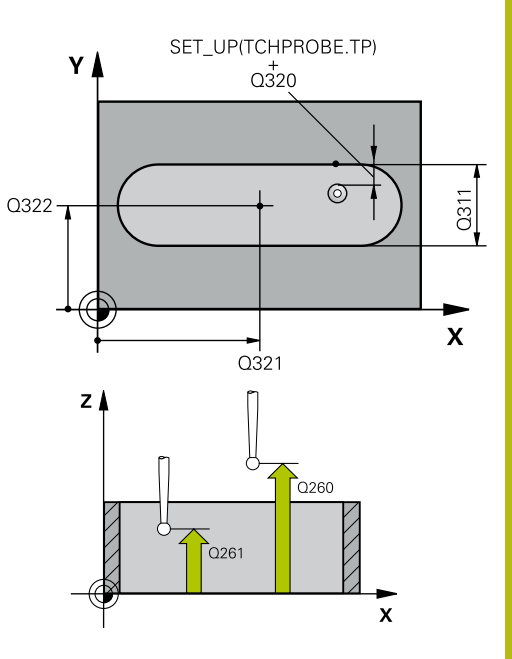

#### **Beispiel**

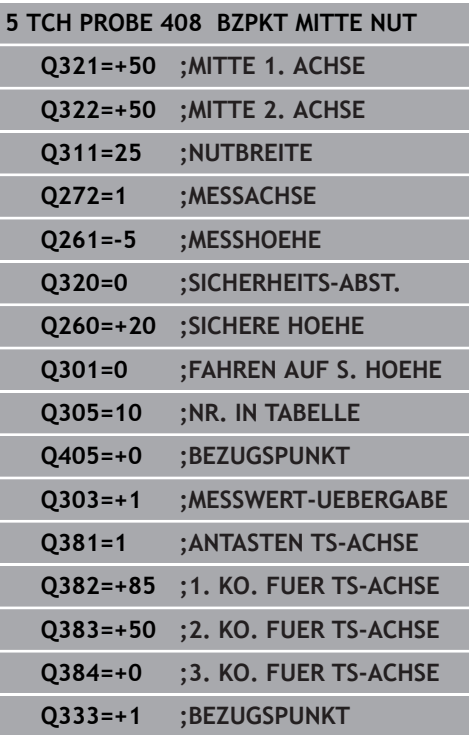

**16**

- **Q405 Neuer Bezugspunkt?** (absolut): Koordinate in der Messachse, auf die die Steuerung die ermittelte Nutmitte setzen soll. Grundeinstellung = 0. Eingabebereich -99999,9999 bis 99999,9999
- **Q303 Messwert-Übergabe (0,1)?**: Festlegen, ob der ermittelte Bezugspunkt in der Nullpunkttabelle oder in der Bezugspunkttabelle abgelegt werden soll:

**0**: Ermittelte Bezugspunkt als Nullpunktverschiebung in die aktive Nullpunkttabelle schreiben. Bezugssystem ist das aktive Werkstück-Koordinatensystem **1**: Ermittelte Bezugspunkt in die Bezugspunkttabelle schreiben. Bezugssystem ist das Maschinen-Koordinatensystem (REF-System)

**Q381 Antasten in TS-Achse? (0/1)**: Festlegen, ob die Steuerung auch den Bezugspunkt in der Tastsystemachse setzen soll: **0**: Bezugspunkt in der Tastsystemachse nicht setzen

**1**: Bezugspunkt in der Tastsystemachse setzen

- **Q382 Tasten TS-Achse: Koor. 1. Achse?** (absolut): Koordinate des Antastpunktes in der Hauptachse der Bearbeitungsebene, an dem der Bezugspunkt in der Tastsystemachse gesetzt werden soll. Nur wirksam, wenn **Q381** = 1. Eingabebereich -99999,9999 bis 99999,9999
- **Q383 Tasten TS-Achse: Koor. 2. Achse?** (absolut): Koordinate des Antastpunktes in der Nebenachse der Bearbeitungsebene, an dem der Bezugspunkt in der Tastsystemachse gesetzt werden soll. Nur wirksam, wenn **Q381** = 1. Eingabebereich -99999,9999 bis 99999,9999
- **Q384 Tasten TS-Achse: Koor. 3. Achse?** (absolut): Koordinate des Antastpunktes in der Tastsystemachse, an dem der Bezugspunkt in der Tastsystemachse gesetzt werden soll. Nur wirksam, wenn **Q381** = 1. Eingabebereich -99999,9999 bis 99999,9999
- **Q333 Neuer Bezugspunkt TS-Achse?** (absolut): Koordinate in der Tastsystemachse, auf die die Steuerung den Bezugspunkt setzen soll. Grundeinstellung = 0. Eingabebereich -99999,9999 bis 99999,9999

# **16.13 BEZUGSPUNKT MITTE STEG (Zyklus 409, DIN/ISO: G409, Option #17)**

## **Zyklusablauf**

Der Tastsystemzyklus 409 ermittelt den Mittelpunkt eines Stegs und setzt diesen Mittelpunkt als Bezugspunkt. Wahlweise kann die Steuerung den Mittelpunkt auch in eine Nullpunkttabelle oder Bezugspunkttabelle schreiben.

- 1 Die Steuerung positioniert das Tastsystem im Eilgang (Wert aus Spalte **FMAX**) und mit Positionierlogik [\(siehe "Tastsystemzyklen](#page-388-0) [abarbeiten", Seite 389\)](#page-388-0) zum Antastpunkt **1**. Die Steuerung berechnet die Antastpunkte aus den Angaben im Zyklus und dem Sicherheitsabstand aus der Spalte **SET\_UP** der Tastsystemtabelle
- 2 Anschließend fährt das Tastsystem auf die eingegebene Messhöhe und führt den ersten Antastvorgang mit Antastvorschub (Spalte **F**) durch
- 3 Danach fährt das Tastsystem auf Sicherer Höhe zum nächsten Antastpunkt **2** und führt dort den zweiten Antastvorgang durch
- 4 Abschließend positioniert die Steuerung das Tastsystem zurück auf die Sichere Höhe und verarbeitet den ermittelten Bezugspunkt in Abhängigkeit der Zyklusparameter **Q303** und **Q305** ([siehe "Gemeinsamkeiten aller Tastsystemzyklen zum](#page-445-0) [Bezugspunktsetzen", Seite 446](#page-445-0)) und speichert die Istwerte in nachfolgend aufgeführten Q-Parametern ab
- 5 Wenn gewünscht, ermittelt die Steuerung anschließend in einem separaten Antastvorgang noch den Bezugspunkt in der **Tastsystemachse**

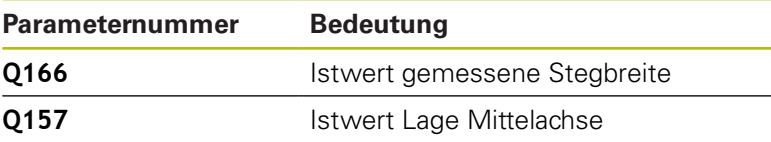

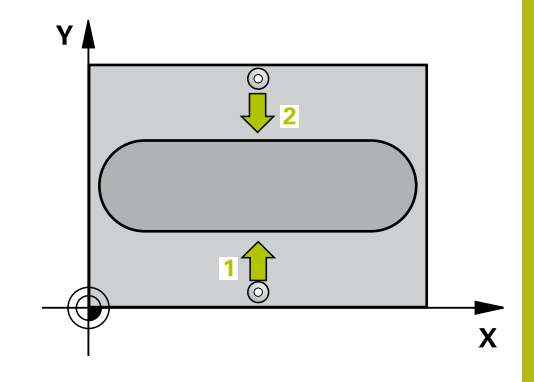

### **Beim Programmieren beachten!**

### **HINWEIS**

### **Achtung Kollisionsgefahr!**

Bei Ausführung der Tastsystemzyklen 400 bis 499 dürfen keine Zyklen zur Koordinatenumrechnung aktiv sein.

- Folgende Zyklen nicht vor der Verwendung von Tastsystemzyklen aktivieren: Zyklus **7 NULLPUNKT**, Zyklus **8 SPIEGELUNG**, Zyklus **10 DREHUNG**, Zyklus **11 MASSFAKTOR** und **26 MASSFAKTOR ACHSSPEZ.**.
- Koordinatenumrechnungen vorher zurücksetzen

## **HINWEIS**

### **Achtung Kollisionsgefahr!**

Um eine Kollision zwischen Tastsystem und Werkstück zu vermeiden, geben Sie die Stegbreite eher zu **groß** ein.

Vor der Zyklusdefinition müssen Sie einen Werkzeugaufruf zur Definition der Tastsystemachse programmiert haben

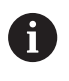

Diesen Zyklus können Sie ausschließlich im Bearbeitungsmodus **FUNCTION MODE MILL** ausführen.

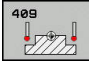

- **Q321 Mitte 1. Achse?** (absolut): Mitte des Steges in der Hauptachse der Bearbeitungsebene. Eingabebereich -99999,9999 bis 99999,9999
- **Q322 Mitte 2. Achse?** (absolut): Mitte des Steges in der Nebenachse der Bearbeitungsebene. Eingabebereich -99999,9999 bis 99999,9999
- **Q311 Stegbreite?** (inkremental): Breite des Steges unabhängig von der Lage in der Bearbeitungsebene. Eingabebereich 0 bis 99999,9999
- **Q272 Meßachse (1=1.Achse/2=2.Achse)?**: Achse der Bearbeitungsebene, in der die Messung erfolgen soll:
	- **1**: Hauptachse = Messachse
	- **2**: Nebenachse = Messachse
- **Q261 Messhöhe in der Tastsystemachse?** (absolut): Koordinate des Kugelzentrums (=Berührpunkt) in der Tastsystemachse, auf der die Messung erfolgen soll. Eingabebereich -99999,9999 bis 99999,9999
- **Q320 Sicherheits-Abstand?** (inkremental) Zusätzlichen Abstand zwischen Antastpunkt und Tastsystemkugel definieren. **Q320** wirkt additiv zu **SET\_UP** (Tastsystemtabelle). Eingabebereich 0 bis 99999,9999
- **Q260 Sichere Höhe?** (absolut): Koordinate in der Tastsystemachse, in der keine Kollision zwischen Tastsystem und Werkstück (Spannmittel) erfolgen kann. Eingabebereich -99999,9999 bis 99999,9999
- **Q305 Nummer in Tabelle?**: Geben Sie die Zeilennummer der Bezugspunkttabelle/ Nullpunkttabelle an, in der die Steuerung die Koordinaten des Mittelpunkts speichert, Eingabebereich 0 bis 9999. Abhängig von **Q303** schreibt die Steuerung den Eintrag in die Bezugspunkttabelle oder in die Nullpunkttabelle: Wenn **Q303 = 1** ist, dann beschreibt die Steuerung die Bezugspunkttabelle. Wenn eine Änderung im aktiven Bezugspunkt erfolgt, wird die Änderung sofort wirksam. Ansonsten erfolgt ein Eintrag in die jeweilige Zeile der Bezugspunkttabelle ohne automatische Aktivierung Wenn **Q303 = 0** ist, dann beschreibt die Steuerung die Nullpunkttabelle. Der Nullpunkt wird nicht automatisch aktiviert

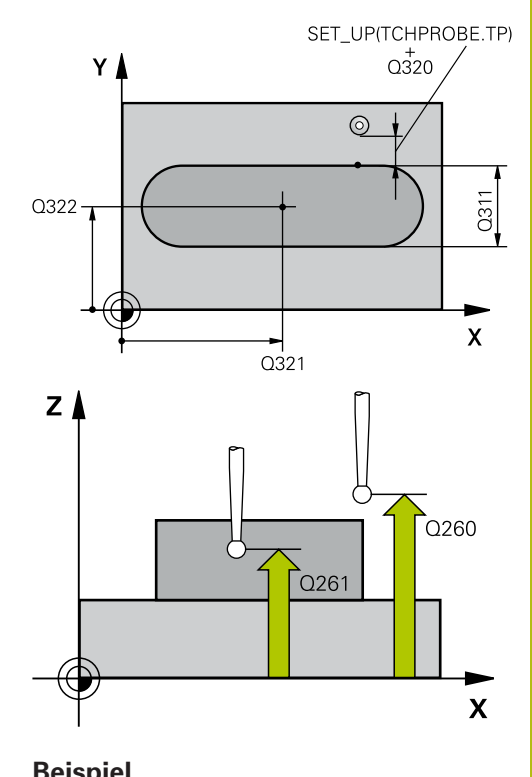

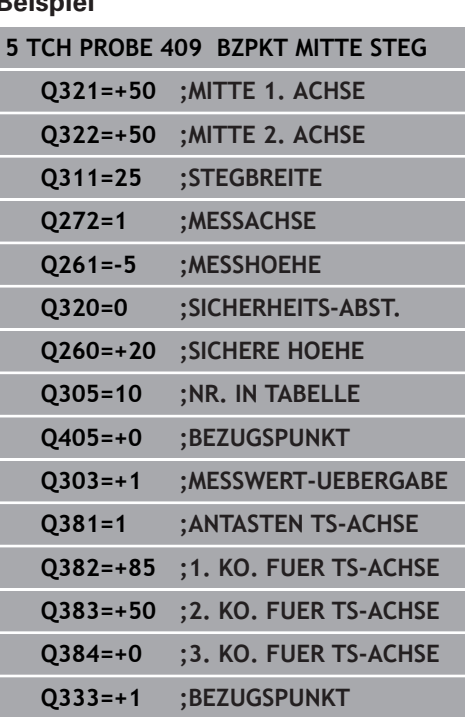

- **Q405 Neuer Bezugspunkt?** (absolut): Koordinate in der Messachse, auf die die Steuerung die ermittelte Stegmitte setzen soll. Grundeinstellung = 0. Eingabebereich -99999,9999 bis 99999,9999
- **Q303 Messwert-Übergabe (0,1)?**: Festlegen, ob der ermittelte Bezugspunkt in der Nullpunkttabelle oder in der Bezugspunkttabelle abgelegt werden soll:

**0**: Ermittelte Bezugspunkt als Nullpunktverschiebung in die aktive Nullpunkttabelle schreiben. Bezugssystem ist das aktive Werkstück-Koordinatensystem **1**: Ermittelte Bezugspunkt in die Bezugspunkttabelle schreiben. Bezugssystem ist das Maschinen-Koordinatensystem (REF-System)

**Q381 Antasten in TS-Achse? (0/1)**: Festlegen, ob die Steuerung auch den Bezugspunkt in der Tastsystemachse setzen soll: **0**: Bezugspunkt in der Tastsystemachse nicht setzen

**1**: Bezugspunkt in der Tastsystemachse setzen

- **Q382 Tasten TS-Achse: Koor. 1. Achse?** (absolut): Koordinate des Antastpunktes in der Hauptachse der Bearbeitungsebene, an dem der Bezugspunkt in der Tastsystemachse gesetzt werden soll. Nur wirksam, wenn **Q381** = 1. Eingabebereich -99999,9999 bis 99999,9999
- **Q383 Tasten TS-Achse: Koor. 2. Achse?** (absolut): Koordinate des Antastpunktes in der Nebenachse der Bearbeitungsebene, an dem der Bezugspunkt in der Tastsystemachse gesetzt werden soll. Nur wirksam, wenn **Q381** = 1. Eingabebereich -99999,9999 bis 99999,9999
- **Q384 Tasten TS-Achse: Koor. 3. Achse?** (absolut): Koordinate des Antastpunktes in der Tastsystemachse, an dem der Bezugspunkt in der Tastsystemachse gesetzt werden soll. Nur wirksam, wenn **Q381** = 1. Eingabebereich -99999,9999 bis 99999,9999
- **Q333 Neuer Bezugspunkt TS-Achse?** (absolut): Koordinate in der Tastsystemachse, auf die die Steuerung den Bezugspunkt setzen soll. Grundeinstellung = 0. Eingabebereich -99999,9999 bis 99999,9999

# **16.14 Beispiel: Bezugspunktsetzen Mitte Kreissegment und Werkstück-Oberkante**

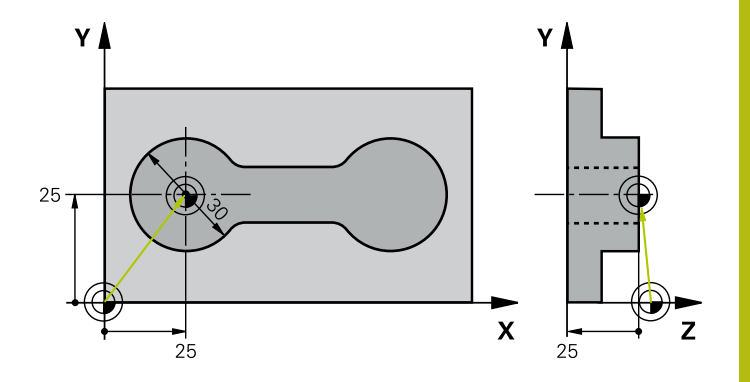

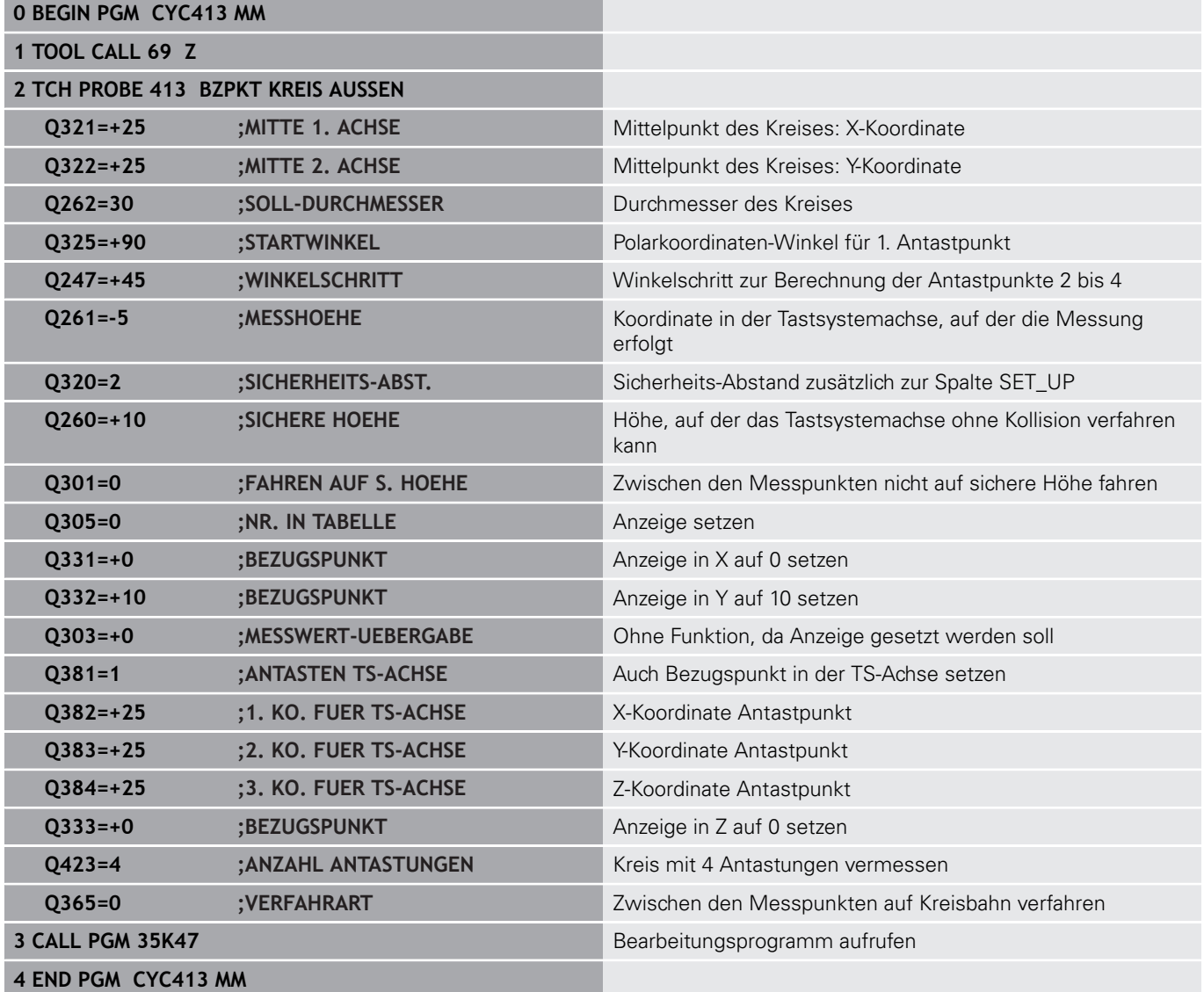

## **16.15 Beispiel: Bezugspunktsetzen Werkstück-Oberkante und Mitte Lochkreis**

Der gemessene Lochkreis-Mittelpunkt soll zur späteren Verwendung in eine Bezugspunkttabelle geschrieben werden.

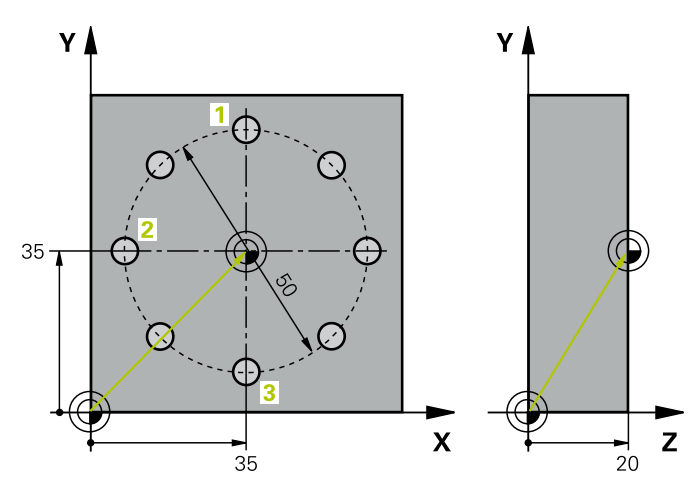

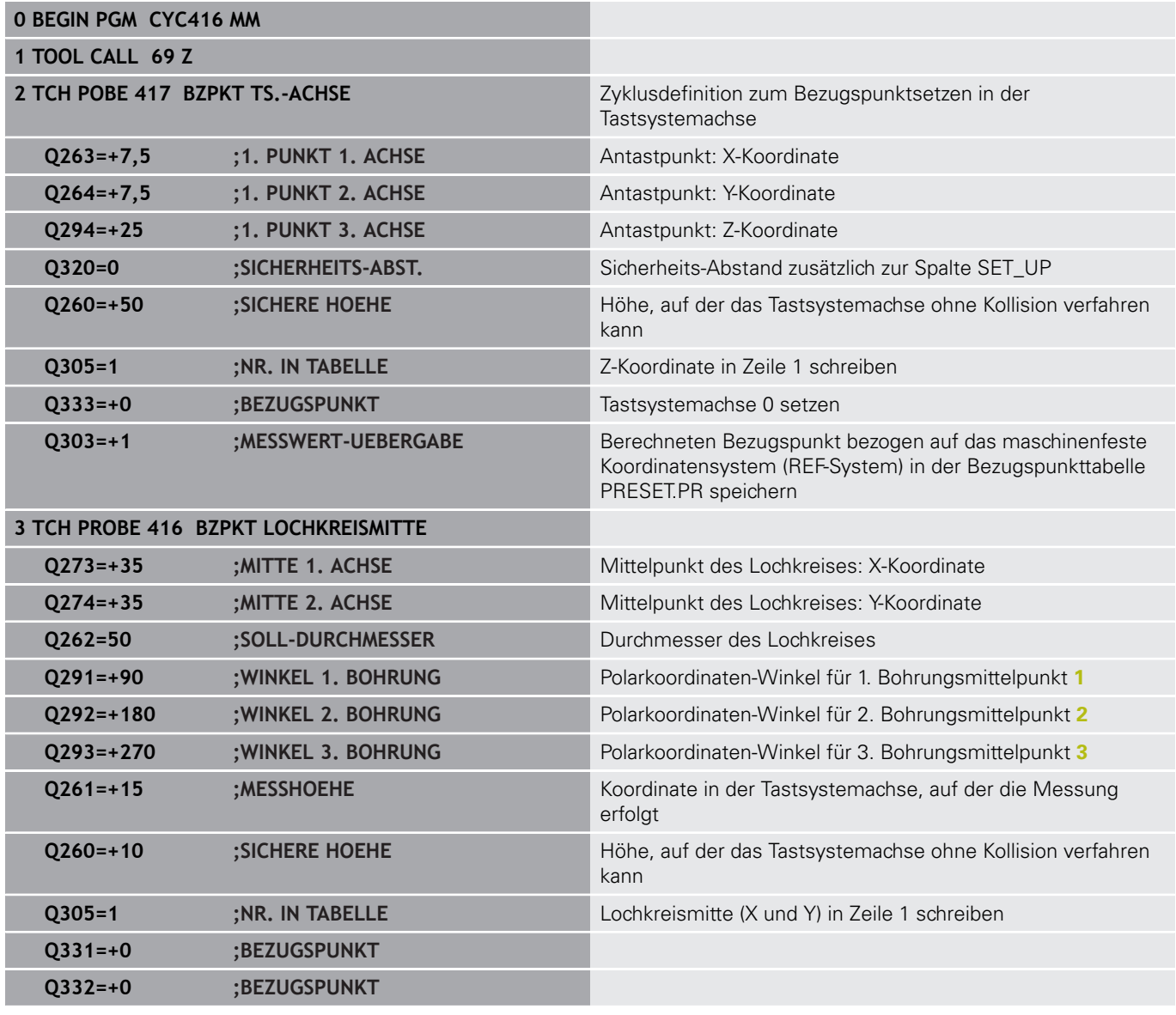

**Tastsystemzyklen: Bezugspunkte automatisch erfassen | Beispiel: Bezugspunktsetzen Werkstück-Oberkante und Mitte Lochkreis 16**

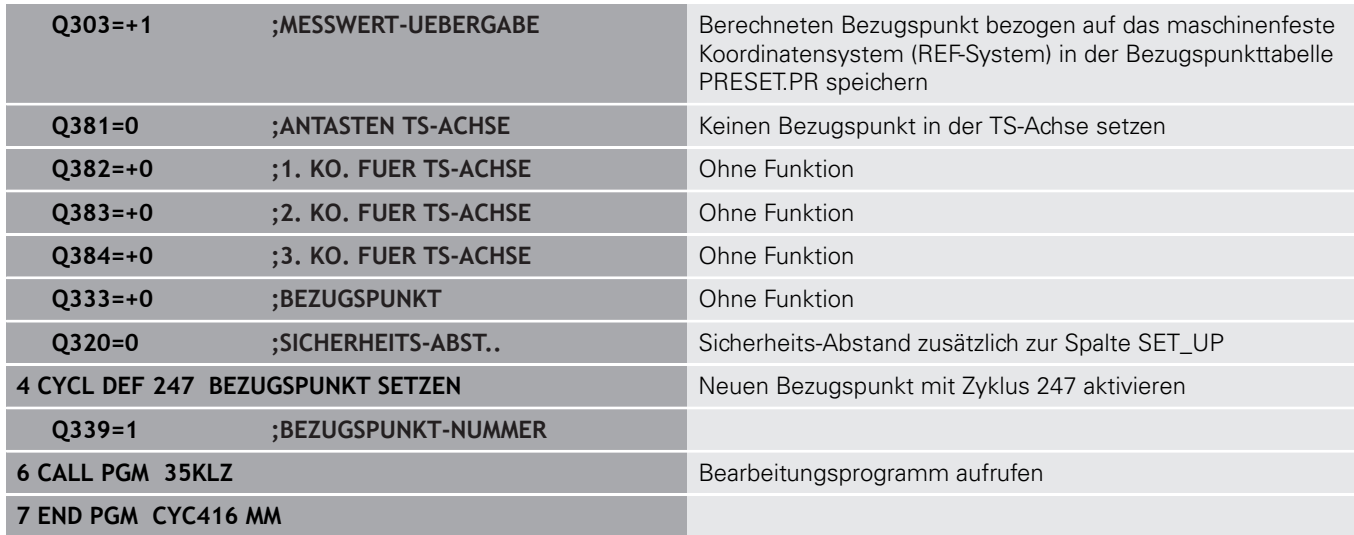

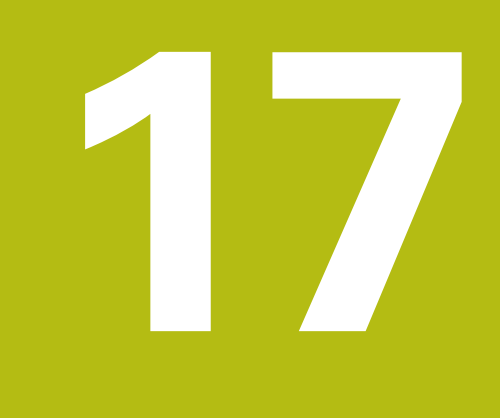

**Tastsystemzyklen: Werkstücke automatisch kontrollieren**

# **17.1 Grundlagen**

### **Übersicht**

0

### **HINWEIS**

### **Achtung Kollisionsgefahr!**

Bei Ausführung der Tastsystemzyklen 400 bis 499 dürfen keine Zyklen zur Koordinatenumrechnung aktiv sein.

- Folgende Zyklen nicht vor der Verwendung von Tastsystemzyklen aktivieren: Zyklus **7 NULLPUNKT**, Zyklus **8 SPIEGELUNG**, Zyklus **10 DREHUNG**, Zyklus **11 MASSFAKTOR** und **26 MASSFAKTOR ACHSSPEZ.**.
- Koordinatenumrechnungen vorher zurücksetzen

Die Steuerung muss vom Maschinenhersteller für den Einsatz des 3D-Tastsystems vorbereitet sein. HEIDENHAIN übernimmt die Gewährleistung für die Funktion der Tastsystemzyklen nur dann, wenn HEIDENHAIN-Tastsysteme eingesetzt werden.

Die Steuerung stellt zwölf Zyklen zur Verfügung, mit denen Sie Werkstücke automatisch vermessen können:

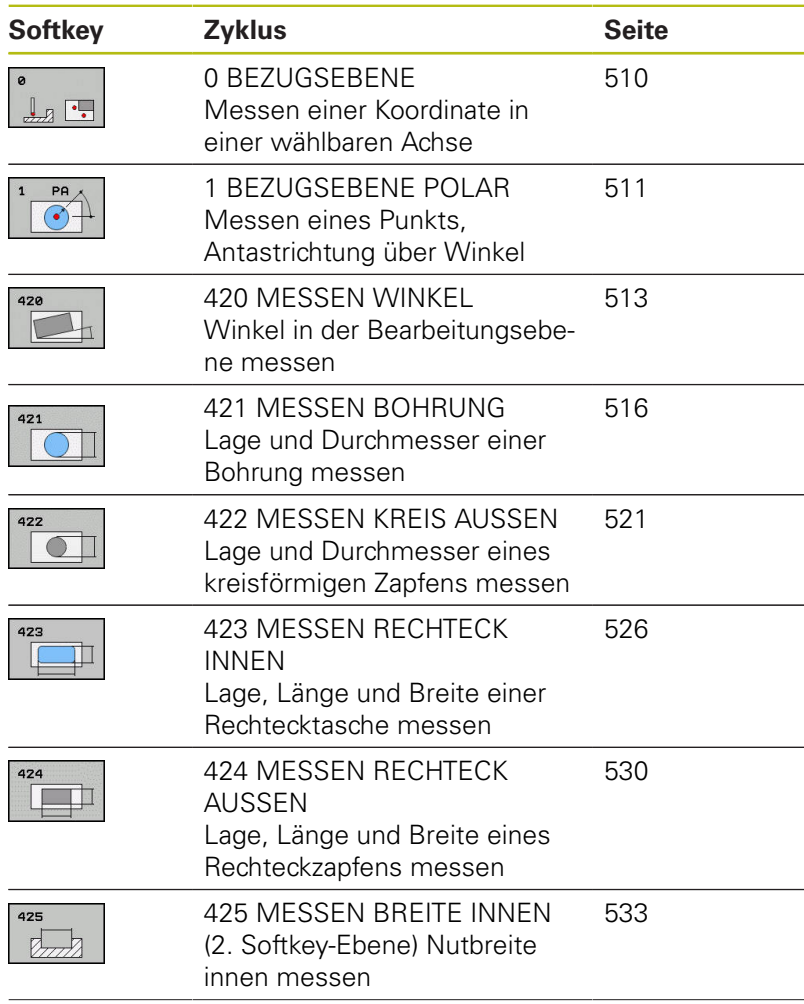
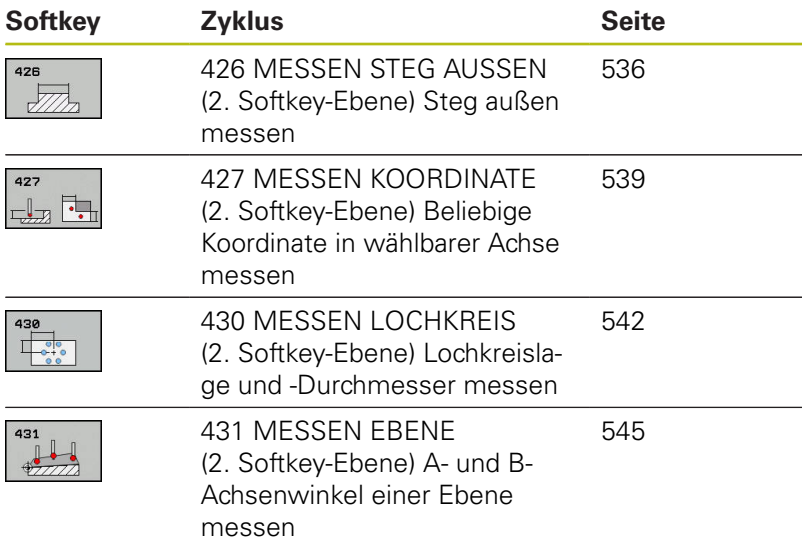

### **Messergebnisse protokollieren**

Zu allen Zyklen, mit denen Sie Werkstücke automatisch vermessen können (Ausnahmen: Zyklus 0 und 1), können Sie von der Steuerung ein Messprotokoll erstellen lassen. Im jeweiligen Antastzyklus können Sie definieren, ob die Steuerung

- das Messprotokoll in einer Datei speichern soll
- $\overline{\Box}$ das Messprotokoll auf den Bildschirm ausgeben und den Programmlauf unterbrechen soll
- kein Messprotokoll erzeugen soll

Sofern Sie das Messprotokoll in einer Datei ablegen wollen, speichert die Steuerung die Daten standardmäßig als ASCII-Datei ab. Als Speicherort wählt die Steuerung das Verzeichnis, welches auch das zugehörige NC-Programm beinhaltet.

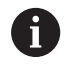

Benutzen Sie die HEIDENHAIN Datenübertragungs-Software TNCremo, wenn Sie das Messprotokoll über die Datenschnittstelle ausgeben wollen.

Beispiel: Protokolldatei für Antastzyklus 421:

### **Messprotokoll Antastzyklus 421 Bohrung messen**

Datum: 30-06-2005 Uhrzeit: 6:55:04 Messprogramm: TNC:\GEH35712\CHECK1.H

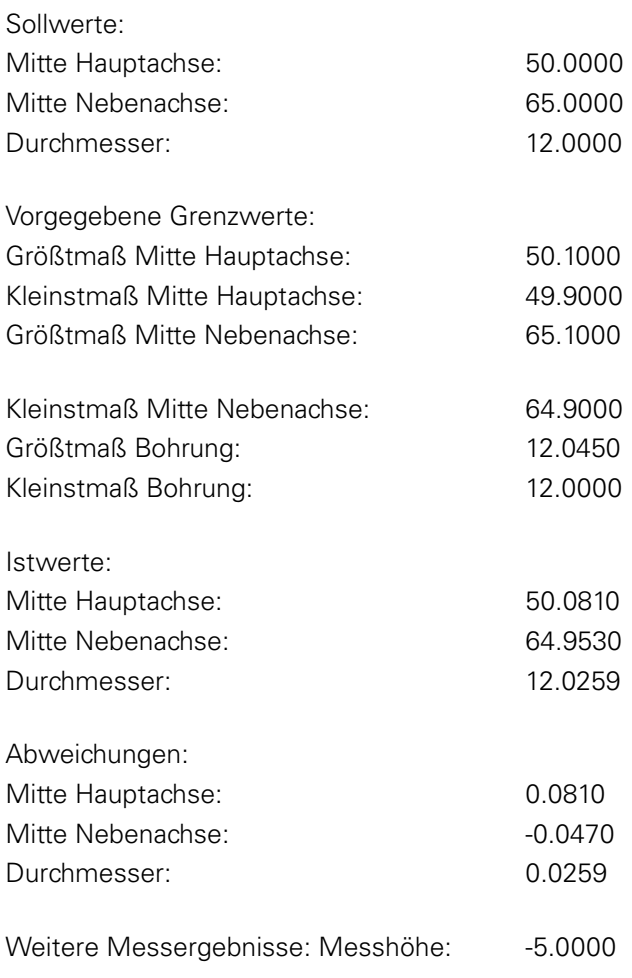

**Messprotokoll-Ende**

### **Messergebnisse in Q-Parametern**

Die Messergebnisse des jeweiligen Antastzyklus legt die Steuerung in den global wirksamen Q-Parametern **Q150** bis **Q160** ab. Abweichungen vom Sollwert sind in den Parametern **Q161** bis **Q166** gespeichert. Beachten Sie die Tabelle der Ergebnisparameter. die bei jeder Zyklusbeschreibung mit aufgeführt ist.

Zusätzlich zeigt die Steuerung bei der Zyklusdefinition im Hilfsbild des jeweiligen Zyklus die Ergebnisparameter mit an (siehe Bild rechts). Dabei gehört der hell hinterlegte Ergebnisparameter zum jeweiligen Eingabeparameter.

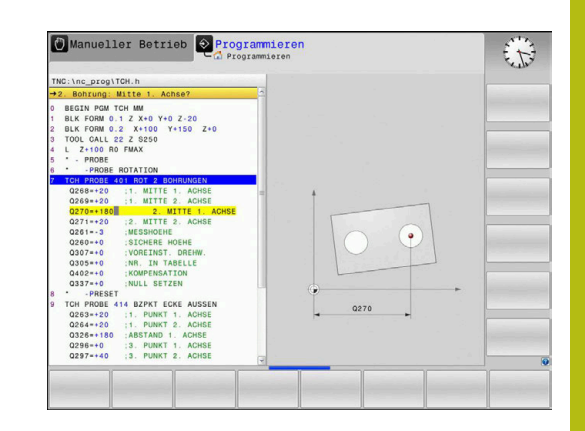

### **Status der Messung**

Bei einigen Zyklen können Sie über die global wirksamen Q-Parameter **Q180** bis **Q182** den Status der Messung abfragen.

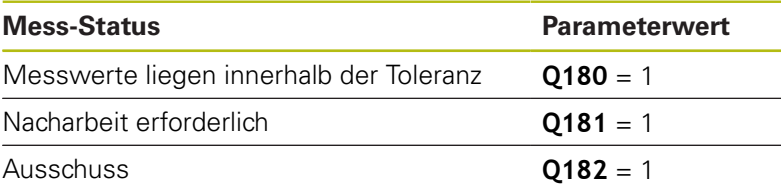

Die Steuerung setzt den Nacharbeits- oder Ausschussmerker, sobald einer der Messwerte außerhalb der Toleranz liegt. Um festzustellen, welches Messergebnis außerhalb der Toleranz liegt, beachten Sie zusätzlich das Messprotokoll, oder prüfen Sie die jeweiligen Messergebnisse (**Q150** bis **Q160**) auf ihre Grenzwerte.

Beim Zyklus 427 geht die Steuerung standardmäßig davon aus, dass Sie ein Außenmaß (Zapfen) vermessen. Durch entsprechende Wahl von Größt- und Kleinstmaß in Verbindung mit der Antastrichtung können Sie den Status der Messung jedoch richtigstellen.

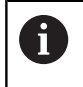

Die Steuerung setzt die Statusmerker auch dann, wenn Sie keine Toleranzwerte oder Größt- bzw. Kleinstmaße eingegeben haben.

### **Toleranzüberwachung**

Bei den meisten Zyklen zur Werkstückkontrolle können Sie von der Steuerung eine Toleranzüberwachung durchführen lassen. Dazu müssen Sie bei der Zyklusdefinition die erforderlichen Grenzwerte definieren. Wenn Sie keine Toleranzüberwachung durchführen wollen, geben Sie diese Parameter mit 0 ein (= voreingestellter Wert).

### <span id="page-507-0"></span>**Werkzeugüberwachung**

Bei einigen Zyklen zur Werkstückkontrolle können Sie von der Steuerung eine Werkzeugüberwachung durchführen lassen. Die Steuerung überwacht dann, ob

- aufgrund der Abweichungen vom Sollwert (Werte in **Q16x**) der m. Werkzeugradius korrigiert werden soll
- die Abweichungen vom Sollwert (Werte in **Q16x**) größer als die Bruchtoleranz des Werkzeugs ist

#### **Werkzeug korrigieren**

 $\mathbf i$ 

Funktion arbeitet nur:

- Bei aktiver Werkzeugtabelle
- Wenn Sie die Werkzeugüberwachung im Zyklus einschalten: **Q330** ungleich 0 oder einen Werkzeugnamen eingeben. Die Eingabe des Werkzeugnamens wählen Sie per Softkey. Die Steuerung zeigt das rechte Hochkomma nicht mehr an

Wenn Sie mehrere Korrekturmessungen durchführen, dann addiert die Steuerung die jeweils gemessene Abweichung auf den in der Werkzeugtabelle bereits gespeicherten Wert.

**Fräswerkzeug:** Wenn Sie im Parameter **Q330** auf ein Fräswerkzeug verweisen, dann werden die entsprechenden Werte folgendermaßen korrigiert: Die Steuerung korrigiert den Werkzeugradius in der Spalte DR der Werkzeugtabelle grundsätzlich immer, auch wenn die gemessene Abweichung innerhalb der vorgegebenen Toleranz liegt. Ob Sie nacharbeiten müssen, können Sie in Ihrem NC-Programm über den Parameter **Q181** abfragen (**Q181**=1: Nacharbeit erforderlich).

Wenn Sie ein indiziertes Werkzeug mit Werkzeugnamen automatisch korrigieren wollen, programmieren Sie wie folgt:

- **QS0** = "WERKZEUGNAME"
- **FN18: SYSREAD Q0 = ID990 NR10 IDX0**; unter **IDX** wird die Nummer des **QS**-Parameters angegeben
- **Q0**= **Q0** +0.2; Index der Nummer des Basiswerkzeugs zufügen
- Im Zyklus: **Q330** = Q0; Werkzeugnummer mit Index verwenden

#### **Werkzeugbruchüberwachung**

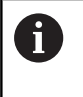

- Funktion arbeitet nur:
- Bei aktiver Werkzeugtabelle
- Wenn Sie die Werkzeugüberwachung im Zyklus einschalten (**Q330** ungleich 0 eingeben)
- Wenn für die eingegebene Werkzeugnummer in der Tabelle die Bruchtoleranz RBREAK größer 0 eingegeben ist

**Weitere Informationen:** Benutzerhandbuch Einrichten, NC-Programme testen und abarbeiten

Die Steuerung gibt eine Fehlermeldung aus und stoppt den Programmlauf, wenn die gemessene Abweichung größer als die Bruchtoleranz des Werkzeugs ist. Gleichzeitig sperrt sie das Werkzeug in der Werkzeugtabelle (Spalte TL = L).

### **Bezugssystem für Messergebnisse**

Die Steuerung gibt alle Messergebnisse in die Ergebnisparameter und in die Protokolldatei im aktiven - also ggf. im verschobenen oder/und gedrehten/geschwenkten - Koordinatensystem aus.

# **17.2 BEZUGSEBENE (Zyklus 0, DIN/ISO: G55, Option #17)**

# **Zyklusablauf**

- 1 Das Tastsystem fährt in einer 3D-Bewegung im Eilgang (Wert aus Spalte **FMAX**) die im Zyklus programmierte Vorposition **1** an
- 2 Anschließend führt das Tastsystem den Antastvorgang mit Antastvorschub (Spalte **F**) durch. Die Antastrichtung ist im Zyklus festzulegen
- 3 Nachdem die Steuerung die Position erfasst hat, fährt das Tastsystem zurück auf den Startpunkt des Antastvorgangs und speichert die gemessene Koordinate in einem Q-Parameter ab. Zusätzlich speichert die Steuerung die Koordinaten der Position, an der sich das Tastsystem zum Zeitpunkt des Schaltsignals befindet, in den Parametern **Q115** bis **Q119** ab. Für die Werte in diesen Parametern berücksichtigt die Steuerung Taststiftlänge und -radius nicht

# **Beim Programmieren beachten!**

## **HINWEIS**

### **Achtung Kollisionsgefahr!**

Die Steuerung bewegt das Tastsystem in einer 3-dimensionalen Bewegung im Eilgang auf die im Zyklus programmierte Vorposition. Je nach Position auf der sich das Werkzeug vorher befindet, besteht Kollisionsgefahr!

▶ So vorpositionieren, dass keine Kollision beim Anfahren der programmierten Vorposition entsteht

 $\mathbf{i}$ 

Diesen Zyklus können Sie ausschließlich im Bearbeitungsmodus **FUNCTION MODE MILL** ausführen.

## **Zyklusparameter**

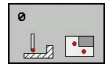

- **Parameter-Nr. für Ergebnis?**: Nummer des Q-Parameters eingeben, dem der Wert der Koordinate zugewiesen wird. Eingabebereich 0 bis 1999
- **Antast-Achse / Antast-Richtung?**: Antastachse mit Achstaste oder über die Alphatastatur und Vorzeichen für Antastrichtung eingeben. Mit Taste **ENT** bestätigen. Eingabebereich alle NC-Achsen
- **Positions-Sollwert?**: Über die Achstasten oder über die Alphatastatur alle Koordinaten für das Vorpositionieren des Tastsystems eingeben. Eingabebereich -99999,9999 bis 99999,9999
- Eingabe abschließen: Taste **ENT** drücken

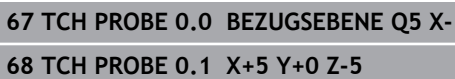

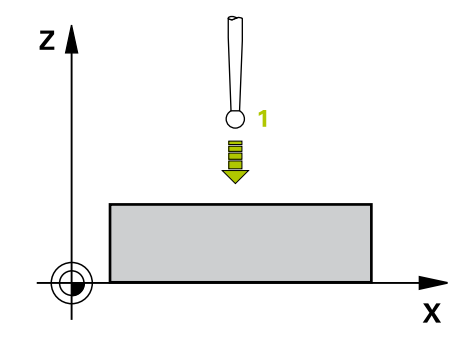

# **17.3 BEZUGSEBENE Polar (Zyklus 1, Option #17)**

## **Zyklusablauf**

Der Tastsystemzyklus 1 ermittelt in einer beliebigen Antastrichtung eine beliebige Position am Werkstück.

- 1 Das Tastsystem fährt in einer 3D-Bewegung im Eilgang (Wert aus Spalte **FMAX**) die im Zyklus programmierte Vorposition **1** an
- 2 Anschließend führt das Tastsystem den Antastvorgang mit Antastvorschub (Spalte **F**) durch. Beim Antastvorgang verfährt die Steuerung gleichzeitig in 2 Achsen (abhängig vom Antastwinkel). Die Antastrichtung ist über Polarwinkel im Zyklus festzulegen
- 3 Nachdem die Steuerung die Position erfasst hat, fährt das Tastsystem zurück auf den Startpunkt des Antastvorgangs. Die Koordinaten der Position, an der sich das Tastsystem zum Zeitpunkt des Schaltsignals befindet, speichert die Steuerung in den Parametern **Q115** bis **Q119**

### **Beim Programmieren beachten!**

## **HINWEIS**

#### **Achtung Kollisionsgefahr!**

Die Steuerung bewegt das Tastsystem in einer 3-dimensionalen Bewegung im Eilgang auf die im Zyklus programmierte Vorposition. Je nach Position auf der sich das Werkzeug vorher befindet, besteht Kollisionsgefahr!

So vorpositionieren, dass keine Kollision beim Anfahren der programmierten Vorposition entsteht

A

Diesen Zyklus können Sie ausschließlich in den Bearbeitungsmodi **FUNCTION MODE MILL** und **FUNCTION MODE TURN** ausführen. Die im Zyklus definierte Antast-Achse legt die Tastebene fest: Antast-Achse X: X/Y-Ebene Antast-Achse Y: Y/Z-Ebene Antast-Achse Z: Z/X-Ebene

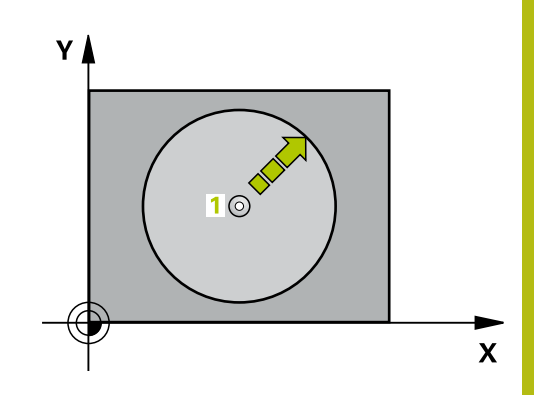

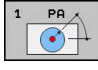

- **Antast-Achse?**: Antastachse mit Achstaste oder über die Alphatastatur eingeben. Mit Taste **ENT** bestätigen. Eingabebereich **X**, **Y** oder **Z**
- **Antast-Winkel?**: Winkel bezogen auf die Antastachse, in der das Tastsystem verfahren soll. Eingabebereich -180,0000 bis 180,0000
- **Positions-Sollwert?**: Über die Achstasten oder über die Alphatastatur alle Koordinaten für das Vorpositionieren des Tastsystems eingeben. Eingabebereich -99999,9999 bis 99999,9999
- Eingabe abschließen: Taste **ENT** drücken

#### **Beispiel**

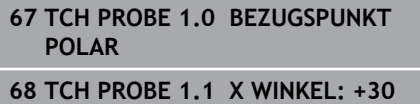

**69 TCH PROBE 1.2 X+5 Y+0 Z-5**

# **17.4 MESSEN WINKEL (Zyklus 420, DIN/ISO: G420, Option #17)**

## **Zyklusablauf**

Der Tastsystemzyklus 420 ermittelt den Winkel, den eine beliebige Gerade mit der Hauptachse der Bearbeitungsebene einschließt.

- 1 Die Steuerung positioniert das Tastsystem im Eilgang (Wert aus Spalte **FMAX**) und mit Positionierlogik [\(siehe "Tastsystemzyklen](#page-388-0) [abarbeiten", Seite 389\)](#page-388-0) zum programmierten Antastpunkt **1**. Die Summe aus **Q320**, **SET\_UP** und dem Tastkugelradius wird beim Antasten in jede Antastrichtung berücksichtigt. Die Tastkugelmitte ist um diese Summe vom Antastpunkt entgegen der Antastrichtung versetzt, wenn die Antastbewegung gestartet wird
- 2 Anschließend fährt das Tastsystem auf die eingegebene Messhöhe und führt den ersten Antastvorgang mit Antastvorschub (Spalte **F**) durch
- 3 Danach fährt das Tastsystem zum nächsten Antastpunkt **2** und führt den zweiten Antastvorgang durch
- 4 Die Steuerung positioniert das Tastsystem zurück auf die Sichere Höhe und speichert den ermittelten Winkel in folgendem Q-Parameter:

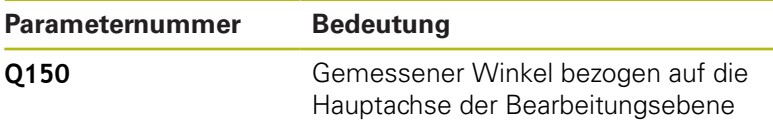

### **Beim Programmieren beachten!**

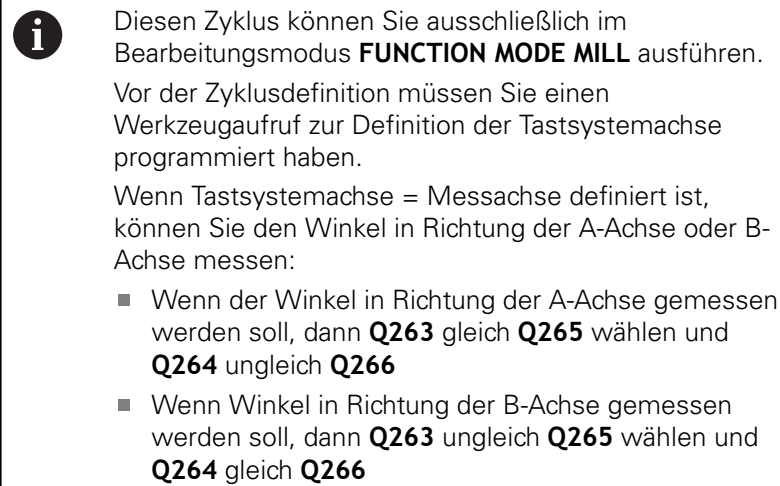

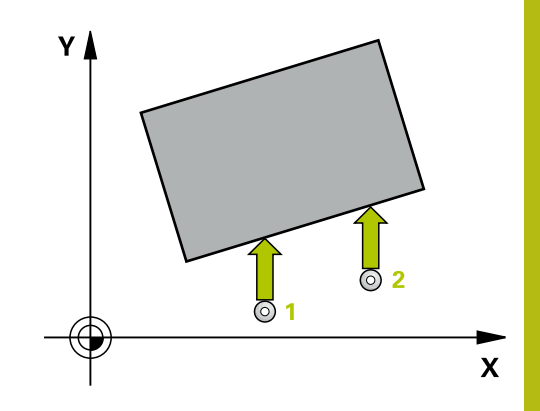

- 
- **Q263 1. Messpunkt 1. Achse?** (absolut): Koordinate des ersten Antastpunktes in der Hauptachse der Bearbeitungsebene. Eingabebereich -99999,9999 bis 99999,9999
- **Q264 1. Messpunkt 2. Achse?** (absolut): Koordinate des ersten Antastpunktes in der Nebenachse der Bearbeitungsebene. Eingabebereich -99999,9999 bis 99999,9999
- **Q265 2. Messpunkt 1. Achse?** (absolut): Koordinate des zweiten Antastpunktes in der Hauptachse der Bearbeitungsebene. Eingabebereich -99999,9999 bis 99999,9999
- **Q266 2. Messpunkt 2. Achse?** (absolut): Koordinate des zweiten Antastpunktes in der Nebenachse der Bearbeitungsebene. Eingabebereich -99999,9999 bis 99999,9999
- **Q272 Messachse (1...3: 1=Hauptachse)?**: Achse, in der die Messung erfolgen soll: **1**: Hauptachse = Messachse
	- **2**: Nebenachse = Messachse
	- **3**: Tastsystemachse = Messachse
- **Q267 Verfahrrichtung 1 (+1=+ / -1=-)?**: Richtung, in der das Tastsystem auf das Werkstück zufahren soll:
	- **-1**: Verfahrrichtung negativ
	- **+1**: Verfahrrichtung positiv
- **Q261 Messhöhe in der Tastsystemachse?** (absolut): Koordinate des Kugelzentrums (=Berührpunkt) in der Tastsystemachse, auf der die Messung erfolgen soll. Eingabebereich -99999,9999 bis 99999,9999
- **Q320 Sicherheits-Abstand?** (inkremental): Zusätzlicher Abstand zwischen Messpunkt und Tastsystemkugel. Die Antastbewegung startet auch beim Antasten in der Werkzeugachsrichtung um die Summe aus **Q320**, **SET\_UP** und dem Tastkugelradius versetzt. Eingabebereich 0 bis 99999,9999
- **Q260 Sichere Höhe?** (absolut): Koordinate in der Tastsystemachse, in der keine Kollision zwischen Tastsystem und Werkstück (Spannmittel) erfolgen kann. Eingabebereich -99999,9999 bis 99999,9999

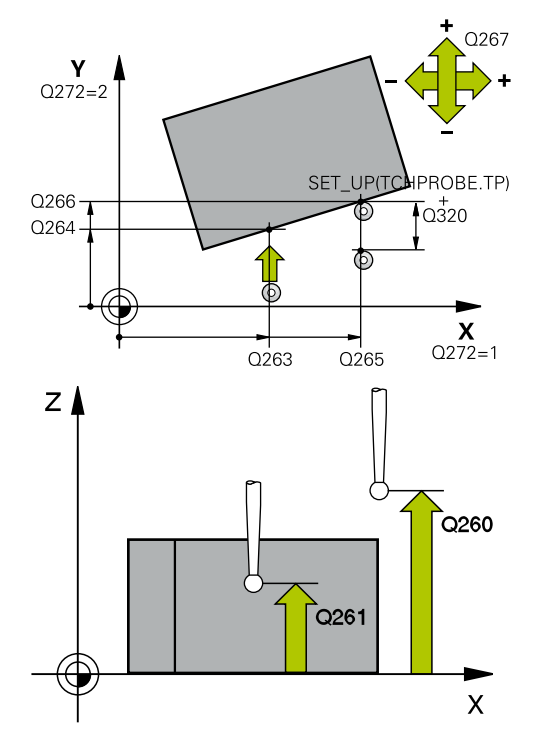

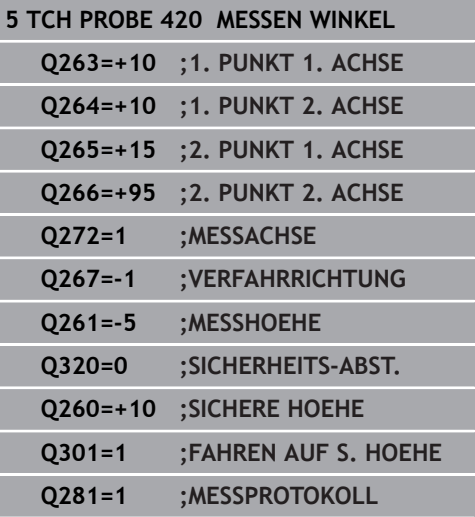

**Q301 Fahren auf sichere Höhe (0/1)?**: Festlegen, wie das Tastsystem zwischen den Messpunkten verfahren soll: **0**: zwischen Messpunkten auf Messhöhe verfahren **1**: zwischen Messpunkten auf Sicherer Höhe verfahren

**Q281 Meßprotokoll (0/1/2)?**: Festlegen, ob die Steuerung ein Messprotokoll erstellen soll: **0**: Kein Messprotokoll erstellen **1**: Messprotokoll erstellen: Die Steuerung speichert die **Protokolldatei TCHPR420.TXT** im selben Ordner, in dem sich auch das zugehörige NC-Programm befindet. **2**: Programmlauf unterbrechen und Messprotokoll auf den Steuerungs-Bildschirm ausgeben (Sie können anschließend mit **NC-Start** das NC-Programm fortsetzen)

**17**

## **17.5 MESSEN BOHRUNG (Zyklus 421, DIN/ISO: G421, Option #17)**

## **Zyklusablauf**

Der Tastsystemzyklus 421 ermittelt den Mittelpunkt und den Durchmesser einer Bohrung (Kreistasche). Wenn Sie die entsprechenden Toleranzwerte im Zyklus definieren, führt die Steuerung einen Soll-Istwertvergleich durch und legt die Abweichungen in Q-Parametern ab.

- 1 Die Steuerung positioniert das Tastsystem im Eilgang (Wert aus Spalte **FMAX**) und mit Positionierlogik [\(siehe "Tastsystemzyklen](#page-388-0) [abarbeiten", Seite 389\)](#page-388-0) zum Antastpunkt **1**. Die Steuerung berechnet die Antastpunkte aus den Angaben im Zyklus und dem Sicherheitsabstand aus der Spalte SET\_UP der Tastsystemtabelle
- 2 Anschließend fährt das Tastsystem auf die eingegebene Messhöhe und führt den ersten Antastvorgang mit Antastvorschub (Spalte **F**) durch. Die Steuerung bestimmt die Antastrichtung automatisch in Abhängigkeit vom programmierten Startwinkel
- 3 Danach fährt das Tastsystem zirkular, entweder auf Messhöhe oder auf Sicherer Höhe, zum nächsten Antastpunkt **2** und führt dort den zweiten Antastvorgang durch
- 4 Die Steuerung positioniert das Tastsystem zum Antastpunkt **3** und danach zum Antastpunkt **4** und führt dort den dritten und vierten Antastvorgang durch
- 5 Abschließend positioniert die Steuerung das Tastsystem zurück auf die Sichere Höhe und speichert die Istwerte und die Abweichungen in folgenden Q-Parametern:

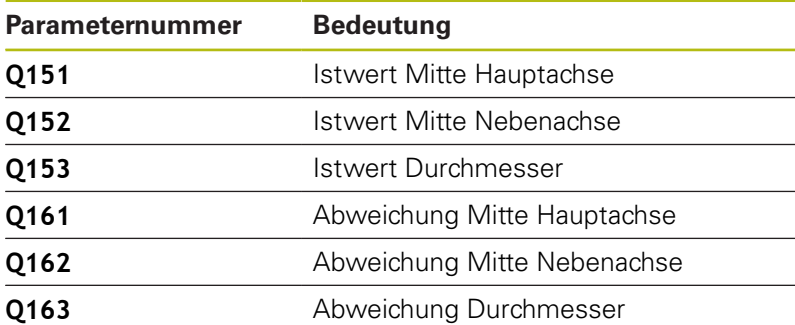

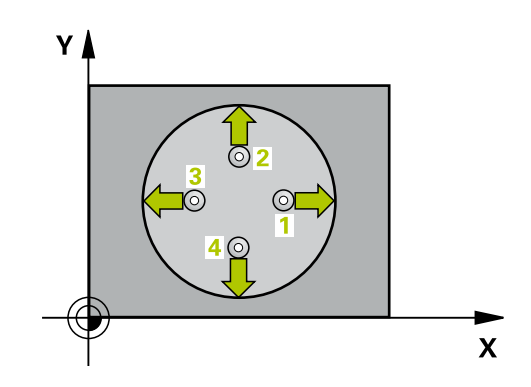

**Tastsystemzyklen: Werkstücke automatisch kontrollieren | MESSEN BOHRUNG (Zyklus 421, DIN/ISO: G421, Option #17) 17**

## **Beim Programmieren beachten!**

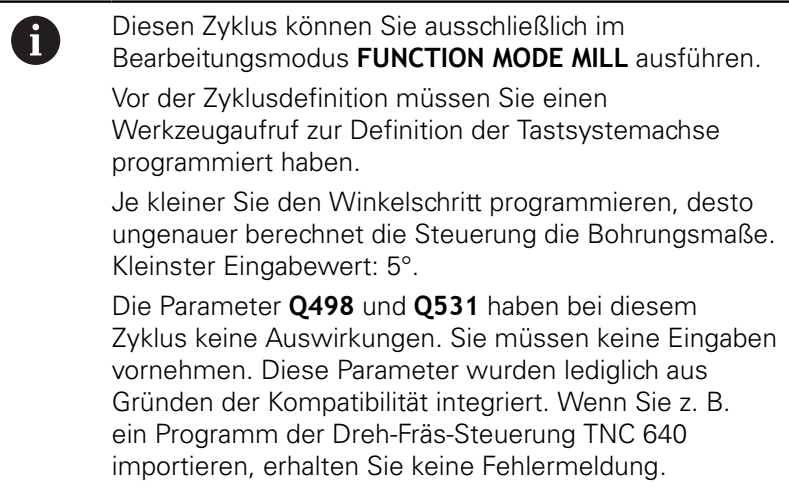

- 
- **Q273 Mitte 1. Achse (Sollwert)?** (absolut): Mitte der Bohrung in der Hauptachse der Bearbeitungsebene. Eingabebereich -99999,9999 bis 99999,9999
- **Q274 Mitte 2. Achse (Sollwert)?** (absolut): Mitte der Bohrung in der Nebenachse der Bearbeitungsebene. Eingabebereich -99999,9999 bis 99999,9999
- **Q262 Soll-Durchmesser?**: Durchmesser der Bohrung eingeben. Eingabebereich 0 bis 99999,9999
- ▶ Q325 Startwinkel? (absolut): Winkel zwischen der Hauptachse der Bearbeitungsebene und dem ersten Antastpunkt. Eingabebereich -360,000 bis 360,000
- **Q247 Winkelschritt?** (inkremental): Winkel zwischen zwei Messpunkten, das Vorzeichen des Winkelschritts legt die Drehrichtung fest (- = Uhrzeigersinn), mit der das Tastsystem zum nächsten Messpunkt fährt. Wenn Sie Kreisbögen vermessen wollen, dann programmieren Sie einen Winkelschritt kleiner 90°. Eingabebereich -120,000 bis 120,000
- **Q261 Messhöhe in der Tastsystemachse?** (absolut): Koordinate des Kugelzentrums (=Berührpunkt) in der Tastsystemachse, auf der die Messung erfolgen soll. Eingabebereich -99999,9999 bis 99999,9999
- ▶ **O320 Sicherheits-Abstand?** (inkremental) Zusätzlichen Abstand zwischen Antastpunkt und Tastsystemkugel definieren. **Q320** wirkt additiv zu **SET\_UP** (Tastsystemtabelle). Eingabebereich 0 bis 99999,9999
- ▶ **Q260 Sichere Höhe?** (absolut): Koordinate in der Tastsystemachse, in der keine Kollision zwischen Tastsystem und Werkstück (Spannmittel) erfolgen kann. Eingabebereich -99999,9999 bis 99999,9999

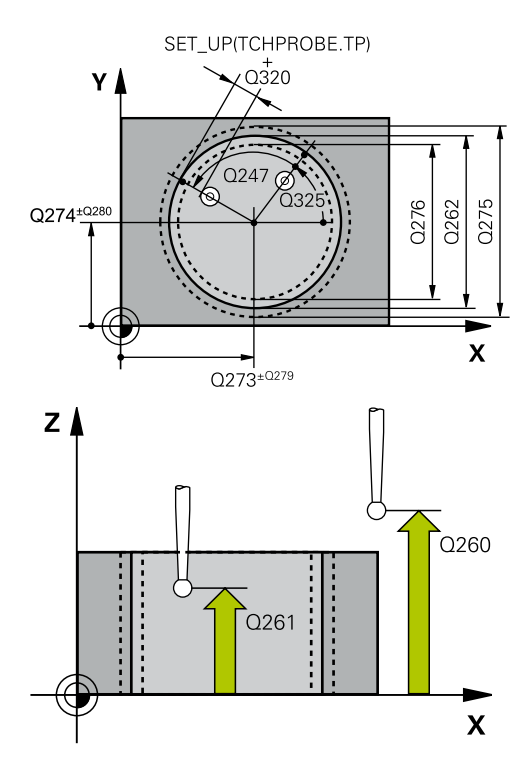

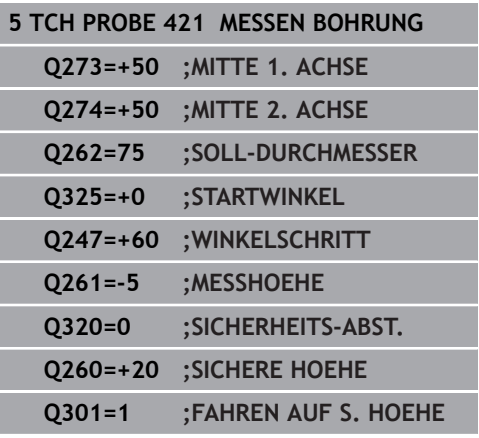

**Q301 Fahren auf sichere Höhe (0/1)?**: Festlegen, wie das Tastsystem zwischen den Messpunkten verfahren soll: **0**: zwischen Messpunkten auf Messhöhe

verfahren **1**: zwischen Messpunkten auf Sicherer Höhe verfahren

- **Q275 Größtmaß Bohrung?**: größter erlaubter Durchmesser der Bohrung (Kreistasche). Eingabebereich 0 bis 99999,9999
- **Q276 Kleinstmaß Bohrung?**: kleinster erlaubter Durchmesser der Bohrung (Kreistasche). Eingabebereich 0 bis 99999,9999
- **Q279 Toleranzwert Mitte 1. Achse?**: erlaubte Lageabweichung in der Hauptachse der Bearbeitungsebene. Eingabebereich 0 bis 99999,9999
- **Q280 Toleranzwert Mitte 2. Achse?**: erlaubte Lageabweichung in der Nebenachse der Bearbeitungsebene. Eingabebereich 0 bis 99999,9999
- **Q281 Meßprotokoll (0/1/2)?**: Festlegen, ob die Steuerung ein Messprotokoll erstellen soll: **0**: Kein Messprotokoll erstellen **1**: Messprotokoll erstellen: Die Steuerung legt die **Protokolldatei TCHPR421.TXT** standardmäßig in dem Verzeichnis ab, in dem sich auch das zugehörige NC-Programm befindet. **2**: Programmlauf unterbrechen und Messprotokoll auf dem Steuerungs-Bildschirm ausgeben. NC-Programm mit **NC-Start** fortsetzen
- **Q309 PGM-Stopp bei Toleranzfehler?**: Festlegen, ob die Steuerung bei Toleranzüberschreitungen den Programmlauf unterbrechen und eine Fehlermeldung ausgeben soll: **0**: Programmlauf nicht unterbrechen, keine Fehlermeldung ausgeben **1**: Programmlauf unterbrechen, Fehlermeldung ausgeben

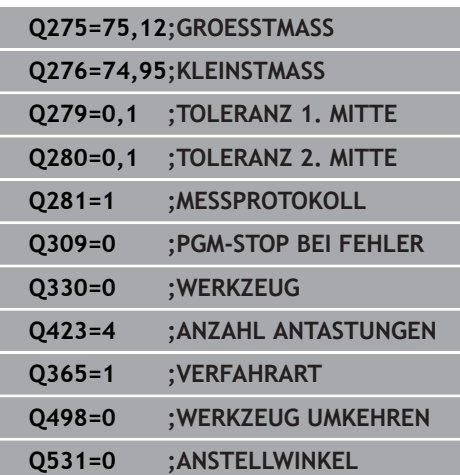

**Q330 Werkzeug für Überwachung?**: Festlegen, ob die Steuerung eine Werkzeugüberwachung durchführen soll [\(siehe "Werkzeugüberwachung",](#page-507-0) [Seite 508\)](#page-507-0). Eingabebereich 0 bis 32767,9, alternativ Werkzeugname mit maximal 16 Zeichen **0**: Überwachung nicht aktiv

**>0**: Nummer oder Name des Werkzeugs, mit dem die Steuerung die Bearbeitung ausgeführt hat. Sie haben die Möglichkeit, per Softkey direkt ein Werkzeug aus der Werkzeugtabelle zu übernehmen.

**Q423 Anzahl Antastungen Ebene (4/3)?**: Festlegen, ob die Steuerung den Kreis mit 4 oder 3 Antastungen messen soll: **4**: 4 Messpunkte verwenden (Standardeinstellung) **3**: 3 Messpunkte verwenden

**Q365 Verfahrart? Gerade=0/Kreis=1**: Festlegen, mit welcher Bahnfunktion das Werkzeug zwischen den Messpunkten verfahren soll, wenn Fahren auf sicherer Höhe (**Q301**=1) aktiv ist: **0**: zwischen den Bearbeitungen auf einer Geraden verfahren **1**: zwischen den Bearbeitungen zirkular auf dem

Teilkreis-Durchmesser verfahren

Die Parameter **Q498** und **Q531** haben bei diesem Zyklus keine Auswirkungen. Sie müssen keine Eingaben vornehmen. Diese Parameter wurden lediglich aus Gründen der Kompatibilität integriert. Wenn Sie z. B. ein Programm der Dreh-Fräs-Steuerung TNC 640 importieren, erhalten Sie keine Fehlermeldung.

# **17.6 MESSEN KREIS AUSSEN (Zyklus 422, DIN/ISO: G422, Option #17)**

## **Zyklusablauf**

Der Tastsystemzyklus 422 ermittelt den Mittelpunkt und den Durchmesser eines Kreiszapfens. Wenn Sie die entsprechenden Toleranzwerte im Zyklus definieren, führt die Steuerung einen Soll-Istwertvergleich durch und legt die Abweichungen in Q-Parametern ab.

- 1 Die Steuerung positioniert das Tastsystem im Eilgang (Wert aus Spalte **FMAX**) und mit Positionierlogik [\(siehe "Tastsystemzyklen](#page-388-0) [abarbeiten", Seite 389\)](#page-388-0) zum Antastpunkt **1**. Die Steuerung berechnet die Antastpunkte aus den Angaben im Zyklus und dem Sicherheitsabstand aus der Spalte **SET\_UP** der Tastsystemtabelle
- 2 Anschließend fährt das Tastsystem auf die eingegebene Messhöhe und führt den ersten Antastvorgang mit Antastvorschub (Spalte **F**) durch. Die Steuerung bestimmt die Antastrichtung automatisch in Abhängigkeit vom programmierten Startwinkel
- 3 Danach fährt das Tastsystem zirkular, entweder auf Messhöhe oder auf Sicherer Höhe, zum nächsten Antastpunkt **2** und führt dort den zweiten Antastvorgang durch
- 4 Die Steuerung positioniert das Tastsystem zum Antastpunkt **3** und danach zum Antastpunkt **4** und führt dort den dritten und vierten Antastvorgang durch
- 5 Abschließend positioniert die Steuerung das Tastsystem zurück auf die Sichere Höhe und speichert die Istwerte und die Abweichungen in folgenden Q-Parametern:

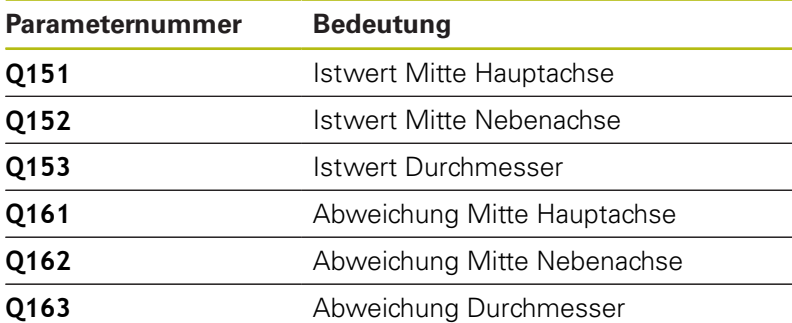

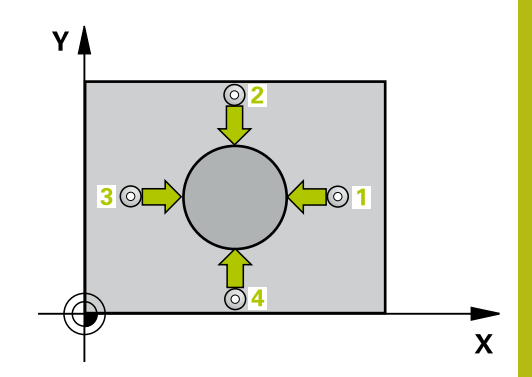

### **Beim Programmieren beachten!**

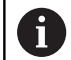

Diesen Zyklus können Sie ausschließlich im Bearbeitungsmodus **FUNCTION MODE MILL** ausführen. Vor der Zyklusdefinition müssen Sie einen

Werkzeugaufruf zur Definition der Tastsystemachse programmiert haben.

Je kleiner Sie den Winkelschritt programmieren, desto ungenauer berechnet die Steuerung die Zapfenmaße. Kleinster Eingabewert: 5°.

Die Parameter **Q498** und **Q531** haben bei diesem Zyklus keine Auswirkungen. Sie müssen keine Eingaben vornehmen. Diese Parameter wurden lediglich aus Gründen der Kompatibilität integriert. Wenn Sie z. B. ein Programm der Dreh-Fräs-Steuerung TNC 640 importieren, erhalten Sie keine Fehlermeldung.

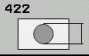

**Q273 Mitte 1. Achse (Sollwert)?** (absolut): Mitte des Zapfens in der Hauptachse der Bearbeitungsebene. Eingabebereich -99999,9999 bis 99999,9999

- **Q274 Mitte 2. Achse (Sollwert)?** (absolut): Mitte des Zapfens in der Nebenachse der Bearbeitungsebene. Eingabebereich -99999,9999 bis 99999,9999
- **Q262 Soll-Durchmesser?**: Durchmesser des Zapfens eingeben. Eingabebereich 0 bis 99999,9999
- **Q325 Startwinkel?** (absolut): Winkel zwischen der Hauptachse der Bearbeitungsebene und dem ersten Antastpunkt. Eingabebereich -360,000 bis 360,000
- **Q247 Winkelschritt?** (inkremental): Winkel zwischen zwei Messpunkten, das Vorzeichen des Winkelschritts legt die Bearbeitungsrichtung fest (- = Uhrzeigersinn). Wenn Sie Kreisbögen vermessen wollen, dann programmieren Sie einen Winkelschritt kleiner 90°. Eingabebereich -120,0000 bis 120,0000
- **Q261 Messhöhe in der Tastsystemachse?** (absolut): Koordinate des Kugelzentrums (=Berührpunkt) in der Tastsystemachse, auf der die Messung erfolgen soll. Eingabebereich -99999,9999 bis 99999,9999
- **Q320 Sicherheits-Abstand?** (inkremental) Zusätzlichen Abstand zwischen Antastpunkt und Tastsystemkugel definieren. **Q320** wirkt additiv zu **SET\_UP** (Tastsystemtabelle). Eingabebereich 0 bis 99999,9999
- **Q260 Sichere Höhe?** (absolut): Koordinate in der Tastsystemachse, in der keine Kollision zwischen Tastsystem und Werkstück (Spannmittel) erfolgen kann. Eingabebereich -99999,9999 bis 99999,9999
- **Q301 Fahren auf sichere Höhe (0/1)?**: Festlegen, wie das Tastsystem zwischen den Messpunkten verfahren soll:

**0**: zwischen Messpunkten auf Messhöhe verfahren

**1**: zwischen Messpunkten auf Sicherer Höhe verfahren

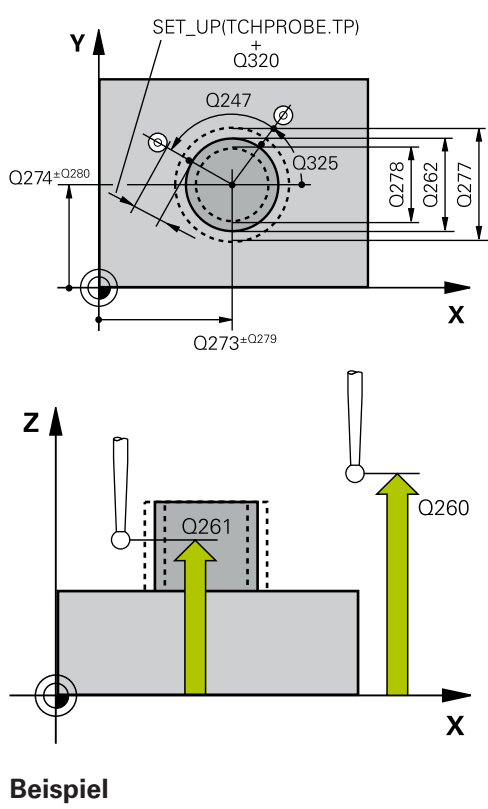

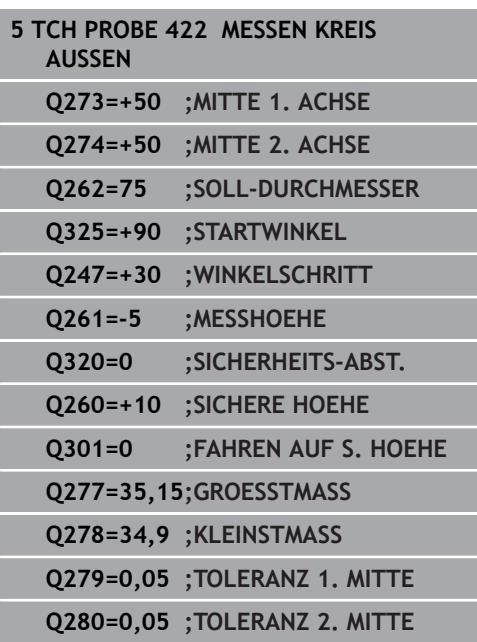

- **Q277 Größtmaß Zapfen?**: größter erlaubter Durchmesser des Zapfens. Eingabebereich 0 bis 99999,9999
- **Q278 Kleinstmaß Zapfen?**: kleinster erlaubter Durchmesser des Zapfens. Eingabebereich 0 bis 99999,9999
- **Q279 Toleranzwert Mitte 1. Achse?**: erlaubte Lageabweichung in der Hauptachse der Bearbeitungsebene. Eingabebereich 0 bis 99999,9999
- **Q280 Toleranzwert Mitte 2. Achse?**: erlaubte Lageabweichung in der Nebenachse der Bearbeitungsebene. Eingabebereich 0 bis 99999,9999
- **Q281 Meßprotokoll (0/1/2)?**: Festlegen, ob die Steuerung ein Messprotokoll erstellen soll: **0**: Kein Messprotokoll erstellen **1**: Messprotokoll erstellen: Die Steuerung speichert die **Protokolldatei TCHPR422.TXT** im selben Ordner, in dem sich auch das zugehörige NC-Programm befindet. **2**: Programmlauf unterbrechen und Messprotokoll auf dem Steuerungs-Bildschirm ausgeben. NC-Programm mit **NC-Start** fortsetzen
- **Q309 PGM-Stopp bei Toleranzfehler?**: Festlegen, ob die Steuerung bei Toleranzüberschreitungen den Programmlauf unterbrechen und eine Fehlermeldung ausgeben soll: **0**: Programmlauf nicht unterbrechen, keine Fehlermeldung ausgeben **1**: Programmlauf unterbrechen, Fehlermeldung ausgeben

**Q330 Werkzeug für Überwachung?**: Festlegen, ob die Steuerung eine Werkzeugüberwachung durchführen soll [\(siehe "Werkzeugüberwachung",](#page-507-0) [Seite 508\)](#page-507-0). Eingabebereich 0 bis 32767,9, alternativ Werkzeugname mit maximal 16 Zeichen **0**: Überwachung nicht aktiv **>0**: Werkzeugnummer in der Werkzeugtabelle TOOL.T

**Q423 Anzahl Antastungen Ebene (4/3)?**: Festlegen, ob die Steuerung den Kreis mit 4 oder 3 Antastungen messen soll: **4**: 4 Messpunkte verwenden (Standardeinstellung)

**3**: 3 Messpunkte verwenden

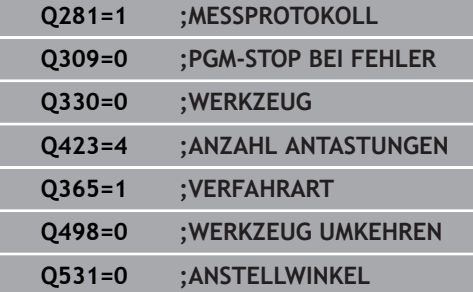

**Q365 Verfahrart? Gerade=0/Kreis=1**: Festlegen, mit welcher Bahnfunktion das Werkzeug zwischen den Messpunkten verfahren soll, wenn Fahren auf sicherer Höhe (**Q301**=1) aktiv ist: **0**: zwischen den Bearbeitungen auf einer Geraden

verfahren **1**: zwischen den Bearbeitungen zirkular auf dem

Teilkreis-Durchmesser verfahren

Die Parameter **Q498** und **Q531** haben bei diesem Zyklus keine Auswirkungen. Sie müssen keine Eingaben vornehmen. Diese Parameter wurden lediglich aus Gründen der Kompatibilität integriert. Wenn Sie z. B. ein Programm der Dreh-Fräs-Steuerung TNC 640 importieren, erhalten Sie keine Fehlermeldung.

# **17.7 MESSEN RECHTECK INNEN (Zyklus 423, DIN/ISO: G423, Option #17)**

## **Zyklusablauf**

Der Tastsystemzyklus 423 ermittelt den Mittelpunkt sowie Länge und Breite einer Rechtecktasche. Wenn Sie die entsprechenden Toleranzwerte im Zyklus definieren, führt die Steuerung einen Soll-Istwertvergleich durch und legt die Abweichungen in Q-Parametern ab.

- 1 Die Steuerung positioniert das Tastsystem im Eilgang (Wert aus Spalte **FMAX**) und mit Positionierlogik [\(siehe "Tastsystemzyklen](#page-388-0) [abarbeiten", Seite 389\)](#page-388-0) zum Antastpunkt **1**. Die Steuerung berechnet die Antastpunkte aus den Angaben im Zyklus und dem Sicherheitsabstand aus der Spalte **SET\_UP** der Tastsystemtabelle
- 2 Anschließend fährt das Tastsystem auf die eingegebene Messhöhe und führt den ersten Antastvorgang mit Antastvorschub (Spalte **F**) durch
- 3 Danach fährt das Tastsystem entweder achsparallel auf Messhöhe oder linear auf Sicherer Höhe zum nächsten Antastpunkt **2** und führt dort den zweiten Antastvorgang durch
- 4 Die Steuerung positioniert das Tastsystem zum Antastpunkt **3** und danach zum Antastpunkt **4** und führt dort den dritten und vierten Antastvorgang durch
- 5 Abschließend positioniert die Steuerung das Tastsystem zurück auf die Sichere Höhe und speichert die Istwerte und die Abweichungen in folgenden Q-Parametern:

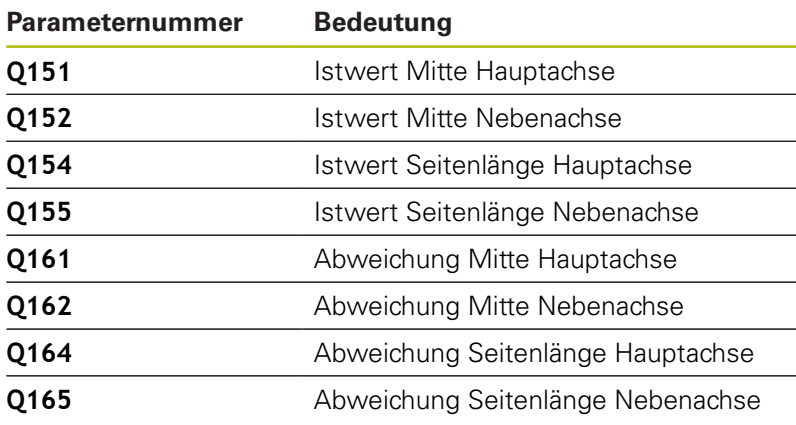

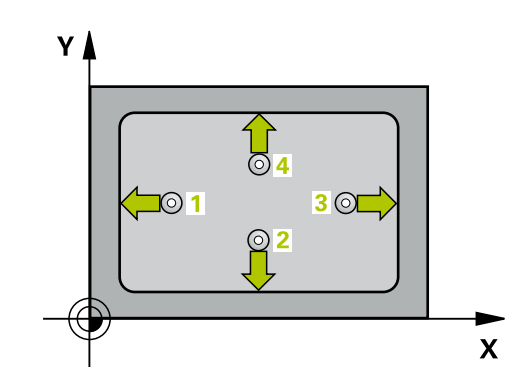

**Tastsystemzyklen: Werkstücke automatisch kontrollieren | MESSEN RECHTECK INNEN (Zyklus 423, DIN/ISO: G423, Option #17)**

#### **Beim Programmieren beachten!**

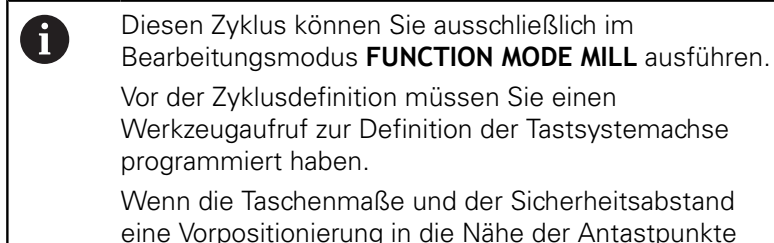

**Se und der Sicherheitsabstand** g in die Nähe der Antastpunkte nicht erlauben, tastet die Steuerung immer ausgehend von der Taschenmitte an. Zwischen den vier Messpunkten fährt das Tastsystem dann nicht auf die Sichere Höhe.

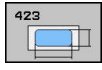

**Q273 Mitte 1. Achse (Sollwert)?** (absolut): Mitte der Tasche in der Hauptachse der Bearbeitungsebene. Eingabebereich -99999,9999 bis 99999,9999

- **Q274 Mitte 2. Achse (Sollwert)?** (absolut): Mitte der Tasche in der Nebenachse der Bearbeitungsebene. Eingabebereich -99999,9999 bis 99999,9999
- **Q282 1. Seiten-Länge (Sollwert)?**: Länge der Tasche, parallel zur Hauptachse der Bearbeitungsebene. Eingabebereich 0 bis 99999,9999
- **Q283 2. Seiten-Länge (Sollwert)?**: Länge der Tasche, parallel zur Nebenachse der Bearbeitungsebene. Eingabebereich 0 bis 99999,9999
- **Q261 Messhöhe in der Tastsystemachse?** (absolut): Koordinate des Kugelzentrums (=Berührpunkt) in der Tastsystemachse, auf der die Messung erfolgen soll. Eingabebereich -99999,9999 bis 99999,9999
- **Q320 Sicherheits-Abstand?** (inkremental) Zusätzlichen Abstand zwischen Antastpunkt und Tastsystemkugel definieren. **Q320** wirkt additiv zu **SET\_UP** (Tastsystemtabelle). Eingabebereich 0 bis 99999,9999
- **Q260 Sichere Höhe?** (absolut): Koordinate in der Tastsystemachse, in der keine Kollision zwischen Tastsystem und Werkstück (Spannmittel) erfolgen kann. Eingabebereich -99999,9999 bis 99999,9999
- **Q301 Fahren auf sichere Höhe (0/1)?**: Festlegen, wie das Tastsystem zwischen den Messpunkten verfahren soll: **0**: zwischen Messpunkten auf Messhöhe

verfahren

**1**: zwischen Messpunkten auf Sicherer Höhe verfahren

- **Q284 Größtmaß 1. Seiten-Länge?**: größte erlaubte Länge der Tasche. Eingabebereich 0 bis 99999,9999
- **Q285 Kleinstmaß 1. Seiten-Länge?**: kleinste erlaubte Länge der Tasche. Eingabebereich 0 bis 99999,9999
- **Q286 Größtmaß 2. Seiten-Länge?**: größte erlaubte Breite der Tasche. Eingabebereich 0 bis 99999,9999

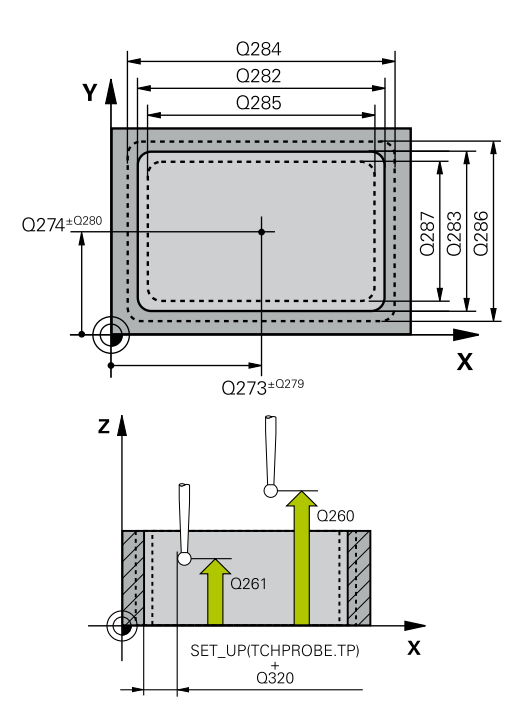

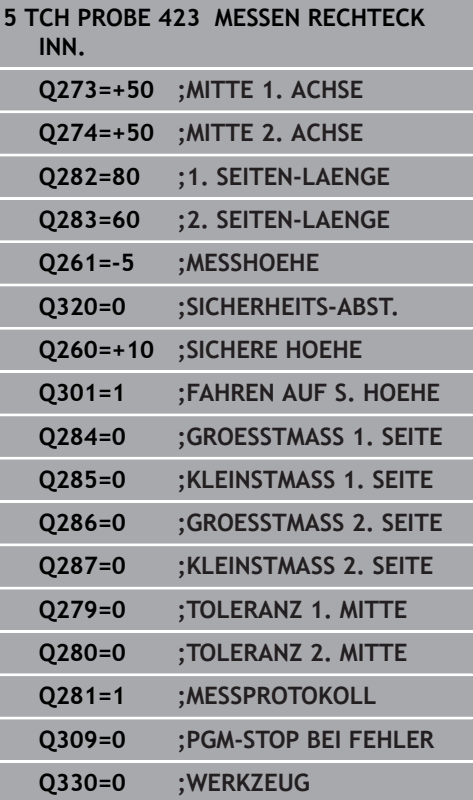

- **Q287 Kleinstmaß 2. Seiten-Länge?**: kleinste erlaubte Breite der Tasche. Eingabebereich 0 bis 99999,9999
- **Q279 Toleranzwert Mitte 1. Achse?**: erlaubte Lageabweichung in der Hauptachse der Bearbeitungsebene. Eingabebereich 0 bis 99999,9999
- **Q280 Toleranzwert Mitte 2. Achse?**: erlaubte Lageabweichung in der Nebenachse der Bearbeitungsebene. Eingabebereich 0 bis 99999,9999
- **Q281 Meßprotokoll (0/1/2)?**: Festlegen, ob die Steuerung ein Messprotokoll erstellen soll: **0**: Kein Messprotokoll erstellen **1**: Messprotokoll erstellen: Die Steuerung speichert die **Protokolldatei TCHPR423.TXT** im selben Ordner, in dem sich auch das zugehörige NC-Programm befindet. **2**: Programmlauf unterbrechen und Messprotokoll auf dem Steuerungs-Bildschirm ausgeben. NC-Programm mit **NC-Start** fortsetzen
- **Q309 PGM-Stopp bei Toleranzfehler?**: Festlegen, ob die Steuerung bei Toleranzüberschreitungen den Programmlauf unterbrechen und eine Fehlermeldung ausgeben soll: **0**: Programmlauf nicht unterbrechen, keine Fehlermeldung ausgeben **1**: Programmlauf unterbrechen, Fehlermeldung ausgeben
- **Q330 Werkzeug für Überwachung?**: Festlegen, ob die Steuerung eine Werkzeugüberwachung durchführen soll [\(siehe "Werkzeugüberwachung",](#page-507-0) [Seite 508\)](#page-507-0). Eingabebereich 0 bis 32767,9, alternativ Werkzeugname mit maximal 16 Zeichen **0**: Überwachung nicht aktiv **>0**: Werkzeugnummer in der Werkzeugtabelle TOOL.T

# **17.8 MESSEN RECHTECK AUSSEN (Zyklus 424, DIN/ISO: G424, Option #17)**

## **Zyklusablauf**

Der Tastsystemzyklus 424 ermittelt den Mittelpunkt sowie Länge und Breite eines Rechteckzapfens. Wenn Sie die entsprechenden Toleranzwerte im Zyklus definieren, führt die Steuerung einen Soll-Istwertvergleich durch und legt die Abweichungen in Q-Parametern ab.

- 1 Die Steuerung positioniert das Tastsystem im Eilgang (Wert aus Spalte **FMAX**) und mit Positionierlogik [\(siehe "Tastsystemzyklen](#page-388-0) [abarbeiten", Seite 389\)](#page-388-0) zum Antastpunkt **1**. Die Steuerung berechnet die Antastpunkte aus den Angaben im Zyklus und dem Sicherheitsabstand aus der Spalte **SET\_UP** der Tastsystemtabelle
- 2 Anschließend fährt das Tastsystem auf die eingegebene Messhöhe und führt den ersten Antastvorgang mit Antastvorschub (Spalte **F**) durch
- 3 Danach fährt das Tastsystem entweder achsparallel auf Messhöhe oder linear auf Sicherer Höhe zum nächsten Antastpunkt **2** und führt dort den zweiten Antastvorgang durch
- 4 Die Steuerung positioniert das Tastsystem zum Antastpunkt **3** und danach zum Antastpunkt **4** und führt dort den dritten und vierten Antastvorgang durch
- 5 Abschließend positioniert die Steuerung das Tastsystem zurück auf die Sichere Höhe und speichert die Istwerte und die Abweichungen in folgenden Q-Parametern:

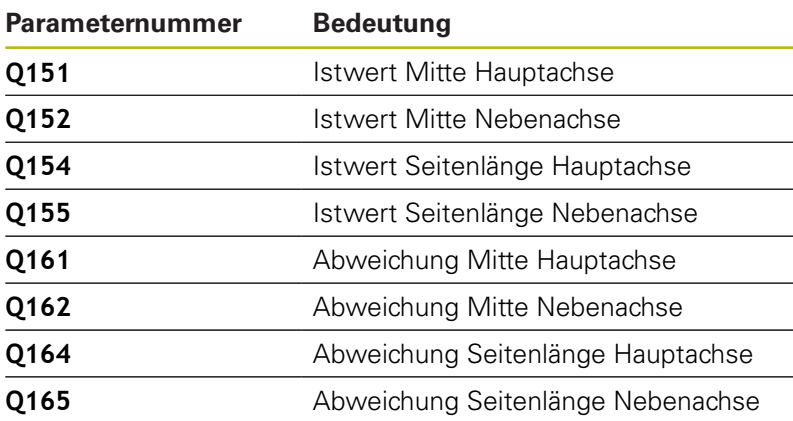

## **Beim Programmieren beachten!**

Diesen Zyklus können Sie ausschließlich im Bearbeitungsmodus **FUNCTION MODE MILL** ausführen. Vor der Zyklusdefinition müssen Sie einen Werkzeugaufruf zur Definition der Tastsystemachse programmiert haben.

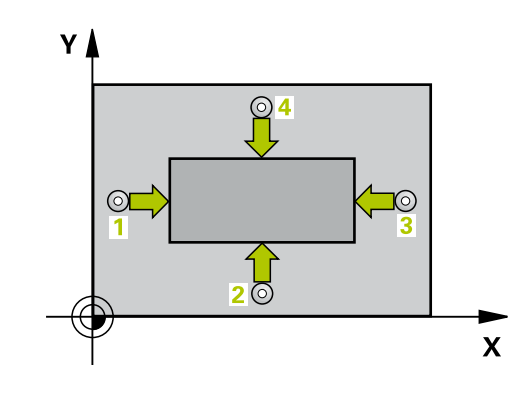

A

**Q273 Mitte 1. Achse (Sollwert)?** (absolut): Mitte des Zapfens in der Hauptachse der Bearbeitungsebene. Eingabebereich -99999,9999 bis 99999,9999

- **Q274 Mitte 2. Achse (Sollwert)?** (absolut): Mitte des Zapfens in der Nebenachse der Bearbeitungsebene. Eingabebereich -99999,9999 bis 99999,9999
- **Q282 1. Seiten-Länge (Sollwert)?**: Länge des Zapfens, parallel zur Hauptachse der Bearbeitungsebene. Eingabebereich 0 bis 99999,9999
- **Q283 2. Seiten-Länge (Sollwert)?**: Länge des Zapfens, parallel zur Nebenachse der Bearbeitungsebene. Eingabebereich 0 bis 99999,9999
- **Q261 Messhöhe in der Tastsystemachse?** (absolut): Koordinate des Kugelzentrums (=Berührpunkt) in der Tastsystemachse, auf der die Messung erfolgen soll. Eingabebereich -99999,9999 bis 99999,9999
- **Q320 Sicherheits-Abstand?** (inkremental) Zusätzlichen Abstand zwischen Antastpunkt und Tastsystemkugel definieren. **Q320** wirkt additiv zu **SET\_UP** (Tastsystemtabelle). Eingabebereich 0 bis 99999,9999
- **Q260 Sichere Höhe?** (absolut): Koordinate in der Tastsystemachse, in der keine Kollision zwischen Tastsystem und Werkstück (Spannmittel) erfolgen kann. Eingabebereich -99999,9999 bis 99999,9999
- **Q301 Fahren auf sichere Höhe (0/1)?**: Festlegen, wie das Tastsystem zwischen den Messpunkten verfahren soll: **0**: zwischen Messpunkten auf Messhöhe

verfahren **1**: zwischen Messpunkten auf Sicherer Höhe

verfahren

- **Q284 Größtmaß 1. Seiten-Länge?**: Größte erlaubte Länge des Zapfens. Eingabebereich 0 bis 99999,9999
- **Q285 Kleinstmaß 1. Seiten-Länge?**: Kleinste erlaubte Länge des Zapfens. Eingabebereich 0 bis 99999,9999

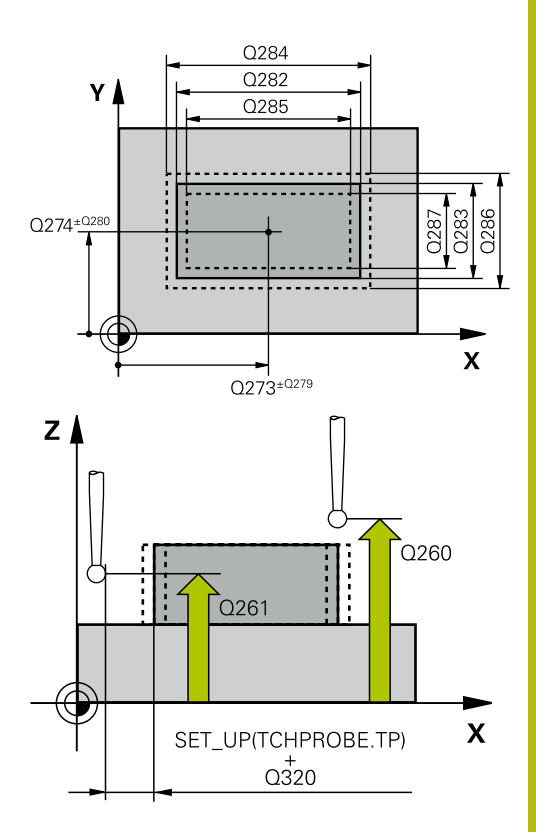

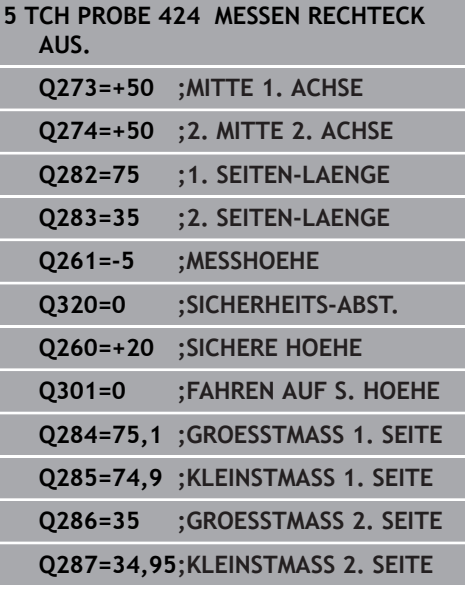

- **Q286 Größtmaß 2. Seiten-Länge?**: Größte erlaubte Breite des Zapfens. Eingabebereich 0 bis 99999,9999
- **Q287 Kleinstmaß 2. Seiten-Länge?**: Kleinste erlaubte Breite des Zapfens. Eingabebereich 0 bis 99999,9999
- **Q279 Toleranzwert Mitte 1. Achse?**: erlaubte Lageabweichung in der Hauptachse der Bearbeitungsebene. Eingabebereich 0 bis 99999,9999
- **Q280 Toleranzwert Mitte 2. Achse?**: erlaubte Lageabweichung in der Nebenachse der Bearbeitungsebene. Eingabebereich 0 bis 99999,9999
- **Q281 Meßprotokoll (0/1/2)?**: Festlegen, ob die Steuerung ein Messprotokoll erstellen soll: **0**: Kein Messprotokoll erstellen **1**: Messprotokoll erstellen: Die Steuerung speichert das Protokoll **Protokolldatei TCHPR424.TXT** im selben Ordner, in dem auch die .h-Datei liegt **2**: Programmlauf unterbrechen und Messprotokoll auf den Steuerungs-Bildschirm ausgeben. NC-Programm mit **NC-Start** fortsetzen
- **Q309 PGM-Stopp bei Toleranzfehler?**: Festlegen, ob die Steuerung bei Toleranzüberschreitungen den Programmlauf unterbrechen und eine Fehlermeldung ausgeben soll: **0**: Programmlauf nicht unterbrechen, keine Fehlermeldung ausgeben **1**: Programmlauf unterbrechen, Fehlermeldung ausgeben

**Q330 Werkzeug für Überwachung?**: Festlegen, ob die Steuerung eine Werkzeugüberwachung durchführen soll [\(siehe "Werkzeugüberwachung",](#page-507-0) [Seite 508\)](#page-507-0). Eingabebereich 0 bis 32767,9, alternativ Werkzeugname mit maximal 16 Zeichen **0**: Überwachung nicht aktiv

**>0**: Nummer oder Name des Werkzeugs, mit dem die Steuerung die Bearbeitung ausgeführt hat. Sie haben die Möglichkeit, per Softkey direkt ein Werkzeug aus der Werkzeugtabelle zu übernehmen.

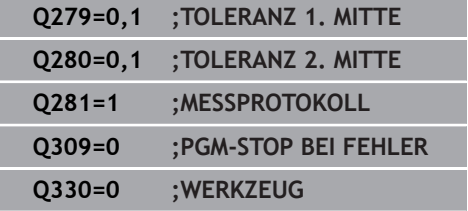

# **17.9 MESSEN BREITE INNEN (Zyklus 425, DIN/ISO: G425, Option #17)**

## **Zyklusablauf**

Der Tastsystemzyklus 425 ermittelt die Lage und die Breite einer Nut (Tasche). Wenn Sie die entsprechenden Toleranzwerte im Zyklus definieren, führt die Steuerung einen Soll-Istwertvergleich durch und legt die Abweichung in einem Q-Parameter ab.

- 1 Die Steuerung positioniert das Tastsystem im Eilgang (Wert aus Spalte **FMAX**) und mit Positionierlogik ["Tastsystemzyklen](#page-388-0) [abarbeiten"](#page-388-0) zum Antastpunkt **1**. Die Steuerung berechnet die Antastpunkte aus den Angaben im Zyklus und dem Sicherheitsabstand aus der Spalte **SET\_UP** der Tastsystemtabelle
- 2 Anschließend fährt das Tastsystem auf die eingegebene Messhöhe und führt den ersten Antastvorgang mit Antastvorschub (Spalte **F**) durch. 1. Antastung immer in positive Richtung der programmierten Achse
- 3 Wenn Sie für die zweite Messung einen Versatz eingeben, dann fährt die Steuerung das Tastsystem (ggf. auf sicherer Höhe) zum nächsten Antastpunkt **2** und führt dort den zweiten Antastvorgang durch. Bei großen Solllängen positioniert die Steuerung zum zweiten Antastpunkt im Eilgang. Wenn Sie keinen Versatz eingeben, misst die Steuerung die Breite direkt in der entgegengesetzten Richtung
- 4 Abschließend positioniert die Steuerung das Tastsystem zurück auf die Sichere Höhe und speichert die Istwerte und die Abweichung in folgenden Q-Parametern:

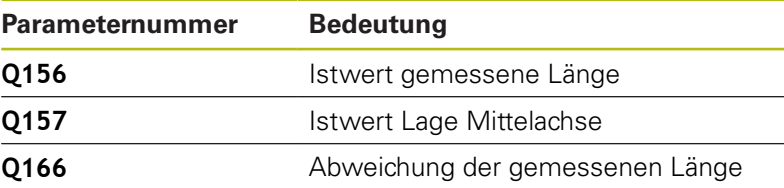

### **Beim Programmieren beachten!**

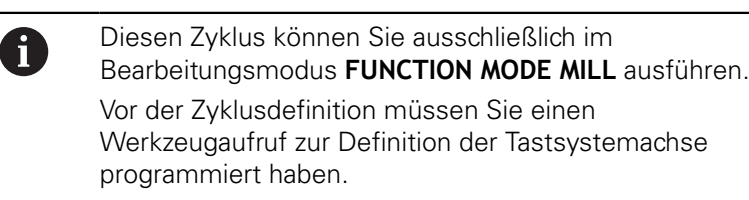

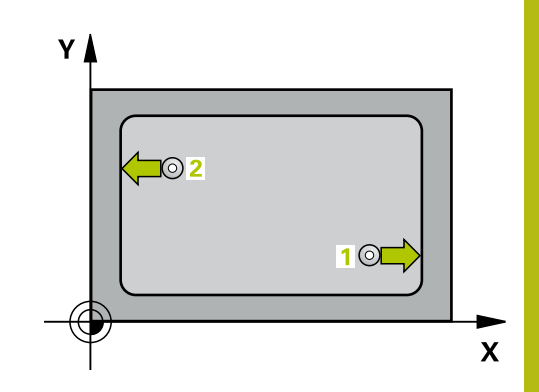

**17**

- **Q328 Startpunkt 1. Achse?** (absolut): Startpunkt des Antastvorgangs in der Hauptachse der Bearbeitungsebene. Eingabebereich -99999,9999 bis 99999,9999
- **Q329 Startpunkt 2. Achse?** (absolut): Startpunkt des Antastvorgangs in der Nebenachse der Bearbeitungsebene. Eingabebereich -99999,9999 bis 99999,9999
- **Q310 Versatz für 2. Messung (+/-)?** (inkremental): Wert, um den das Tastsystem vor der zweiten Messung versetzt wird. Wenn Sie 0 eingeben, versetzt die Steuerung das Tastsystem nicht. Eingabebereich -99999,9999 bis 99999,9999
- **Q272 Meßachse (1=1.Achse/2=2.Achse)?**: Achse der Bearbeitungsebene, in der die Messung erfolgen soll: **1**: Hauptachse = Messachse
	- **2**: Nebenachse = Messachse
- **Q261 Messhöhe in der Tastsystemachse?** (absolut): Koordinate des Kugelzentrums (=Berührpunkt) in der Tastsystemachse, auf der die Messung erfolgen soll. Eingabebereich -99999,9999 bis 99999,9999
- **Q260 Sichere Höhe?** (absolut): Koordinate in der Tastsystemachse, in der keine Kollision zwischen Tastsystem und Werkstück (Spannmittel) erfolgen kann. Eingabebereich -99999,9999 bis 99999,9999
- **Q311 Soll-Länge?** : Sollwert der zu messenden Länge. Eingabebereich 0 bis 99999,9999
- **Q288 Größtmaß?**: Größte erlaubte Länge. Eingabebereich 0 bis 99999,9999
- **Q289 Kleinstmaß?**: Kleinste erlaubte Länge. Eingabebereich 0 bis 99999,9999
- **Q281 Meßprotokoll (0/1/2)?**: Festlegen, ob die Steuerung ein Messprotokoll erstellen soll: **0**: Kein Messprotokoll erstellen **1**: Messprotokoll erstellen: Die Steuerung speichert das Protokoll **Protokolldatei TCHPR425.TXT** im selben Ordner, in dem auch die .h-Datei liegt **2**: Programmlauf unterbrechen und Messprotokoll

auf den Steuerungsbildschirm ausgeben. NC-Programm mit **NC-Start** fortsetzen

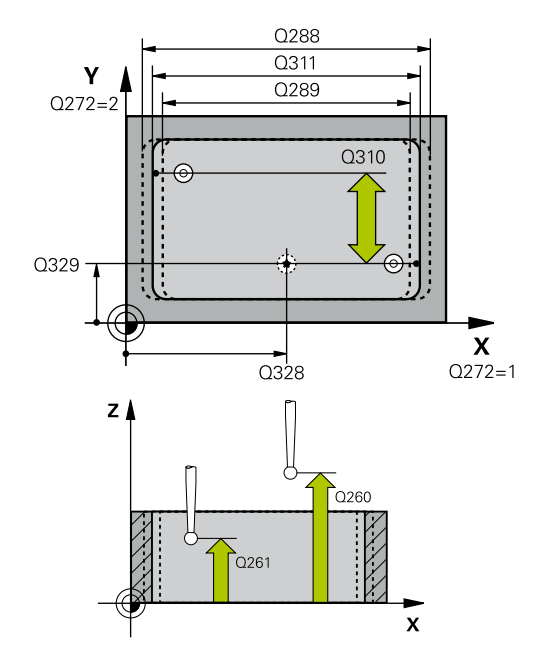

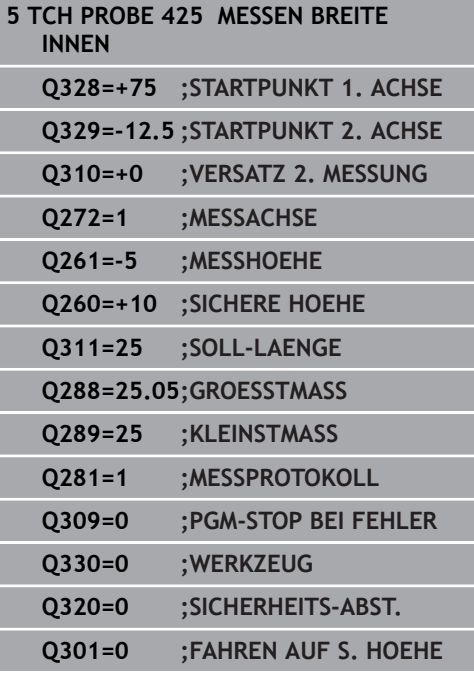

**Q309 PGM-Stopp bei Toleranzfehler?**: Festlegen, ob die Steuerung bei Toleranzüberschreitungen den Programmlauf unterbrechen und eine Fehlermeldung ausgeben soll: **0**: Programmlauf nicht unterbrechen, keine Fehlermeldung ausgeben **1**: Programmlauf unterbrechen, Fehlermeldung ausgeben

**Q330 Werkzeug für Überwachung?**: Festlegen, ob die Steuerung eine Werkzeugüberwachung durchführen soll [\(siehe "Werkzeugüberwachung",](#page-507-0) [Seite 508\)](#page-507-0). Eingabebereich 0 bis 32767,9, alternativ Werkzeugname mit maximal 16 Zeichen **0**: Überwachung nicht aktiv **>0**: Nummer oder Name des Werkzeugs, mit dem die Steuerung die Bearbeitung ausgeführt hat. Sie haben die Möglichkeit, per Softkey direkt ein Werkzeug aus der Werkzeugtabelle zu übernehmen.

- **Q320 Sicherheits-Abstand?** (inkremental): zusätzlicher Abstand zwischen Antastpunkt und Tastsystemkugel. **Q320** wirkt additiv zu **SET\_UP** (Tastsystemtabelle) und nur beim Antasten des Bezugspunktes in der Tastsystemachse. Eingabebereich 0 bis 99999,9999
- **Q301 Fahren auf sichere Höhe (0/1)?**: Festlegen, wie das Tastsystem zwischen den Messpunkten verfahren soll: **0**: zwischen Messpunkten auf Messhöhe

verfahren

**1**: zwischen Messpunkten auf Sicherer Höhe verfahren

# <span id="page-535-0"></span>**17.10 MESSEN STEG AUSSEN (Zyklus 426, DIN/ISO: G426, Option #17)**

## **Zyklusablauf**

Der Tastsystemzyklus 426 ermittelt die Lage und die Breite eines Stegs. Wenn Sie die entsprechenden Toleranzwerte im Zyklus definieren, führt die Steuerung einen Soll-Istwertvergleich durch und legt die Abweichung in Q-Parametern ab.

- 1 Die Steuerung positioniert das Tastsystem im Eilgang (Wert aus Spalte **FMAX**) und mit Positionierlogik [\(siehe "Tastsystemzyklen](#page-388-0) [abarbeiten", Seite 389\)](#page-388-0) zum Antastpunkt **1**. Die Steuerung berechnet die Antastpunkte aus den Angaben im Zyklus und dem Sicherheitsabstand aus der Spalte **SET\_UP** der Tastsystemtabelle
- 2 Anschließend fährt das Tastsystem auf die eingegebene Messhöhe und führt den ersten Antastvorgang mit Antastvorschub (Spalte **F**) durch. 1. Antastung immer in negative Richtung der programmierten Achse
- 3 Danach fährt das Tastsystem auf sicherer Höhe zum nächsten Antastpunkt und führt dort den zweiten Antastvorgang durch
- 4 Abschließend positioniert die Steuerung das Tastsystem zurück auf die Sichere Höhe und speichert die Istwerte und die Abweichung in folgenden Q-Parametern:

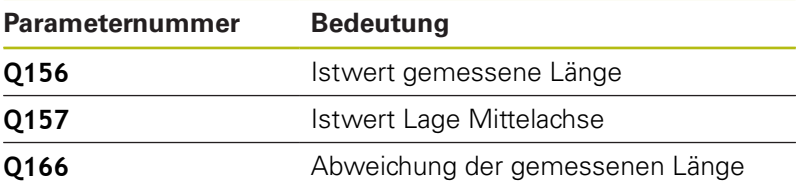

## **Beim Programmieren beachten!**

 $\mathbf i$ 

Diesen Zyklus können Sie ausschließlich im Bearbeitungsmodus **FUNCTION MODE MILL** ausführen. Vor der Zyklusdefinition müssen Sie einen Werkzeugaufruf zur Definition der Tastsystemachse programmiert haben.

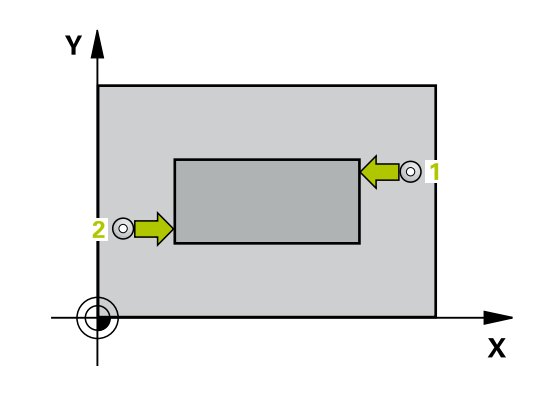

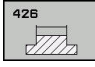

- **Q263 1. Messpunkt 1. Achse?** (absolut): Koordinate des ersten Antastpunktes in der Hauptachse der Bearbeitungsebene. Eingabebereich -99999,9999 bis 99999,9999
- **Q264 1. Messpunkt 2. Achse?** (absolut): Koordinate des ersten Antastpunktes in der Nebenachse der Bearbeitungsebene. Eingabebereich -99999,9999 bis 99999,9999
- **Q265 2. Messpunkt 1. Achse?** (absolut): Koordinate des zweiten Antastpunktes in der Hauptachse der Bearbeitungsebene. Eingabebereich -99999,9999 bis 99999,9999
- **Q266 2. Messpunkt 2. Achse?** (absolut): Koordinate des zweiten Antastpunktes in der Nebenachse der Bearbeitungsebene. Eingabebereich -99999,9999 bis 99999,9999
- **Q272 Meßachse (1=1.Achse/2=2.Achse)?**: Achse der Bearbeitungsebene, in der die Messung erfolgen soll: **1**: Hauptachse = Messachse
	- **2**: Nebenachse = Messachse
- **Q261 Messhöhe in der Tastsystemachse?** (absolut): Koordinate des Kugelzentrums (=Berührpunkt) in der Tastsystemachse, auf der die Messung erfolgen soll. Eingabebereich -99999,9999 bis 99999,9999
- **Q320 Sicherheits-Abstand?** (inkremental) Zusätzlichen Abstand zwischen Antastpunkt und Tastsystemkugel definieren. **Q320** wirkt additiv zu **SET\_UP** (Tastsystemtabelle). Eingabebereich 0 bis 99999,9999
- **Q260 Sichere Höhe?** (absolut): Koordinate in der Tastsystemachse, in der keine Kollision zwischen Tastsystem und Werkstück (Spannmittel) erfolgen kann. Eingabebereich -99999,9999 bis 99999,9999
- **Q311 Soll-Länge?** : Sollwert der zu messenden Länge. Eingabebereich 0 bis 99999,9999
- **Q288 Größtmaß?**: Größte erlaubte Länge. Eingabebereich 0 bis 99999,9999
- **Q289 Kleinstmaß?**: Kleinste erlaubte Länge. Eingabebereich 0 bis 99999,9999
- **Q281 Meßprotokoll (0/1/2)?**: Festlegen, ob die Steuerung ein Messprotokoll erstellen soll: **0**: Kein Messprotokoll erstellen **1**: Messprotokoll erstellen: Die Steuerung speichert die **Protokolldatei TCHPR426.TXT** im selben Ordner, in dem sich auch das zugehörige NC-Programm befindet. **2**: Programmlauf unterbrechen und Messprotokoll auf den Steuerungs-Bildschirm ausgeben. NC-Programm mit **NC-Start** fortsetzen

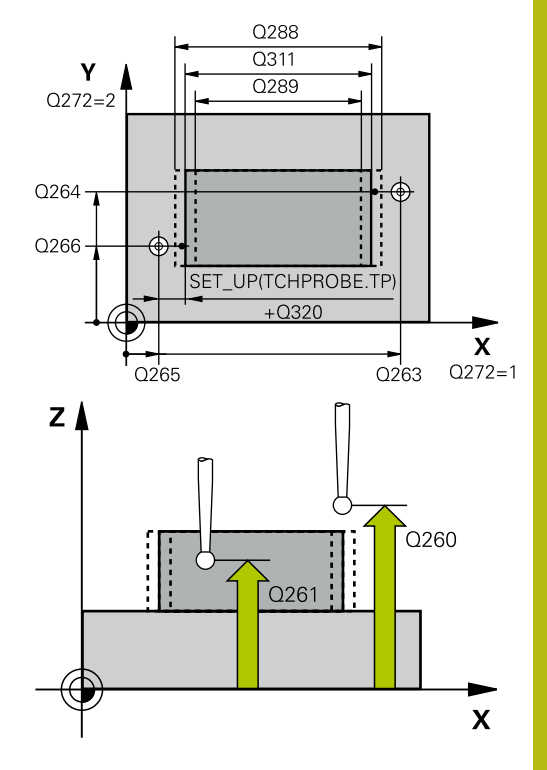

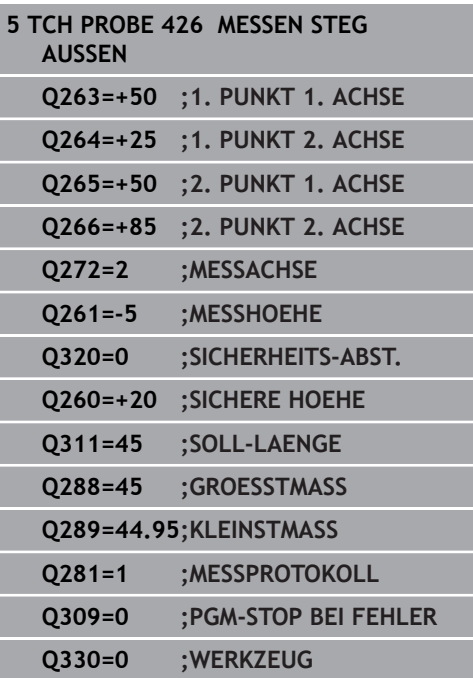

**Q309 PGM-Stopp bei Toleranzfehler?**: Festlegen, ob die Steuerung bei Toleranzüberschreitungen den Programmlauf unterbrechen und eine Fehlermeldung ausgeben soll: **0**: Programmlauf nicht unterbrechen, keine Fehlermeldung ausgeben **1**: Programmlauf unterbrechen, Fehlermeldung ausgeben

**Q330 Werkzeug für Überwachung?**: Festlegen, ob die Steuerung eine Werkzeugüberwachung durchführen soll [\(siehe "Werkzeugüberwachung",](#page-507-0) [Seite 508\)](#page-507-0). Eingabebereich 0 bis 32767,9, alternativ Werkzeugname mit maximal 16 Zeichen **0**: Überwachung nicht aktiv **>0**: Nummer oder Name des Werkzeugs, mit dem die Steuerung die Bearbeitung ausgeführt hat. Sie haben die Möglichkeit, per Softkey

direkt ein Werkzeug aus der Werkzeugtabelle zu übernehmen.

# <span id="page-538-0"></span>**17.11 MESSEN KOORDINATE (Zyklus 427, DIN/ISO: G427, Option #17)**

## **Zyklusablauf**

Der Tastsystemzyklus 427 ermittelt eine Koordinate in einer wählbaren Achse und legt den Wert in einem Q-Parameter ab. Wenn Sie die entsprechenden Toleranzwerte im Zyklus definieren, führt die Steuerung einen Soll-Istwertvergleich durch und legt die Abweichung in Q-Parametern ab.

- 1 Die Steuerung positioniert das Tastsystem im Eilgang (Wert aus Spalte **FMAX**) und mit Positionierlogik ["Mit Tastsystemzyklen](#page-382-0) [arbeiten"](#page-382-0) zum Antastpunkt **1**. Die Steuerung versetzt dabei das Tastsystem um den Sicherheitsabstand entgegen der festgelegten Verfahrrichtung
- 2 Danach positioniert die Steuerung das Tastsystem in der Bearbeitungsebene auf den eingegebenen Antastpunkt **1** und misst dort den Istwert in der gewählten Achse
- 3 Abschließend positioniert die Steuerung das Tastsystem zurück auf die Sichere Höhe und speichert die ermittelte Koordinate in folgendem Q-Parameter:

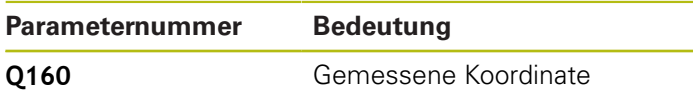

### **Beim Programmieren beachten!**

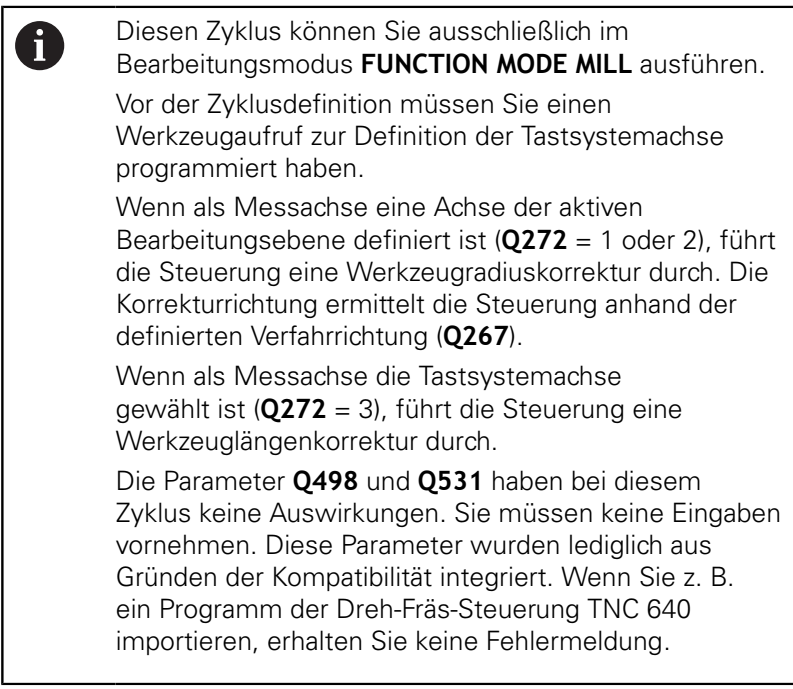

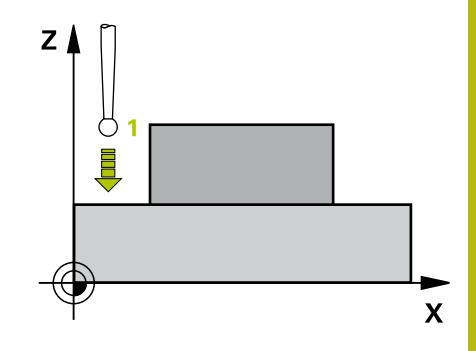

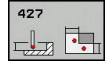

- **Q263 1. Messpunkt 1. Achse?** (absolut): Koordinate des ersten Antastpunktes in der Hauptachse der Bearbeitungsebene. Eingabebereich -99999,9999 bis 99999,9999
- **Q264 1. Messpunkt 2. Achse?** (absolut): Koordinate des ersten Antastpunktes in der Nebenachse der Bearbeitungsebene. Eingabebereich -99999,9999 bis 99999,9999
- **Q261 Messhöhe in der Tastsystemachse?** (absolut): Koordinate des Kugelzentrums (=Berührpunkt) in der Tastsystemachse, auf der die Messung erfolgen soll. Eingabebereich -99999,9999 bis 99999,9999
- **Q320 Sicherheits-Abstand?** (inkremental) Zusätzlichen Abstand zwischen Antastpunkt und Tastsystemkugel definieren. **Q320** wirkt additiv zu **SET\_UP** (Tastsystemtabelle). Eingabebereich 0 bis 99999,9999
- **Q272 Messachse (1...3: 1=Hauptachse)?**: Achse, in der die Messung erfolgen soll: **1**: Hauptachse = Messachse
	- **2**: Nebenachse = Messachse
	- **3**: Tastsystemachse = Messachse
- **Q267 Verfahrrichtung 1 (+1=+ / -1=-)?**: Richtung, in der das Tastsystem auf das Werkstück zufahren soll:
	- **-1**: Verfahrrichtung negativ
	- **+1**: Verfahrrichtung positiv
- **Q260 Sichere Höhe?** (absolut): Koordinate in der Tastsystemachse, in der keine Kollision zwischen Tastsystem und Werkstück (Spannmittel) erfolgen kann. Eingabebereich -99999,9999 bis 99999,9999
- **Q281 Meßprotokoll (0/1/2)?**: Festlegen, ob die Steuerung ein Messprotokoll erstellen soll: **0**: Kein Messprotokoll erstellen **1**: Messprotokoll erstellen: Die Steuerung speichert die **Protokolldatei TCHPR427.TXT** im selben Ordner, in dem sich auch das zugehörige NC-Programm befindet.

**2**: Programmlauf unterbrechen und Messprotokoll auf den Steuerungs-Bildschirmausgeben. NC-Programm mit **NC-Start** fortsetzen

- **Q288 Größtmaß?**: Größter erlaubter Messwert. Eingabebereich -99999,9999 bis 99999,9999
- **Q289 Kleinstmaß?**: Kleinster erlaubter Messwert. Eingabebereich -99999,9999 bis 99999,9999

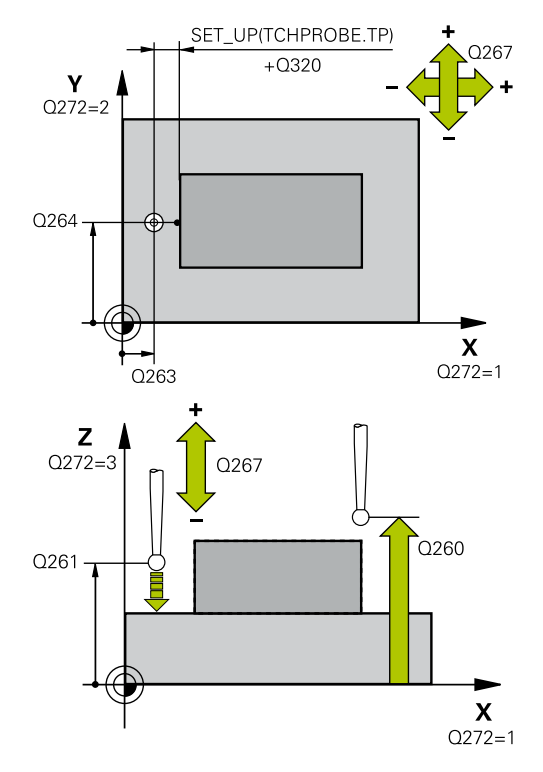

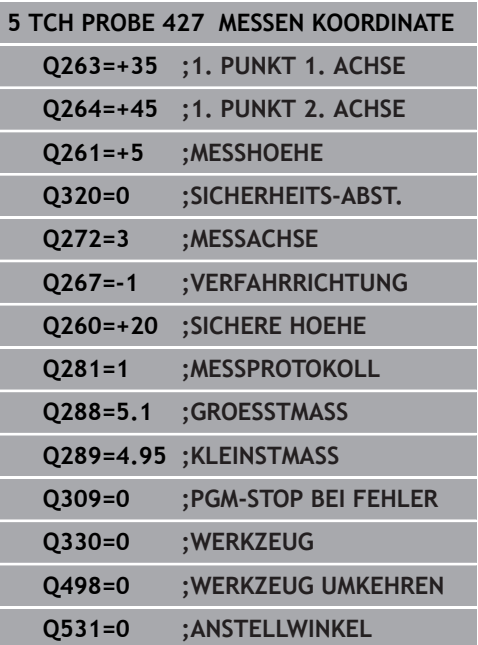
**Q309 PGM-Stopp bei Toleranzfehler?**: Festlegen, ob die Steuerung bei Toleranzüberschreitungen den Programmlauf unterbrechen und eine Fehlermeldung ausgeben soll: **0**: Programmlauf nicht unterbrechen, keine Fehlermeldung ausgeben **1**: Programmlauf unterbrechen, Fehlermeldung ausgeben

**Q330 Werkzeug für Überwachung?**: Festlegen, ob die Steuerung eine Werkzeugüberwachung durchführen soll [\(siehe "Werkzeugüberwachung",](#page-507-0) [Seite 508\)](#page-507-0). Eingabebereich 0 bis 32767,9, alternativ Werkzeugname mit maximal 16 Zeichen **0**: Überwachung nicht aktiv **>0**: Nummer oder Name des Werkzeugs, mit dem die Steuerung die Bearbeitung ausgeführt hat. Sie haben die Möglichkeit, per Softkey direkt ein Werkzeug aus der Werkzeugtabelle zu übernehmen.

Die Parameter **Q498** und **Q531** haben bei diesem Zyklus keine Auswirkungen. Sie müssen keine Eingaben vornehmen. Diese Parameter wurden lediglich aus Gründen der Kompatibilität integriert. Wenn Sie z. B. ein Programm der Dreh-Fräs-Steuerung TNC 640 importieren, erhalten Sie keine Fehlermeldung.

# **17.12 MESSEN LOCHKREIS (Zyklus 430, DIN/ISO: G430, Option #17)**

# **Zyklusablauf**

Der Tastsystemzyklus 430 ermittelt den Mittelpunkt und den Durchmesser eines Lochkreises durch Messung dreier Bohrungen. Wenn Sie die entsprechenden Toleranzwerte im Zyklus definieren, führt die Steuerung einen Soll-Istwertvergleich durch und legt die Abweichung in Q-Parametern ab.

- 1 Die Steuerung positioniert das Tastsystem im Eilgang (Wert aus Spalte **FMAX**) und mit Positionierlogik [\(siehe "Tastsystemzyklen](#page-388-0) [abarbeiten", Seite 389\)](#page-388-0) auf den eingegebenen Mittelpunkt der ersten Bohrung **1**
- 2 Anschließend fährt das Tastsystem auf die eingegebene Messhöhe und erfasst durch vier Antastungen den ersten Bohrungsmittelpunkt
- 3 Anschließend fährt das Tastsystem zurück auf die Sichere Höhe und positioniert auf den eingegebenen Mittelpunkt der zweiten Bohrung **2**
- 4 Die Steuerung fährt das Tastsystem auf die eingegebene Messhöhe und erfasst durch vier Antastungen den zweiten Bohrungsmittelpunkt
- 5 Anschließend fährt das Tastsystem zurück auf die Sichere Höhe und positioniert auf den eingegebenen Mittelpunkt der dritten Bohrung **3**
- 6 Die Steuerung fährt das Tastsystem auf die eingegebene Messhöhe und erfasst durch vier Antastungen den dritten Bohrungsmittelpunkt
- 7 Abschließend positioniert die Steuerung das Tastsystem zurück auf die Sichere Höhe und speichert die Istwerte und die Abweichungen in folgenden Q-Parametern:

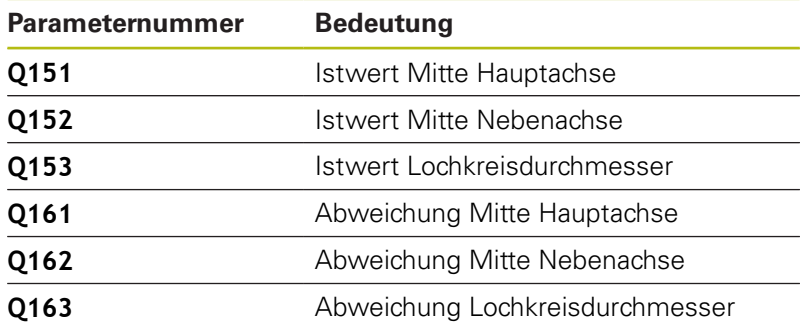

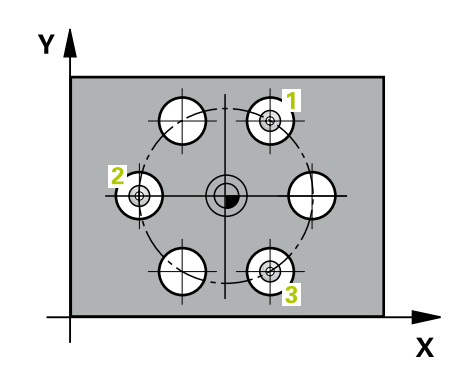

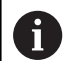

Diesen Zyklus können Sie ausschließlich im Bearbeitungsmodus **FUNCTION MODE MILL** ausführen. Vor der Zyklusdefinition müssen Sie einen Werkzeugaufruf zur Definition der Tastsystemachse programmiert haben.

Zyklus 430 führt nur Bruchüberwachung durch, keine automatische Werkzeugkorrektur.

### **Zyklusparameter**

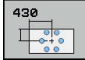

**Q273 Mitte 1. Achse (Sollwert)?** (absolut): Lochkreis-Mitte (Sollwert) in der Hauptachse der Bearbeitungsebene. Eingabebereich -99999,9999 bis 99999,9999

- **Q274 Mitte 2. Achse (Sollwert)?** (absolut): Lochkreis-Mitte (Sollwert) in der Nebenachse der Bearbeitungsebene. Eingabebereich -99999,9999 bis 99999,9999
- **Q262 Soll-Durchmesser?**: Durchmesser der Bohrung eingeben. Eingabebereich 0 bis 99999,9999
- **Q291 Winkel 1. Bohrung?** (absolut): Polarkoordinaten-Winkel des ersten Bohrungs-Mittelpunktes in der Bearbeitungsebene. Eingabebereich -360,0000 bis 360,0000
- **Q292 Winkel 2. Bohrung?** (absolut): Polarkoordinaten-Winkel des zweiten Bohrungs-Mittelpunktes in der Bearbeitungsebene. Eingabebereich -360,0000 bis 360,0000
- **Q293 Winkel 3. Bohrung?** (absolut): Polarkoordinaten-Winkel des dritten Bohrungs-Mittelpunktes in der Bearbeitungsebene. Eingabebereich -360,0000 bis 360,0000
- **Q261 Messhöhe in der Tastsystemachse?** (absolut): Koordinate des Kugelzentrums (=Berührpunkt) in der Tastsystemachse, auf der die Messung erfolgen soll. Eingabebereich -99999,9999 bis 99999,9999
- **Q260 Sichere Höhe?** (absolut): Koordinate in der Tastsystemachse, in der keine Kollision zwischen Tastsystem und Werkstück (Spannmittel) erfolgen kann. Eingabebereich -99999,9999 bis 99999,9999
- **Q288 Größtmaß?**: Größter erlaubter Lochkreis-Durchmesser. Eingabebereich 0 bis 99999,9999

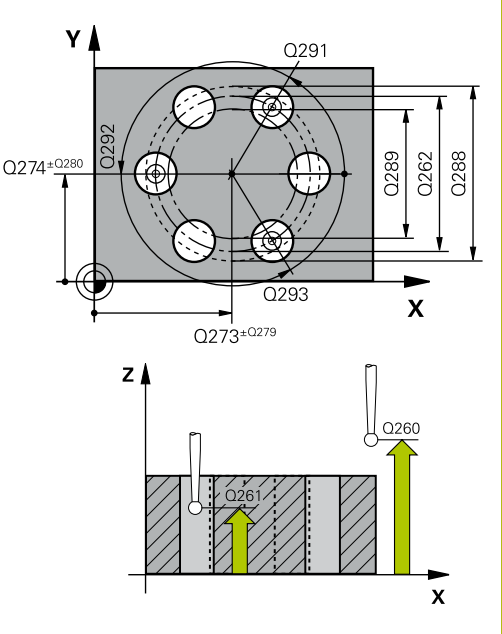

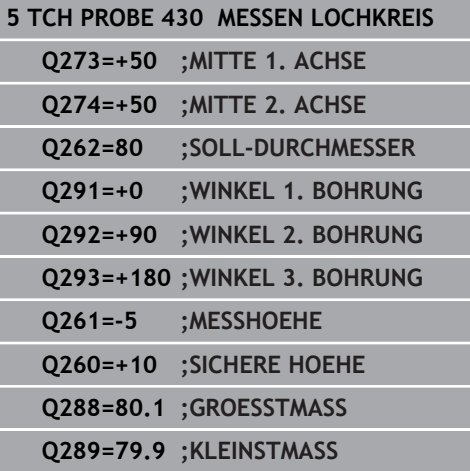

- **Q289 Kleinstmaß?**: Kleinster erlaubter Lochkreis-Durchmesser. Eingabebereich 0 bis 99999,9999
- **Q279 Toleranzwert Mitte 1. Achse?**: erlaubte Lageabweichung in der Hauptachse der Bearbeitungsebene. Eingabebereich 0 bis 99999,9999
- **Q280 Toleranzwert Mitte 2. Achse?**: erlaubte Lageabweichung in der Nebenachse der Bearbeitungsebene. Eingabebereich 0 bis 99999,9999

**Q281 Meßprotokoll (0/1/2)?**: Festlegen, ob die Steuerung ein Messprotokoll erstellen soll: **0**: Kein Messprotokoll erstellen **1**: Messprotokoll erstellen: Die Steuerung speichert die **Protokolldatei TCHPR430.TXT** im selben Ordner, in dem sich auch das zugehörige NC-Programm befindet **2**: Programmlauf unterbrechen und Messprotokoll auf den Steuerungs-Bildschirm ausgeben. NC-Programm mit **NC-Start** fortsetzen

**Q309 PGM-Stopp bei Toleranzfehler?**: Festlegen, ob die Steuerung bei Toleranzüberschreitungen den Programmlauf unterbrechen und eine Fehlermeldung ausgeben soll: **0**: Programmlauf nicht unterbrechen, keine Fehlermeldung ausgeben **1**: Programmlauf unterbrechen, Fehlermeldung ausgeben

**Q330 Werkzeug für Überwachung?**: Festlegen, ob die Steuerung eine Werkzeugüberwachung durchführen soll [\(siehe "Werkzeugüberwachung",](#page-507-0) [Seite 508\)](#page-507-0). Eingabebereich 0 bis 32767,9, alternativ Werkzeugname mit maximal 16 Zeichen **0**: Überwachung nicht aktiv **>0**: Nummer oder Name des Werkzeugs, mit

dem die Steuerung die Bearbeitung ausgeführt hat. Sie haben die Möglichkeit, per Softkey direkt ein Werkzeug aus der Werkzeugtabelle zu übernehmen.

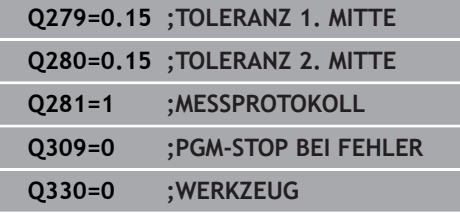

L

# **17.13 MESSEN EBENE (Zyklus 431, DIN/ISO: G431, Option #17)**

# **Zyklusablauf**

Der Tastsystemzyklus 431 ermittelt die Winkel einer Ebene durch Messung dreier Punkte und legt die Werte in Q-Parametern ab.

- 1 Die Steuerung positioniert das Tastsystem im Eilgang (Wert aus Spalte **FMAX**) und mit Positionierlogik [\(siehe "Tastsystemzyklen](#page-388-0) [abarbeiten", Seite 389\)](#page-388-0) zum programmierten Antastpunkt **1** und misst dort den ersten Ebenenpunkt. Die Steuerung versetzt dabei das Tastsystem um den Sicherheitsabstand entgegen der Antastrichtung
- 2 Anschließend fährt das Tastsystem zurück auf die Sichere Höhe, danach in der Bearbeitungsebene zum Antastpunkt **2** und misst dort den Istwert des zweiten Ebenenpunkts
- 3 Anschließend fährt das Tastsystem zurück auf die Sichere Höhe, danach in der Bearbeitungsebene zum Antastpunkt **3** und misst dort den Istwert des dritten Ebenenpunkts
- 4 Abschließend positioniert die Steuerung das Tastsystem zurück auf die Sichere Höhe und speichert die ermittelten Winkelwerte in folgenden Q-Parametern:

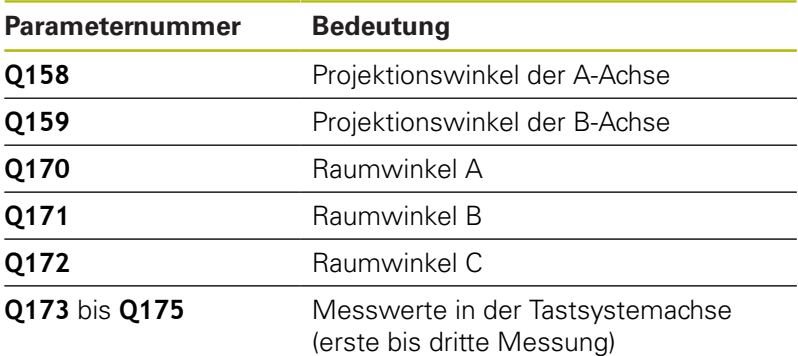

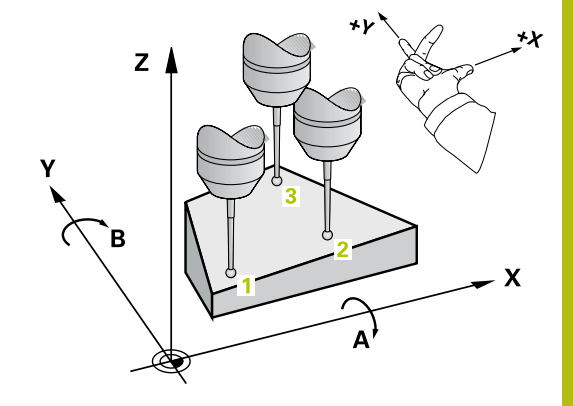

## **HINWEIS**

## **Achtung Kollisionsgefahr!**

Wenn Sie Ihre Winkel in der Bezugspunkttabelle speichern und schwenken danach mit **PLANE SPATIAL** auf **SPA**=0, **SPB**=0, **SPC**=0, ergeben sich mehrere Lösungen, bei der die Schwenkachsen auf 0 stehen.

- Programmieren Sie **SYM** (**SEQ**) + oder **SYM** (**SEQ**) -
- A

Diesen Zyklus können Sie ausschließlich im Bearbeitungsmodus **FUNCTION MODE MILL** ausführen.

Vor der Zyklusdefinition müssen Sie einen Werkzeugaufruf zur Definition der Tastsystemachse programmiert haben.

Damit die Steuerung Winkelwerte berechnen kann, dürfen die drei Messpunkte nicht auf einer Geraden liegen.

In den Parametern **Q170** - **Q172** werden die Raumwinkel gespeichert, die bei der Funktion **Bearbeitungsebene schwenken** benötigt werden. Über die ersten zwei Messpunkte bestimmen Sie die Ausrichtung der Hauptachse beim Schwenken der Bearbeitungsebene.

Der dritte Messpunkt legt die Richtung der Werkzeugachse fest. Dritten Messpunkt in Richtung positiver Y-Achse definieren, damit die Werkzeugachse im rechtsdrehenden Koordinatensystem richtig liegt.

## **Zyklusparameter**

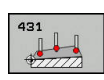

- **Q263 1. Messpunkt 1. Achse?** (absolut): Koordinate des ersten Antastpunktes in der Hauptachse der Bearbeitungsebene. Eingabebereich -99999,9999 bis 99999,9999
- **Q264 1. Messpunkt 2. Achse?** (absolut): Koordinate des ersten Antastpunktes in der Nebenachse der Bearbeitungsebene. Eingabebereich -99999,9999 bis 99999,9999
- **Q294 1. Meßpunkt 3. Achse?** (absolut): Koordinate des ersten Antastpunktes in der Tastsystemachse. Eingabebereich -99999,9999 bis 99999,9999
- **Q265 2. Messpunkt 1. Achse?** (absolut): Koordinate des zweiten Antastpunktes in der Hauptachse der Bearbeitungsebene. Eingabebereich -99999,9999 bis 99999,9999
- **Q266 2. Messpunkt 2. Achse?** (absolut): Koordinate des zweiten Antastpunktes in der Nebenachse der Bearbeitungsebene. Eingabebereich -99999,9999 bis 99999,9999

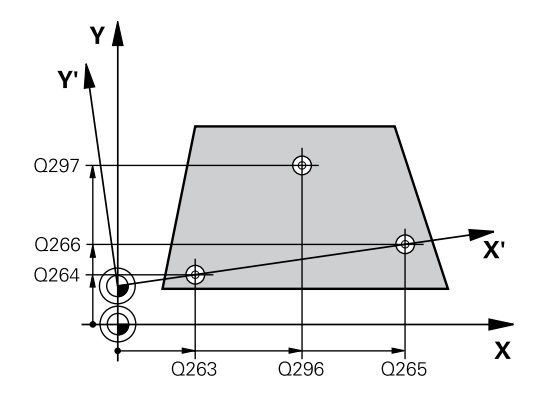

- **Q295 2. Meßpunkt 3. Achse?** (absolut): Koordinate des zweiten Antastpunktes in der Tastsystemachse. Eingabebereich -99999,9999 bis 99999,9999
- **Q296 3. Meßpunkt 1. Achse?** (absolut): Koordinate des dritten Antastpunktes in der Hauptachse der Bearbeitungsebene. Eingabebereich -99999,9999 bis 99999,9999
- **Q297 3. Meßpunkt 2. Achse?** (absolut): Koordinate des dritten Antastpunktes in der Nebenachse der Bearbeitungsebene. Eingabebereich -99999,9999 bis 99999,9999
- **Q298 3. Meßpunkt 3. Achse?** (absolut): Koordinate des dritten Antastpunktes in der Tastsystemachse. Eingabebereich -99999,9999 bis 99999,9999
- **Q320 Sicherheits-Abstand?** (inkremental) Zusätzlichen Abstand zwischen Antastpunkt und Tastsystemkugel definieren. **Q320** wirkt additiv zu **SET\_UP** (Tastsystemtabelle). Eingabebereich 0 bis 99999,9999
- **Q260 Sichere Höhe?** (absolut): Koordinate in der Tastsystemachse, in der keine Kollision zwischen Tastsystem und Werkstück (Spannmittel) erfolgen kann. Eingabebereich -99999,9999 bis 99999,9999
- **Q281 Meßprotokoll (0/1/2)?**: Festlegen, ob die Steuerung ein Messprotokoll erstellen soll: **0**: Kein Messprotokoll erstellen **1**: Messprotokoll erstellen: Die Steuerung speichert die **Protokolldatei TCHPR431.TXT** im selben Ordner, in dem sich auch das zugehörige NC-Programm befindet **2**: Programmlauf unterbrechen und Messprotokoll auf den Steuerungs-Bildschirm ausgeben.

NC-Programm mit **NC-Start** fortsetzen

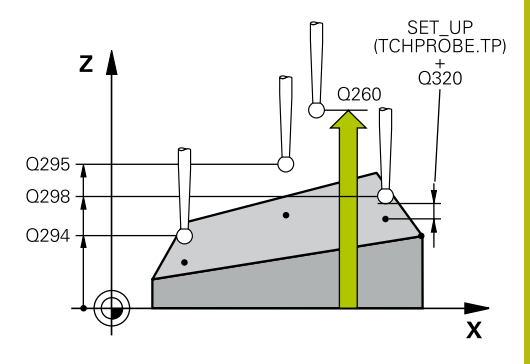

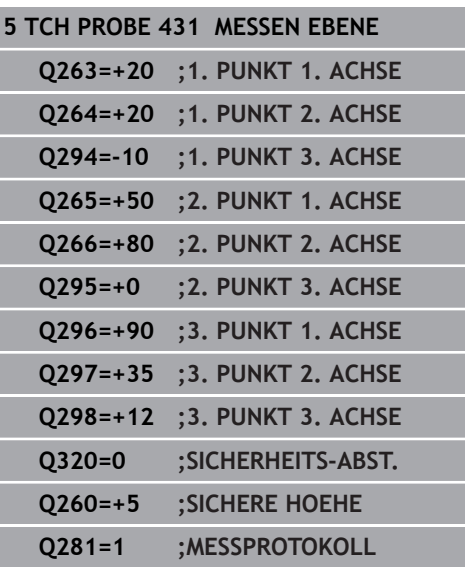

# **17.14 Programmierbeispiele**

## **Beispiel: Rechteckzapfen messen und nachbearbeiten**

#### **Programmablauf**

- Rechteckzapfen schruppen mit Aufmaß 0,5
- Rechteckzapfen messen
- Rechteckzapfen schlichten unter Berücksichtigung der Messwerte

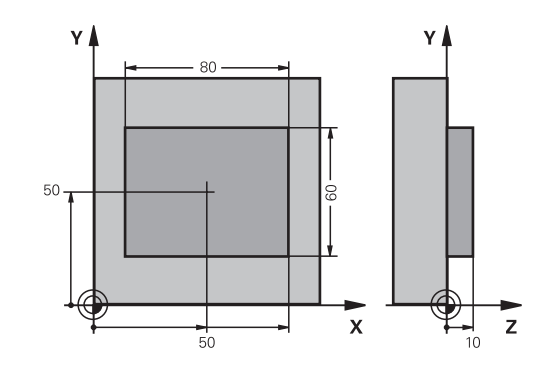

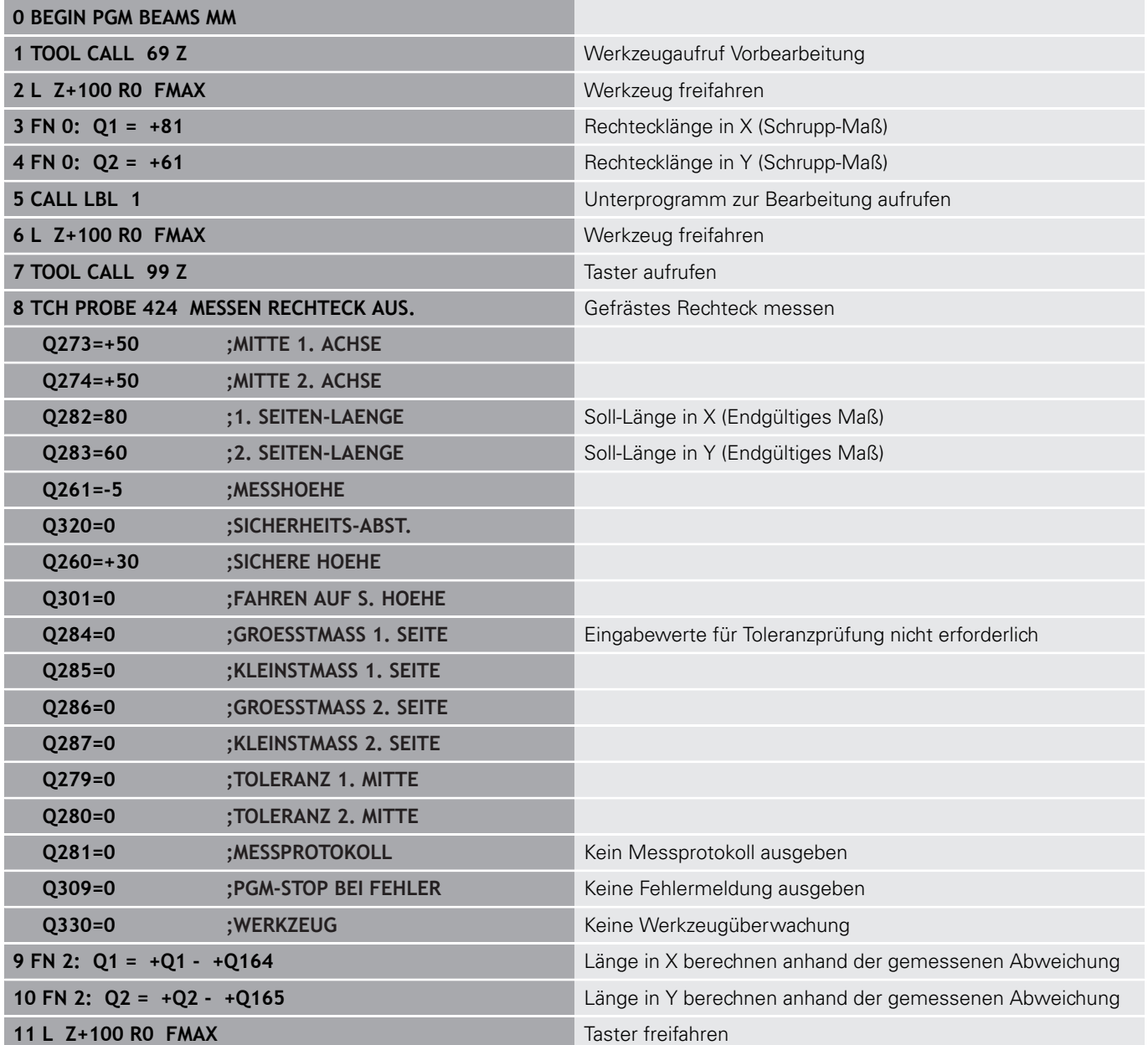

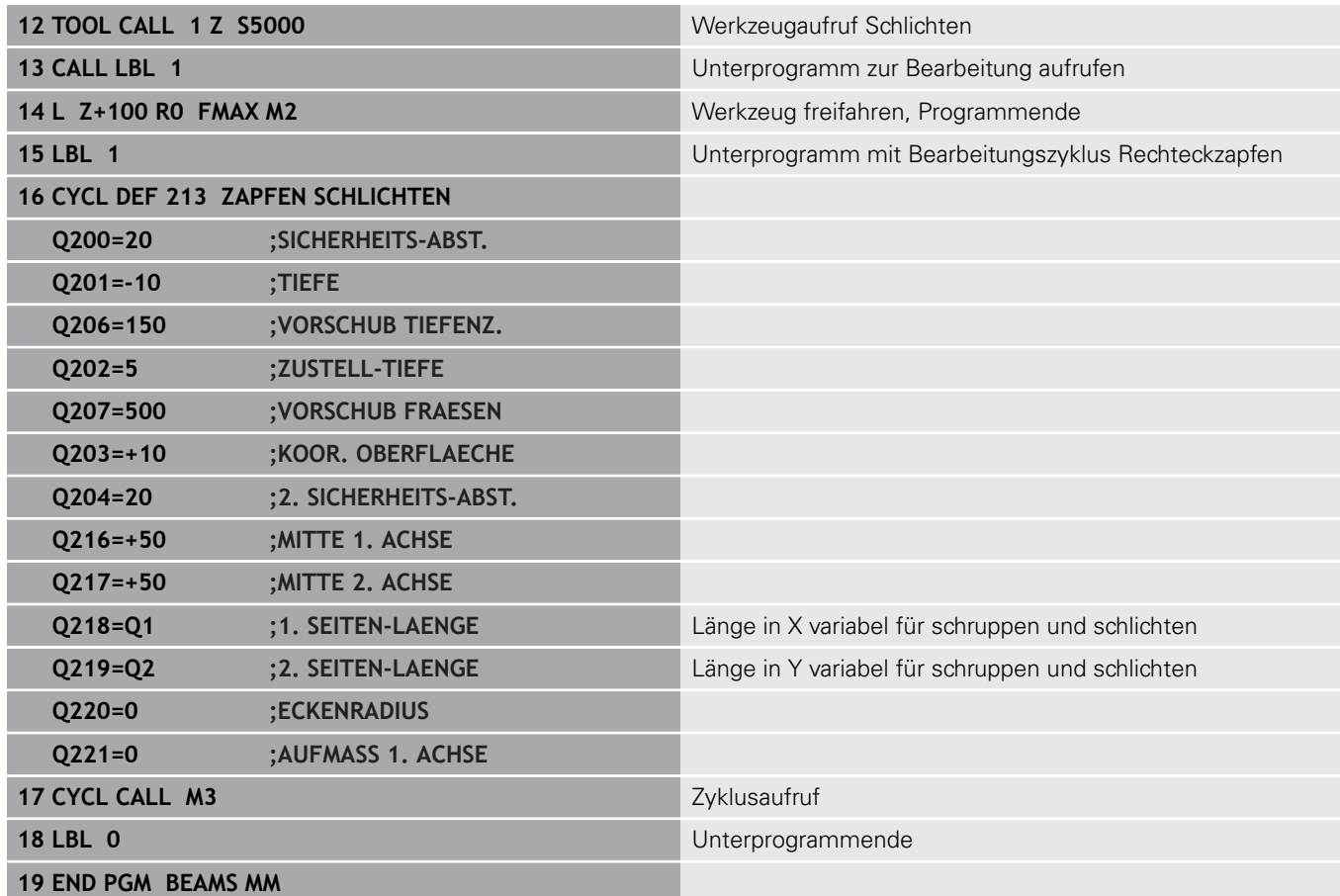

## **Beispiel: Rechtecktasche vermessen, Messergebnisse protokollieren**

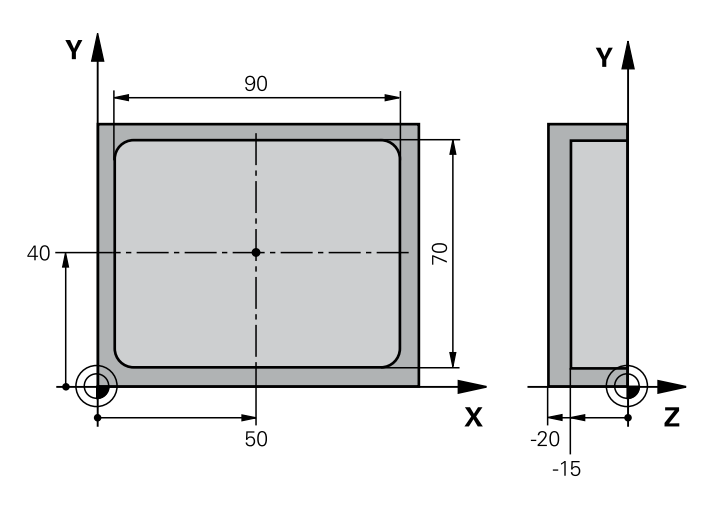

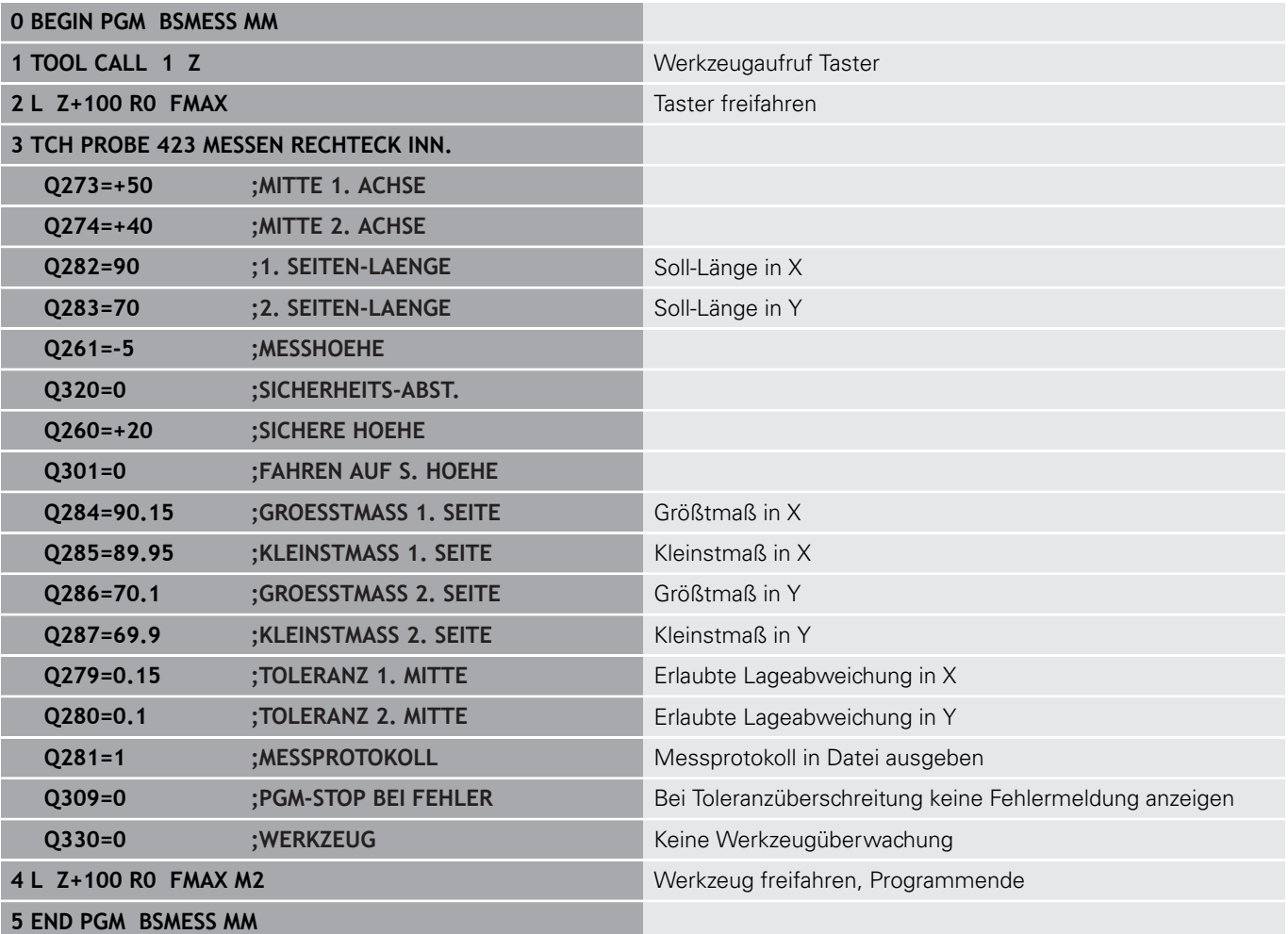

**18**

**Tastsystemzyklen: Sonderfunktionen**

# **18.1 Grundlagen**

## **Übersicht**

0

# **HINWEIS Achtung Kollisionsgefahr!** Bei Ausführung der Tastsystemzyklen 400 bis 499 dürfen keine Zyklen zur Koordinatenumrechnung aktiv sein. Folgende Zyklen nicht vor der Verwendung von Tastsystemzyklen aktivieren: Zyklus **7 NULLPUNKT**, Zyklus **8 SPIEGELUNG**, Zyklus **10 DREHUNG**, Zyklus **11 MASSFAKTOR** und **26 MASSFAKTOR ACHSSPEZ.**. Koordinatenumrechnungen vorher zurücksetzen

Die Steuerung muss vom Maschinenhersteller für den Einsatz von 3D-Tastsystemen vorbereitet sein. HEIDENHAIN übernimmt die Gewährleistung für die Funktion der Antastzyklen nur dann, wenn HEIDENHAIN-Tastsysteme eingesetzt werden.

Die Steuerung stellt Zyklen für folgende Sonderanwendung zur Verfügung:

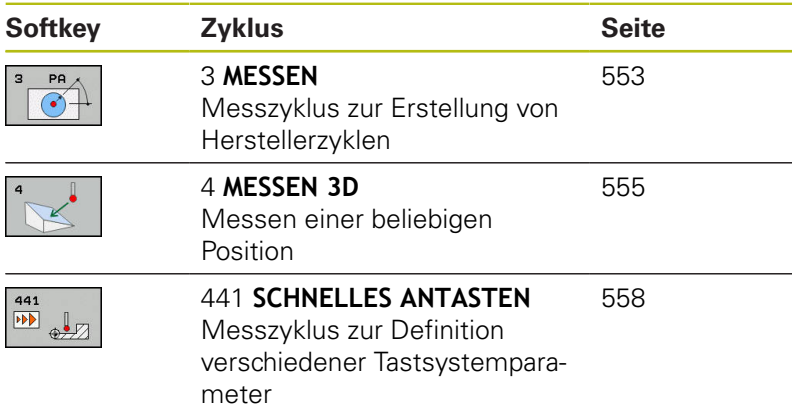

# <span id="page-552-0"></span>**18.2 MESSEN (Zyklus 3, Option #17)**

## **Zyklusablauf**

Der Tastsystemzyklus 3 ermittelt in einer wählbaren Antastrichtung eine beliebige Position am Werkstück. Im Gegensatz zu anderen Messzyklen können Sie im Zyklus 3 den Messweg **ABST** und den Messvorschub **F** direkt eingeben. Auch der Rückzug nach Erfassung des Messwerts erfolgt um den eingebbaren Wert **MB**.

- 1 Das Tastsystem fährt von der aktuellen Position aus mit dem eingegebenen Vorschub in die festgelegte Antastrichtung. Die Antastrichtung ist über Polarwinkel im Zyklus festzulegen
- 2 Nachdem die Steuerung die Position erfasst hat, stoppt das Tastsystem. Die Koordinaten des Tastkugel-Mittelpunkts X, Y, Z, speichert die Steuerung in drei aufeinanderfolgenden Q-Parametern ab. Die Steuerung führt keine Längenund Radiuskorrekturen durch. Die Nummer des ersten Ergebnisparameters definieren Sie im Zyklus
- 3 Abschließend fährt die Steuerung das Tastsystem um den Wert entgegen der Antastrichtung zurück, den Sie im Parameter **MB** definiert haben

### **Beim Programmieren beachten!**

Die genaue Funktionsweise des Tastsystemzyklus 3 legt **(c)** Ihr Maschinenhersteller oder ein Softwarehersteller fest, der Zyklus 3 innerhalb von speziellen Tastsystemzyklen verwendet. Diesen Zyklus können Sie ausschließlich in den A Bearbeitungsmodi **FUNCTION MODE MILL** und

> **FUNCTION MODE TURN** ausführen. Die bei anderen Messzyklen wirksamen Tastsystemdaten, **DIST** (maximaler Verfahrweg zum Antastpunkt) und **F** (Antastvorschub), wirken nicht im Tastsystemzyklus 3.

Beachten Sie, dass die Steuerung grundsätzlich immer vier aufeinanderfolgende Q-Parameter beschreibt.

Wenn die Steuerung keinen gültigen Antastpunkt ermitteln konnte, wird das NC-Programm ohne Fehlermeldung weiter abgearbeitet. In diesem Fall weist die Steuerung dem 4. Ergebnisparameter den Wert -1 zu, sodass Sie selbst eine entsprechende Fehlerbehandlung durchführen können.

Die Steuerung fährt das Tastsystem maximal um den Rückzugsweg **MB** zurück, jedoch nicht über den Startpunkt der Messung hinaus. Dadurch kann beim Rückzug keine Kollision erfolgen.

Mit der Funktion **FN17: SYSWRITE ID 990 NR 6** können Sie festlegen, ob der Zyklus auf den Tastereingang X12 oder X13 wirken soll.

### **Zyklusparameter**

- 
- **Parameter-Nr. für Ergebnis?**: Nummer des Q-Parameters eingeben, dem die Steuerung den Wert der ersten ermittelten Koordinate (X) zuweisen soll. Die Werte Y und Z stehen in den direkt folgenden Q-Parametern. Eingabebereich 0 bis 1999
- **Antast-Achse?**: Achse eingeben, in deren Richtung die Antastung erfolgen soll, mit Taste **ENT** bestätigen. Eingabebereich X, Y oder Z
- **Antast-Winkel?**: Winkel bezogen auf die definierte **Antastachse**, in der das Tastsystem verfahren soll, mit Taste **ENT** bestätigen. Eingabebereich -180,0000 bis 180,0000
- **Maximaler Messweg?**: Verfahrweg eingeben, wie weit das Tastsystem vom Startpunkt aus verfahren soll, mit Taste ENT bestätigen. Eingabebereich -99999,9999 bis 99999,9999
- **Vorschub Messen**: Messvorschub in mm/min eingeben. Eingabebereich 0 bis 3000,000
- **Maximaler Rückzugweg?**: Verfahrweg entgegen der Antastrichtung, nachdem der Taststift ausgelenkt wurde. Die Steuerung verfährt das Tastsystem maximal bis zum Startpunkt zurück, sodass keine Kollision erfolgen kann. Eingabebereich 0 bis 99999,9999
- **Bezugssystem? (0=IST/1=REF)**: Festlegen, ob sich die Antastrichtung und das Messergebnis auf das aktuelle Koordinatensystem (**IST**, kann also verschoben oder verdreht sein) oder auf das Maschinen-Koordinatensystem (**REF**) beziehen sollen:

**0**: Im aktuellen System antasten und Messergebnis im **IST**-System ablegen **1**: Im maschinenfesten REF-System antasten. Messergebnis im REF-System ablegen

- **Fehlermodus? (0=AUS/1=EIN)**: Festlegen, ob die Steuerung bei ausgelenktem Taststift am Zyklusanfang eine Fehlermeldung ausgeben soll oder nicht. Wenn Modus **1** gewählt ist, dann speichert die Steuerung im 4. Ergebnisparameter den Wert **-1** und arbeitet den Zyklus weiter ab: **0**: Fehlermeldung ausgeben
	- **1**: Keine Fehlermeldung ausgeben

- **4 TCH PROBE 3.0 MESSEN**
- **5 TCH PROBE 3.1 Q1**
- **6 TCH PROBE 3.2 X WINKEL: +15**
- **7 TCH PROBE 3.3 ABST +10 F100 MB1 BEZUGSSYSTEM: 0**
- **8 TCH PROBE 3.4 ERRORMODE1**

# <span id="page-554-0"></span>**18.3 MESSEN 3D (Zyklus 4, Option #17)**

## **Zyklusablauf**

Der Zyklus 4 ist ein Hilfszyklus, den Sie für  $\mathbf i$ Antastbewegungen mit einem beliebigen Tastsystem (TS, TT oder TL) verwenden können. Die Steuerung stellt keinen Zyklus zur Verfügung, mit dem Sie das Tastsystem TS in beliebiger Antastrichtung kalibrieren können.

Der Tastsystemzyklus 4 ermittelt in einer per Vektor definierbaren Antastrichtung eine beliebige Position am Werkstück. Im Gegensatz zu anderen Messzyklen können Sie im Zyklus 4 den Antastweg und den Antastvorschub direkt eingeben. Auch der Rückzug nach Erfassung des Antastwerts erfolgt um einen eingebbaren Wert.

- 1 Die Steuerung verfährt von der aktuellen Position aus mit dem eingegebenen Vorschub in die festgelegte Antastrichtung. Die Antastrichtung ist über einen Vektor (Deltawerte in X, Y und Z) im Zyklus festzulegen
- 2 Nachdem die Steuerung die Position erfasst hat, stoppt die Steuerung die Antastbewegung. Die Steuerung speichert die Koordinaten der Antastposition X, Y und Z in drei aufeinanderfolgenden Q-Parametern ab. Die Nummer des ersten Parameters definieren Sie im Zyklus. Wenn Sie ein Tastsystem TS verwenden, wird das Antastergebnis um den kalibrierten Mittenversatz korrigiert.
- 3 Abschließend führt die Steuerung eine Positionierung entgegen der Antastrichtung aus. Den Verfahrweg definieren Sie im Parameter **MB**, dabei wird maximal bis zur Startposition verfahren

## **HINWEIS**

#### **Achtung Kollisionsgefahr!**

Wenn die Steuerung keinen gültigen Antastpunkt ermitteln konnte, erhält der 4. Ergebnisparameter den Wert -1. Die Steuerung unterbricht das Programm **nicht**!

- Stellen Sie sicher, dass alle Antastpunkte erreicht werden  $\blacktriangleright$ können
- A

Diesen Zyklus können Sie ausschließlich in den Bearbeitungsmodi **FUNCTION MODE MILL** und **FUNCTION MODE TURN** ausführen.

Die Steuerung fährt das Tastsystem maximal um den Rückzugsweg **MB** zurück, jedoch nicht über den Startpunkt der Messung hinaus. Dadurch kann beim Rückzug keine Kollision erfolgen.

Beim Vorpositionieren darauf achten, dass die Steuerung den Tastkugel-Mittelpunkt unkorrigiert auf die definierte Position fährt!

Beachten Sie, dass die Steuerung grundsätzlich immer vier aufeinanderfolgende Q-Parameter beschreibt.

### **Zyklusparameter**

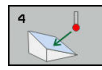

- **Parameter-Nr. für Ergebnis?**: Nummer des Q-Parameters eingeben, dem die Steuerung den Wert der ersten ermittelten Koordinate (X) zuweisen soll. Die Werte Y und Z stehen in den direkt folgenden Q-Parametern. Eingabebereich 0 bis 1999
- **Relativer Messweg in X?**: X-Anteil des Richtungsvektors, in dessen Richtung das Tastsystem verfahren soll. Eingabebereich -99999,9999 bis 99999,9999
- **Relativer Messweg in Y?**: Y-Anteil des Richtungsvektors, in dessen Richtung das Tastsystem verfahren soll. Eingabebereich -99999,9999 bis 99999,9999
- **Relativer Messweg in Z?**: Z-Anteil des Richtungsvektors, in dessen Richtung das Tastsystem verfahren soll. Eingabebereich -99999,9999 bis 99999,9999
- **Maximaler Messweg?**: Verfahrweg eingeben, wie weit das Tastsystem vom Startpunkt aus entlang des Richtungsvektors verfahren soll. Eingabebereich -99999,9999 bis 99999,9999
- **Vorschub Messen**: Messvorschub in mm/min eingeben. Eingabebereich 0 bis 3000,000
- **Maximaler Rückzugweg?**: Verfahrweg entgegen der Antastrichtung, nachdem der Taststift ausgelenkt wurde. Eingabebereich 0 bis 99999,9999
- **Bezugssystem? (0=IST/1=REF)**: Festlegen, ob das Tastergebnis im Eingabe-Koordinatensystem (**IST**) oder bezogen auf das Maschinen-Koordinatensystem (**REF**) abgelegt werden soll: **0**: Messergebnis im **IST**-System ablegen
	- **1**: Messergebnis im **REF**-System ablegen

- **4 TCH PROBE 4.0 MESSEN 3D**
- **5 TCH PROBE 4.1 Q1**
- **6 TCH PROBE 4.2 IX-0.5 IY-1 IZ-1**
- **7 TCH PROBE 4.3 ABST+45 F100 MB50 BEZUGSSYSTEM:0**

# <span id="page-557-0"></span>**18.4 SCHNELLES ANTASTEN (Zyklus 441, DIN/ISO: G441, Option #17)**

# **Zyklusablauf**

Mit dem Tastsystemzyklus 441 können Sie verschiedene Tastsystemparameter, wie z. B. den Positioniervorschub, für alle nachfolgend verwendeten Tastsystemzyklen global einstellen.

## **Beim Programmieren beachten!**

6

Der Vorschub kann zusätzlich von Ihrem Maschinehersteller begrenzt sein. Im Maschinenparameter **maxTouchFeed** (Nr. 122602) wird der absolute, maximale Vorschub definiert.

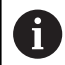

Diesen Zyklus können Sie ausschließlich im Bearbeitungsmodus **FUNCTION MODE MILL** ausführen. Zyklus 441 setzt Parameter für Antastzyklen. Dieser Zyklus führt keine Maschinenbewegungen aus.

**END PGM**, **M2**, **M30** setzen die globalen Einstellungen von Zyklus 441 zurück.

Zyklusparameter **Q399** ist abhängig von Ihrer Maschinenkonfiguration. Die Möglichkeit, das Tastsystem vom NC-Programm aus zu orientieren muss von Ihrem Maschinenhersteller eingestellt sein.

Auch wenn Sie an Ihrer Maschine getrennte Potentiometer für Eilgang und Vorschub besitzen, können Sie den Vorschub auch bei **Q397**=1 nur mit dem Potentiometer für Vorschubbewegungen regeln.

### **Zyklusparameter**

- 
- **Q396 Positionier-Vorschub?**: Festlegen, mit welchem Vorschub die Steuerung Positionierbewegungen des Tastsystems durchführt. Eingabebereich 0 bis 99999,9999 alternativ **FMAX**, **FAUTO**
- **Q397 Vorpos. mit Maschineneilgang?**: Festlegen, ob die Steuerung beim Vorpositionieren des Tastsystems mit dem Vorschub **FMAX** (Eilgang der Maschine) verfährt:

**0**: Mit dem Vorschub aus **Q396** vorpositionieren **1**: Mit dem Maschineneilgang **FMAX** vorpositionieren Auch wenn Sie an Ihrer Maschine getrennte Potentiometer für Eilgang und Vorschub besitzen, können Sie den Vorschub auch bei **Q397**=1 nur mit dem Potentiometer für Vorschubbewegungen regeln. Der Vorschub kann zusätzlich von Ihrem Maschinehersteller begrenzt sein. Im Maschinenparameter **maxTouchFeed** (Nr. 122602) wird der absolute, maximale Vorschub definiert.

- **Q399 Winkelnachführung (0/1)?**: Festlegen, ob die Steuerung das Tastsystem vor jedem Antastvorgang orientiert: **0**: Nicht orientieren **1**: Vor jedem Antastvorgang Spindel orientieren (erhöht die Genauigkeit)
- **Q400 Automatische Unterbrechung?** Festlegen, ob die Steuerung nach einem Messzyklus zur automatischen Werkstückvermessung den Programmlauf unterbricht und die Messergebnisse am Bildschirm ausgibt:

**0**: Programmlauf nicht unterbrechen, auch wenn im jeweiligen Antastzyklus die Ausgabe der Messergebnisse auf den Bildschirm gewählt ist **1**: Programmlauf unterbrechen, Messergebnisse am Bildschirm ausgeben. Sie können den Programmlauf anschließend mit **NC-Start** fortsetzen

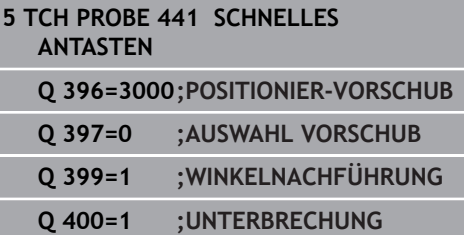

# **18.5 Schaltendes Tastsystem kalibrieren**

Um den tatsächlichen Schaltpunkt eines 3D-Tastsystems exakt bestimmen zu können, müssen Sie das Tastsystem kalibrieren, ansonsten kann die Steuerung keine exakten Messergebnisse ermitteln.

Tastsystem immer kalibrieren bei:

 $\mathbf{f}$ 

- $\blacksquare$  Inbetriebnahme
- Taststiftbruch
- Taststiftwechsel
- Änderung des Antastvorschubs
- Unregelmäßigkeiten, z. B. durch Erwärmung der Maschine
- Änderung der aktiven Werkzeugachse

Die Steuerung übernimmt die Kalibrierwerte für das aktive Tastsystem direkt nach dem Kalibriervorgang. Die aktualisierten Werkzeugdaten sind dann sofort wirksam. Ein erneuter Werkzeugaufruf ist nicht erforderlich.

Beim Kalibrieren ermittelt die Steuerung die "wirksame" Länge des Taststifts und den "wirksamen" Radius der Tastkugel. Zum Kalibrieren des 3D-Tastsystems spannen Sie einen Einstellring oder einen Zapfen mit bekannter Höhe und bekanntem Radius auf den Maschinentisch.

Die Steuerung verfügt über Kalibrierzyklen für die Längenkalibrierung und für die Radiuskalibrierung:

Gehen Sie wie folgt vor:

TOUCH<br>PROBE

Taste **TOUCH PROBE** drücken

- KALIBR.  $\bullet$ gza
- Softkey **TS KALIBR.** drücken
- Kalibrierzyklus wählen

Kalibrierzyklen der Steuerung

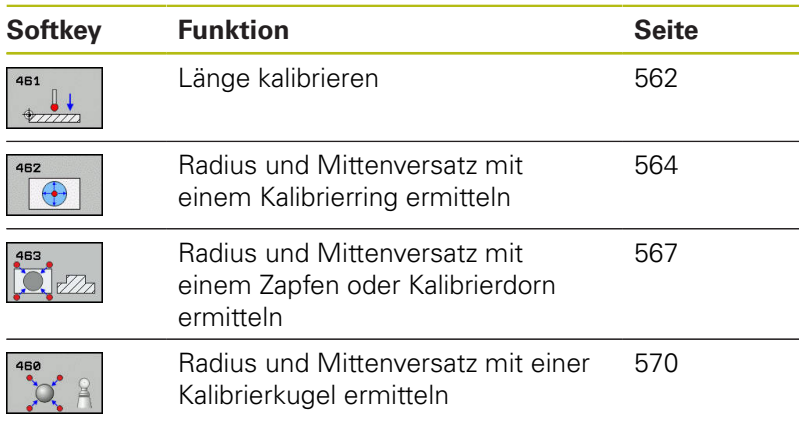

# **18.6 Kalibrierwerte anzeigen**

Die Steuerung speichert wirksame Länge und wirksamen Radius des Tastsystems in der Werkzeugtabelle. Den Tastsystem-Mittenversatz speichert die Steuerung in der Tastsystemtabelle, in den Spalten **CAL\_OF1** (Hauptachse) und **CAL\_OF2** (Nebenachse). Um die gespeicherten Werte anzuzeigen, drücken Sie den Softkey Tastsystemtabelle.

Während des Kalibriervorgangs wird automatisch ein Messprotokoll erstellt. Dieses Protokoll trägt den Namen TCHPRAUTO.html. Speicherort dieser Datei ist der Selbe, wie der Speicherort der Ausgangsdatei. Das Messprotokoll kann an der Steuerung mit dem Browser angezeigt werden. Werden in einem NC-Programm mehrere Zyklen zum Kalibrieren des Tastsystems verwendet, so befinden sich alle Messprotokolle unter TCHPRAUTO.html. Wenn Sie einen Tastsystemzyklus in der Betriebsart Manueller Betrieb abarbeiten, so speichert die Steuerung das Messprotokoll unter dem Namen TCHPRMAN.html. Speicherort dieser Datei ist der Ordner TNC:\\*.

> Stellen Sie sicher, dass die Werkzeugnummer der Werkzeugtabelle und die Tastsystemnummer der Tastsystemtabelle zusammenpassen. Dies gilt unabhängig davon, ob Sie einen Tastsystemzyklus im Automatikbetrieb oder in der Betriebsart **Manueller Betrieb** abarbeiten wollen.

M

 $\mathbf{f}$ 

Weitere Informationen finden Sie im Kapitel **[Tastsystemtabelle](#page-389-0)** 

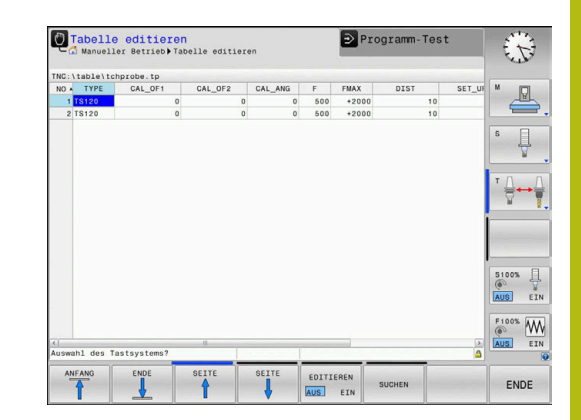

# <span id="page-561-0"></span>**18.7 TS LÄNGE KALIBRIEREN (Zyklus 461, DIN/ISO: G461, Option #17)**

### **Zyklusablauf**

Bevor Sie den Kalibrierzyklus starten, müssen Sie den Bezugspunkt in der Spindelachse so setzen, dass auf dem Maschinentisch Z=0 ist und das Tastsystem über dem Kalibrierring vorpositionieren.

Während des Kalibriervorgangs wird automatisch ein Messprotokoll erstellt. Dieses Protokoll trägt den Namen TCHPRAUTO.html. Speicherort dieser Datei ist der Selbe, wie der Speicherort der Ausgangsdatei. Das Messprotokoll kann an der Steuerung mit dem Browser angezeigt werden. Werden in einem NC-Programm mehrere Zyklen zum Kalibrieren des Tastsystems verwendet, so befinden sich alle Messprotokolle unter TCHPRAUTO.html.

- 1 Die Steuerung orientiert das Tastsystem auf den Winkel **CAL\_ANG** aus der Tastsystemtabelle (nur wenn Ihr Tastsystem orientierbar ist)
- 2 Die Steuerung tastet von der aktuellen Position aus in negativer Spindelachsrichtung mit Antastvorschub (Spalte **F** aus der Tastsystemtabelle)
- 3 Anschließend positioniert die Steuerung das Tastsystem mit Eilgang (Spalte **FMAX** aus der Tastsystemtabelle) zurück zur **Startposition**

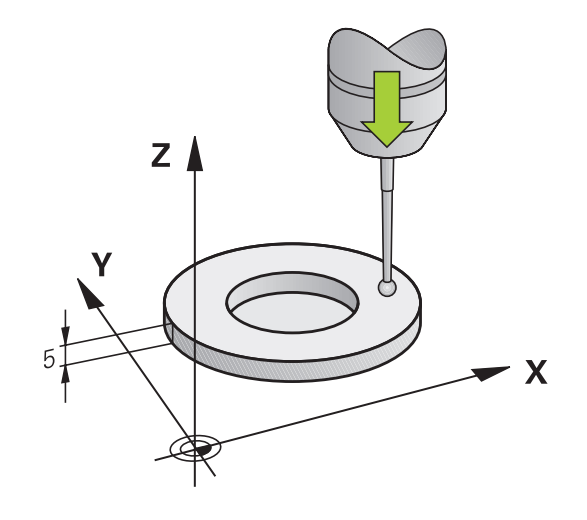

**HINWEIS Achtung Kollisionsgefahr!** Bei Ausführung der Tastsystemzyklen 400 bis 499 dürfen keine Zyklen zur Koordinatenumrechnung aktiv sein.

- ► Folgende Zyklen nicht vor der Verwendung von Tastsystemzyklen aktivieren: Zyklus **7 NULLPUNKT**, Zyklus **8 SPIEGELUNG**, Zyklus **10 DREHUNG**, Zyklus **11 MASSFAKTOR** und **26 MASSFAKTOR ACHSSPEZ.**.
- Koordinatenumrechnungen vorher zurücksetzen

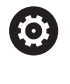

A

HEIDENHAIN übernimmt die Gewährleistung für die Funktion der Tastsystemzyklen nur dann, wenn HEIDENHAIN-Tastsysteme eingesetzt werden.

#### Diesen Zyklus können Sie ausschließlich in den Bearbeitungsmodi **FUNCTION MODE MILL** und **FUNCTION MODE TURN** ausführen.

Die wirksame Länge des Tastsystems bezieht sich immer auf den Werkzeugbezugspunkt. Der Werkzeugbezugspunkt befindet sich häufig an der sog. Spindelnase (Planfläche der Spindel). Ihr Maschinenhersteller kann den Werkzeugbezugspunkt auch davon abweichend platzieren.

Vor der Zyklusdefinition müssen Sie einen Werkzeugaufruf zur Definition der Tastsystemachse programmiert haben.

Während des Kalibriervorgangs wird automatisch ein Messprotokoll erstellt. Dieses Protokoll trägt den Namen TCHPRAUTO.html.

461  $\mathbb{I}$  **Q434 Bezugspunkt für Länge?** (absolut): Bezug für die Länge (z. B. Höhe Einstellring). Eingabebereich -99999,9999 bis 99999,9999

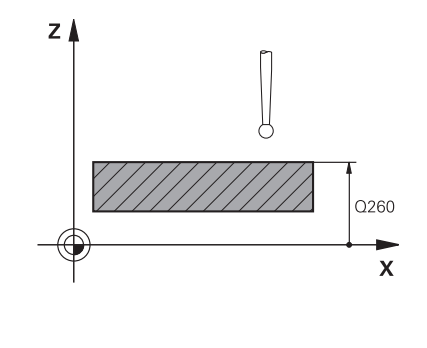

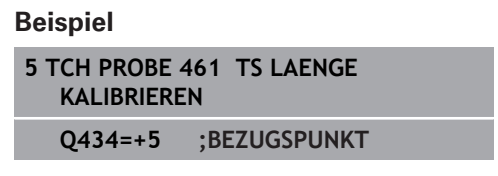

# <span id="page-563-0"></span>**18.8 TS RADIUS INNEN KALIBRIEREN (Zyklus 462, DIN/ISO: G462, Option #17)**

### **Zyklusablauf**

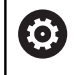

Beachten Sie Ihr Maschinenhandbuch!

Bevor Sie den Kalibrierzyklus starten, müssen Sie das Tastsystem in der Mitte des Kalibrierrings und auf der gewünschten Messhöhe vorpositionieren.

Beim Kalibrieren des Tastkugelradius führt die Steuerung eine automatische Antastroutine aus. Im ersten Durchlauf ermittelt die Steuerung die Mitte des Kalibrierrings bzw. des Zapfens (Grobmessung) und positioniert das Tastsystem in das Zentrum. Anschließend wird im eigentlichen Kalibriervorgang (Feinmessung) der Tastkugelradius ermittelt. Falls mit dem Tastsystem eine Umschlagmessung möglich ist, wird in einem weiteren Durchlauf der Mittenversatz ermittelt.

Während des Kalibriervorgangs wird automatisch ein Messprotokoll erstellt. Dieses Protokoll trägt den Namen TCHPRAUTO.html. Speicherort dieser Datei ist der Selbe, wie der Speicherort der Ausgangsdatei. Das Messprotokoll kann an der Steuerung mit dem Browser angezeigt werden. Werden in einem NC-Programm mehrere Zyklen zum Kalibrieren des Tastsystems verwendet, so befinden sich alle Messprotokolle unter TCHPRAUTO.html.

Die Orientierung des Tastsystems bestimmt die Kalibrierroutine:

- Keine Orientierung möglich oder Orientierung nur in eine Richtung möglich: Die Steuerung führt eine Grob- und eine Feinmessung aus und ermittelt den wirksamen Tastkugelradius (Spalte R in tool.t)
- Orientierung in zwei Richtungen möglich (z. B. Kabeltastsysteme von HEIDENHAIN): Die Steuerung führt eine Grob- und eine Feinmessung aus, dreht das Tastsystem um 180° und führt vier weitere Antastroutinen aus. Durch die Umschlagmessung wird zusätzlich zum Radius, der Mittenversatz (CAL\_OF in tchprobe.tp) ermittelt
- Beliebige Orientierung möglich (z. B. Infrarottastsysteme von Ē. HEIDENHAIN): Antastroutine: siehe "Orientierung in zwei Richtungen möglich"

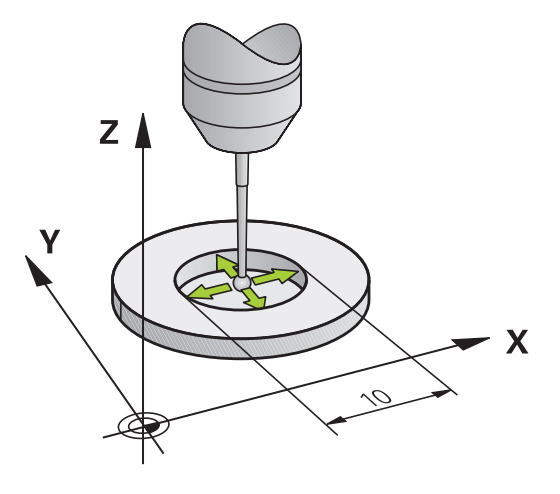

## **HINWEIS**

#### **Achtung Kollisionsgefahr!**

Bei Ausführung der Tastsystemzyklen 400 bis 499 dürfen keine Zyklen zur Koordinatenumrechnung aktiv sein.

- ► Folgende Zyklen nicht vor der Verwendung von Tastsystemzyklen aktivieren: Zyklus **7 NULLPUNKT**, Zyklus **8 SPIEGELUNG**, Zyklus **10 DREHUNG**, Zyklus **11 MASSFAKTOR** und **26 MASSFAKTOR ACHSSPEZ.**.
- Koordinatenumrechnungen vorher zurücksetzen

Um den Tastkugel-Mittenversatz zu bestimmen, muss die Steuerung vom Maschinenhersteller vorbereitet sein. Maschinenhandbuch beachten!

Die Eigenschaft oder wie Ihr Tastsystem orientiert werden kann, ist bei HEIDENHAIN-Tastsystemen vordefiniert. Andere Tastsysteme werden vom Maschinenhersteller konfiguriert.

HEIDENHAIN übernimmt die Gewährleistung für die Funktion der Tastsystemzyklen nur dann, wenn HEIDENHAIN-Tastsysteme eingesetzt werden.

A

0

Diesen Zyklus können Sie ausschließlich in den Bearbeitungsmodi **FUNCTION MODE MILL** und **FUNCTION MODE TURN** ausführen.

Vor der Zyklusdefinition müssen Sie einen Werkzeugaufruf zur Definition der Tastsystemachse programmiert haben.

Sie können den Mittenversatz nur mit einem dafür geeigneten Tastsystem ermitteln.

Während des Kalibriervorgangs wird automatisch ein Messprotokoll erstellt. Dieses Protokoll trägt den Namen TCHPRAUTO.html.

- $\begin{array}{c}\n\sqrt{11} \\
\hline\n\end{array}$
- **Q407 RINGRADIUS** Geben Sie den Radius des Kalibrierrings ein. Eingabebereich 0 bis 9,9999
- **Q320 Sicherheits-Abstand?** (inkremental) Zusätzlichen Abstand zwischen Antastpunkt und Tastsystemkugel definieren. **Q320** wirkt additiv zu **SET\_UP** (Tastsystemtabelle). Eingabebereich 0 bis 99999,9999
- **Q423 Anzahl Antastungen (3-8)?** (absolut): Anzahl der Messpunkte auf dem Durchmesser. Eingabebereich 3 bis 8
- **Q380 Bezugswinkel Hauptachse?** (absolut): Winkel zwischen der Hauptachse der Bearbeitungsebene und dem ersten Antastpunkt. Eingabebereich 0 bis 360,0000

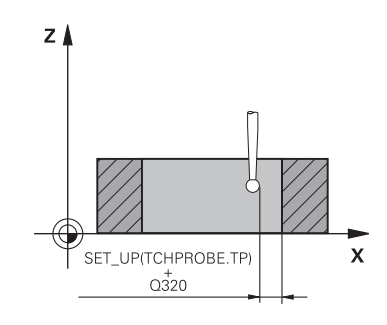

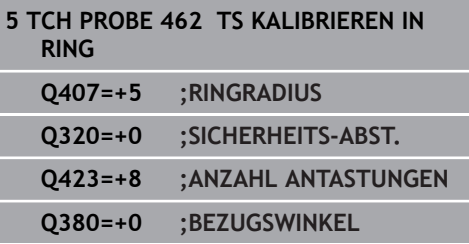

# <span id="page-566-0"></span>**18.9 TS RADIUS AUSSEN KALIBRIEREN (Zyklus 463, DIN/ISO: G463, Option #17)**

### **Zyklusablauf**

Bevor Sie den Kalibrierzyklus starten, müssen Sie das Tastsystem mittig über dem Kalibrierdorn vorpositionieren. Positionieren Sie das Tastsystem in der Tastsystemachse ungefähr um Sicherheitsabstand (Wert aus Tastsystemtabelle + Wert aus Zyklus) über dem Kalibrierdorn.

Beim Kalibrieren des Tastkugelradius führt die Steuerung eine automatische Antastroutine aus. Im ersten Durchlauf ermittelt die Steuerung die Mitte des Kalibrierrings oder des Zapfens (Grobmessung) und positioniert das Tastsystem in das Zentrum. Anschließend wird im eigentlichen Kalibriervorgang (Feinmessung) der Tastkugelradius ermittelt. Falls mit dem Tastsystem eine Umschlagmessung möglich ist, wird in einem weiteren Durchlauf der Mittenversatz ermittelt.

Während des Kalibriervorgangs wird automatisch ein Messprotokoll erstellt. Dieses Protokoll trägt den Namen TCHPRAUTO.html. Speicherort dieser Datei ist der Selbe, wie der Speicherort der Ausgangsdatei. Das Messprotokoll kann an der Steuerung mit dem Browser angezeigt werden. Werden in einem NC-Programm mehrere Zyklen zum Kalibrieren des Tastsystems verwendet, so befinden sich alle Messprotokolle unter TCHPRAUTO.html.

Die Orientierung des Tastsystems bestimmt die Kalibrierroutine:

- Keine Orientierung möglich oder Orientierung nur in eine Richtung möglich: Die Steuerung führt eine Grob- und eine Feinmessung aus und ermittelt den wirksamen Tastkugelradius (Spalte R in tool.t)
- Orientierung in zwei Richtungen möglich (z. B. Kabeltastsysteme von HEIDENHAIN): Die Steuerung führt eine Grob- und eine Feinmessung aus, dreht das Tastsystem um 180° und führt vier weitere Antastroutinen aus. Durch die Umschlagmessung wird zusätzlich zum Radius, der Mittenversatz (CAL\_OF in tchprobe.tp) ermittelt
- Beliebige Orientierung möglich (z. B. Infrarot-Tastsysteme von HEIDENHAIN): Antastroutine: siehe "Orientierung in zwei Richtungen möglich"

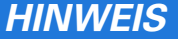

#### **Achtung Kollisionsgefahr!**

**(c)** 

A

Bei Ausführung der Tastsystemzyklen 400 bis 499 dürfen keine Zyklen zur Koordinatenumrechnung aktiv sein.

- ► Folgende Zyklen nicht vor der Verwendung von Tastsystemzyklen aktivieren: Zyklus **7 NULLPUNKT**, Zyklus **8 SPIEGELUNG**, Zyklus **10 DREHUNG**, Zyklus **11 MASSFAKTOR** und **26 MASSFAKTOR ACHSSPEZ.**.
- Koordinatenumrechnungen vorher zurücksetzen

Um den Tastkugel-Mittenversatz zu bestimmen, muss die Steuerung vom Maschinenhersteller vorbereitet sein. Maschinenhandbuch beachten!

Die Eigenschaft oder wie Ihr Tastsystem orientiert werden kann, ist bei HEIDENHAIN-Tastsystemen bereits vordefiniert. Andere Tastsysteme werden vom Maschinenhersteller konfiguriert.

HEIDENHAIN übernimmt die Gewährleistung für die Funktion der Tastsystemzyklen nur dann, wenn HEIDENHAIN-Tastsysteme eingesetzt werden.

Diesen Zyklus können Sie ausschließlich in den Bearbeitungsmodi **FUNCTION MODE MILL** und **FUNCTION MODE TURN** ausführen.

Vor der Zyklusdefinition müssen Sie einen Werkzeugaufruf zur Definition der Tastsystemachse programmiert haben.

Sie können den Mittenversatz nur mit einem dafür geeigneten Tastsystem ermitteln.

Während des Kalibriervorgangs wird automatisch ein Messprotokoll erstellt. Dieses Protokoll trägt den Namen TCHPRAUTO.html.

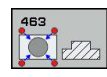

- **Q407 Radius Kalibrierzapfen?**: Durchmesser des Einstellrings. Eingabebereich 0 bis 99,9999
- **Q320 Sicherheits-Abstand?** (inkremental) Zusätzlichen Abstand zwischen Antastpunkt und Tastsystemkugel definieren. **Q320** wirkt additiv zu **SET\_UP** (Tastsystemtabelle). Eingabebereich 0 bis 99999,9999
- **Q301 Fahren auf sichere Höhe (0/1)?**: Festlegen, wie das Tastsystem zwischen den Messpunkten verfahren soll: **0**: zwischen Messpunkten auf Messhöhe

verfahren

**1**: zwischen Messpunkten auf Sicherer Höhe verfahren

- **Q423 Anzahl Antastungen (3-8)?** (absolut): Anzahl der Messpunkte auf dem Durchmesser. Eingabebereich 3 bis 8
- **Q380 Bezugswinkel Hauptachse?** (absolut): Winkel zwischen der Hauptachse der Bearbeitungsebene und dem ersten Antastpunkt. Eingabebereich 0 bis 360,0000

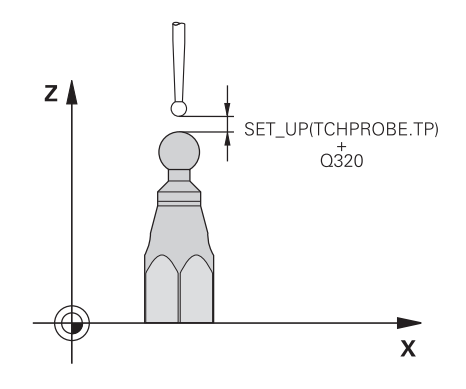

**18**

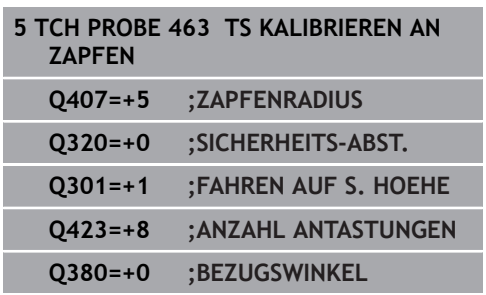

# <span id="page-569-0"></span>**18.10 TS KALIBRIEREN (Zyklus 460, DIN/ISO: G460, Option #17)**

Bevor Sie den Kalibrierzyklus starten, müssen Sie das Tastsystem mittig über der Kalibrierkugel vorpositionieren. Positionieren Sie das Tastsystem in der Tastsystemachse ungefähr um Sicherheitsabstand (Wert aus Tastsystemtabelle + Wert aus Zyklus) über der Kalibrierkugel.

Mit dem Zyklus 460 können Sie ein schaltendes 3D-Tastsystem an einer exakten Kalibrierkugel automatisch kalibrieren.

Zudem ist es möglich, 3D-Kalibrierdaten zu erfassen. Dafür wird die Option #92, 3D-ToolComp benötigt. 3D-Kalibrierdaten beschreiben das Auslenkverhalten des Tastsystems in beliebiger Antastrichtung. Unter TNC:\system\3D-ToolComp\\* werden die 3D-Kalibrierdaten abgespeichert. In der Werkzeugtabelle wird in der Spalte DR2TABLE auf die 3DTC-Tabelle referenziert. Beim Antastvorgang werden dann die 3D-Kalibrierdaten berücksichtigt.

### **Zyklusablauf**

Abhängig vom Parameter **Q433** können Sie nur eine Radiuskalibrierung oder Radius- und Längenkalibrierung durchführen.

### **Radiuskalibrierung Q433=0**

- 1 Kalibrierkugel aufspannen. Auf Kollisionsfreiheit achten
- 2 Tastsystem in der Tastsystemachse über die Kalibrierkugel und in der Bearbeitungsebene ungefähr in die Kugelmitte positionieren
- 3 Die erste Bewegung der Steuerung erfolgt in der Ebene, abhängig vom Bezugswinkel (**Q380**)
- 4 Anschließend positioniert die Steuerung das Tastsystem in Tastsystemachse
- 5 Der Antastvorgang startet und die Steuerung beginnt mit der Suche nach dem Äquator der Kalibrierkugel
- 6 Nachdem der Äquator ermittelt wurde, beginnt die Radiuskalibrierung
- 7 Abschließend zieht die Steuerung das Tastsystem in Tastsystemachse zurück auf die Höhe, auf der das Tastsystem vorpositioniert wurde

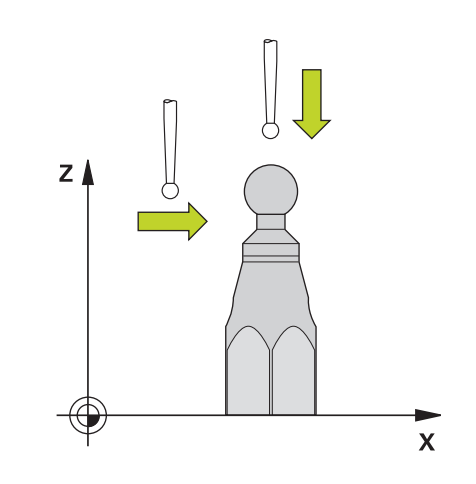

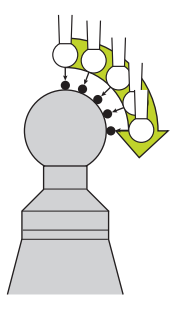

#### **Radius- und Längenkalibrierung Q433=1**

- 1 Kalibrierkugel aufspannen. Auf Kollisionsfreiheit achten
- 2 Tastsystem in der Tastsystemachse über die Kalibrierkugel und in der Bearbeitungsebene ungefähr in die Kugelmitte positionieren
- 3 Die erste Bewegung der Steuerung erfolgt in der Ebene, abhängig vom Bezugswinkel (**Q380**)
- 4 Anschließend positioniert die Steuerung das Tastsystem in **Tastsystemachse**
- 5 Der Antastvorgang startet und die Steuerung beginnt mit der Suche nach dem Äquator der Kalibrierkugel
- 6 Nachdem der Äquator ermittelt wurde, beginnt die Radiuskalibrierung
- 7 Anschließend zieht die Steuerung das Tastsystem in Tastsystemachse zurück auf die Höhe, auf der das Tastsystem vorpositioniert wurde
- 8 Die Steuerung ermittelt die Länge des Tastsystems am Nordpol der Kalibrierkugel
- 9 Am Ende des Zyklus zieht die Steuerung das Tastsystem in Tastsystemachse zurück auf die Höhe, auf der das Tastsystem vorpositioniert wurde

Abhängig vom Parameter **Q455** können Sie zusätzlich eine 3D-Kalibrierung durchführen.

#### **3D-Kalibrierung Q455= 1...30**

- 1 Kalibrierkugel aufspannen. Auf Kollisionsfreiheit achten
- 2 Nach dem Kalibrieren von Radius und Länge zieht die Steuerung das Tastsystem in Tastsystemachse zurück. Anschließend positioniert die Steuerung das Tastsystem über dem Nordpol
- 3 Der Antastvorgang startet ausgehend vom Nordpol bis zum Äquator in mehreren Schritten. Abweichungen zum Sollwert und damit das spezifische Auslenkverhalten werden festgestellt
- 4 Die Anzahl der Antastpunkte zwischen Nordpol und Äquator können Sie festlegen. Diese Anzahl ist abhängig vom Eingabeparameter **Q455**. Es kann ein Wert von 1 bis 30 programmiert werden. Wenn Sie **Q455**=0 programmieren, findet keine 3D-Kalibrierung statt
- 5 Die während der Kalibrierung festgestellten Abweichungen werden in einer 3DTC-Tabelle gespeichert
- 6 Am Ende des Zyklus zieht die Steuerung das Tastsystem in Tastsystemachse zurück auf die Höhe, auf der das Tastsystem vorpositioniert wurde

## **HINWEIS**

#### **Achtung Kollisionsgefahr!**

Bei Ausführung der Tastsystemzyklen 400 bis 499 dürfen keine Zyklen zur Koordinatenumrechnung aktiv sein.

- Folgende Zyklen nicht vor der Verwendung von Tastsystemzyklen aktivieren: Zyklus **7 NULLPUNKT**, Zyklus **8 SPIEGELUNG**, Zyklus **10 DREHUNG**, Zyklus **11 MASSFAKTOR** und **26 MASSFAKTOR ACHSSPEZ.**.
- Koordinatenumrechnungen vorher zurücksetzen

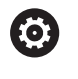

HEIDENHAIN übernimmt die Gewährleistung für die Funktion der Tastsystemzyklen nur dann, wenn HEIDENHAIN-Tastsysteme eingesetzt werden.

### Diesen Zyklus können Sie ausschließlich in den Bearbeitungsmodi **FUNCTION MODE MILL** und **FUNCTION MODE TURN** ausführen.

A

Während des Kalibriervorgangs wird automatisch ein Messprotokoll erstellt. Dieses Protokoll trägt den Namen TCHPRAUTO.html. Speicherort dieser Datei ist der Selbe, wie der Speicherort der Ausgangsdatei. Das Messprotokoll kann an der Steuerung mit dem Browser angezeigt werden. Werden in einem NC-Programm mehrere Zyklen zum Kalibrieren des Tastsystems verwendet, so befinden sich alle Messprotokolle unter TCHPRAUTO.html.

Die wirksame Länge des Tastsystems bezieht sich immer auf den Werkzeugbezugspunkt. Der Werkzeugbezugspunkt befindet sich häufig an der sog. Spindelnase (Planfläche der Spindel). Ihr Maschinenhersteller kann den Werkzeugbezugspunkt auch davon abweichend platzieren.

Vor der Zyklusdefinition müssen Sie einen Werkzeugaufruf zur Definition der Tastsystemachse programmieren.

Tastsystem so vorpositionieren, dass es ungefähr über der Kugelmitte steht.

Wenn Sie **Q455**=0 programmieren, führt die Steuerung keine 3D-Kalibrierung aus.

Wenn Sie **Q455**=1 - 30 programmieren, erfolgt eine 3D-Kalibrierung des Tastsystems. Dabei werden Abweichungen des Auslenkverhaltens in Abhängigkeit verschiedener Winkel ermittelt.

Wenn Sie **Q455**=1 - 30 programmieren, wird unter TNC: \system\3D-ToolComp\\* eine Tabelle abgespeichert.

Existiert bereits eine Referenz auf eine Kalibriertabelle (Eintrag in DR2TABLE), so wird diese Tabelle überschrieben.

Existiert noch keine Referenz auf eine Kalibriertabelle (Eintrag in DR2TABLE), wird in Abhängigkeit der Werkzeugnummer eine Referenz und die dazugehörige Tabelle erzeugt.

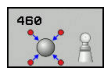

- **Q407 Radius Kalibrierkugel?** Geben Sie den exakten Radius der verwendeten Kalibrierkugel ein. Eingabebereich 0,0001 bis 99,9999
- **Q320 Sicherheits-Abstand?** (inkremental): zusätzlicher Abstand zwischen Antastpunkt und Tastsystemkugel. **Q320** wirkt additiv zu **SET\_UP** (Tastsystemtabelle) und nur beim Antasten des Bezugspunktes in der Tastsystemachse. Eingabebereich 0 bis 99999,9999
- **Q301 Fahren auf sichere Höhe (0/1)?**: Festlegen, wie das Tastsystem zwischen den Messpunkten verfahren soll:

**0**: zwischen Messpunkten auf Messhöhe verfahren

**1**: zwischen Messpunkten auf Sicherer Höhe verfahren

- **Q423 Anzahl Antastungen (3-8)?** (absolut): Anzahl der Messpunkte auf dem Durchmesser. Eingabebereich 3 bis 8
- **Q380 Bezugswinkel Hauptachse?** (absolut) Geben Sie den Bezugswinkel (die Grunddrehung) für die Erfassung der Messpunkte im wirksamen Werkstück-Koordinatensystem an. Das Definieren eines Bezugswinkels kann den Messbereich einer Achse erheblich vergrößern. Eingabebereich 0 bis 360,0000
- **Q433 Länge kalibrieren (0/1)?**: Festlegen, ob die Steuerung nach der Radiuskalibrierung auch die Tastsystem-Länge kalibrieren soll: **0**: Tastsystem-Länge nicht kalibrieren **1**: Tastsystem-Länge kalibrieren
- **Q434 Bezugspunkt für Länge?** (absolut): Koordinate des Kalibrierkugel-Zentrums. Definition nur erforderlich, wenn Längenkalibrierung durchgeführt werden soll. Eingabebereich -99999,9999 bis 99999,9999
- **Q455 Anzahl der Punkte für 3D-Kal.?** Geben Sie die Anzahl der Antastpunkte zum 3D-Kalibrieren ein. Sinnvoll ist ein Wert von z. B. 15 Antastpunkten. Wird hier 0 eingetragen, so findet keine 3D-Kalibrierung statt. Bei einer 3D-Kalibrierung wird das Auslenkverhalten des Tastsystems unter verschiedenen Winkeln ermittelt und in einer Tabelle abgespeichert. Für die 3D-Kalibrierung wird 3D-ToolComp benötigt. Eingabebereich: 1 bis 30

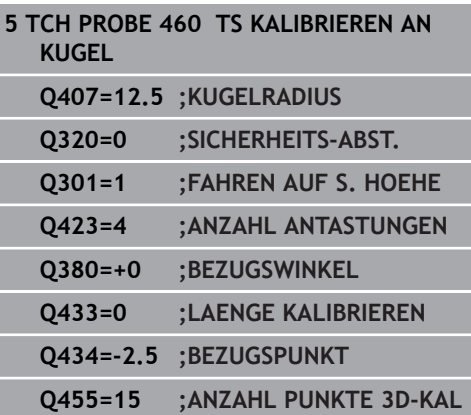

**19**

**Tastsystemzyklen: Kinematik automatisch vermessen**

# **19.1 Kinematikvermessung mit Tastsystemen TS (Option #48)**

# **Grundlegendes**

Die Genauigkeitsanforderungen, insbesondere auch im Bereich der 5-Achs-Bearbeitung, werden immer höher. So sollen komplexe Teile exakt und mit reproduzierbarer Genauigkeit auch über lange Zeiträume gefertigt werden können.

Gründe für Ungenauigkeiten bei der Mehrachsbearbeitung sind - u. a. - die Abweichungen zwischen dem kinematischen Modell, das in der Steuerung hinterlegt ist (siehe Bild rechts **1**) und den tatsächlich an der Maschine vorhandenen kinematischen Verhältnissen (siehe Bild rechts **2**). Diese Abweichungen führen beim Positionieren der Drehachsen zu einem Fehler am Werkstück (siehe Bild rechts **3**). Es muss also eine Möglichkeit geschaffen werden, Modell und Wirklichkeit möglichst Nahe aufeinander abzustimmen.

Die Steuerungsfunktion **KinematicsOpt** ist ein wichtiger Baustein, der hilft, diese komplexe Anforderung auch wirklich umsetzen zu können: Ein 3D Tastsystemzyklus vermisst die an Ihrer Maschine vorhandenen Drehachsen vollautomatisch, unabhängig davon, ob die Drehachsen mechanisch als Tisch oder Kopf ausgeführt sind. Dabei wird eine Kalibrierkugel an einer beliebigen Stelle auf dem Maschinentisch befestigt und in einer von Ihnen definierbaren Feinheit vermessen. Sie legen bei der Zyklusdefinition lediglich für jede Drehachse separat den Bereich fest, den Sie vermessen wollen.

Aus den gemessenen Werten ermittelt die Steuerung die statische Schwenkgenauigkeit. Dabei minimiert die Software den durch die Schwenkbewegungen entstehenden Positionierfehler und speichert die Maschinengeometrie am Ende des Messvorgangs automatisch in den jeweiligen Maschinenkonstanten der Kinematiktabelle ab.

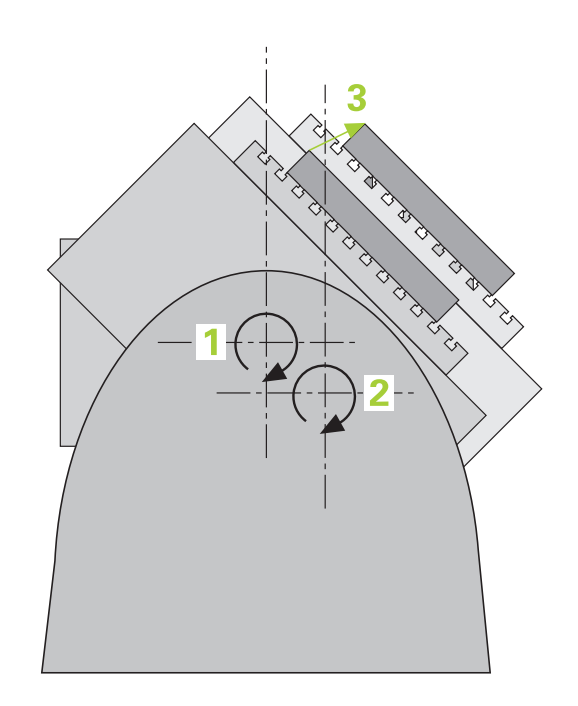
**Tastsystemzyklen: Kinematik automatisch vermessen | Kinematikvermessung mit Tastsystemen TS (Option #48)**

## **Übersicht**

Die Steuerung stellt Zyklen zur Verfügung, mit denen Sie Ihre Maschinenkinematik automatisch sichern, wiederherstellen, prüfen und optimieren können:

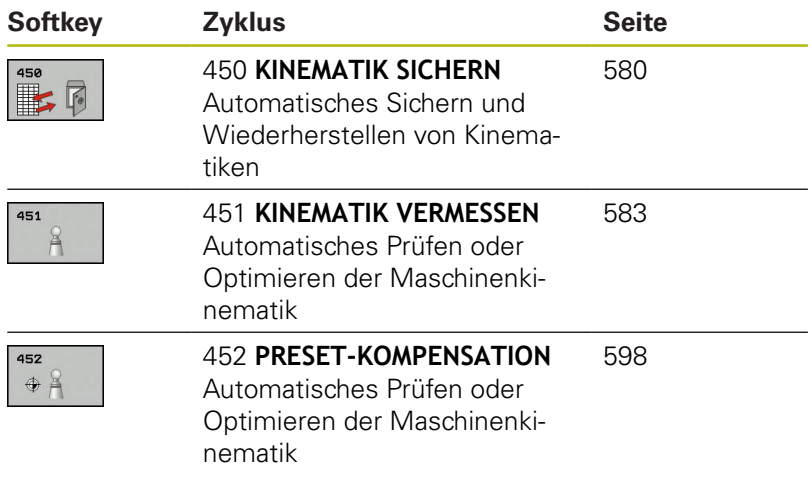

## **19.2 Voraussetzungen**

Beachten Sie Ihr Maschinenhandbuch! 6 Advanced Function Set 1 (Option #8) muss freigeschaltet sein. Option #17 muss freigeschaltet sein. Option #48 muss freigeschaltet sein. Maschine und Steuerung müssen vom Maschinenhersteller vorbereitet sein.

Um KinematicsOpt nutzen zu können, müssen folgende Voraussetzungen erfüllt sein:

- Das für die Vermessung verwendete 3D-Tastsystem muss kalibriert sein
- Die Zyklen können nur mit Werkzeugachse Z ausgeführt werden
- Eine Messkugel mit exakt bekanntem Radius und ausreichender Steifigkeit muss an einer beliebigen Stelle auf dem Maschinentisch befestigt sein
- Die Kinematikbeschreibung der Maschine muss vollständig und korrekt definiert sein und die Transformationsmaße müssen mit einer Genauigkeit von ca. 1 mm eingetragen sein
- Die Maschine muss vollständig geometrisch vermessen sein (wird vom Maschinenhersteller bei der Inbetriebnahme durchgeführt)
- Der Maschinenhersteller muss in den Konfigurationsdaten die Maschinenparameter für **CfgKinematicsOpt** (Nr. 204800) hinterlegt haben:
	- **maxModification** (Nr. 204801) legt die Toleranzgrenze fest, ab der die Steuerung einen Hinweis anzeigen soll, wenn die Änderungen an den Kinematikdaten über diesem Grenzwert liegen
	- **maxDevCalBall** (Nr. 204802) legt fest, wie groß der gemessene Kalibrierkugelradius vom eingegebenen Zyklusparameter sein darf
	- **mStrobeRotAxPos** (Nr. 204803) legt eine speziell vom Maschinenhersteller definierte M-Funktion fest, mit der die Drehachsen positioniert werden können
	- HEIDENHAIN empfiehlt die Verwendung der ĥ Kalibrierkugeln **KKH 250 (Bestellnummer 655475-01)** oder **KKH 100 (Bestellnummer 655475-02)**, die eine besonders hohe Steifigkeit aufweisen und speziell für die Maschinenkalibrierung konstruiert wurden. Setzen Sie sich bei Interesse mit HEIDENHAIN in Verbindung.

### **Beim Programmieren beachten!**

### **HINWEIS**

#### **Achtung Kollisionsgefahr!**

Bei Ausführung der Tastsystemzyklen 400 bis 499 dürfen keine Zyklen zur Koordinatenumrechnung aktiv sein.

- Folgende Zyklen nicht vor der Verwendung von Tastsystemzyklen aktivieren: Zyklus **7 NULLPUNKT**, Zyklus **8 SPIEGELUNG**, Zyklus **10 DREHUNG**, Zyklus **11 MASSFAKTOR** und **26 MASSFAKTOR ACHSSPEZ.**.
- Koordinatenumrechnungen vorher zurücksetzen

HEIDENHAIN übernimmt die Gewährleistung für die Funktion der Antastzyklen nur dann, wenn HEIDENHAIN-Tastsysteme eingesetzt werden.

Wenn im optionalen Maschinenparameter **mStrobeRotAxPos** (Nr. 204803) eine M-Funktion festgelegt ist, dann müssen Sie vor Starten eines der KinematicsOpt-Zyklen (außer 450) die Drehachsen auf 0 Grad (IST-System) positionieren.

6

0

Wurden die Maschinenparameter durch die KinematicsOpt-Zyklen verändert, so muss ein Neustart der Steuerung ausgeführt werden. Andernfalls besteht unter bestimmten Umständen die Gefahr, dass die Änderungen verloren gehen.

# <span id="page-579-0"></span>**19.3 KINEMATIK SICHERN (Zyklus 450, DIN/ISO: G450, Option #48)**

## **Zyklusablauf**

O.

A

Mit dem Tastsystemzyklus 450 können Sie die aktive Maschinenkinematik sichern oder eine zuvor gesicherte Maschinenkinematik wiederherstellen. Die gespeicherten Daten können angezeigt und gelöscht werden. Insgesamt stehen 16 Speicherplätze zur Verfügung.

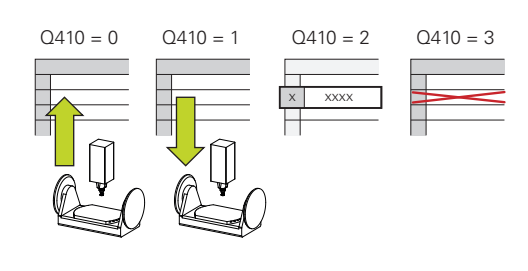

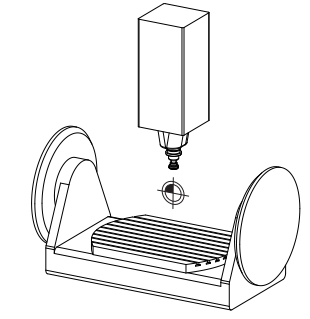

## **Beim Programmieren beachten!**

Das Sichern und wiederherstellen mit Zyklus 450 sollte nur dann durchgeführt werden, wenn keine Werkzeugträgerkinematik mit Transformationen aktiv ist.

#### Diesen Zyklus können Sie ausschließlich in den Bearbeitungsmodi **FUNCTION MODE MILL** und **FUNCTION MODE TURN** ausführen.

Bevor Sie eine Kinematikoptimierung durchführen, sollten Sie die aktive Kinematik grundsätzlich sichern. Vorteil:

■ Entspricht das Ergebnis nicht den Erwartungen, oder treten während der Optimierung Fehler auf (z. B. Stromausfall), dann können Sie die alten Daten wiederherstellen

Beachten Sie beim Modus **Herstellen**:

- Gesicherte Daten kann die Steuerung grundsätzlich nur in eine identische Kinematikbeschreibung zurückschreiben
- Eine Änderung der Kinematik hat immer auch eine Änderung des Bezugspunkts zur Folge, ggf. Bezugspunkt neu setzen

Der Zyklus stellt keine gleichen Werte mehr her. Er stellt nur Daten her, wenn sich diese von den vorhandenen Daten unterscheiden. Auch Kompensationen werden nur hergestellt, wenn diese auch gesichert wurden.

### **Zyklusparameter**

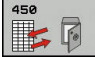

- **Q410 Modus (0/1/2/3)?**: Festlegen, ob Sie eine Kinematik sichern oder wiederherstellen wollen: **0**: Aktive Kinematik sichern
	- **1**: Eine gespeicherte Kinematik wiederherstellen
	- **2**: Aktuellen Speicherstatus anzeigen
	- **3**: Löschen eines Datensatzes
- **Q409/QS409 Bezeichnung des Datensatzes?**: Nummer oder Name des Datensatzbezeichners. Bei der Eingabe von Zahlen können Sie Werte von 0 bis 99999 eingeben, die Zeichenlänge bei der Verwendung von Buchstaben darf 16 Zeichen nicht überschreiten. Insgesamt stehen 16 Speicherplätze zur Verfügung. **Q409** ist ohne Funktion, wenn Modus 2 gewählt ist. Im Modus 1 und 3 (Herstellen und Löschen) können Sie Platzhalter - sogenannte Wildcards zur Suche verwenden. Findet die Steuerung aufgrund von Wildcards mehrere mögliche Datensätze, so restauriert die Steuerung die Mittelwerte der Daten (Modus 1), bzw. löscht alle selektierten Datensätze nach Bestätigen (Modus 3). Sie können zur Suche folgende Wildcards verwenden: **?**: Ein einzelnes unbestimmtes Zeichen **\$**: Ein einzelnes alphabetisches Zeichen (Buchstabe)
	- **#**: Eine einzelne unbestimmte Ziffer
	- **\***: Eine beliebig lange unbestimmte Zeichenkette

## **Protokollfunktion**

Die Steuerung erstellt nach dem Abarbeiten des Zyklus 450 ein Protokoll (**tchprAUTO.html**), das folgende Daten enthält:

- Datum und Uhrzeit, an dem das Protokoll erstellt wurde п
- $\blacksquare$ Name des NC-Programms, aus dem der Zyklus abgearbeitet wurde
- Bezeichner der aktiven Kinematik
- Aktives Werkzeug

Die weiteren Daten im Protokoll hängen vom gewählten Modus ab:

- **Modus 0: Protokollierung aller Achs- und** Transformationseinträge der Kinematikkette, die die Steuerung gesichert hat
- Modus 1: Protokollierung aller Transformationseinträge vor und  $\mathbb{R}^2$ nach der Wiederherstellung
- **Modus 2: Auflistung der gespeicherten Datensätze**
- Modus 3: Auflistung der gelöschten Datensätze

#### **Sichern der aktiven Kinematik**

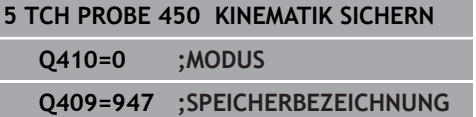

#### **Restaurieren von Datensätzen**

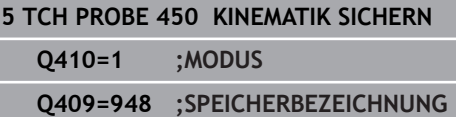

#### **Anzeigen aller gespeicherten Datensätze**

### **5 TCH PROBE 450 KINEMATIK SICHERN**

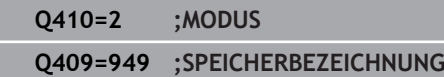

#### **Löschen von Datensätzen**

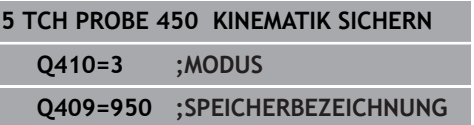

## **Hinweise zur Datenhaltung**

Die Steuerung speichert die gesicherten Daten in der Datei **TNC: \table\DATA450.KD**. Diese Datei kann z. B. mit **TNCremo** auf einem externen PC gesichert werden. Wird die Datei gelöscht, so sind auch die gesicherten Daten entfernt. Ein manuelles Verändern der Daten in der Datei kann zur Folge haben, dass die Datensätze korrupt und dadurch nicht mehr verwendbar werden.

> Existiert die Datei **TNC:\table\DATA450.KD**, nicht, so wird diese beim Ausführen von Zyklus 450 automatisch generiert.

Achten Sie darauf, dass Sie evtl. leere Dateien mit dem Namen **TNC:\table\DATA450.KD** löschen, bevor Sie Zyklus 450 starten. Wenn eine leere Speichertabelle (**TNC:\table\DATA450.KD**) vorliegt, die noch keine Zeilen enthält, kommt es beim Ausführen von Zyklus 450 zu einer Fehlermeldung. Löschen Sie in diesem Fall die leere Speichertabelle und führen Sie den Zyklus erneut aus.

Führen Sie keine manuellen Änderungen an den gesicherten Daten aus.

Sichern Sie die Datei **TNC:\table\DATA450.KD**, um im Bedarfsfall (z. B. Defekt des Datenträgers) die Datei wiederherstellen zu können.

 $\mathbf{f}$ 

# <span id="page-582-0"></span>**19.4 KINEMATIK VERMESSEN (Zyklus 451, DIN/ISO: G451, Option #48)**

## **Zyklusablauf**

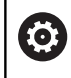

Beachten Sie Ihr Maschinenhandbuch!

Mit dem Tastsystemzyklus 451 können Sie die Kinematik Ihrer Maschine prüfen und bei Bedarf optimieren. Dabei vermessen Sie mit dem 3D-Tastsystem TS eine HEIDENHAIN-Kalibrierkugel, die Sie auf dem Maschinentisch befestigt haben.

Ħ

HEIDENHAIN empfiehlt die Verwendung der Kalibrierkugeln **KKH 250 (Bestellnummer 655475-01)** oder **KKH 100 (Bestellnummer 655475-02)**, die eine besonders hohe Steifigkeit aufweisen und speziell für die Maschinenkalibrierung konstruiert wurden. Setzen Sie sich bei Interesse mit HEIDENHAIN in Verbindung.

Die Steuerung ermittelt die statische Schwenkgenauigkeit. Dabei minimiert die Software den durch die Schwenkbewegungen entstehenden Raumfehler und speichert die Maschinengeometrie am Ende des Messvorgangs automatisch in den jeweiligen Maschinenkonstanten der Kinematikbeschreibung ab.

- 1 Kalibrierkugel aufspannen, auf Kollisionsfreiheit achten
- 2 In der Betriebsart Manueller Betrieb den Bezugspunkt in das Kugelzentrum setzen oder, wenn **Q431**=1 oder **Q431**=3 definiert ist: Tastsystem manuell in der Tastsystemachse über die Kalibrierkugel und in der Bearbeitungsebene in die Kugelmitte positionieren
- 3 Programmlauf-Betriebsart wählen und Kalibrierprogramm starten
- 4 Die Steuerung vermisst automatisch nacheinander alle Drehachsen in der von Ihnen definierten Feinheit
- 5 Die Messwerte speichert die Steuerung in folgenden Q-Parametern:

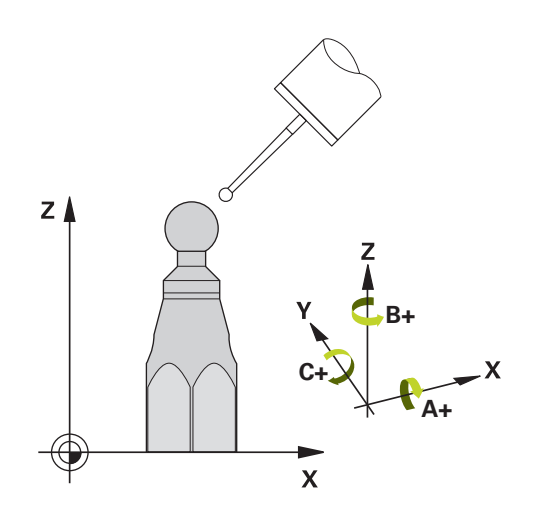

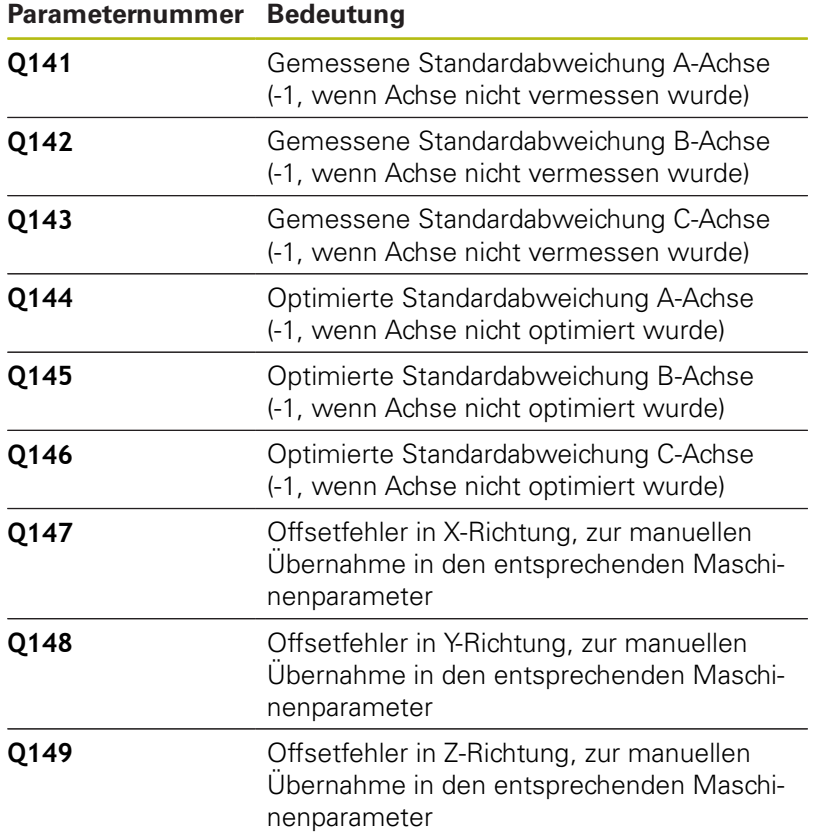

**19**

### **Positionierrichtung**

Die Positionierrichtung der zu vermessenden Drehachse ergibt sich aus dem von Ihnen im Zyklus definierten Start- und Endwinkel. Bei 0° erfolgt automatisch eine Referenzmessung.

Start- und Endwinkel so wählen, dass dieselbe Position von der Steuerung nicht doppelt vermessen wird. Eine doppelte Messpunktaufnahme (z. B. Messposition +90° und -270°) ist nicht sinnvoll, führt jedoch zu keiner Fehlermeldung.

- Beispiel: Startwinkel =  $+90^\circ$ , Endwinkel =  $-90^\circ$ 
	- Startwinkel =  $+90^\circ$
	- Endwinkel =  $-90^\circ$
	- Anzahl Messpunkte =  $4$
	- Daraus berechneter Winkelschritt =  $(-90^\circ +90^\circ) / (4 1) =$ -60°
	- Messpunkt  $1 = +90^\circ$
	- Messpunkt  $2 = +30^{\circ}$
	- $\blacksquare$  Messpunkt 3 = -30 $^{\circ}$
	- $\blacksquare$  Messpunkt 4 = -90°
- Beispiel: Startwinkel =  $+90^{\circ}$ , Endwinkel =  $+270^{\circ}$ 
	- Startwinkel =  $+90^\circ$
	- Endwinkel =  $+270^\circ$
	- Anzahl Messpunkte =  $4$
	- Daraus berechneter Winkelschritt =  $(270^{\circ} 90^{\circ}) / (4 1) =$  $+60^\circ$
	- Messpunkt  $1 = +90^\circ$
	- Messpunkt  $2 = +150^{\circ}$
	- Messpunkt  $3 = +210^{\circ}$
	- Messpunkt  $4 = +270^\circ$

## **Maschinen mit hirthverzahnten Achsen**

## **HINWEIS**

### **Achtung Kollisionsgefahr!**

Zum Positionieren muss sich die Achse aus dem Hirth-Raster bewegen. Die Steuerung rundet ggf. die Messpositionen so, dass sie in das Hirth-Raster passen (abhängig von Startwinkel, Endwinkel und Anzahl Messpunkte).

- Achten Sie deshalb auf einen ausreichend großen Sicherheitsabstand, damit es zu keiner Kollision zwischen Tastsystem und Kalibrierkugel kommt
- Gleichzeitig darauf achten, dass zum Anfahren des Sicherheitsabstands genügend Platz ist (Software-Endschalter)

# **HINWEIS**

### **Achtung Kollisionsgefahr!**

Abhängig von der Maschinenkonfiguration kann die Steuerung die Drehachsen nicht automatisch positionieren. In diesem Fall benötigen Sie eine spezielle M-Funktion vom Maschinenhersteller, über die die Steuerung die Drehachsen bewegen kann. Im Maschinenparameter **mStrobeRotAxPos** (Nr. 244803) muss der Maschinenhersteller dazu die Nummer der M-Funktion eingetragen haben.

▶ Dokumentation Ihres Maschinenherstellers beachten

Rückzugshöhe größer 0 definieren, wenn Option #2 nicht verfügbar ist.

Die Messpositionen errechnen sich aus Startwinkel, Endwinkel und Anzahl der Messungen für die jeweilige Achse und dem Hirth-Raster.

## **Rechenbeispiel Messpositionen für eine A-Achse:**

Startwinkel **Q411** = -30 Endwinkel **Q412** = +90 Anzahl Messpunkte **Q414** = 4 Hirth-Raster =  $3^\circ$ Berechneter Winkelschritt = (**Q412** - **Q411**) / (**Q414** -1) Berechneter Winkelschritt =  $(90^{\circ} - (-30^{\circ})) / (4 - 1) = 120 / 3 = 40^{\circ}$ Messposition  $1 = Q411 + 0 *$  Winkelschritt =  $-30^\circ$  -->  $-30^\circ$ Messposition  $2 = Q411 + 1 *$  Winkelschritt =  $+10^{\circ}$  -->  $9^{\circ}$ Messposition  $3 = Q411 + 2 *$  Winkelschritt =  $+50^{\circ}$  -->  $51^{\circ}$ Messposition  $4 = \mathbf{Q411} + 3 *$  Winkelschritt =  $+90^\circ -> 90^\circ$ 

A

## **Wahl der Anzahl der Messpunkte**

Um Zeit zu sparen, können Sie eine Groboptimierung, z. B. bei der Inbetriebnahme mit einer geringen Anzahl an Messpunkten (1 - 2) durchführen.

Eine anschließende Feinoptimierung führen Sie dann mit mittlerer Messpunktanzahl (empfohlener Wert = ca. 4) durch. Eine noch höhere Messpunktanzahl bringt meist keine besseren Ergebnisse. Idealerweise sollten Sie die Messpunkte gleichmäßig über den Schwenkbereich der Achse verteilen.

Eine Achse mit einem Schwenkbereich von 0-360° vermessen Sie daher idealerweise mit drei Messpunkten auf 90°, 180° und 270°. Definieren Sie also den Startwinkel mit 90° und den Endwinkel mit 270°.

Wenn Sie die Genauigkeit entsprechend prüfen wollen, dann können Sie im Modus **Prüfen** auch eine höhere Anzahl an Messpunkten angeben.

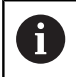

Wenn ein Messpunkt bei 0° definiert ist, so wird dieser ignoriert, da bei 0° immer die Referenzmessung erfolgt.

## **Wahl der Position der Kalibrierkugel auf dem Maschinentisch**

Prinzipiell können Sie die Kalibrierkugel an jeder zugänglichen Stelle auf dem Maschinentisch anbringen, aber auch auf Spannmitteln oder Werkstücken befestigen. Folgende Faktoren sollten das Messergebnis positiv beeinflussen:

- Maschinen mit Rundtisch/Schwenktisch: Kalibrierkugel möglichst weit vom Drehzentrum entfernt aufspannen
- Maschinen mit großen Verfahrwegen: Kalibrierkugel möglichst nahe an der späteren Bearbeitungsposition aufspannen

## **Hinweise zur Genauigkeit**

Geometrie- und Positionierfehler der Maschine beeinflussen die Messwerte und damit auch die Optimierung einer Drehachse. Ein Restfehler, der sich nicht beseitigen lässt, wird somit immer vorhanden sein.

Geht man davon aus, dass Geometrie-, und Positionierfehler nicht vorhanden wären, wären die vom Zyklus ermittelten Werte an jedem beliebigen Punkt in der Maschine zu einem bestimmten Zeitpunkt exakt reproduzierbar. Je größer Geometrieund Positionierfehler sind, desto größer wird die Streuung der Messergebnisse, wenn Sie die Messungen an unterschiedlichen Positionen ausführen.

Die von der Steuerung im Messprotokoll ausgegebene Streuung ist ein Maß für die Genauigkeit der statischen Schwenkbewegungen einer Maschine. In die Genauigkeitsbetrachtung muss allerdings der Messkreisradius und auch Anzahl und Lage der Messpunkte mit einfließen. Bei nur einem Messpunkt lässt sich keine Streuung berechnen, die ausgegebene Streuung entspricht in diesem Fall dem Raumfehler des Messpunkts.

Bewegen sich mehrere Drehachsen gleichzeitig, so überlagern sich deren Fehler, im ungünstigsten Fall addieren sie sich.

i.

Wenn Ihre Maschine mit einer geregelten Spindel ausgerüstet ist, sollten Sie die Winkelnachführung in der Tastsystemtabelle (**Spalte TRACK**) aktivieren. Dadurch erhöhen Sie generell die Genauigkeiten beim Messen mit einem 3D-Tastsystem.

Ggf. für die Dauer der Vermessung die Klemmung der Drehachsen deaktivieren, ansonsten können die Messergebnisse verfälscht werden. Maschinenhandbuch beachten.

### **Hinweise zu verschiedenen Kalibriermethoden**

- **Groboptimierung während der Inbetriebnahme nach**  $\Box$ **Eingabe ungefährer Maße**
	- Messpunktanzahl zwischen 1 und 2
	- Winkelschritt der Drehachsen: Ca. 90°
- **Feinoptimierung über den kompletten Verfahrbereich**
	- Messpunktanzahl zwischen 3 und 6
	- Start- und Endwinkel sollen einen möglichst großen Verfahrbereich der Drehachsen abdecken
	- Positionieren Sie die Kalibrierkugel so auf dem Maschinentisch, dass bei Tischdrehachsen ein großer Messkreisradius entsteht oder das bei Kopfdrehachsen die Vermessung an einer repräsentativen Position erfolgen kann (z. B. in der Mitte des Verfahrbereichs)
- **Optimierung einer speziellen Drehachsposition**
	- Messpunktanzahl zwischen 2 und 3
	- Die Messungen erfolgen um den Drehachswinkel, bei dem die Bearbeitung später stattfinden soll
	- Positionieren Sie die Kalibrierkugel so auf dem Maschinentisch, dass die Kalibrierung an der Stelle stattfindet, an der auch die Bearbeitung stattfindet

#### **Prüfen der Maschinengenauigkeit**

- Messpunktanzahl zwischen 4 und 8
- Start- und Endwinkel sollen einen möglichst großen Verfahrbereich der Drehachsen abdecken

#### **Ermittlung der Drehachslose**

- Messpunktanzahl zwischen 8 und 12
- Start- und Endwinkel sollen einen möglichst großen Verfahrbereich der Drehachsen abdecken

### **Lose**

Unter Lose versteht man ein geringfügiges Spiel zwischen Drehgeber (Winkelmessgerät) und Tisch, das bei einer Richtungsumkehr entsteht. Haben die Drehachsen eine Lose außerhalb der Regelstrecke, z. B. weil die Winkelmessung mit dem Motordrehgeber erfolgt, so kann das zu beträchtlichen Fehlern beim Schwenken führen.

Mit dem Eingabeparameter **Q432** können Sie eine Messung der Lose aktivieren. Dazu geben Sie einen Winkel ein, den die Steuerung als Überfahrtswinkel verwendet. Der Zyklus führt dann pro Drehachse zwei Messungen aus. Wenn Sie den Winkelwert 0 übernehmen, dann ermittelt die Steuerung keine Lose.

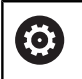

Wenn im optionalen Maschinenparameter **mStrobeRotAxPos** (Nr. 204803) eine M-Funktion zur Positionierung der Drehachsen gesetzt ist oder die Achse eine Hirth-Achse ist, dann ist keine Ermittlung der Lose möglich.

A

Die Steuerung führt keine automatische Kompensation der Lose durch.

Ist der Messkreisradius < 1 mm, so führt die Steuerung keine Ermittlung der Lose mehr durch. Je größer der Messkreisradius ist, desto genauer kann die Steuerung die Drehachslose bestimmen [\(siehe "Protokollfunktion",](#page-596-0) [Seite 597](#page-596-0)).

## **Beim Programmieren beachten!**

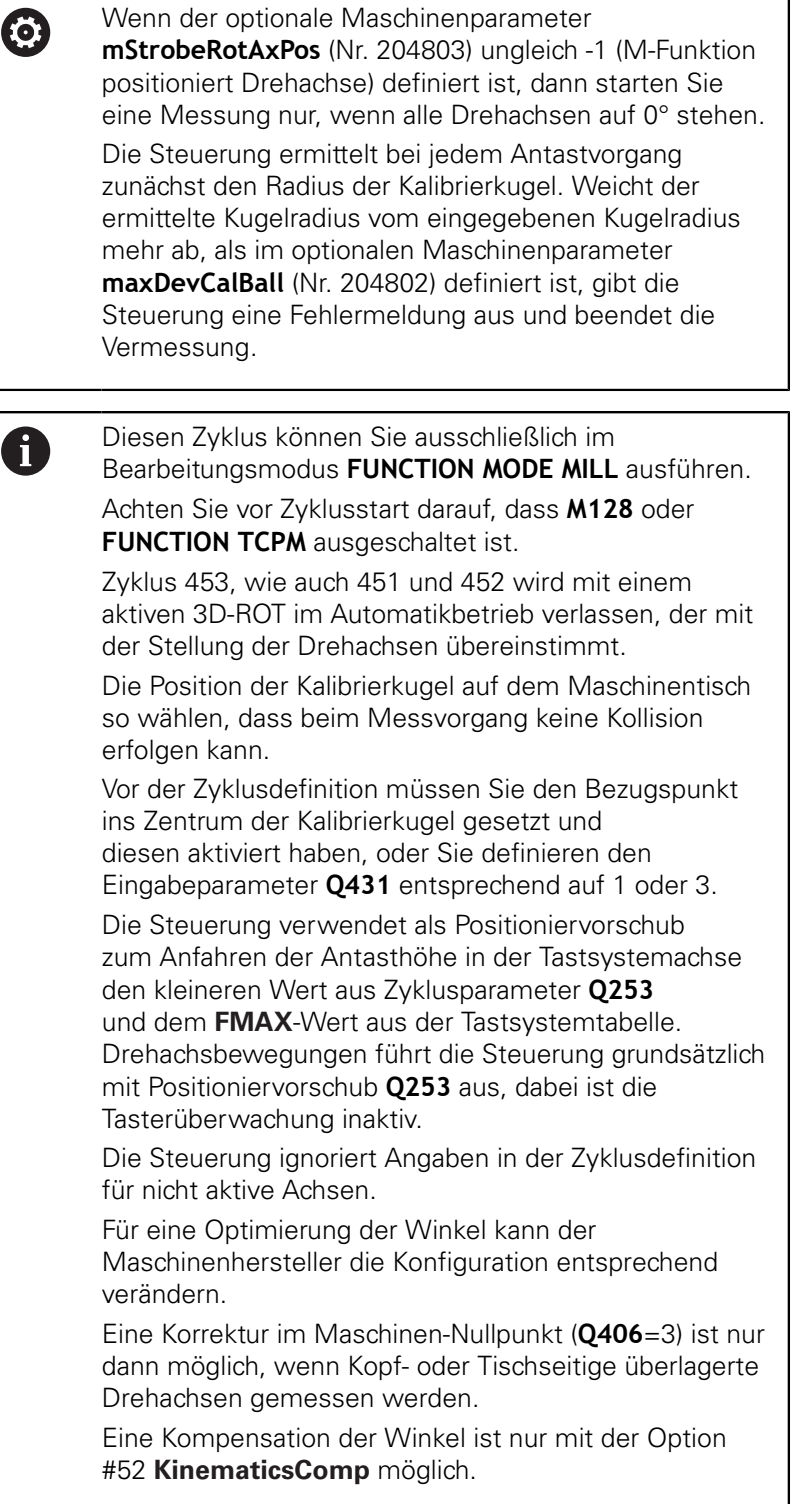

A

Wenn im Modus Optimieren die ermittelten Kinematikdaten über dem erlaubten Grenzwert (**maxModification** Nr. 204801) liegen, gibt die Steuerung eine Warnmeldung aus. Die Übernahme der ermittelten Werte müssen Sie dann mit **NC-Start** bestätigen.

Beachten Sie, dass eine Änderung der Kinematik immer auch eine Änderung des Bezugspunkts zur Folge hat. Nach einer Optimierung den Bezugspunkt neu setzen. Inch-Programmierung: Messergebnisse und Protokolldaten gibt die Steuerung grundsätzlich in mm aus.

Während des Bezugspunktsetzens wird der programmierte Radius der Kalibierkugel nur bei der zweiten Messung überwacht. Denn wenn die Vorpositionierung gegenüber der Kalibrierkugel ungenau ist und Sie dann das Bezugspunktsetzen ausführen, wird die Kalibrierkugel zweimal angetastet.

#### **Zyklusparameter**

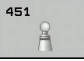

**Q406 Modus (0/1/2/3)?**: Festlegen, ob die Steuerung die aktive Kinematik prüfen oder optimieren soll:

**0**: Aktive Maschinenkinematik prüfen. Die Steuerung vermisst die Kinematik in den von Ihnen definierten Drehachsen, führt keine Änderungen an der aktiven Kinematik durch. Die Messergebnisse zeigt die Steuerung in einem Messprotokoll an.

**1**: Aktive Maschinenkinematik optimieren: Die Steuerung vermisst die Kinematik in den von Ihnen definierten Drehachsen. Anschließend optimiert sie **die Position der Drehachsen** der aktiven Kinematik.

**2**: Aktive Maschinenkinematik optimieren: Die Steuerung vermisst die Kinematik in den von Ihnen definierten Drehachsen. Es werden anschließend **Winkel- und Positionsfehler** optimiert. Voraussetzung für eine Winkelfehlerkorrektur ist die Option #52 KinematicsComp. **3**: Aktive Maschinenkinematik optimieren: Die Steuerung korrigiert hier automatisch den Maschinen-Nullpunkt. Es werden anschließend **Winkel- und Positionsfehler** optimiert. Voraussetzung ist die Option #52 KinematicsComp.

- **Q407 Radius Kalibrierkugel?** Geben Sie den exakten Radius der verwendeten Kalibrierkugel ein. Eingabebereich 0,0001 bis 99,9999
- **Q320 Sicherheits-Abstand?** (inkremental) Zusätzlichen Abstand zwischen Antastpunkt und Tastsystemkugel definieren. **Q320** wirkt additiv zu **SET\_UP** (Tastsystemtabelle). Eingabebereich 0 bis 99999,9999alternativ **PREDEF**
- ▶ **Q408 Rückzugshöhe?** (absolut) Eingabebereich 0,0001 bis 99999,9999

**0**: Keine Rückzugshöhe anfahren, die Steuerung fährt die nächste Messposition in der zu vermessenden Achse an. Nicht erlaubt für Hirthachsen! Die Steuerung fährt die erste Messposition in der Reihenfolge A, dann B, dann C an

**>0**: Rückzugshöhe im ungeschwenkten Werkstück-Koordinatensystem, auf den die Steuerung vor einer Drehachspositionierung die Spindelachse positioniert. Zusätzlich positioniert die Steuerung das Tastsystem in der Bearbeitungsebene auf den Nullpunkt. Die Tasterüberwachung ist in diesem Modus nicht aktiv. Definieren Sie die Positioniergeschwindigkeit im Parameter **Q253**

#### **Sichern und Prüfen der Kinematik**

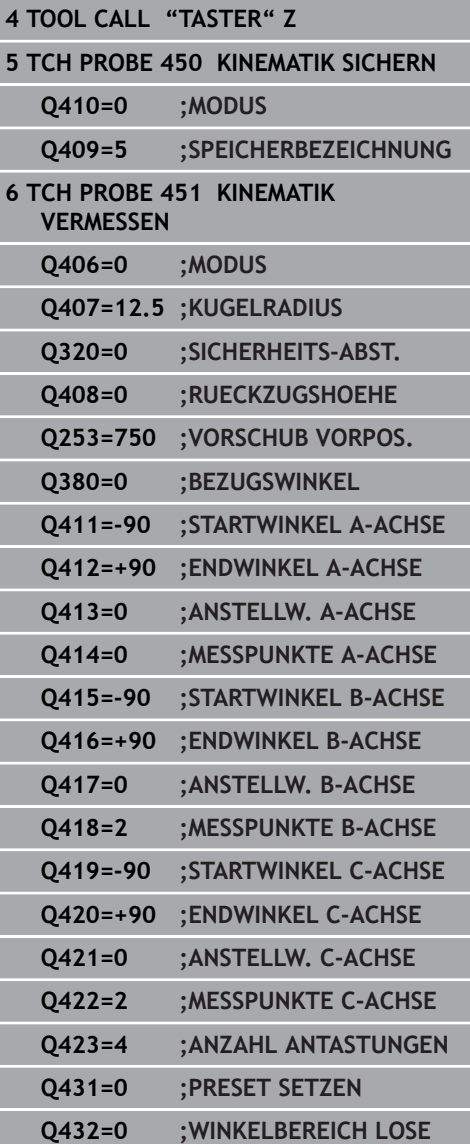

- **Q253 Vorschub Vorpositionieren?** Geben Sie die Verfahrgeschwindigkeit des Werkzeugs beim Positionieren in mm/min an. Eingabebereich 0,0001 bis 99999,9999 alternativ **FMAX**, **FAUTO**, **PREDEF**
- **Q380 Bezugswinkel Hauptachse?** (absolut) Geben Sie den Bezugswinkel (die Grunddrehung) für die Erfassung der Messpunkte im wirksamen Werkstück-Koordinatensystem an. Das Definieren eines Bezugswinkels kann den Messbereich einer Achse erheblich vergrößern. Eingabebereich 0 bis 360,0000
- **Q411 Startwinkel A-Achse?** (absolut): Startwinkel in der A-Achse, an dem die erste Messung erfolgen soll. Eingabebereich -359,999 bis 359,999
- **Q412 Endwinkel A-Achse?** (absolut): Endwinkel in der A-Achse, an dem die letzte Messung erfolgen soll. Eingabebereich -359,999 bis 359,999
- **Q413 Anstellwinkel A-Achse?**: Anstellwinkel der A-Achse, in dem die anderen Drehachsen vermessen werden sollen. Eingabebereich -359,999 bis 359,999
- **Q414 Anzahl Messpunkte in A (0...12)?**: Anzahl der Antastungen, die die Steuerung zur Vermessung der A-Achse verwenden soll. Bei Eingabe = 0 führt die Steuerung keine Vermessung dieser Achse durch. Eingabebereich 0 bis 12
- **Q415 Startwinkel B-Achse?** (absolut): Startwinkel in der B-Achse, an dem die erste Messung erfolgen soll. Eingabebereich -359,999 bis 359,999
- **Q416 Endwinkel B-Achse?** (absolut): Endwinkel in der B-Achse, an dem die letzte Messung erfolgen soll. Eingabebereich -359,999 bis 359,999
- **Q417 Anstellwinkel B-Achse?**: Anstellwinkel der B-Achse, in dem die anderen Drehachsen vermessen werden sollen. Eingabebereich -359,999 bis 359,999
- **Q418 Anzahl Messpunkte in B (0...12)?**: Anzahl der Antastungen, die die Steuerung zur Vermessung der B-Achse verwenden soll. Bei Eingabe = 0 führt die Steuerung keine Vermessung dieser Achse durch. Eingabebereich 0 bis 12
- **Q419 Startwinkel C-Achse?** (absolut): Startwinkel in der C-Achse, an dem die erste Messung erfolgen soll. Eingabebereich -359,999 bis 359,999
- **Q420 Endwinkel C-Achse?** (absolut): Endwinkel in der C-Achse, an dem die letzte Messung erfolgen soll. Eingabebereich -359,999 bis 359,999
- **Q421 Anstellwinkel C-Achse?**: Anstellwinkel der C-Achse, in dem die anderen Drehachsen vermessen werden sollen. Eingabebereich -359,999 bis 359,999
- **Q422 Anzahl Messpunkte in C (0...12)?**: Anzahl der Antastungen, die die Steuerung zur Vermessung der C-Achse verwenden soll. Eingabebereich 0 bis 12. Bei Eingabe = 0 führt die Steuerung keine Vermessung dieser Achse durch
- **Q423 Anzahl Antastungen (3-8)?** Definieren Sie die Anzahl der Antastungen, die die Steuerung zur Vermessung der Kalibrierkugel in der Ebene verwenden soll. Eingabebereich: 3 bis 8. Weniger Messpunkte erhöhen die Geschwindigkeit, mehr Messpunkte erhöhen die Messsicherheit.
- **Q431 Preset setzen (0/1/2/3)?** Legen Sie fest, ob die Steuerung den aktiven Bezugspunkt automatisch ins Kugelzentrum setzen soll: **0**: Bezugspunkt nicht automatisch ins Kugelzentrum setzen: Bezugspunkt manuell vor Zyklusstart setzen

**1**: Bezugspunkt vor der Vermessung automatisch ins Kugelzentrum setzen (Der aktive Bezugspunkt wird überschrieben): Tastsystem manuell vor dem Zyklusstart über der Kalibrierkugel vorpositionieren **2**: Bezugspunkt nach der Vermessung automatisch ins Kugelzentrum setzen (Der aktive Bezugspunkt wird überschrieben): Bezugspunkt manuell vor Zyklusstart setzen

**3**: Bezugspunkt vor und nach der Messung ins Kugelzentrum setzen (Der aktive Bezugspunkt wird überschrieben): Tastsystem manuell vor dem Zyklusstart über der Kalibrierkugel vorpositionieren

#### **Q432 Winkelbereich Losekompensation?**: Hier definieren Sie den Winkelwert, der als Überfahrt für die Messung der Drehachslose

verwendet werden soll. Der Überfahrtswinkel muss deutlich größer sein als die tatsächliche Lose der Drehachsen. Bei Eingabe = 0 führt die Steuerung keine Vermessung der Lose durch. Eingabebereich: -3,0000 bis +3,0000

Wenn Sie das Bezugspunktsetzen vor der Vermessung aktiviert haben (**Q431** = 1/3), dann positionieren Sie vor Zyklusstart das Tastsystem um den Sicherheitsabstand (**Q320** + SET\_UP) ungefähr mittig über die Kalibrierkugel.

6

## **Verschiedene Modi (Q406)**

### **Modus Prüfen Q406 = 0**

- Die Steuerung vermisst die Drehachsen in den definierten Positionen und ermittelt daraus die statische Genauigkeit der Schwenktransformation
- $\overline{\phantom{a}}$ Die Steuerung protokolliert Ergebnisse einer möglichen Positionsoptimierung, nimmt jedoch keine Anpassungen vor

#### **Modus Position der Drehachsen optimieren Q406 = 1**

- Die Steuerung vermisst die Drehachsen in den definierten Positionen und ermittelt daraus die statische Genauigkeit der Schwenktransformation
- Dabei versucht die Steuerung, die Position der Drehachse im Kinematikmodell so zu verändern, dass eine höhere Genauigkeit erreicht wird
- Die Anpassungen der Maschinendaten erfolgen automatisch

### **Modus Position und Winkel optimieren Q406 = 2**

- Die Steuerung vermisst die Drehachsen in den definierten Positionen und ermittelt daraus die statische Genauigkeit der Schwenktransformation
- Die Steuerung versucht zuerst, die Winkellage der Drehachse über eine Kompensation zu optimieren (Option #52 KinematicsComp)
- **The State** Nach der Winkeloptimierung erfolgt die Positionsoptimierung. Dazu sind keine zusätzlichen Messungen notwendig, die Positionsoptimierung wird automatisch von der Steuerung errechnet

#### **Positionsoptimierung der Drehachsen mit vorausgehendem automatischem Bezugspunktsetzen und Messung der Drehachslose**

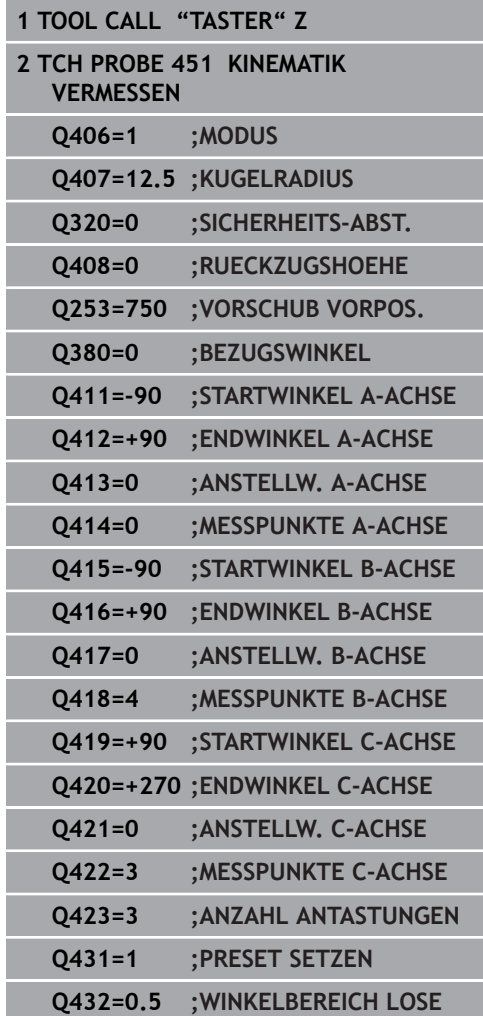

### <span id="page-596-0"></span>**Protokollfunktion**

Die Steuerung erstellt nach dem Abarbeiten des Zyklus 451 ein Protokoll **(TCHPR451.html**) und speichert die Protokolldatei im selben Ordner, in dem sich auch das zugehörige NC-Programm befindet. Das Protokoll enthält folgende Daten:

- $\mathbb{R}^n$ Datum und Uhrzeit, an dem das Protokoll erstellt wurde
- Pfadname des NC-Programms, aus dem der Zyklus abgearbeitet  $\blacksquare$ wurde
- Durchgeführter Modus (0=prüfen/1=Position optimieren/2=Pose optimieren)
- Aktive Kinematiknummer
- Eingegebener Messkugelradius ×
- Für jede vermessene Drehachse:
	- Startwinkel
	- **Endwinkel**
	- Anstellwinkel
	- Anzahl der Messpunkte
	- Streuung (Standardabweichung)
	- Maximaler Fehler
	- **Winkelfehler**
	- Gemittelte Lose
	- Gemittelter Positionierfehler
	- Messkreisradius
	- Korrekturbeträge in allen Achsen (Bezugspunktverschiebung)
	- Position der überprüften Drehachsen vor der Optimierung (bezieht sich auf den Beginn der kinematischen Transformationskette, üblicherweise auf die Spindelnase)
	- Position der überprüften Drehachsen nach der Optimierung (bezieht sich auf den Beginn der kinematischen Transformationskette, üblicherweise auf die Spindelnase)

# <span id="page-597-0"></span>**19.5 PRESET-KOMPENSATION (Zyklus 452, DIN/ISO: G452, Option #48)**

## **Zyklusablauf**

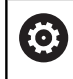

Beachten Sie Ihr Maschinenhandbuch!

Mit dem Tastsystemzyklus 452 können Sie die kinematische Transformationskette Ihrer Maschine optimieren ([siehe "KINEMATIK](#page-582-0) [VERMESSEN \(Zyklus 451, DIN/ISO: G451, Option #48\)",](#page-582-0) [Seite 583\)](#page-582-0). Anschließend korrigiert die Steuerung ebenfalls im Kinematikmodell das Werkstück-Koordinatensystem so, dass der aktuelle Bezugspunkt nach der Optimierung im Zentrum der Kalibrierkugel ist.

Mit diesem Zyklus können Sie z. B. Wechselköpfe untereinander abstimmen.

- 1 Kalibrierkugel aufspannen
- 2 Referenzkopf mit Zyklus 451 vollständig vermessen und abschließend vom Zyklus 451 den Bezugspunkt in das Kugelzentrum setzen lassen
- 3 Zweiten Kopf einwechseln
- 4 Wechselkopf mit Zyklus 452 bis zur Kopfwechsel-Schnittstelle vermessen
- 5 Weitere Wechselköpfe mit Zyklus 452 an den Referenzkopf angleichen

Wenn Sie während der Bearbeitung die Kalibrierkugel auf dem Maschinentisch aufgespannt lassen können, so können Sie z. B. eine Drift der Maschine kompensieren. Dieser Vorgang ist auch auf einer Maschine ohne Drehachsen möglich.

- 1 Kalibrierkugel aufspannen, auf Kollisionsfreiheit achten
- 2 Bezugspunkt in der Kalibrierkugel setzen
- 3 Bezugspunkt am Werkstück setzen und Bearbeitung des Werkstücks starten
- 4 Mit Zyklus 452 in regelmäßigen Abständen eine Presetkompensation ausführen. Dabei erfasst die Steuerung die Drift der beteiligten Achsen und korrigiert diese in der Kinematik

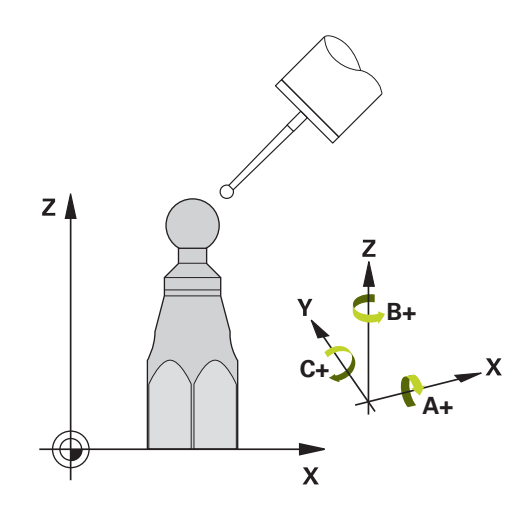

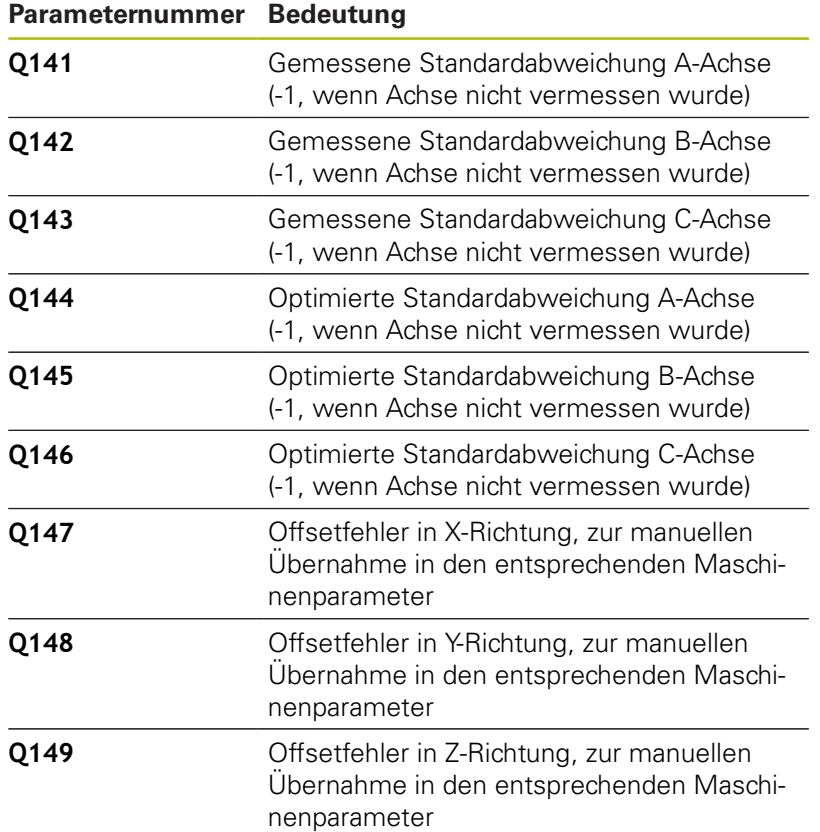

## **Beim Programmieren beachten!**

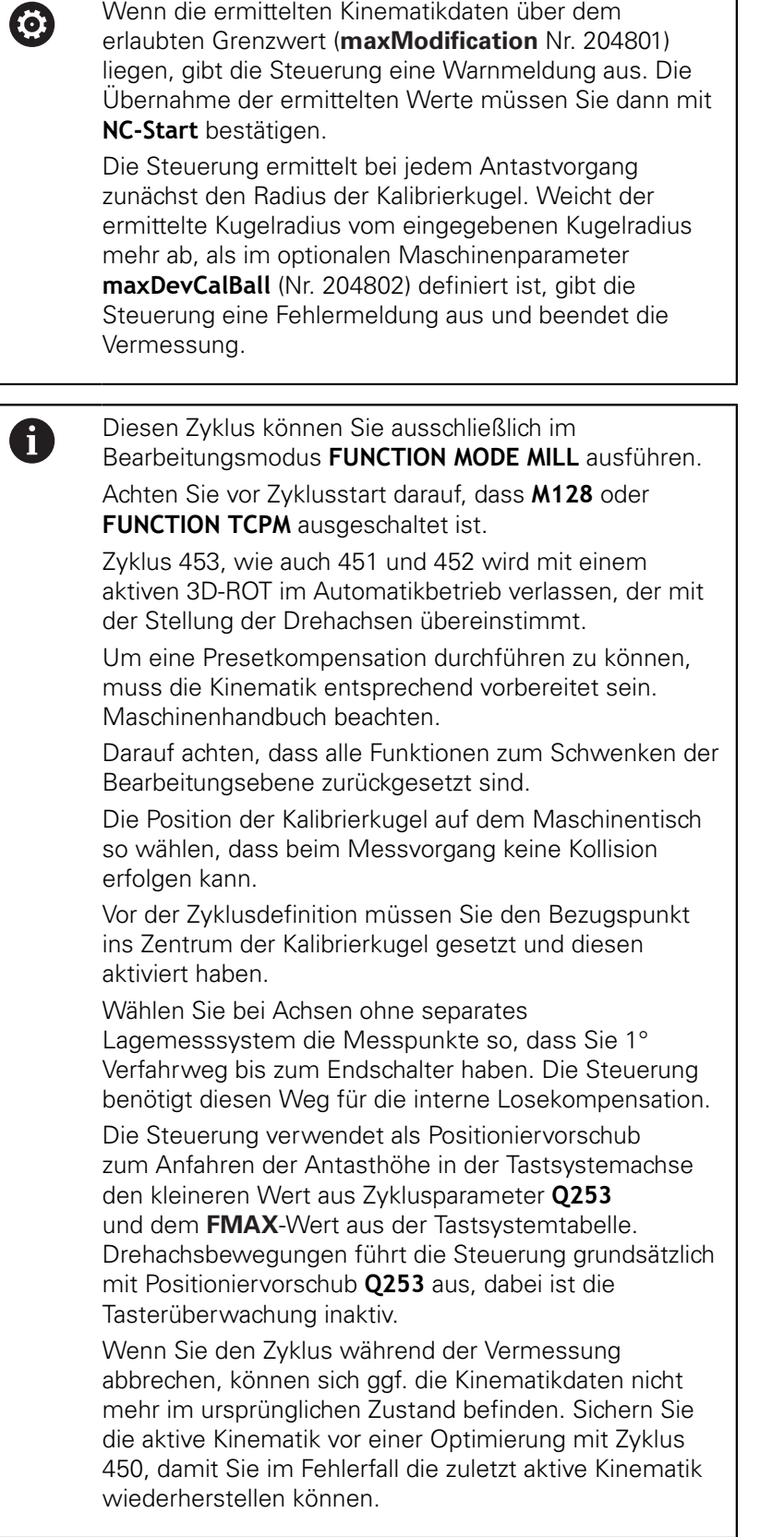

0

Beachten Sie, dass eine Änderung der Kinematik immer auch eine Änderung des Bezugspunkts zur Folge hat. Nach einer Optimierung den Bezugspunkt neu setzen. Inch-Programmierung: Messergebnisse und

Protokolldaten gibt die Steuerung grundsätzlich in mm aus.

### **Zyklusparameter**

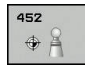

- **Q407 Radius Kalibrierkugel?** Geben Sie den exakten Radius der verwendeten Kalibrierkugel ein. Eingabebereich 0,0001 bis 99,9999
- **Q320 Sicherheits-Abstand?** (inkremental) Zusätzlichen Abstand zwischen Antastpunkt und Tastsystemkugel definieren. **Q320** wirkt additiv zu **SET\_UP** (Tastsystemtabelle). Eingabebereich 0 bis 99999,9999
- **Q408 Rückzugshöhe?** (absolut) Eingabebereich 0,0001 bis 99999,9999

**0**: Keine Rückzugshöhe anfahren, die Steuerung fährt die nächste Messposition in der zu vermessenden Achse an. Nicht erlaubt für Hirthachsen! Die Steuerung fährt die erste Messposition in der Reihenfolge A, dann B, dann C an

**>0**: Rückzugshöhe im ungeschwenkten Werkstück-Koordinatensystem, auf den die Steuerung vor einer Drehachspositionierung die Spindelachse positioniert. Zusätzlich positioniert die Steuerung das Tastsystem in der Bearbeitungsebene auf den Nullpunkt. Die Tasterüberwachung ist in diesem Modus nicht aktiv. Definieren Sie die Positioniergeschwindigkeit im Parameter **Q253**

- **Q253 Vorschub Vorpositionieren?** Geben Sie die Verfahrgeschwindigkeit des Werkzeugs beim Positionieren in mm/min an. Eingabebereich 0,0001 bis 99999,9999 alternativ **FMAX**, **FAUTO**, **PREDEF**
- **Q380 Bezugswinkel Hauptachse?** (absolut) Geben Sie den Bezugswinkel (die Grunddrehung) für die Erfassung der Messpunkte im wirksamen Werkstück-Koordinatensystem an. Das Definieren eines Bezugswinkels kann den Messbereich einer Achse erheblich vergrößern. Eingabebereich 0 bis 360,0000
- **Q411 Startwinkel A-Achse?** (absolut): Startwinkel in der A-Achse, an dem die erste Messung erfolgen soll. Eingabebereich -359,999 bis 359,999
- **Q412 Endwinkel A-Achse?** (absolut): Endwinkel in der A-Achse, an dem die letzte Messung erfolgen soll. Eingabebereich -359,999 bis 359,999
- **Q413 Anstellwinkel A-Achse?**: Anstellwinkel der A-Achse, in dem die anderen Drehachsen vermessen werden sollen. Eingabebereich -359,999 bis 359,999
- **Q414 Anzahl Messpunkte in A (0...12)?**: Anzahl der Antastungen, die die Steuerung zur Vermessung der A-Achse verwenden soll. Bei Eingabe = 0 führt die Steuerung keine Vermessung dieser Achse durch. Eingabebereich 0 bis 12

### **Kalibrierprogramm**

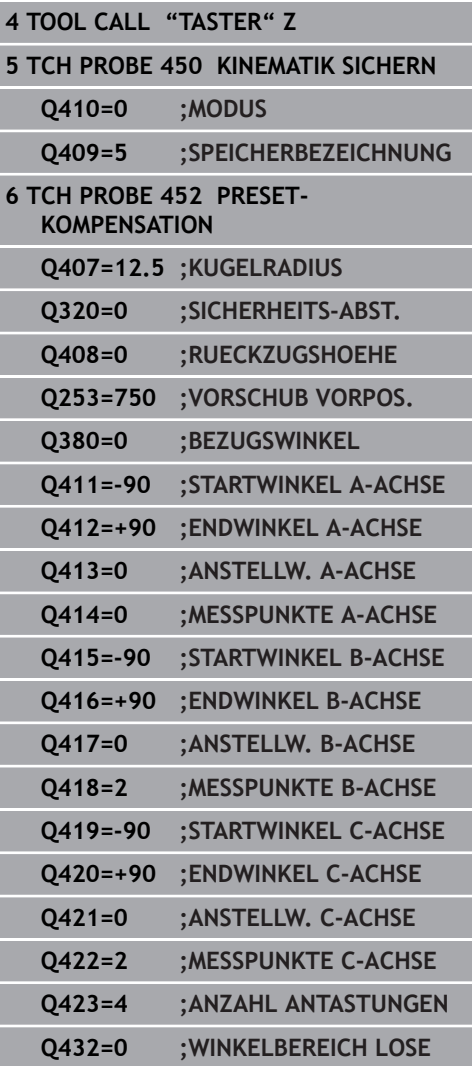

- **Q415 Startwinkel B-Achse?** (absolut): Startwinkel in der B-Achse, an dem die erste Messung erfolgen soll. Eingabebereich -359,999 bis 359,999
- **Q416 Endwinkel B-Achse?** (absolut): Endwinkel in der B-Achse, an dem die letzte Messung erfolgen soll. Eingabebereich -359,999 bis 359,999
- **Q417 Anstellwinkel B-Achse?**: Anstellwinkel der B-Achse, in dem die anderen Drehachsen vermessen werden sollen. Eingabebereich -359,999 bis 359,999
- **Q418 Anzahl Messpunkte in B (0...12)?**: Anzahl der Antastungen, die die Steuerung zur Vermessung der B-Achse verwenden soll. Bei Eingabe = 0 führt die Steuerung keine Vermessung dieser Achse durch. Eingabebereich 0 bis 12
- **Q419 Startwinkel C-Achse?** (absolut): Startwinkel in der C-Achse, an dem die erste Messung erfolgen soll. Eingabebereich -359,999 bis 359,999
- **Q420 Endwinkel C-Achse?** (absolut): Endwinkel in der C-Achse, an dem die letzte Messung erfolgen soll. Eingabebereich -359,999 bis 359,999
- **Q421 Anstellwinkel C-Achse?**: Anstellwinkel der C-Achse, in dem die anderen Drehachsen vermessen werden sollen. Eingabebereich -359,999 bis 359,999
- **Q422 Anzahl Messpunkte in C (0...12)?**: Anzahl der Antastungen, die die Steuerung zur Vermessung der C-Achse verwenden soll. Eingabebereich 0 bis 12. Bei Eingabe = 0 führt die Steuerung keine Vermessung dieser Achse durch
- **Q423 Anzahl Antastungen (3-8)?** Definieren Sie die Anzahl der Antastungen, die die Steuerung zur Vermessung der Kalibrierkugel in der Ebene verwenden soll. Eingabebereich: 3 bis 8. Weniger Messpunkte erhöhen die Geschwindigkeit, mehr Messpunkte erhöhen die Messsicherheit.
- **Q432 Winkelbereich Losekompensation?**: Hier definieren Sie den Winkelwert, der als Überfahrt für die Messung der Drehachslose verwendet werden soll. Der Überfahrtswinkel muss deutlich größer sein als die tatsächliche Lose der Drehachsen. Bei Eingabe = 0 führt die Steuerung keine Vermessung der Lose durch. Eingabebereich: -3,0000 bis +3,0000

## **Abgleich von Wechselköpfen**

Die Zielsetzung dieses Vorgangs ist, dass nach dem Wechseln von Drehachsen (Kopfwechsel) der Bezugspunkt am Werkstück unverändert ist

Im folgenden Beispiel wird der Abgleich eines Gabelkopfs mit den Achsen AC beschrieben. Die A-Achsen werden gewechselt, die C-Achse bleibt an der Grundmaschine.

- Einwechseln einer der Wechselköpfe, der dann als Referenzkopf dient
- Kalibrierkugel aufspannen
- **Tastsystem einwechseln**
- Vermessen Sie die vollständige Kinematik mit dem Referenzkopf  $\blacktriangleright$ mittels Zyklus 451
- Setzen Sie den Bezugspunkt (mit **Q431** = 2 oder 3 in Zyklus 451) nach dem Vermessen des Referenzkopfs

#### **Referenzkopf vermessen**

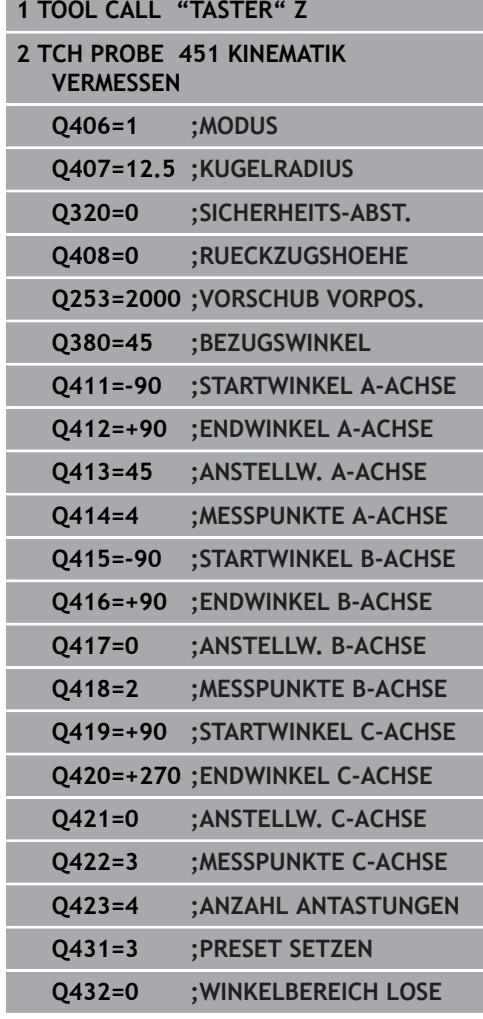

- Einwechseln des zweiten Wechselkopfs
- ▶ Tastsystem einwechseln
- ▶ Wechselkopf mit Zyklus 452 vermessen
- Vermessen Sie nur die Achsen, die tatsächlich gewechselt wurden (im Beispiel nur die A-Achse, die C-Achse ist mit **Q422** ausgeblendet)
- Den Bezugspunkt und die Position der Kalibrierkugel dürfen Sie  $\blacktriangleright$ während des gesamten Vorgangs nicht verändern
- Alle weiteren Wechselköpfe können Sie auf die gleiche Weise anpassen

0

Der Kopfwechsel ist eine maschinenspezifische Funktion. Beachten Sie das Maschinenhandbuch.

#### **Wechselkopf abgleichen**

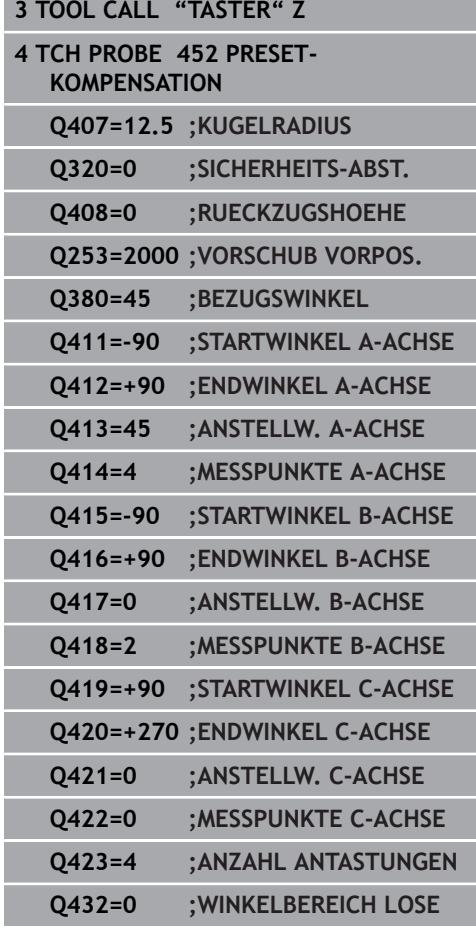

## **Driftkompensation**

Während der Bearbeitung unterliegen verschiedene Bauteile einer Maschine aufgrund von sich ändernden Umgebungseinflüssen einer Drift. Ist die Drift über den Verfahrbereich ausreichend konstant und kann während der Bearbeitung die Kalibrierkugel auf dem Maschinentisch stehen bleiben, so lässt sich diese Drift mit Zyklus 452 erfassen und kompensieren.

- Kalibrierkugel aufspannen
- ▶ Tastsystem einwechseln
- Vermessen Sie die Kinematik vollständig mit Zyklus 451 bevor Sie  $\blacktriangleright$ mit der Bearbeitung beginnen
- Setzen Sie den Bezugspunkt (mit **Q432** = 2 oder 3 in Zyklus 451) nach dem Vermessen der Kinematik
- Setzen Sie dann die Bezugspunkte für Ihre Werkstücke und starten Sie die Bearbeitung

#### **Referenzmessung für Driftkompensation**

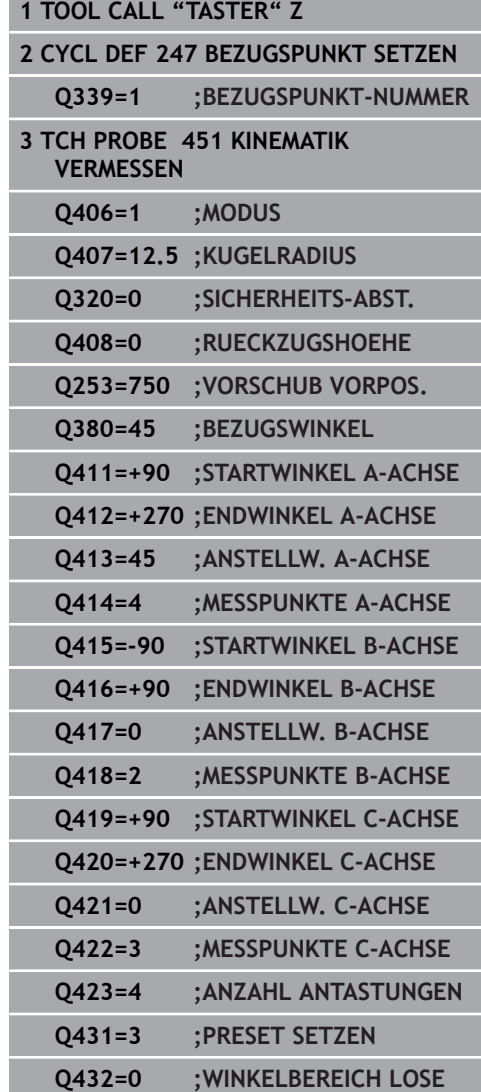

- Erfassen Sie in regelmäßigen Intervallen die Drift der Achsen
- **Tastsystem einwechseln**
- Bezugspunkt in der Kalibrierkugel aktivieren
- Vermessen Sie mit Zyklus 452 die Kinematik
- Den Bezugspunkt und die Position der Kalibrierkugel dürfen Sie während des gesamten Vorgangs nicht verändern

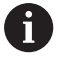

Dieser Vorgang ist auch möglich auf Maschinen ohne Drehachsen.

**Drift kompensieren**

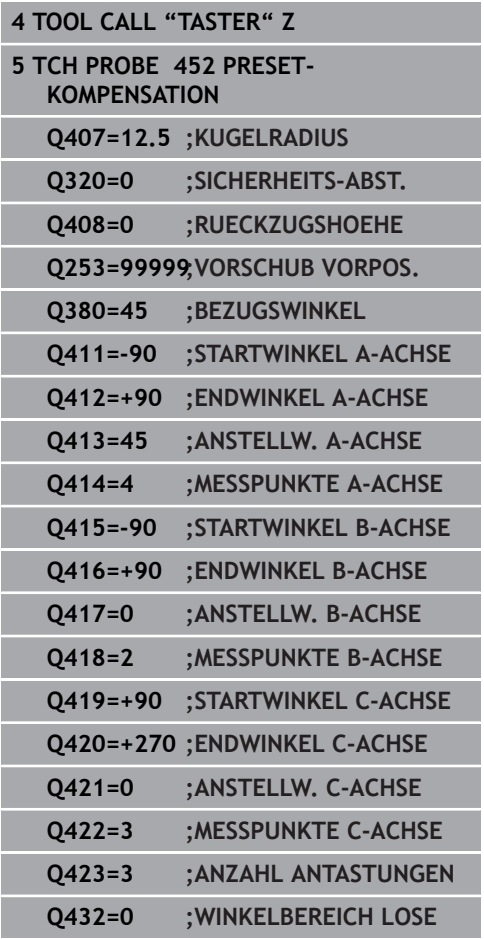

## **Protokollfunktion**

Die Steuerung erstellt nach dem Abarbeiten des Zyklus 452 ein Protokoll **(TCHPR452.html)**, das folgende Daten enthält:

- $\mathbb{R}^n$ Datum und Uhrzeit, an dem das Protokoll erstellt wurde
- $\overline{\phantom{a}}$ Pfadname des NC-Programms, aus dem der Zyklus abgearbeitet wurde
- **Aktive Kinematiknummer**
- $\blacksquare$ Eingegebener Messkugelradius
- Für jede vermessene Drehachse:
	- Startwinkel
	- **Endwinkel**
	- Anstellwinkel
	- Anzahl der Messpunkte
	- Streuung (Standardabweichung)
	- **Maximaler Fehler**
	- **Ninkelfehler**
	- Gemittelte Lose
	- Gemittelter Positionierfehler
	- **Messkreisradius**
	- Korrekturbeträge in allen Achsen (Bezugspunktverschiebung)
	- Messunsicherheit für Drehachsen
	- **Position der überprüften Drehachsen vor der** Presetkompensation (bezieht sich auf den Beginn der kinematischen Transformationskette, üblicherweise auf die Spindelnase)
	- **Position der überprüften Drehachsen nach der** Presetkompensation (bezieht sich auf den Beginn der kinematischen Transformationskette, üblicherweise auf die Spindelnase)

### **Erläuterungen zu den Protokollwerten**

[\(siehe "Protokollfunktion", Seite 597\)](#page-596-0)

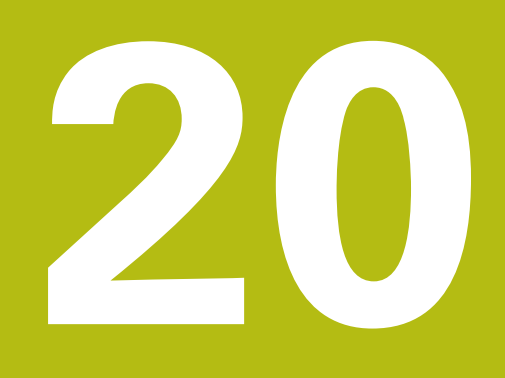

**Tastsystemzyklen: Werkzeuge automatisch vermessen**

# **20.1 Grundlagen**

## **Übersicht**

Beachten Sie Ihr Maschinenhandbuch! 6 Ggf. stehen an Ihrer Maschine nicht alle hier beschriebenen Zyklen und Funktionen zur Verfügung. Die Option #17 wird benötigt. Maschine und Steuerung müssen vom Maschinenhersteller vorbereitet sein. Bedienhinweise H Bei Ausführung der Tastsystemzyklen dürfen Zyklus **8 SPIEGELUNG**, Zyklus **11 MASSFAKTOR** und Zyklus

**26 MASSFAKTOR ACHSSPEZ.** nicht aktiv sein HEIDENHAIN übernimmt die Gewährleistung für

die Funktion der Antastzyklen nur dann, wenn HEIDENHAIN-Tastsysteme eingesetzt werden

Mit dem Werkzeug-Tastsystem und den

Werkzeugvermessungszyklen der Steuerung vermessen Sie Werkzeuge automatisch: Die Korrekturwerte für Länge und Radius werden von der Steuerung im zentralen Werkzeugspeicher TOOL.T abgelegt und automatisch am Ende des Tastsystemzyklus verrechnet. Folgende Vermessungsarten stehen zur Verfügung:

- Werkzeugvermessung mit stillstehendem Werkzeug  $\overline{\phantom{a}}$
- Ī. Werkzeugvermessung mit rotierendem Werkzeug
- $\mathbf{r}$ Einzelschneidenvermessung

#### Die Zyklen zur Werkzeugvermessung programmieren Sie in der Betriebsart **Programmieren** über die Taste **TOUCH PROBE**. Folgende Zyklen stehen zur Verfügung:

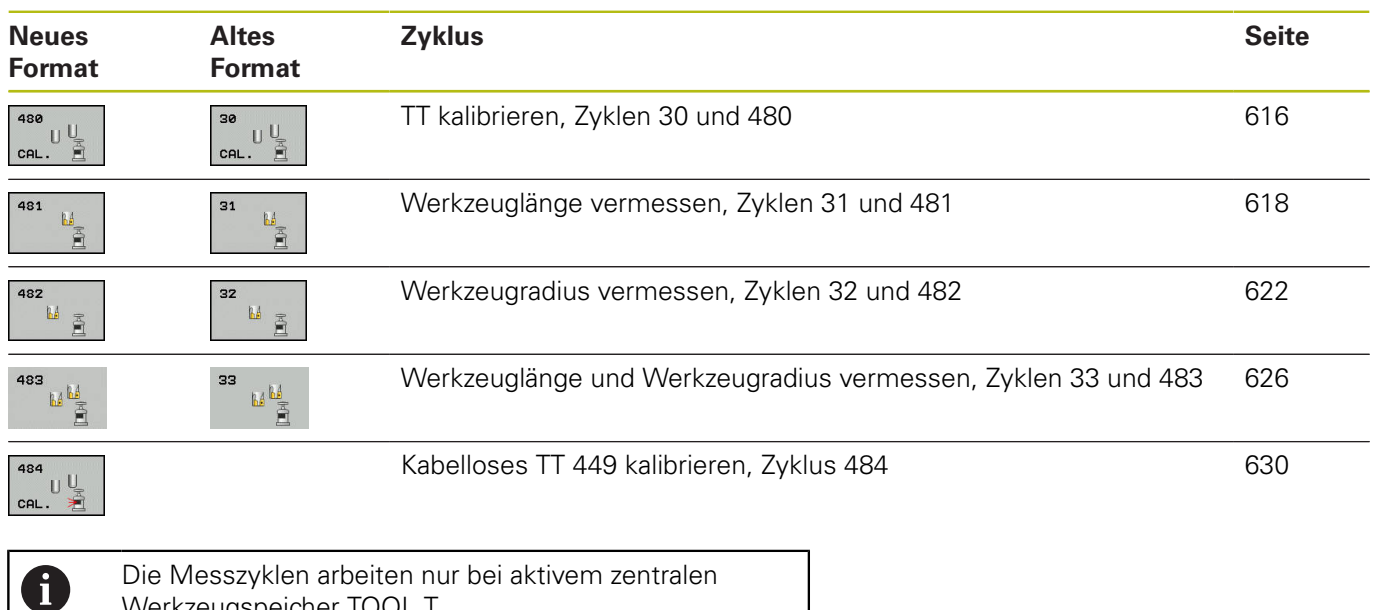

Werkzeugspeicher TOOL.T. Bevor Sie mit den Messzyklen arbeiten, müssen Sie alle zur Vermessung erforderlichen Daten im zentralen Werkzeugspeicher eingetragen und das zu vermessende

Werkzeug mit **TOOL CALL** aufgerufen haben.

### **Unterschiede zwischen den Zyklen 31 bis 33 und 481 bis 483**

Der Funktionsumfang und der Zyklusablauf sind absolut identisch. Zwischen den Zyklen 31 bis 33 und 481 bis 483 bestehen lediglich die zwei folgenden Unterschiede:

- Die Zyklen 481 bis 483 stehen unter G481 bis G483 auch in Ī. DIN/ISO zur Verfügung
- Anstelle eines frei wählbaren Parameters für den Status der Messung verwenden die neuen Zyklen den festen Parameter **Q199**

### **Maschinenparameter einstellen**

0

A

Die Tischtastsystem-Zyklen 480, 481, 482, 483, 484 können mit dem optionalen Maschinenparameter **hideMeasureTT** (Nr. 128901) ausgeblendet werden.

Bevor Sie mit den Messzyklen arbeiten, alle Maschinenparameter prüfen, die unter **ProbeSettings** > **CfgTT** (Nr. 122700) und **CfgTTRoundStylus** (Nr. 114200) definiert sind.

Die Steuerung verwendet für die Vermessung mit stehender Spindel den Antastvorschub aus dem Maschinenparameter **probingFeed** (Nr. 122709).

Beim Vermessen mit rotierendem Werkzeug berechnet die Steuerung die Spindeldrehzahl und den Antastvorschub automatisch.

Die Spindeldrehzahl berechnet sich dabei wie folgt:

n = **maxPeriphSpeedMeas** / (r • 0,0063) mit

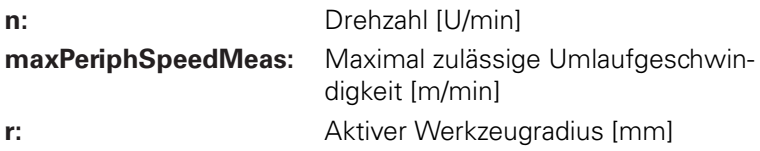

Der Antastvorschub berechnet sich aus:  $v =$  Messtoleranz • n mit

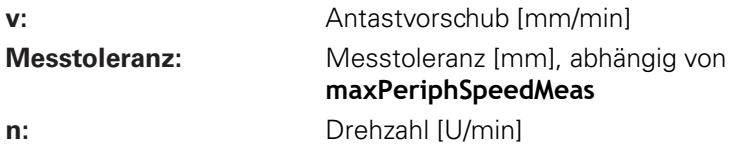
Mit **probingFeedCalc** (Nr. 122710) stellen Sie die Berechnung des Antastvorschubs ein:

#### **probingFeedCalc** (Nr. 122710) = **ConstantTolerance**:

Die Messtoleranz bleibt konstant – unabhängig vom Werkzeugradius. Bei sehr großen Werkzeugen reduziert sich der Antastvorschub jedoch zu Null. Dieser Effekt macht sich umso früher bemerkbar, je kleiner Sie die maximale Umlaufgeschwindigkeit (**maxPeriphSpeedMeas** Nr. 122712) und die zulässige Toleranz (**measureTolerance1** Nr. 122715) wählen.

#### **probingFeedCalc** (Nr. 122710) = **VariableTolerance**:

Die Messtoleranz verändert sich mit zunehmendem Werkzeugradius. Das stellt auch bei großen Werkzeugradien noch einen ausreichenden Antastvorschub sicher. Die Steuerung verändert die Messtoleranz nach folgender Tabelle:

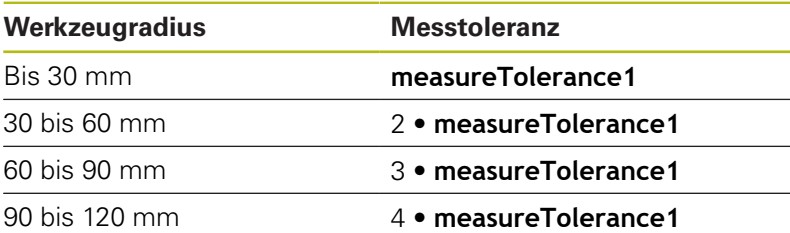

#### **probingFeedCalc** (Nr. 122710) = **ConstantFeed**:

Der Antastvorschub bleibt konstant, der Messfehler wächst jedoch linear mit größer werdendem Werkzeugradius:

Messtoleranz = (r • **measureTolerance1**)/ 5 mm) mit

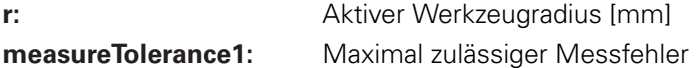

## <span id="page-613-0"></span>**Eingaben in der Werkzeugtabelle TOOL.T**

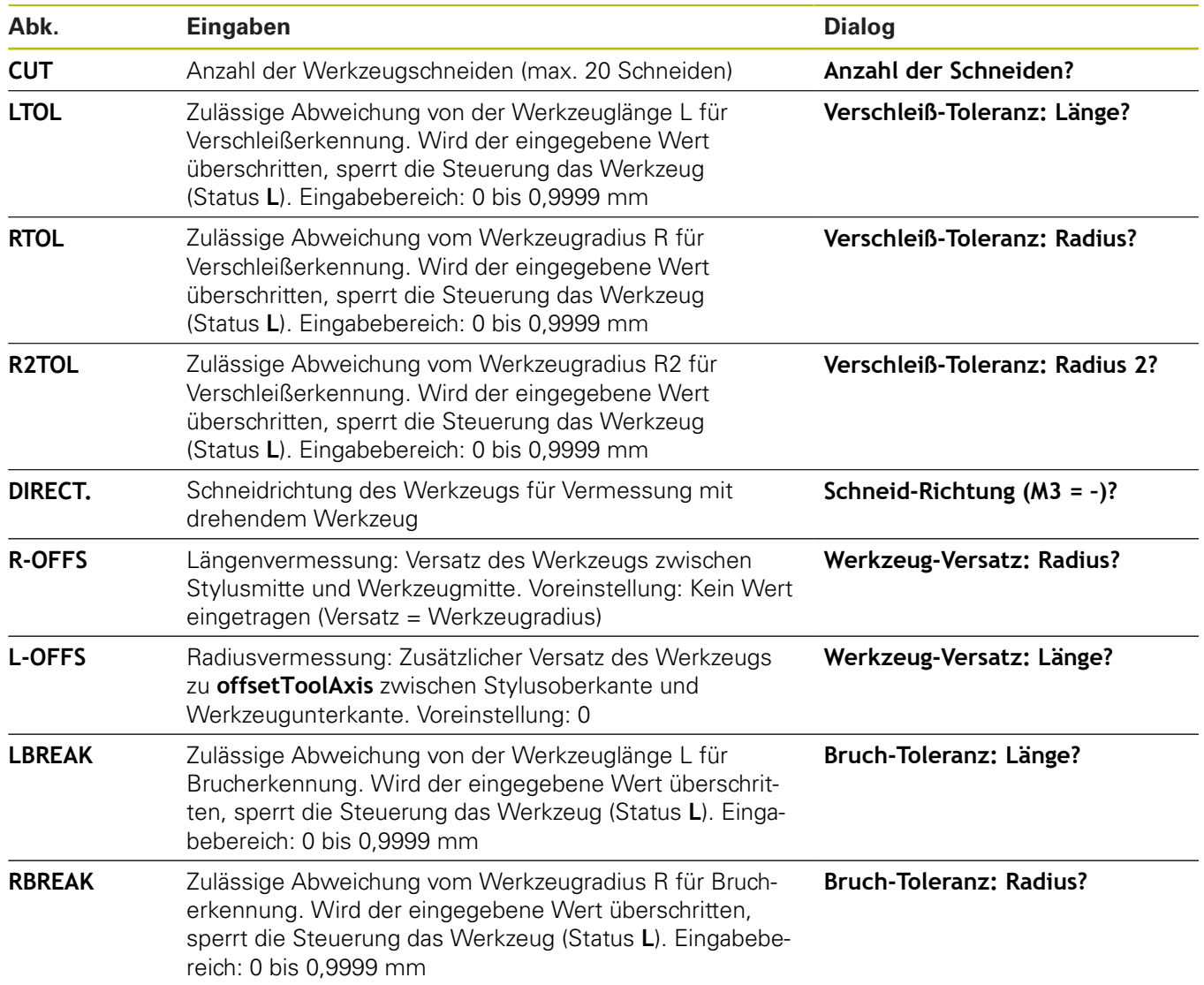

#### **Beispiele für gängige Werkzeugtypen**

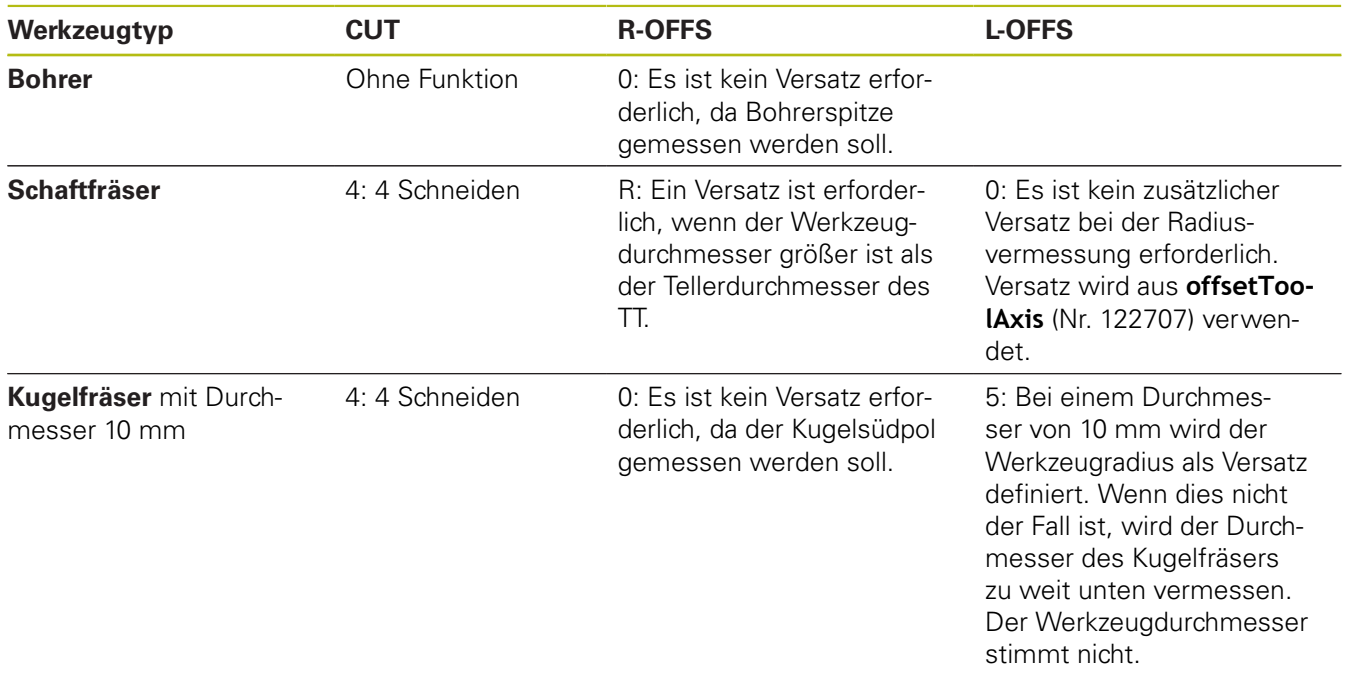

## <span id="page-615-0"></span>**20.2 TT kalibrieren (Zyklus 30 oder 480, DIN/ISO: G480, Option #17)**

### **Zyklusablauf**

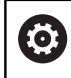

<span id="page-615-1"></span>Beachten Sie Ihr Maschinenhandbuch!

Das TT kalibrieren Sie mit dem Messzyklus TCH PROBE 30 oder TCH PROBE 480. ([siehe "Unterschiede zwischen den Zyklen 31](#page-610-0) [bis 33 und 481 bis 483", Seite 611\)](#page-610-0). Der Kalibriervorgang läuft automatisch ab. Die Steuerung ermittelt auch automatisch den Mittenversatz des Kalibrierwerkzeugs. Dazu dreht die Steuerung die Spindel nach der Hälfte des Kalibrierzyklus um 180°.

Als Kalibrierwerkzeug verwenden Sie ein exakt zylindrisches Teil, z. B. einen Zylinderstift. Die Kalibrierwerte speichert die Steuerung und berücksichtigt sie bei nachfolgenden Werkzeugvermessungen. Ablauf der Kalibrierung:

- 1 Kalibrierwerkzeug einspannen. Als Kalibrierwerkzeug verwenden Sie ein exakt zylindrisches Teil, z. B. einen Zylinderstift
- 2 Kalibrierwerkzeug in der Bearbeitungsebene manuell über das Zentrum des TT positionieren
- 3 Kalibrierwerkzeug in Werkzeugachse ca. 15 mm + Sicherheitsabstand über das TT positionieren
- 4 Die erste Bewegung der Steuerung erfolgt entlang der Werkzeugachse. Das Werkzeug wird zuerst auf eine Sichere Höhe von 15 mm + Sicherheitsabstand bewegt
- 5 Der Kalibriervorgang entlang der Werkzeugachse startet
- 6 Anschließend erfolgt die Kalibrierung in der Bearbeitungsebene
- 7 Die Steuerung positioniert das Kalibrierwerkzeug zuerst in Bearbeitungsebene auf einen Wert von 11 mm + Radius TT + Sicherheitsabstand
- 8 Anschließend bewegt die Steuerung das Werkzeug entlang der Werkzeugachse nach unten und der Kalibriervorgang startet
- 9 Während des Antastvorgangs führt die Steuerung ein quadratisches Bewegungsbild aus
- 10 Die Steuerung speichert die Kalibrierwerte und berücksichtigt sie bei nachfolgenden Werkzeugvermessungen
- 11 Abschließend zieht die Steuerung den Taststift entlang der Werkzeugachse auf den Sicherheitsabstand zurück und bewegt es in die Mitte des TT

#### **Beim Programmieren beachten!**

Die Funktionsweise des Zyklus ist abhängig vom optionalen Maschinenparameter **probingCapability** (Nr. 122723). (Mit diesem Parameter kann unter anderem eine Werkzeuglängen-Vermessung mit stehender Spindel erlaubt und gleichzeitig eine Werkzeugradiusund Einzelschneidenvermessung gesperrt werden.)

Diesen Zyklus können Sie ausschließlich im A Bearbeitungsmodus **FUNCTION MODE MILL** ausführen. Die Funktionsweise des Kalibrierzyklus ist abhängig von Maschinenparameter **CfgTTRoundStylus** (Nr. 114200). Beachten Sie Ihr Maschinenhandbuch. Bevor Sie kalibrieren, müssen Sie den genauen Radius und die genaue Länge des Kalibrierwerkzeugs in der Werkzeugtabelle TOOL.T eintragen. In den Maschinenparametern **centerPos** (Nr. 114201) > **[0]** bis **[2]** muss die Lage des TT im Arbeitsraum der Maschine festgelegt sein.

Wenn Sie einen der Maschinenparameter **centerPos** (Nr. 114201) > **[0]** bis **[2]** ändern, müssen Sie neu kalibrieren.

#### **Zyklusparameter**

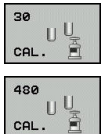

6

▶ Q260 Sichere Höhe?: Position in der Spindelachse eingeben, in der eine Kollision mit Werkstücken oder Spannmitteln ausgeschlossen ist. Die Sichere Höhe bezieht sich auf den aktiven Werkstück-Bezugspunkt. Wenn die Sichere Höhe so klein eingegeben ist, dass die Werkzeugspitze unterhalb der Telleroberkante liegen würde, positioniert die Steuerung das Kalibrierwerkzeug automatisch über den Teller (Sicherheitszone aus **safetyDistToolAx** (Nr. 114203)). Eingabebereich -99999,9999 bis 99999,9999

**Beispiel altes Format**

- **6 TOOL CALL 1 Z**
- **7 TCH PROBE 30.0 TT KALIBRIEREN**
- **8 TCH PROBE 30.1 HOEHE: +90**

**Beispiel neues Format**

- **6 TOOL CALL 1 Z**
- **7 TCH PROBE 480 TT KALIBRIEREN**
	- **Q260=+100 ;SICHERE HOEHE**

## <span id="page-617-0"></span>**20.3 Werkzeug-Länge vermessen (Zyklus 31 oder 481, DIN/ISO: G481, Option #17)**

## **Zyklusablauf**

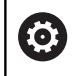

<span id="page-617-1"></span>Beachten Sie Ihr Maschinenhandbuch!

Zum Vermessen der Werkzeuglänge programmieren Sie den Messzyklus TCH PROBE 31 oder TCH PROBE 481 ([siehe](#page-610-0) ["Unterschiede zwischen den Zyklen 31 bis 33 und 481 bis 483"](#page-610-0)). Über Eingabeparameter können Sie die Werkzeuglänge auf drei verschiedene Arten bestimmen:

- Wenn der Werkzeugdurchmesser größer als der Durchmesser der Messfläche des TT ist, dann vermessen Sie mit rotierendem Werkzeug
- Wenn der Werkzeugdurchmesser kleiner als der Durchmesser der Messfläche des TT ist oder wenn Sie die Länge von Bohrern oder Kugelfräsern bestimmen, dann vermessen Sie mit stillstehendem Werkzeug
- Ē. Wenn der Werkzeugdurchmesser größer als der Durchmesser der Messfläche des TT ist, dann führen Sie eine Einzelschneidenvermessung mit stillstehendem Werkzeug durch

#### **Ablauf "Vermessung mit rotierendem Werkzeug"**

Um die längste Schneide zu ermitteln, wird das zu vermessende Werkzeug versetzt zum Tastsystem-Mittelpunkt und rotierend auf die Messfläche des TT gefahren. Den Versatz programmieren Sie in der Werkzeugtabelle unter Werkzeugversatz: Radius (**R-OFFS**).

#### **Ablauf "Vermessung mit stillstehendem Werkzeug" (z. B. für Bohrer)**

Das zu vermessende Werkzeug wird mittig über die Messfläche gefahren. Anschließend fährt es mit stehender Spindel auf die Messfläche des TT. Für diese Messung tragen Sie den Werkzeugversatz: Radius (R-OFFS) in der Werkzeugtabelle mit "0" ein.

#### **Ablauf "Einzelschneidenvermessung"**

Die Steuerung positioniert das zu vermessende Werkzeug seitlich vom Tastkopf vor. Die Werkzeugstirnfläche befindet sich dabei unterhalb der Tastkopf-Oberkante wie in **offsetToolAxis** (Nr. 122707) festgelegt. In der Werkzeugtabelle können Sie unter Werkzeugversatz: Länge (**L-OFFS**) einen zusätzlichen Versatz festlegen. Die Steuerung tastet mit rotierendem Werkzeug radial an, um den Startwinkel für die Einzelschneiden-Vermessung zu bestimmen. Anschließend vermisst sie die Länge aller Schneiden durch Ändern der Spindelorientierung. Für diese Messung programmieren Sie die SCHNEIDENVERMESSUNG im ZYKLUS TCH PROBE  $31 = 1$ .

#### **Beim Programmieren beachten!**

#### **HINWEIS**

#### **Achtung Kollisionsgefahr!**

Um **Q199** auszuwerten, müssen Sie **stopOnCeck** (Nr. 122717) auf **FALSE** umstellen. Das NC-Programm wird bei Überschreiten der Bruch-Toleranz nicht gestoppt. Es besteht Kollisionsgefahr!

- Stellen Sie sicher, dass Sie beim Überschreiten der  $\blacktriangleright$ Bruchtoleranz das NC-Programm selbständig stoppen!
- A

Diesen Zyklus können Sie ausschließlich im Bearbeitungsmodus **FUNCTION MODE MILL** ausführen.

Bevor Sie Werkzeuge zum ersten Mal vermessen, tragen Sie den ungefähren Radius, die ungefähre Länge, die Anzahl der Schneiden und die Schneidrichtung des jeweiligen Werkzeugs in die Werkzeugtabelle TOOL.T ein.

Eine Einzelschneidenvermessung können Sie für Werkzeuge mit **bis zu 20 Schneiden** ausführen. **20**

#### **Zyklusparameter**

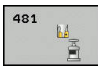

**20**

**Q340 Modus Werkzeugvermessung (0-2)?**: Festlegen, ob und wie die ermittelten Daten in die Werkzeugtabelle eingetragen werden. **0:** Die gemessene Werkzeuglänge wird in der Werkzeugtabelle TOOL.T in den Speicher L geschrieben und die Werkzeugkorrektur DL=0 gesetzt. Ist in der TOOL.T bereits ein Wert hinterlegt, wird dieser überschrieben. **1:** Die gemessene Werkzeuglänge wird mit der Werkzeuglänge L aus TOOL.T verglichen. Die Steuerung berechnet die Abweichung und trägt diese als Deltawert DL in die TOOL.T ein. Zusätzlich steht die Abweichung auch im Q-Parameter **Q115** zur Verfügung. Wenn der Deltawert größer ist, als die zulässige Verschleißoder Bruchtoleranz für die Werkzeuglänge, dann sperrt die Steuerung das Werkzeug (Status L in TOOL.T)

**2:** Die gemessene Werkzeuglänge wird mit der Werkzeuglänge L aus TOOL.T verglichen. Die Steuerung berechnet die Abweichung und schreibt den Wert in Q-Parameter **Q115**. Es erfolgt kein Eintrag in der Werkzeugtabelle unter L oder DL.

- **Q260 Sichere Höhe?**: Position in der Spindelachse eingeben, in der eine Kollision mit Werkstücken oder Spannmitteln ausgeschlossen ist. Die sichere Höhe bezieht sich auf den aktiven Werkstück-Bezugspunkt. Wenn die sichere Höhe so klein eingegeben ist, dass die Werkzeugspitze unterhalb der Telleroberkante liegen würde, positioniert die Steuerung das Werkzeug automatisch über den Teller (Sicherheitszone aus **safetyDistStylus**). Eingabebereich -99999,9999 bis 99999,9999
- **Q341 Schneidenvermessung? 0=Nein/1=Ja**: Festlegen, ob eine Einzelschneidenvermessung durchgeführt werden soll (maximal 20 Schneiden vermessbar)
- **Weitere Informationen**, [Seite 621](#page-620-0)

#### **Beispiel neues Format**

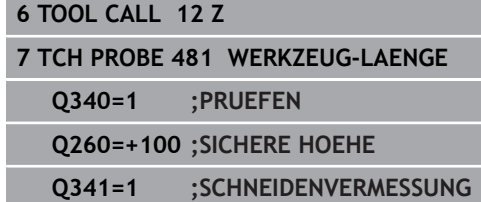

<span id="page-620-0"></span>Zyklus 31 enthält einen zusätzlichen Parameter:

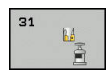

**Parameter-Nr. für Ergebnis?**: Parameternummer, in der die Steuerung den Status der Messung abspeichert:

**0,0**: Werkzeug innerhalb der Toleranz **1,0**: Werkzeug ist verschlissen (**LTOL** überschritten)

**2,0**: Werkzeug ist gebrochen (**LBREAK** überschritten) Wenn Sie das Messergebnis nicht innerhalb des NC-Programms weiterverarbeiten wollen, Dialogfrage mit Taste **NO ENT** bestätigen **Erstvermessung mit rotierendem Werkzeug; altes Format**

**6 TOOL CALL 12 Z**

**7 TCH PROBE 31.0 WERKZEUG-LAENGE**

**8 TCH PROBE 31.1 PRUEFEN: 0**

**9 TCH PROBE 31.2 HOEHE: +120**

**10 TCH PROBE 31.3 SCHNEIDENVERMESSUNG: 0**

**Prüfen mit Einzelschneiden-Vermessung, Status in Q5 speichern; altes Format**

**6 TOOL CALL 12 Z**

**7 TCH PROBE 31.0 WERKZEUG-LAENGE**

**8 TCH PROBE 31.1 PRUEFEN: 1 Q5**

**9 TCH PROBE 31.2 HOEHE: +120**

**10 TCH PROBE 31.3 SCHNEIDENVERMESSUNG: 1**

## <span id="page-621-0"></span>**20.4 Werkzeugradius vermessen (Zyklus 32 oder 482, DIN/ISO: G482, Option #17)**

## **Zyklusablauf**

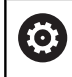

**20**

<span id="page-621-1"></span>Beachten Sie Ihr Maschinenhandbuch!

Zum Vermessen des Werkzeugradius programmieren Sie den Messzyklus TCH PROBE 32 oder TCH PROBE 482 ([siehe](#page-610-0) ["Unterschiede zwischen den Zyklen 31 bis 33 und 481 bis](#page-610-0) [483", Seite 611\)](#page-610-0). Über Eingabeparameter können Sie den Werkzeugradius auf zwei Arten bestimmen:

- Vermessung mit rotierendem Werkzeug
- Vermessung mit rotierendem Werkzeug und anschließender  $\mathbb{R}^d$ Einzelschneidenvermessung

Die Steuerung positioniert das zu vermessende Werkzeug seitlich vom Tastkopf vor. Die Fräserstirnfläche befindet sich dabei unterhalb der Tastkopf-Oberkante, wie in **offsetToolAxis** (Nr. 122707) festgelegt. Die Steuerung tastet mit rotierendem Werkzeug radial an. Falls zusätzlich eine Einzelschneidenvermessung durchgeführt werden soll, werden die Radien aller Schneiden mittels Spindelorientierung vermessen.

#### **Beim Programmieren beachten!**

#### **HINWEIS**

#### **Achtung Kollisionsgefahr!**

Um **Q199** auszuwerten, müssen Sie **stopOnCeck** (Nr. 122717) auf **FALSE** umstellen. Das NC-Programm wird bei Überschreiten der Bruch-Toleranz nicht gestoppt. Es besteht Kollisionsgefahr!

- Stellen Sie sicher, dass Sie beim Überschreiten der  $\blacktriangleright$ Bruchtoleranz das NC-Programm selbständig stoppen!
- 6

Die Funktionsweise des Zyklus ist abhängig vom optionalen Maschinenparameter **probingCapability** (Nr. 122723). (Mit diesem Parameter kann unter anderem eine Werkzeuglängen-Vermessung mit stehender Spindel erlaubt und gleichzeitig eine Werkzeugradiusund Einzelschneidenvermessung gesperrt werden.)

Diesen Zyklus können Sie ausschließlich im A Bearbeitungsmodus **FUNCTION MODE MILL** ausführen. Bevor Sie Werkzeuge zum ersten Mal vermessen, tragen Sie den ungefähren Radius, die ungefähre Länge, die Anzahl der Schneiden und die Schneidrichtung des jeweiligen Werkzeugs in die Werkzeugtabelle TOOL.T ein.

> Zylinderförmige Werkzeuge mit Diamantoberfläche können mit stehender Spindel vermessen werden. Dazu müssen Sie in der Werkzeugtabelle die Schneidenanzahl **CUT** mit 0 definieren und Maschinenparameter **CfgTT** (Nr. 122700) anpassen. Beachten Sie Ihr Maschinenhandbuch.

#### **Zyklusparameter**

**20**

**Q340 Modus Werkzeugvermessung (0-2)?**: Festlegen, ob und wie die ermittelten Daten in die Werkzeugtabelle eingetragen werden. **0:** Der gemessene Werkzeugradius wird in der Werkzeugtabelle TOOL.T in den Speicher R geschrieben und die Werkzeugkorrektur DR=0 gesetzt. Ist in der TOOL.T bereits ein Wert hinterlegt, wird dieser überschrieben. **1:** Der gemessene Werkzeugradius wird mit dem Werkzeugradius R aus TOOL.T verglichen. Die Steuerung berechnet die Abweichung und trägt diese als Deltawert DR in die TOOL.T ein. Zusätzlich steht die Abweichung auch im Q-Parameter **Q116** zur Verfügung. Wenn der Deltawert größer ist, als die zulässige Verschleißoder Bruchtoleranz für den Werkzeugradius, dann sperrt die Steuerung das Werkzeug (Status L in TOOL.T)

**2:** Der gemessene Werkzeugradius wird mit dem Werkzeugradius aus TOOL.T verglichen. Die Steuerung berechnet die Abweichung und schreibt sie in Q-Parameter **Q116**. Es erfolgt kein Eintrag in der Werkzeugtabelle unter R oder DR.

- **Q260 Sichere Höhe?**: Position in der Spindelachse eingeben, in der eine Kollision mit Werkstücken oder Spannmitteln ausgeschlossen ist. Die sichere Höhe bezieht sich auf den aktiven Werkstück-Bezugspunkt. Wenn die sichere Höhe so klein eingegeben ist, dass die Werkzeugspitze unterhalb der Telleroberkante liegen würde, positioniert die Steuerung das Werkzeug automatisch über den Teller (Sicherheitszone aus **safetyDistStylus**). Eingabebereich -99999,9999 bis 99999,9999
- **Q341 Schneidenvermessung? 0=Nein/1=Ja**: Festlegen, ob eine Einzelschneidenvermessung durchgeführt werden soll (maximal 20 Schneiden vermessbar)
- **Weitere Informationen**, [Seite 625](#page-624-0)

#### **Beispiel neues Format**

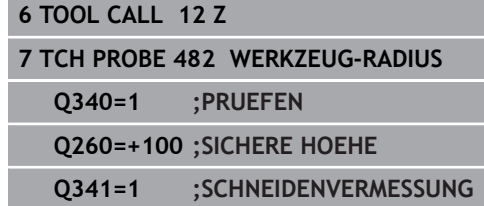

<span id="page-624-0"></span>Zyklus 32 enthält einen zusätzlichen Parameter:

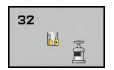

**Parameter-Nr. für Ergebnis?**: Parameternummer, in der die Steuerung den Status der Messung abspeichert:

**0,0**: Werkzeug innerhalb der Toleranz **1,0**: Werkzeug ist verschlissen (**RTOL** überschritten)

**2,0**: Werkzeug ist gebrochen (**RBREAK** überschritten) Wenn Sie das Messergebnis nicht innerhalb des NC-Programms weiterverarbeiten wollen, Dialogfrage mit Taste **NO ENT** bestätigen **Erstvermessung mit rotierendem Werkzeug; altes Format**

**6 TOOL CALL 12 Z**

**7 TCH PROBE 32.0 WERKZEUG-RADIUS**

**8 TCH PROBE 32.1 PRUEFEN: 0**

**9 TCH PROBE 32.2 HOEHE: +120**

**10 TCH PROBE 32.3 SCHNEIDENVERMESSUNG: 0**

**Prüfen mit Einzelschneiden-Vermessung, Status in Q5 speichern; altes Format**

**6 TOOL CALL 12 Z**

**7 TCH PROBE 32.0 WERKZEUG-RADIUS**

**8 TCH PROBE 32.1 PRUEFEN: 1 Q5**

**9 TCH PROBE 32.2 HOEHE: +120**

**10 TCH PROBE 32.3 SCHNEIDENVERMESSUNG: 1**

## <span id="page-625-1"></span><span id="page-625-0"></span>**20.5 Werkzeug komplett vermessen (Zyklus 33 oder 483, DIN/ISO: G483, Option #17)**

#### **Zyklusablauf**

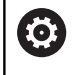

Beachten Sie Ihr Maschinenhandbuch!

Um das Werkzeug komplett zu vermessen (Länge und Radius), programmieren Sie den Messzyklus TCH PROBE 33 oder TCH PROBE 483 ([siehe "Unterschiede zwischen den Zyklen 31 bis 33](#page-610-0) [und 481 bis 483", Seite 611](#page-610-0)). Der Zyklus eignet sich besonders für die Erstvermessung von Werkzeugen, da – verglichen mit der Einzelvermessung von Länge und Radius – ein erheblicher Zeitvorteil besteht. Über Eingabeparameter können Sie das Werkzeug auf zwei Arten vermessen:

- Vermessung mit rotierendem Werkzeug
- $\overline{\phantom{a}}$ Vermessung mit rotierendem Werkzeug und anschließender Einzelschneidenvermessung

Die Steuerung vermisst das Werkzeug nach einem fest programmierten Ablauf. Zunächst wird der Werkzeugradius und anschließend die Werkzeuglänge vermessen. Der Messablauf entspricht den Abläufen aus Messzyklus 31 und 32 sowie 481 und 482.

#### **Beim Programmieren beachten!**

#### **HINWEIS**

#### **Achtung Kollisionsgefahr!**

Um **Q199** auszuwerten, müssen Sie **stopOnCeck** (Nr. 122717) auf **FALSE** umstellen. Das NC-Programm wird bei Überschreiten der Bruch-Toleranz nicht gestoppt. Es besteht Kollisionsgefahr!

- Stellen Sie sicher, dass Sie beim Überschreiten der  $\blacktriangleright$ Bruchtoleranz das NC-Programm selbständig stoppen!
- 6

Die Funktionsweise des Zyklus ist abhängig vom optionalen Maschinenparameter **probingCapability** (Nr. 122723). (Mit diesem Parameter kann unter anderem eine Werkzeuglängen-Vermessung mit stehender Spindel erlaubt und gleichzeitig eine Werkzeugradiusund Einzelschneidenvermessung gesperrt werden.)

Diesen Zyklus können Sie ausschließlich im A Bearbeitungsmodus **FUNCTION MODE MILL** ausführen. Bevor Sie Werkzeuge zum ersten Mal vermessen, tragen Sie den ungefähren Radius, die ungefähre Länge, die Anzahl der Schneiden und die Schneidrichtung des jeweiligen Werkzeugs in die Werkzeugtabelle TOOL.T ein.

> Zylinderförmige Werkzeuge mit Diamantoberfläche können mit stehender Spindel vermessen werden. Dazu müssen Sie in der Werkzeugtabelle die Schneidenanzahl **CUT** mit 0 definieren und Maschinenparameter **CfgTT** (Nr. 122700) anpassen. Beachten Sie Ihr Maschinenhandbuch.

#### **Zyklusparameter**

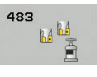

**Q340 Modus Werkzeugvermessung (0-2)?**: Festlegen, ob und wie die ermittelten Daten in die Werkzeugtabelle eingetragen werden. **0:** Die gemessene Werkzeuglänge und der gemessene Werkzeugradius werden in der Werkzeugtabelle TOOL.T in den Speicher L und R geschrieben und die Werkzeugkorrektur DL=0 und DR=0 gesetzt. Ist in der TOOL.T bereits ein Wert hinterlegt, wird dieser überschrieben. **1:** Die gemessene Werkzeuglänge und der gemessene Werkzeugradius werden mit der Werkzeuglänge L und dem Werkzeugradius R aus TOOL.T verglichen. Die Steuerung berechnet die Abweichung und trägt diese als Deltawert DL und DR in die TOOL.T ein. Zusätzlich steht die Abweichung auch im Q-Parameter **Q115** und **Q116** zur Verfügung. Wenn der Deltawert größer ist, als die zulässige Verschleiß- oder Bruchtoleranz für die Werkzeuglänge oder Radius, dann sperrt die Steuerung das Werkzeug (Status L in TOOL.T) **2:** Die gemessene Werkzeuglänge und der gemessene Werkzeugradius werden mit der Werkzeuglänge L und dem Werkzeugradius R aus TOOL.T verglichen. Die Steuerung berechnet die Abweichung und schreibt sie in Q-Parameter **Q115** bzw. **Q116**. Es erfolgt kein Eintrag in der Werkzeugtabelle unter L, R oder DL, DR.

- **Q260 Sichere Höhe?**: Position in der Spindelachse eingeben, in der eine Kollision mit Werkstücken oder Spannmitteln ausgeschlossen ist. Die sichere Höhe bezieht sich auf den aktiven Werkstück-Bezugspunkt. Wenn die sichere Höhe so klein eingegeben ist, dass die Werkzeugspitze unterhalb der Telleroberkante liegen würde, positioniert die Steuerung das Werkzeug automatisch über den Teller (Sicherheitszone aus **safetyDistStylus**). Eingabebereich -99999,9999 bis 99999,9999
- **Q341 Schneidenvermessung? 0=Nein/1=Ja**: Festlegen, ob eine Einzelschneidenvermessung durchgeführt werden soll (maximal 20 Schneiden vermessbar)
- **Weitere Informationen**, [Seite 629](#page-628-0)

#### **Beispiel neues Format**

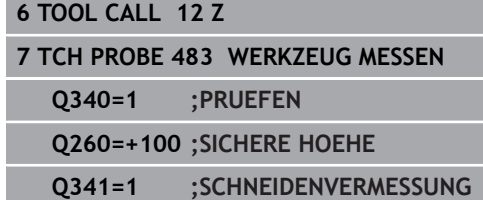

<span id="page-628-0"></span>Zyklus 33 enthält einen zusätzlichen Parameter:

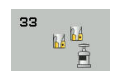

**Parameter-Nr. für Ergebnis?**: Parameternummer, in der die Steuerung den Status der Messung abspeichert:

**0,0**: Werkzeug innerhalb der Toleranz

**1,0**: Werkzeug ist verschlissen (**LTOL** oder/und **RTOL** überschritten)

**2,0**: Werkzeug ist gebrochen (**LBREAK** oder/ und **RBREAK** überschritten) Wenn Sie das Messergebnis nicht innerhalb des NC-Programms weiterverarbeiten wollen, Dialogfrage mit Taste **NO ENT** bestätigen

**Erstvermessung mit rotierendem Werkzeug; altes Format**

**6 TOOL CALL 12 Z**

**7 TCH PROBE 33.0 WERKZEUG MESSEN**

**8 TCH PROBE 33.1 PRUEFEN: 0**

**9 TCH PROBE 33.2 HOEHE: +120**

**10 TCH PROBE 33.3 SCHNEIDENVERMESSUNG: 0**

**Prüfen mit Einzelschneiden-Vermessung, Status in Q5 speichern; altes Format**

**6 TOOL CALL 12 Z**

**7 TCH PROBE 33.0 WERKZEUG MESSEN**

**8 TCH PROBE 33.1 PRUEFEN: 1 Q5**

**9 TCH PROBE 33.2 HOEHE: +120**

**10 TCH PROBE 33.3 SCHNEIDENVERMESSUNG: 1**

## <span id="page-629-1"></span><span id="page-629-0"></span>**20.6 Kabelloses TT 449 kalibrieren (Zyklus 484, DIN/ISO: G484, Option #17)**

## **Grundlegendes**

Mit dem Zyklus 484 kalibrieren Sie Ihr Werkzeug-Tastsystem, z. B. das kabellose Infrarot-Tischtastsystem TT 449. Der Kalibriervorgang läuft je nach Parametereingabe vollautomatisch oder halbautomatisch ab.

- **Halbautomatisch**  Mit Stopp vor Zyklusbeginn: Sie werden  $\blacksquare$ dazu aufgefordert, das Werkzeug manuell über das TT zu bewegen
- **Vollautomatisch**  Ohne Stopp vor Zyklusbeginn: Bevor Sie Zyklus 484 verwenden, müssen Sie das Werkzeug über das TT bewegen

## **Zyklusablauf**

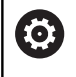

Beachten Sie Ihr Maschinenhandbuch!

Zum Kalibrieren Ihres Werkzeug-Tastsystems programmieren Sie den Messzyklus TCH PROBE 484. In dem Eingabeparameter **Q536** können Sie einstellen, ob der Zyklus halbautomatisch oder vollautomatisch ausgeführt wird.

#### **Halbautomatisch - mit Stopp vor Zyklusbeginn**

- Kalibrierwerkzeug einwechseln
- ▶ Kalibrierzyklus definieren und starten
- Die Steuerung unterbricht den Kalibrierzyklus und eröffnet einen Dialog in einem neuen Fenster.
- Sie werden aufgefordert, das Kalibrierwerkzeug manuell über  $\blacktriangleright$ der Mitte des Tastsystems zu positionieren
- Achten Sie darauf, dass das Kalibrierwerkzeug über der  $\geq$ Messfläche des Tastelements steht.

#### **Vollautomatisch - ohne Stopp vor Zyklusbeginn**

- Kalibrierwerkzeug einwechseln
- Positionieren Sie das Kalibrierwerkzeug über die Mitte des  $\blacktriangleright$ **Tastsystems**
- > Achten Sie darauf, dass das Kalibrierwerkzeug über der Messfläche des Tastelements steht.
- $\blacktriangleright$  Kalibrierzyklus definieren und starten
- $\geq$ Kalibrierzyklus läuft ohne Stopp ab Kalibriervorgang startet von der aktuellen Position, auf der sich das Werkzeug befindet.

#### **Kalibrierwerkzeug:**

Als Kalibrierwerkzeug verwenden Sie ein exakt zylindrisches Teil, z. B. einen Zylinderstift. Tragen Sie den genauen Radius und die genaue Länge des Kalibrierwerkzeugs in die Werkzeugtabelle TOOL.T ein. Nach dem Kalibriervorgang speichert die Steuerung die Kalibrierwerte und berücksichtigt sie bei nachfolgenden Werkzeugvermessungen. Das Kalibrierwerkzeug sollte einen Durchmesser größer 15 mm besitzen und ca. 50 mm aus dem Spannfutter herausstehen.

#### **Beim Programmieren beachten!**

#### **HINWEIS**

#### **Achtung Kollisionsgefahr!**

Wenn Sie eine Kollision vermeiden wollen, muss das Werkzeug bei **Q536**=1, vor dem Zyklusaufruf vorpositioniert werden! Die Steuerung ermittelt beim Kalibriervorgang auch den Mittenversatz des Kalibrierwerkzeugs. Dazu dreht die Steuerung die Spindel nach der Hälfte des Kalibrierzyklus um 180°.

► Festlegen, ob vor Zyklusbeginn ein Stopp erfolgen soll oder ob Sie den Zyklus ohne Stopp automatisch ablaufen lassen möchten.

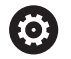

Die Funktionsweise des Zyklus ist abhängig vom optionalen Maschinenparameter **probingCapability** (Nr. 122723). (Mit diesem Parameter kann unter anderem eine Werkzeuglängen-Vermessung mit stehender Spindel erlaubt und gleichzeitig eine Werkzeugradiusund Einzelschneidenvermessung gesperrt werden.)

0

Diesen Zyklus können Sie ausschließlich im Bearbeitungsmodus **FUNCTION MODE MILL** ausführen. Das Kalibrierwerkzeug sollte einen Durchmesser größer 15 mm besitzen und ca. 50 mm aus dem Spannfutter herausstehen. Wenn Sie einen Zylinderstift mit diesen Abmaßen verwenden, entsteht lediglich eine Verbiegung von 0.1 µm pro 1 N Antastkraft. Bei der Verwendung eines Kalibrierwerkzeugs, das einen zu kleinen Durchmesser besitzt und/oder sehr weit aus dem Spannfutter heraussteht, können größere Ungenauigkeiten entstehen.

Bevor Sie kalibrieren, müssen Sie den genauen Radius und die genaue Länge des Kalibrierwerkzeugs in der Werkzeugtabelle TOOL.T eintragen.

Wenn Sie die Position des TT auf dem Tisch verändern, müssen Sie neu kalibrieren.

#### **Zyklusparameter**

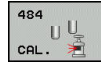

## **Q536 Stopp vor Ausführung (0=Stopp)?**:

Festlegen, ob vor Zyklusbeginn ein Stopp erfolgen soll, oder ob Sie den Zyklus ohne Stopp automatisch ablaufen lassen möchten: **0**: Mit Stopp vor Zyklusbeginn. Sie werden in einem Dialog aufgefordert, das Werkzeug manuell über das Tischtastsystem zu positionieren. Wenn Sie die ungefähre Position über dem Tischtastsystem erreicht haben, können Sie die Bearbeitung mit **NC-Start** fortsetzen oder mit dem Softkey **ABBRUCH** abbrechen

**1**: Ohne Stopp vor Zyklusbeginn. Die Steuerung startet den Kalibriervorgang von der aktuellen Position. Sie müssen vor Zyklus 484 das Werkzeug über das Tischtastsystem bewegen.

#### **Beispiel**

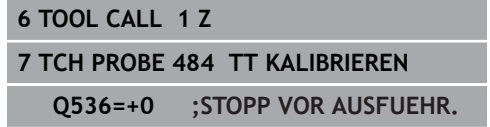

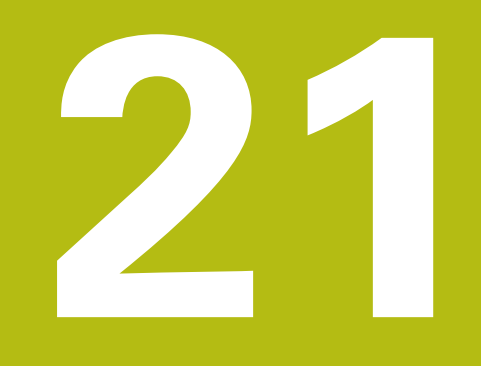

# **Übersichtstabellen Zyklen**

## <span id="page-633-0"></span>**21.1 Übersichtstabelle**

## <span id="page-633-1"></span>**Bearbeitungszyklen**

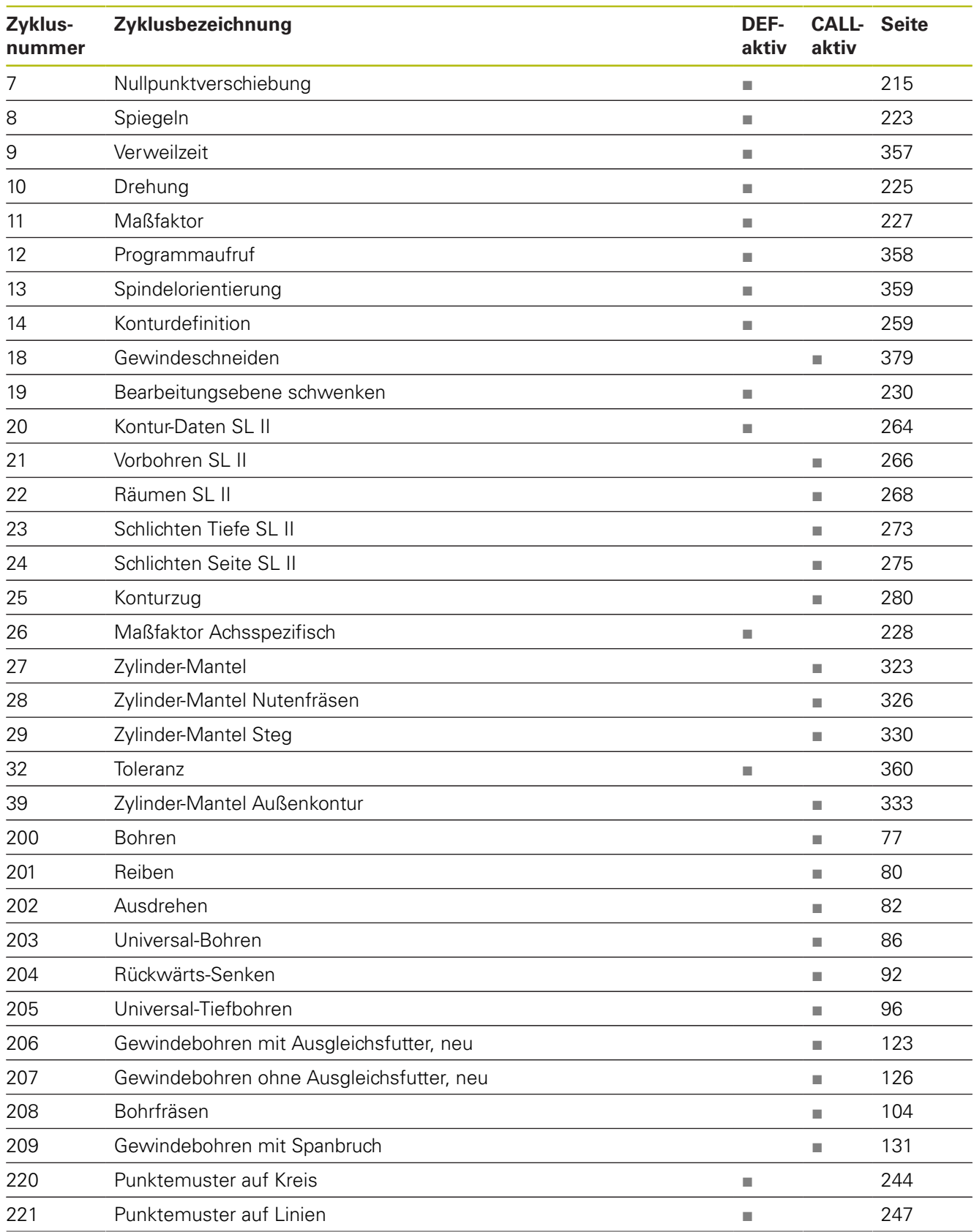

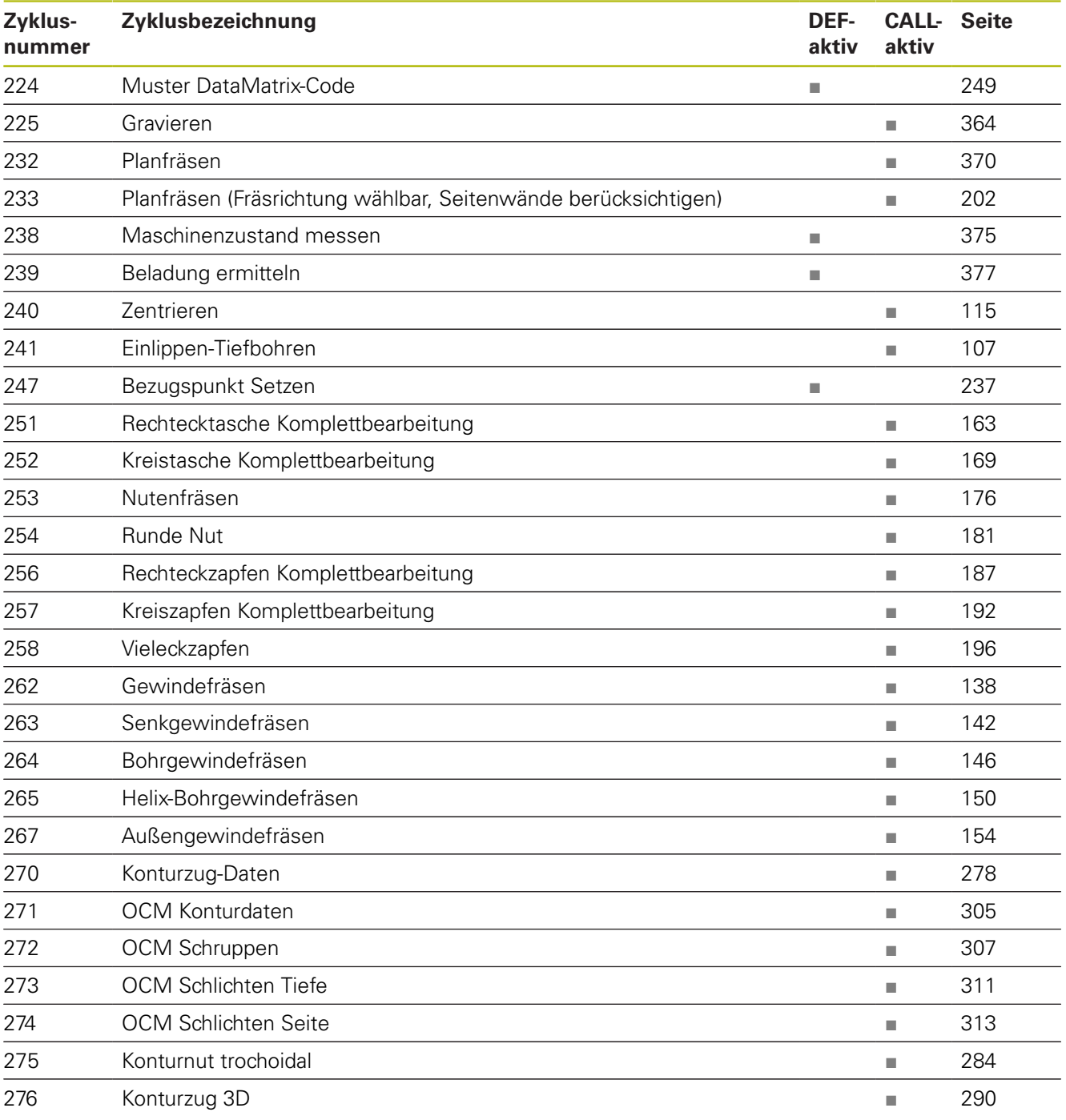

## <span id="page-635-0"></span>**Tastsystemzyklen**

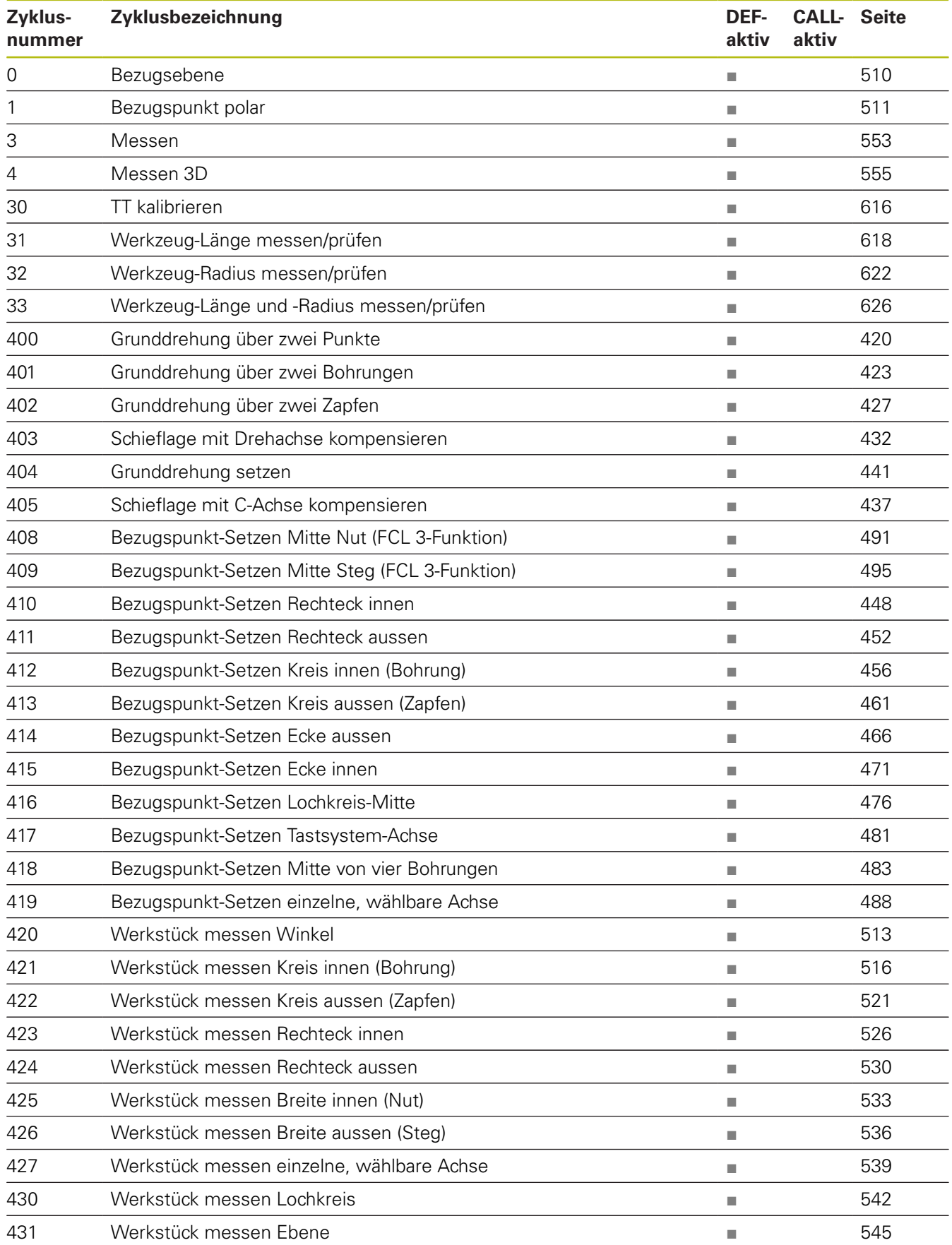

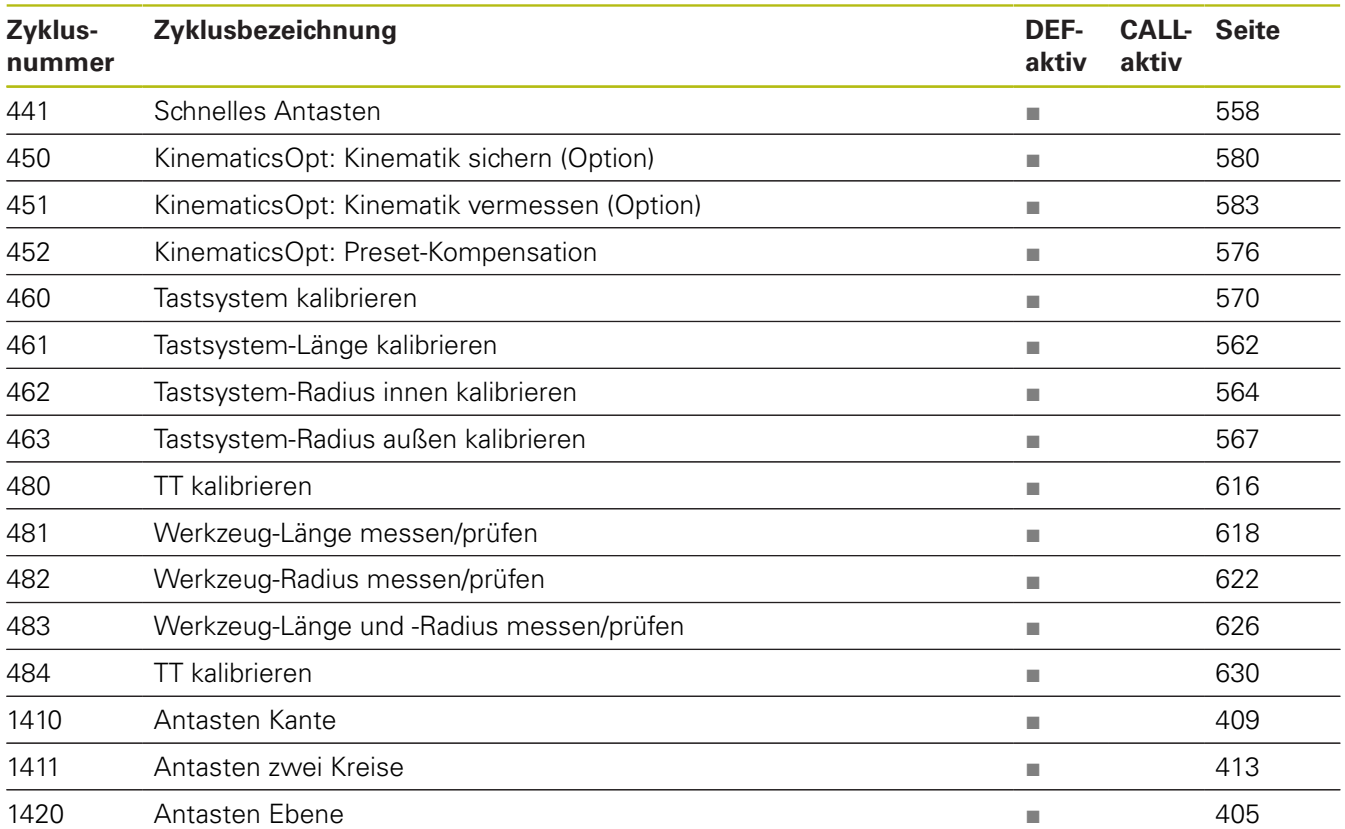

## **Index**

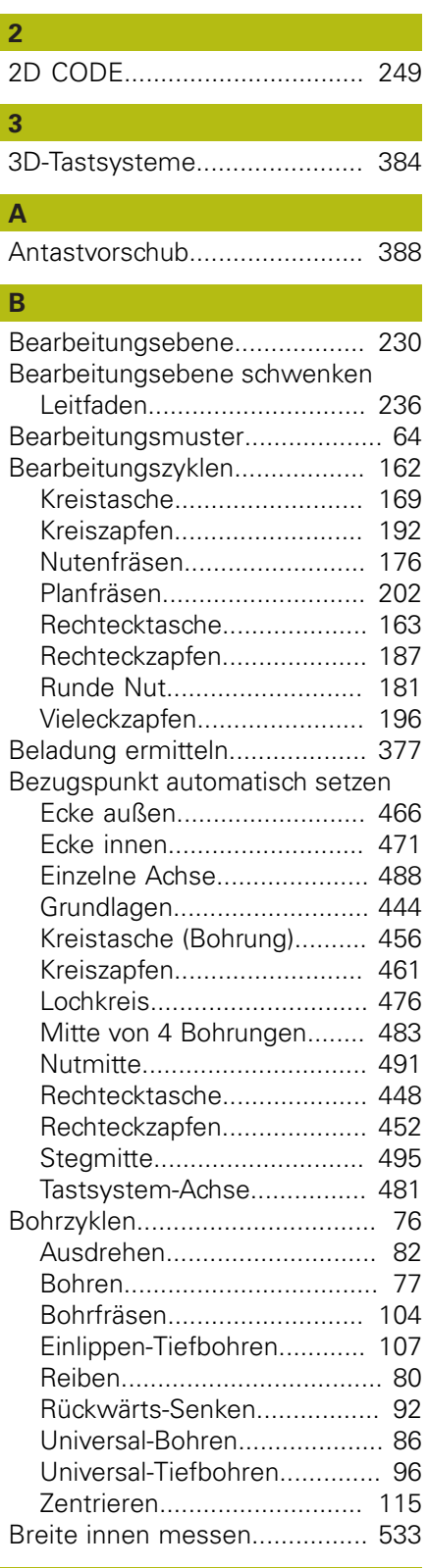

#### **E**

[Entwicklungsstand](#page-41-0)..................... [42](#page-41-0)

**G**

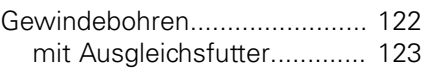

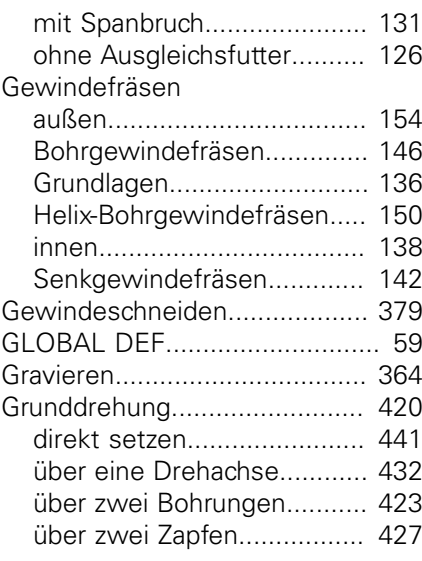

#### **K**

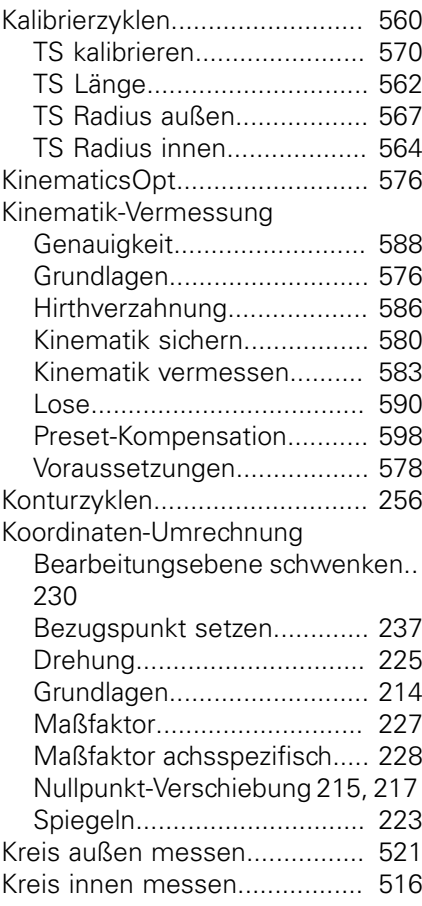

## **L**

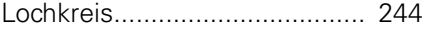

#### **M**

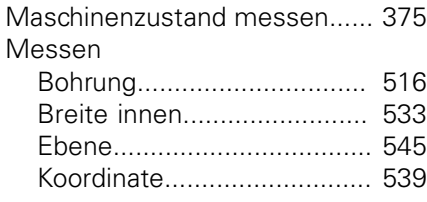

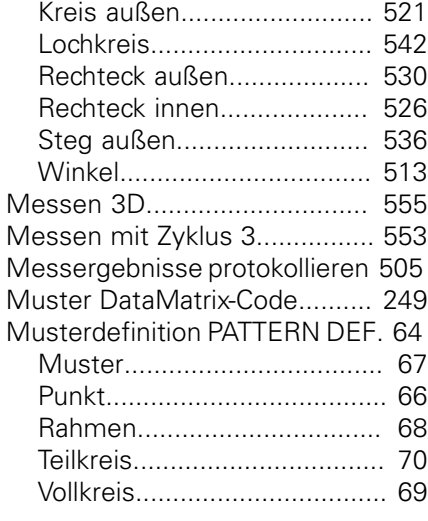

#### **N**

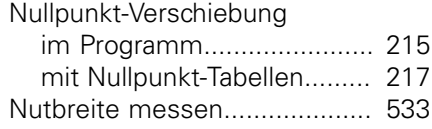

## **O**

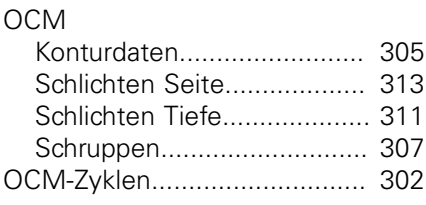

#### **P**

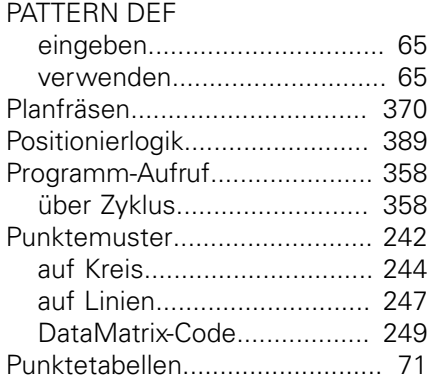

#### **R**

[Rechtecktasche vermessen](#page-525-2)...... [526](#page-525-2) [Rechteckzapfen vermessen](#page-529-2)...... [530](#page-529-2)

#### **S** [Schnelles Antasten](#page-557-1).................. [558](#page-557-1) [Seitenschlichten](#page-274-1)....................... [275](#page-274-1) [SL-Zyklen](#page-255-1).................................. [256](#page-255-1) [Ausräumen.](#page-267-1).......................... [268](#page-267-1) [Grundlagen.](#page-255-0).......................... [256](#page-255-0) [Grundlagen OCM.](#page-301-1)................ [302](#page-301-1) [Kontur.](#page-258-1)................................. [259](#page-258-1) [Kontur-Daten](#page-263-1)........................ [264](#page-263-1) [Konturnut Trochoidal](#page-283-1)............ [284](#page-283-1)

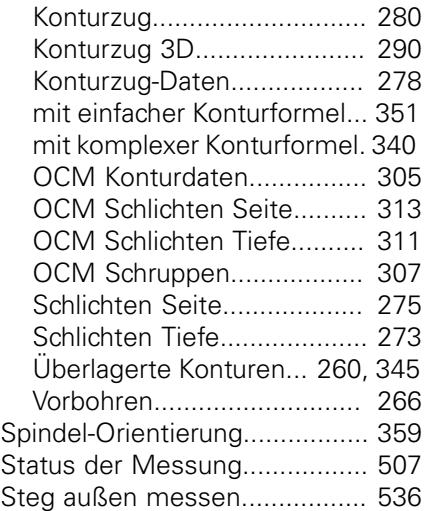

### **T**

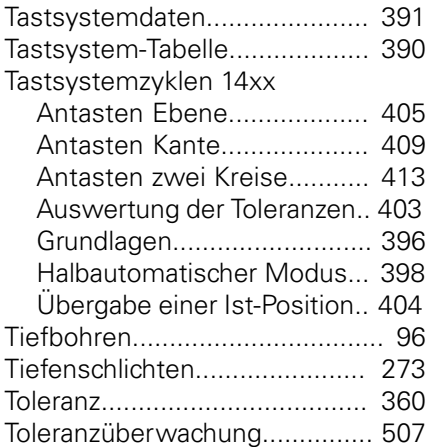

#### **U**

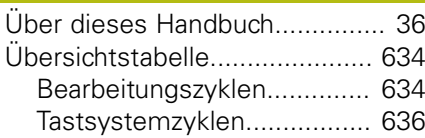

#### **V**

[Verweilzeit.](#page-356-1)............................... [357](#page-356-1)

## **W**

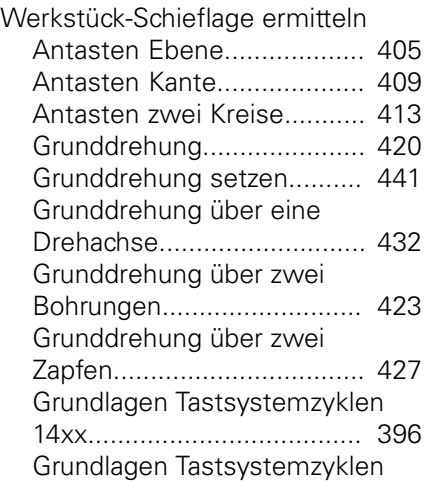

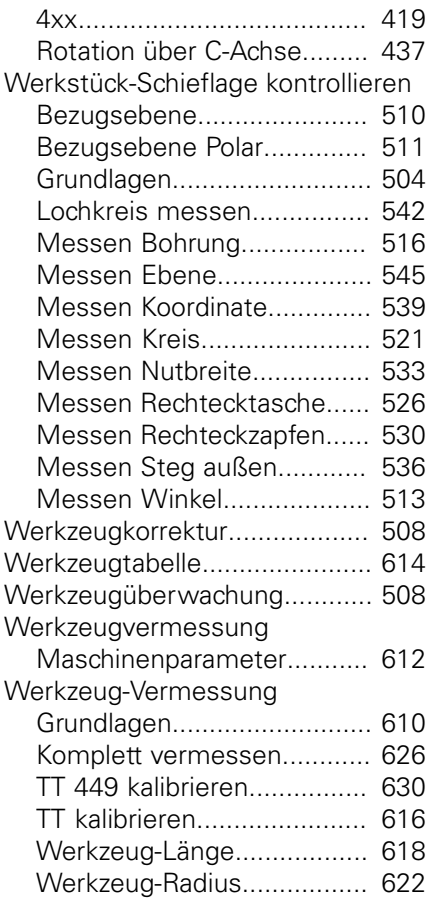

#### **Z**

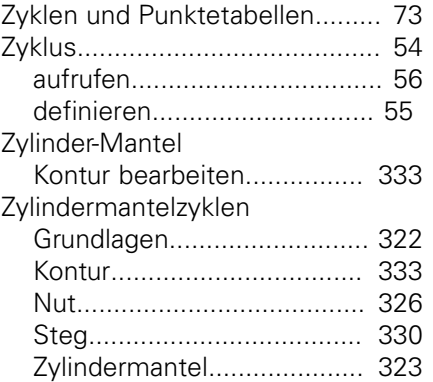

# **HEIDENHAIN**

**DR. JOHANNES HEIDENHAIN GmbH** Dr.-Johannes-Heidenhain-Straße 5

**83301 Traunreut, Germany** +49 8669 31-0  $FAX$  +49 8669 32-5061 E-mail: info@heidenhain.de

**Technical support**  $\sqrt{[FAX]}$  +49 8669 32-1000 **Measuring systems**  $\circledR$  +49 8669 31-3104 E-mail: service.ms-support@heidenhain.de<br>**NC support** <sup>®</sup> +49 8669 31-3101 **NC support** +49 8669 31-3101 E-mail: service.nc-support@heidenhain.de **NC programming**  $\circledR + 49866931-3103$ E-mail: service.nc-pgm@heidenhain.de **PLC programming** <sup>**e** +49 8669 31-3102</sup> E-mail: service.plc@heidenhain.de **APP programming** <sup> $\circledR$ </sup> +49 8669 31-3106 E-mail: service.app@heidenhain.de

**www.heidenhain.de**

## **Tastsysteme von HEIDENHAIN**

helfen Ihnen, Nebenzeiten zu reduzieren und die Maßhaltigkeit der gefertigten Werkstücke zu verbessern.

#### **Werkstück-Tastsysteme**

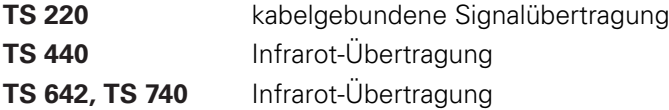

- Werkstücke ausrichten  $\mathbf{r}$
- Bezugspunkte setzen п
- Werkstücke vermessen

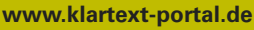

Die Informationsseite für HEIDENHAIN-Steuerungen

#### **Klartext-App**

Der Klartext auf Ihrem mobilen Endgerät

Google Apple<br>Play Store App Store Play Store

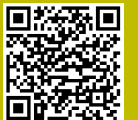

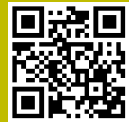

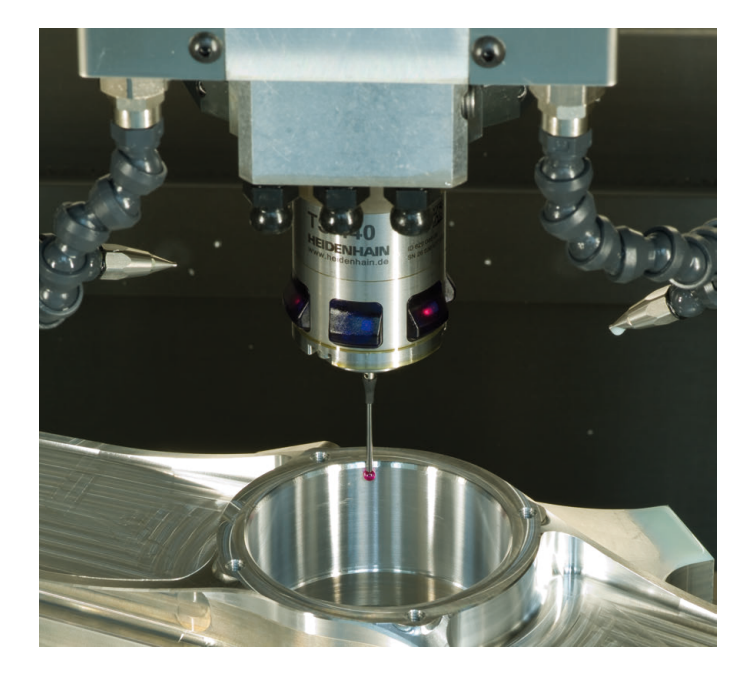

#### **Werkzeug-Tastsysteme**

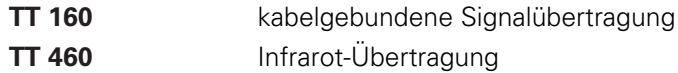

- Werkzeuge vermessen  $\mathbb{R}^n$
- Verschleiß überwachen
- Werkzeugbruch erfassen f.

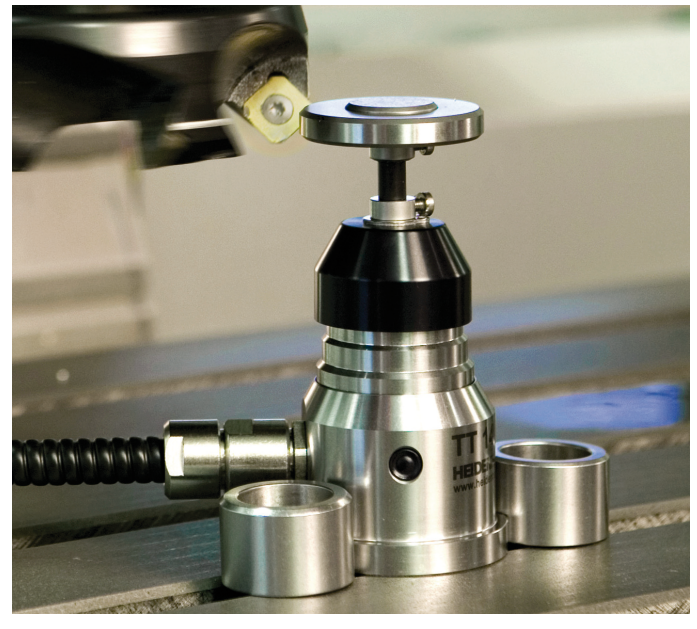

## 1096886-16 · VERDAN · INDEPENDENT IN GERMANY · INDEPENDENT IN GERMANY · INDEPENDENT IN GERMANY \*